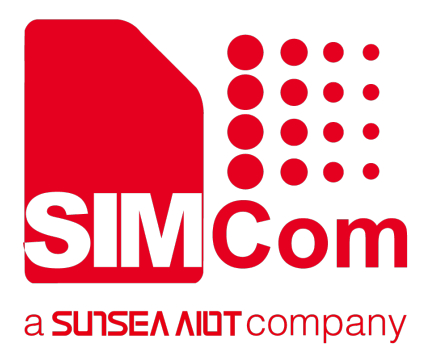

# **SIM7020 Series\_AT Command Manual\_V1.02**

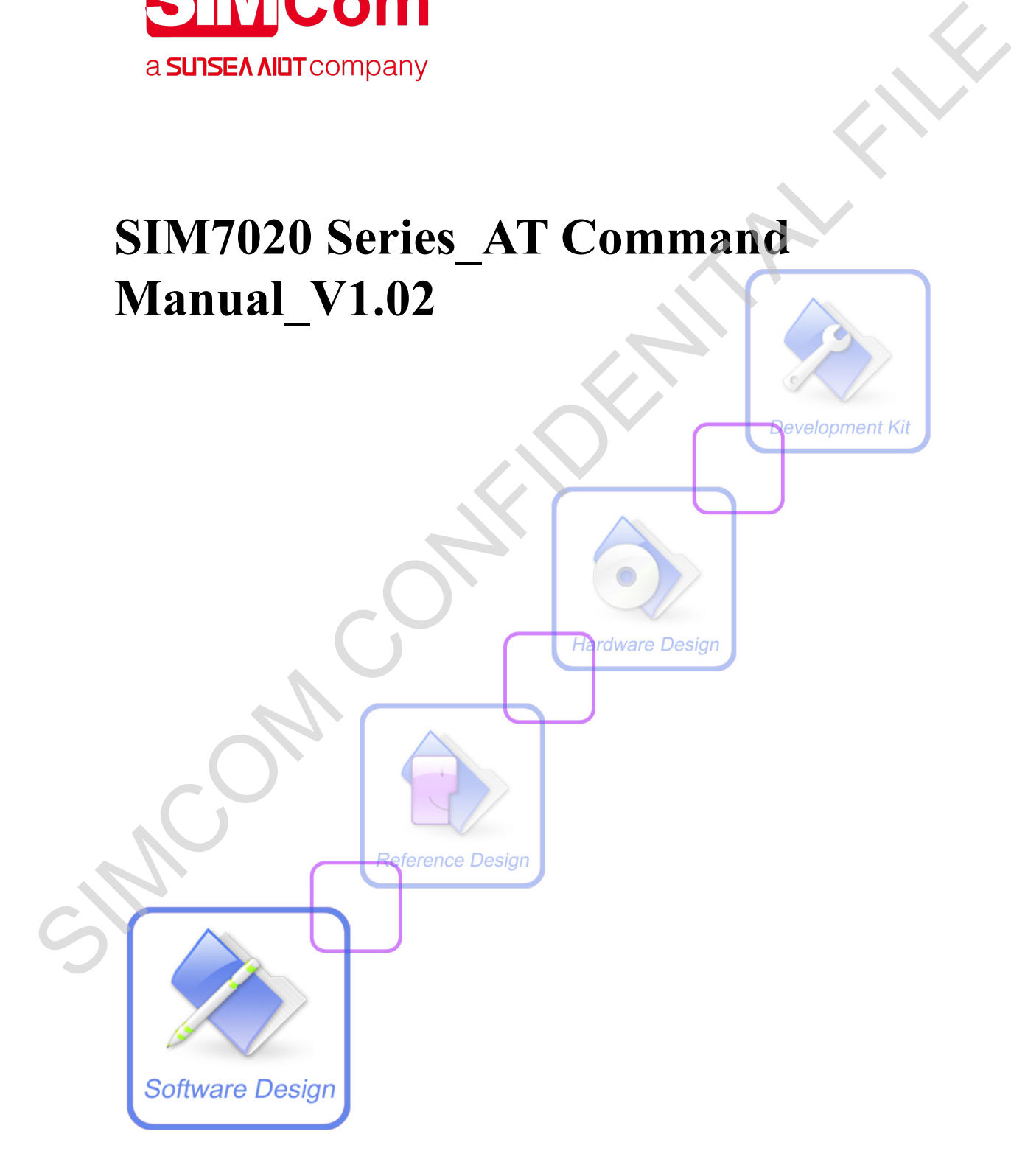

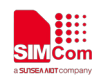

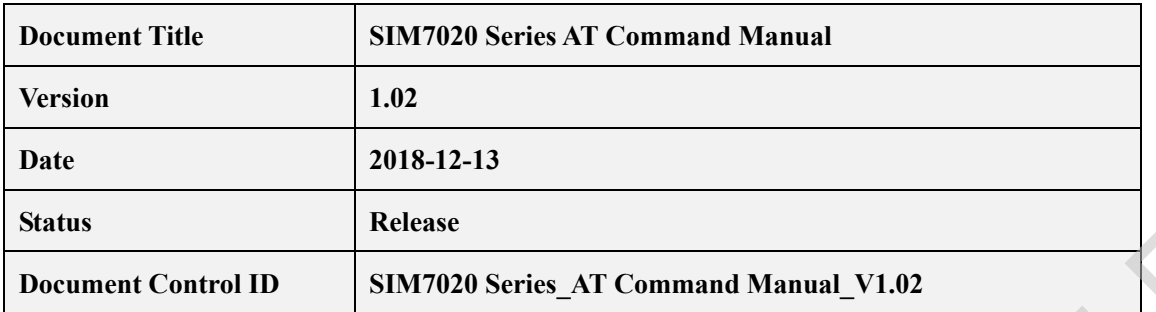

#### **General Notes**

SIMCom offers this information as a service to its customers, to support application and engineering efforts that use the products designed by SIMCom. The information provided is based upon requirements specifically provided to SIMCom by the customers. SIMCom has not undertaken any independent search for additional relevant information, including any information that may be in the customer's possession. Furthermore, system validation of this product designed by SIMCom within a larger electronic system remains the responsibility of the customer or the customer's system integrator. All specifications supplied herein are subject to change. Status<br>
Redease<br>
Document Control ID<br>
SHM7020 Series\_AT Command Manual\_V1.02<br>
SHM.0020 Series\_AT Command Manual\_V1.02<br>
SHM.0020 Series\_AT Command Manual\_V1.02<br>
SHM.000 of this information as a service to its customers, to

#### **Copyright**

This document contains proprietary technical information which is the property of Shanghai SIMCom Wireless Solutions Ltd, copying of this document and giving it to others and the using or communication of the contents thereof, are forbidden without express authority. Offenders are liable to the payment of damages. All rights reserved in the event of grant of a patent or the registration of a utility model or design. All specification supplied herein are subject to change without notice at any time.

*Copyright © Shanghai SIMCom Wireless Solutions Ltd. 2018*

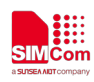

### **Contents**

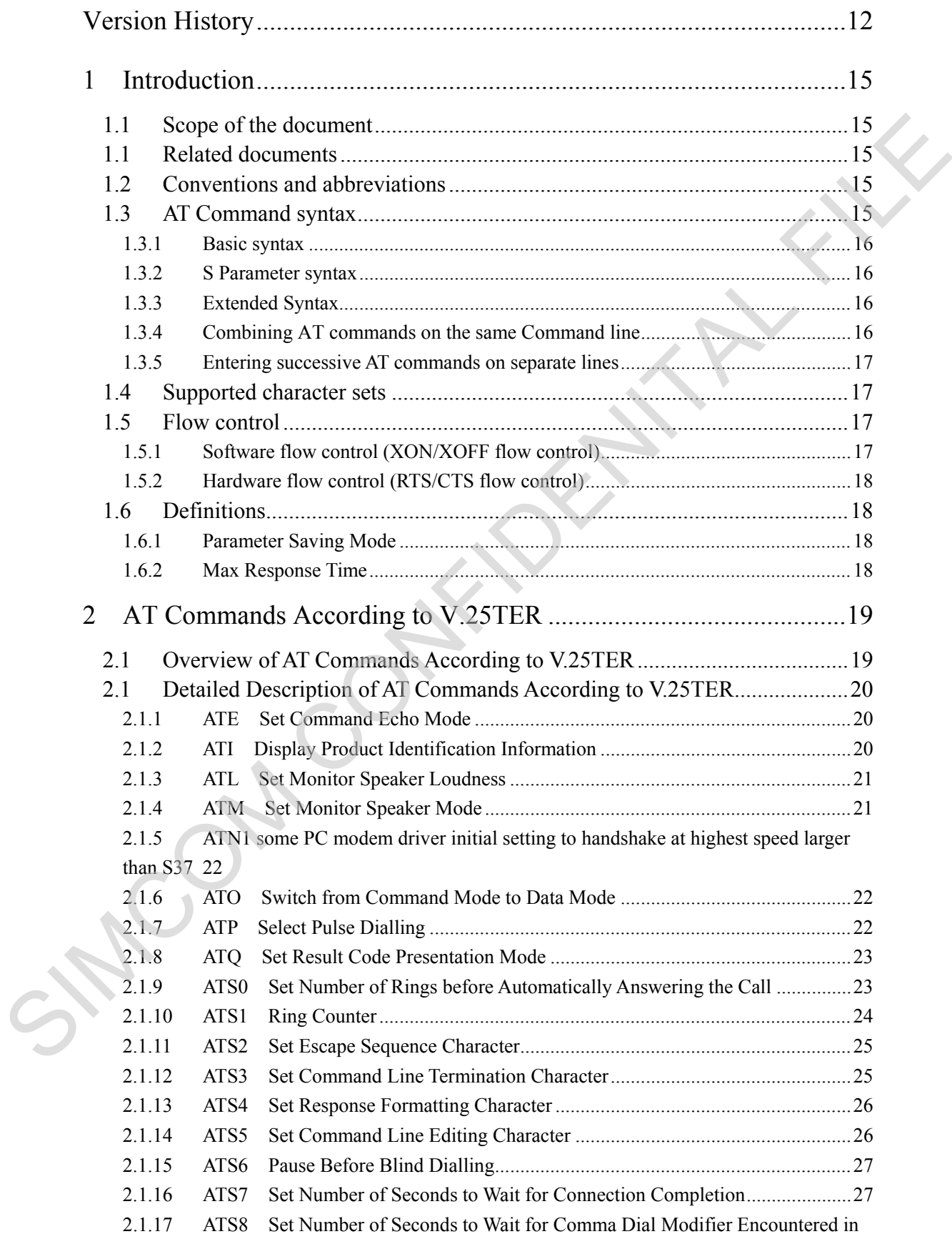

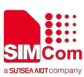

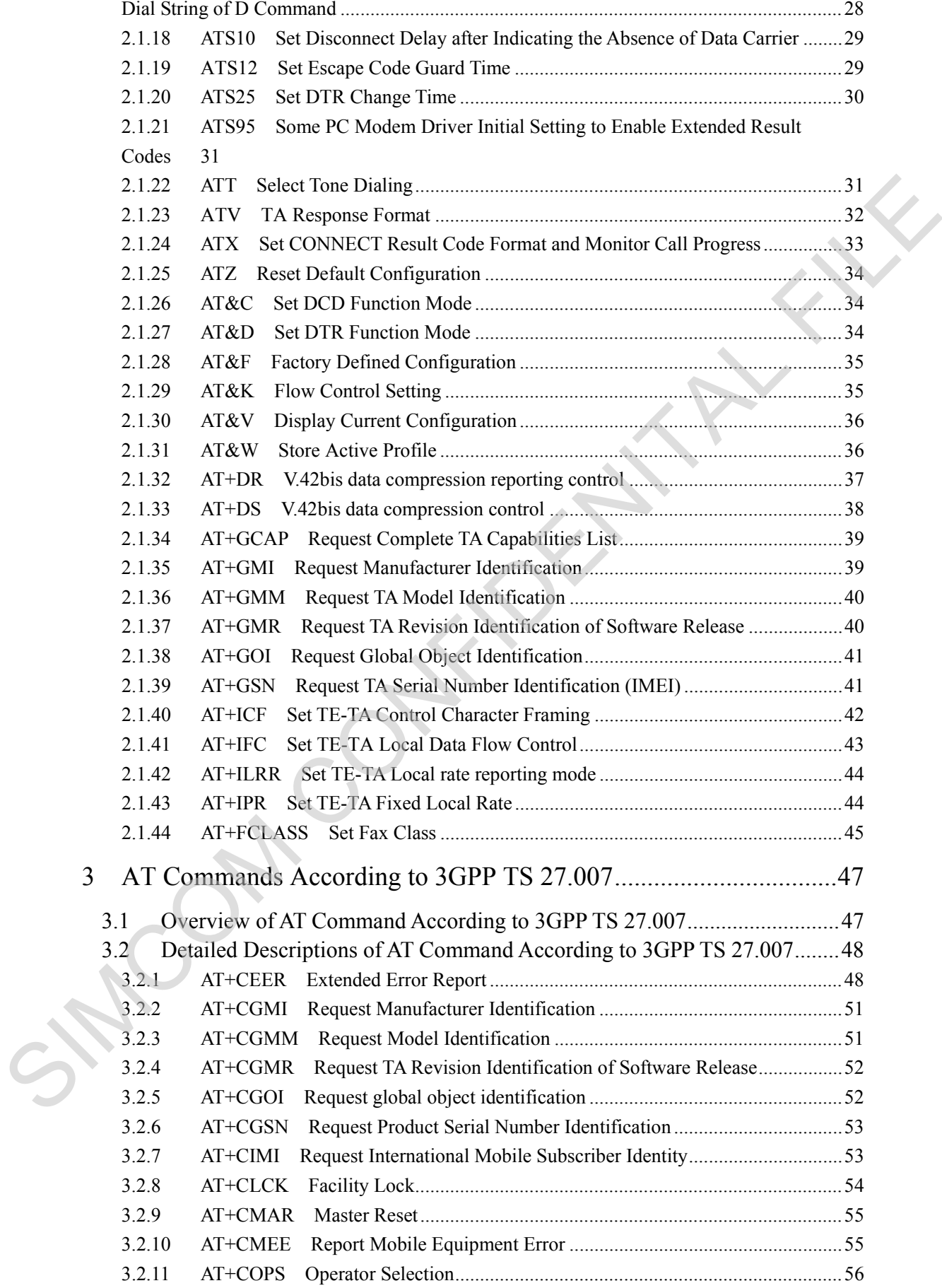

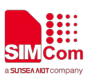

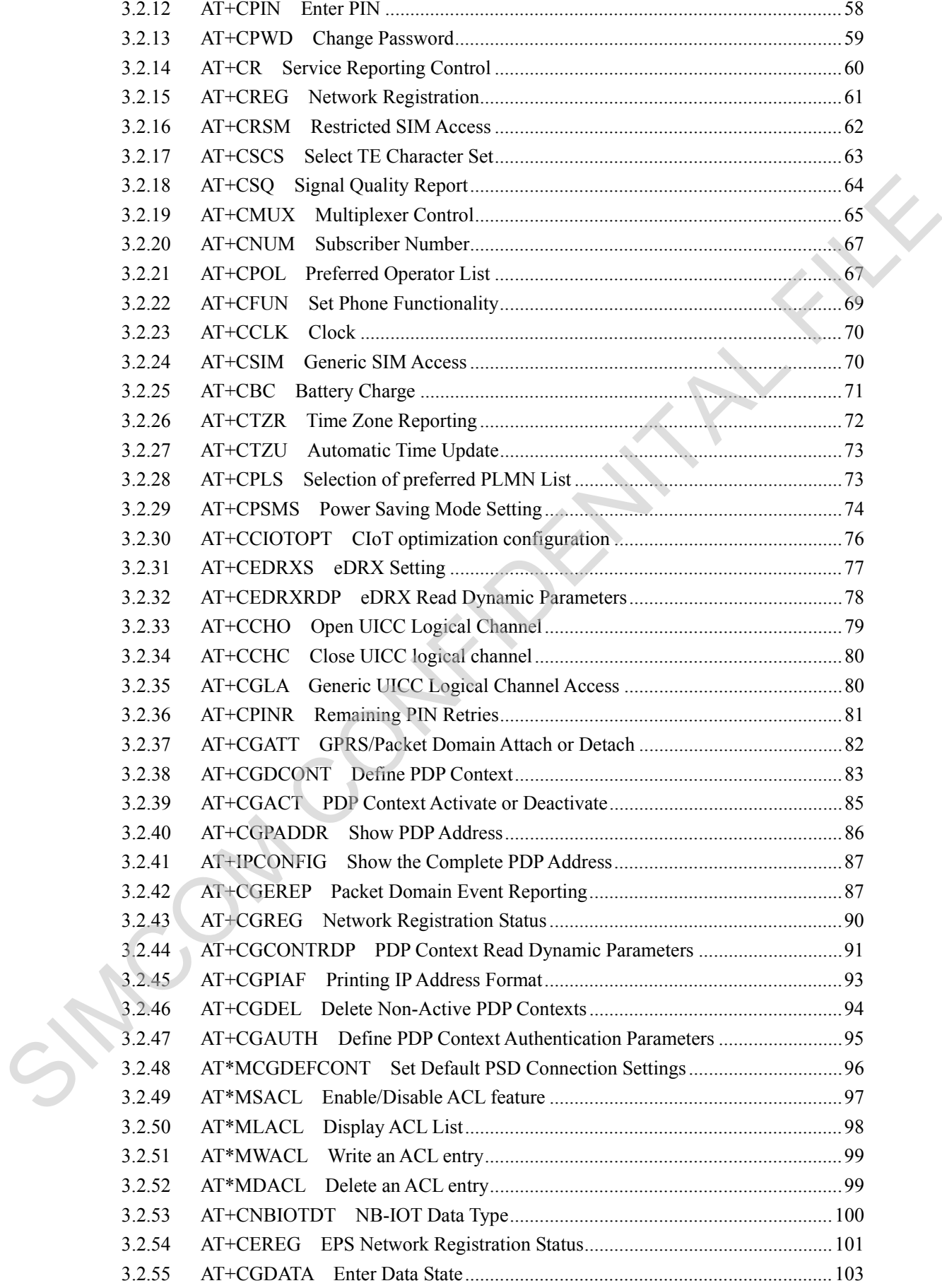

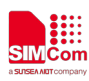

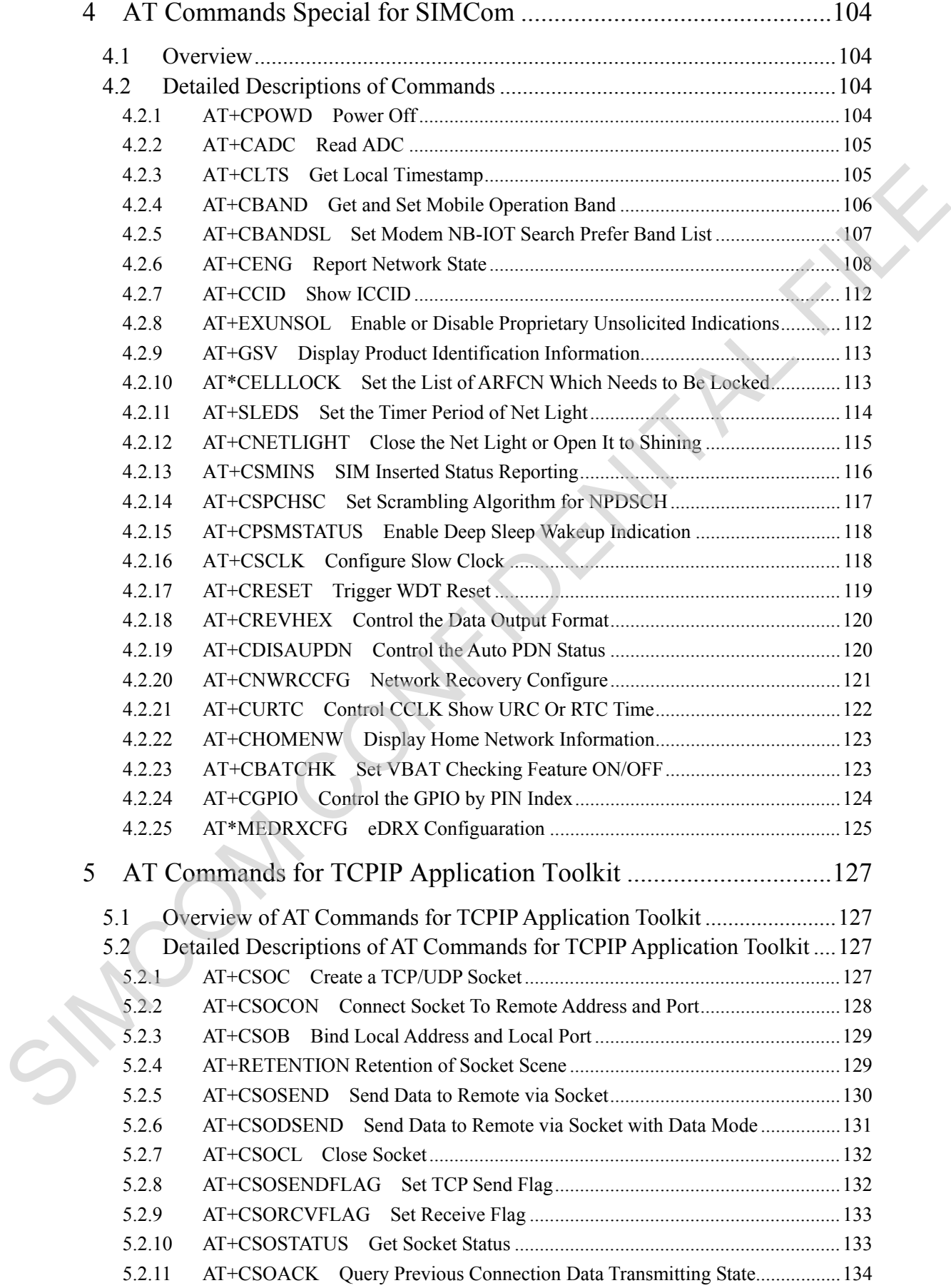

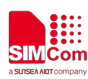

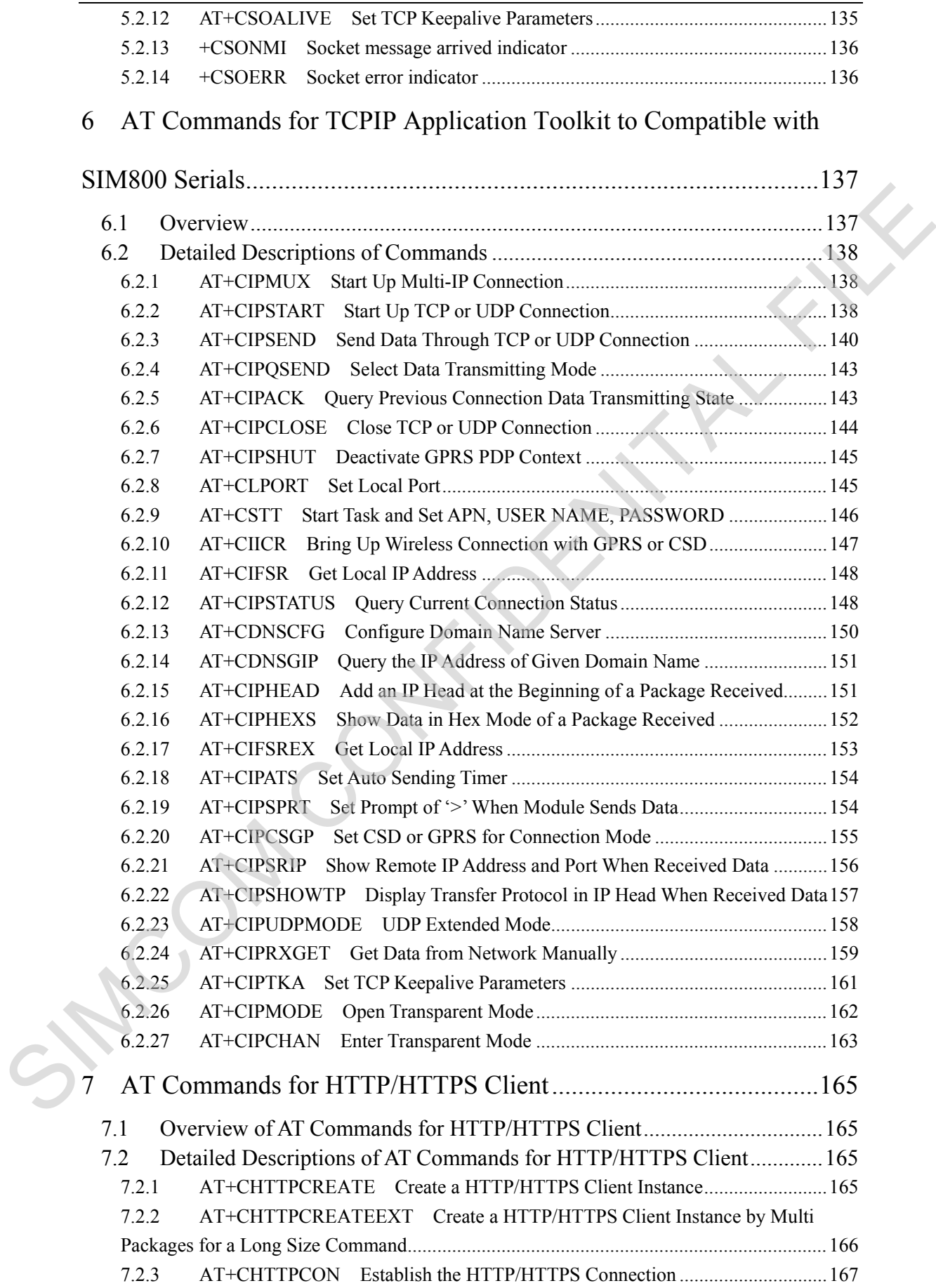

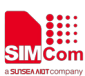

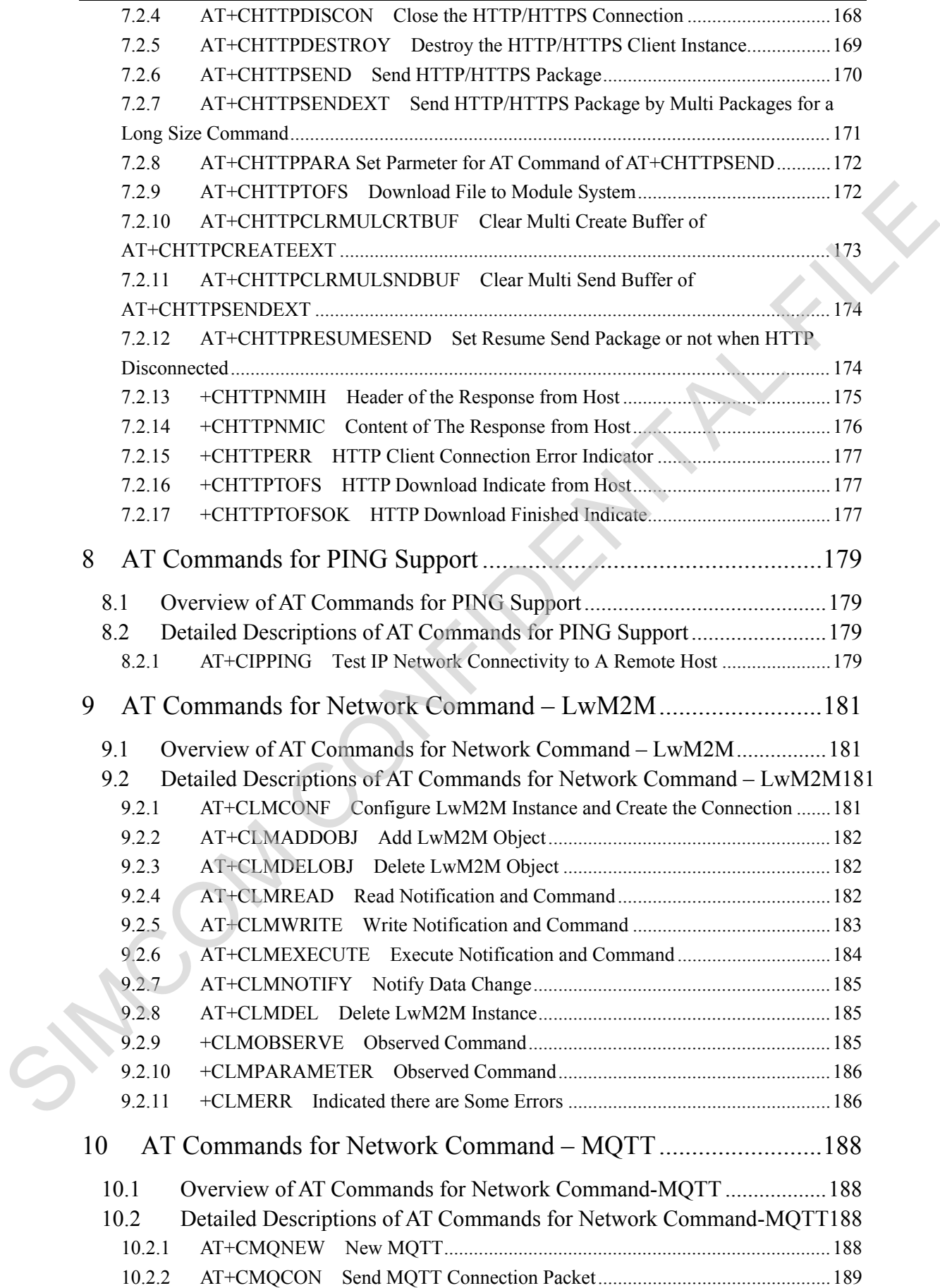

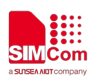

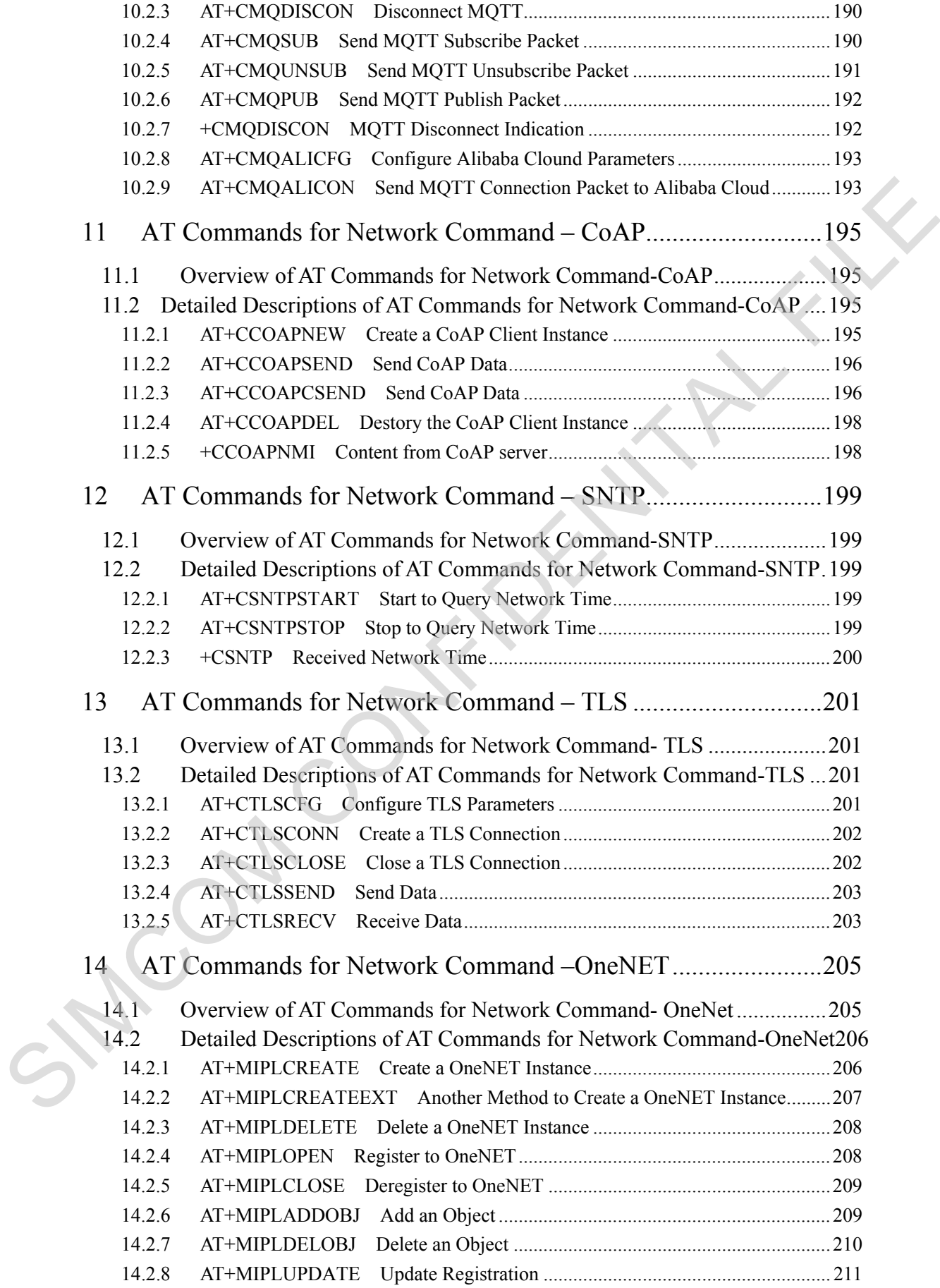

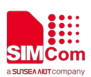

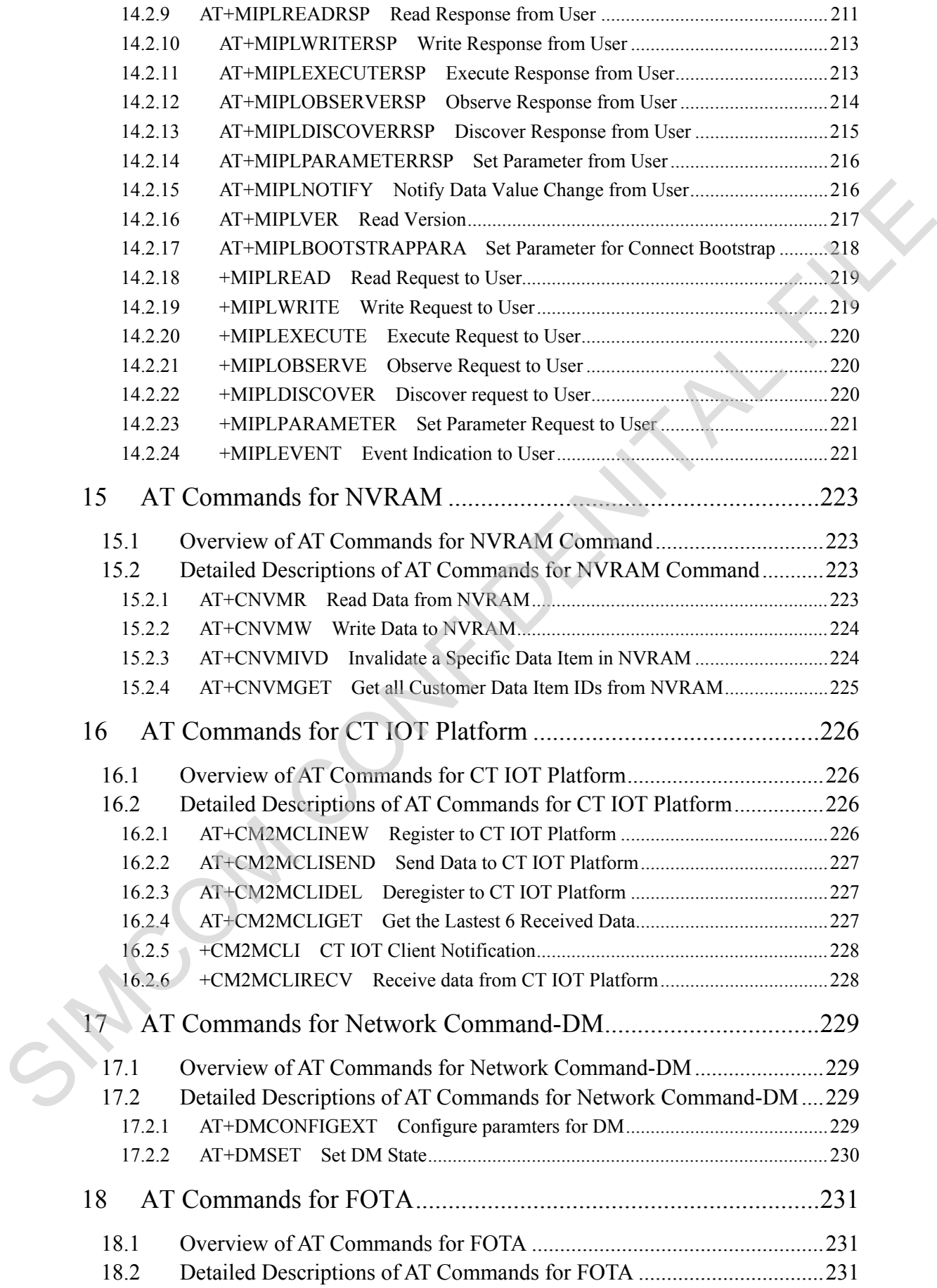

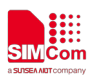

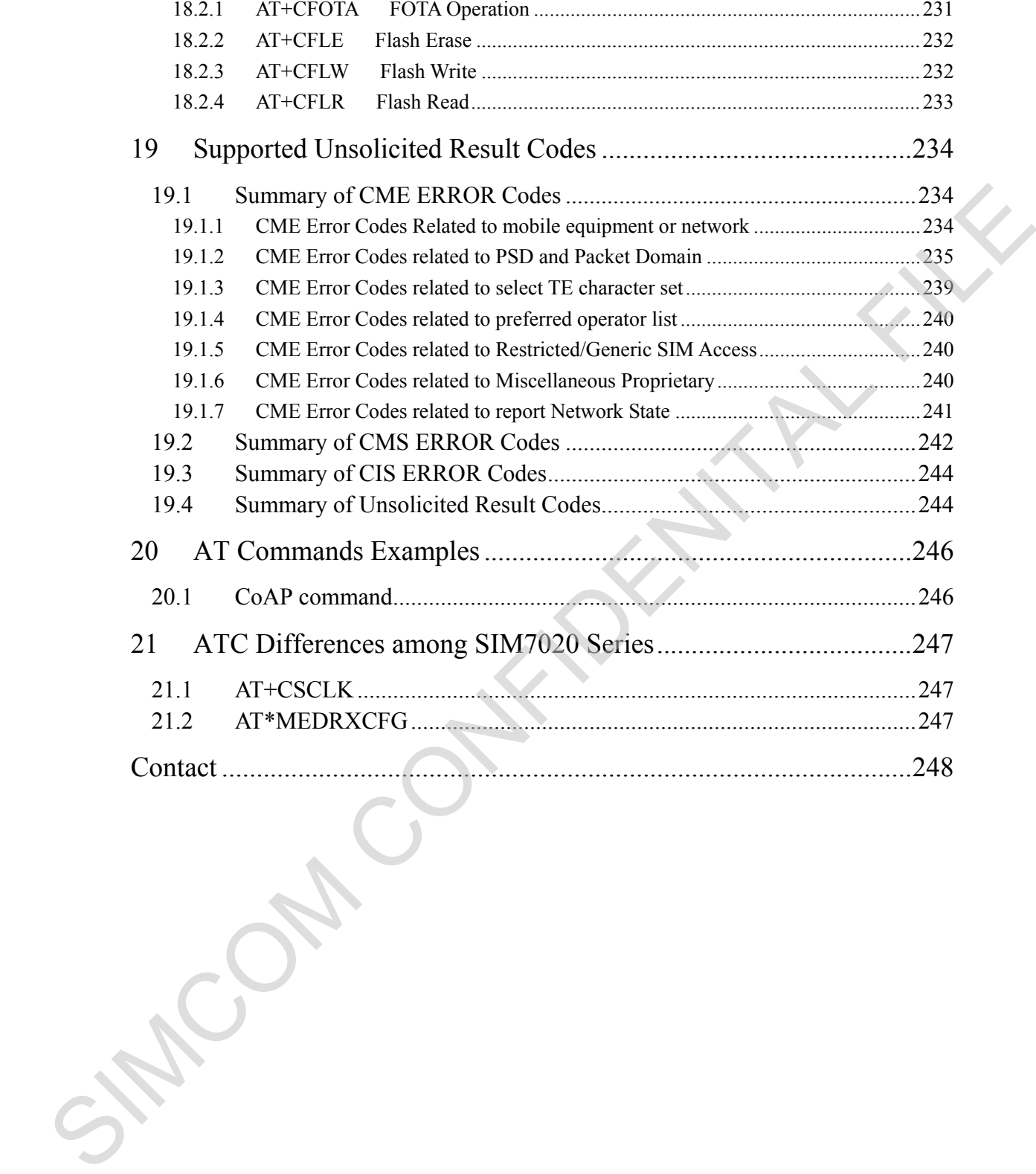

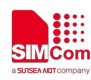

# <span id="page-11-0"></span>**Version History**

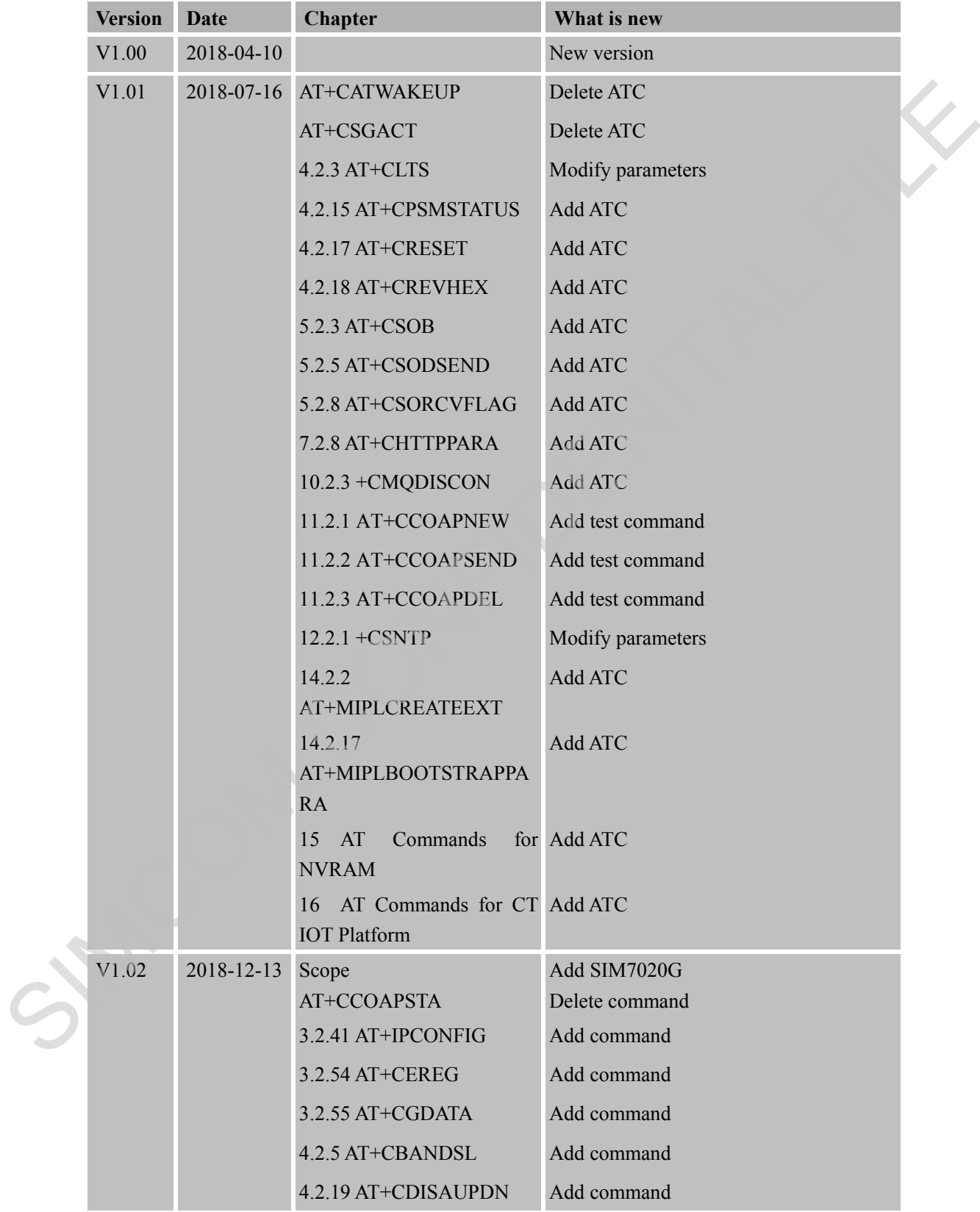

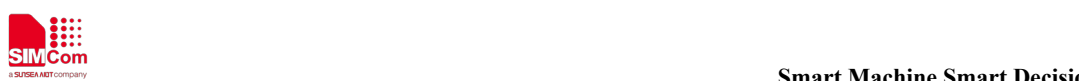

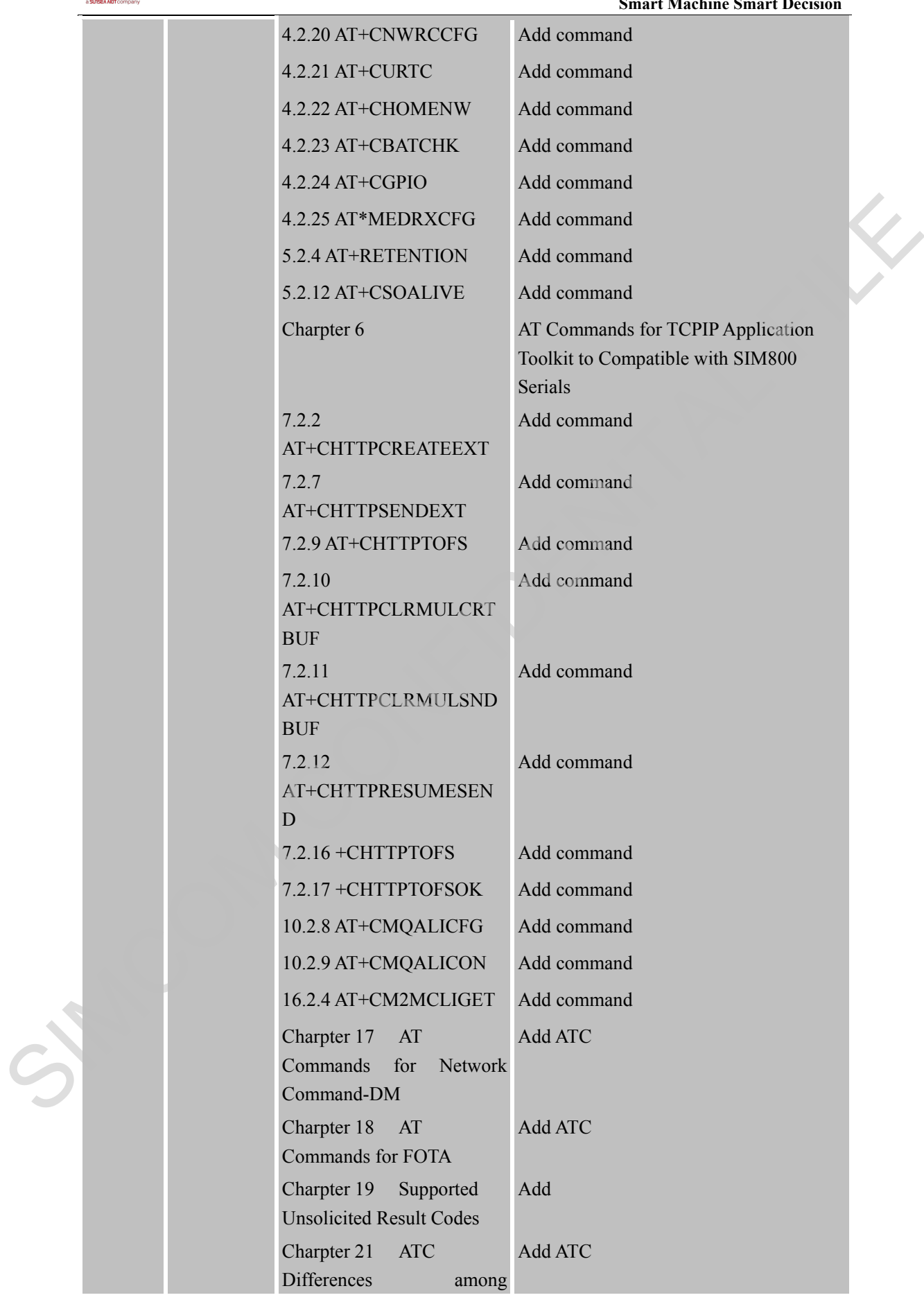

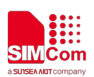

 **Smart Machine Smart Decision**

SIM7020 Series

SIMCOM CONFIDENTAL FILE

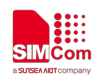

### <span id="page-14-0"></span>**1 Introduction**

#### <span id="page-14-1"></span>**1.1 Scope of the document**

This document presents the AT Command Set for SIMCom SIM7020 Series, including SIM7020C, SIM7020E, SIM7020G, SIM7030 and SIM7060.

#### <span id="page-14-2"></span>**1.1 Related documents**

You can visit the SIMCom Website using the following link: http://www.simcom.com

#### <span id="page-14-3"></span>**1.2 Conventions and abbreviations**

In this document, the GSM engines are referred to as following term:

ME (Mobile Equipment);

MS (Mobile Station);

TA (Terminal Adapter);

DCE (Data Communication Equipment) or facsimile DCE (FAX modem, FAX board);

In application, controlling device controls the GSM engine by sending AT Command via its serial interface. The controlling device at the other end of the serial line is referred to as following term: This document prosents the AT Command Set for SIMCom SIM7020 Series, including<br>
SIM7020C, SIM7020C, SIM7020G, SIM7030 and SIM7060.<br>
1.1 Related documents<br>
You can visit the SIMCom Website using the following inic.<br>
Http:/

TE (Terminal Equipment);

DTE (Data Terminal Equipment) or plainly "the application" which is running on an embedded system.

#### <span id="page-14-4"></span>**1.3 AT Command syntax**

The "AT" or "at" or "aT" or "At" prefix must be set at the beginning of each Command line. To terminate a Command line enter **<CR>**.

Commands are usually followed by a response that includes.

#### "<CR><LF><response><CR><LF>"

Throughout this document, only the responses are presented,<**CR><LF>** are omitted intentionally.

The AT Command set implemented by SIM7020 Series is a combination of 3GPP TS 27.005, 3GPP TS 27.007 and ITU-T recommendation V.25ter and the AT commands developed by SIMCom.

*Note: Only enter AT Command through serial port after SIM7020 Series is powered on and Unsolicited Result* 

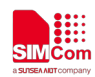

*Code "RDY" is received from serial port. If auto-bauding is enabled, the Unsolicited Result Codes "RDY" and so on are not indicated when you start up the ME, and the "AT" prefix, or "at" prefix must be set at the beginning of each command line.* 

All these AT commands can be split into three categories syntactically: "**basic**", "**S parameter**", and "**extended**". These are as follows:

#### <span id="page-15-0"></span>**1.3.1 Basic syntax**

These AT commands have the format of "**AT***<x><n>*", or "**AT&<x><n>**", where "*<x>*"is the Command, and "*<n>*"is/are the argument(s) for that Command. An example of this is "**ATE***<n>*", which tells the DCE whether received characters should be echoed back to the DTE according to the value of "*<n>*". "*<n>*" is optional and a default will be used if missing.

#### <span id="page-15-1"></span>**1.3.2 S Parameter syntax**

These AT commands have the format of " $ATS\langle n \rangle = \langle m \rangle$ ", where " $\langle n \rangle$ " is the index of the S register to set, and "*<m>*"is the value to assign to it. "*<m>*" is optional; if it is missing, then a default value is assigned.

#### <span id="page-15-2"></span>**1.3.3 Extended Syntax**

These commands can operate in several modes, as in the following table:

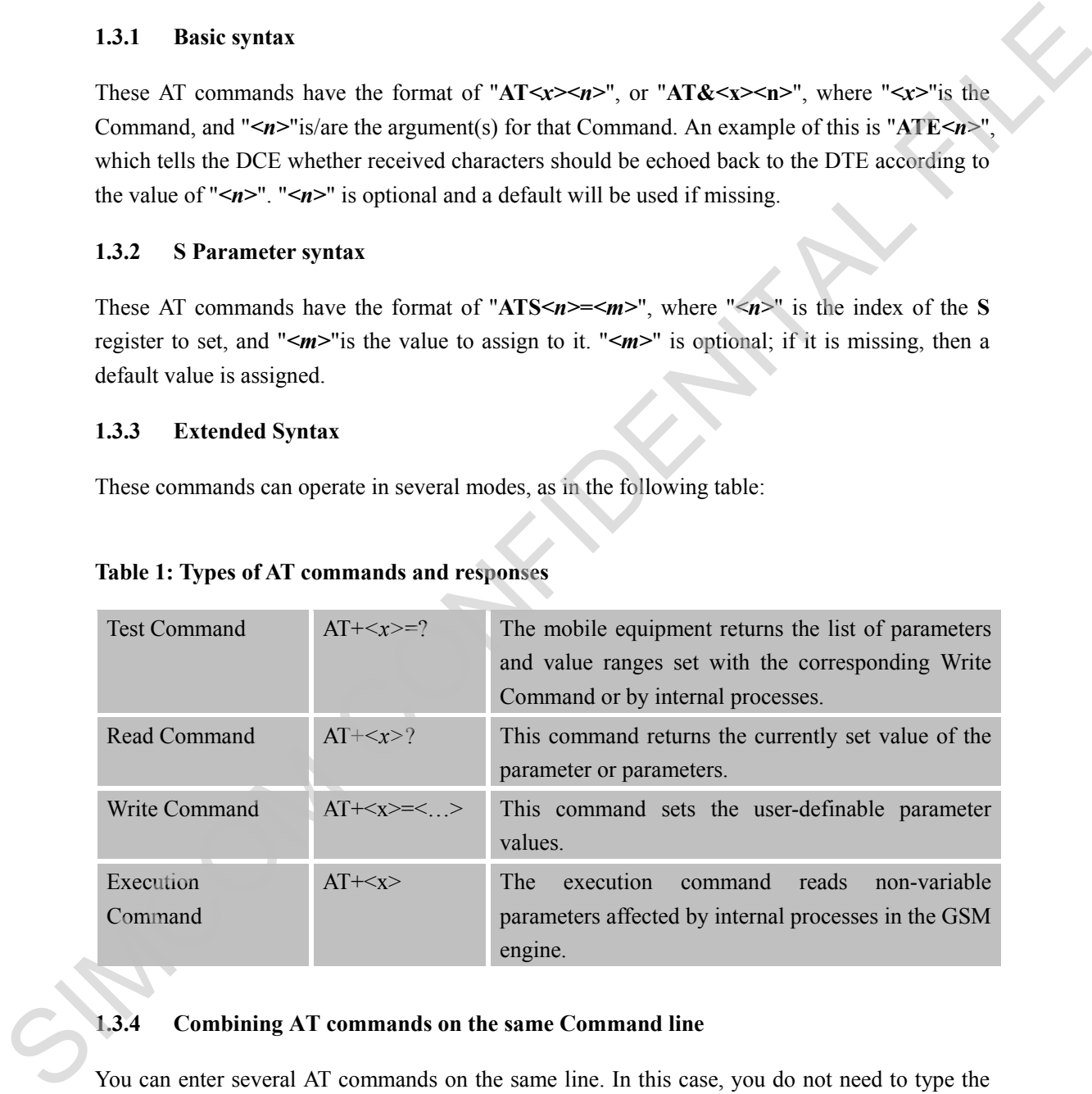

#### **Table 1: Types of AT commands and responses**

#### <span id="page-15-3"></span>**1.3.4 Combining AT commands on the same Command line**

You can enter several AT commands on the same line. In this case, you do not need to type the "**AT**" or "**at**" prefix before every command. Instead, you only need type "**AT**" or "**at**" the beginning of the command line. Please note to use a semicolon as the command delimiter after an extended command; in basic syntax or S parameter syntax, the semicolon need not enter, for example: ATE1Q0S0=1S3=13V1X4;+IFC=0,0;+IPR=115200.

The Command line buffer can accept a maximum of 2048 characters (counted from the first

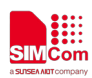

command without "AT" or "at" prefix). If the characters entered exceeded this number then none of the Command will executed and TA will return "**ERROR**".

#### <span id="page-16-0"></span>**1.3.5 Entering successive AT commands on separate lines**

When you need to enter a series of AT commands on separate lines, please Note that you need to wait the final response (for example OK, CME error, CMS error) of last AT Command you entered before you enter the next AT Command.

#### <span id="page-16-1"></span>**1.4 Supported character sets**

The SIM7020 Series AT Command interface defaults to the **IRA** character set. The SIM7020 Series supports the following character sets:

GSM format

UCS2

IRA

The character set can be set and interrogated using the "**AT+CSCS**" Command (3GPP TS 27.007). The character set is defined in GSM specification 3GPP TS 27.005.

The character set affects transmission and reception of SMS and SMS Cell Broadcast messages, the entry and display of phone book entries text field and SIM Application Toolkit alpha strings.

#### <span id="page-16-2"></span>**1.5 Flow control**

Flow control is very important for correct communication between the GSM engine and DTE. For in the case such as a data or fax call, the sending device is transferring data faster than the receiving side is ready to accept. When the receiving buffer reaches its capacity, the receiving device should be capable to cause the sending device to pause until it catches up. Will me mail response (to stating tore, CM1 error, CM3 error) of last A1 Command your<br>entered before you enter the next A1 Command<br>1.4 Supported character sets<br>The SIM7020 Senses AT Command interfere definits to the IRA ch

There are basically two approaches to achieve data flow control: software flow control and hardware flow control. SIM7020 Series support both two kinds of flow control. In Multiplex mode, it is recommended to use the hardware flow control.

#### <span id="page-16-3"></span>**1.5.1 Software flow control (XON/XOFF flow control)**

Software flow control sends different characters to stop (XOFF, decimal 19) and resume (XON, decimal 17) data flow. It is quite useful in some applications that only use three wires on the serial interface.

The default flow control approach of SIM7020 Series is hardware flow control (RTS/CTS flow control), to enable software flow control in the DTE interface and within GSM engine, type the following AT Command:

**AT+IFC=1, 1**

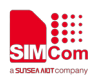

Ensure that any communications software package (e.g. Hyper terminal) uses software flow control.

#### **NOTE:**

Software Flow control should not be used for data calls where binary data will be transmitted or received (e.g. TCP/IP) as the DTE interface may interpret binary data as flow control characters.

#### <span id="page-17-0"></span>**1.5.2 Hardware flow control (RTS/CTS flow control)**

Hardware flow control achieves the data flow control by controlling the RTS/CTS line. When the data transfer should be suspended, the CTS line is set inactive until the transfer from the receiving buffer has completed. When the receiving buffer is ok to receive more data, CTS goes active once again. 1.5.2 Hardware flow control (RTS/CTS flow control)<br>
Hardware flow control achieves the data flow control by controlling the RTS/CTS line. When the<br>
data transfor should be suspended, the CTS line is set inserive until the

To achieve hardware flow control, ensure that the RTS/CTS lines are present on your application platform.

#### <span id="page-17-1"></span>**1.6 Definitions**

#### <span id="page-17-2"></span>**1.6.1 Parameter Saving Mode**

For the purposes of the present document, the following syntactical definitions apply:

- **NO\_SAVE:** The parameter of the current AT command will be lost if module is rebooted or current AT command doesn't have parameter.
- **AUTO\_SAVE**: The parameter of the current AT command will be kept in NVRAM automatically and take in effect immediately, and it won't be lost if module is rebooted.
- **AUTO\_SAVE\_REBOOT**: The parameter of the current AT command will be kept in NVRAM automatically and take in effect after reboot, and it won't be lost if module is rebooted.
- **AT&W\_SAVE**: The parameter of the current AT command will be kept in NVRAM by sending the command of "AT&W".
- **-**: "-" means this AT command doesn't care the parameter saving mode.

#### <span id="page-17-3"></span>**1.6.2 Max Response Time**

Max response time is estimated maximum time to get response, the unit is seconds. "-" means this AT command doesn't care the response time.

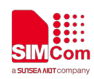

# <span id="page-18-0"></span>**2 AT Commands According to V.25TER**

These AT Commands are designed according to the ITU-T (International Telecommunication Union, Telecommunication sector) V.25ter document.

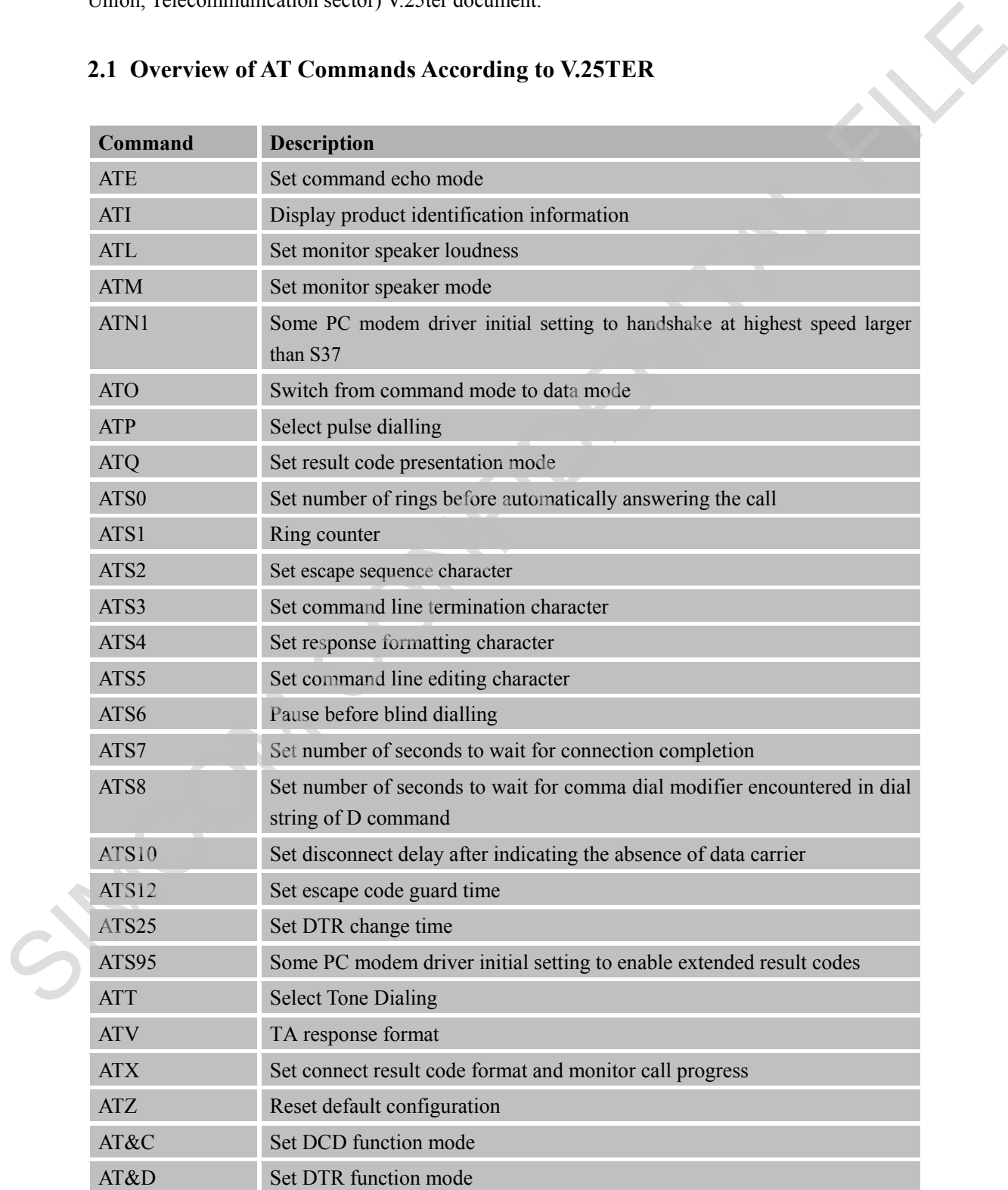

#### <span id="page-18-1"></span>**2.1 Overview of AT Commands According to V.25TER**

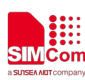

 **Smart Machine Smart Decision**

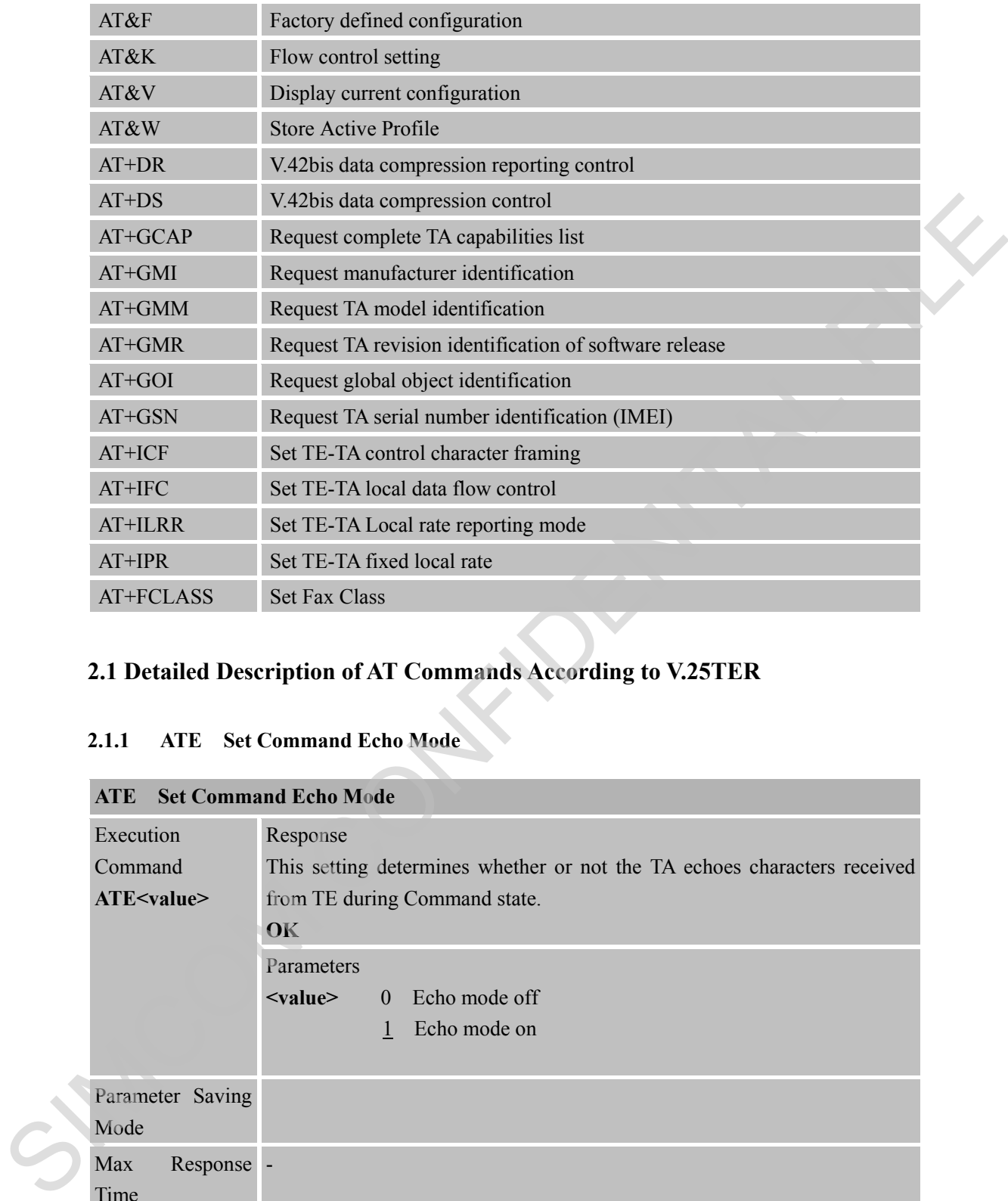

#### <span id="page-19-0"></span>**2.1 Detailed Description of AT Commands According to V.25TER**

# <span id="page-19-1"></span>**2.1.1 ATE Set Command Echo Mode**

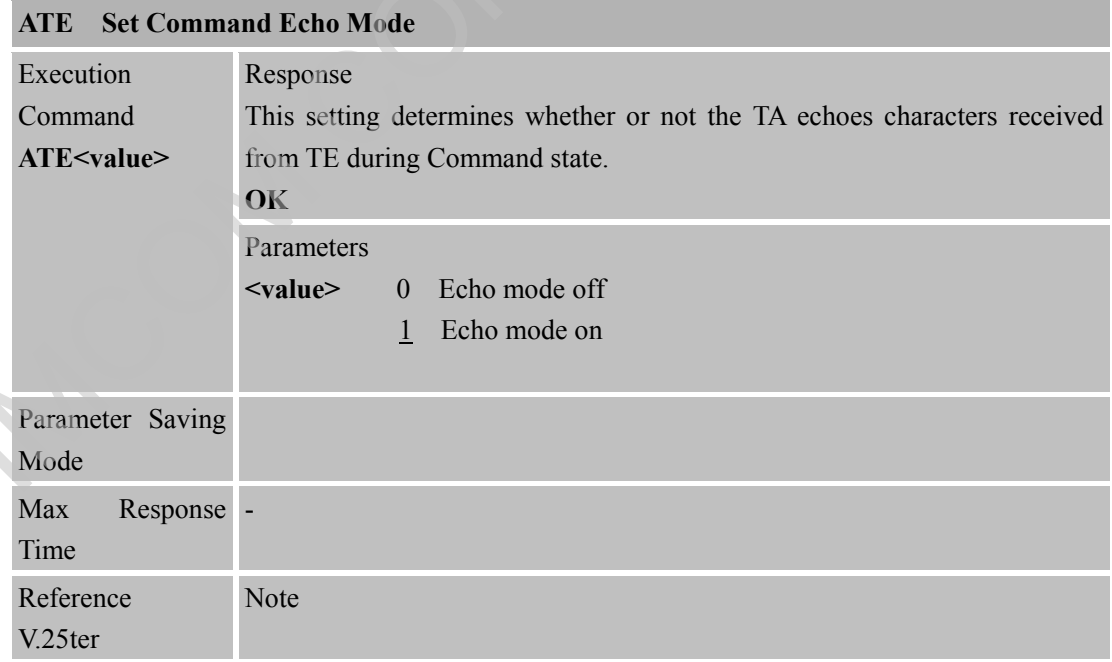

#### <span id="page-19-2"></span>**2.1.2 ATI Display Product Identification Information**

**ATI Display Product Identification Information**

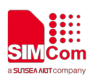

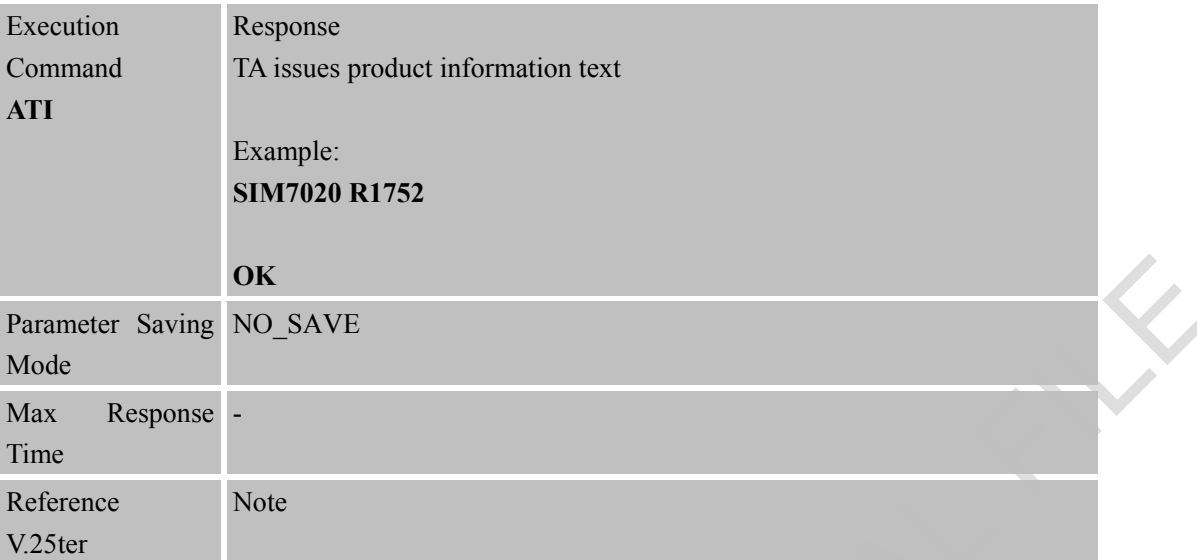

#### <span id="page-20-0"></span>**2.1.3 ATL Set Monitor Speaker Loudness**

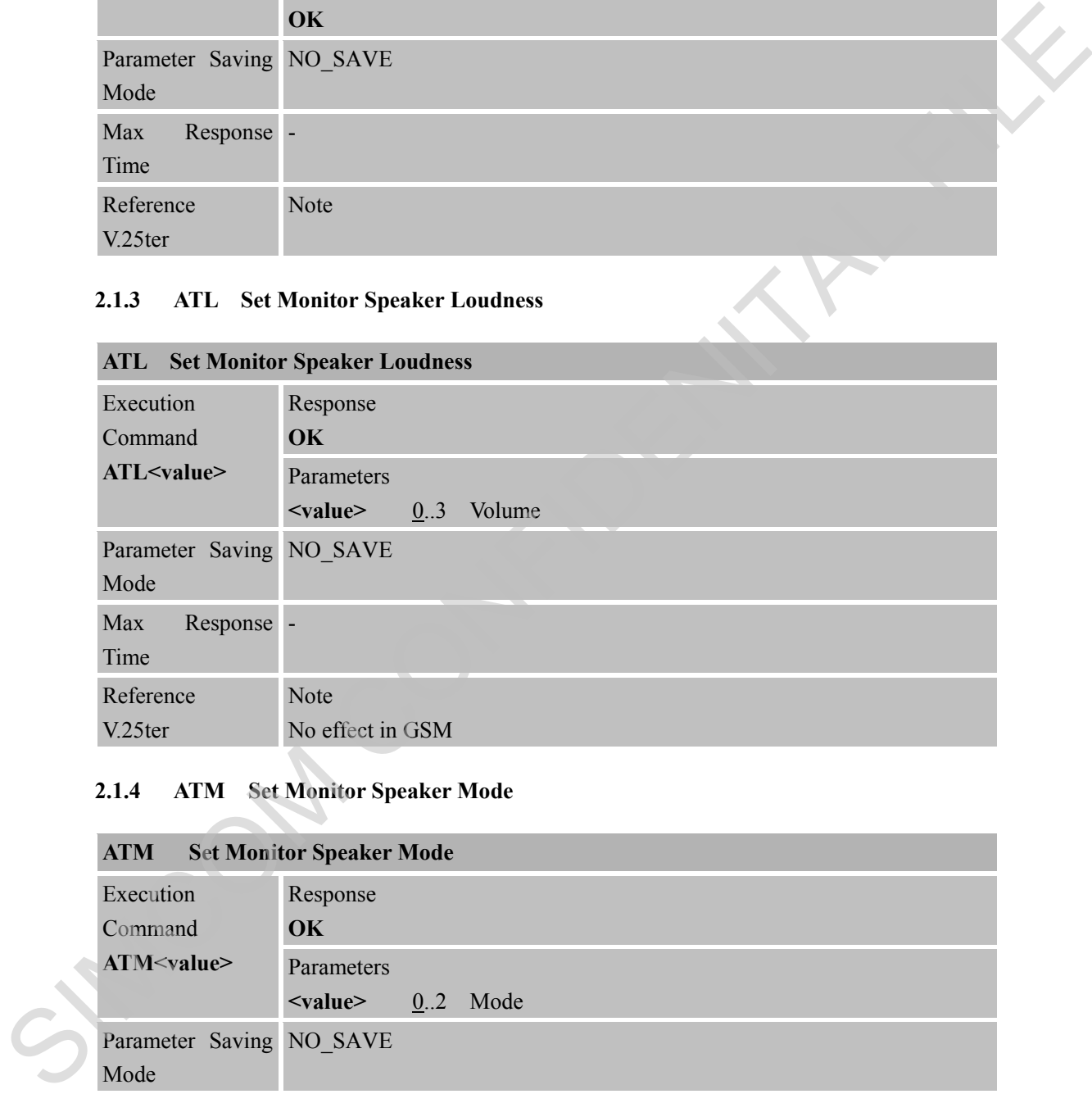

#### <span id="page-20-1"></span>**2.1.4 ATM Set Monitor Speaker Mode**

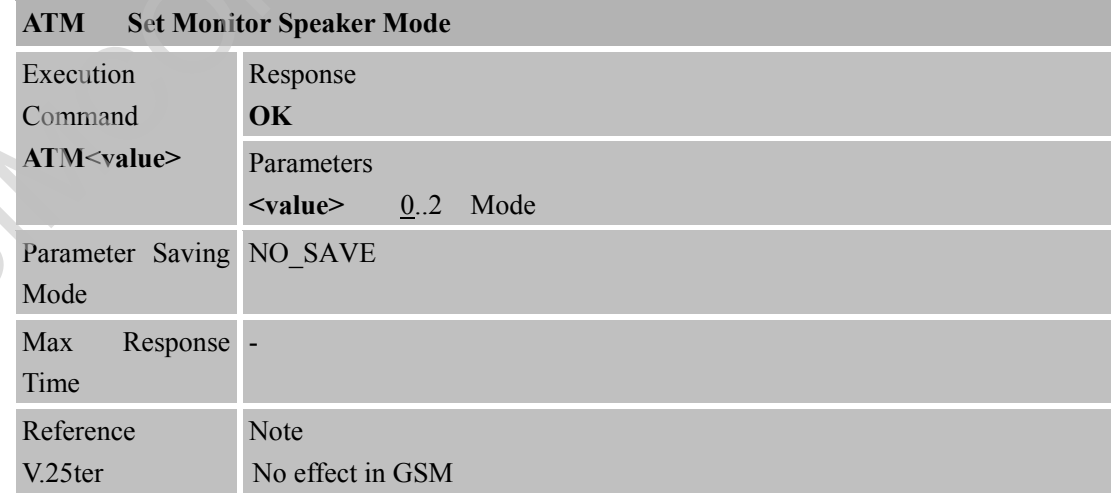

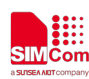

#### <span id="page-21-0"></span>**2.1.5 ATN1 some PC modem driver initial setting to handshake at highest speed larger than S37**

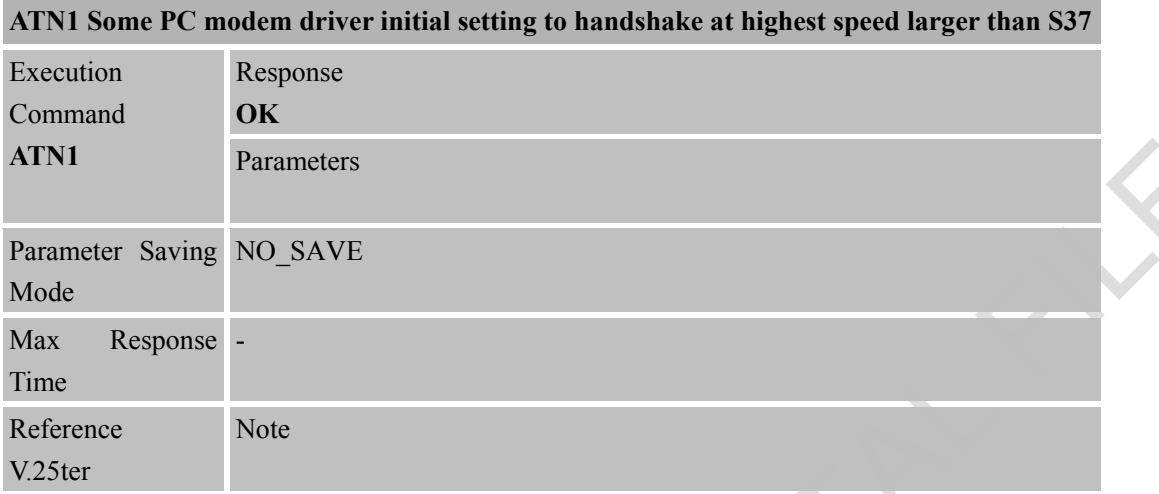

#### <span id="page-21-1"></span>**2.1.6 ATO Switch from Command Mode to Data Mode**

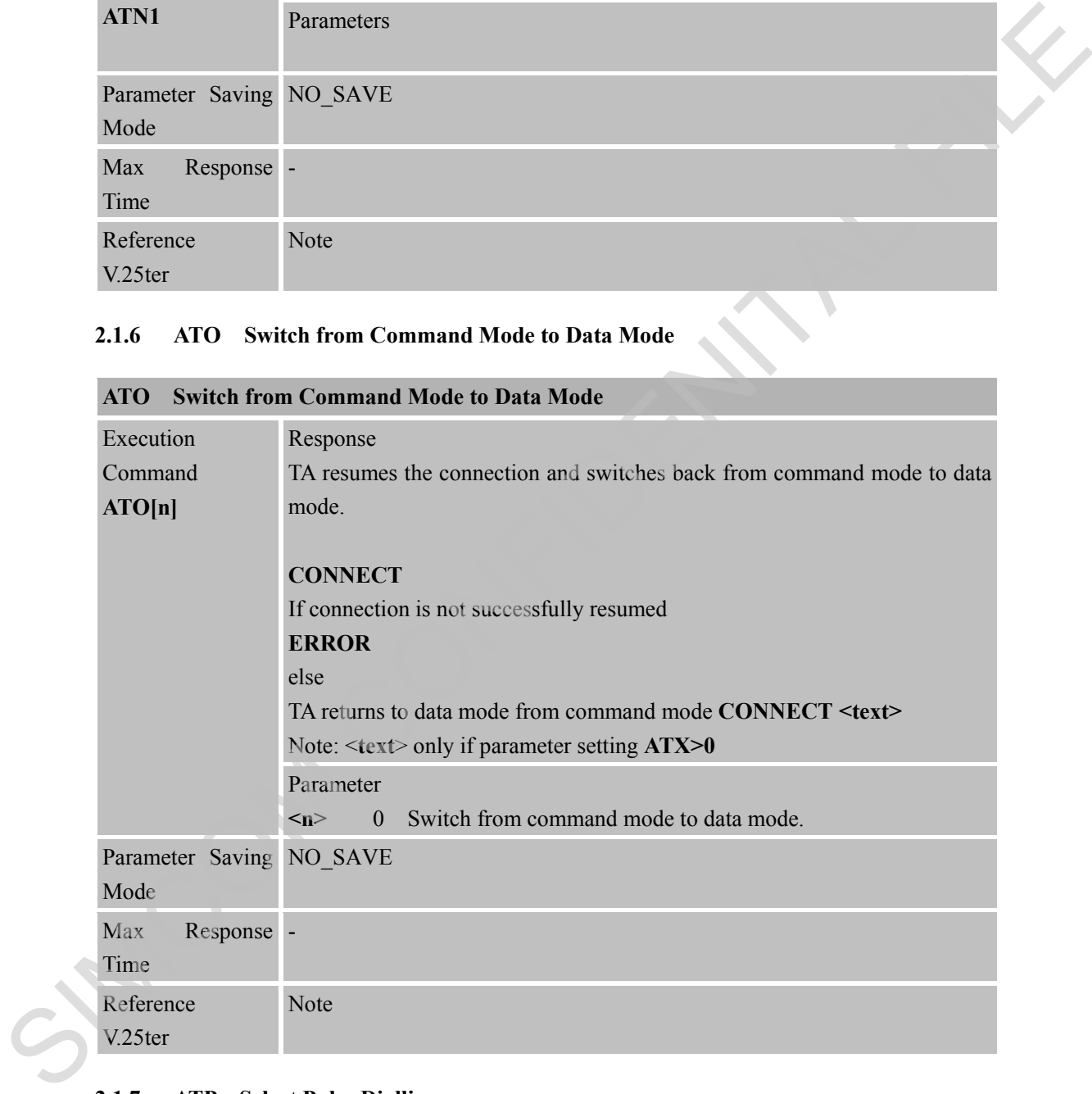

# **ATO Switch from Command Mode to Data Mode**

#### <span id="page-21-2"></span>**2.1.7 ATP Select Pulse Dialling**

#### **ATP Select Pulse Dialling**

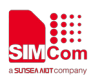

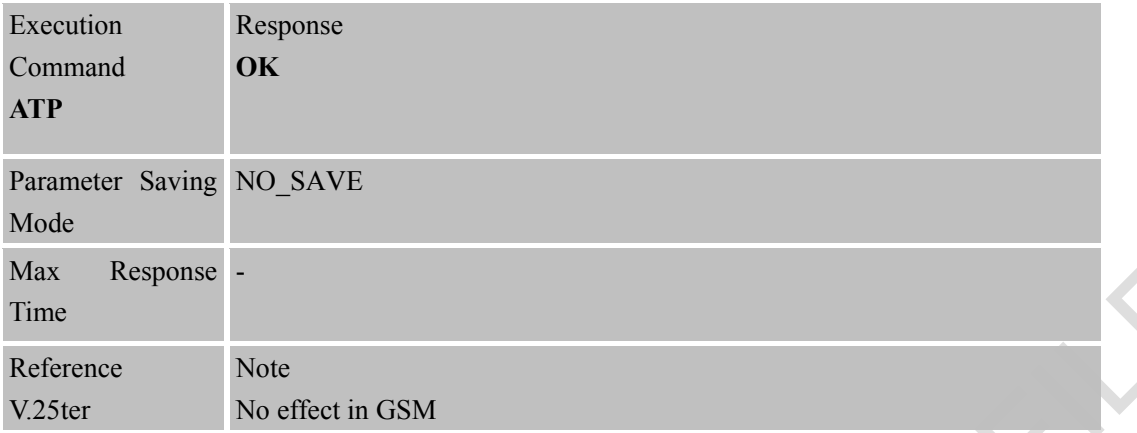

#### <span id="page-22-0"></span>**2.1.8 ATQ Set Result Code Presentation Mode**

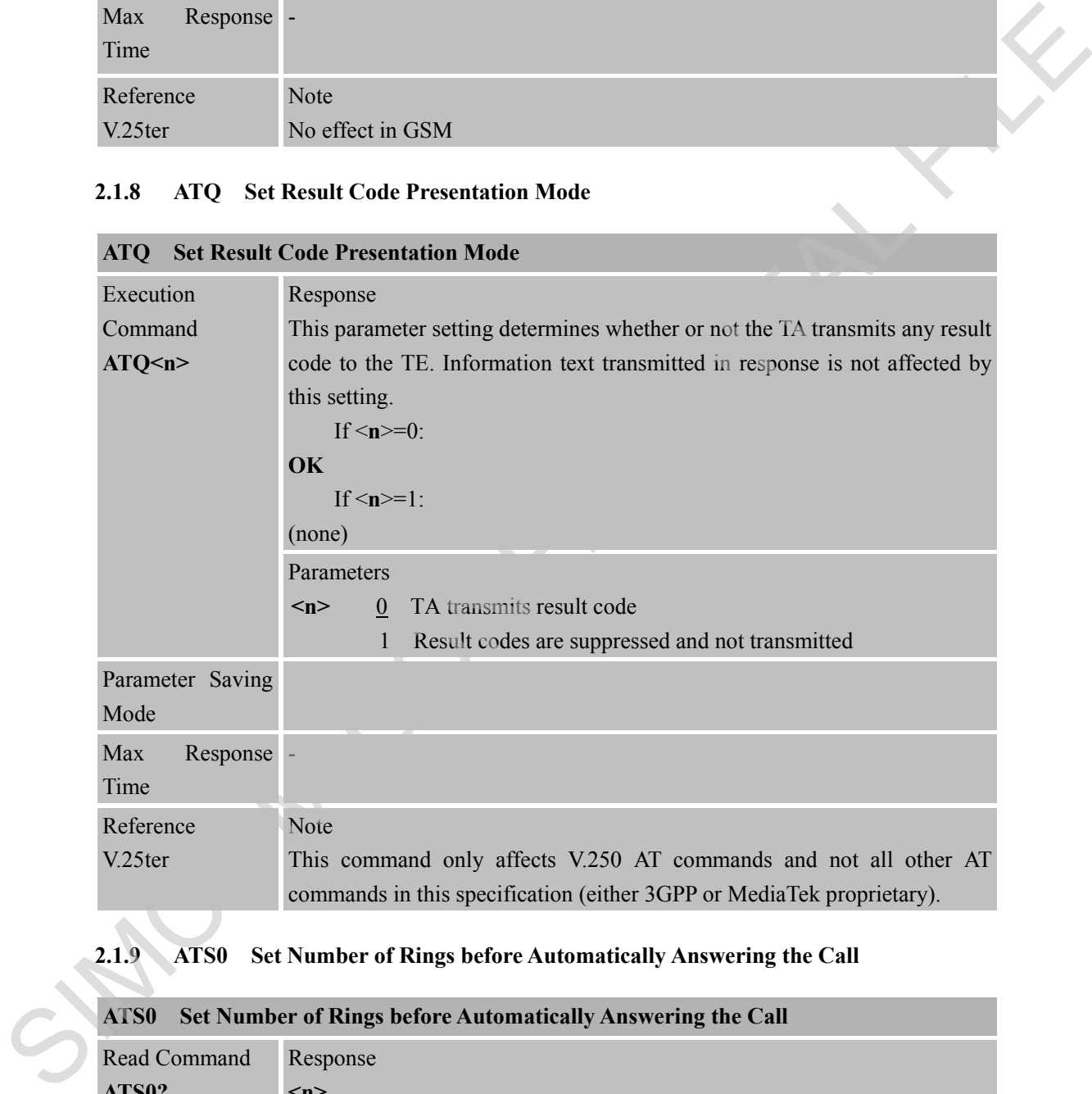

# <span id="page-22-1"></span>**2.1.9 ATS0 Set Number of Rings before Automatically Answering the Call**

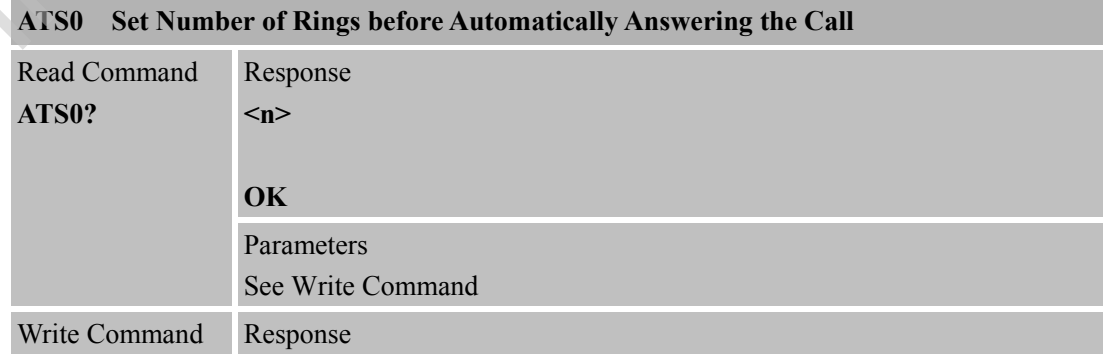

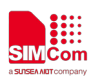

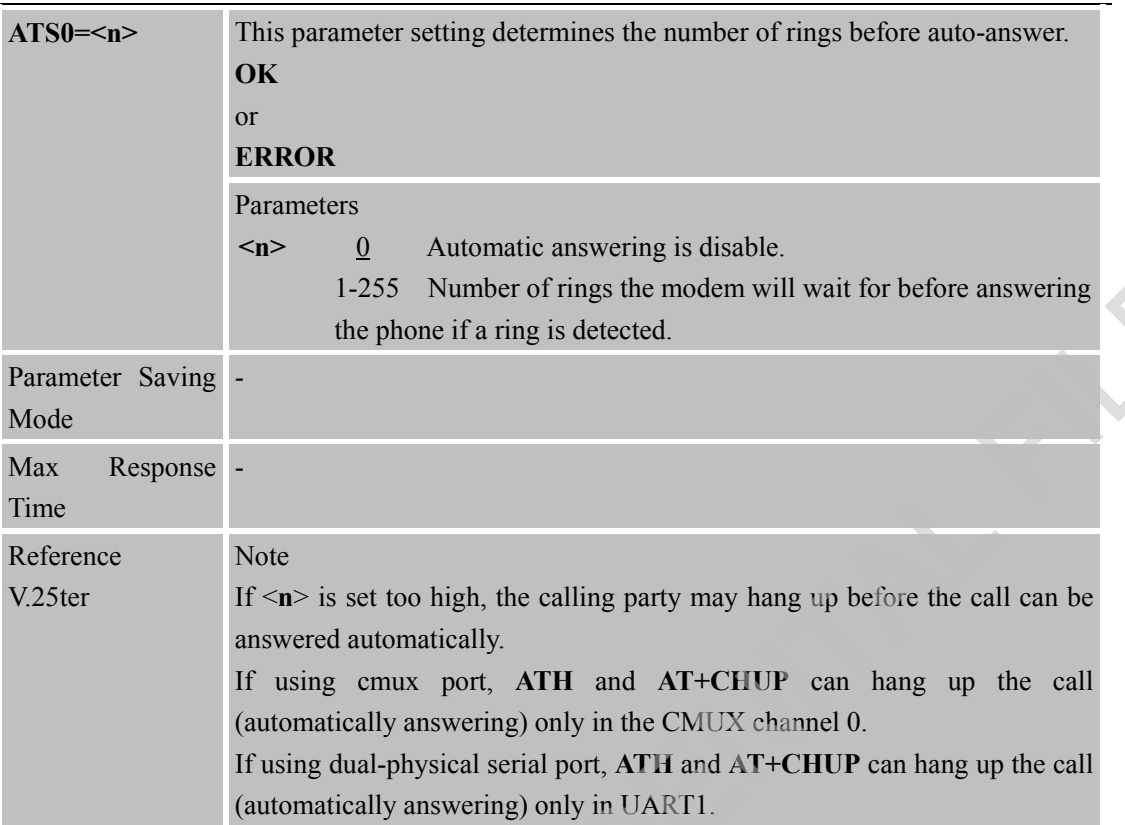

#### <span id="page-23-0"></span>**2.1.10 ATS1 Ring Counter**

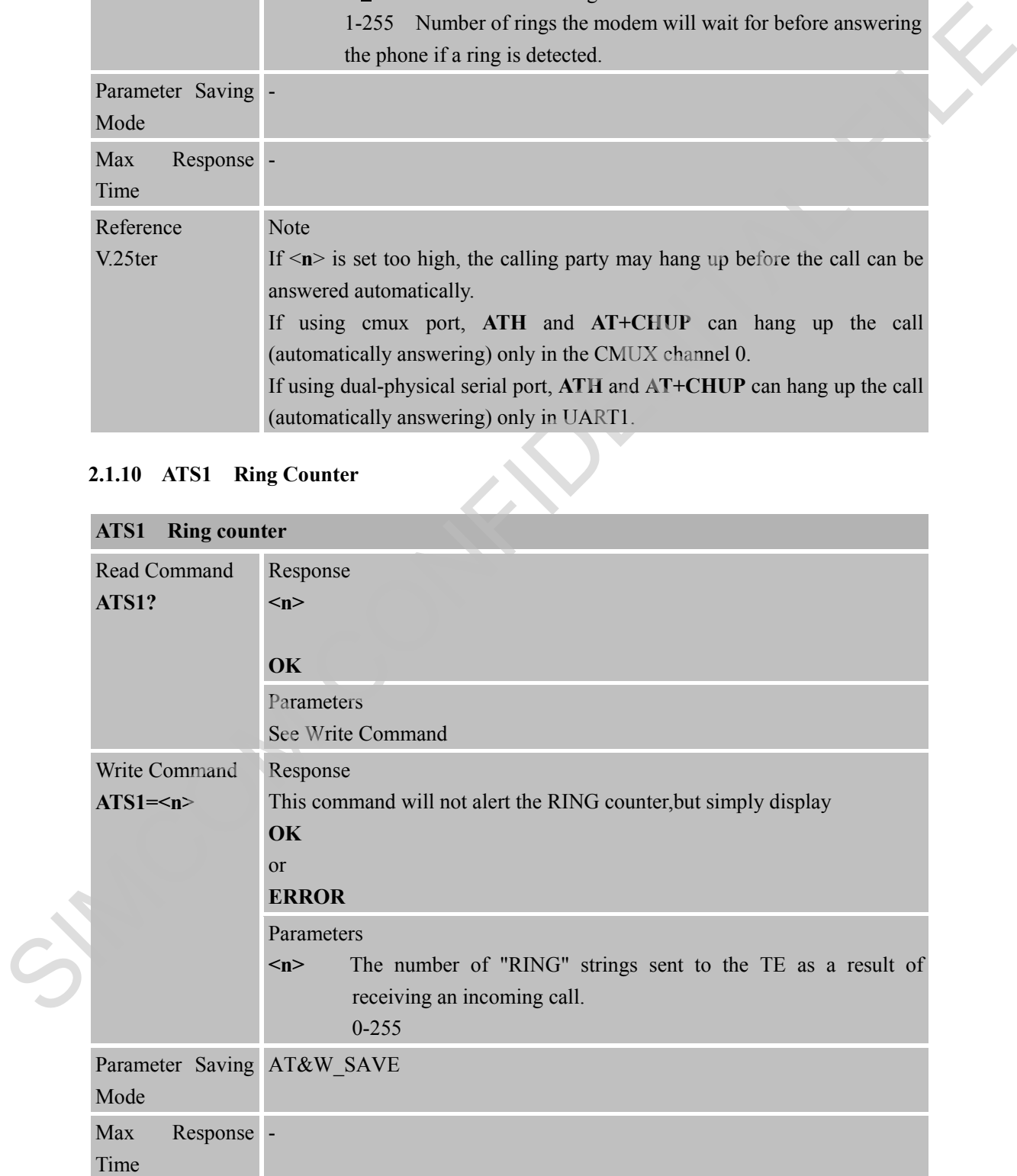

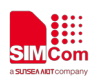

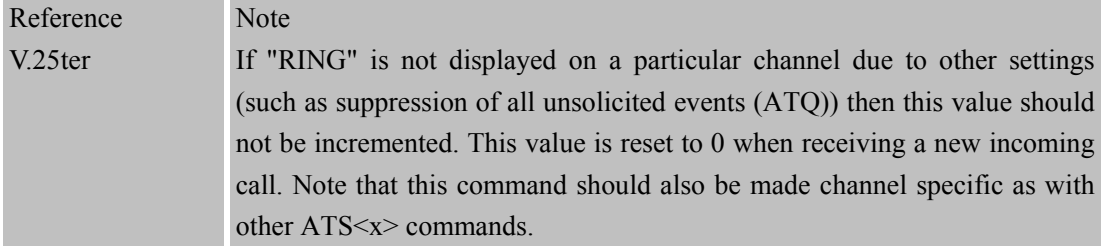

#### <span id="page-24-0"></span>**2.1.11 ATS2 Set Escape Sequence Character**

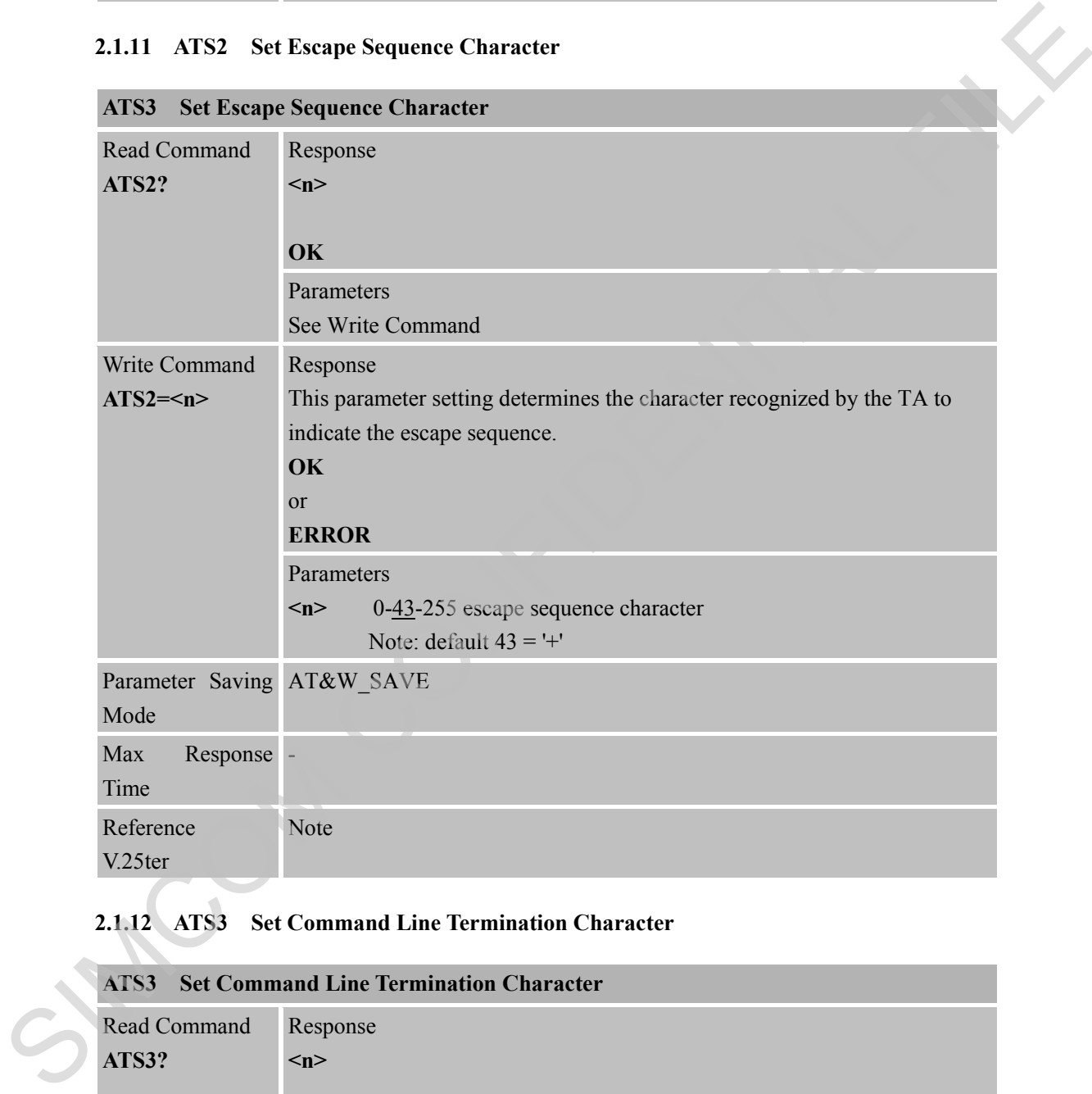

### **ATS3 Set Escape Sequence Character**

<span id="page-24-1"></span>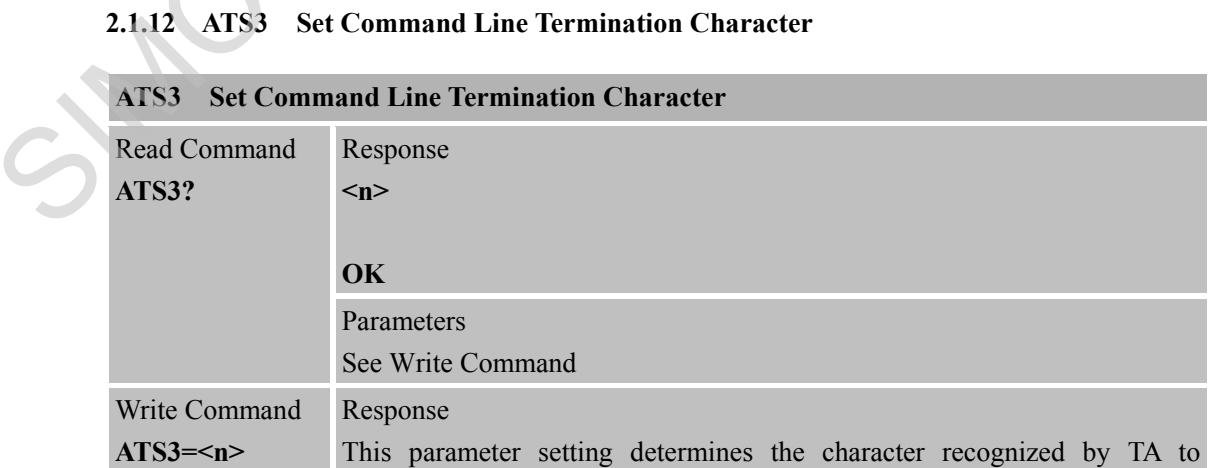

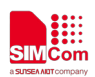

#### **Smart Machine Smart Decision**

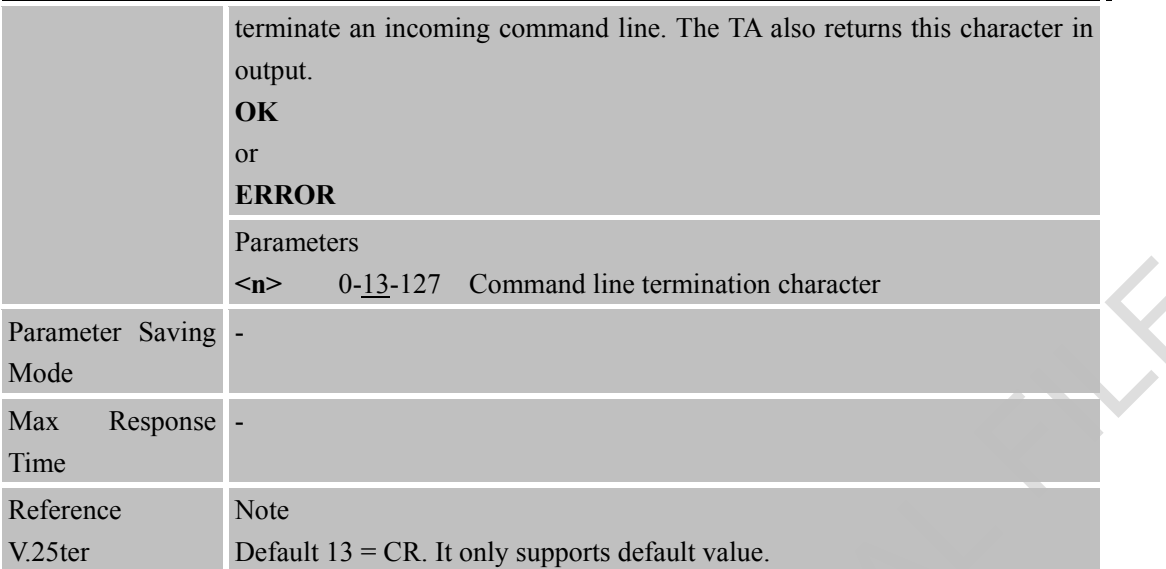

#### <span id="page-25-0"></span>**2.1.13 ATS4 Set Response Formatting Character**

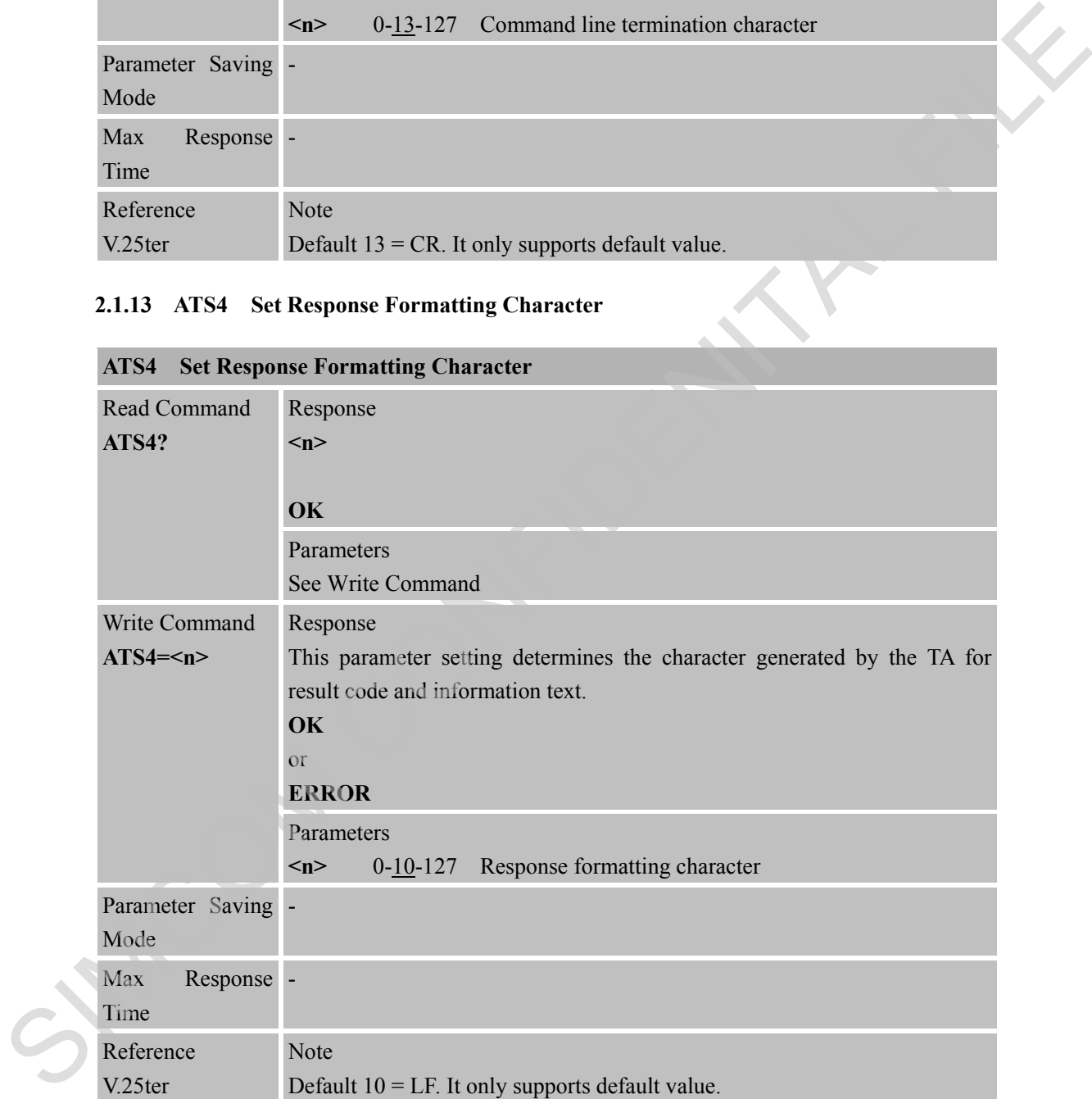

#### <span id="page-25-1"></span>**2.1.14 ATS5 Set Command Line Editing Character**

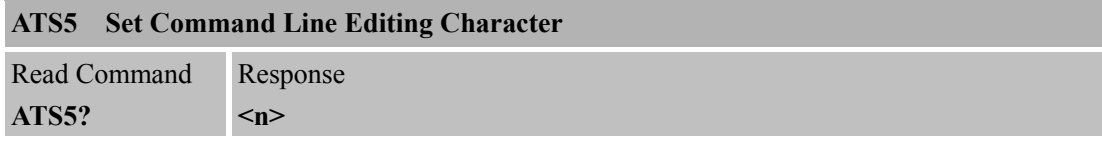

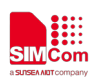

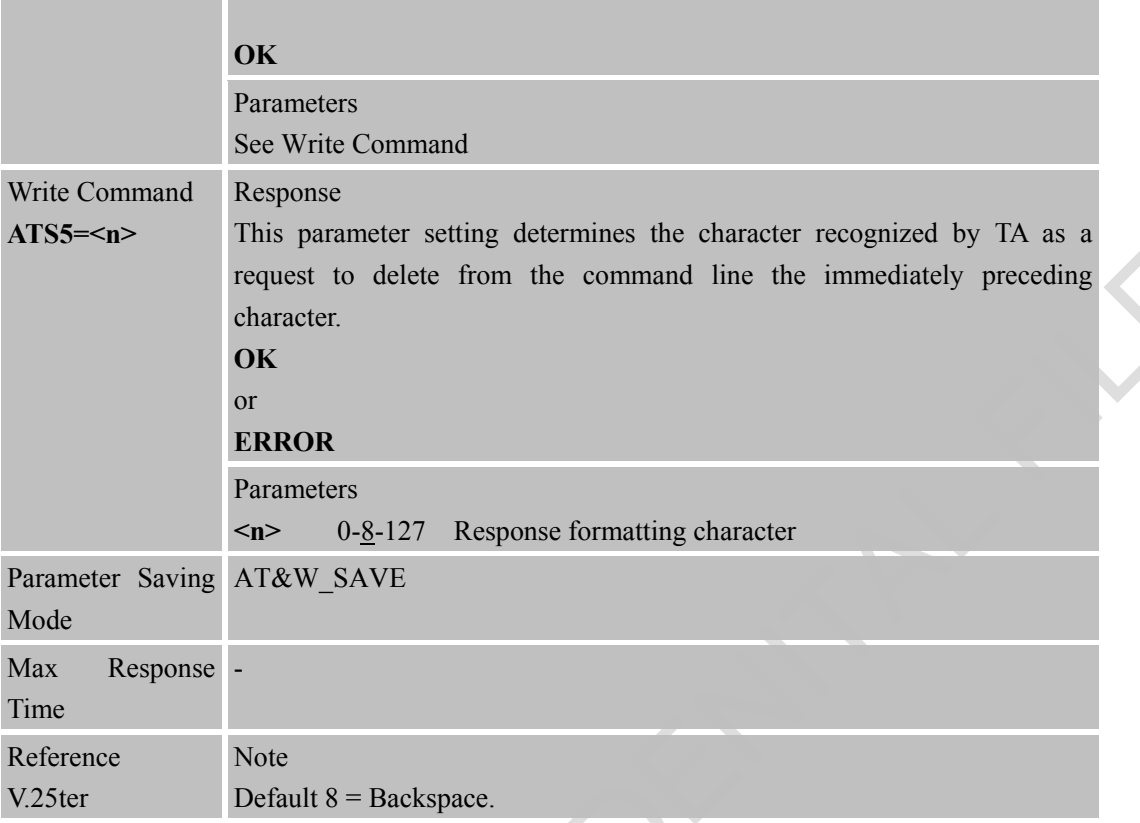

# <span id="page-26-0"></span>**2.1.15 ATS6 Pause Before Blind Dialling**

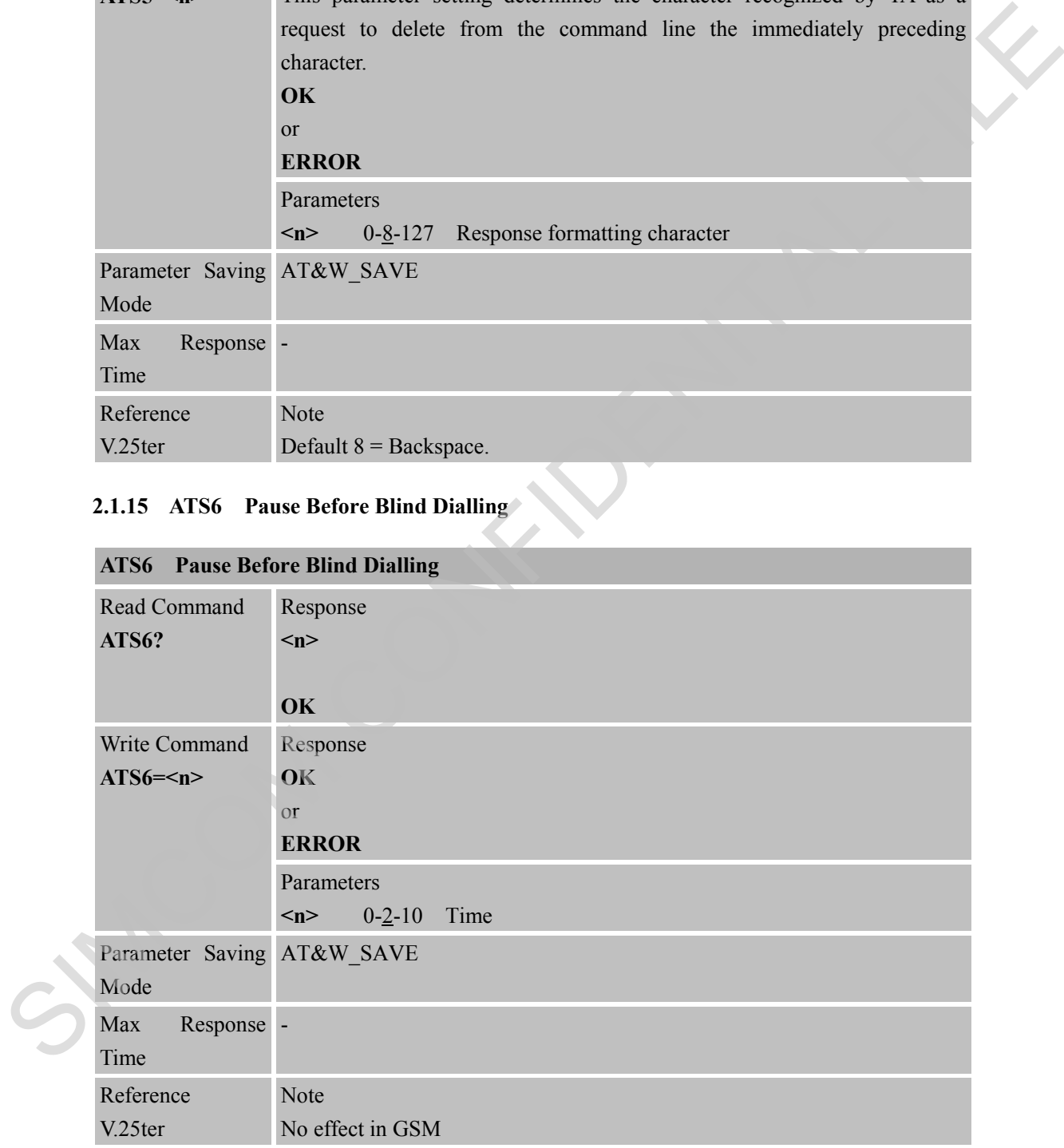

#### <span id="page-26-1"></span>**2.1.16 ATS7 Set Number of Seconds to Wait for Connection Completion**

#### **ATS7 Set Number of Seconds to Wait for Connection Completion**

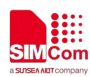

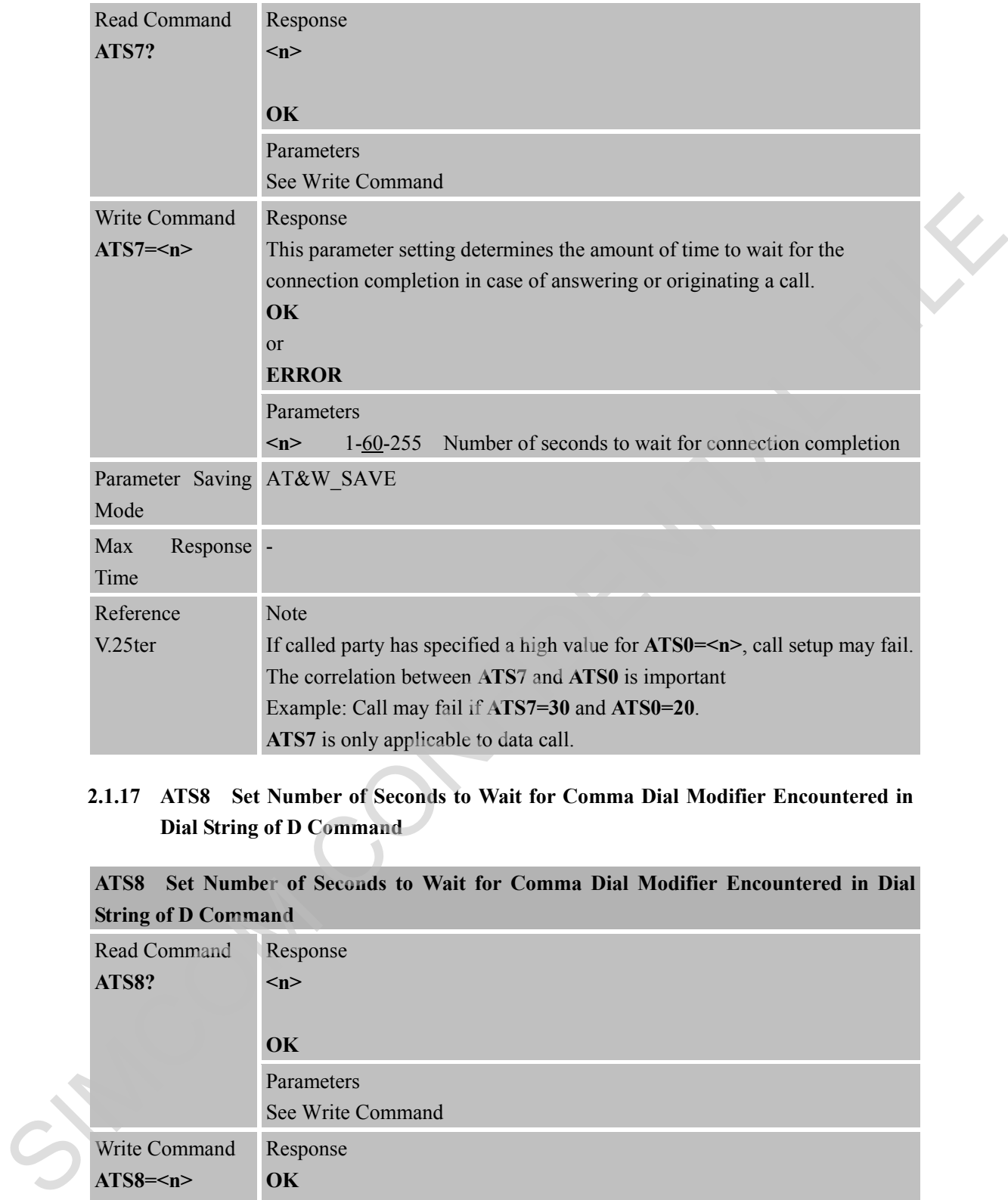

#### <span id="page-27-0"></span>**2.1.17 ATS8 Set Number of Seconds to Wait for Comma Dial Modifier Encountered in Dial String of D Command**

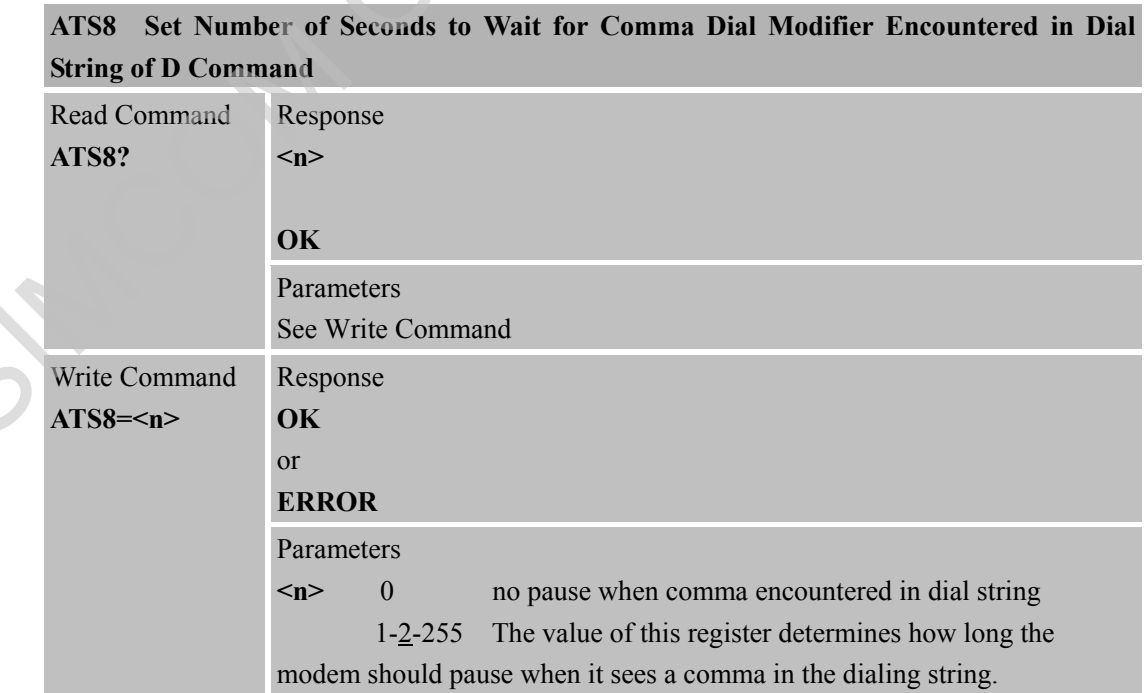

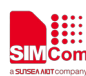

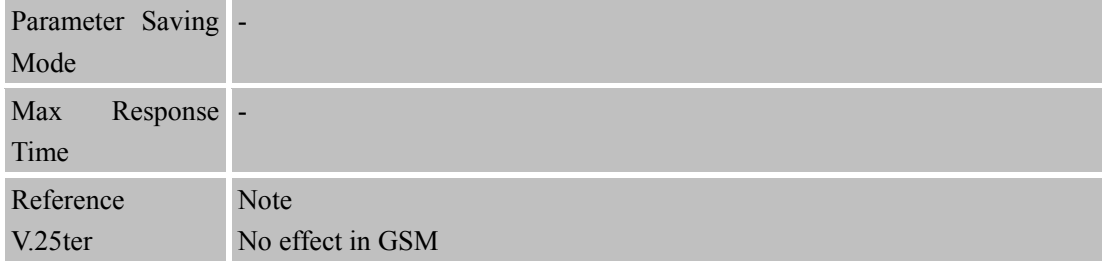

#### <span id="page-28-0"></span>**2.1.18 ATS10 Set Disconnect Delay after Indicating the Absence of Data Carrier**

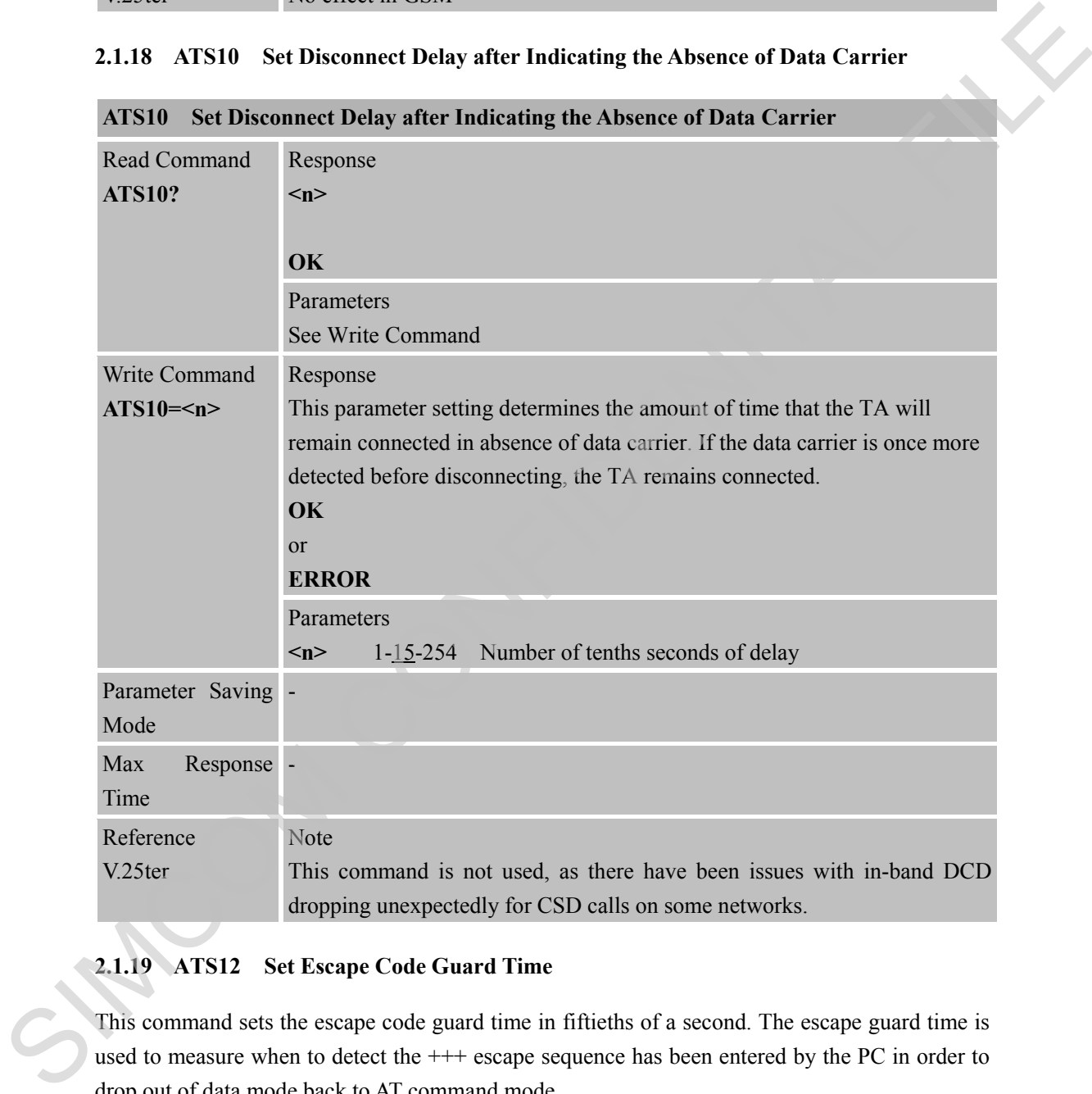

#### <span id="page-28-1"></span>**2.1.19 ATS12 Set Escape Code Guard Time**

This command sets the escape code guard time in fiftieths of a second. The escape guard time is used to measure when to detect the  $+++$  escape sequence has been entered by the PC in order to drop out of data mode back to AT command mode.

The guard time determines the time that forms a guard period before and after three escape sequence characters. In order to distinguish an escape sequence from just three escape sequence characters in the data stream there is timing associated to the three escape sequence characters of an escape sequence.

The time between the last byte of the data stream and the first escape sequence character must be at least the guard time and the time between each escape sequence character of the escape

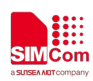

sequence must be less than the guard time and no other byte is received after the third escape sequence character for the time of the guard time. If an escape sequence is detected, the OK result code will be sent to the DTE. Otherwise, the DCE will stay in data mode.

For example: "<Guard time>+++<Guard time>"

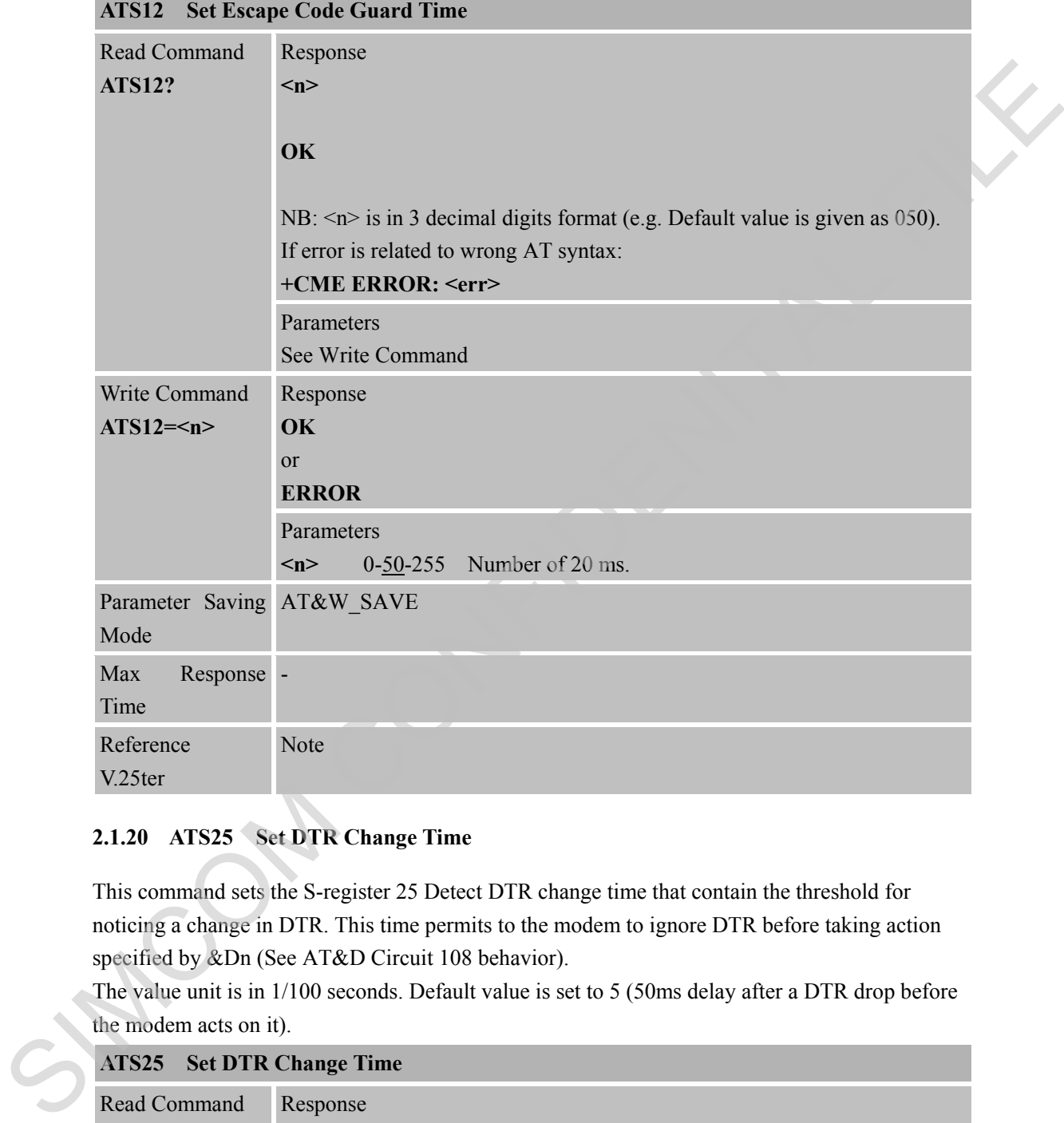

#### <span id="page-29-0"></span>**2.1.20 ATS25 Set DTR Change Time**

This command sets the S-register 25 Detect DTR change time that contain the threshold for noticing a change in DTR. This time permits to the modem to ignore DTR before taking action specified by &Dn (See AT&D Circuit 108 behavior).

The value unit is in 1/100 seconds. Default value is set to 5 (50ms delay after a DTR drop before the modem acts on it).

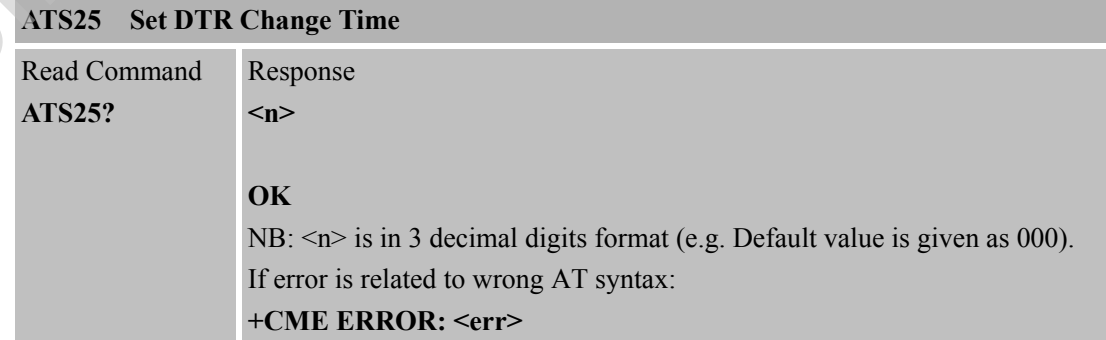

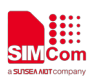

 **Smart Machine Smart Decision**

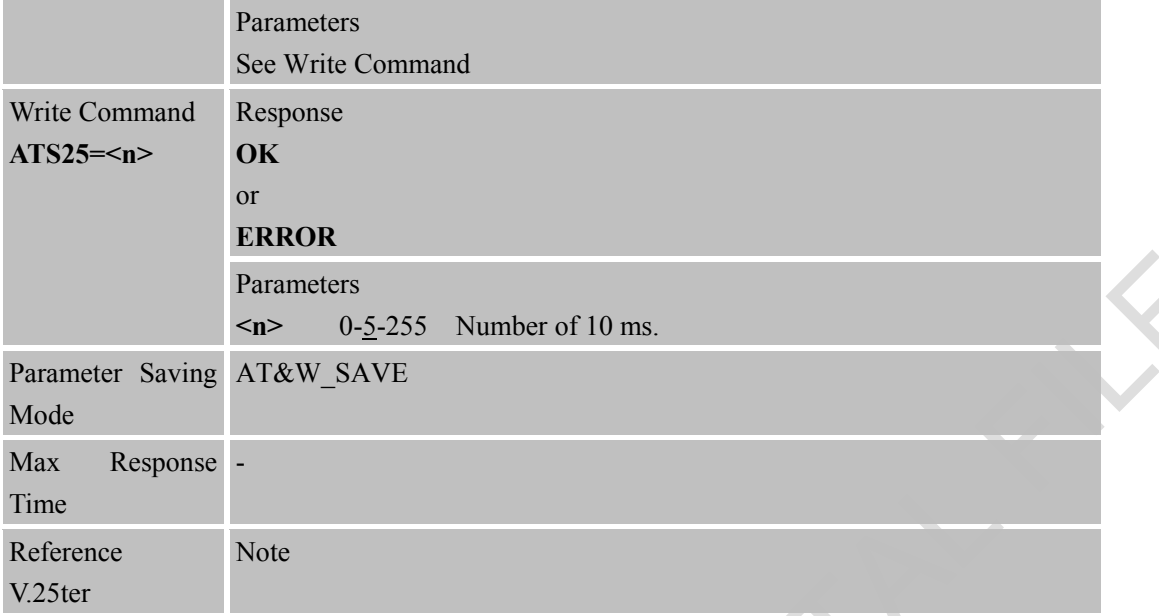

#### <span id="page-30-0"></span>**2.1.21 ATS95 Some PC Modem Driver Initial Setting to Enable Extended Result Codes**

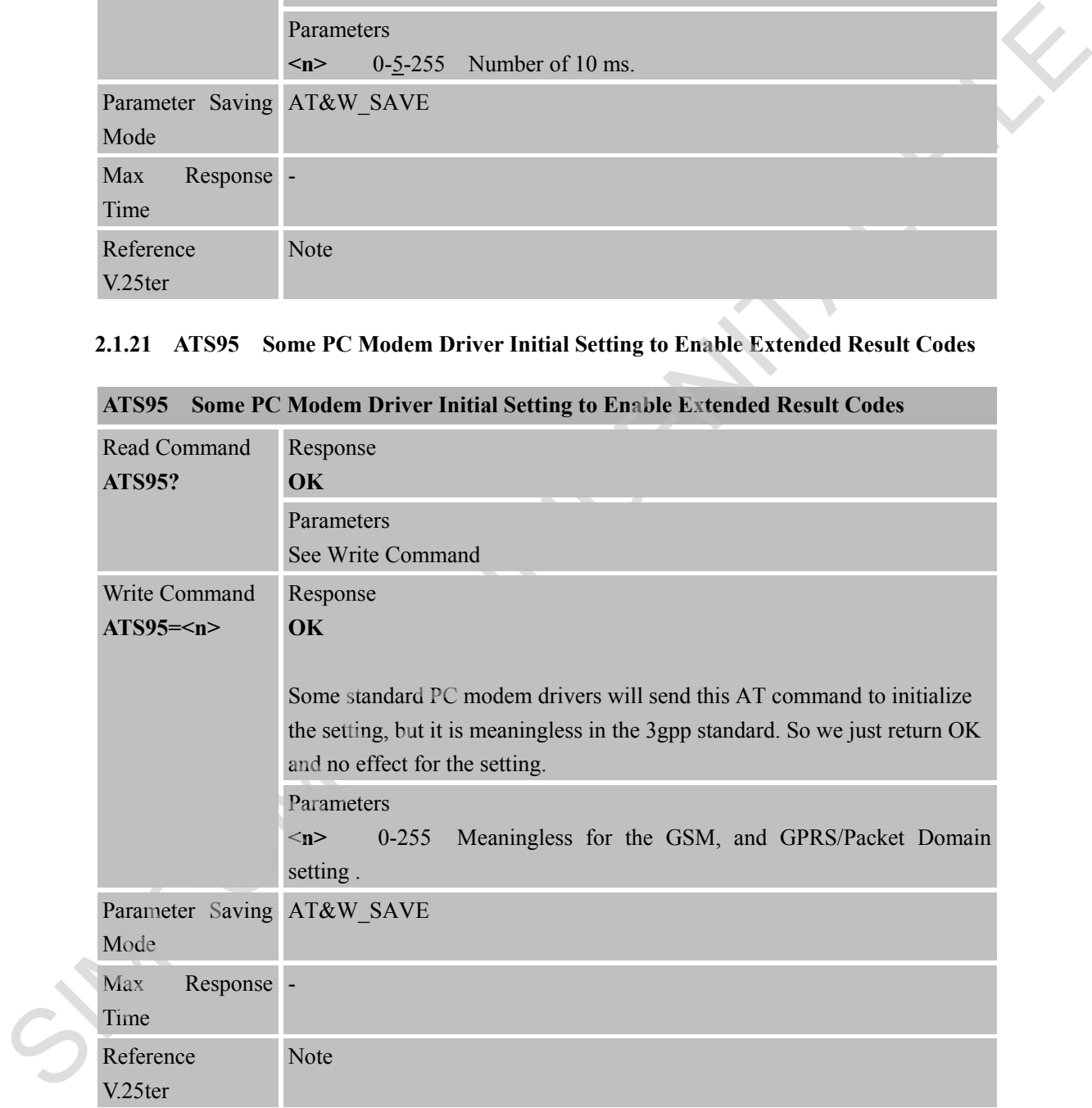

#### **ATS95 Some PC Modem Driver Initial Setting to Enable Extended Result Codes**

#### <span id="page-30-1"></span>**2.1.22 ATT Select Tone Dialing**

**ATT Select Tone Dialing**

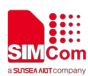

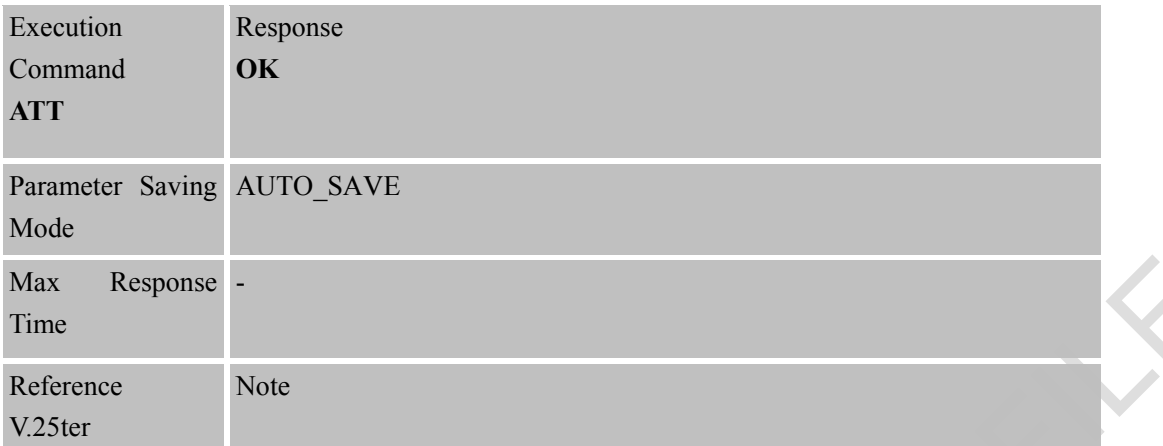

#### <span id="page-31-0"></span>**2.1.23 ATV TA Response Format**

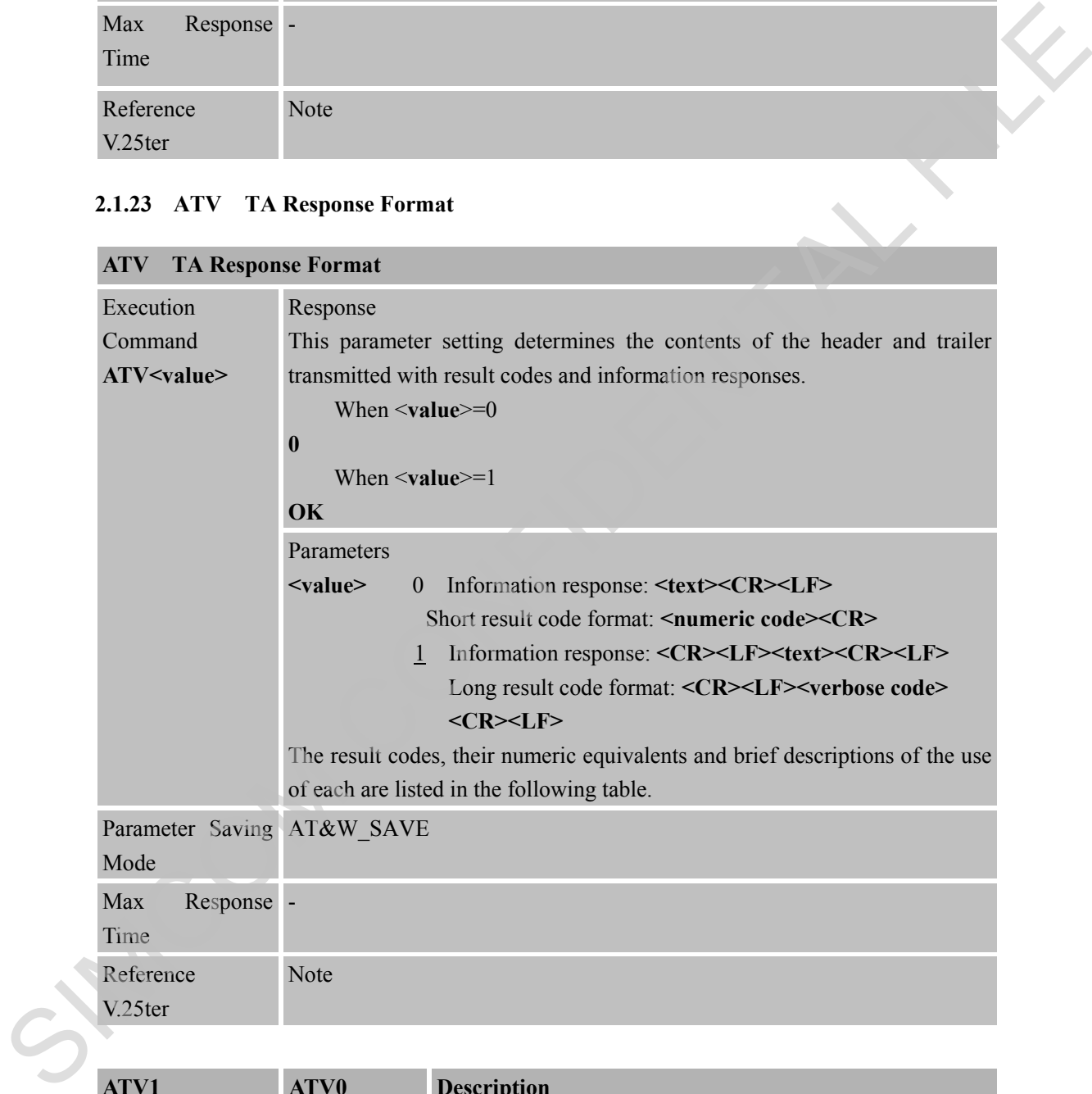

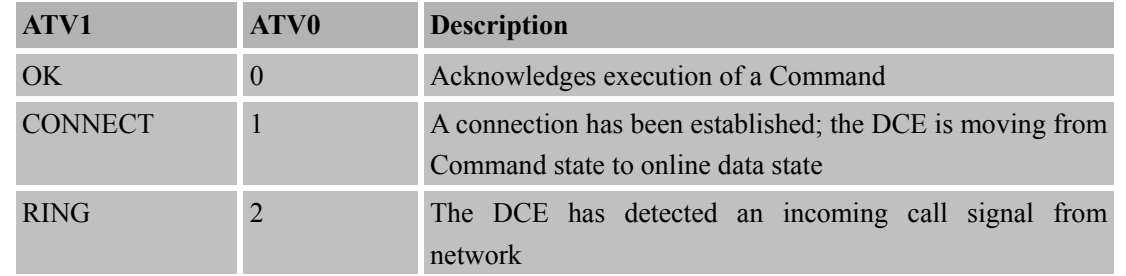

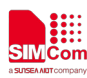

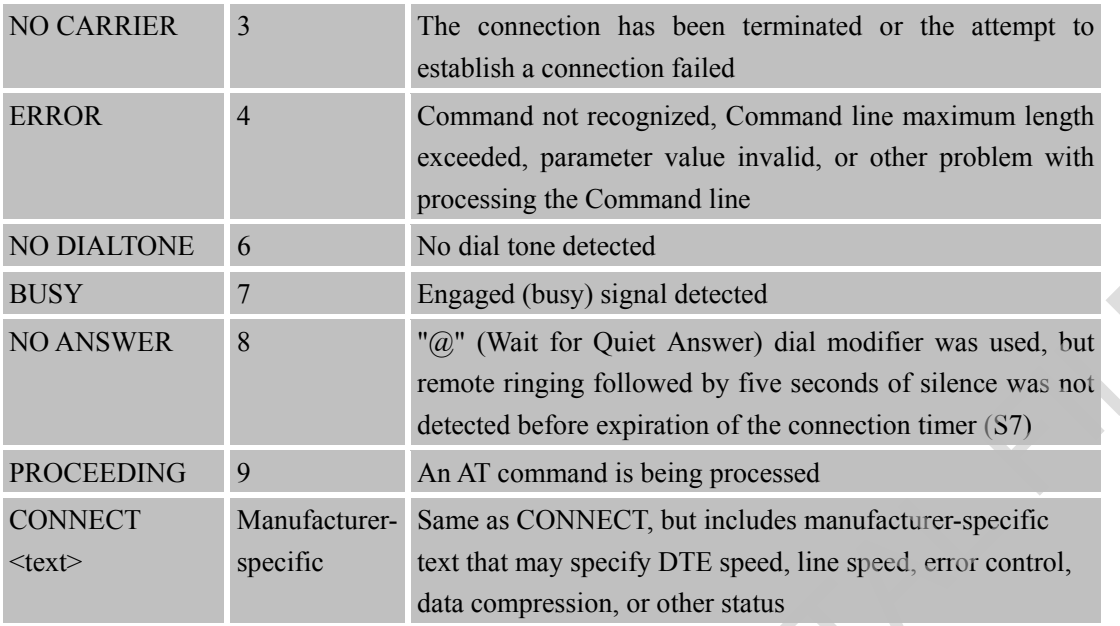

#### <span id="page-32-0"></span>**2.1.24 ATX Set CONNECT Result Code Format and Monitor Call Progress**

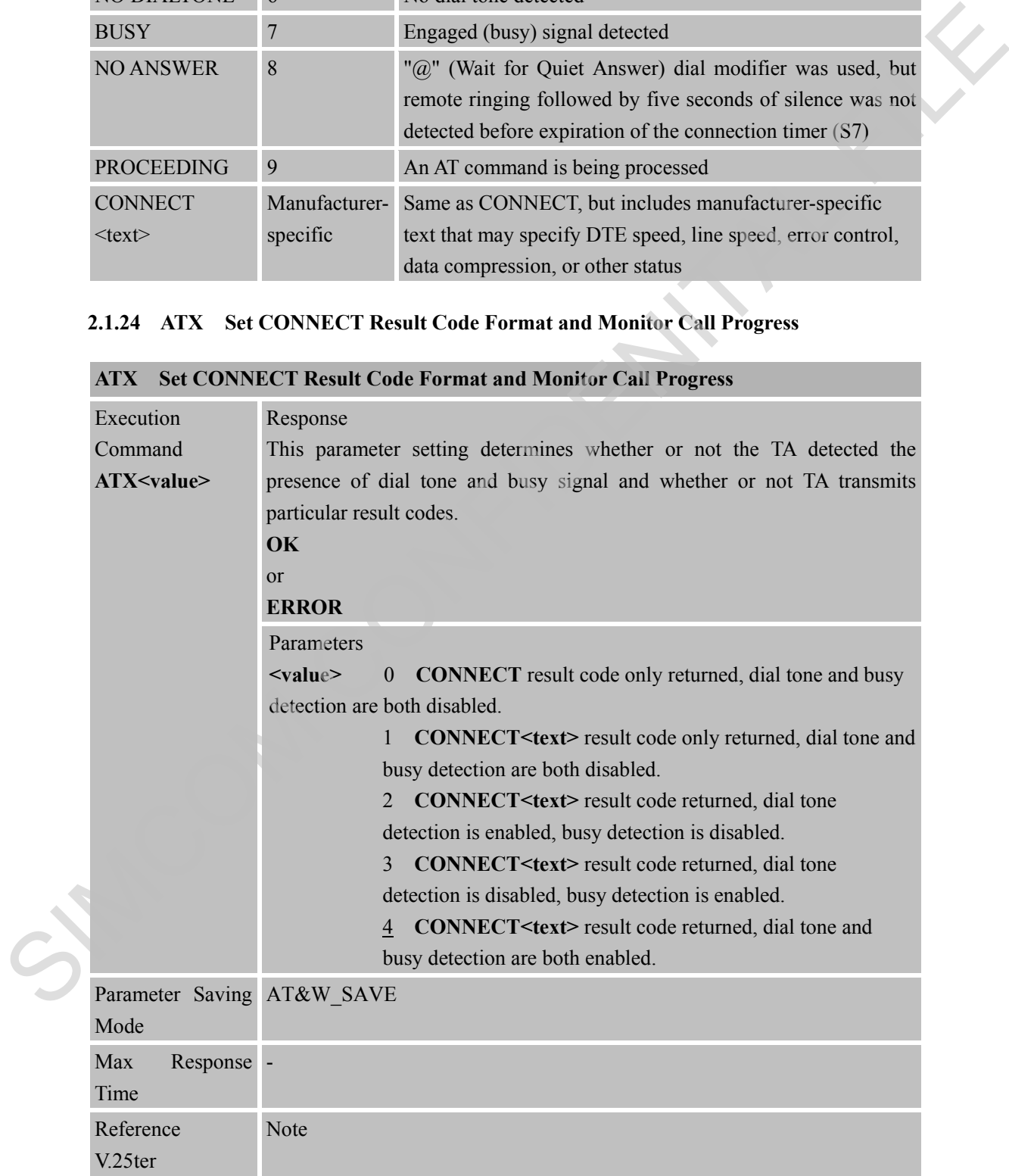

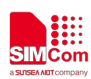

#### <span id="page-33-0"></span>**2.1.25 ATZ Reset Default Configuration**

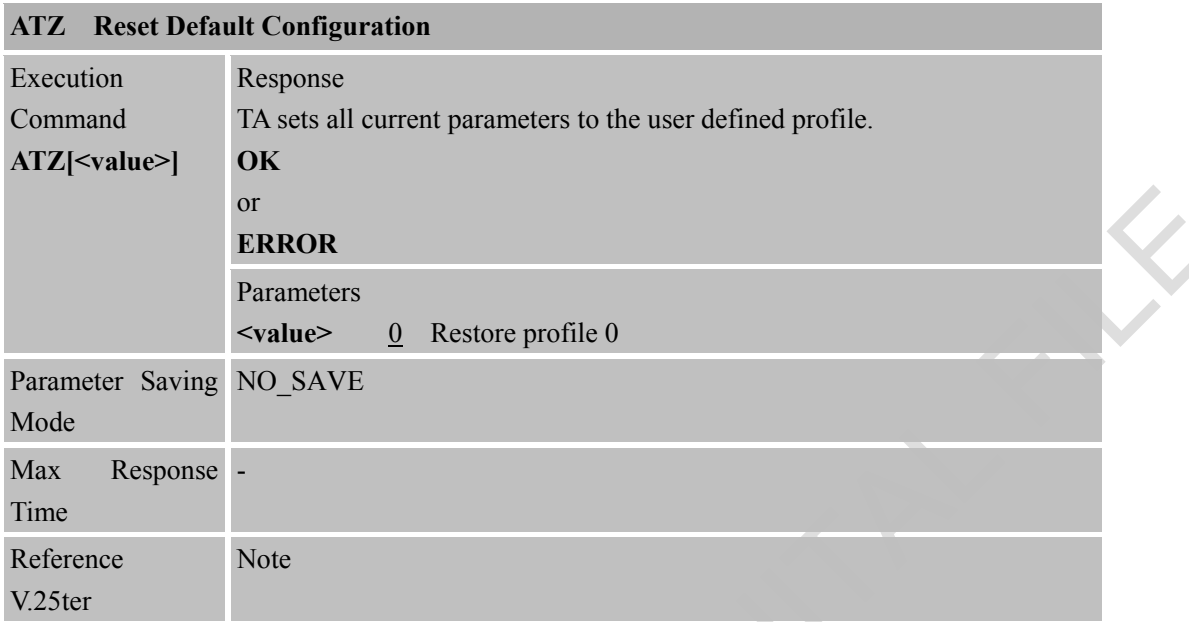

**Parameter impacted by Z command: refer to AT&W, and IFC will be set too.**

#### <span id="page-33-1"></span>**2.1.26 AT&C Set DCD Function Mode**

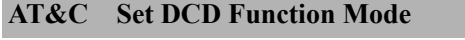

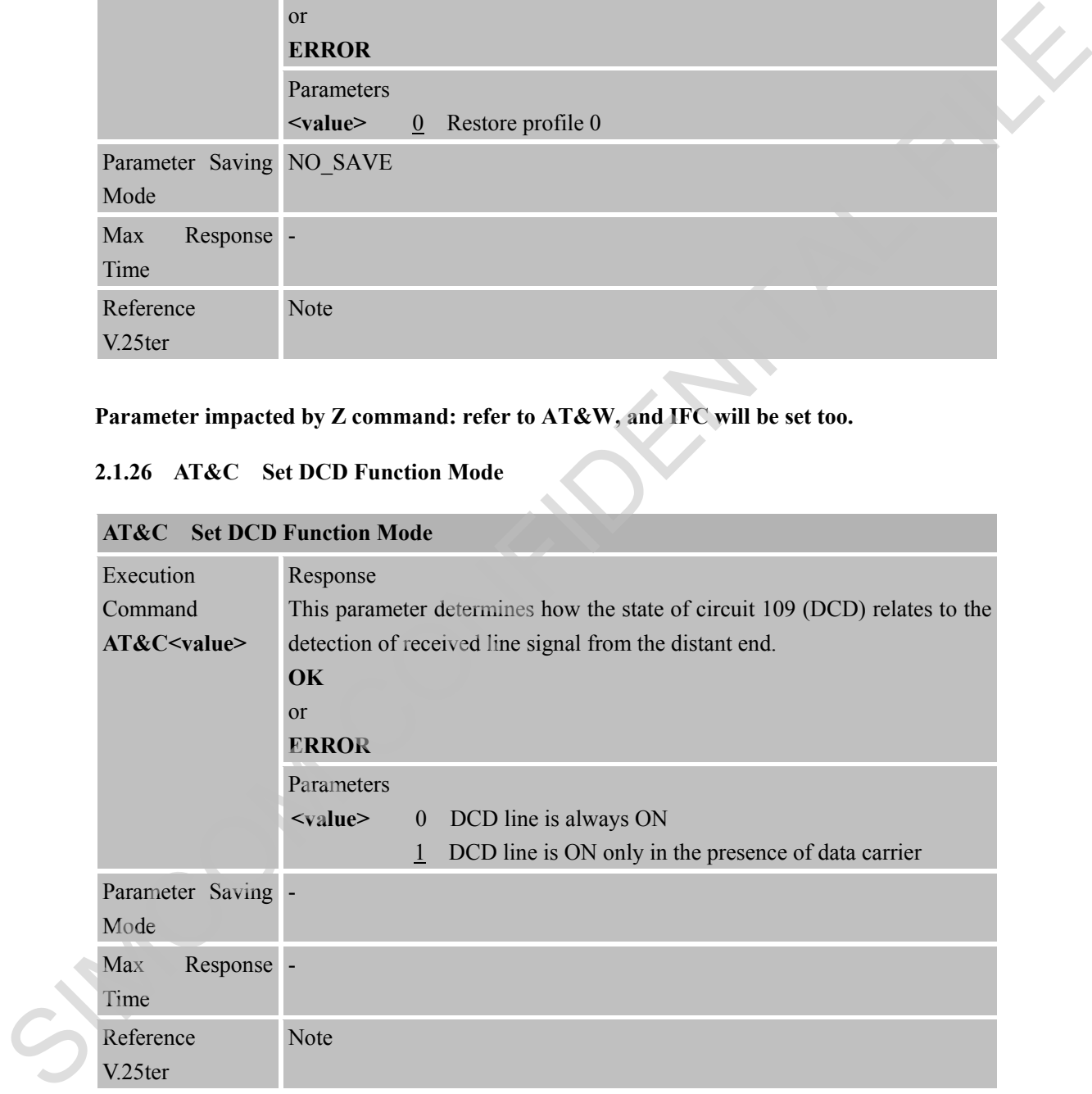

#### <span id="page-33-2"></span>**2.1.27 AT&D Set DTR Function Mode**

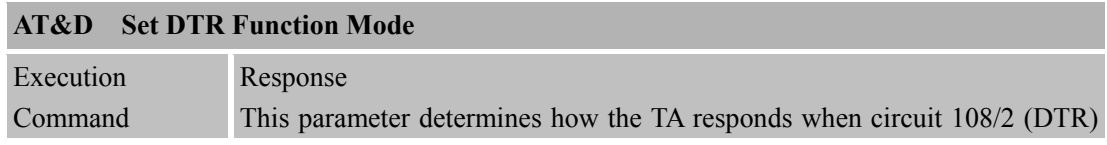

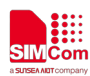

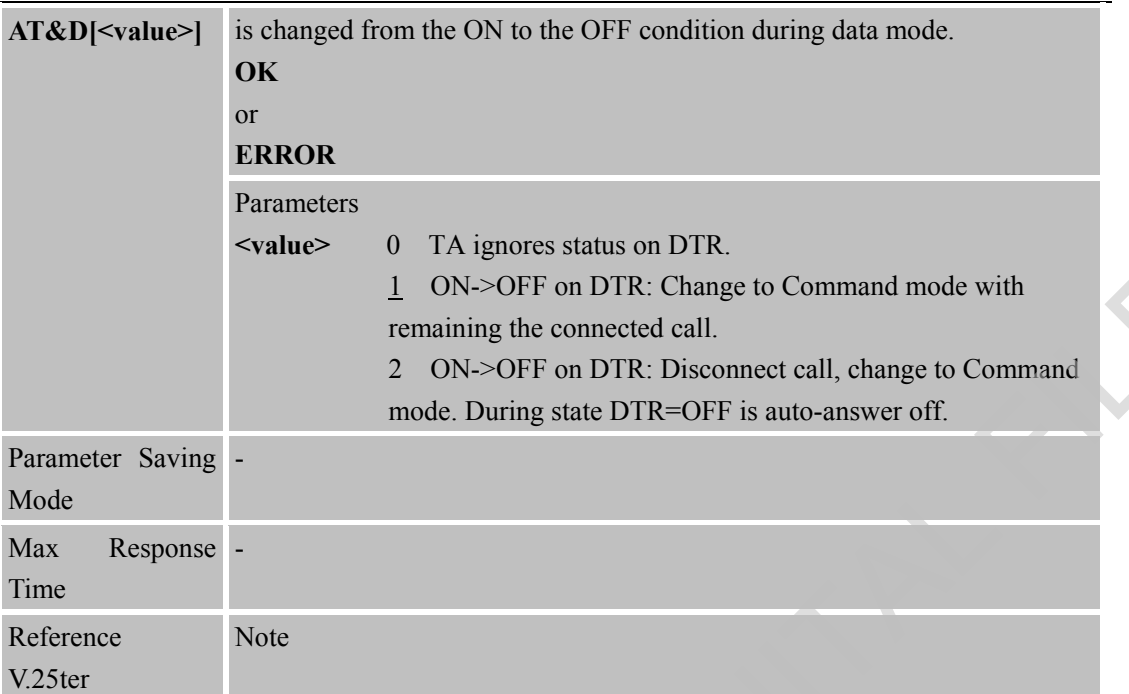

#### <span id="page-34-0"></span>**2.1.28 AT&F Factory Defined Configuration**

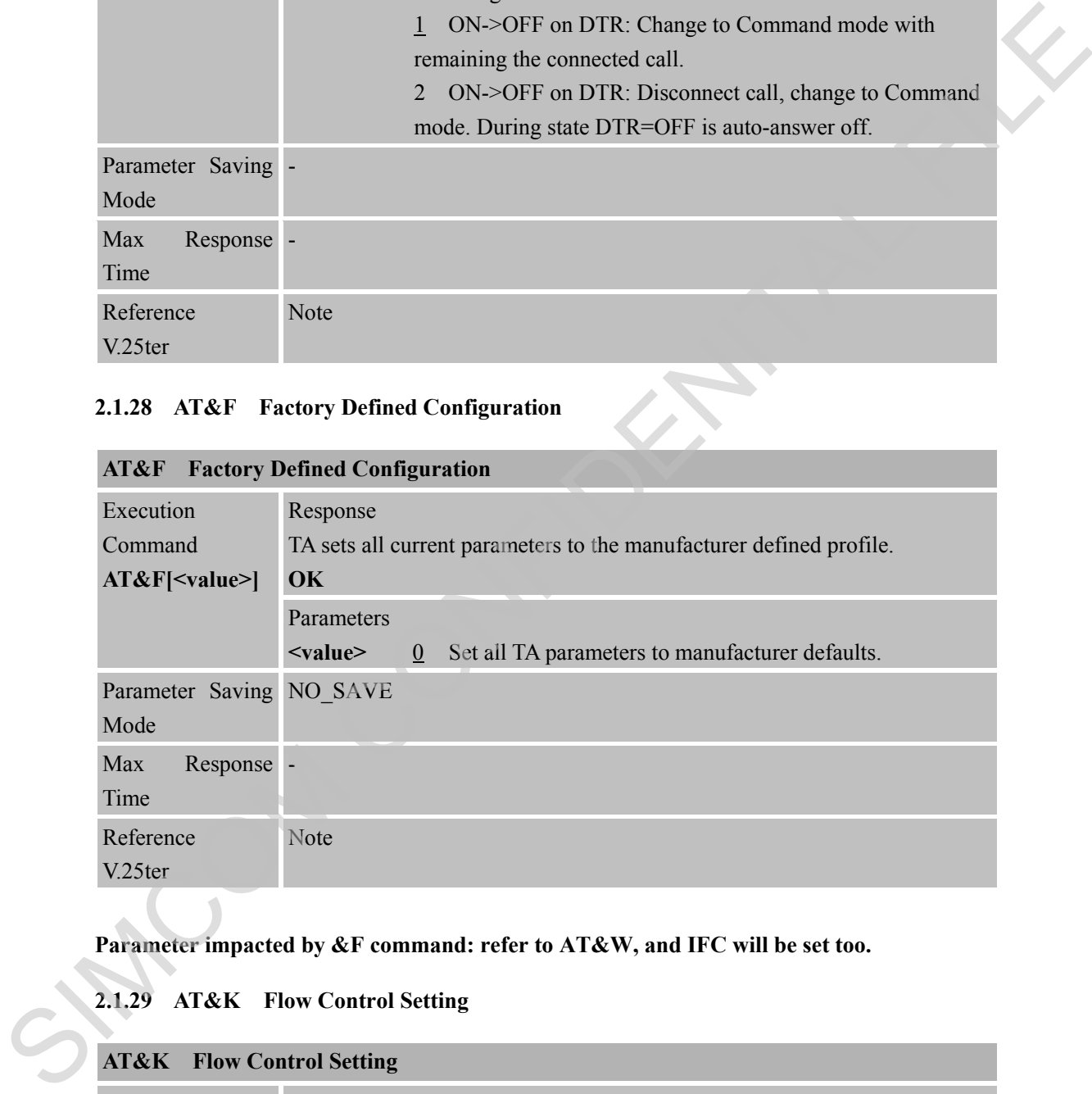

**Parameter impacted by &F command: refer to AT&W, and IFC will be set too.**

### <span id="page-34-1"></span>**2.1.29 AT&K Flow Control Setting**

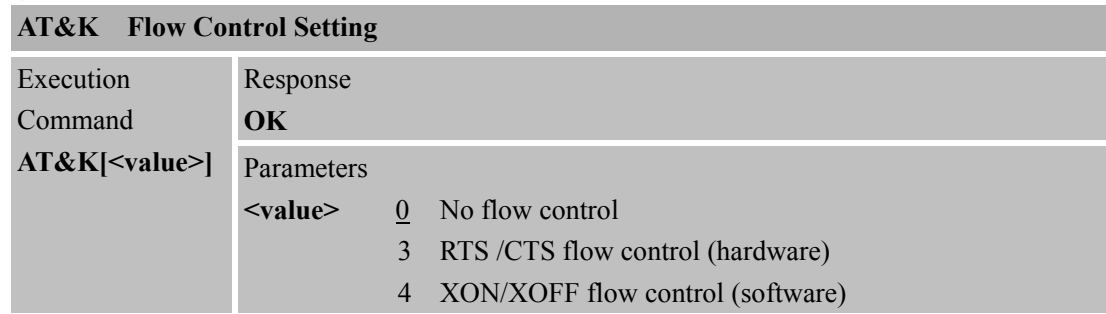

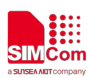

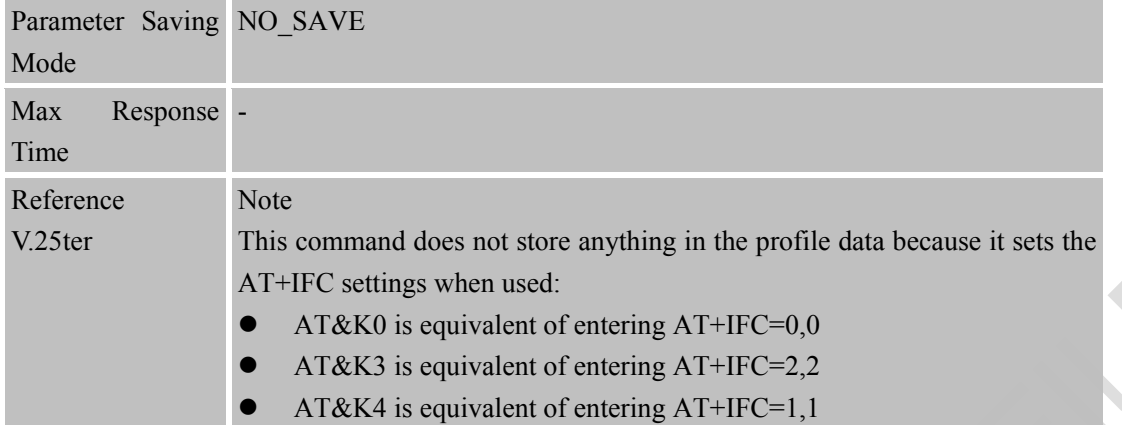

#### <span id="page-35-0"></span>**2.1.30 AT&V Display Current Configuration**

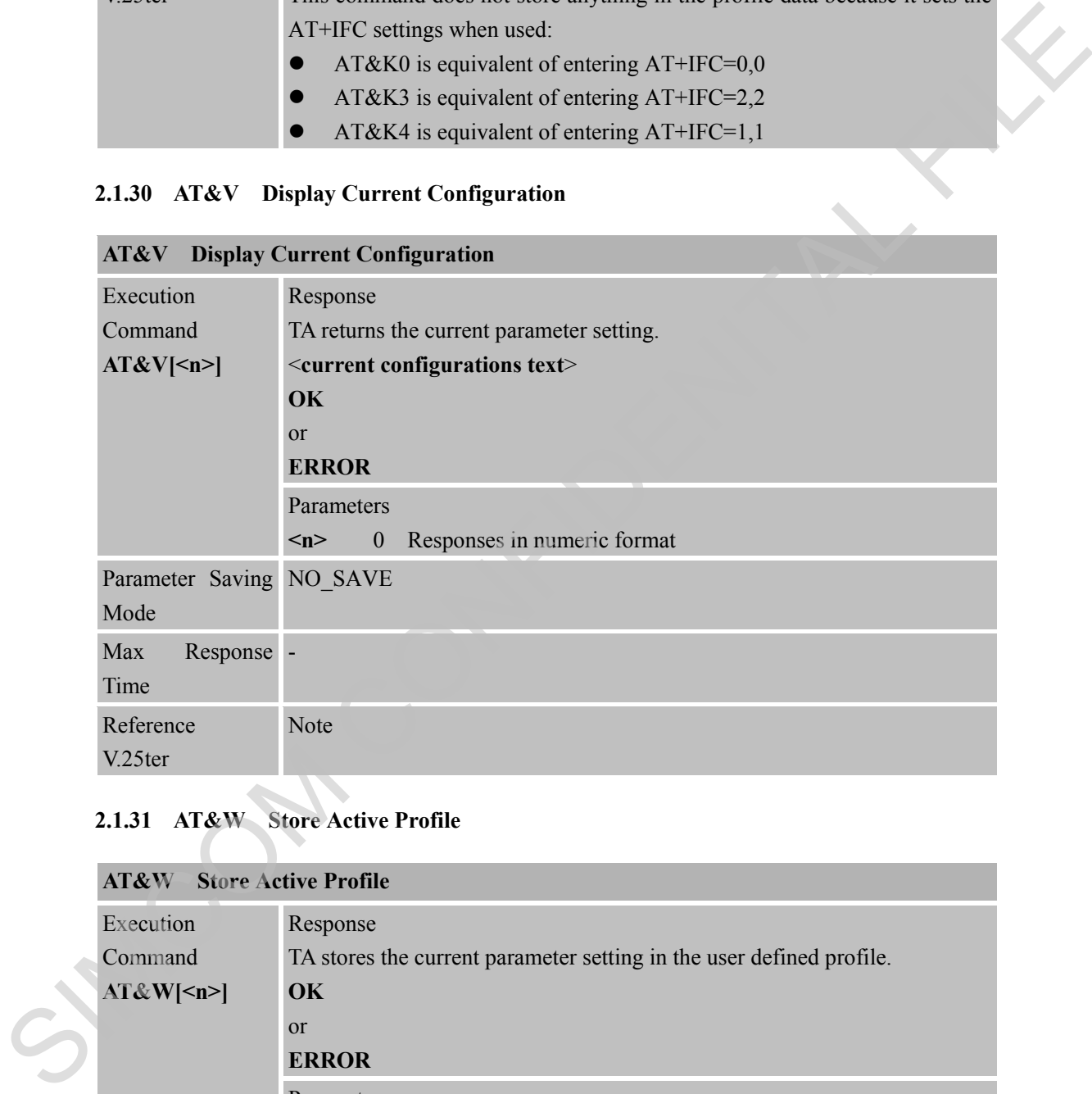

# <span id="page-35-1"></span>**2.1.31 AT&W Store Active Profile**

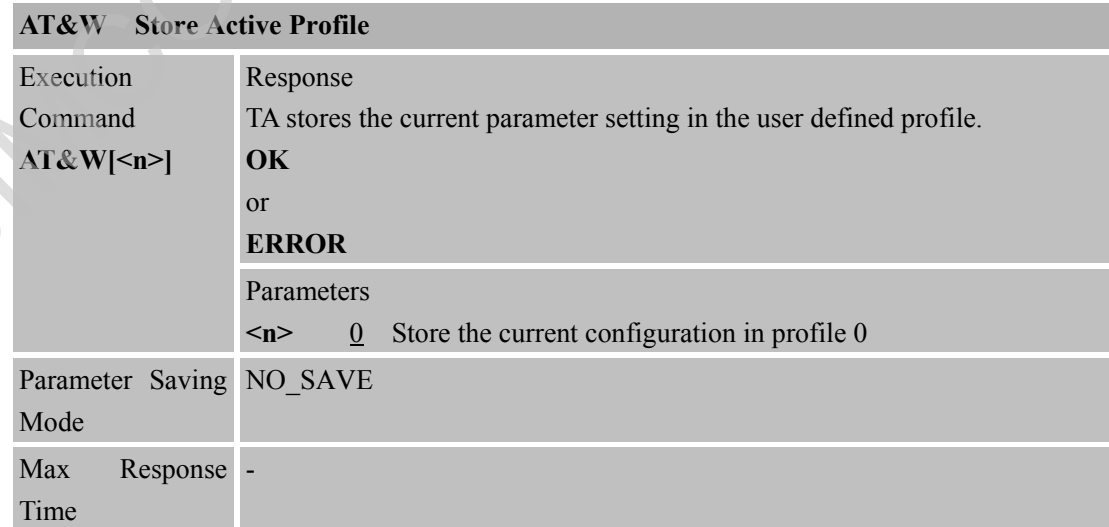
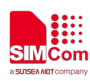

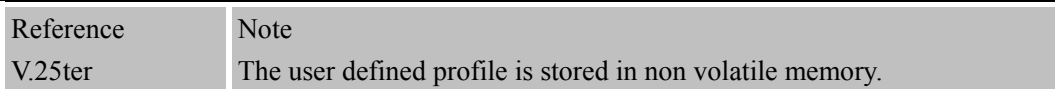

#### **Parameter stored by &W**

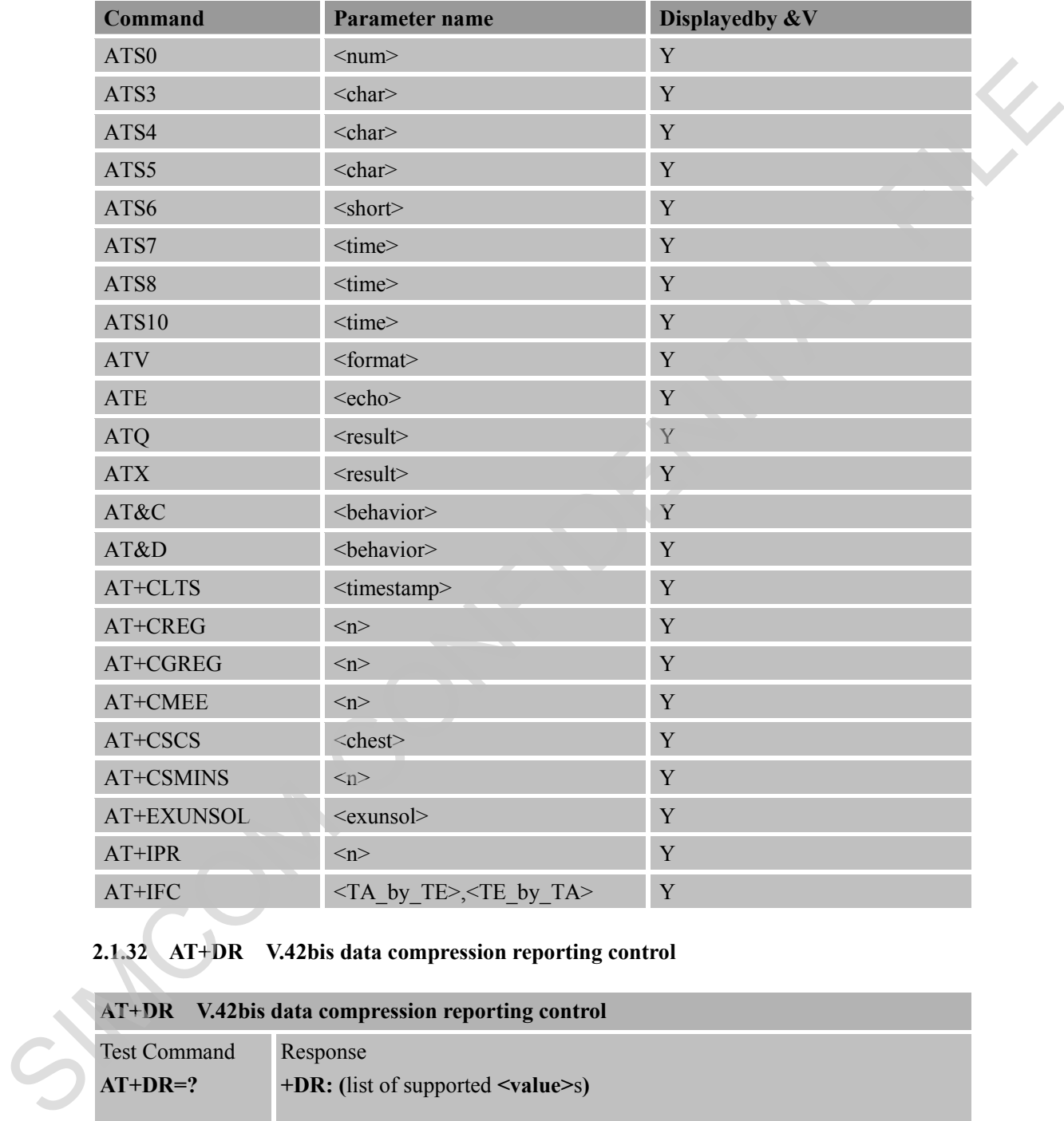

# **2.1.32 AT+DR V.42bis data compression reporting control**

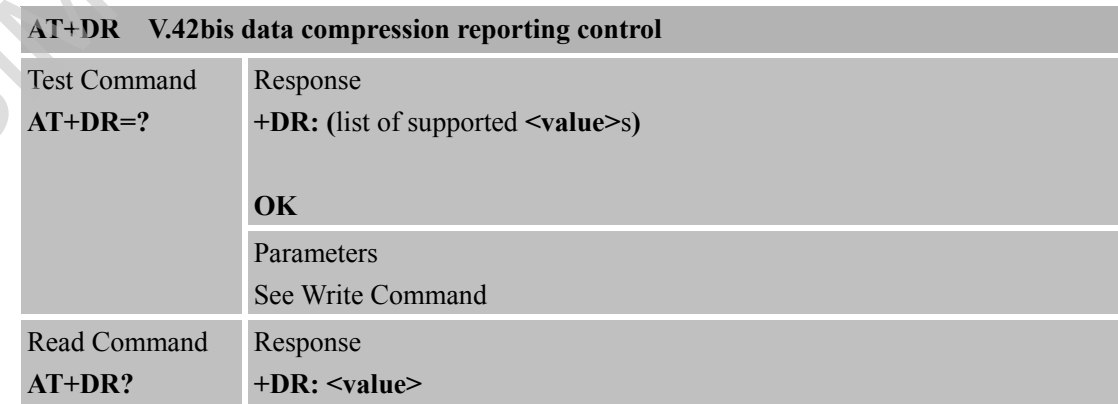

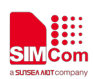

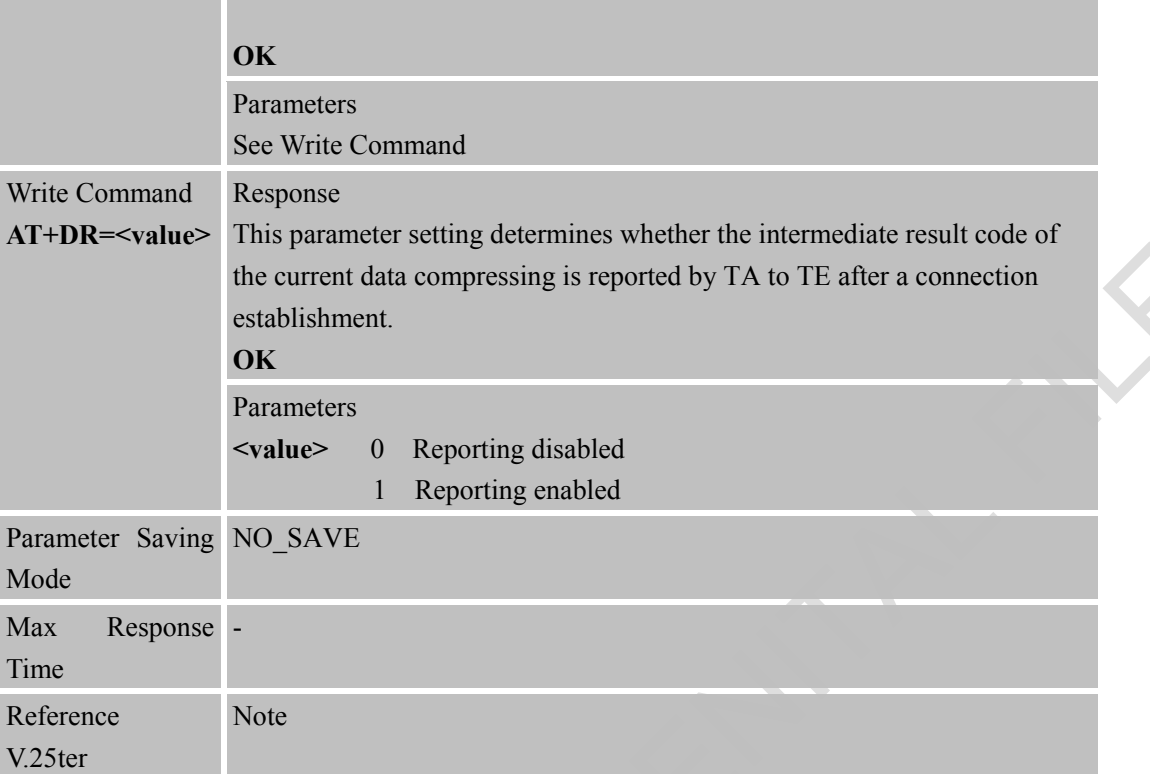

#### **2.1.33 AT+DS V.42bis data compression control**

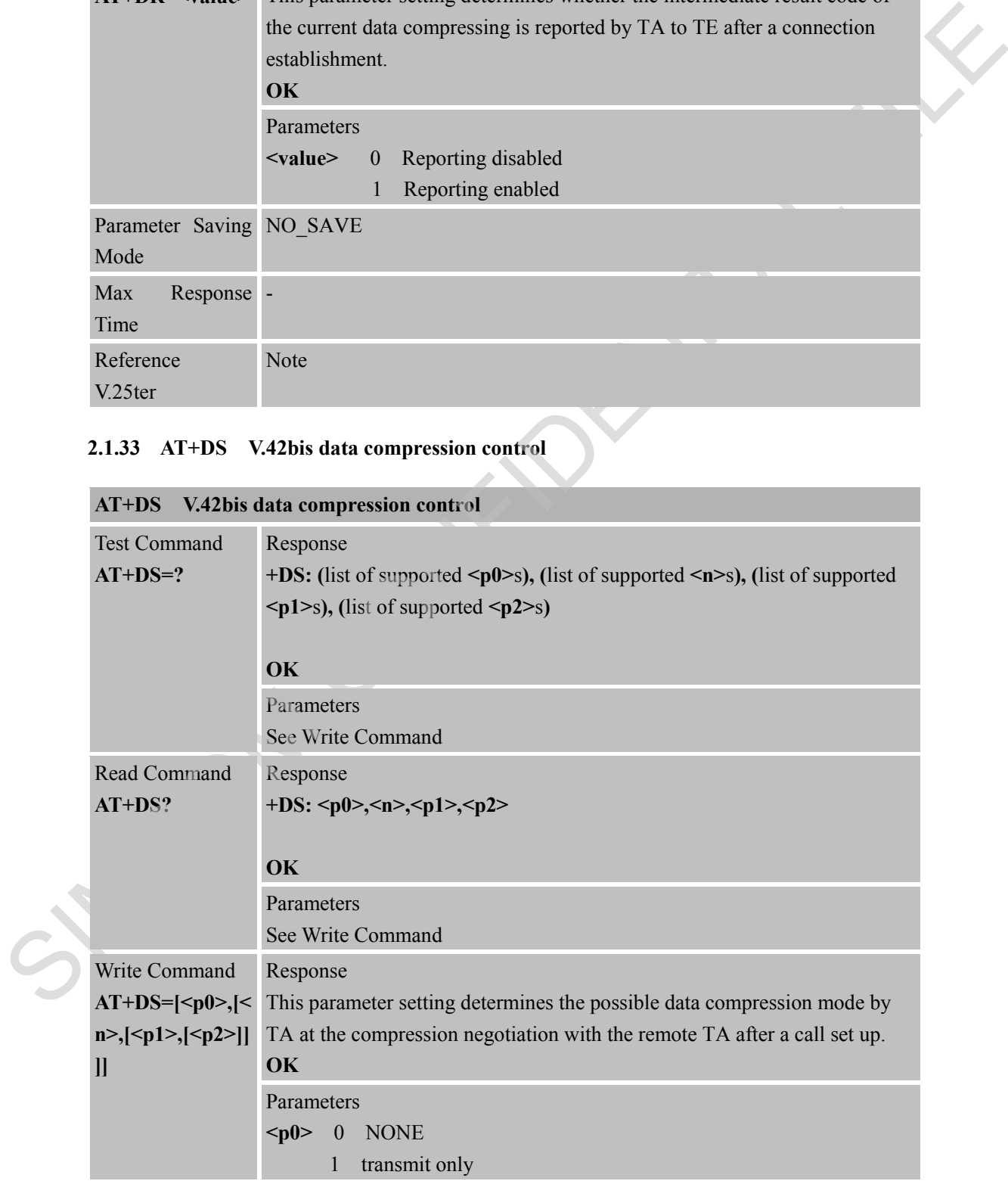

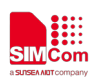

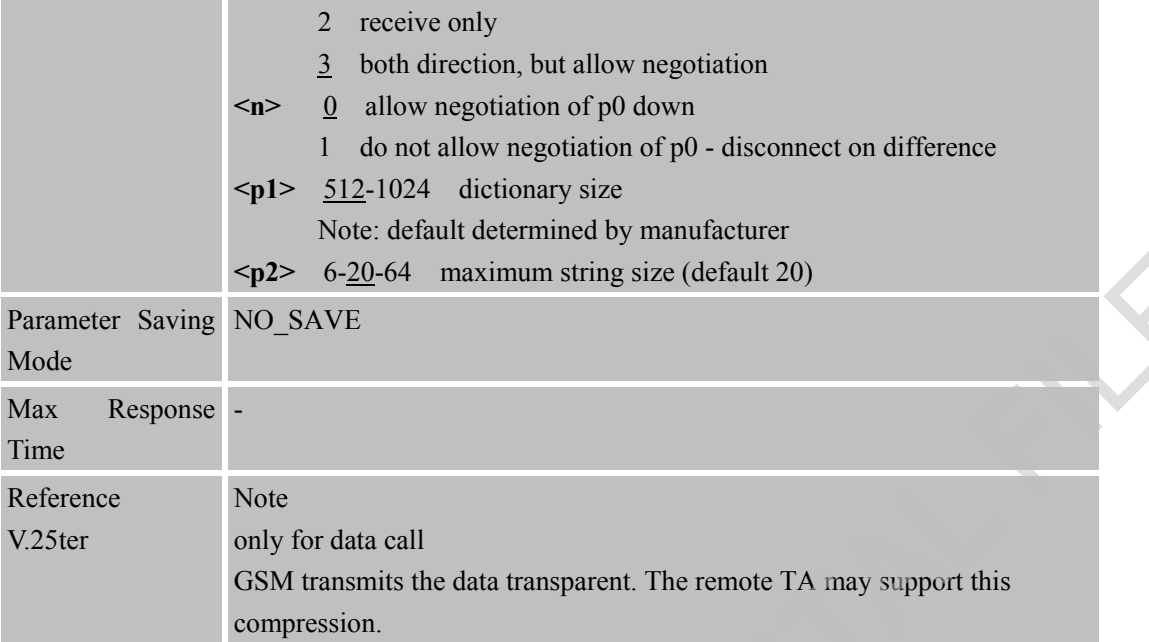

# **2.1.34 AT+GCAP Request Complete TA Capabilities List**

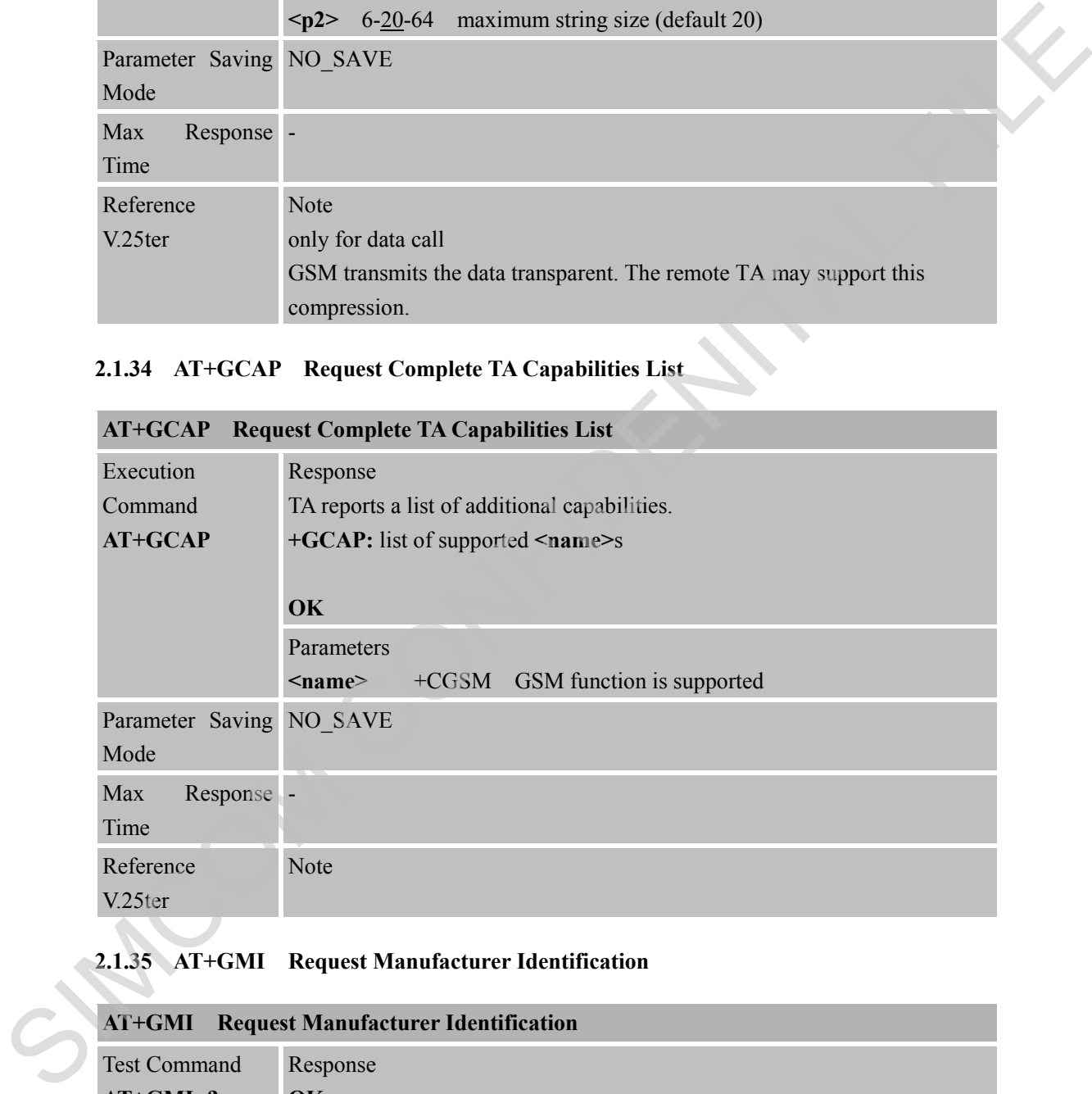

# **2.1.35 AT+GMI Request Manufacturer Identification**

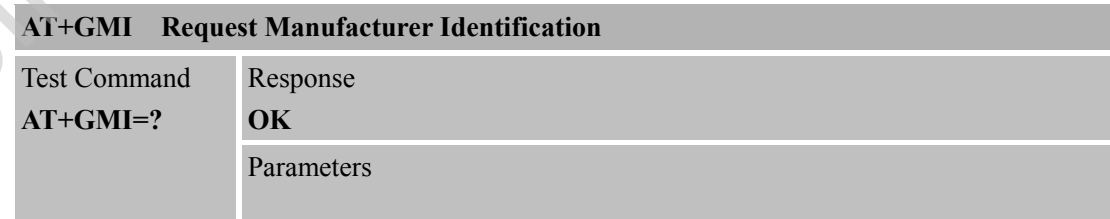

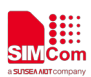

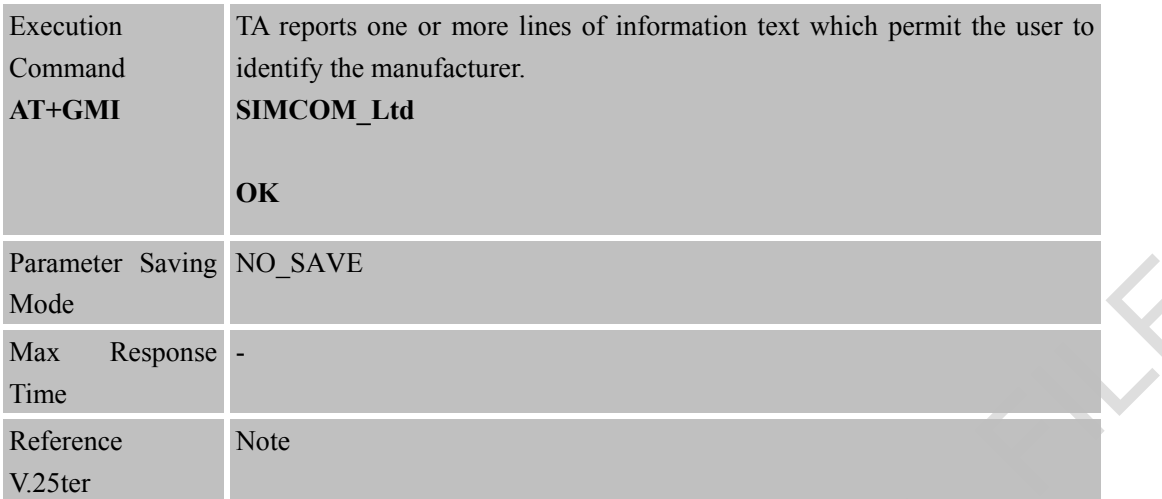

#### **2.1.36 AT+GMM Request TA Model Identification**

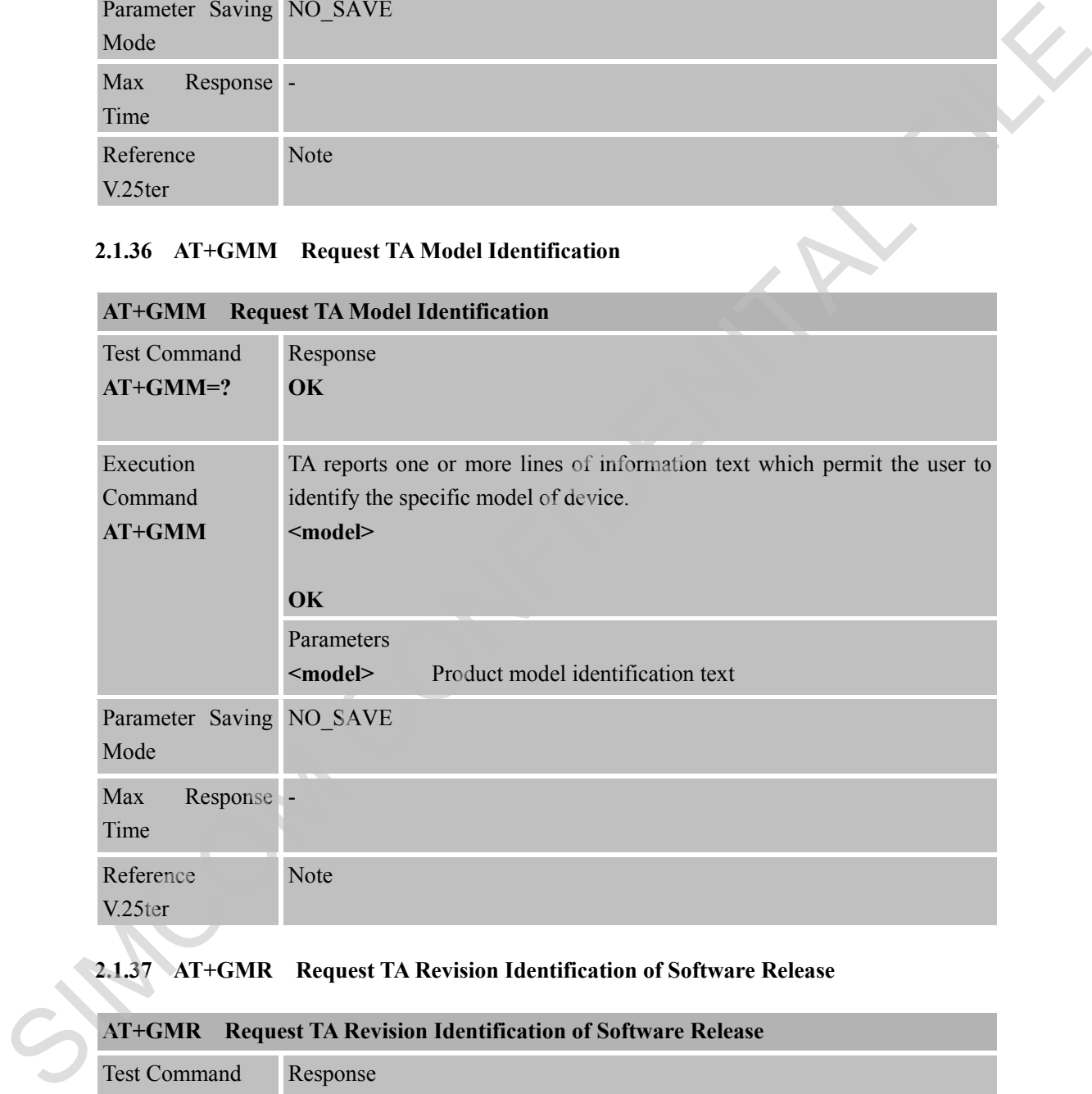

# **2.1.37 AT+GMR Request TA Revision Identification of Software Release**

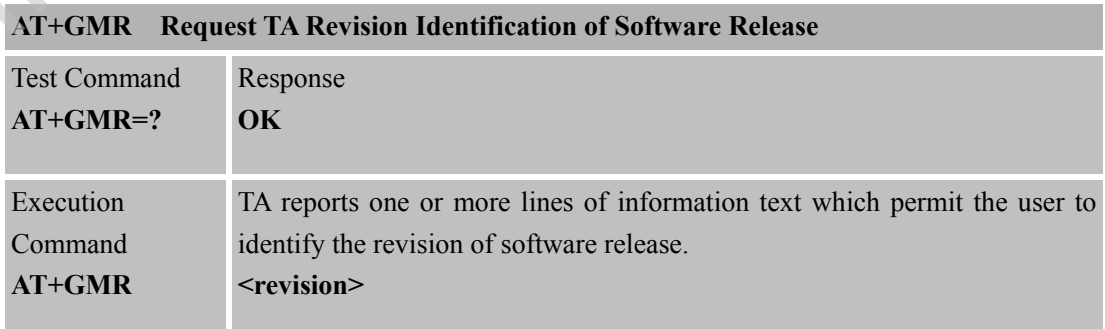

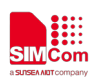

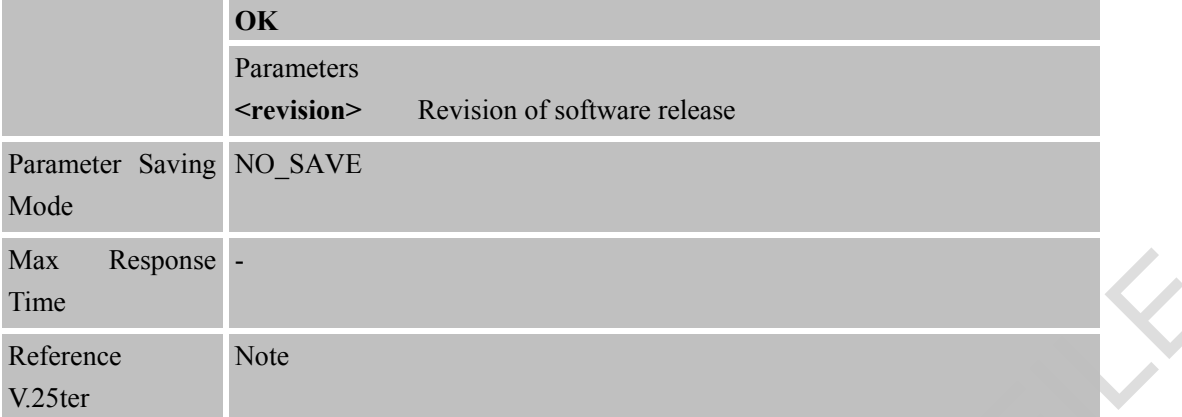

#### **2.1.38 AT+GOI Request Global Object Identification**

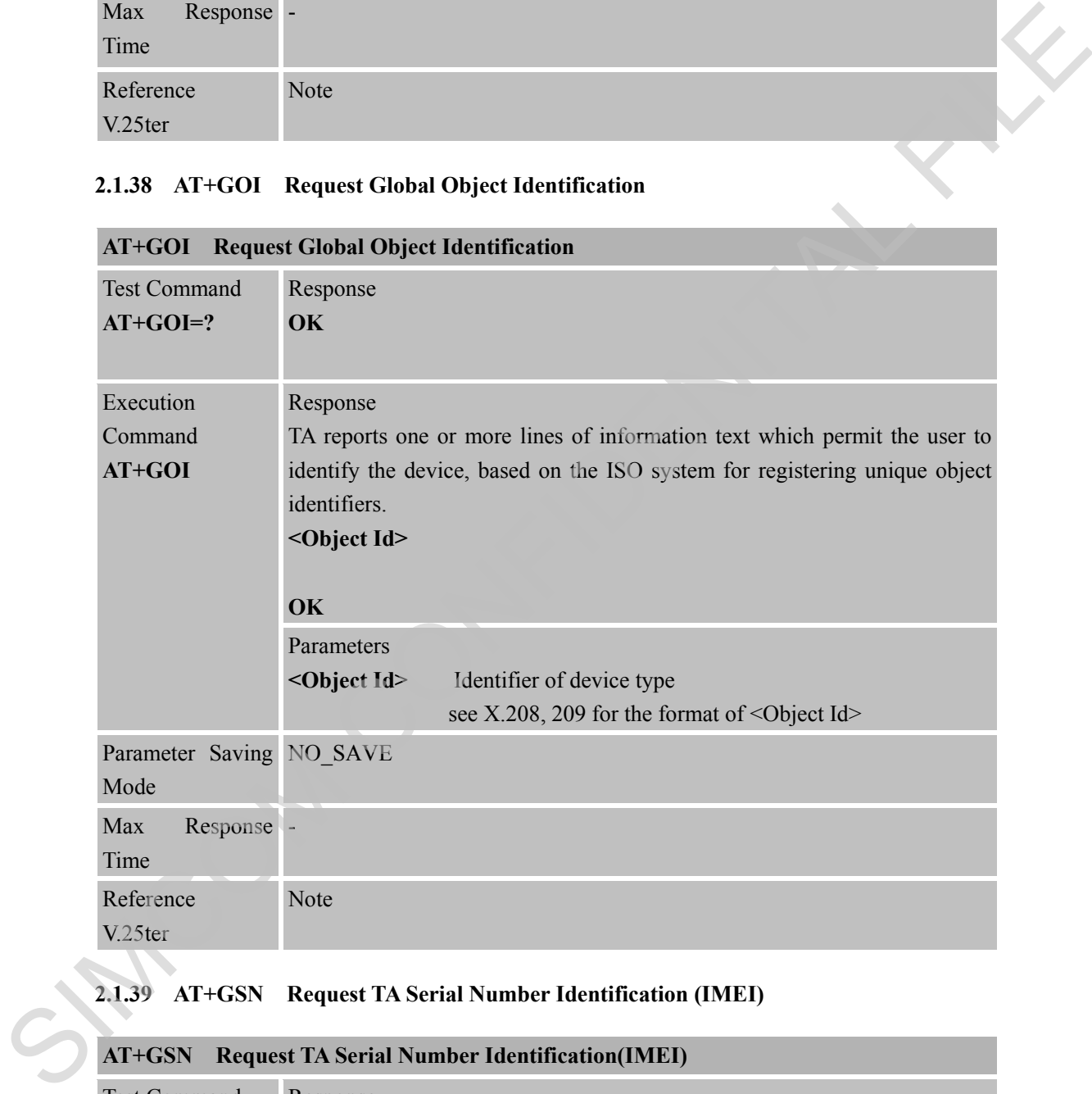

#### **2.1.39 AT+GSN Request TA Serial Number Identification (IMEI)**

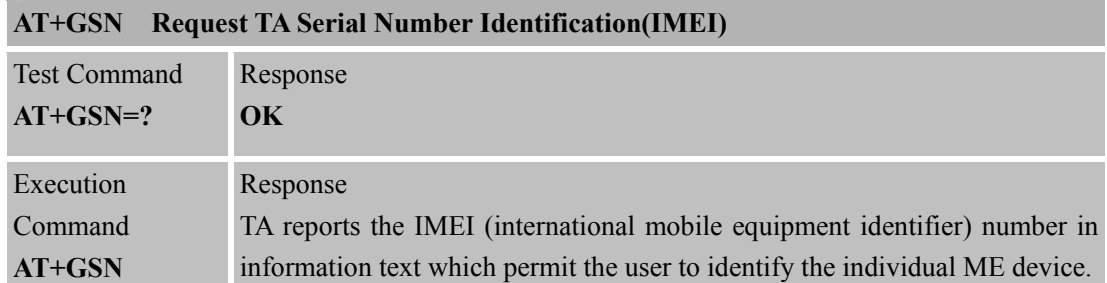

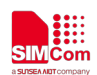

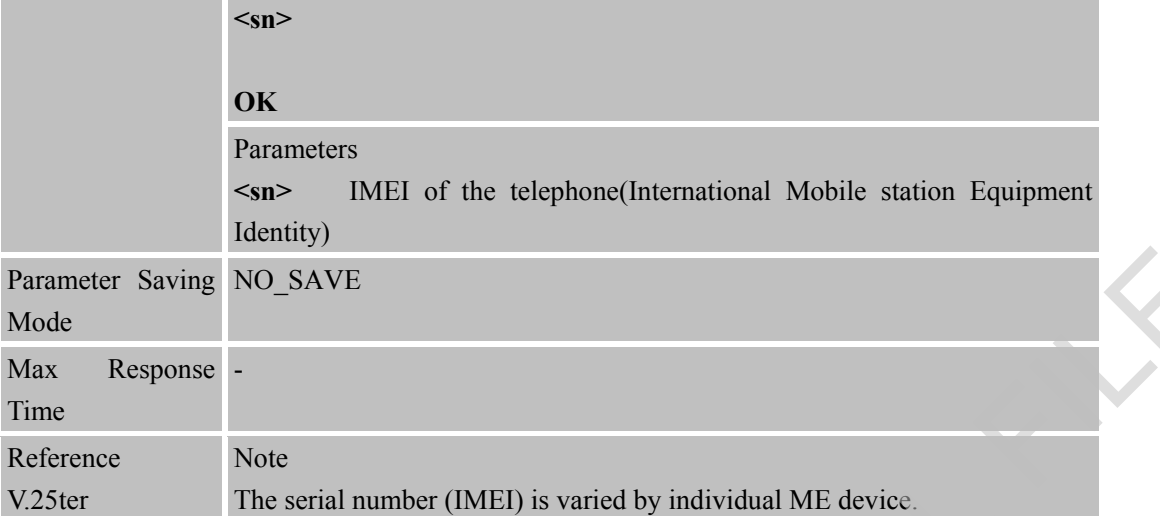

## **2.1.40 AT+ICF Set TE-TA Control Character Framing**

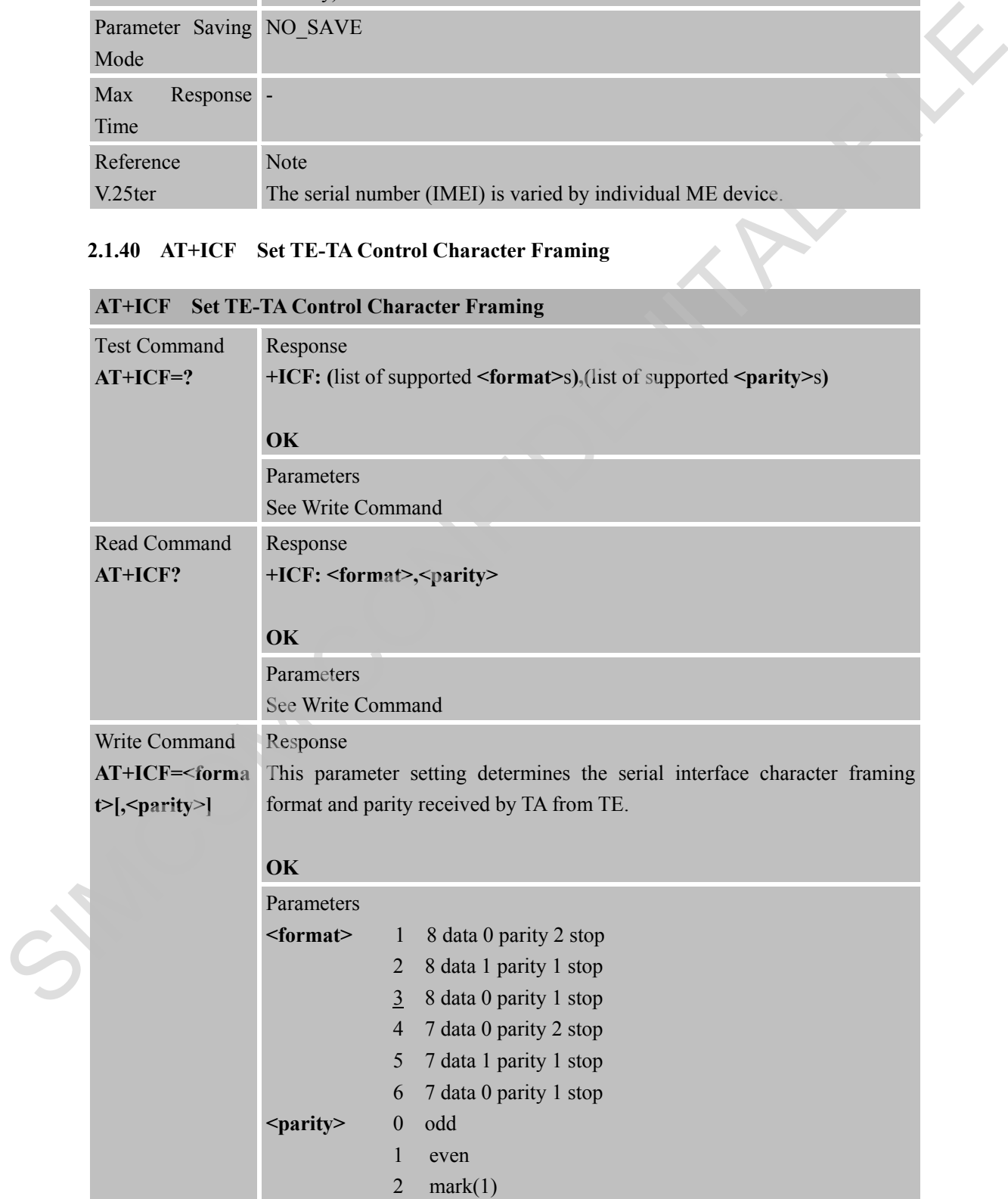

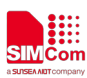

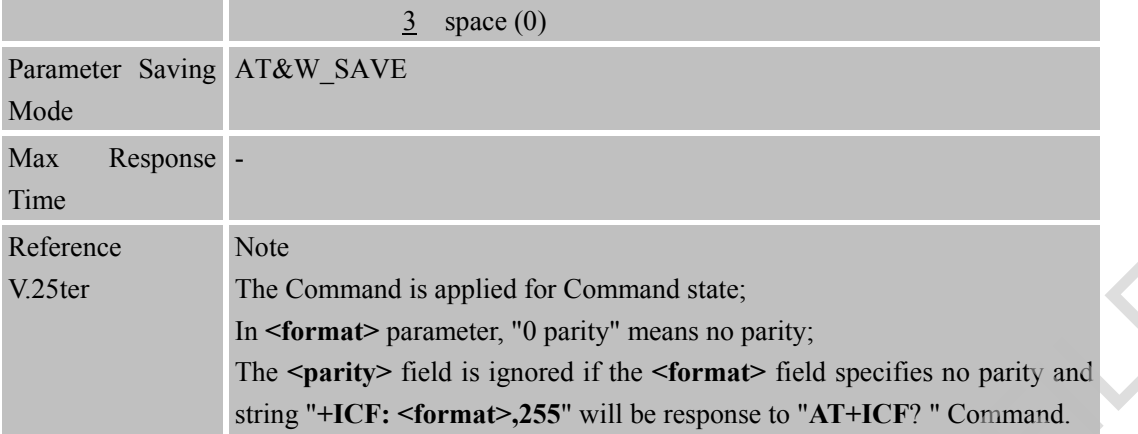

#### **2.1.41 AT+IFC Set TE-TA Local Data Flow Control**

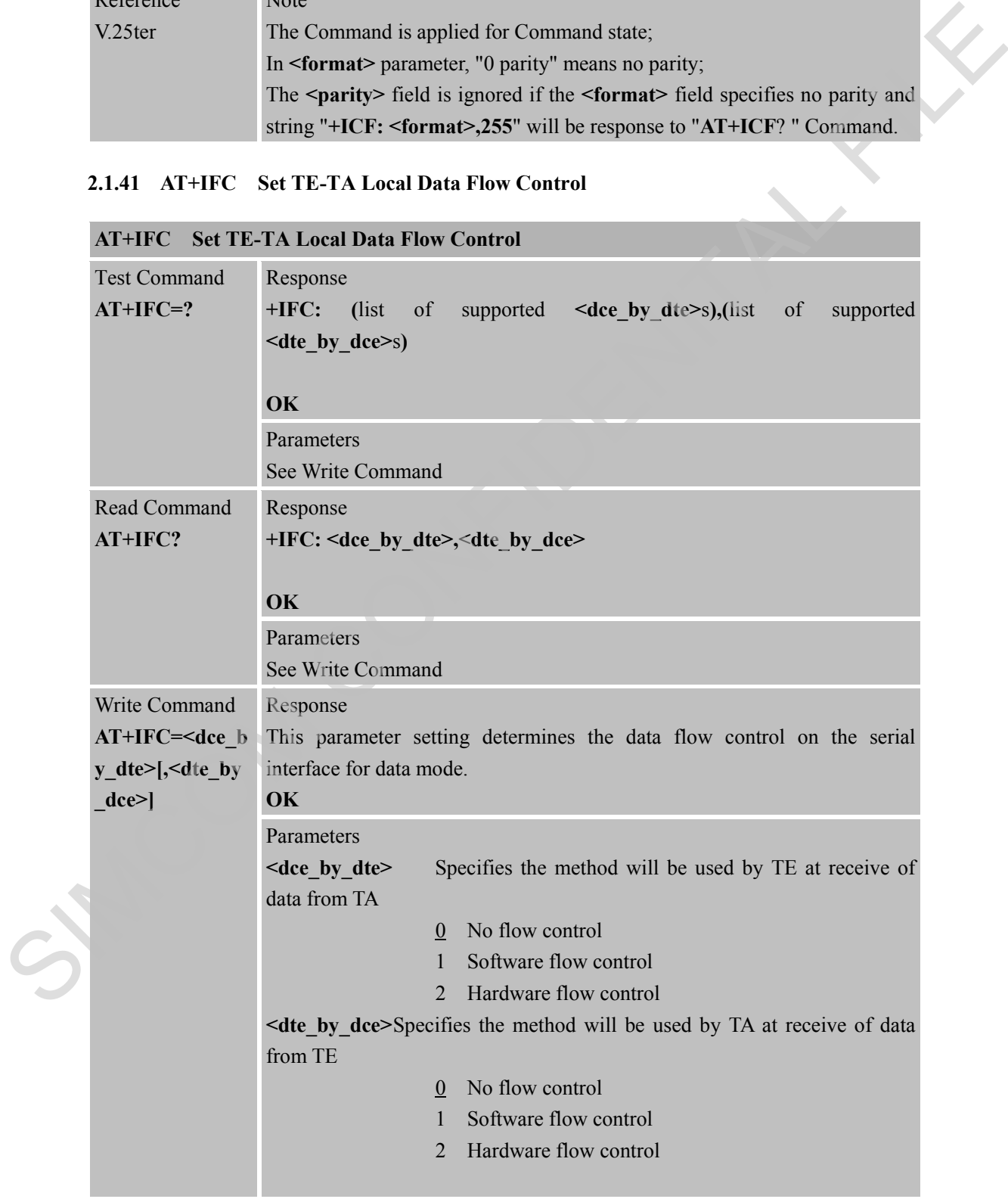

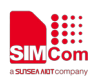

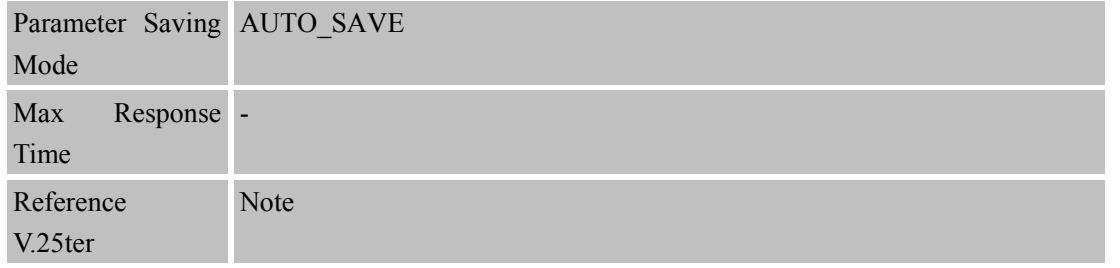

#### **2.1.42 AT+ILRR Set TE-TA Local rate reporting mode**

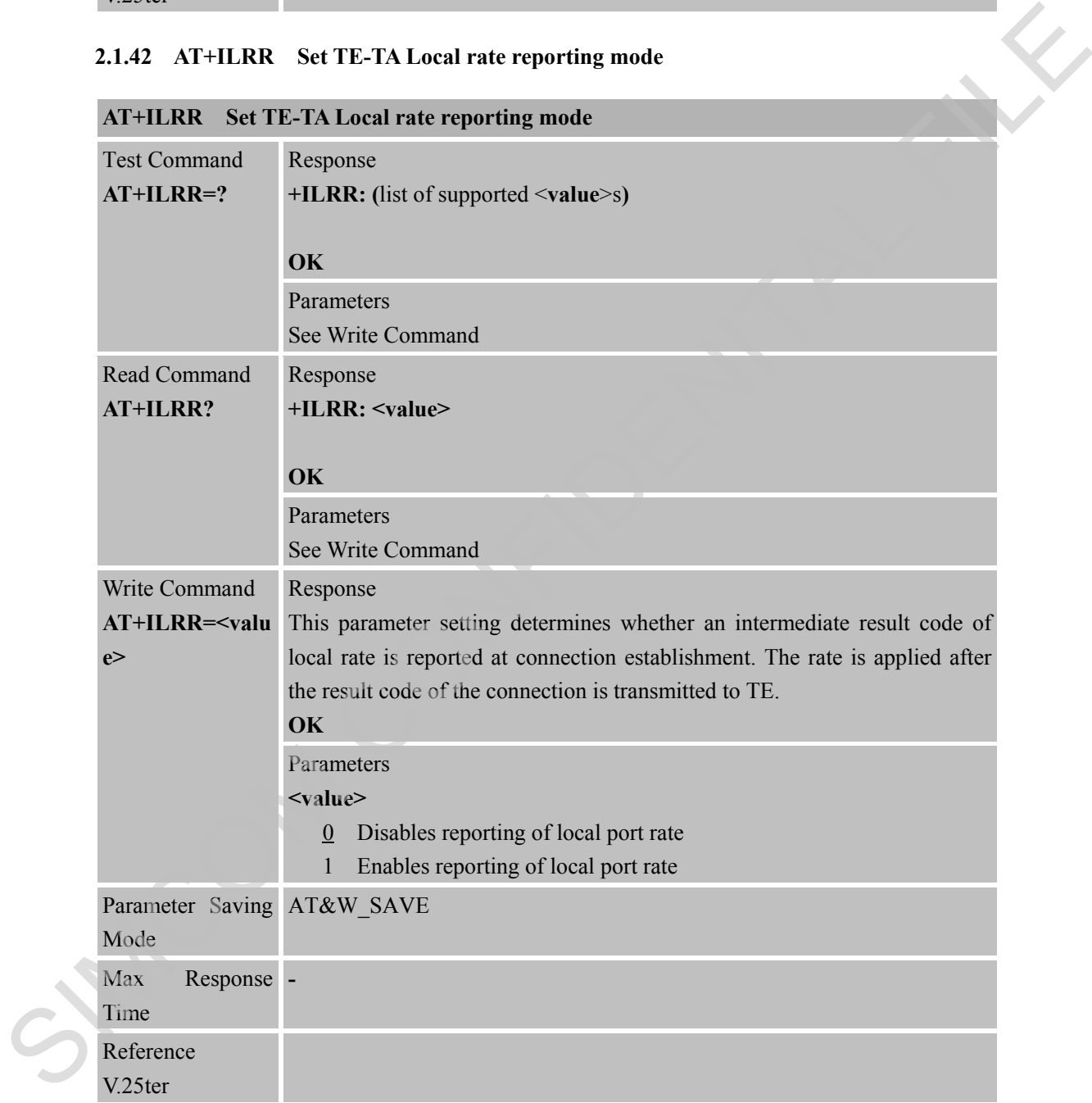

#### **2.1.43 AT+IPR Set TE-TA Fixed Local Rate**

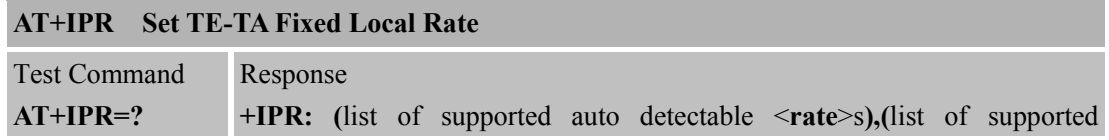

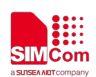

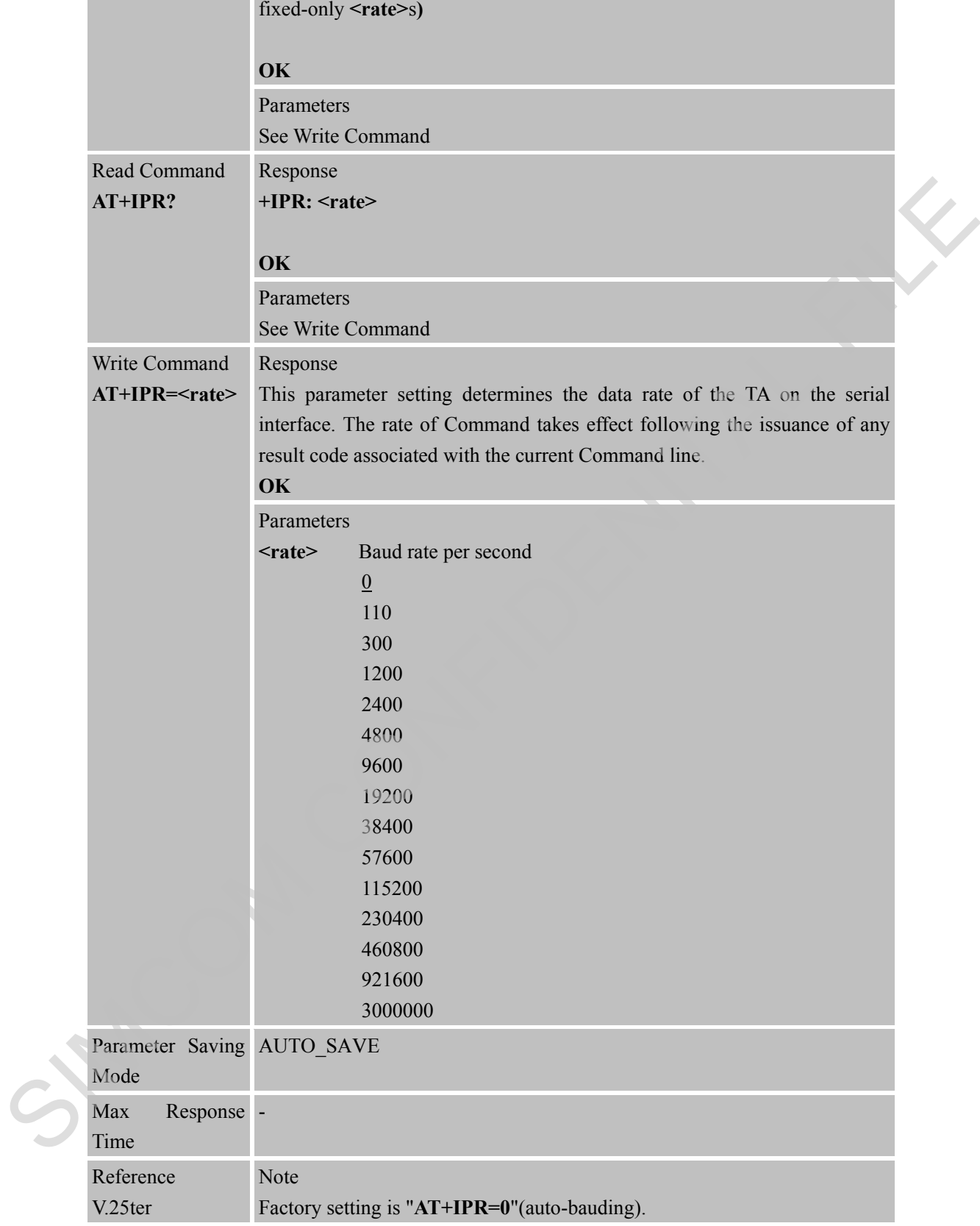

#### **2.1.44 AT+FCLASS Set Fax Class**

**AT+FCLASS Set Fax Class**

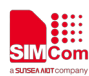

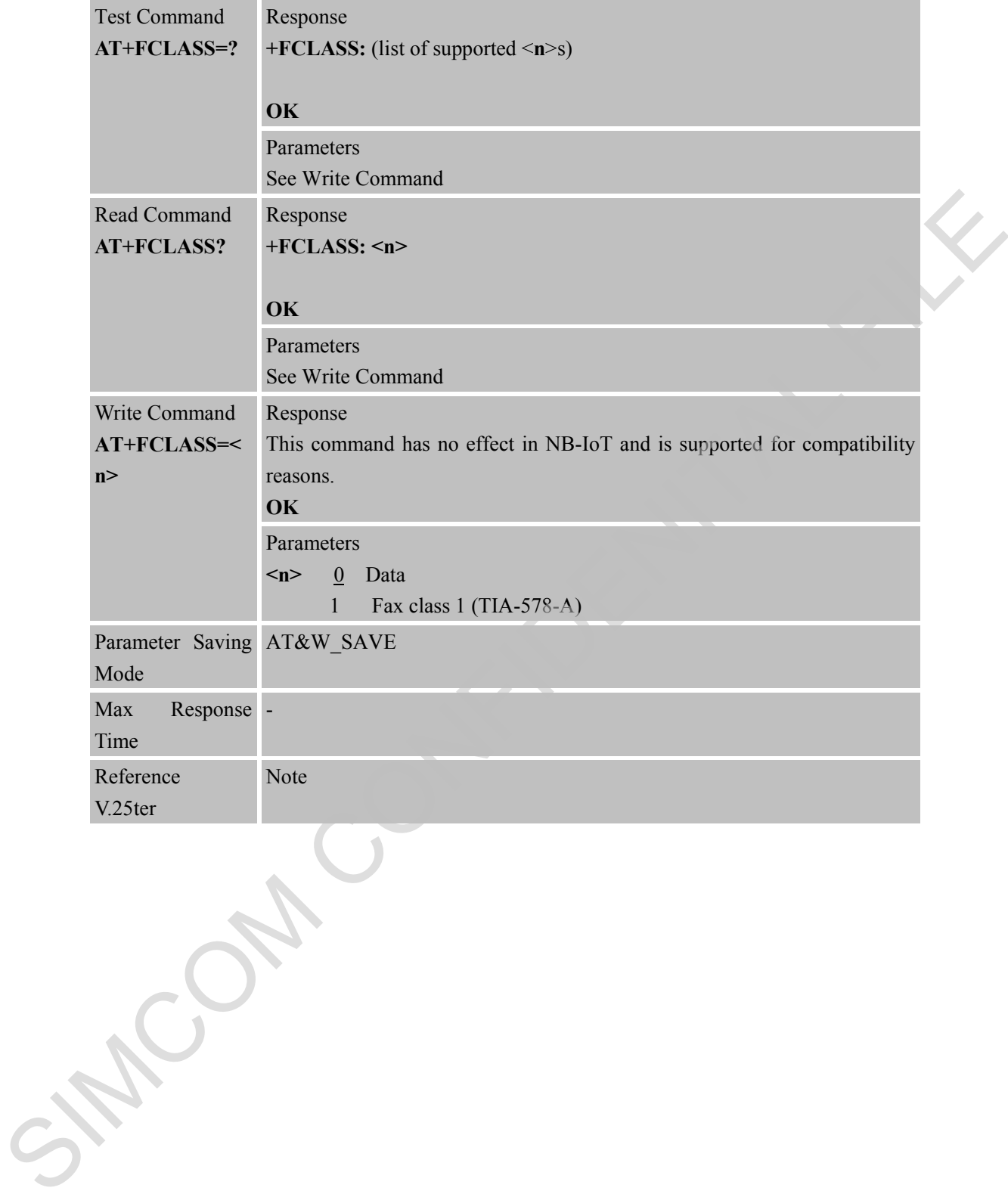

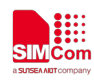

## **3 AT Commands According to 3GPP TS 27.007**

## **Command Description** AT+CEER Extended error report AT+CGMI Request manufacturer identification AT+CGMM Request model identification AT+CGMR Request TA revision identification of software release AT+CGOI Request global object identification AT+CGSN Request product serial number identification (identical with +GSN) AT+CIMI Request international mobile subscriber identity AT+CLCK Facility lock AT+CMAR Master reset AT+CMEE Report mobile equipment error AT+COPS Operator selection AT+CPIN Enter PIN AT+CPWD Change password AT+CR Service reporting control AT+CREG Network registration AT+CRSM Restricted SIM access AT+CSCS Select TE character set AT+CSQ Signal quality report AT+CMUX Multiplexer control AT+CNUM Subscriber number AT+CPOL Preferred operator list AT+CFUN Set phone functionality AT+CCLK Clock AT+CSIM Generic SIM access AT+CBC Battery charge AT+CTZR Time zone reporting AT+CTZU Automatic time zone update AT+CPLS Selection of preferred PLMN list AT+CPSMS Power saving mode selection AT+CIPCA Enable/disable activation of PDN connection on attach. AT+CEDRXS eDRX setting Command Description<br>  $\overline{X1+C1+EK}$  Extended error seport<br>  $\overline{X1+C16NM}$  Excepts transmitication (identification)<br>  $\overline{X1+C16NM}$  Request title restricted identification of solity<br>  $\overline{X1+C16/N}$  Request  $\overline{X}$  restricted

#### **3.1 Overview of AT Command According to 3GPP TS 27.007**

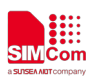

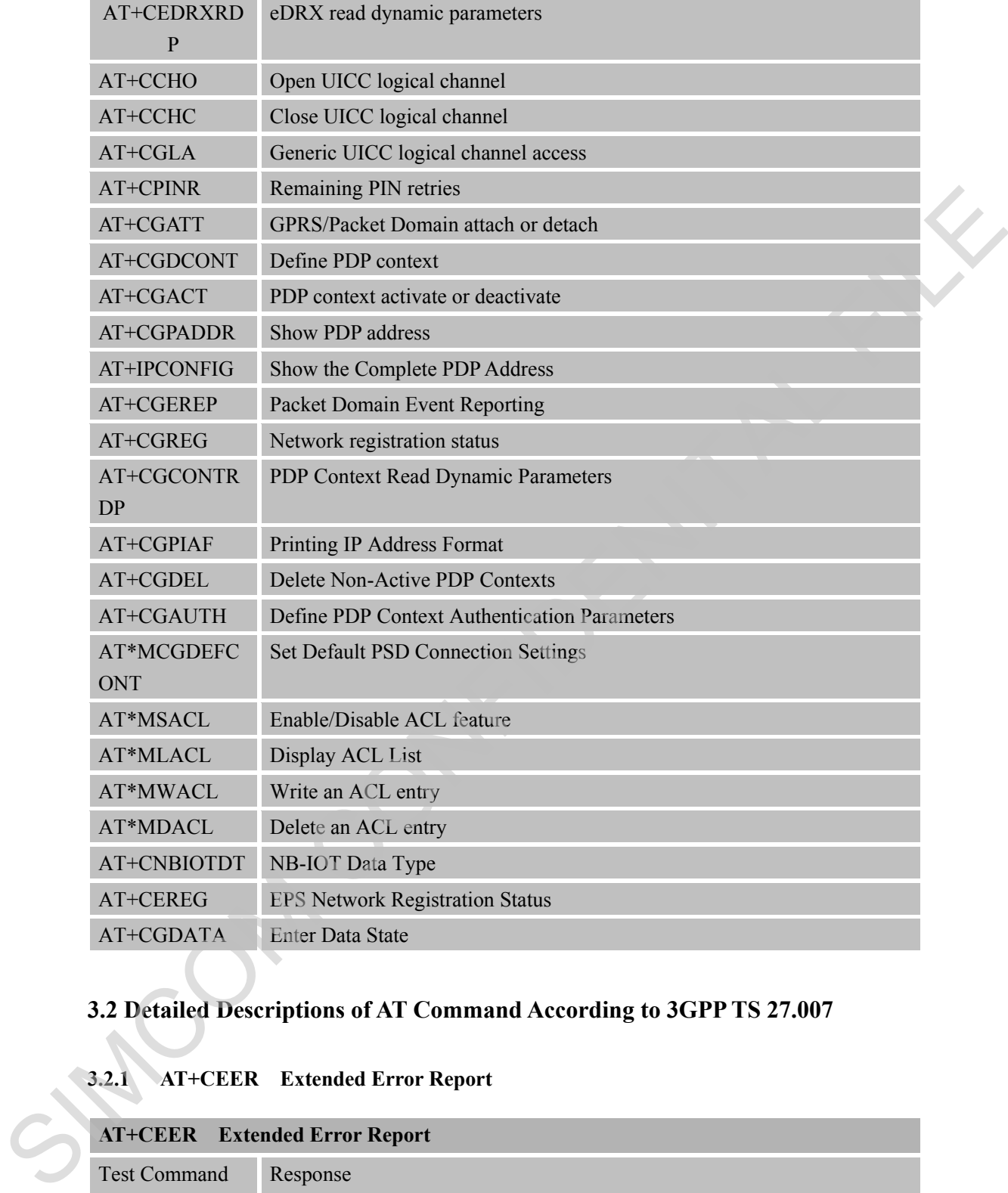

# **3.2 Detailed Descriptions of AT Command According to 3GPP TS 27.007**

# **3.2.1 AT+CEER Extended Error Report**

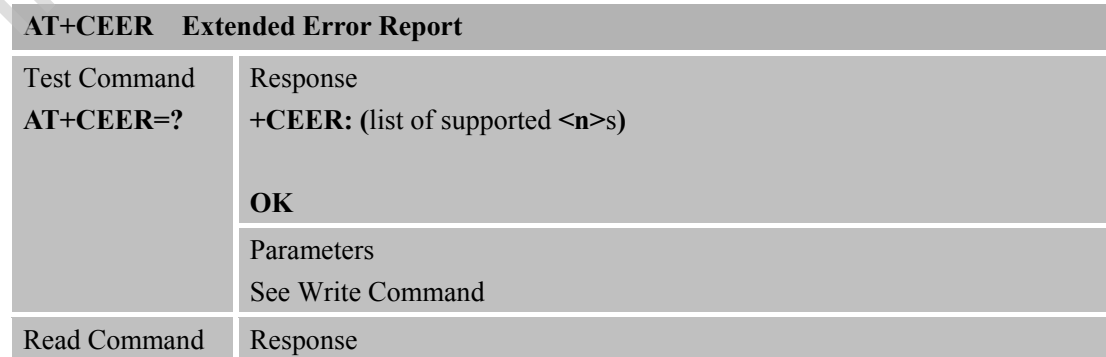

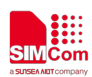

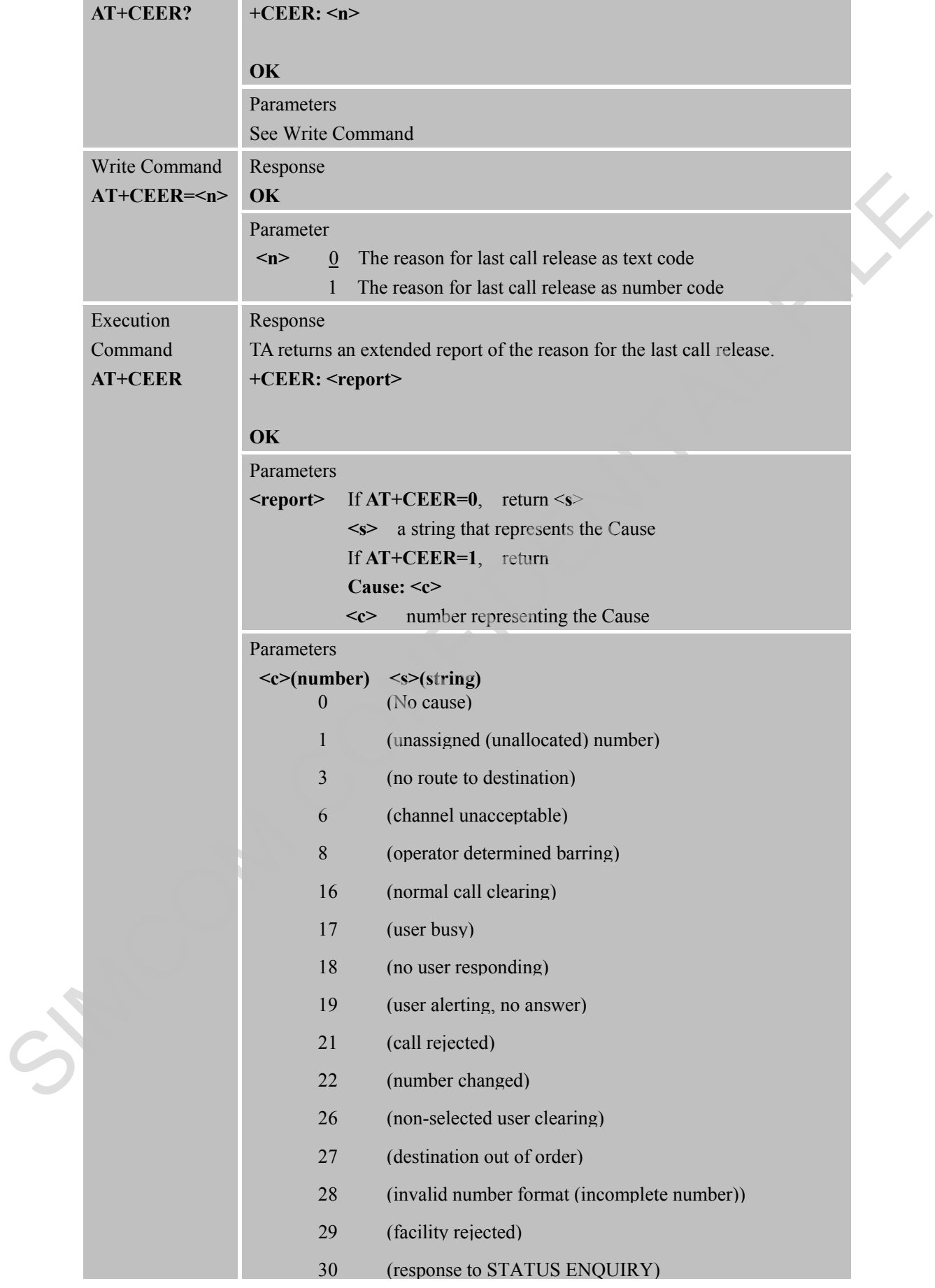

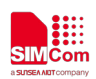

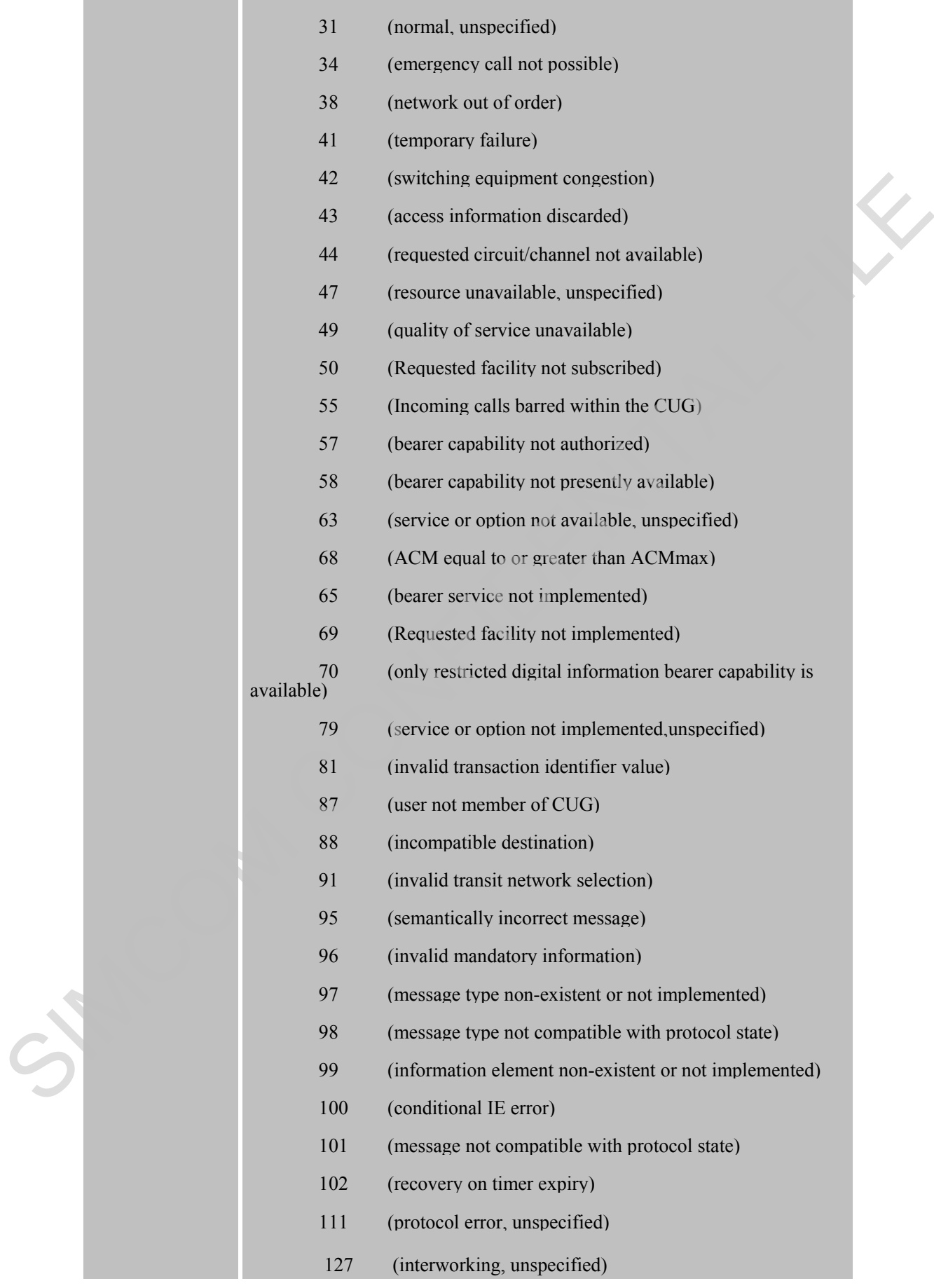

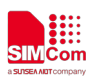

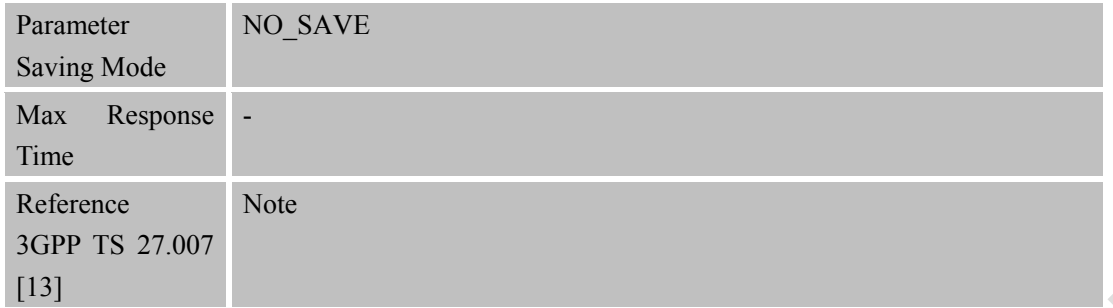

#### **3.2.2 AT+CGMI Request Manufacturer Identification**

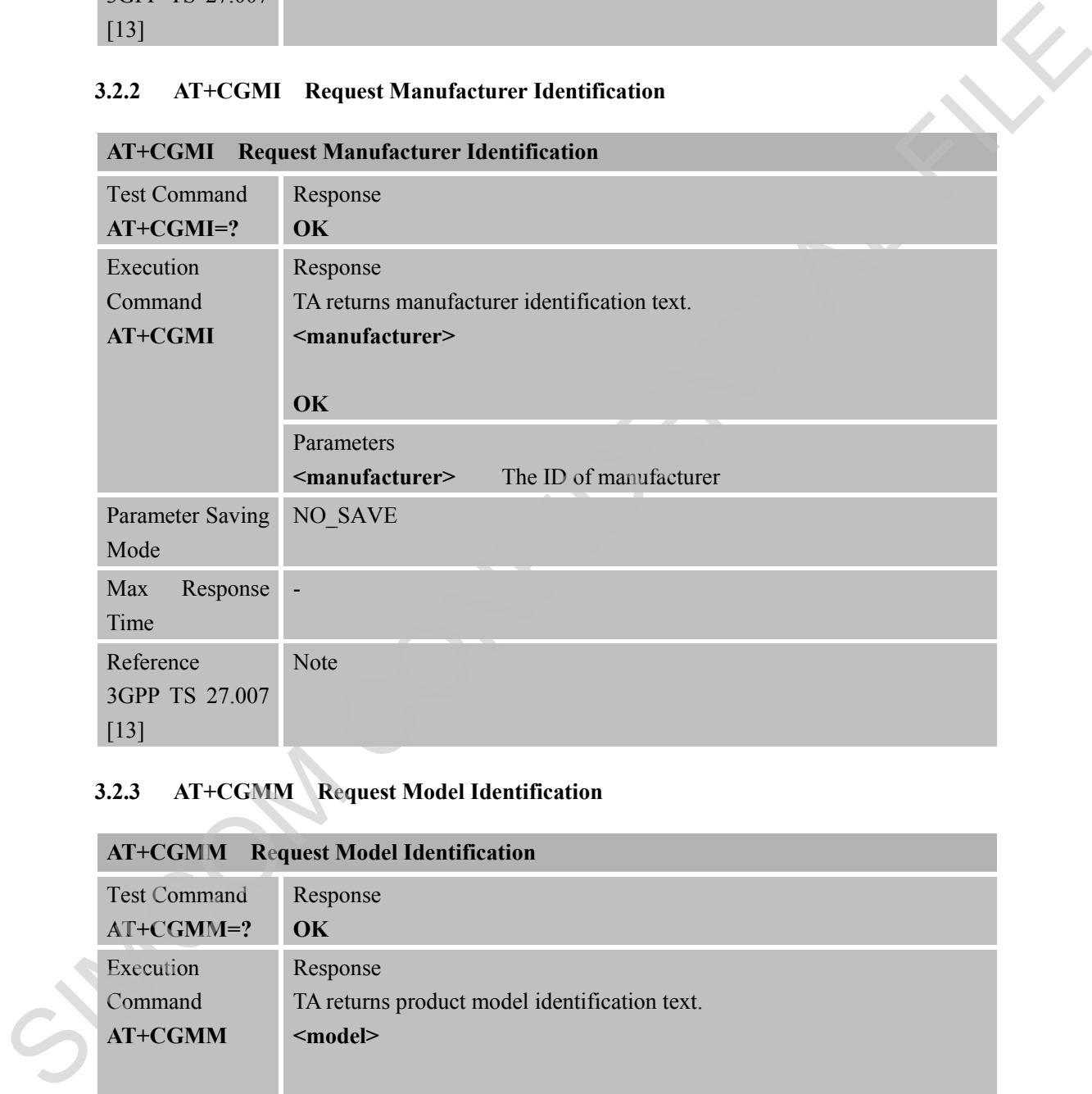

#### **3.2.3 AT+CGMM Request Model Identification**

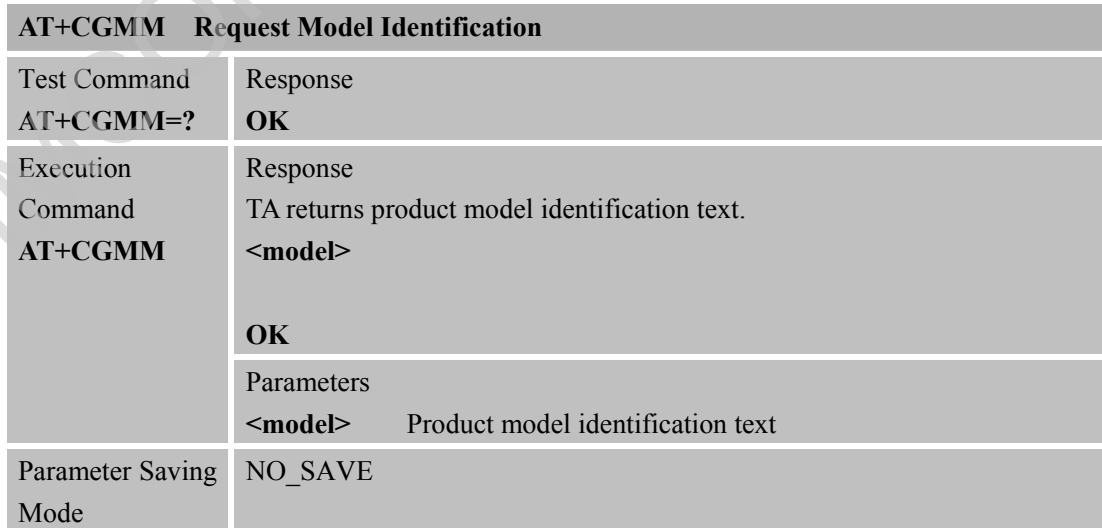

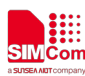

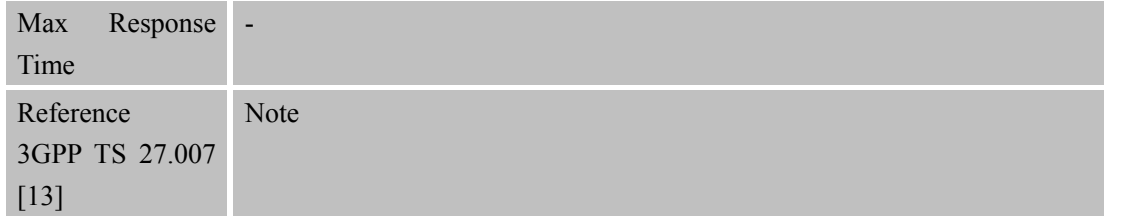

#### **3.2.4 AT+CGMR Request TA Revision Identification of Software Release**

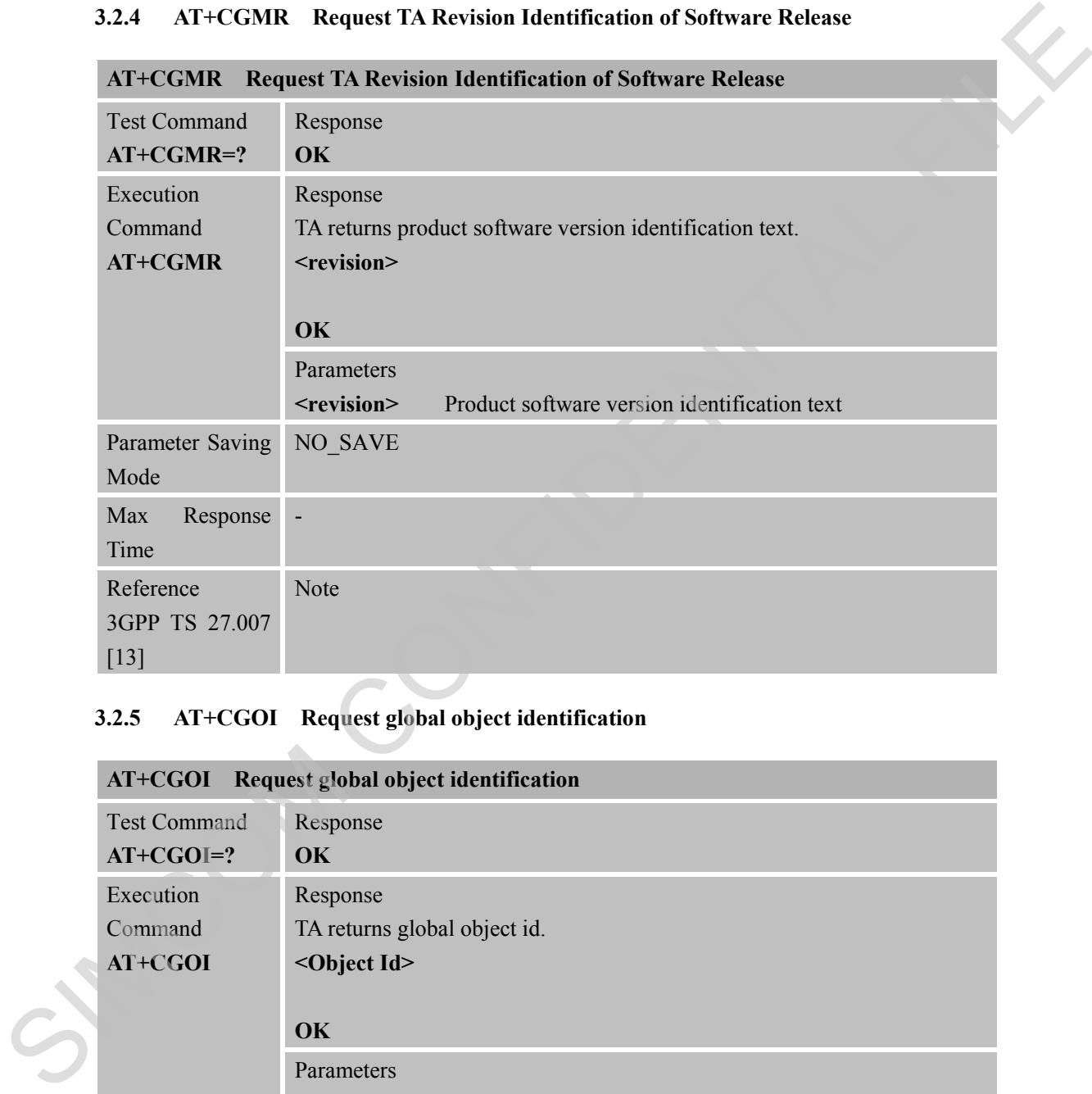

#### **3.2.5 AT+CGOI Request global object identification**

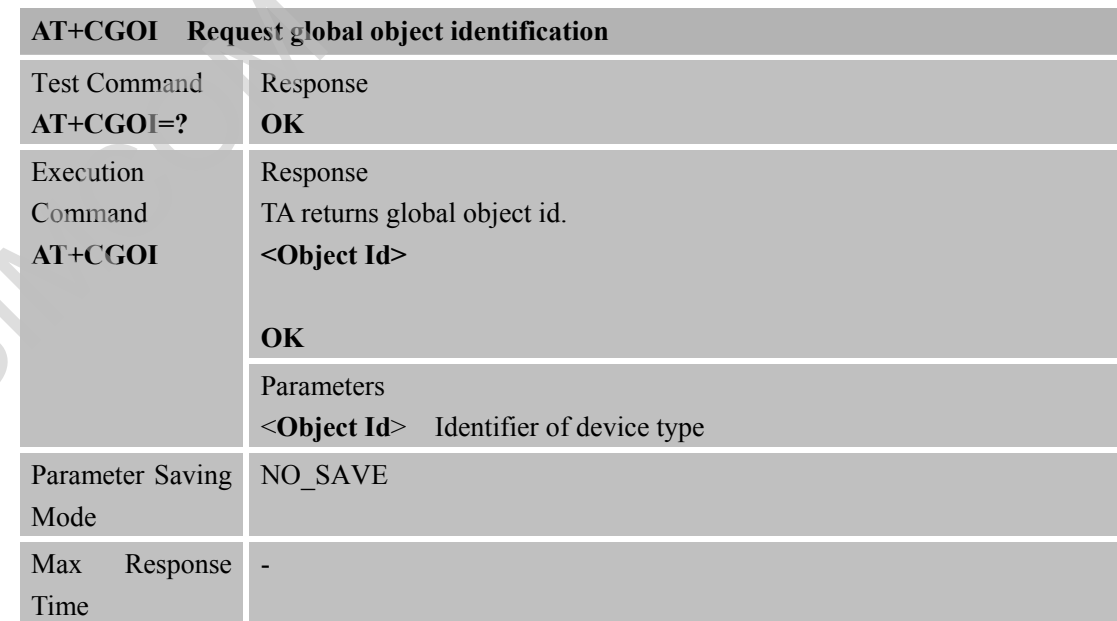

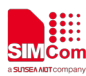

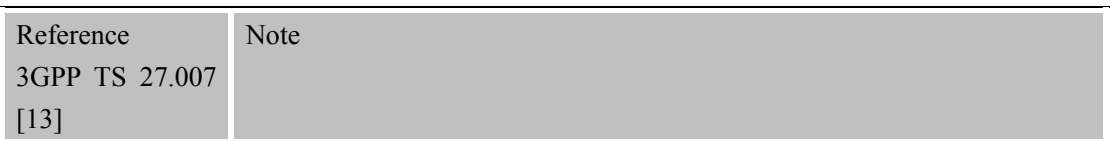

#### **3.2.6 AT+CGSN Request Product Serial Number Identification**

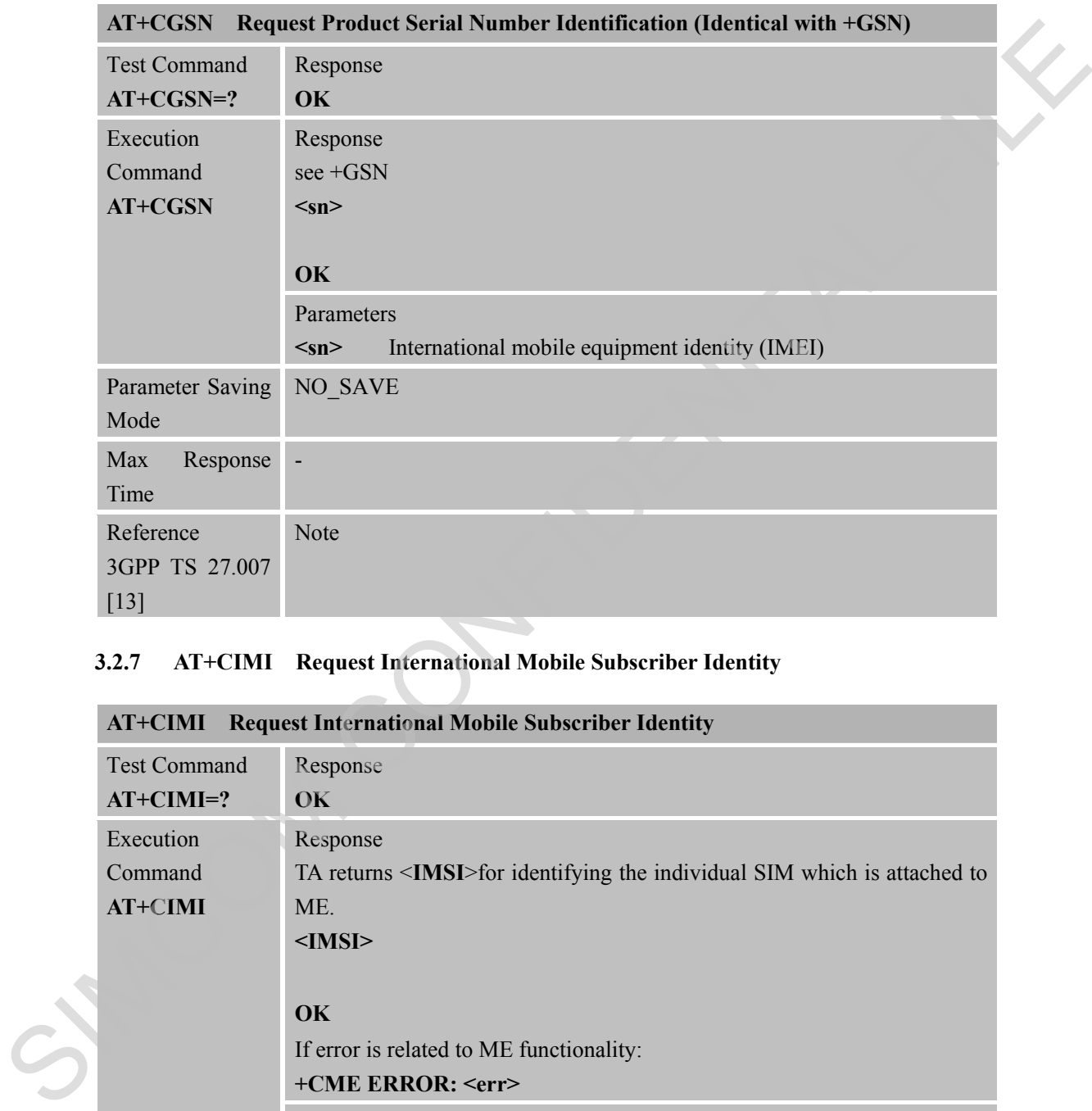

#### **3.2.7 AT+CIMI Request International Mobile Subscriber Identity**

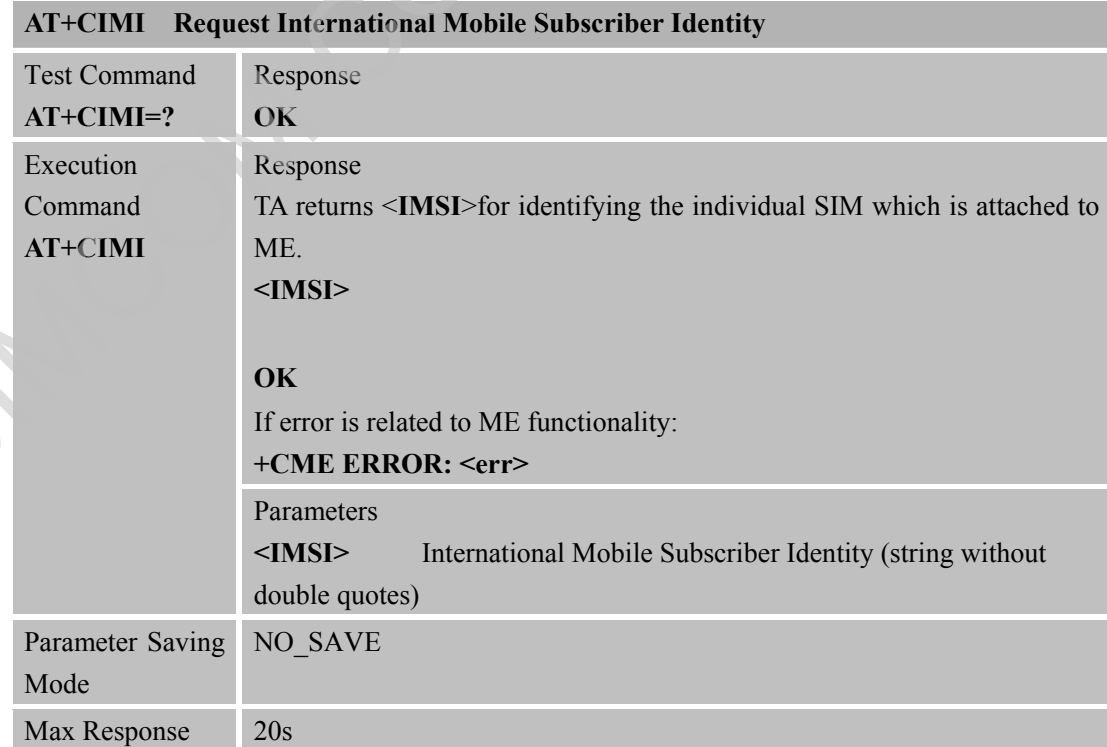

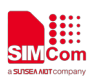

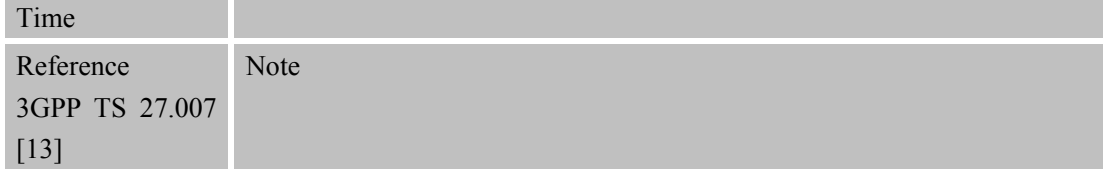

#### **3.2.8 AT+CLCK Facility Lock**

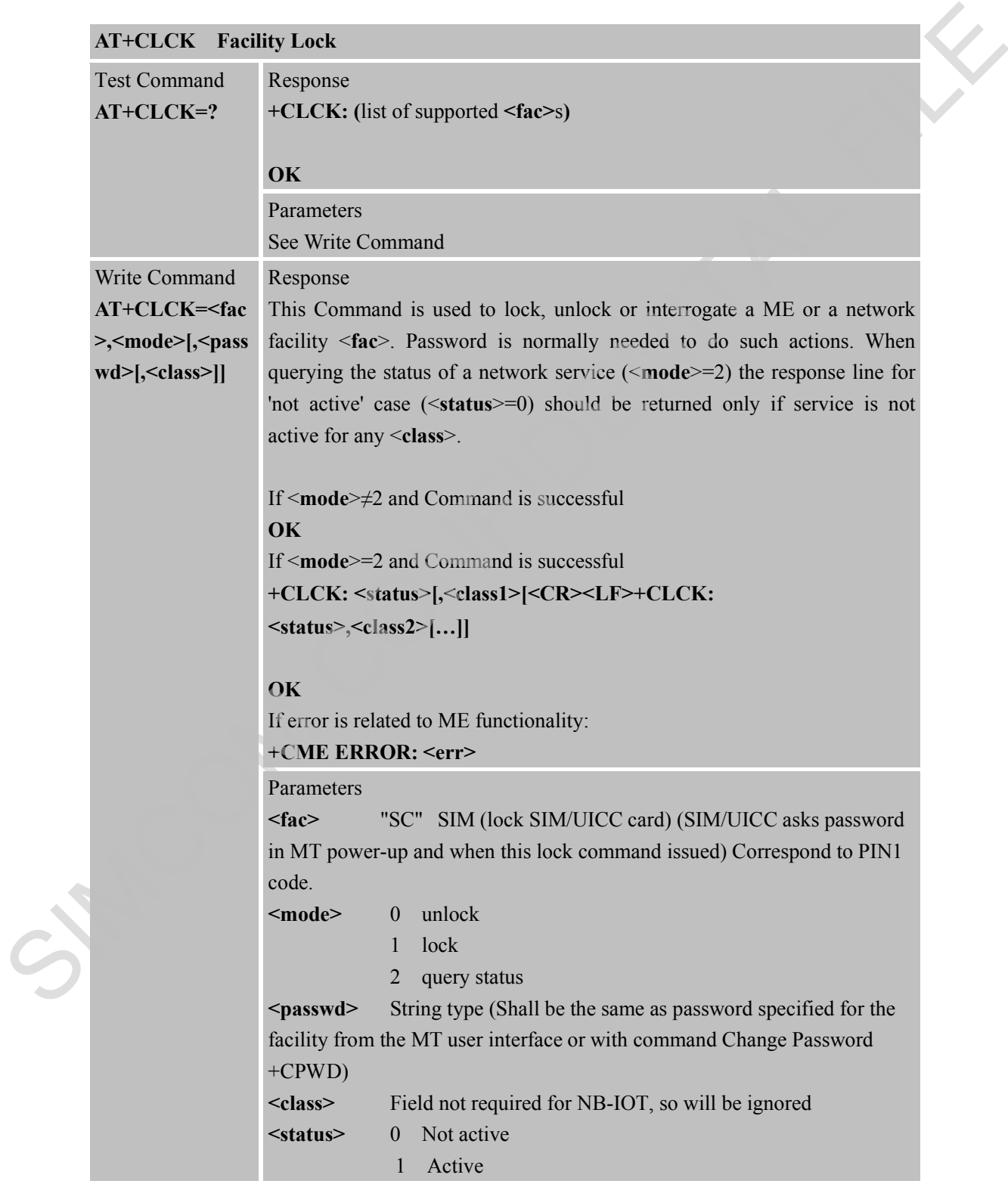

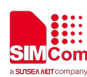

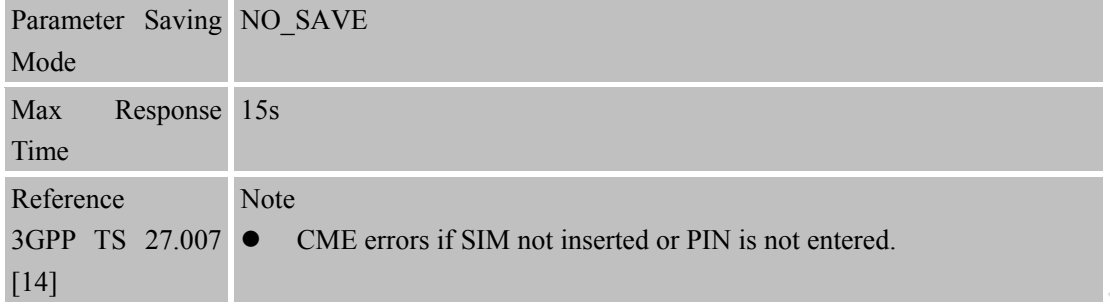

#### **3.2.9 AT+CMAR Master Reset**

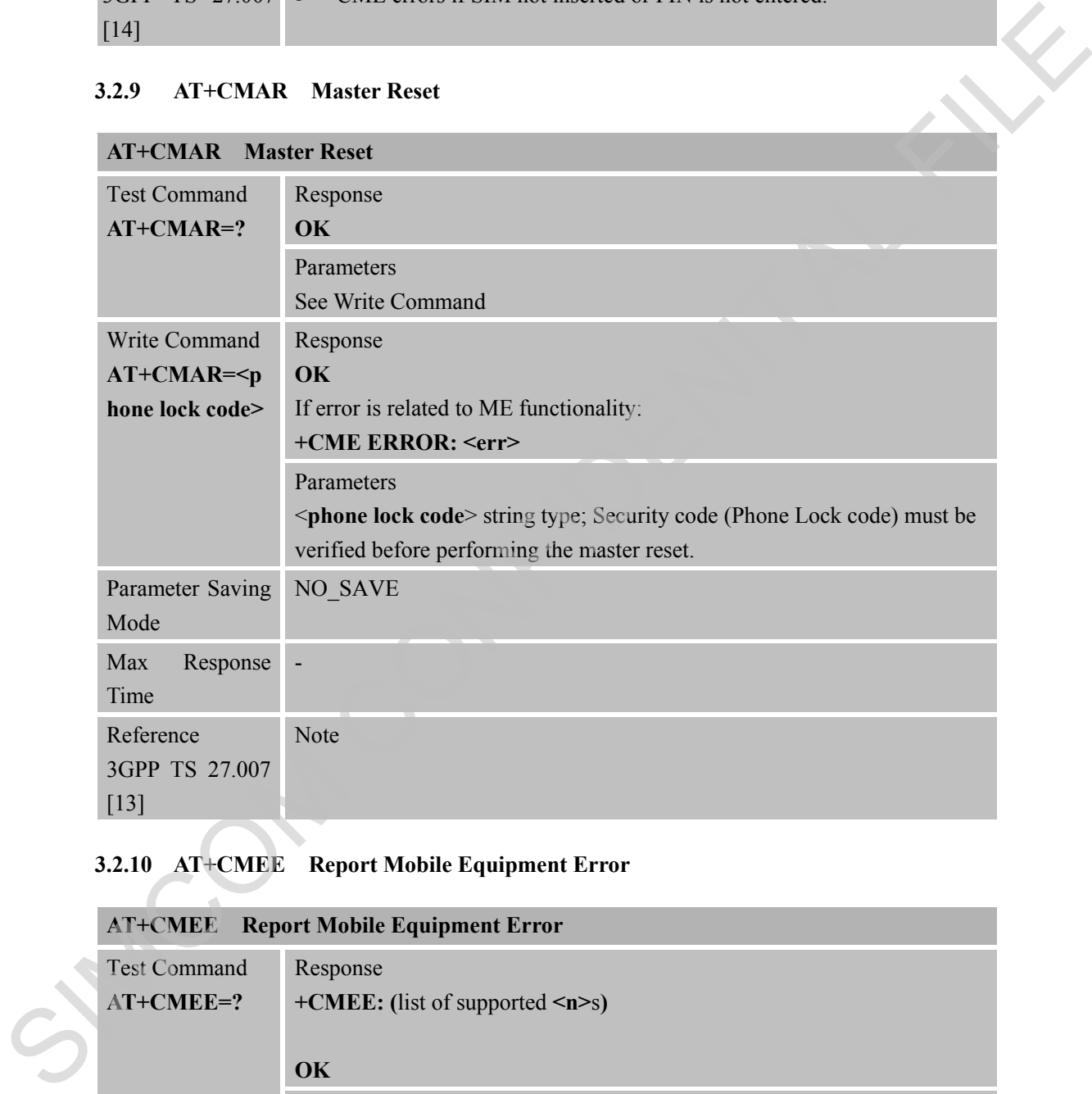

# **3.2.10 AT+CMEE Report Mobile Equipment Error**

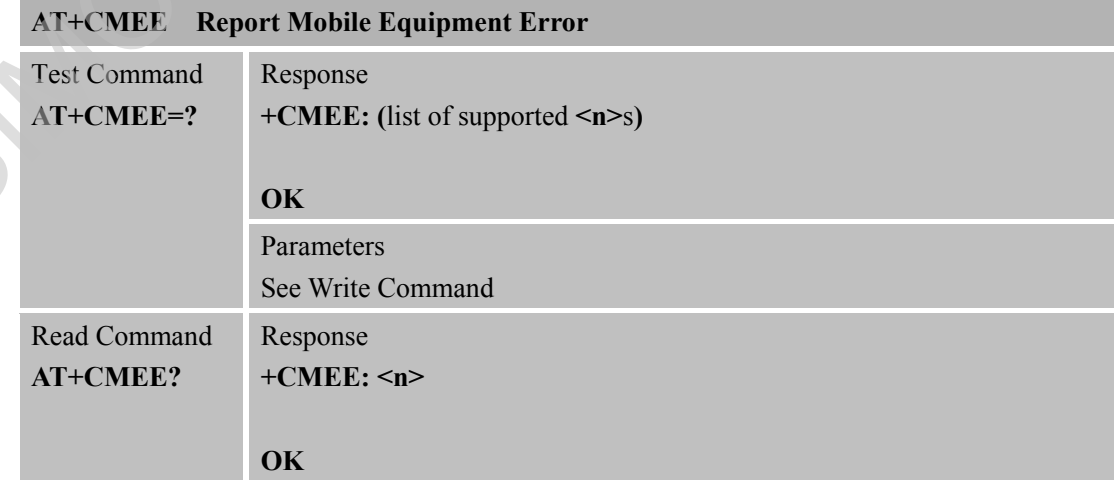

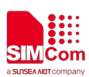

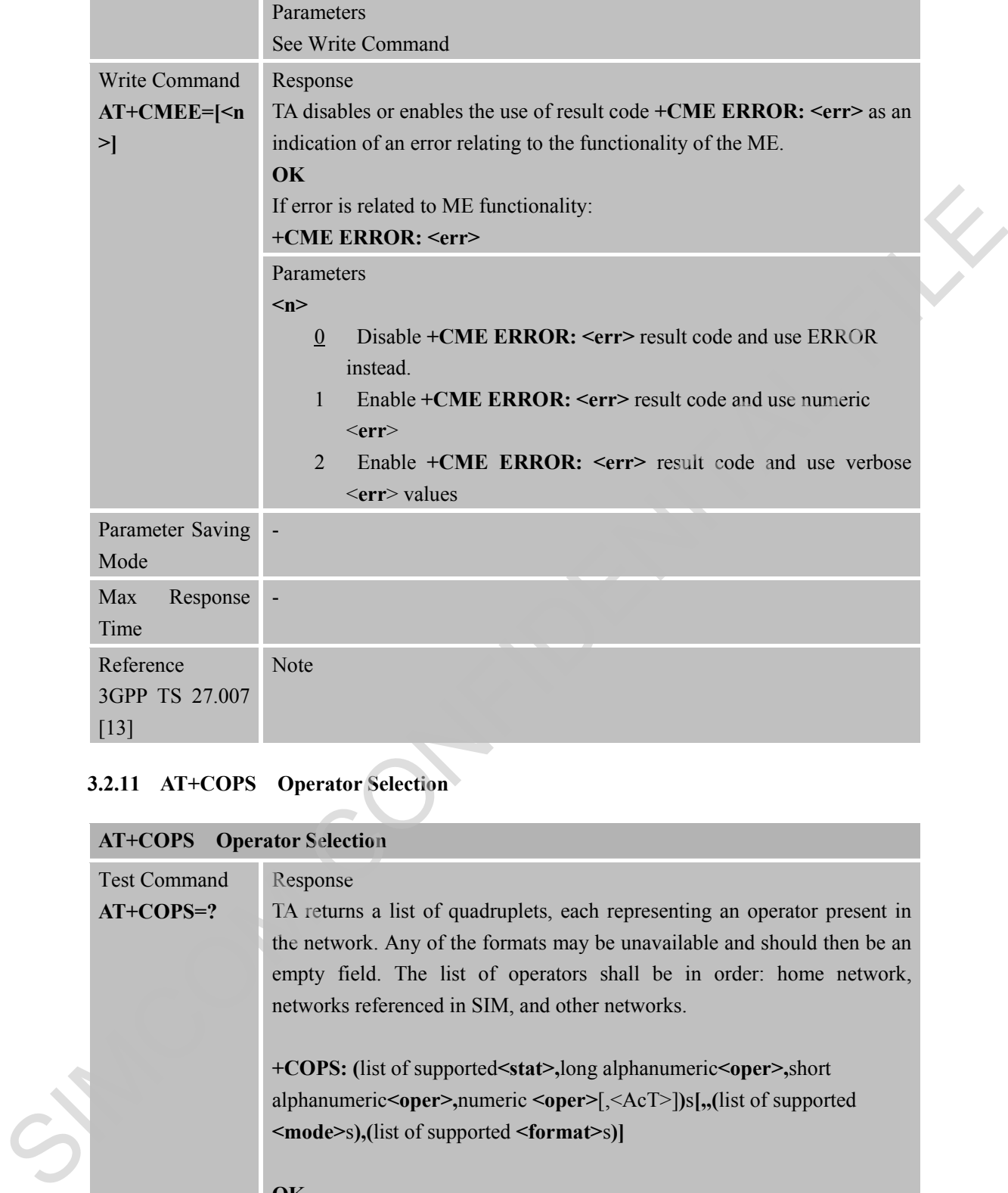

#### **3.2.11 AT+COPS Operator Selection**

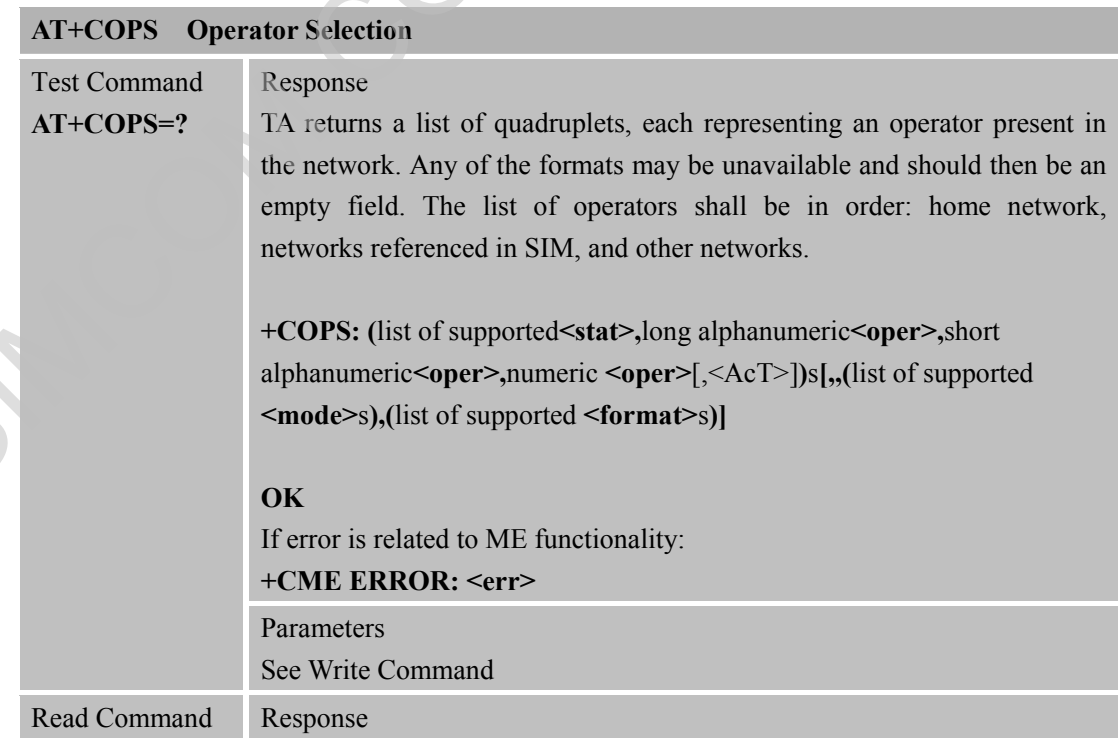

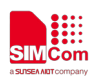

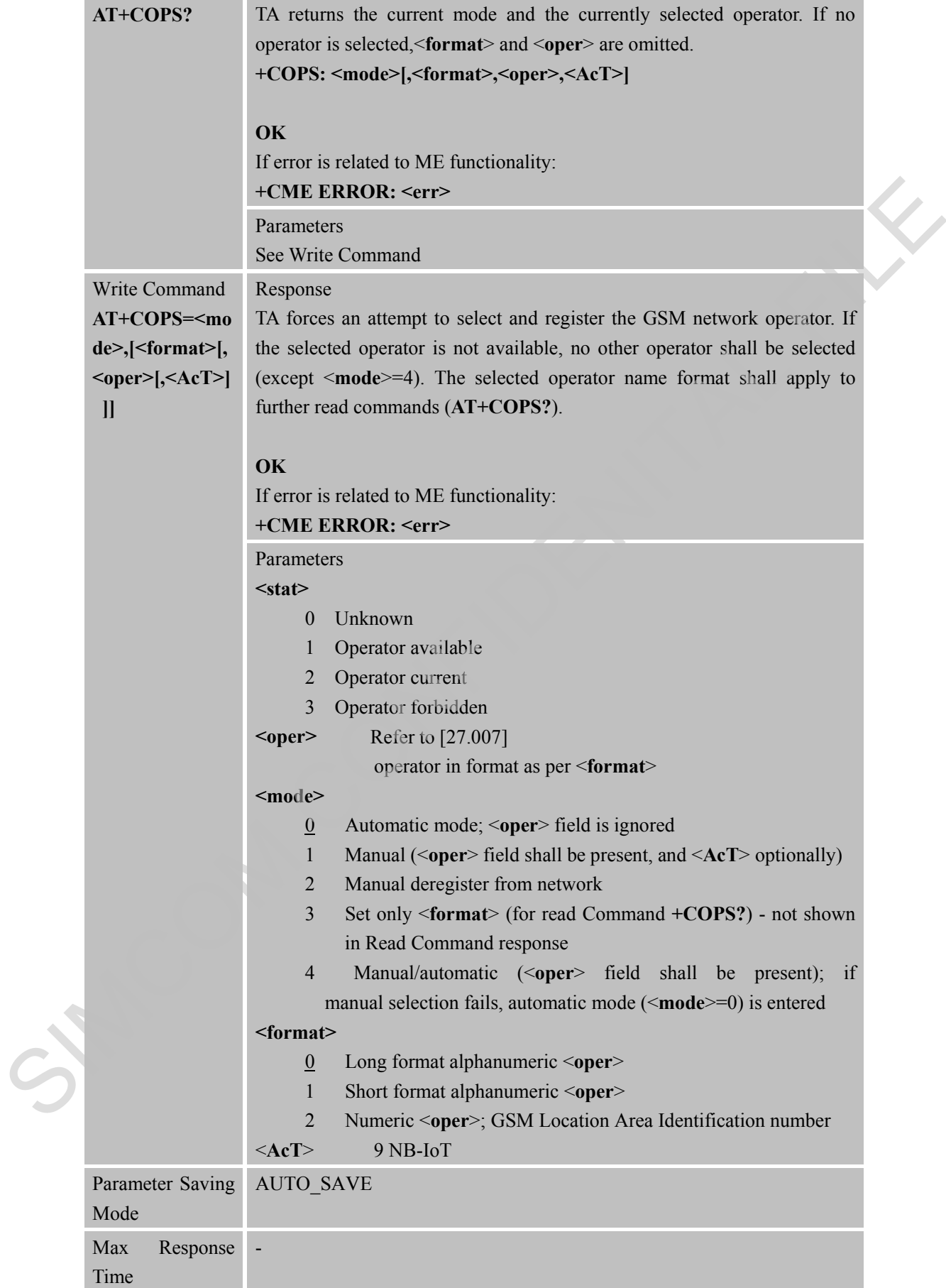

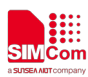

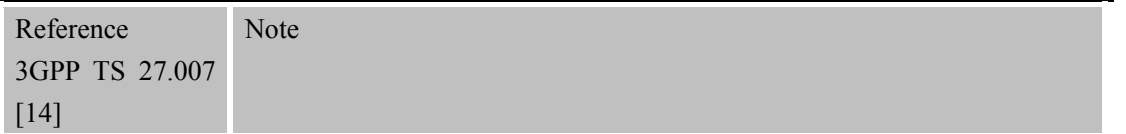

#### **3.2.12 AT+CPIN Enter PIN**

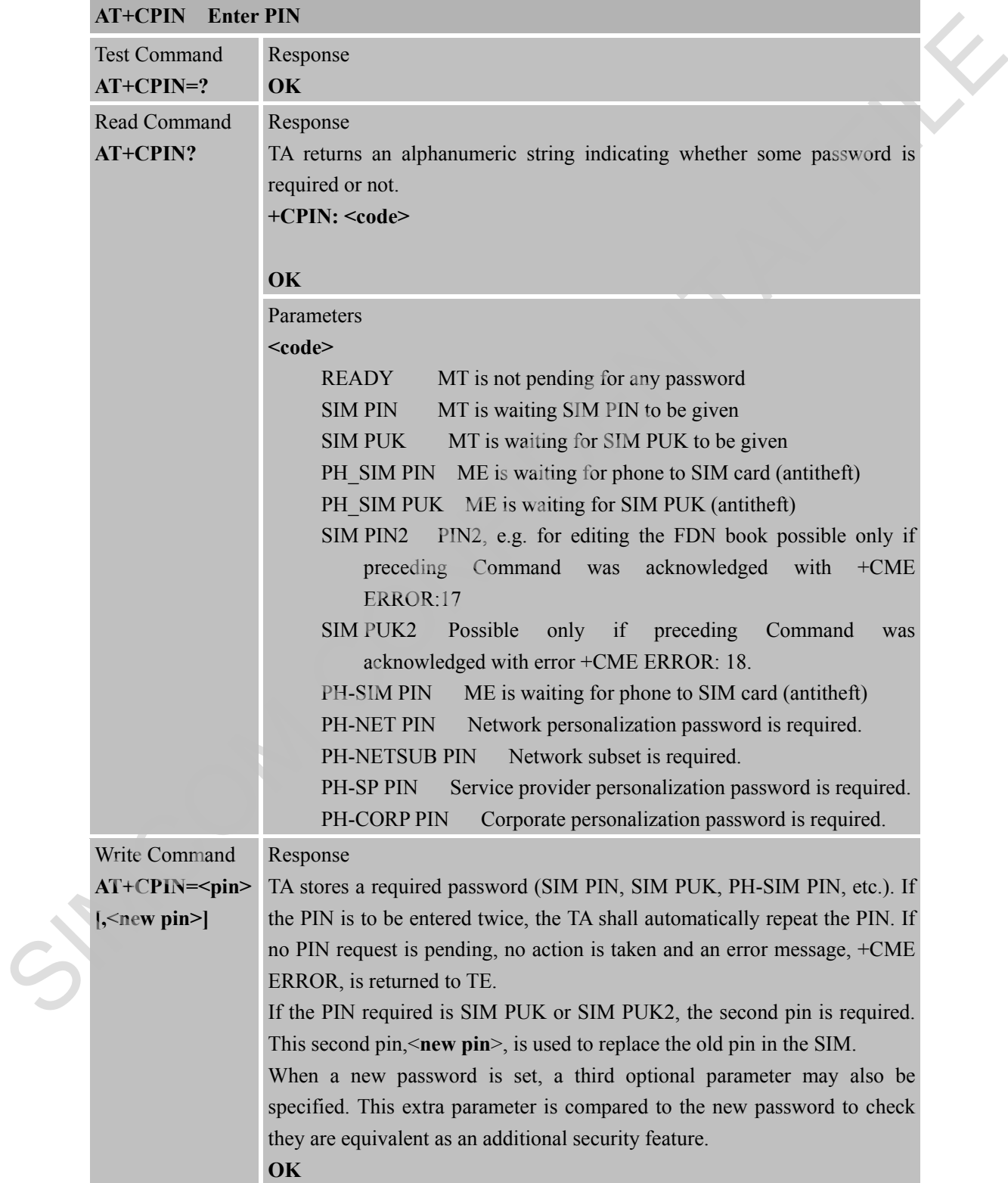

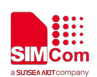

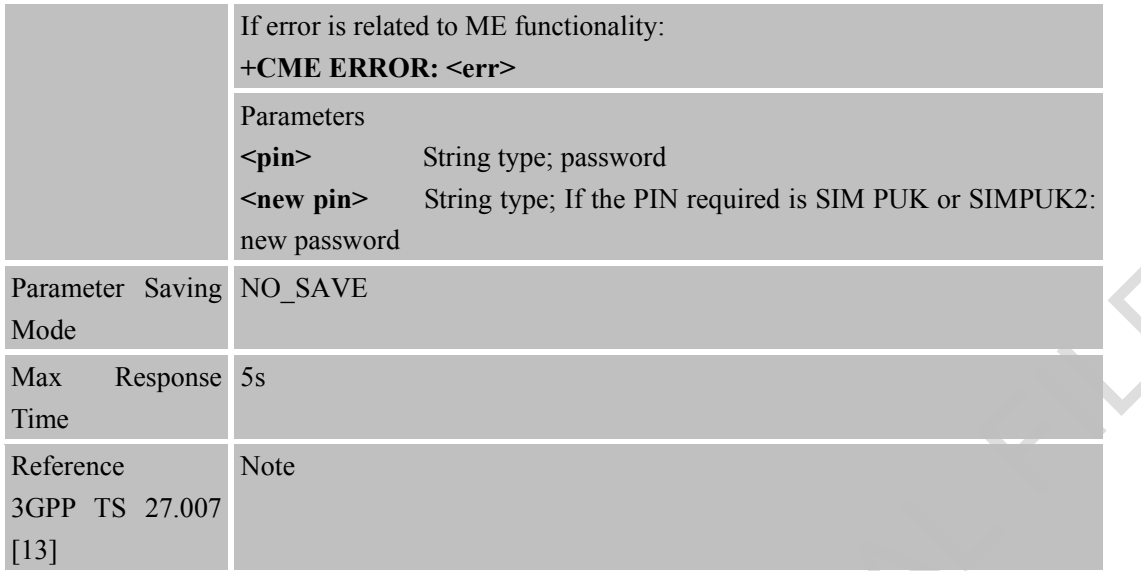

#### **3.2.13 AT+CPWD Change Password**

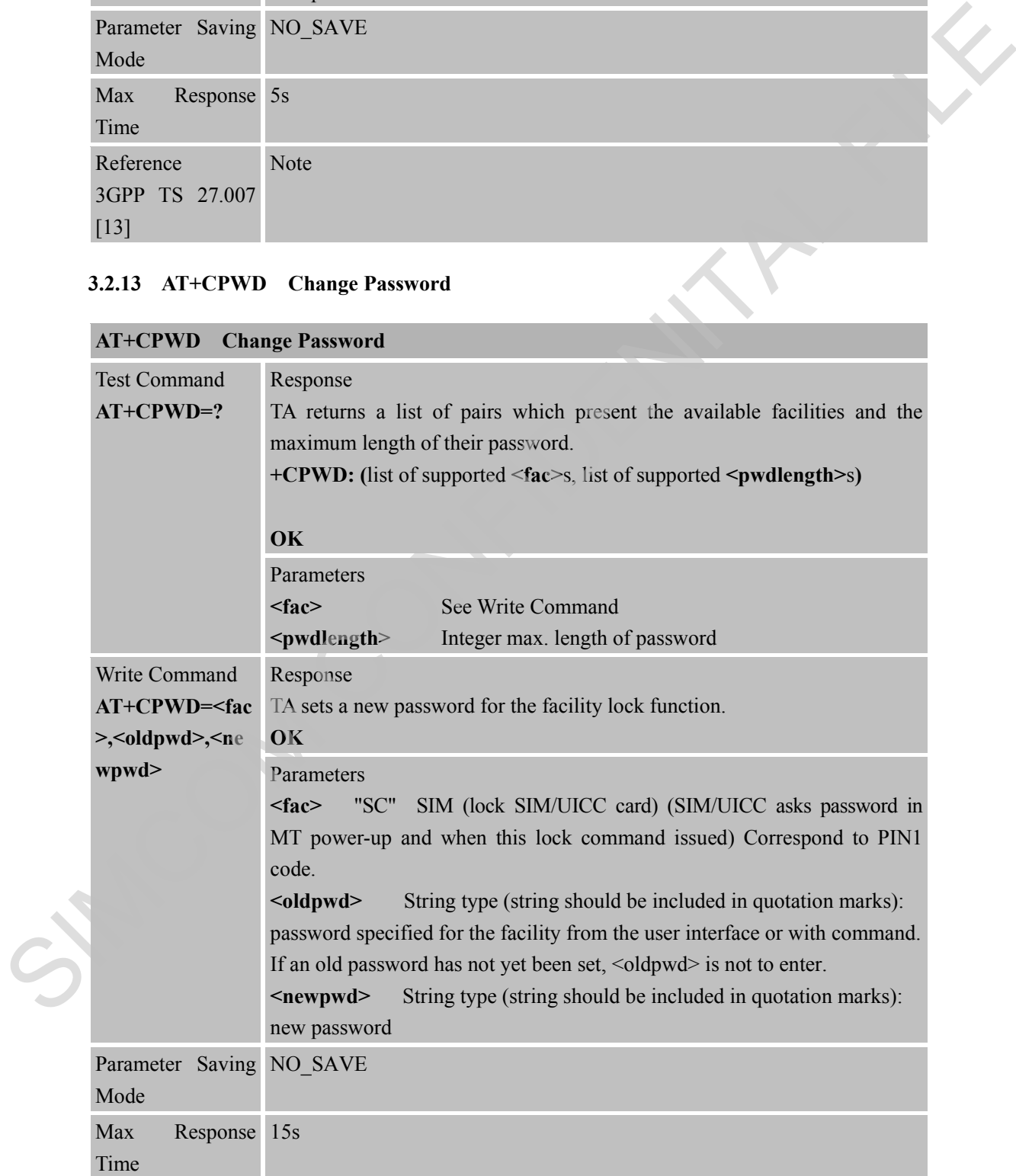

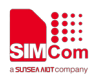

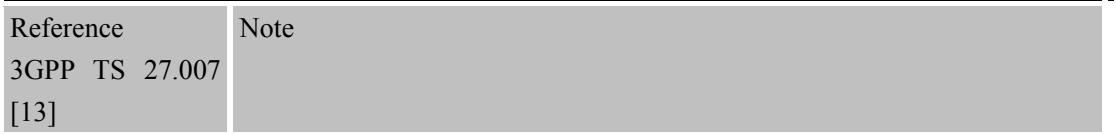

#### **3.2.14 AT+CR Service Reporting Control**

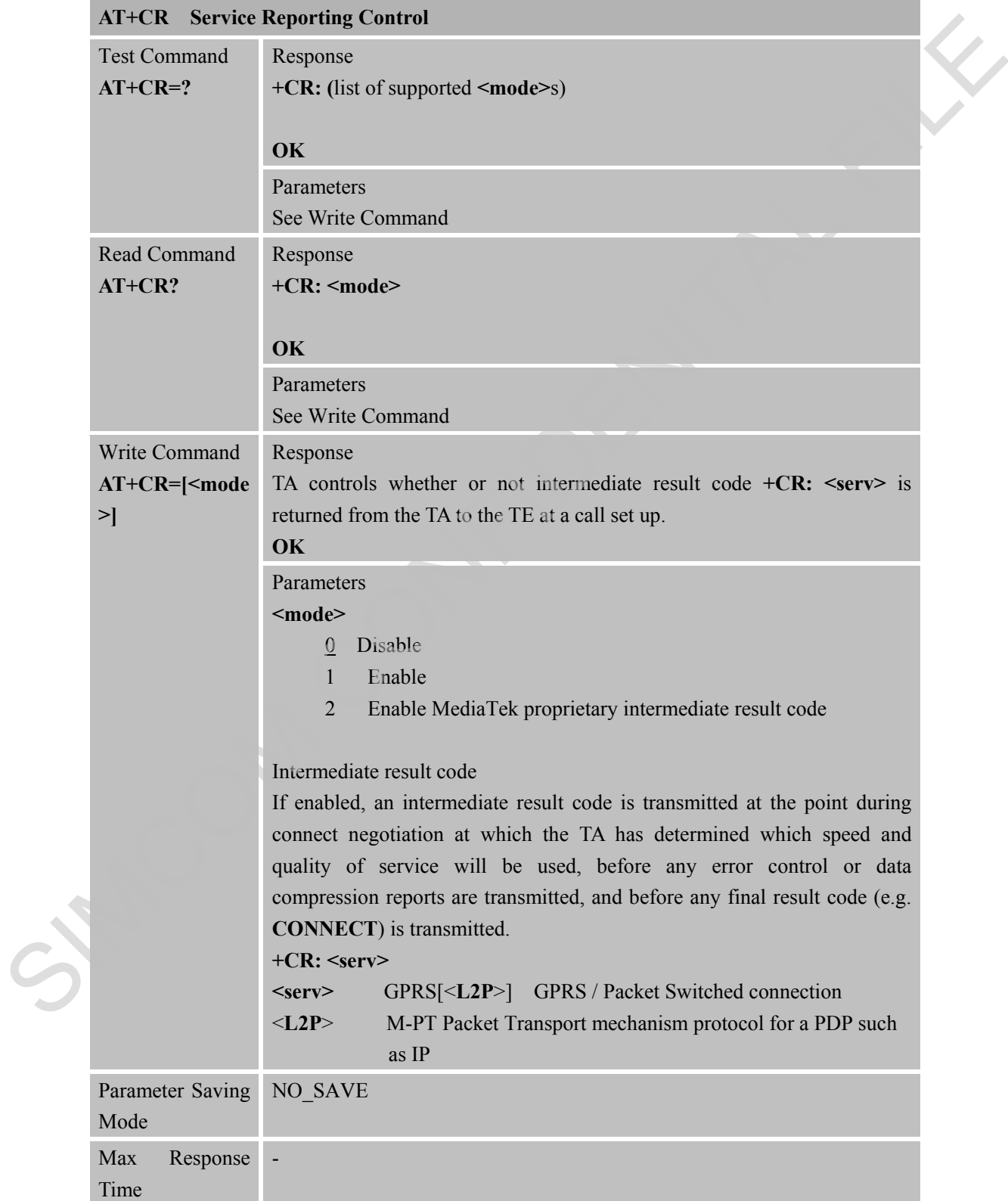

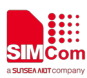

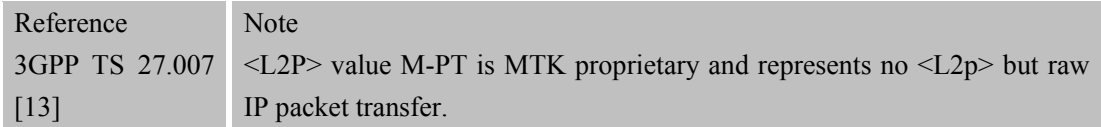

#### **3.2.15 AT+CREG Network Registration**

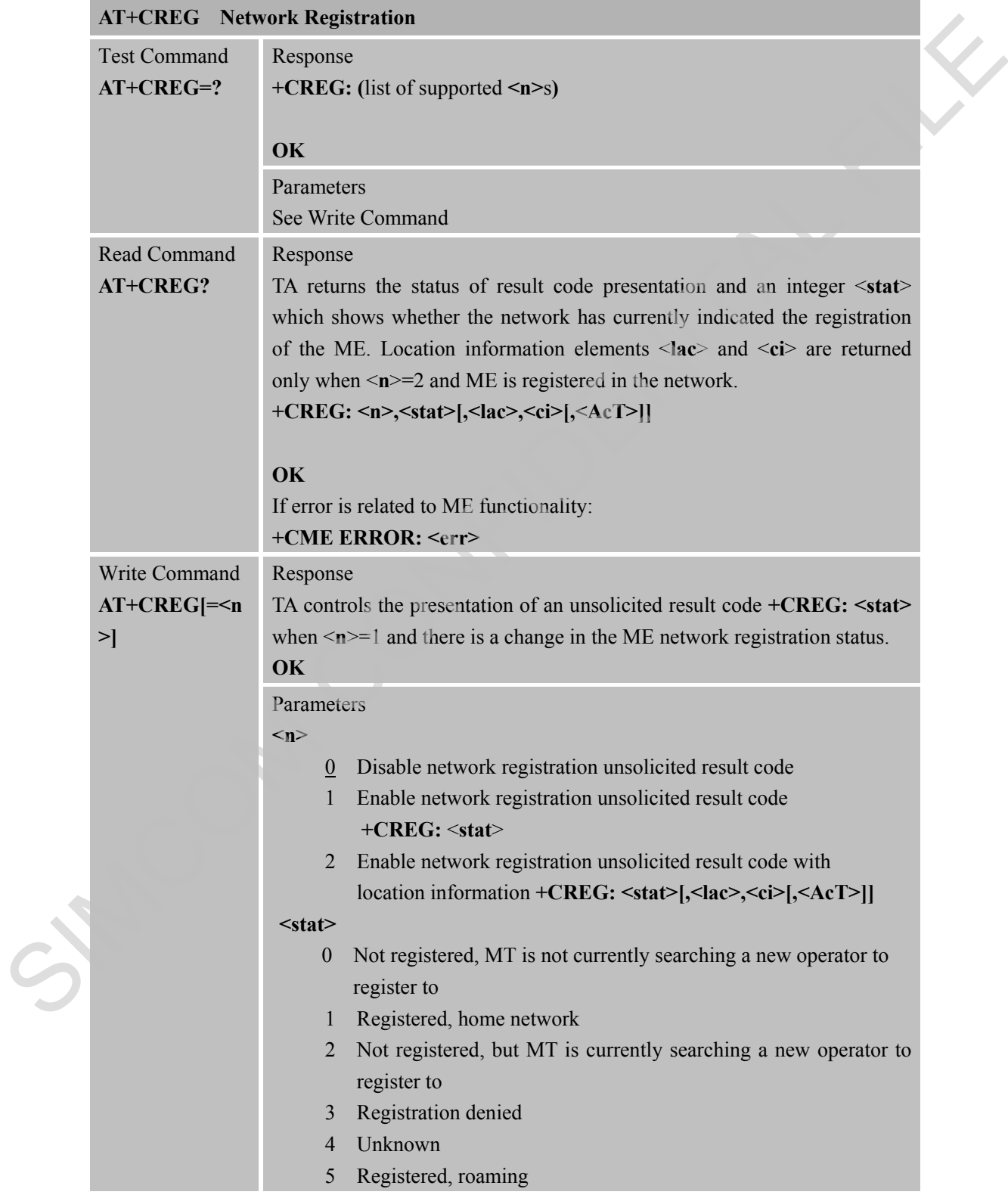

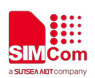

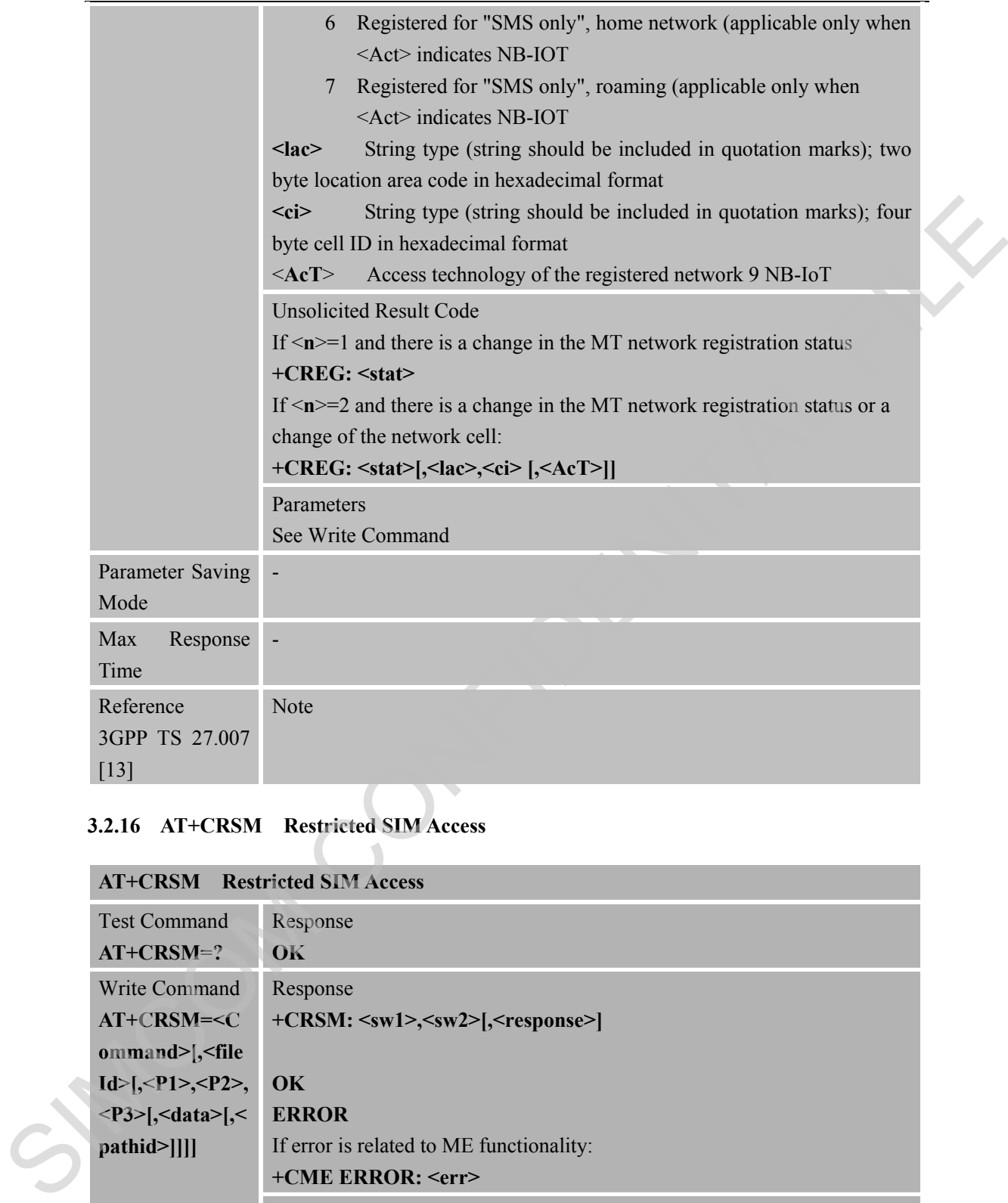

# **3.2.16 AT+CRSM Restricted SIM Access**

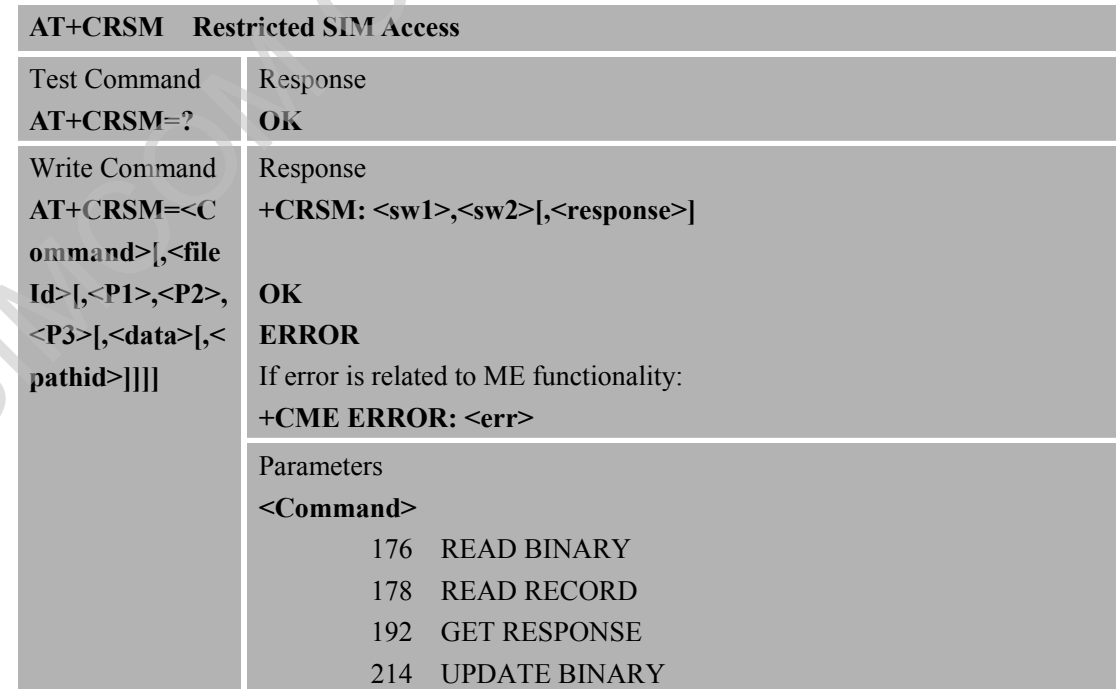

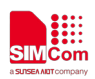

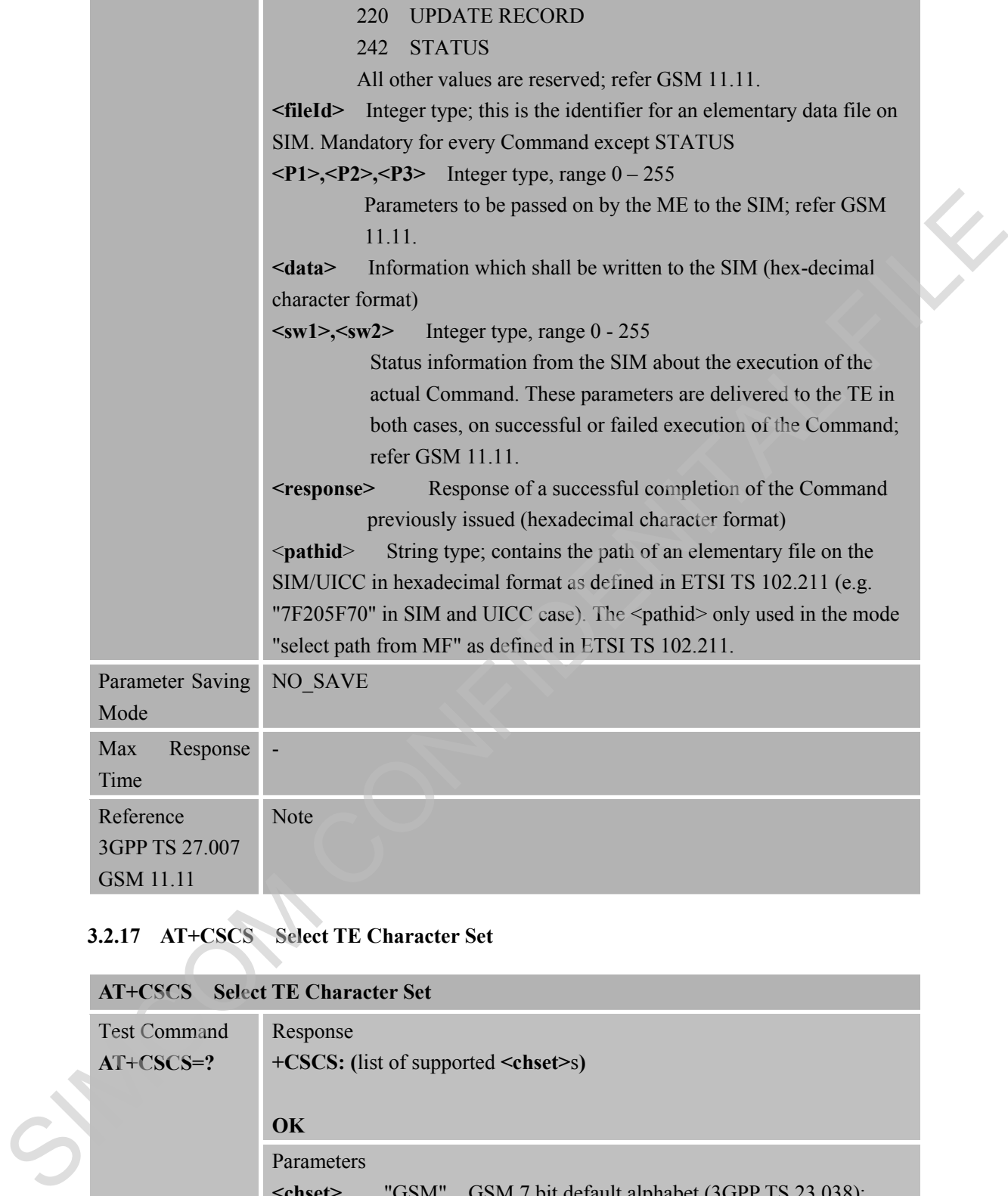

#### **3.2.17 AT+CSCS Select TE Character Set**

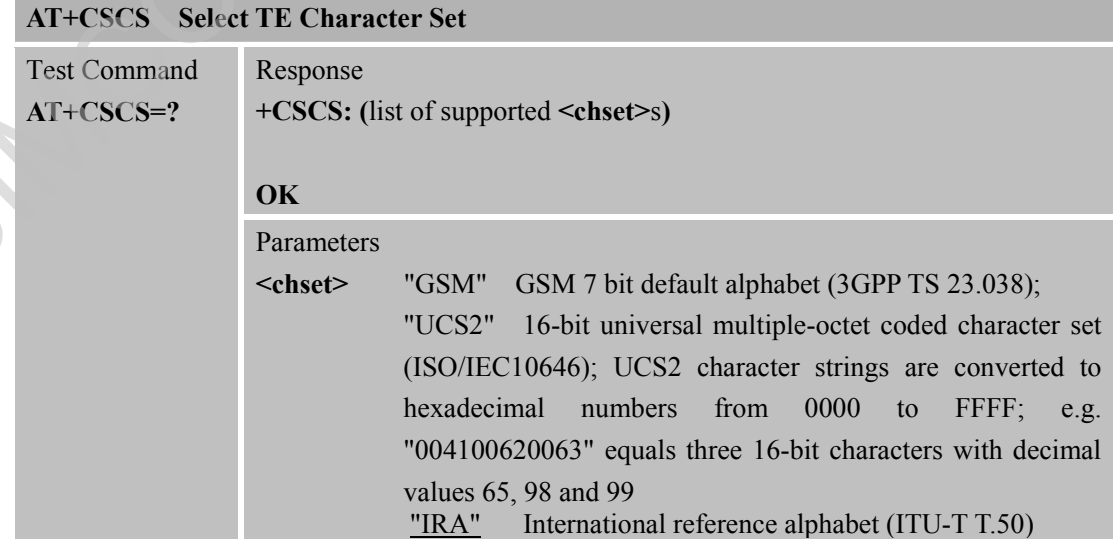

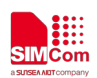

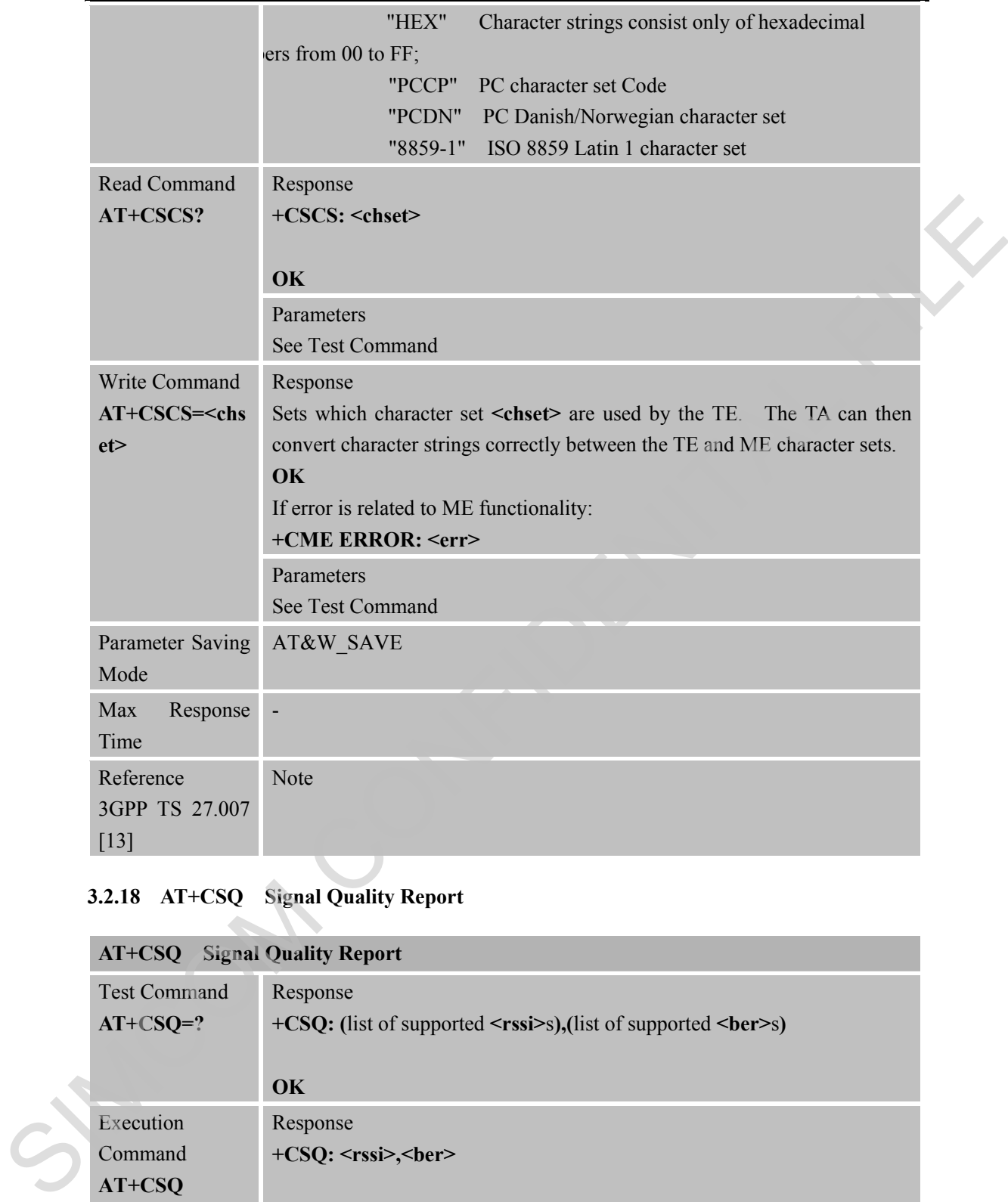

#### **3.2.18 AT+CSQ Signal Quality Report**

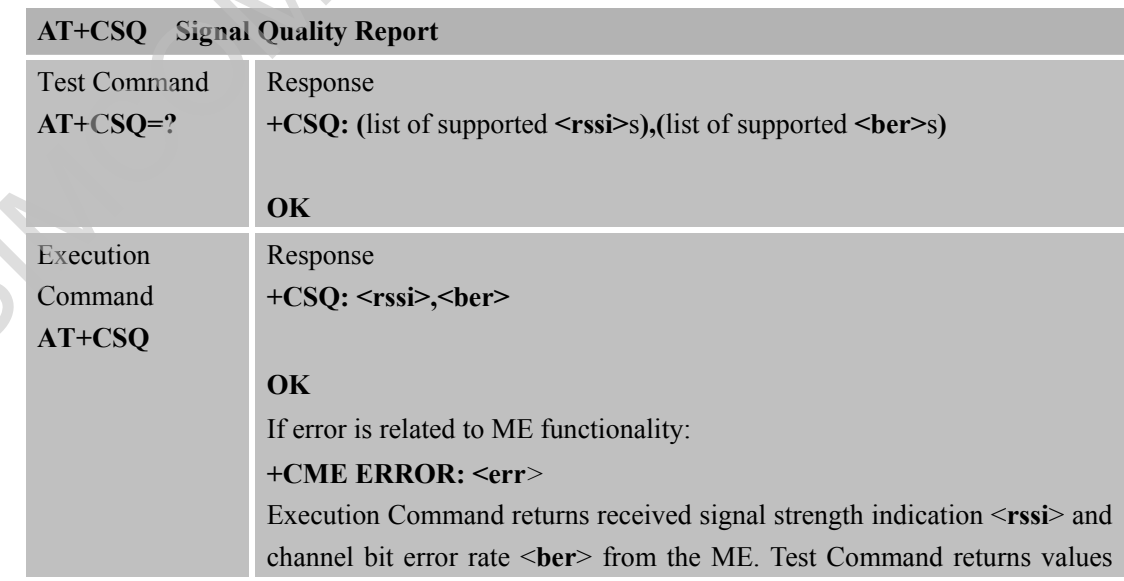

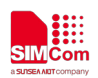

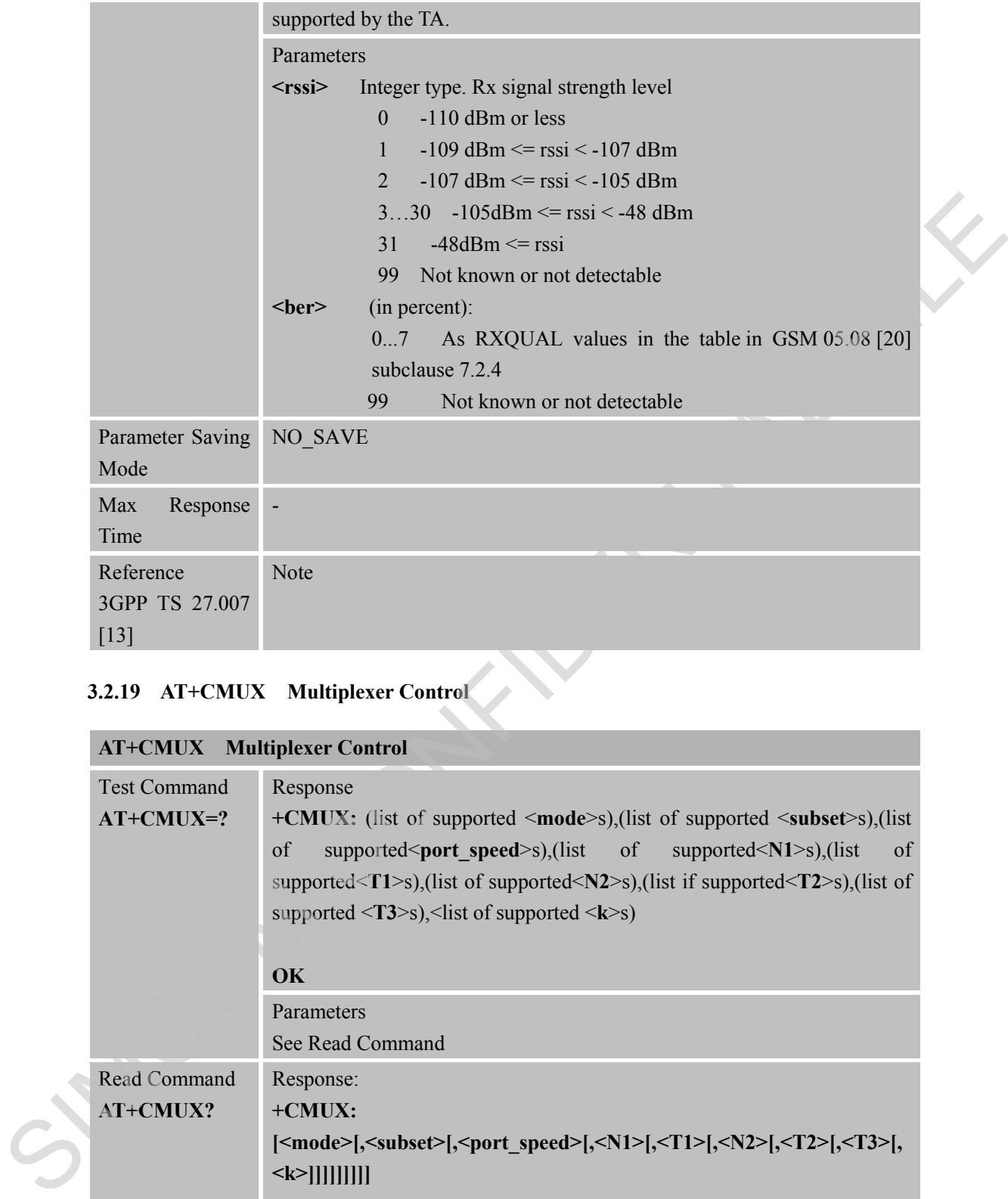

# **3.2.19 AT+CMUX Multiplexer Control**

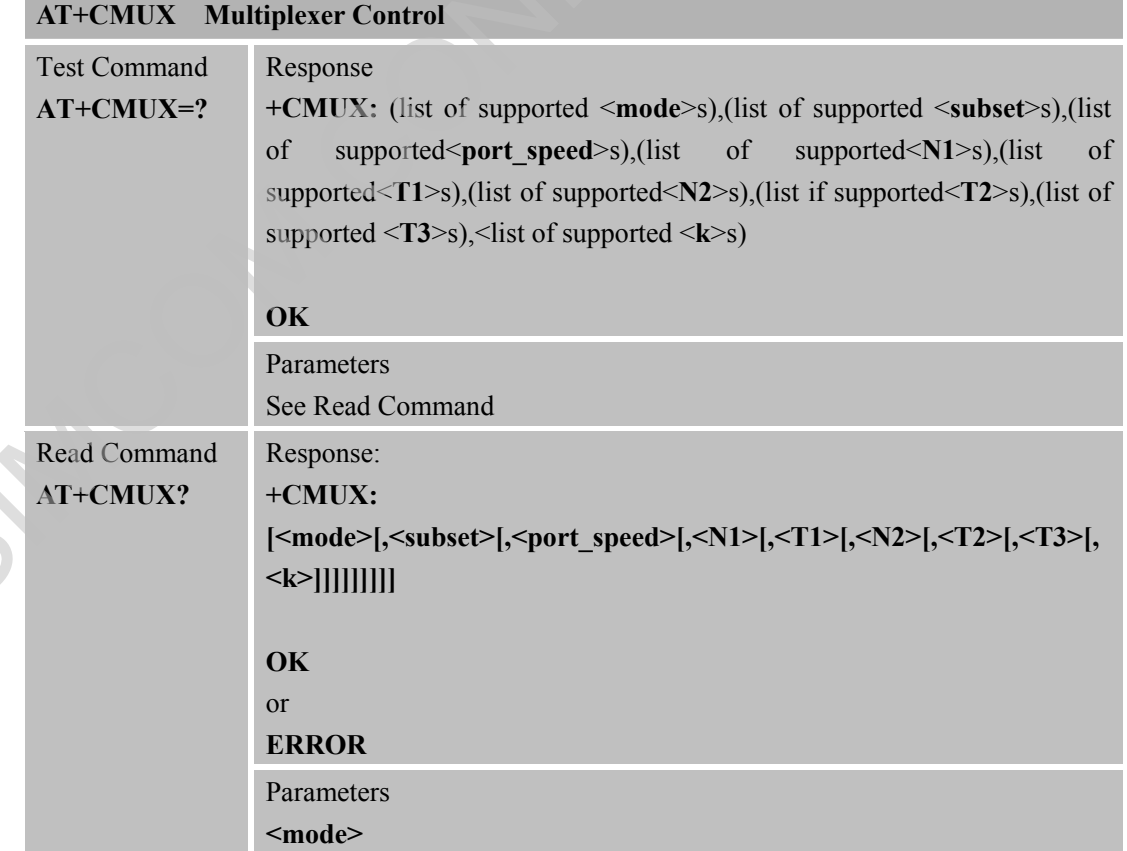

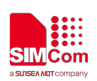

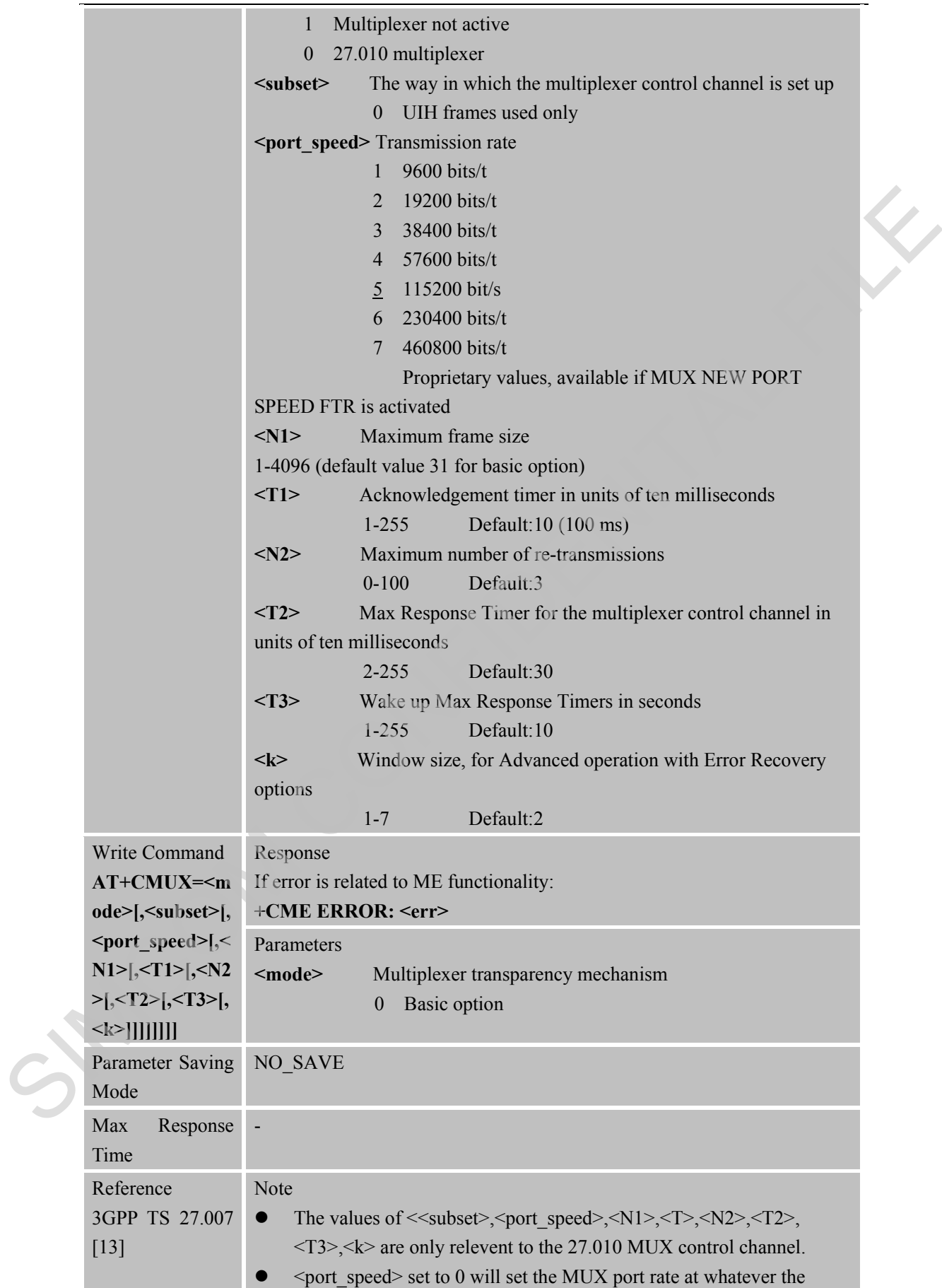

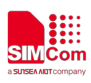

AT+IPR setting is for the channel.

#### **3.2.20 AT+CNUM Subscriber Number**

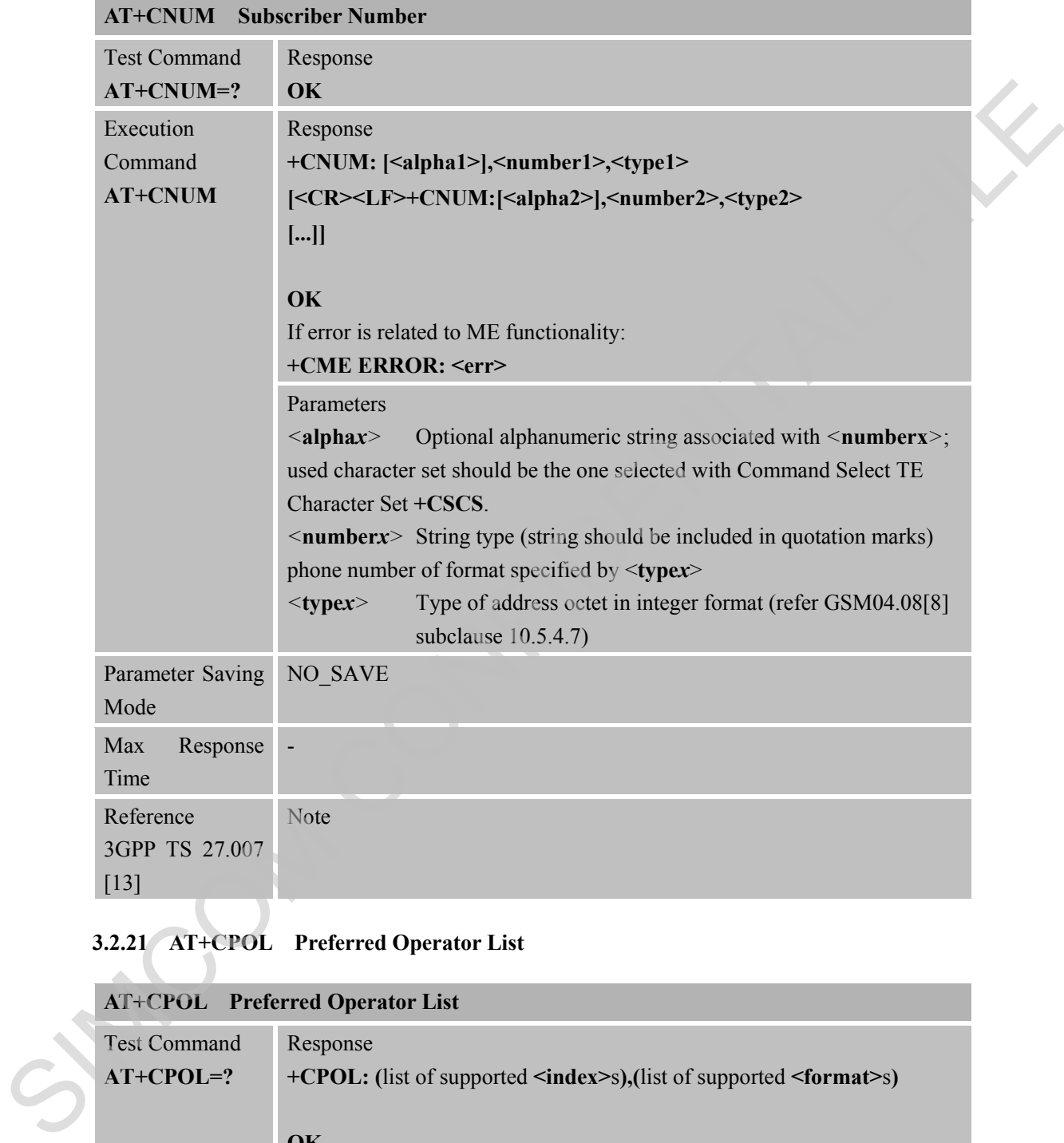

# **3.2.21 AT+CPOL Preferred Operator List**

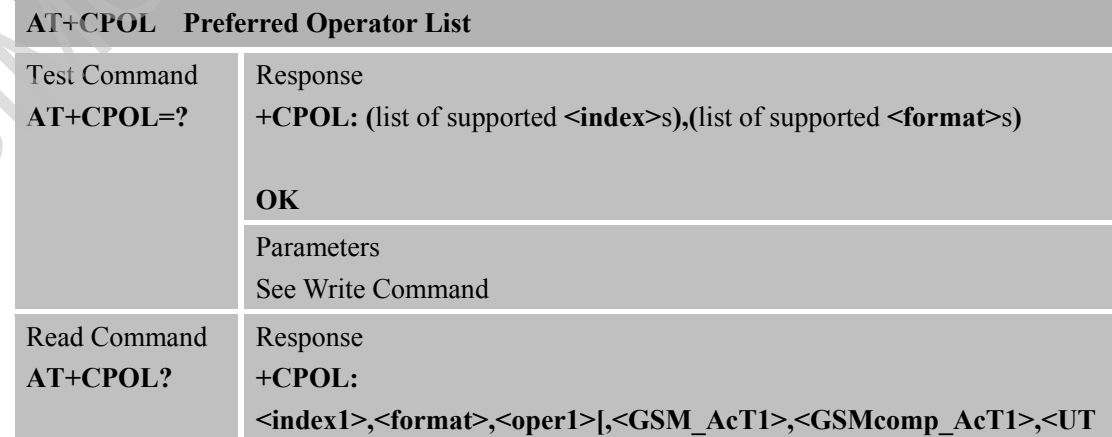

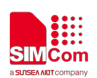

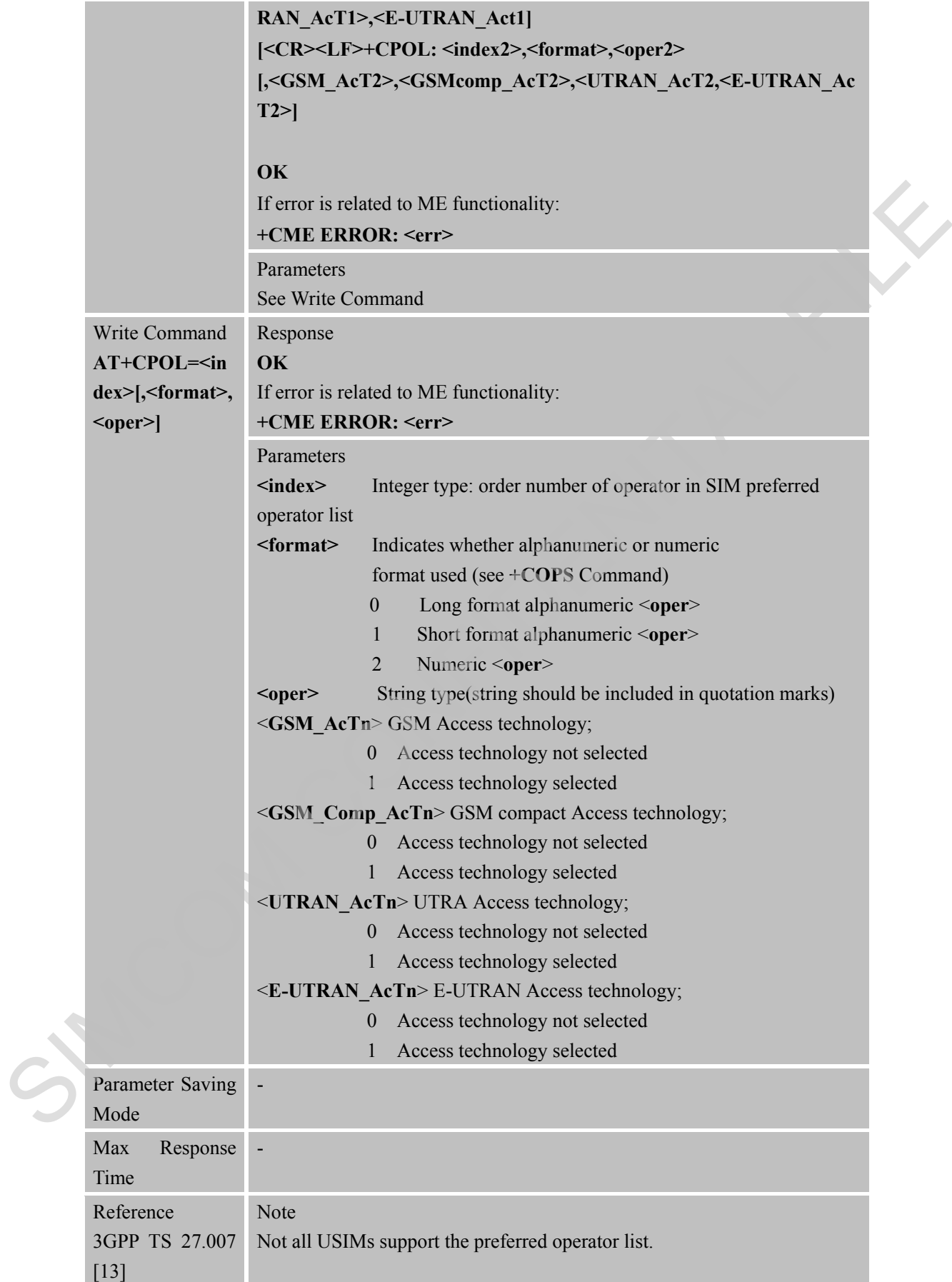

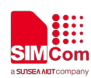

#### **3.2.22 AT+CFUN Set Phone Functionality**

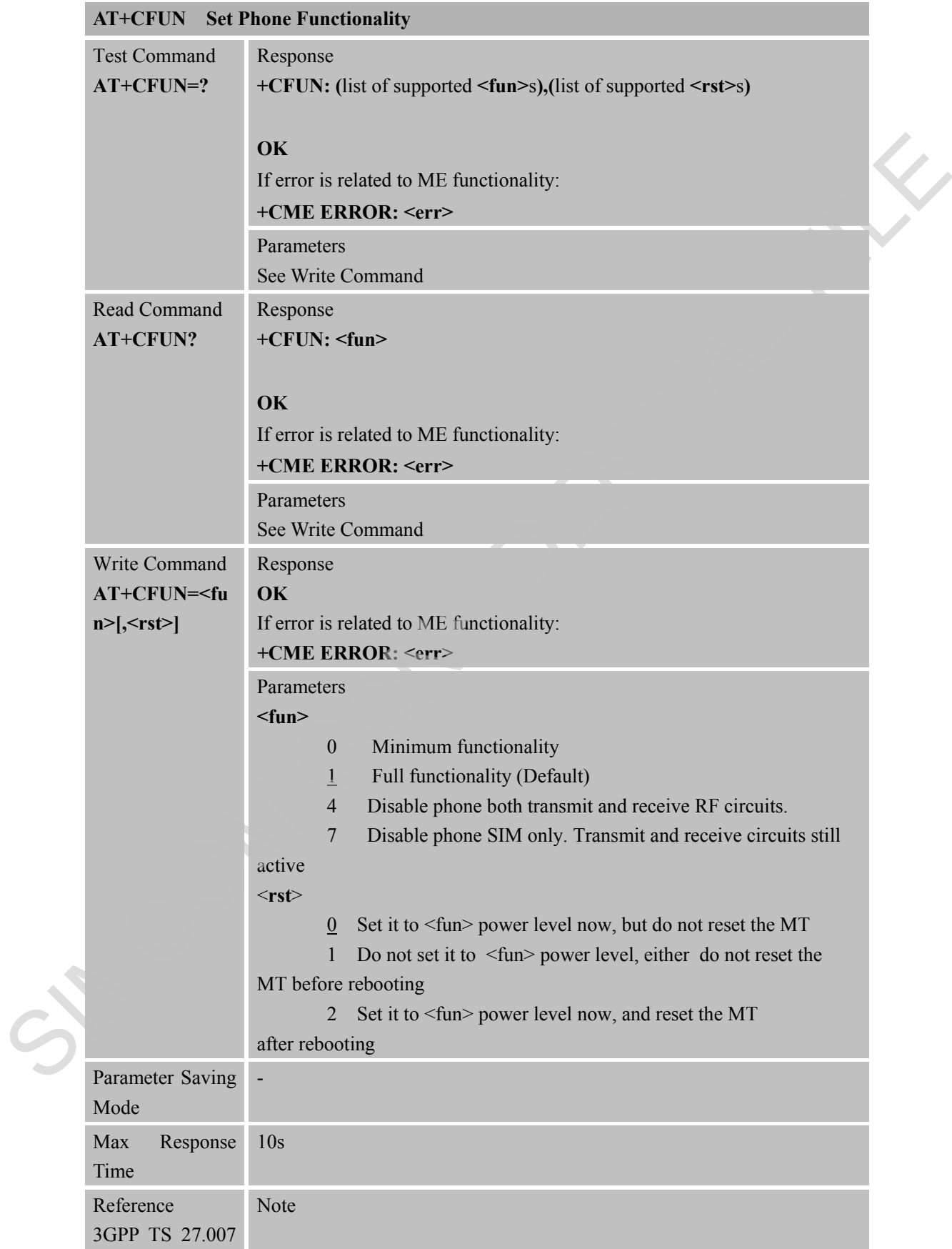

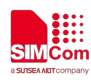

#### [13]

#### **3.2.23 AT+CCLK Clock**

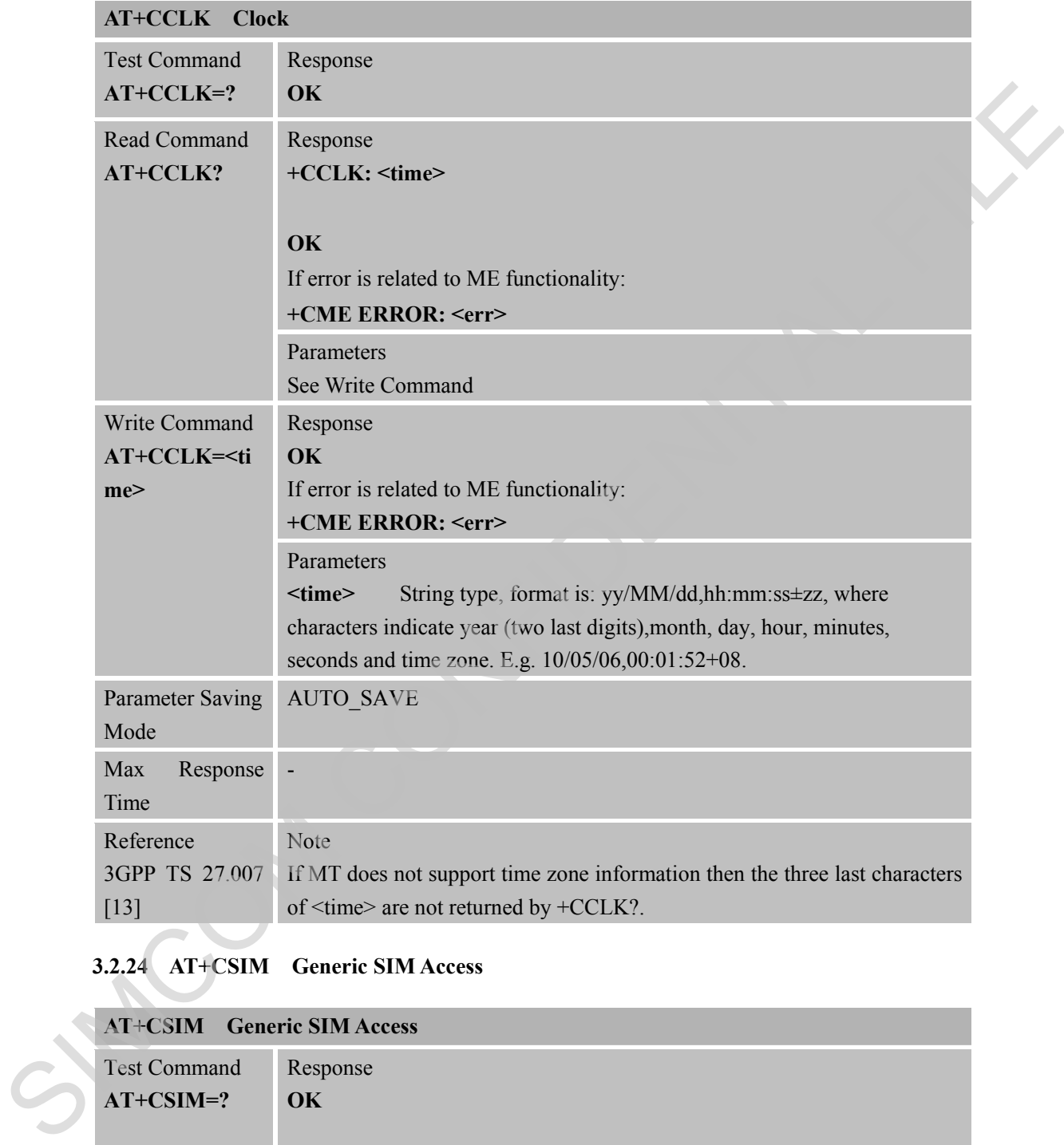

## **3.2.24 AT+CSIM Generic SIM Access**

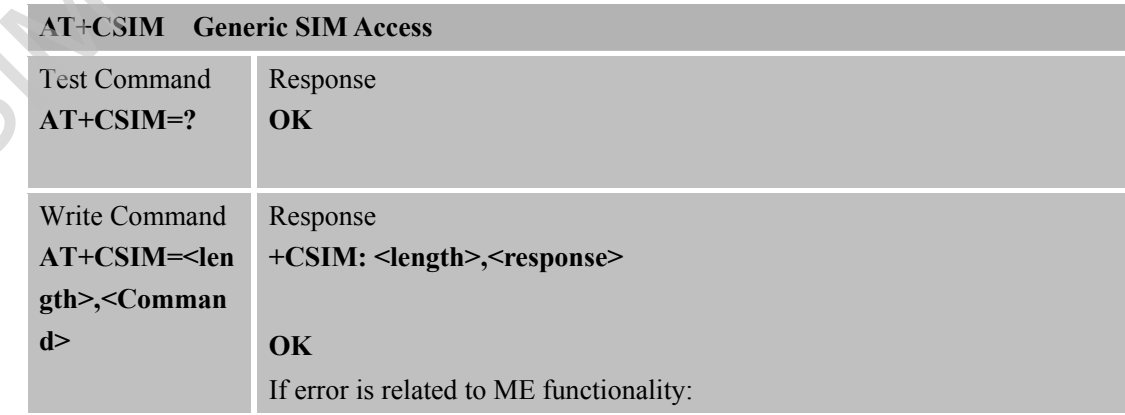

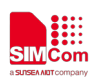

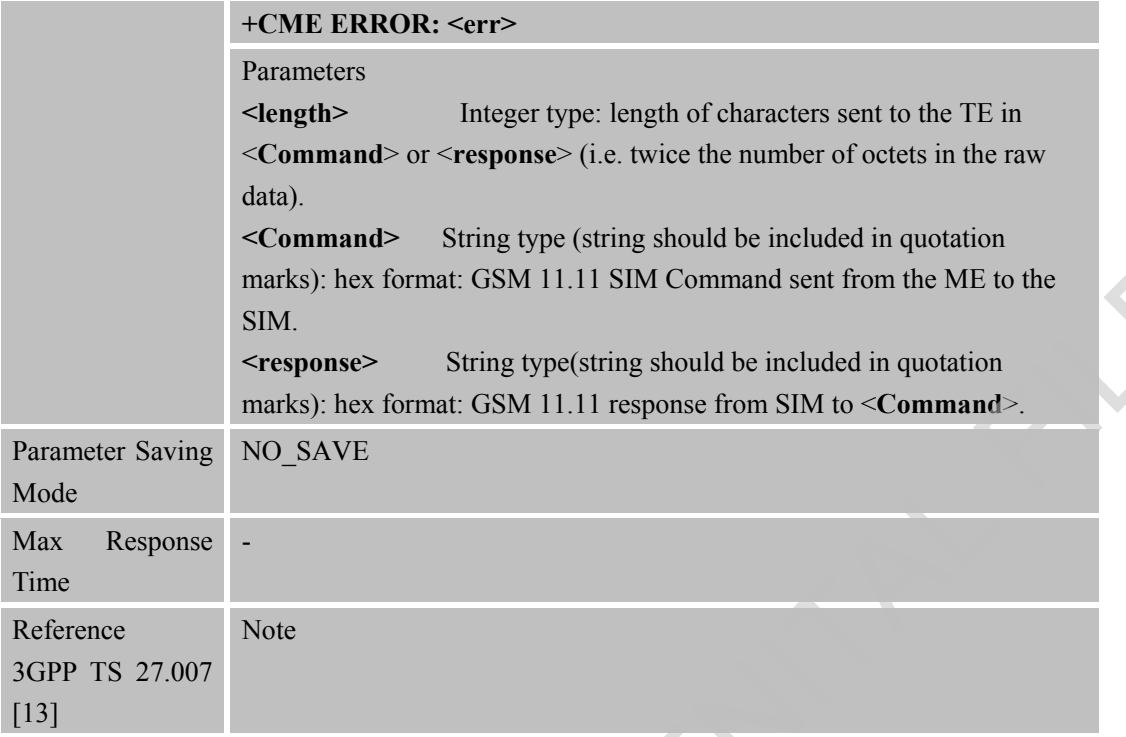

#### **3.2.25 AT+CBC Battery Charge**

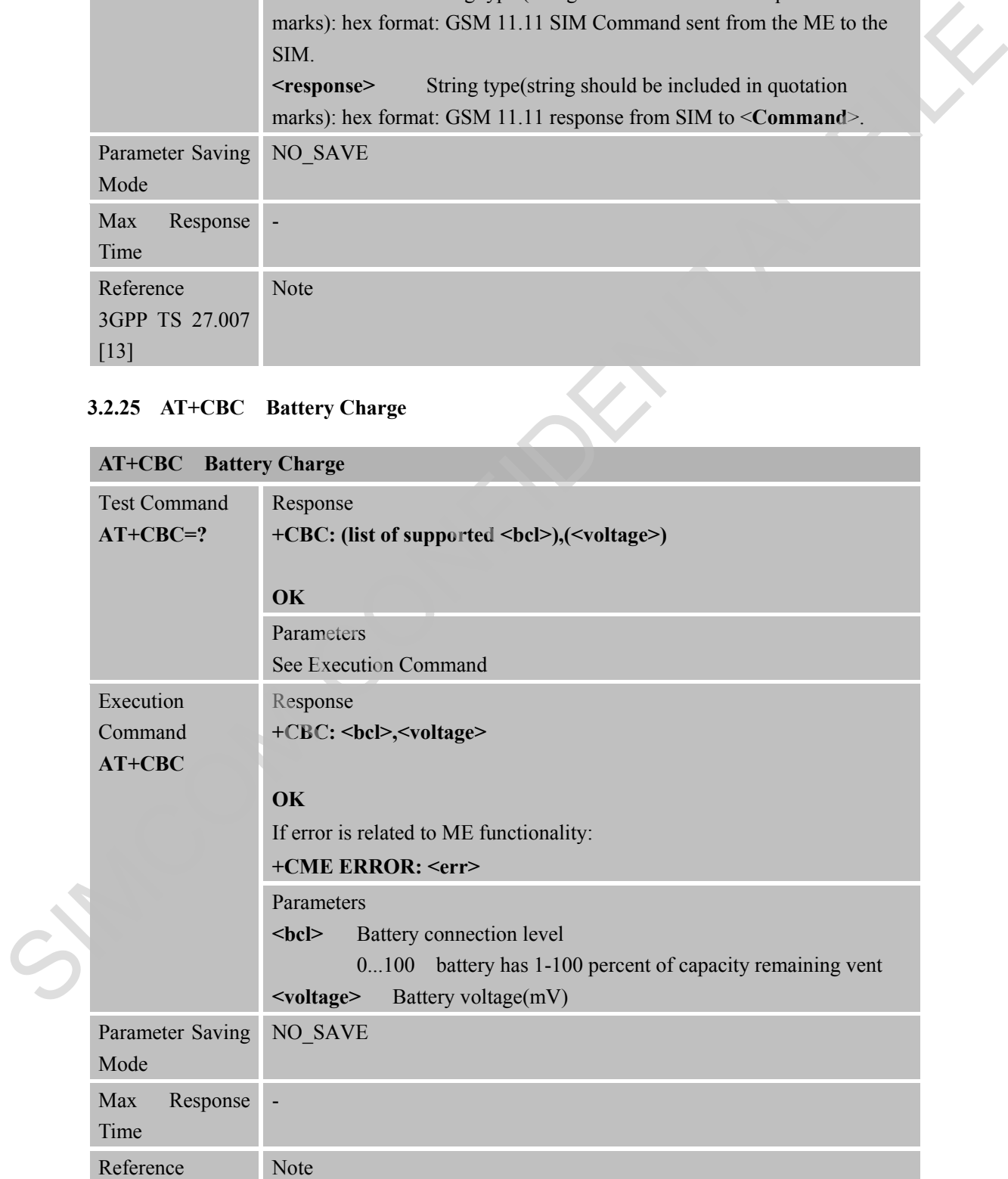

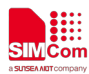

3GPP TS 27.007 [13]

## **3.2.26 AT+CTZR Time Zone Reporting**

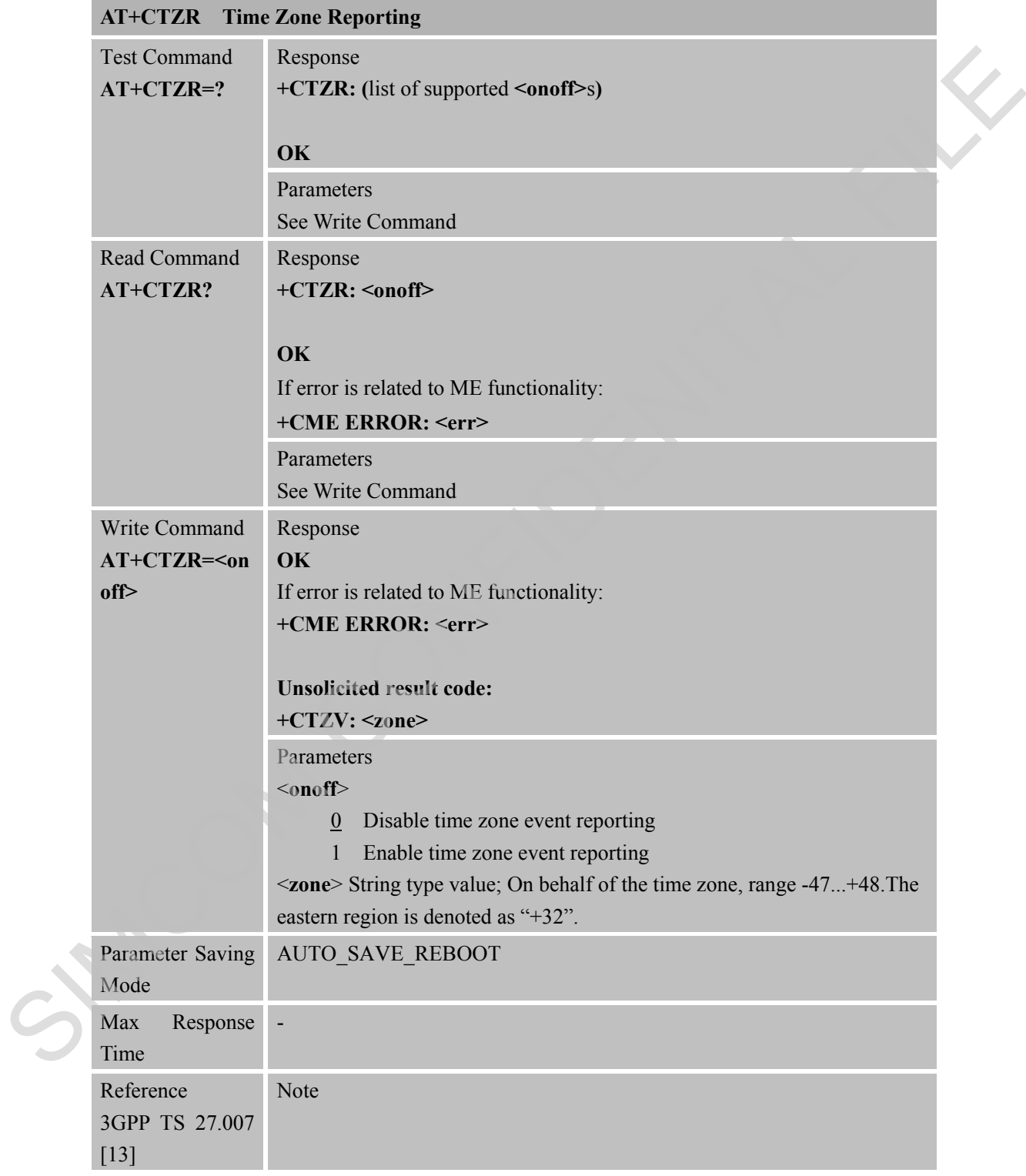
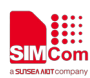

#### **3.2.27 AT+CTZU Automatic Time Update**

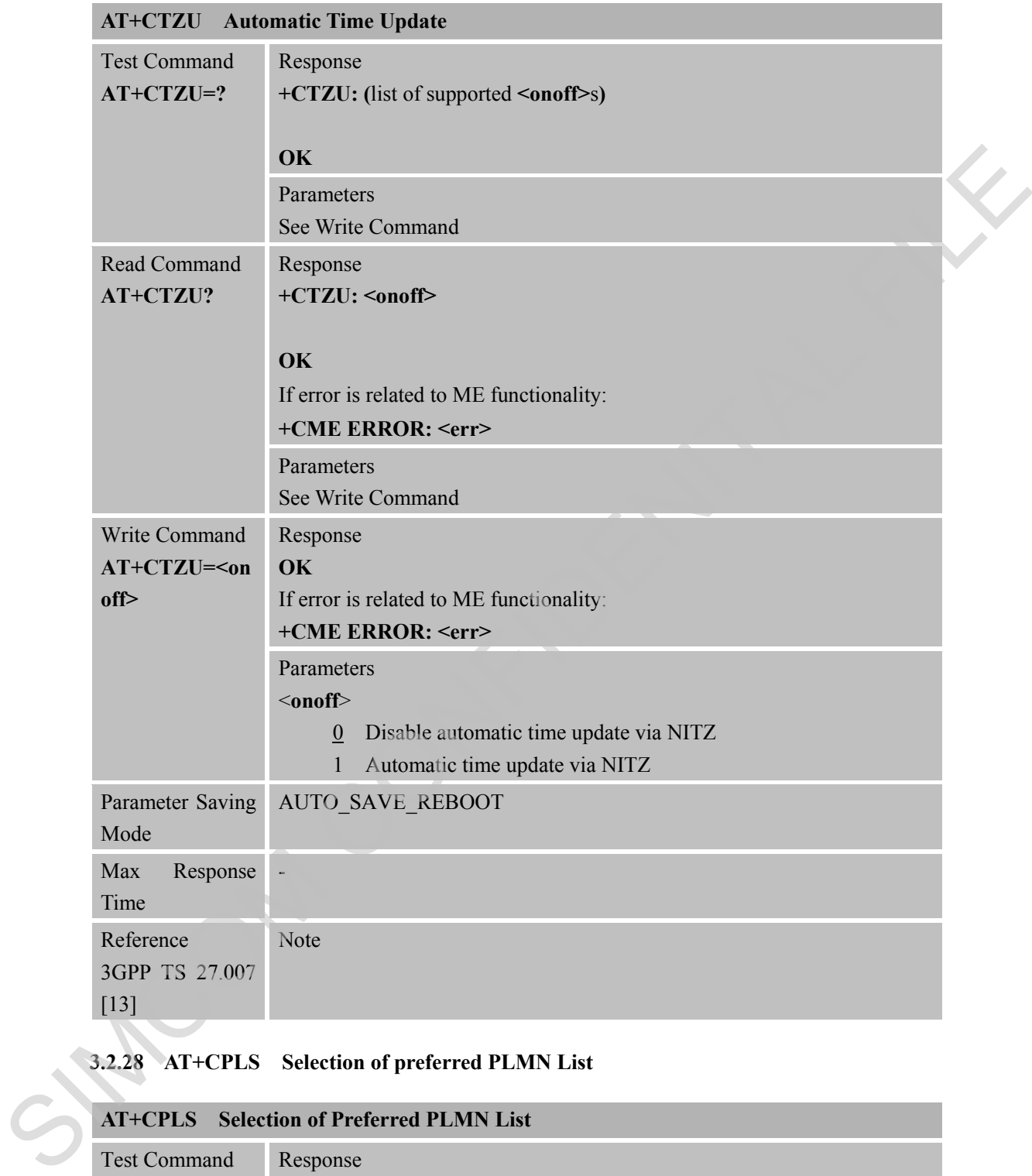

#### **3.2.28 AT+CPLS Selection of preferred PLMN List**

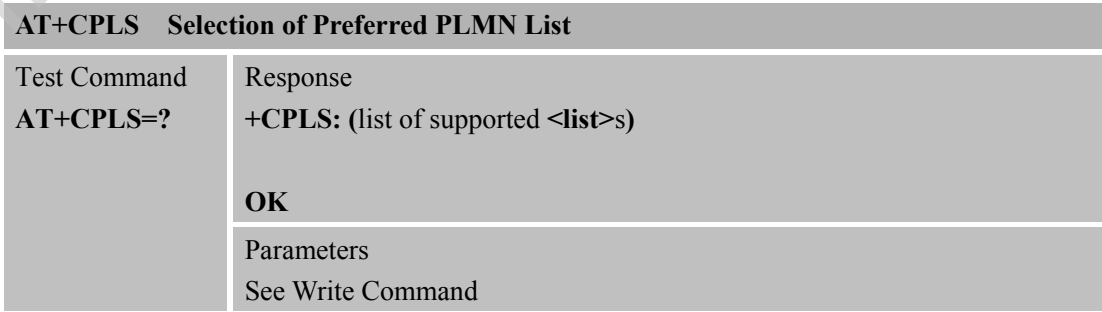

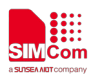

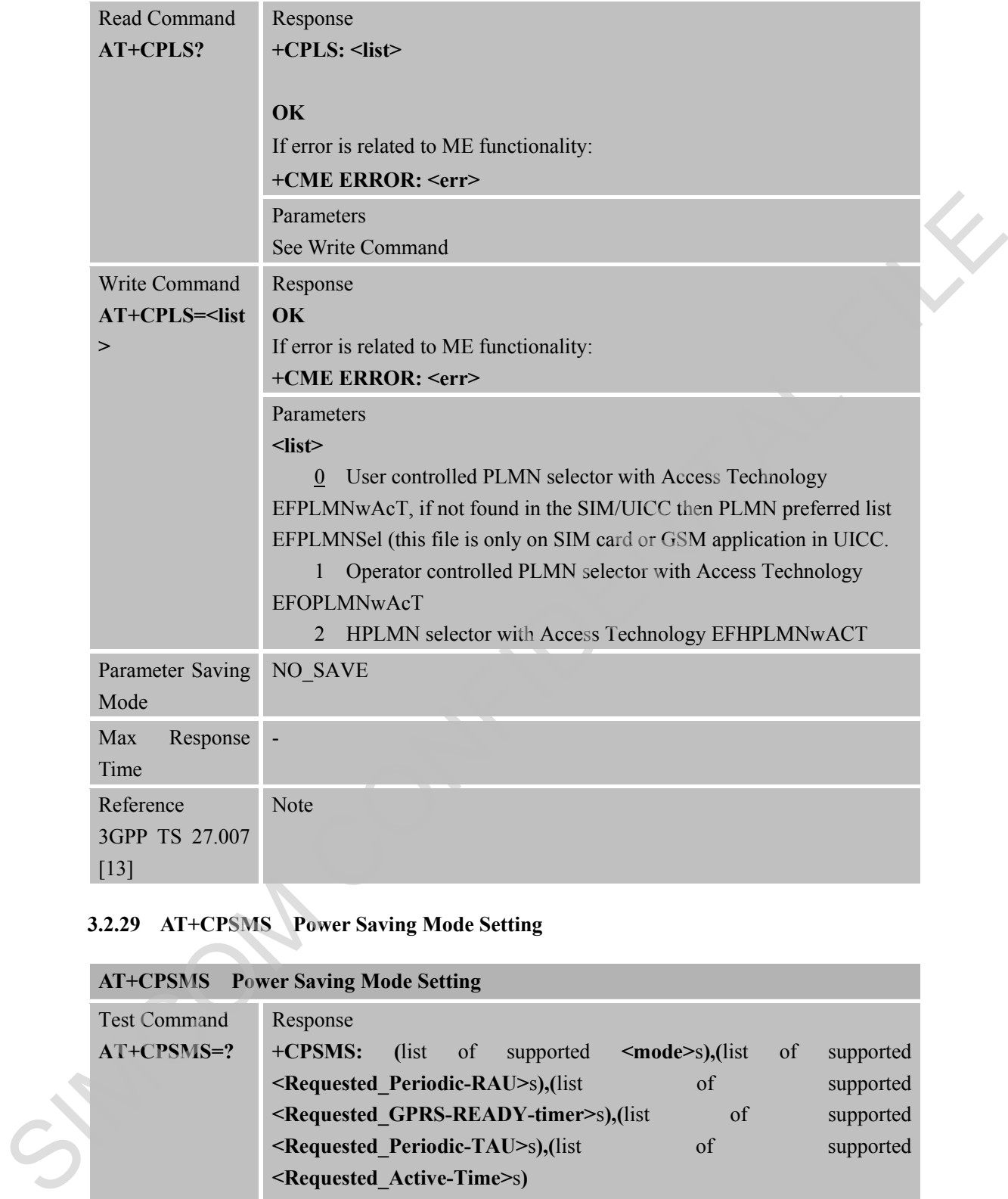

# **3.2.29 AT+CPSMS Power Saving Mode Setting**

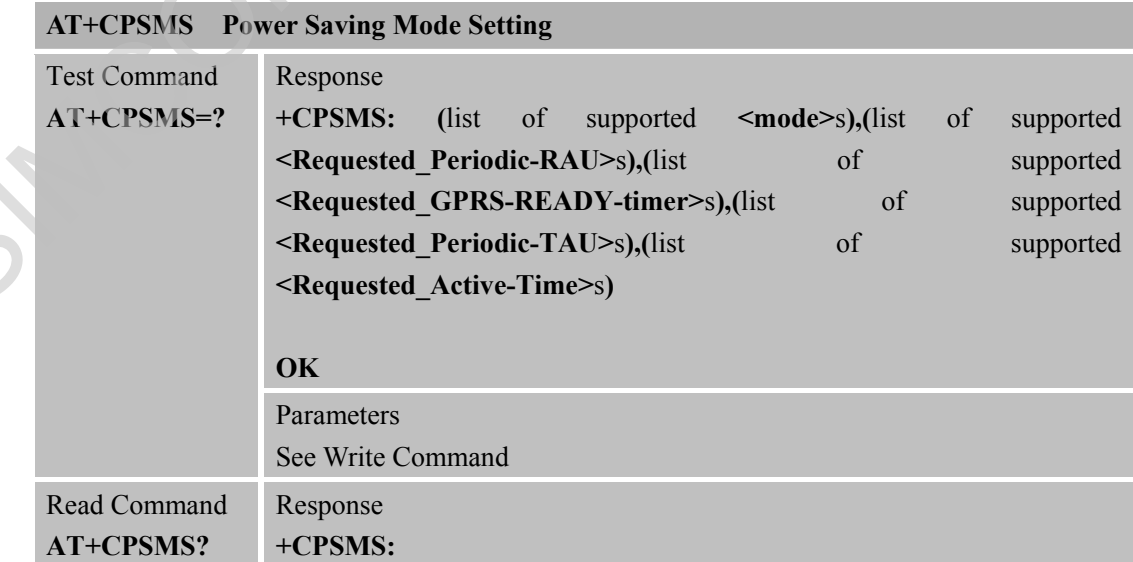

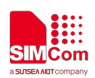

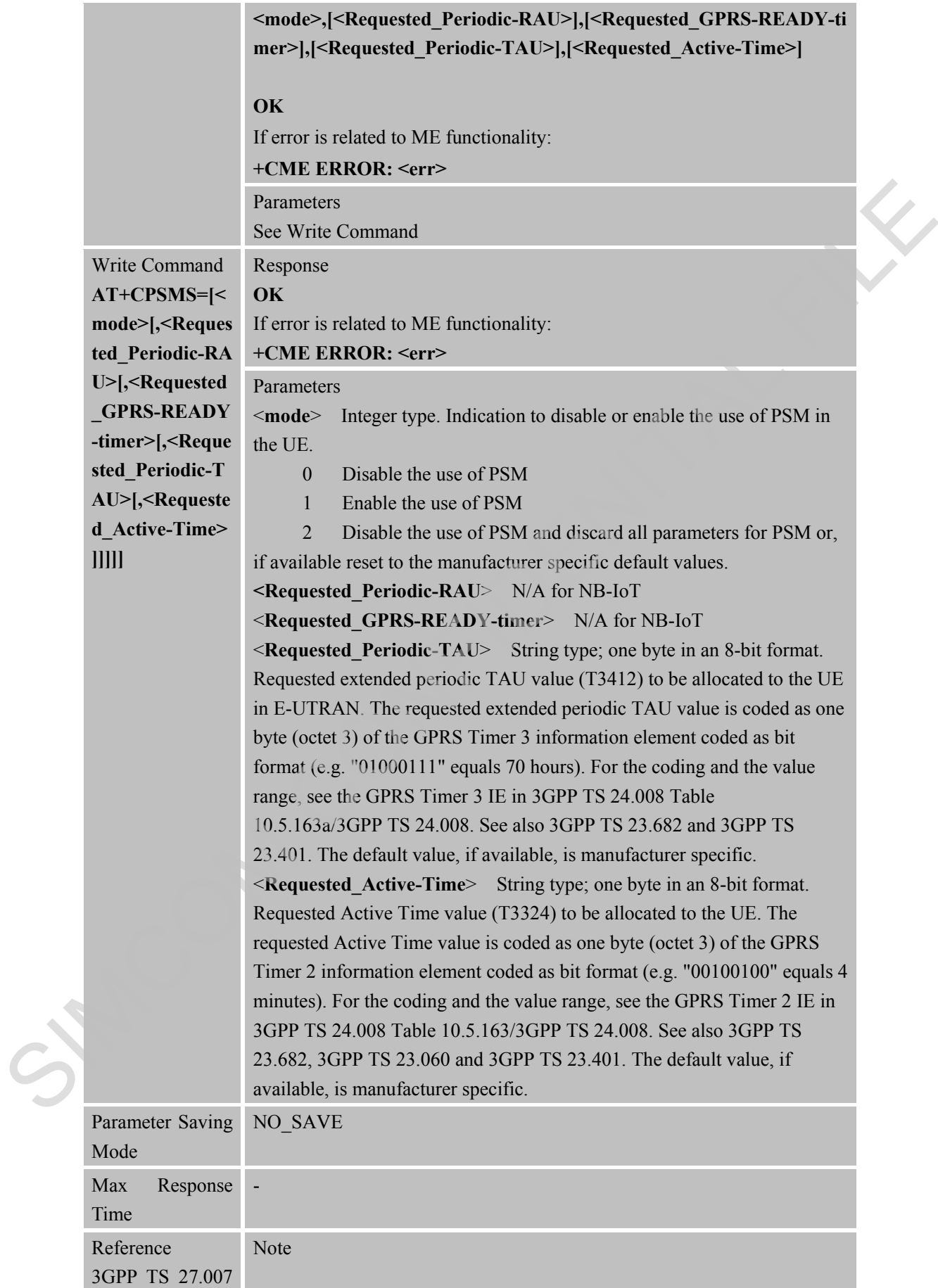

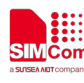

[13]

#### **3.2.30 AT+CCIOTOPT CIoT optimization configuration**

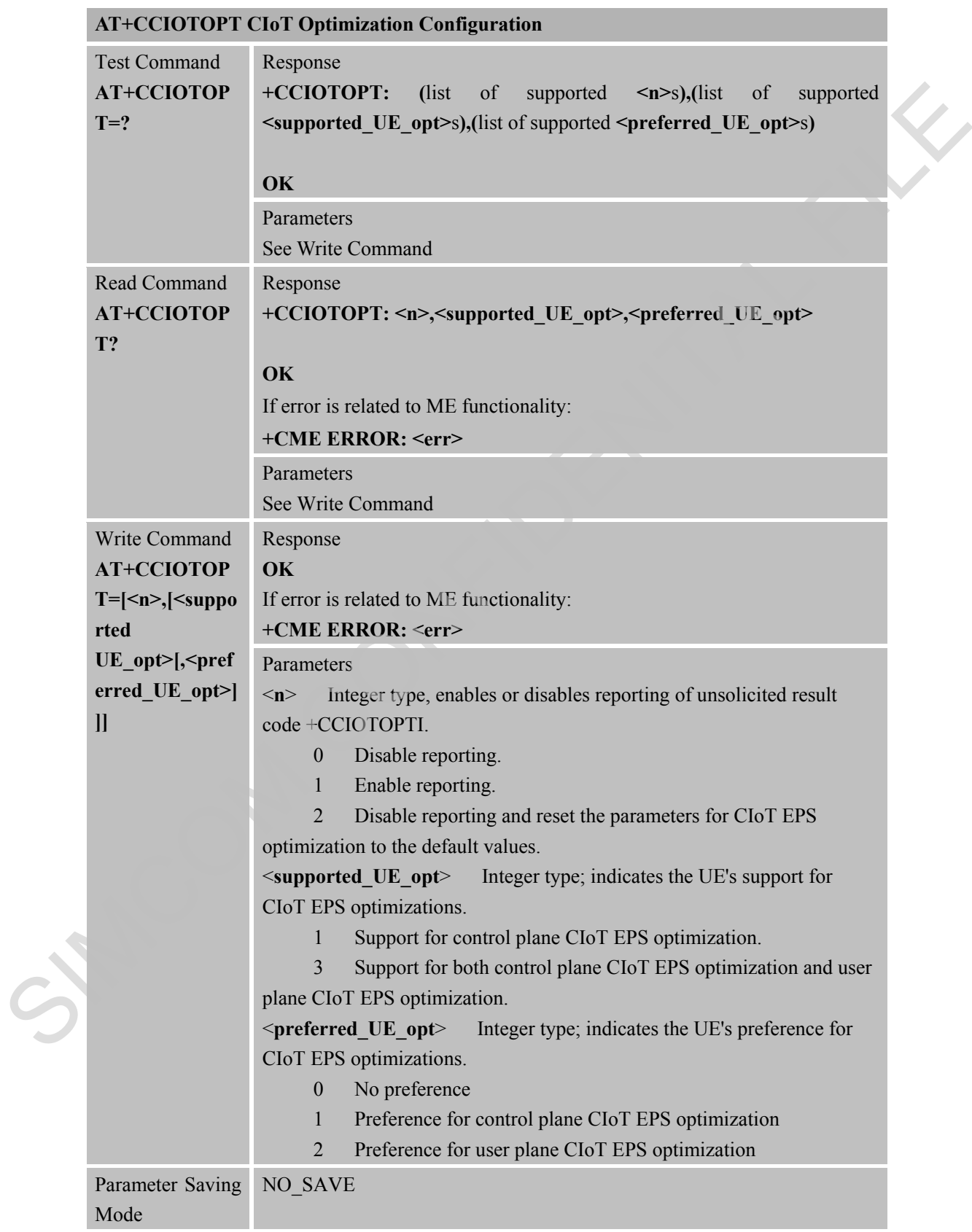

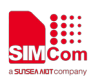

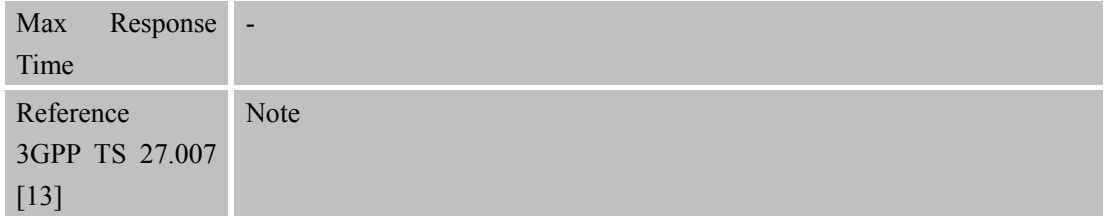

### **3.2.31 AT+CEDRXS eDRX Setting**

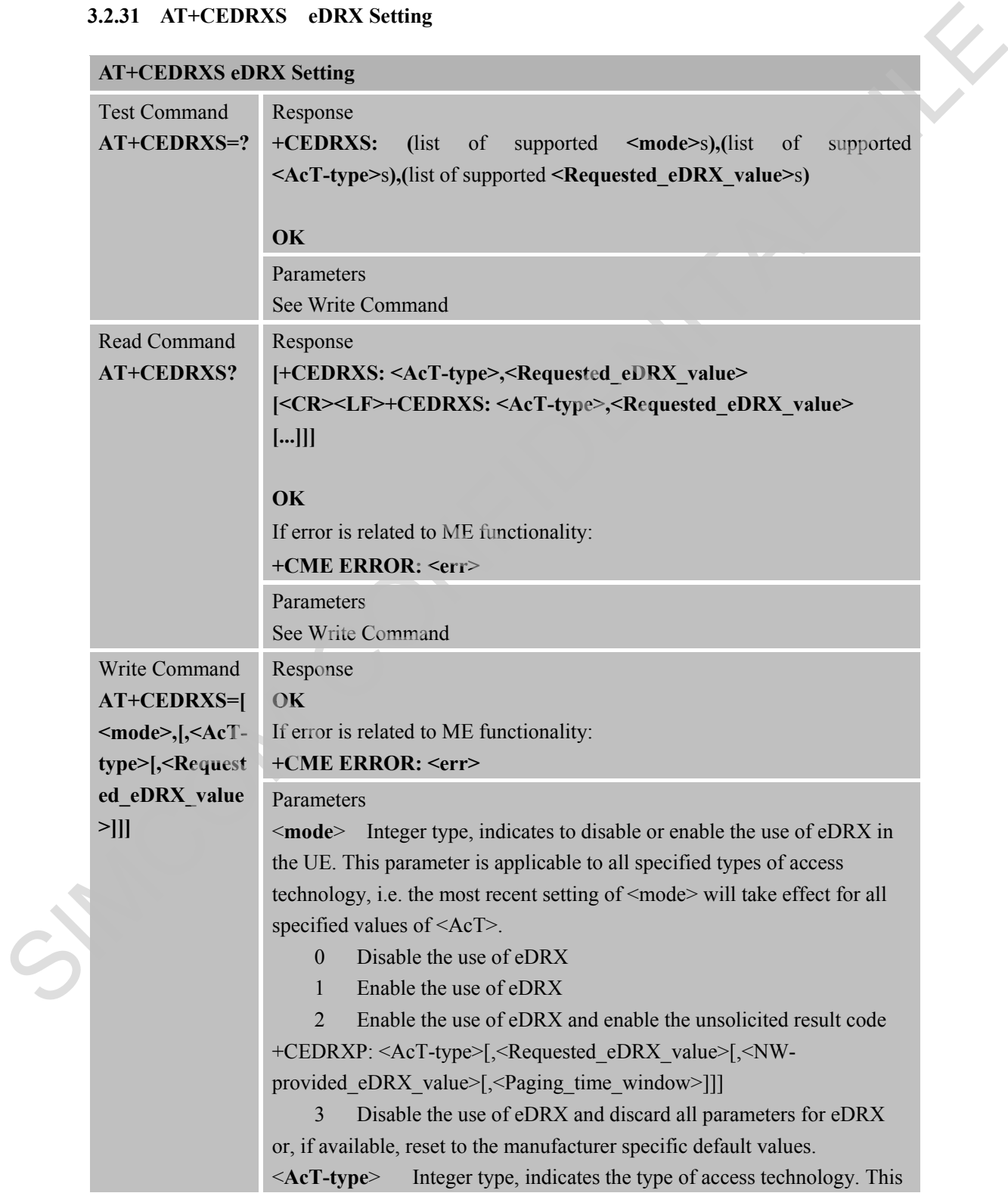

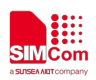

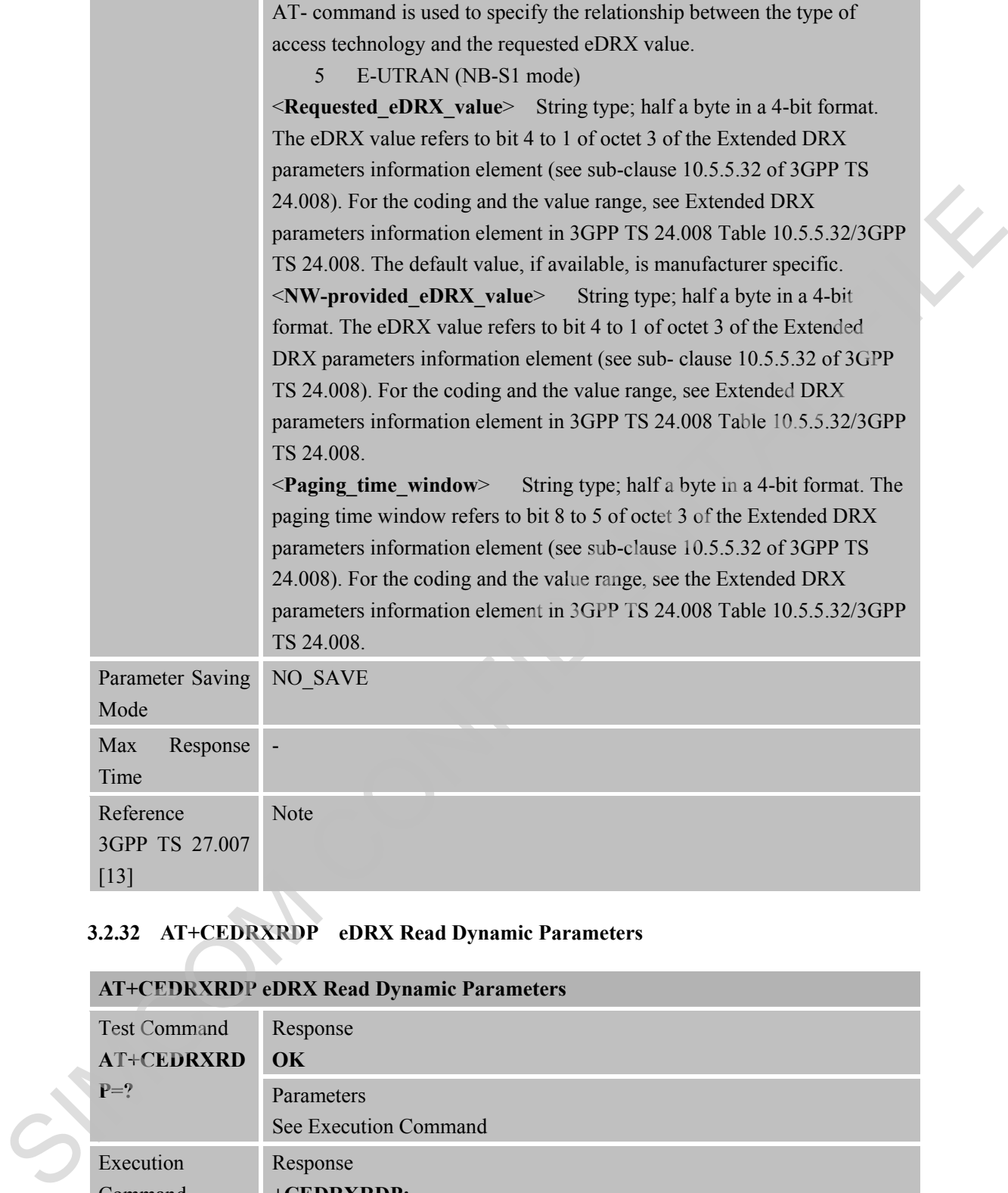

## **3.2.32 AT+CEDRXRDP eDRX Read Dynamic Parameters**

# **AT+CEDRXRDP eDRX Read Dynamic Parameters**

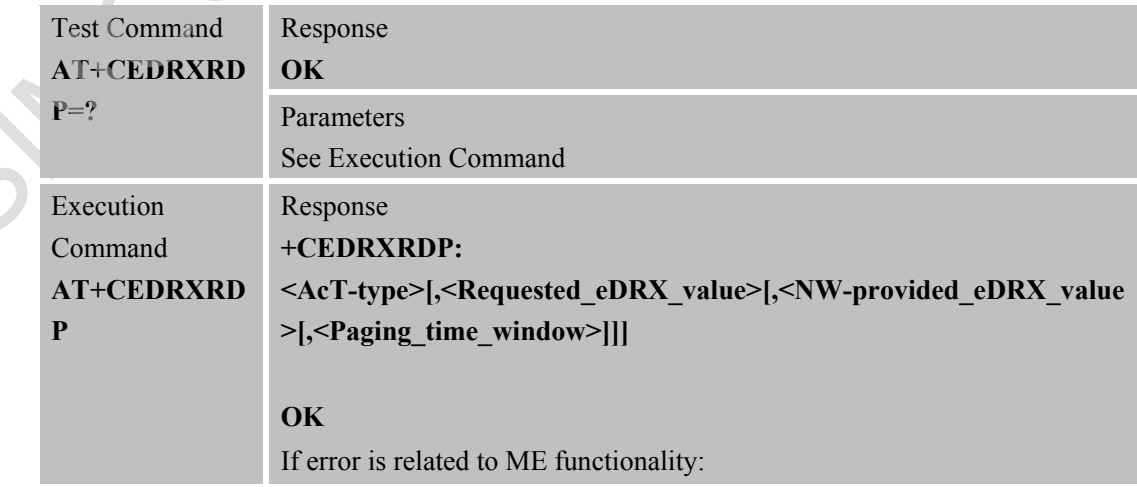

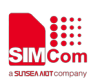

Mode

Max

#### **+CME ERROR: <err>**

#### Parameters

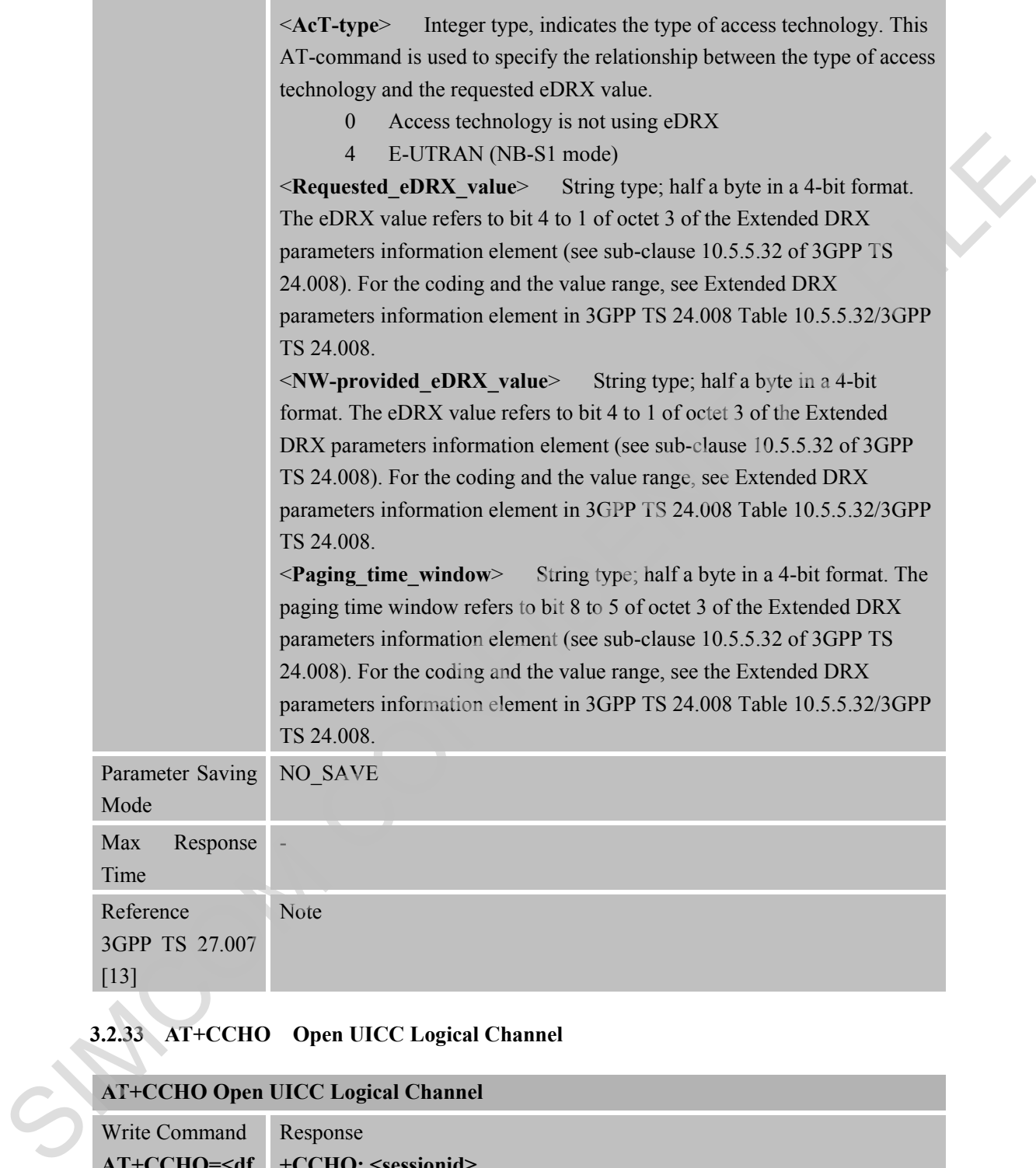

Time Reference 3GPP TS 27.007 [13] Note

# **3.2.33 AT+CCHO Open UICC Logical Channel**

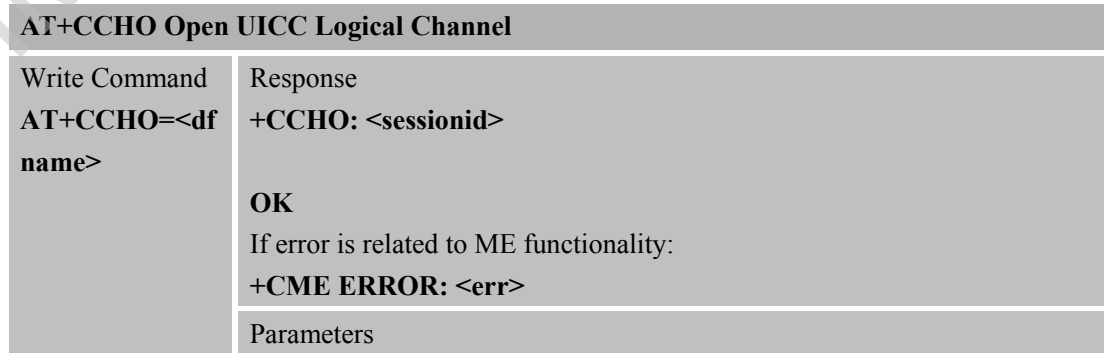

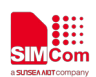

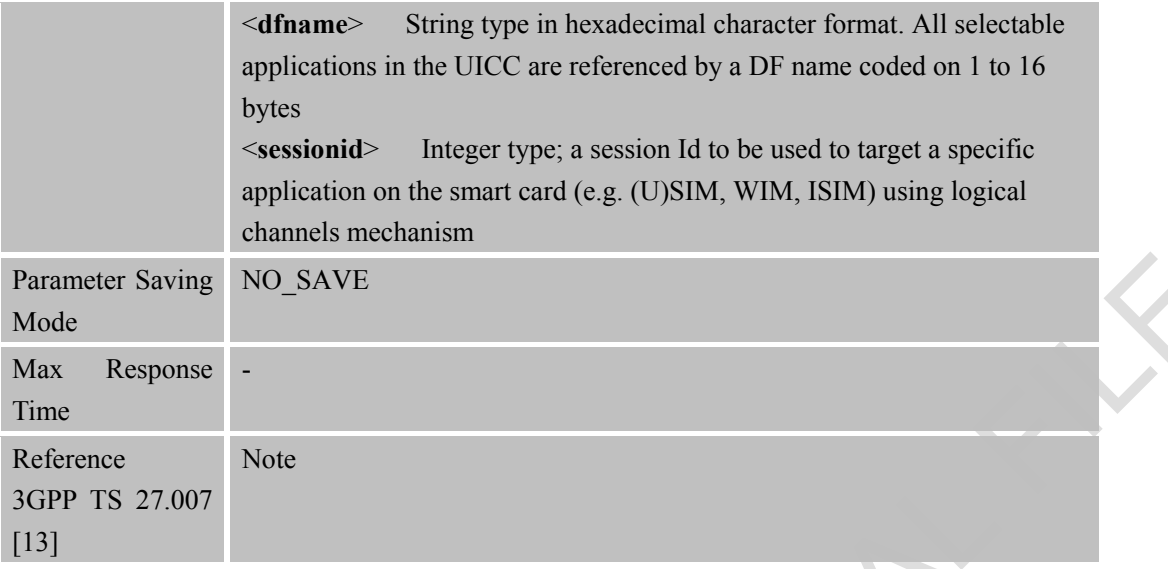

#### **3.2.34 AT+CCHC Close UICC logical channel**

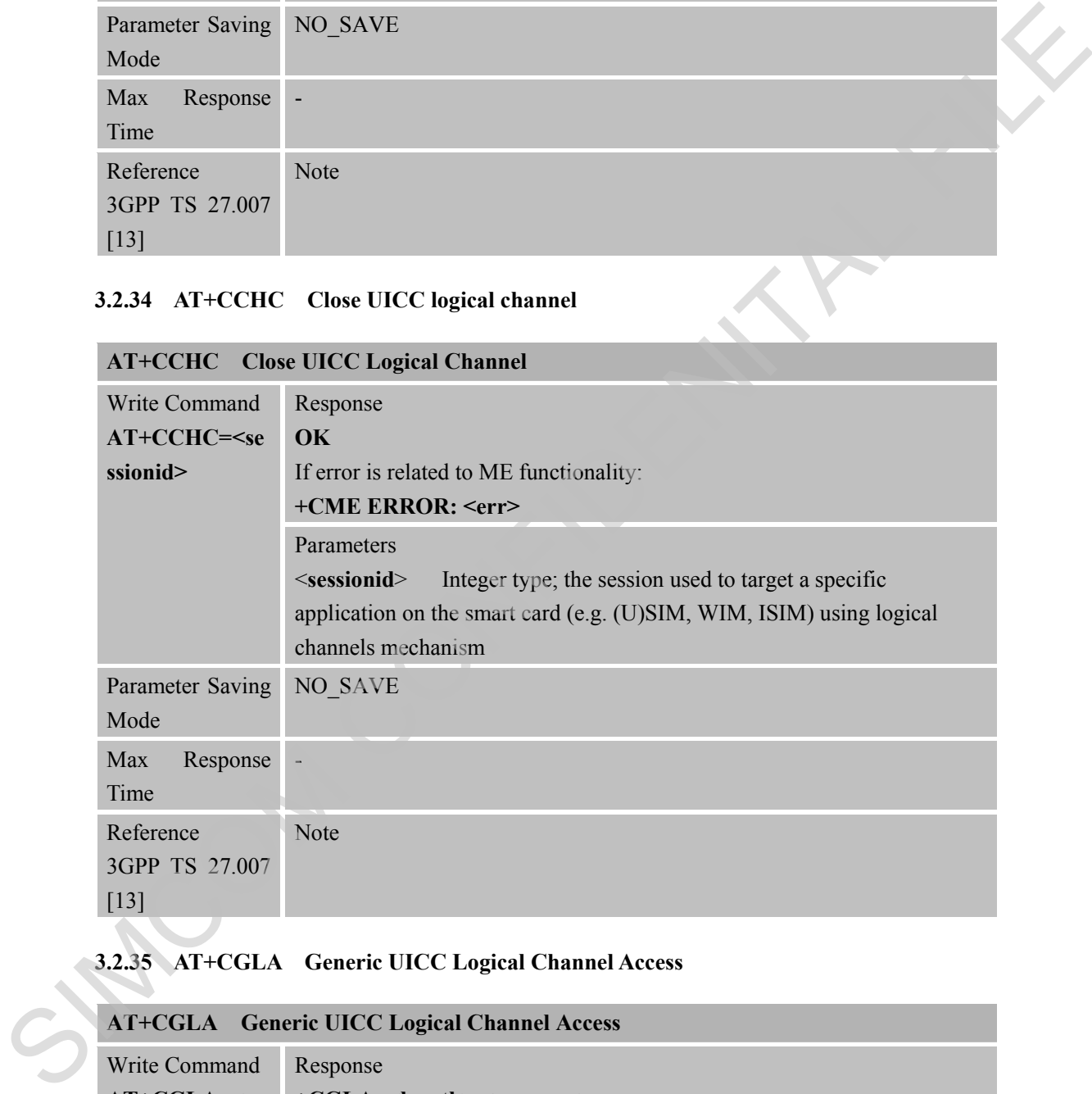

#### **3.2.35 AT+CGLA Generic UICC Logical Channel Access**

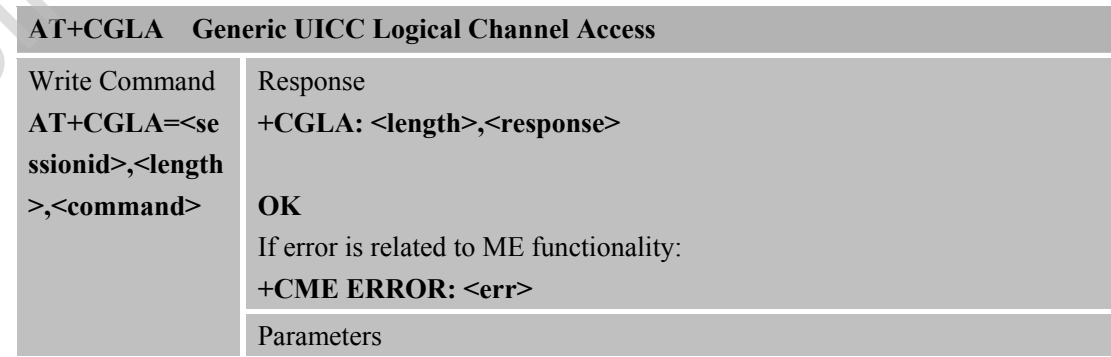

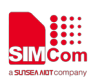

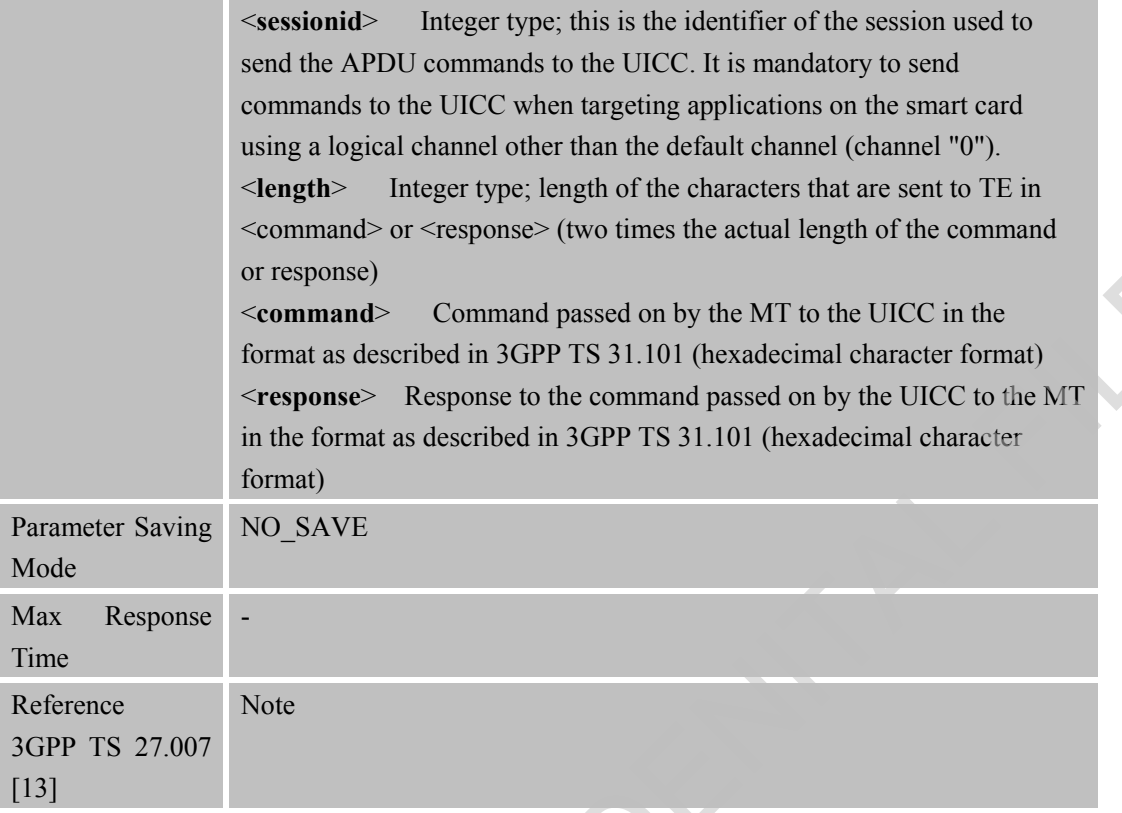

# **3.2.36 AT+CPINR Remaining PIN Retries**

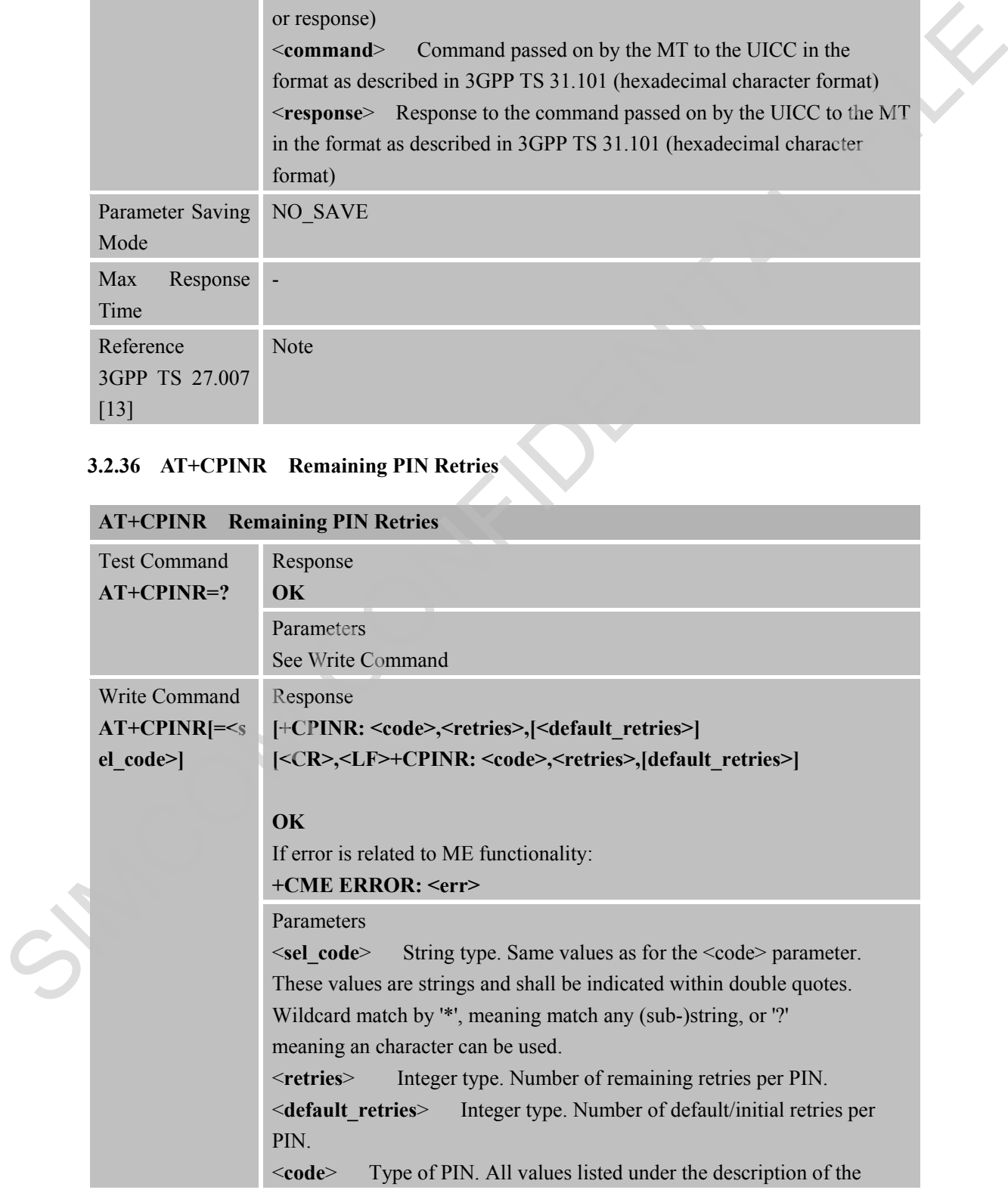

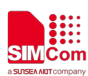

 **Smart Machine Smart Decision**

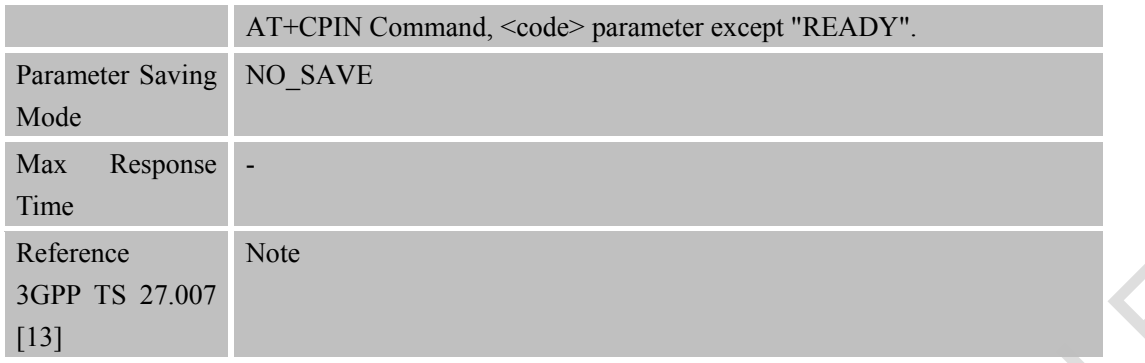

### **3.2.37 AT+CGATT GPRS/Packet Domain Attach or Detach**

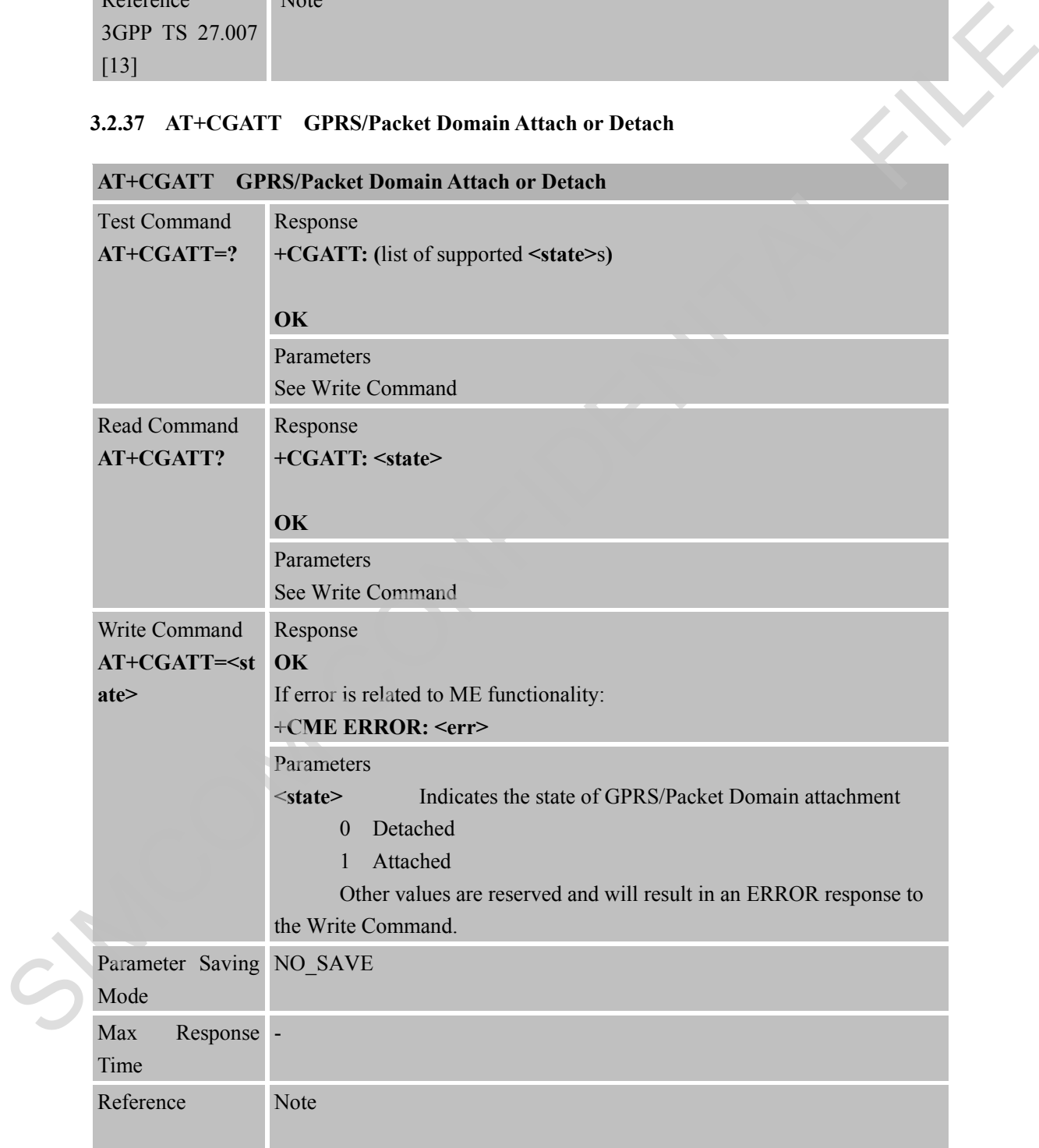

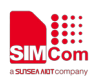

#### **3.2.38 AT+CGDCONT Define PDP Context**

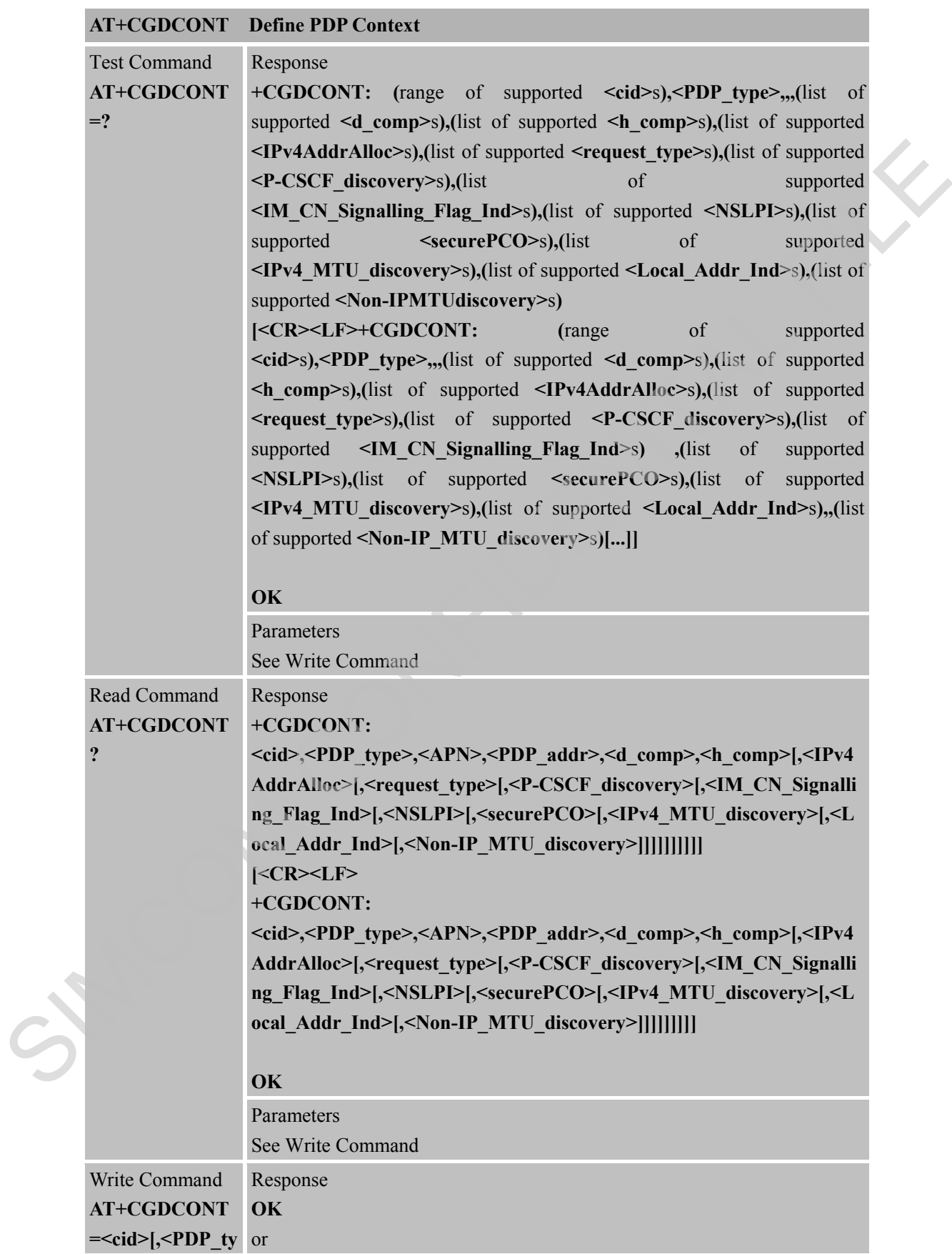

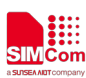

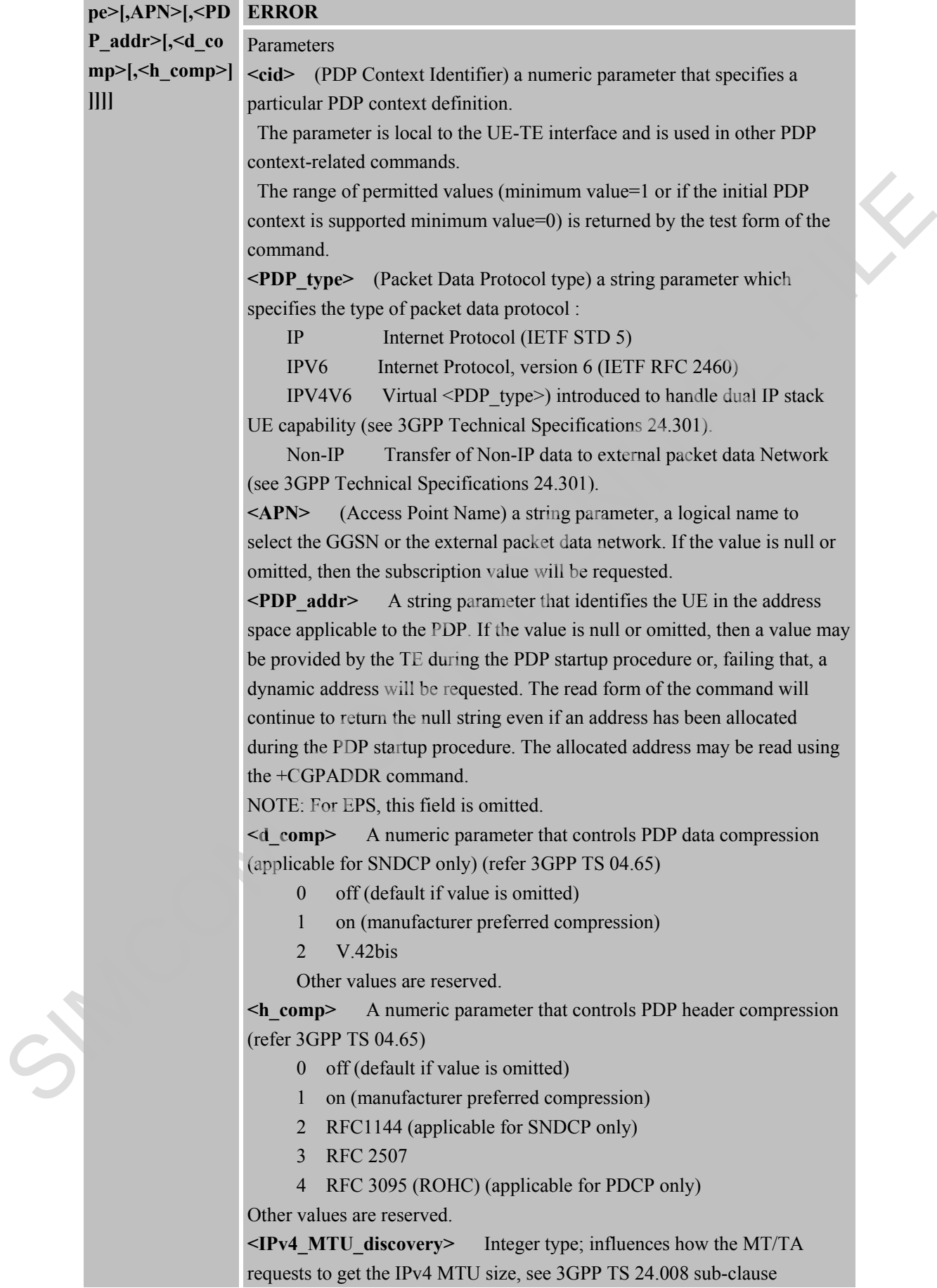

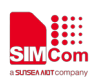

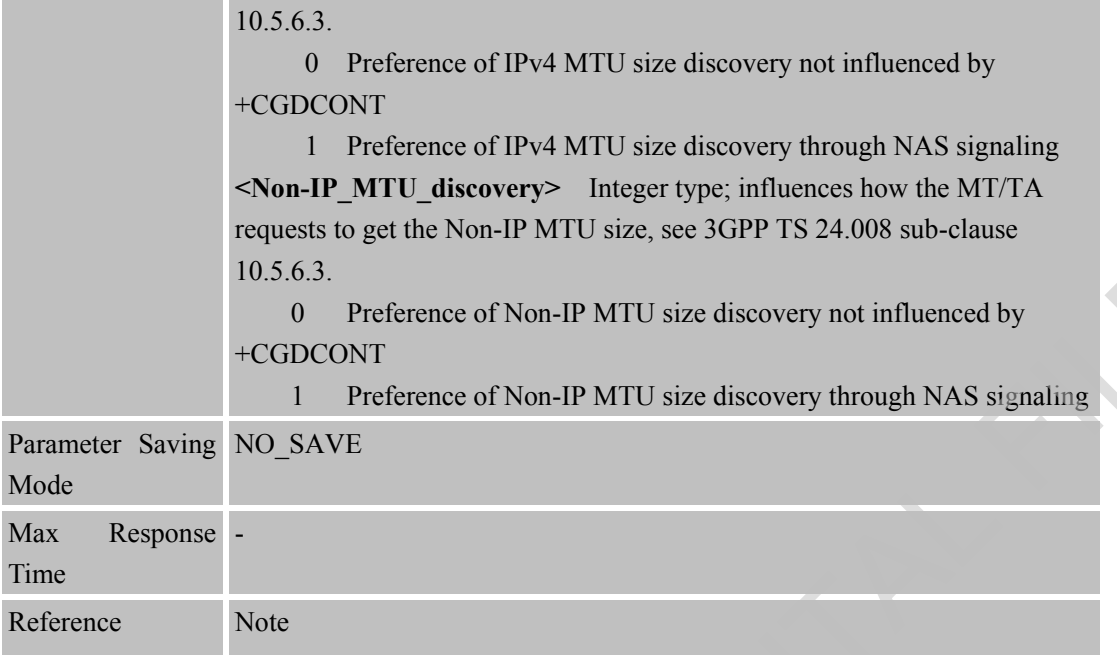

## **3.2.39 AT+CGACT PDP Context Activate or Deactivate**

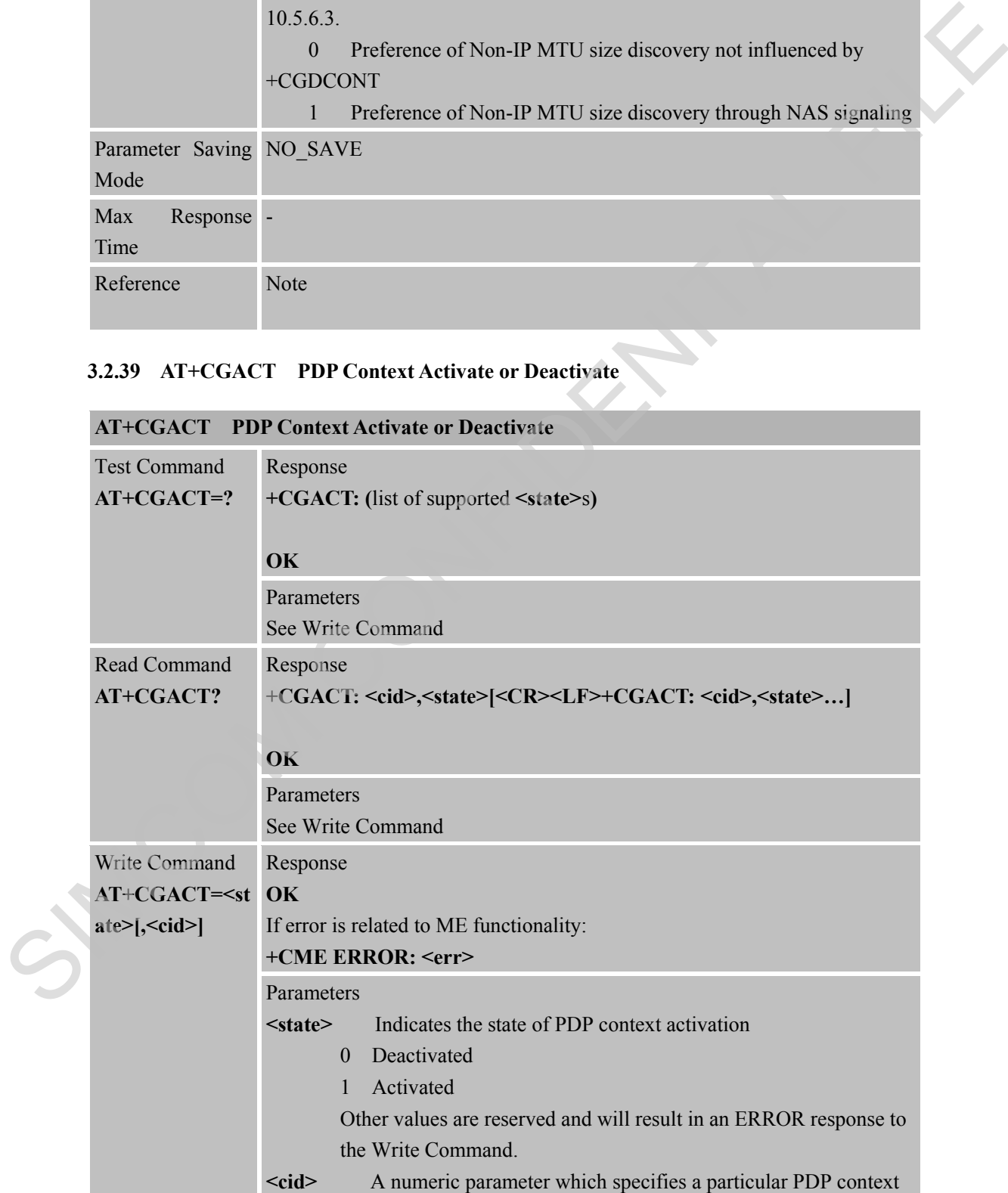

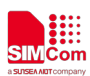

 **Smart Machine Smart Decision**

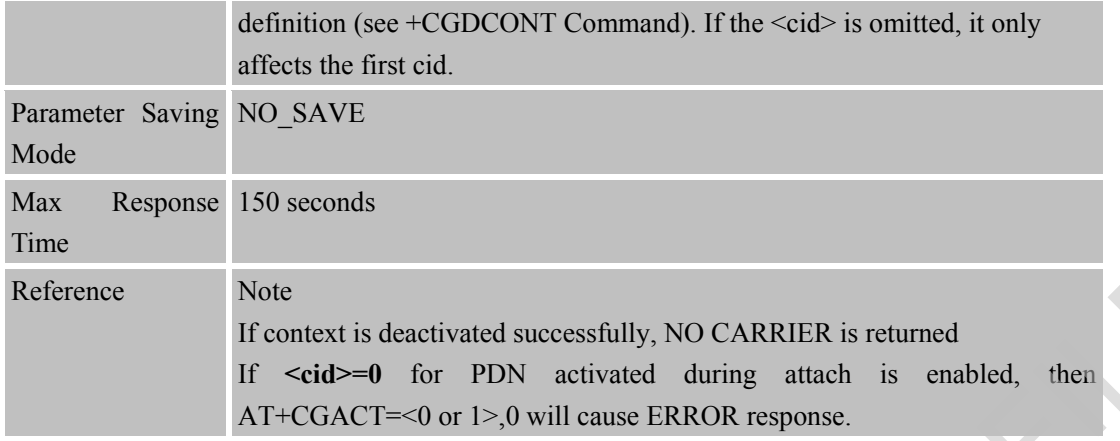

#### **3.2.40 AT+CGPADDR Show PDP Address**

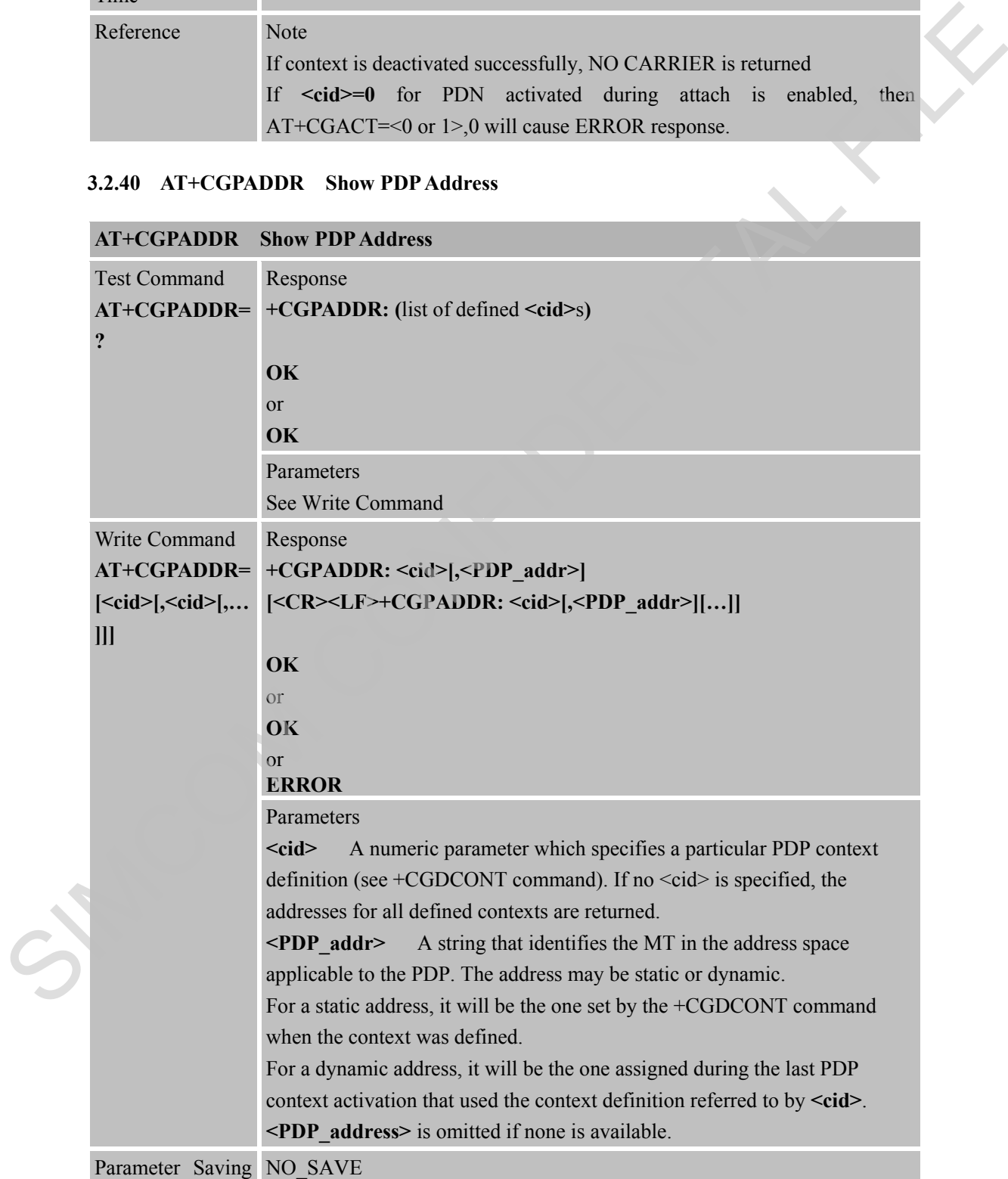

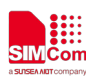

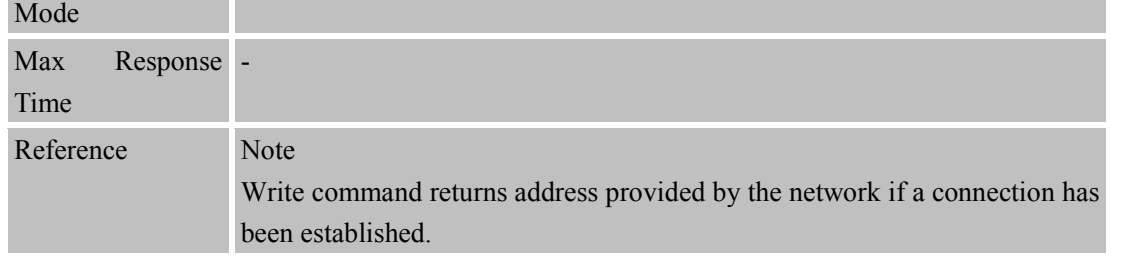

## **3.2.41 AT+IPCONFIG Show the Complete PDP Address**

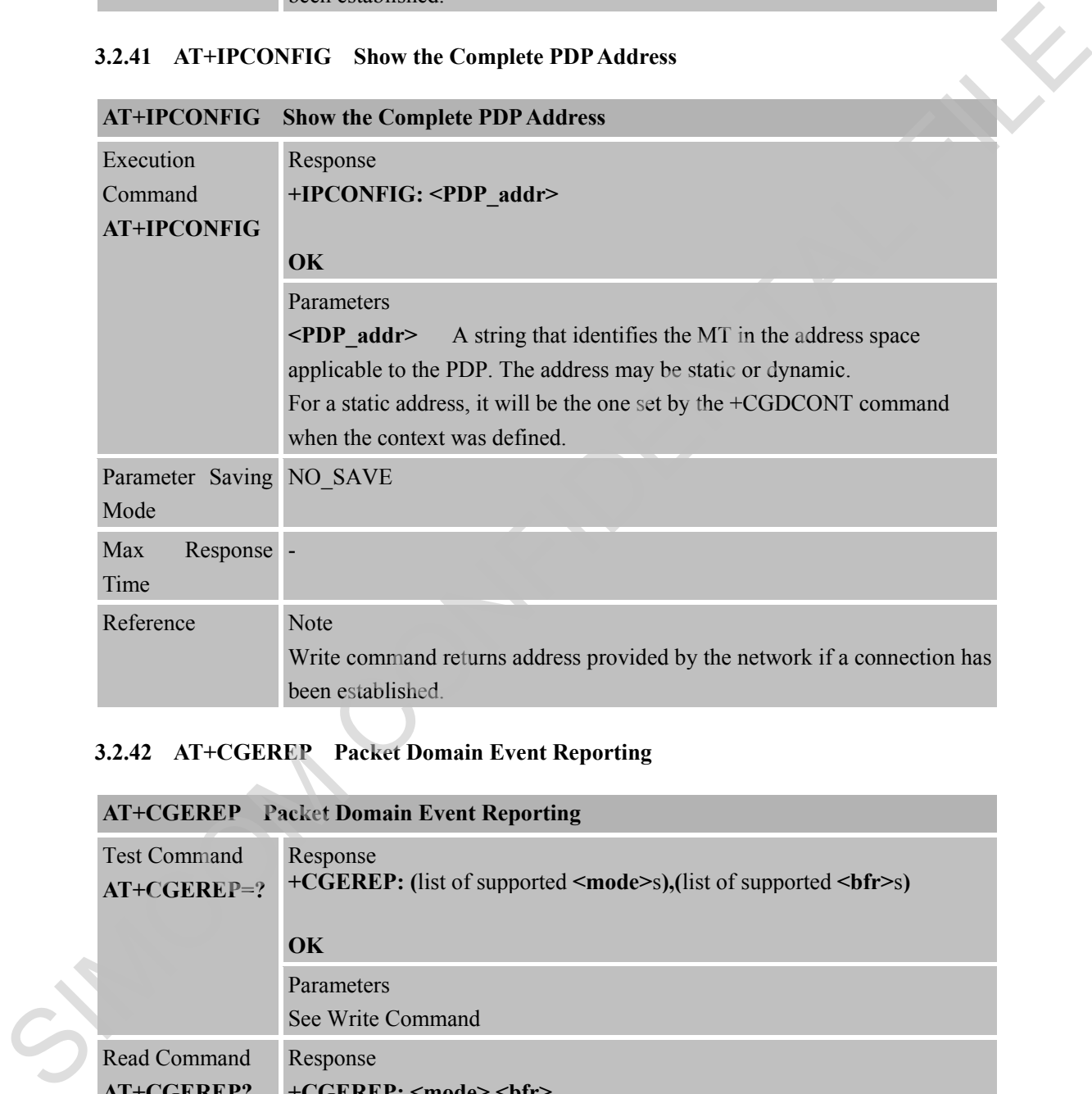

# **3.2.42 AT+CGEREP Packet Domain Event Reporting**

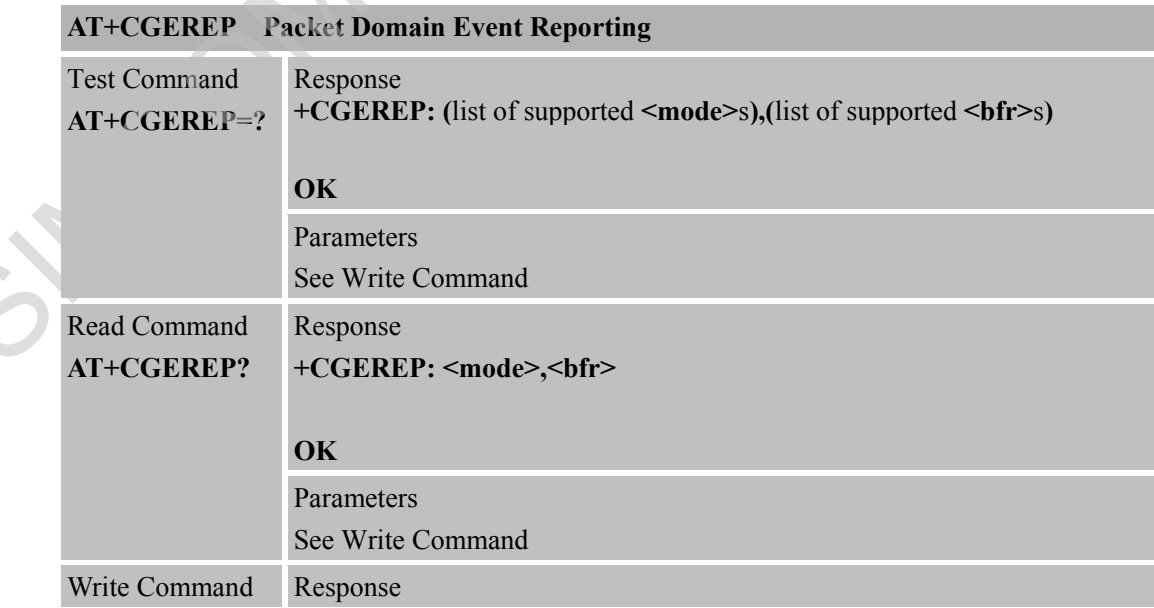

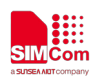

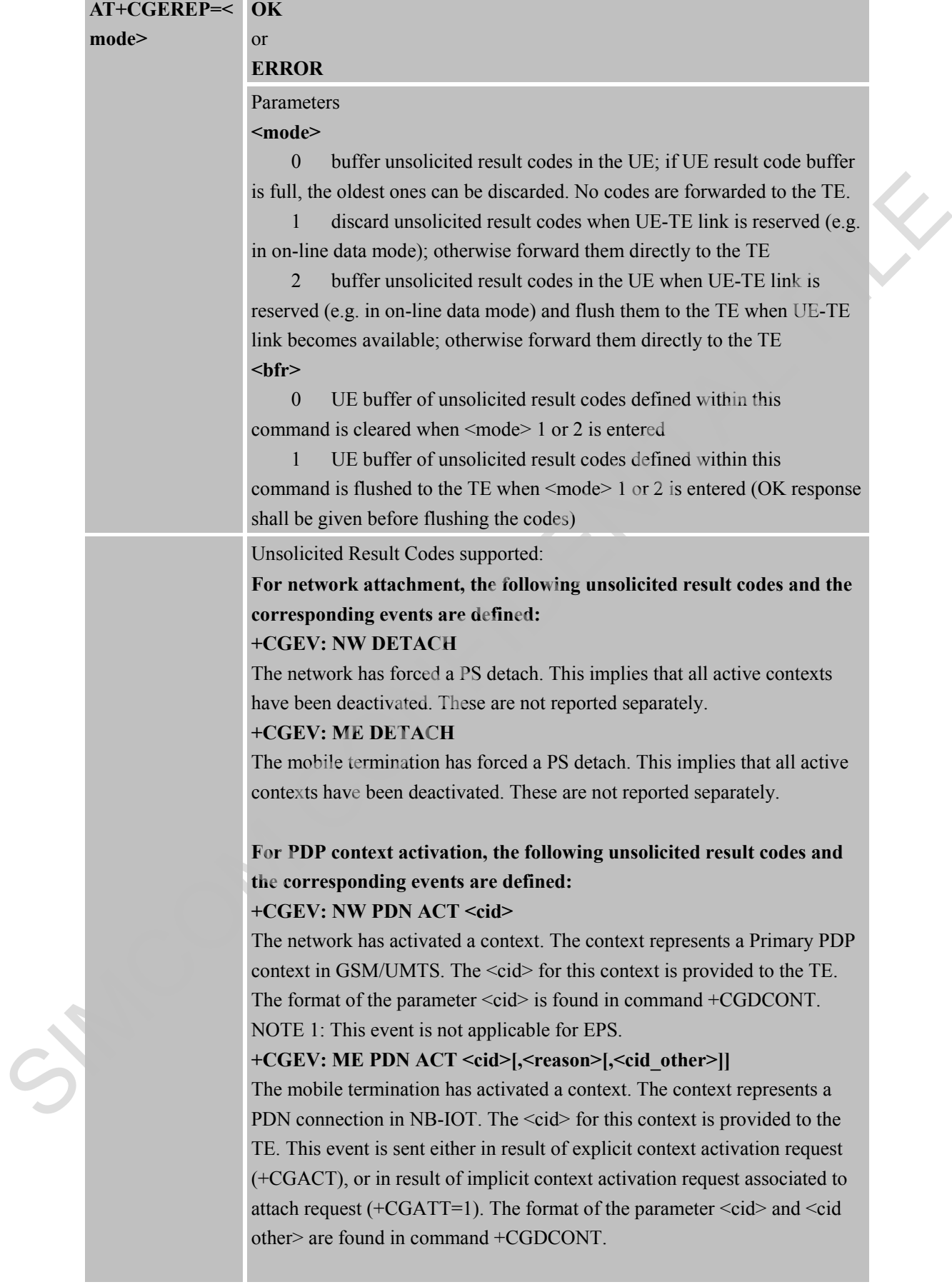

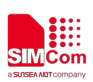

# **For PDP context deactivation, the following unsolicited result codes and the corresponding events are defined: +CGEV: NW PDN DEACT <cid>**  The network has deactivated a context. The context represents a PDN connection in NB-IOT. The associated  $\langle c \cdot d \rangle$  for this context is provided to the TE. The format of the parameter  $\langle c \cdot c \cdot d \rangle$  is found in command +CGDCONT. NOTE 2: Occurrence of this event replaces usage of the event **+CGEV: NW DEACT <PDP\_type>,<PDP\_addr>, [<cid>] +CGEV: ME PDN DEACT <cid>**  The mobile termination has deactivated a context. The context represents a PDN connection in NB-IOT. The <cid> for this context is provided to the TE. The format of the parameter  $\langle c \cdot c \cdot d \rangle$  is found in command +CGDCONT. NOTE 3: Occurrence of this event replaces usage of the event **+CGEV: ME DEACT <PDP\_type>,<PDP\_addr>, [<cid>] For other PDP context handling, the following unsolicited result codes and the corresponding events are defined: +CGEV: REJECT <PDP\_type>,<PDP\_addr>**  A network request for context activation occurred when the UE was unable to report it to the TE with a +CRING unsolicited result code and was automatically rejected. The format of the parameters <PDP\_type> and <PDP\_addr> are found in command +CGDCONT. NOTE 6: This event is not applicable for EPS. **+CGEV: NW REACT <PDP\_type>,<PDP\_addr>, [<cid>]**  The network has requested a context reactivation. The <cid> that was used to reactivate the context is provided if known to the UE. The format of the parameters <PDP\_type>,<PDP\_addr> and <cid> are found in command +CGDCONT. NOTE 7: This event is not applicable for EPS. Parameters **<PDP\_addr>** Packet Data Protocol address (see +CGDCONT command} **<cid>** Context Id (see +CGDCONT command) Note:  $\langle$ cid $\rangle$  only given if known to the UE. **<class>** GPRS mobile class (see +CGCLASS command) **<event\_type>** Integer type parameter indicates whether this is an informational event of whether the TE as acknowledged it. 0 Informational event 1 Information request: Acknowledgement required. The Acknowledgement can be accept or reject, see AT+CGANS. -CGDCONT.<br>
NOTE: 2: Occurrence of this event replaces usage of the event<br>
HCGEV: NW IDEACT - PDP\_sppe-s, -PDP\_addres,  $[$ -Cdde]<br>
+CGEV: NW IDEACT -PDP\_sppe-s, -PDP\_addres,  $[$ -Cdde]<br>
The mobile termination has describeded

**<change\_reason>** Integer type parameter indicates what kind of change occurred.

- 1 TFT only changed
- 2 QoS only changed

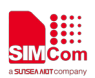

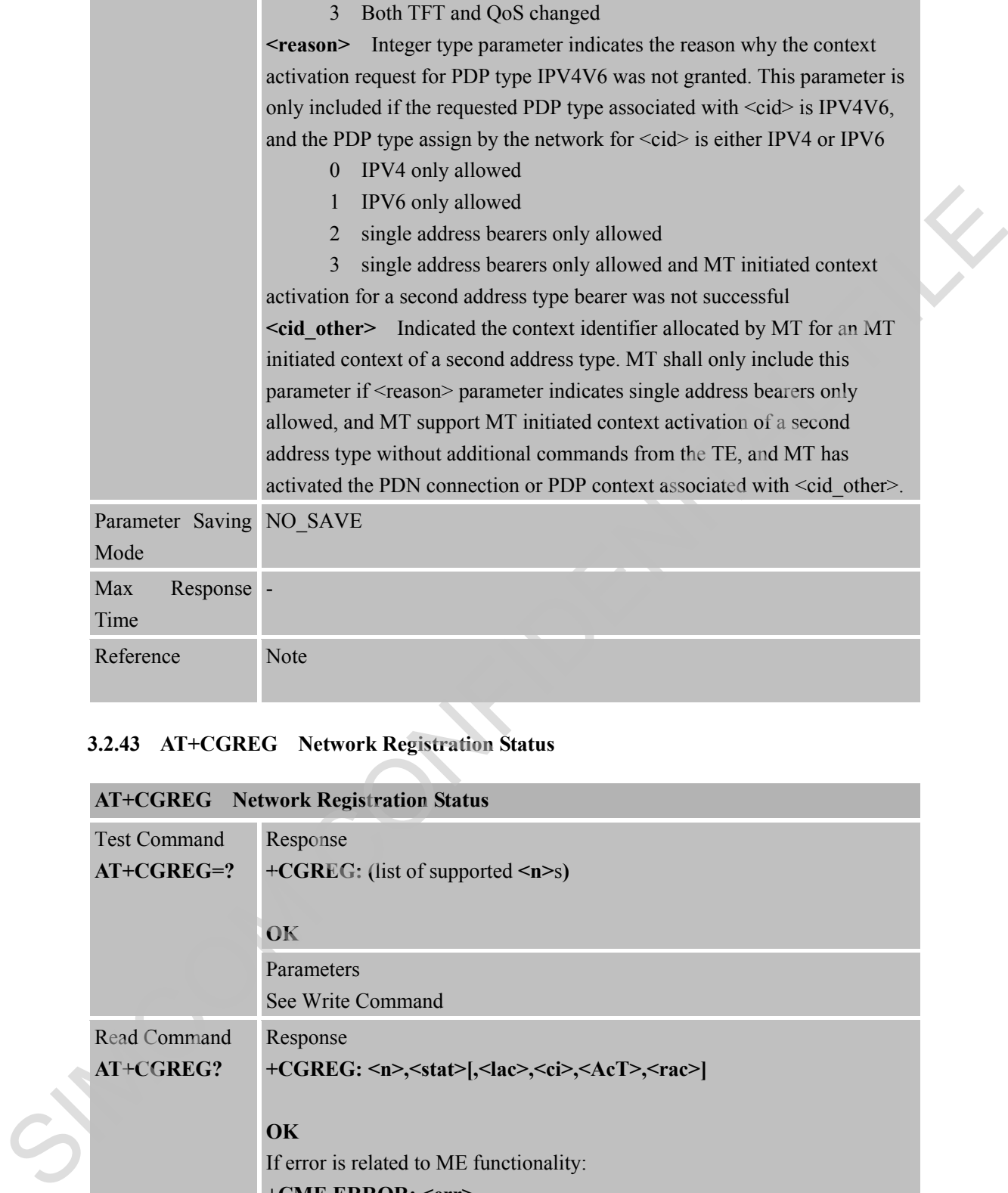

## **3.2.43 AT+CGREG Network Registration Status**

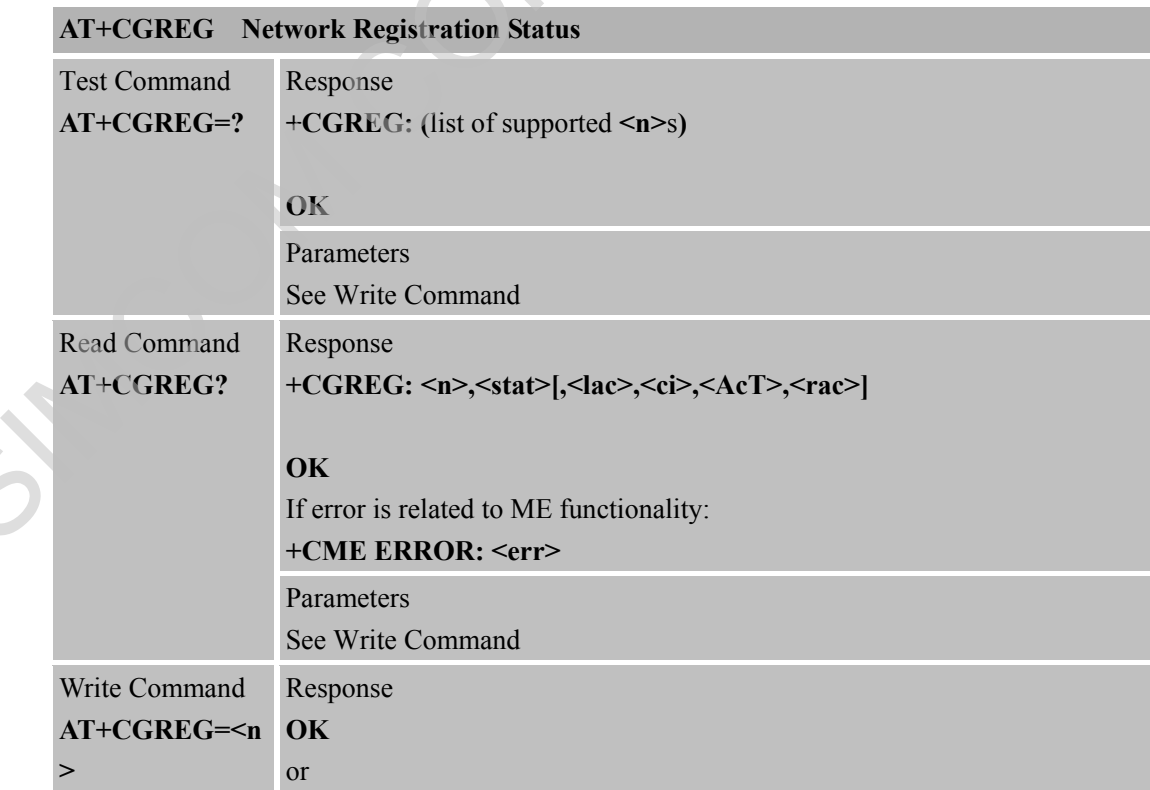

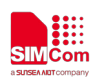

Times

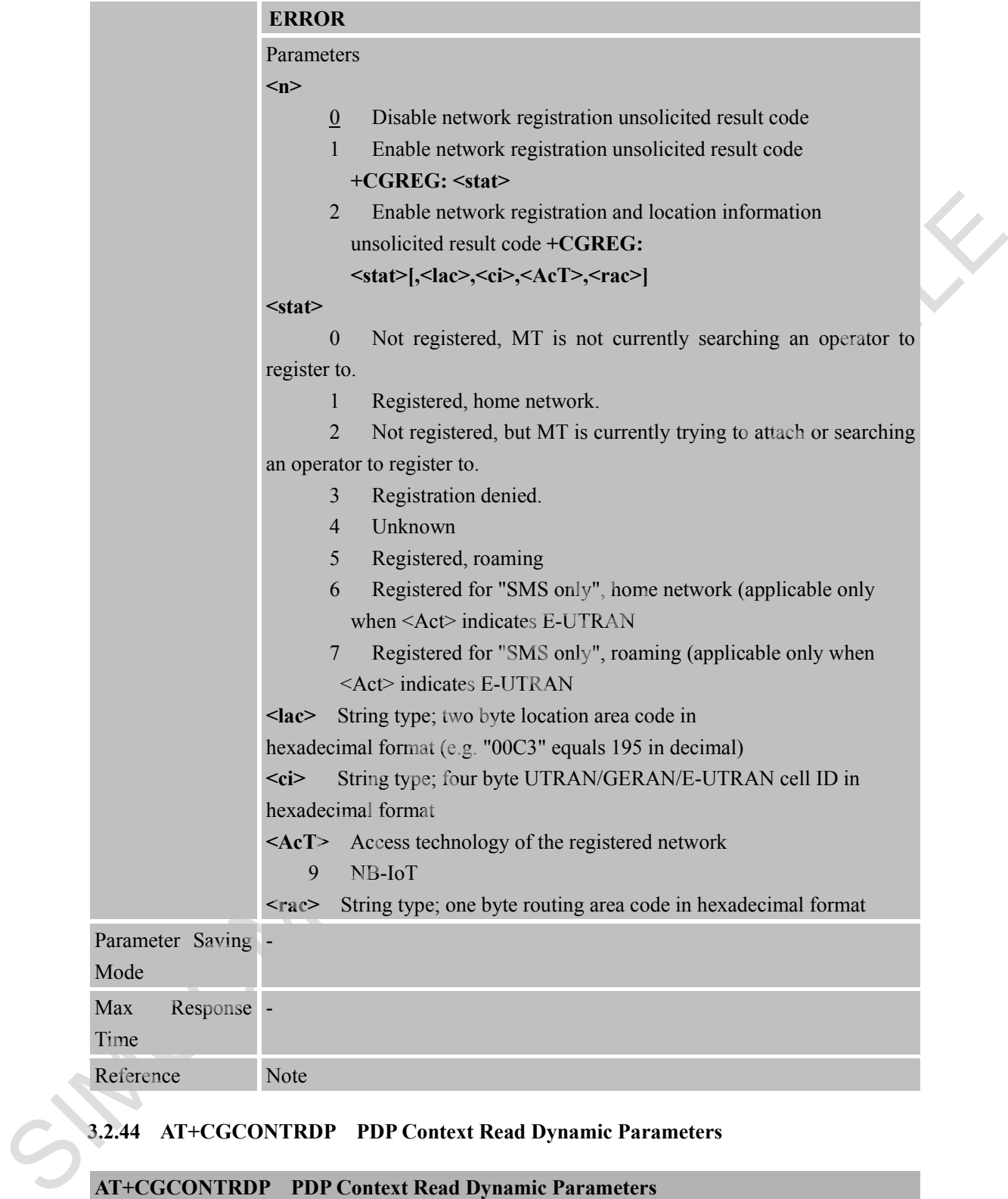

# **3.2.44 AT+CGCONTRDP PDP Context Read Dynamic Parameters**

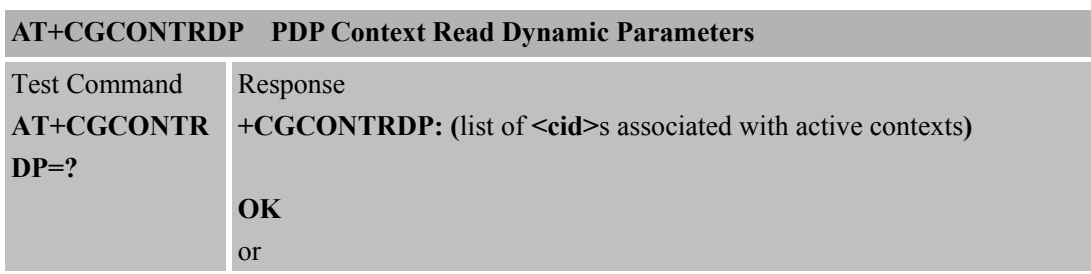

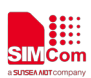

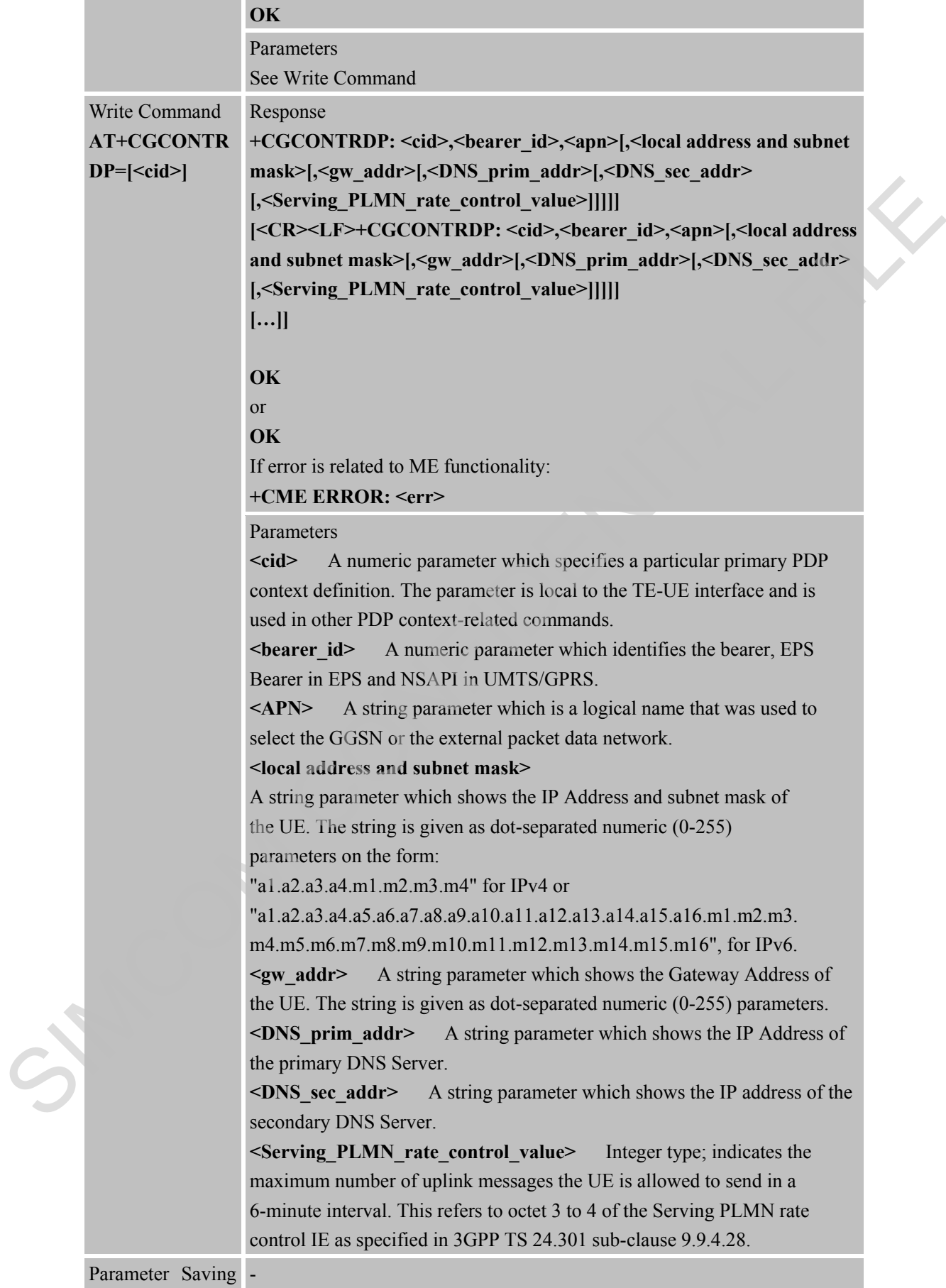

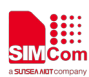

 **Smart Machine Smart Decision**

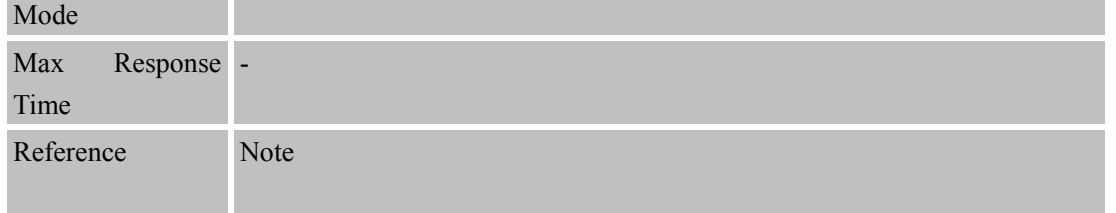

## **3.2.45 AT+CGPIAF Printing IP Address Format**

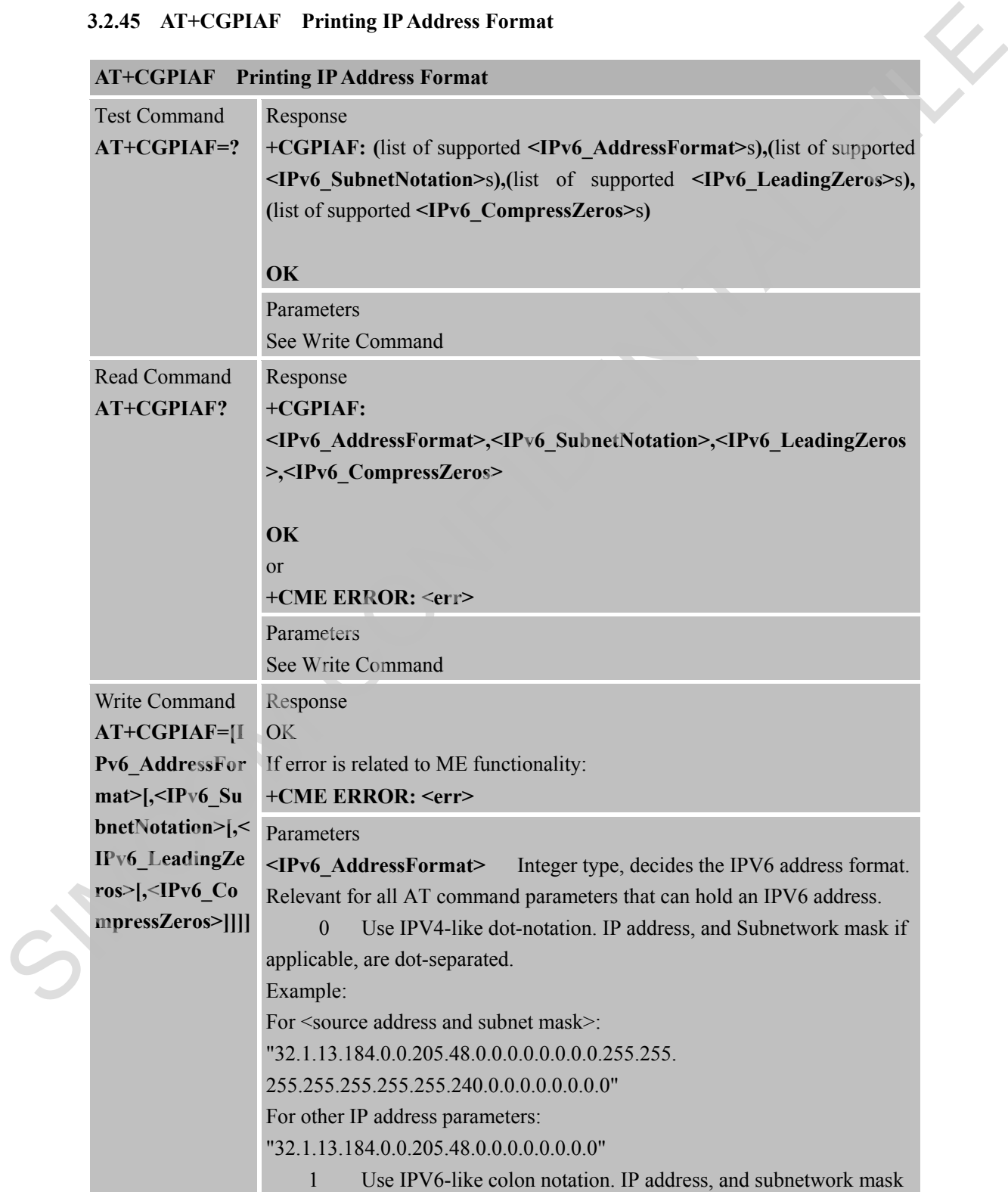

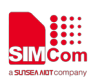

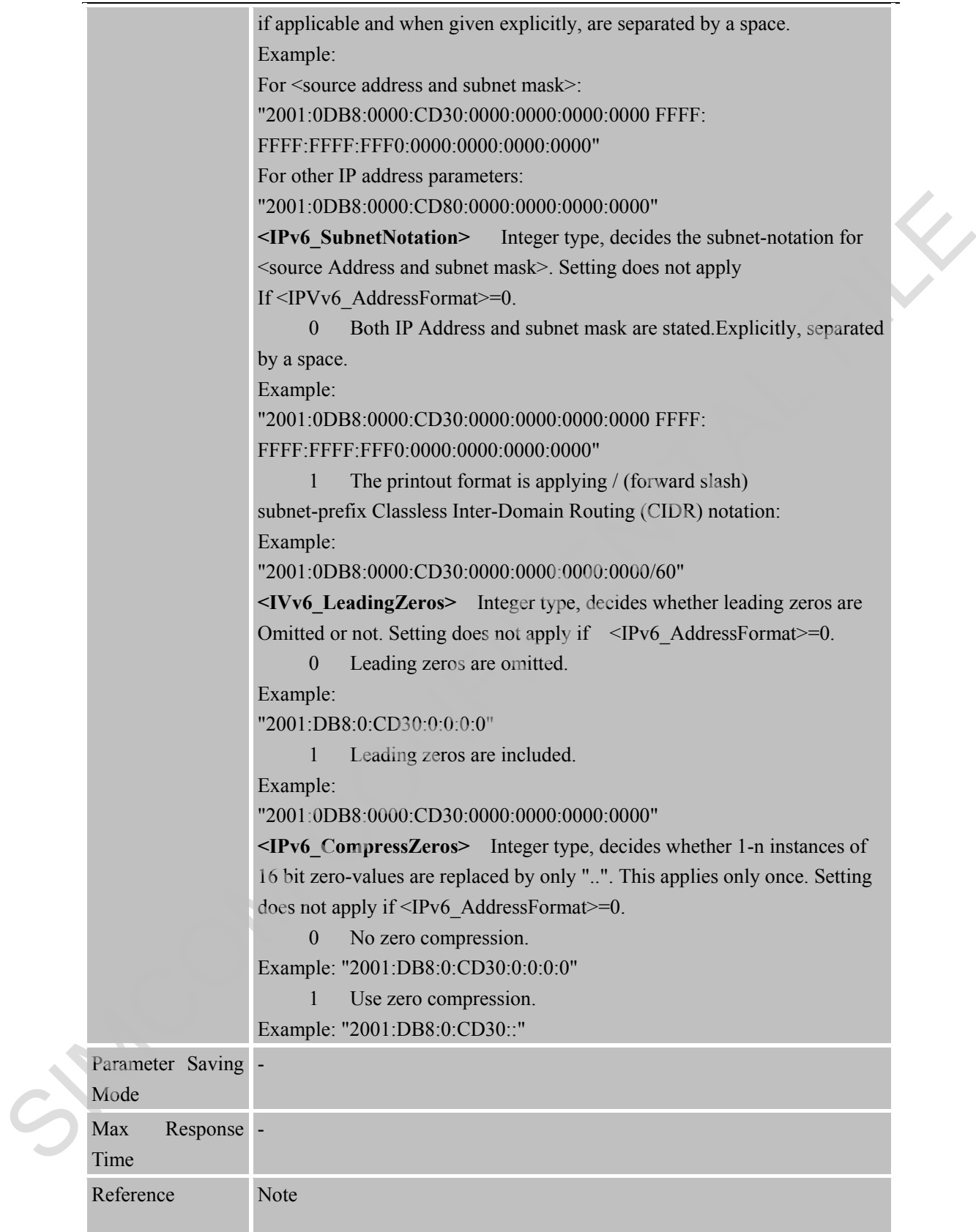

#### **3.2.46 AT+CGDEL Delete Non-Active PDP Contexts**

**AT+CGDEL Delete Non-Active PDP Contexts** 

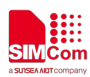

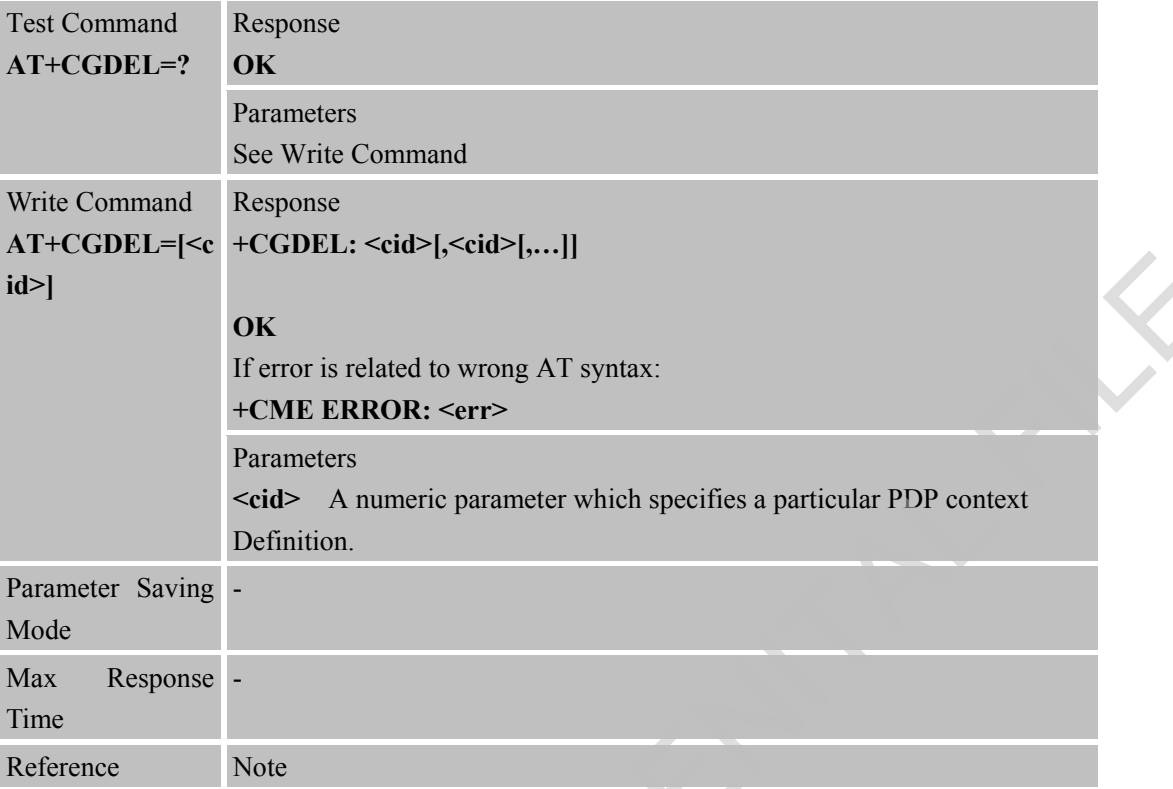

## **3.2.47 AT+CGAUTH Define PDP Context Authentication Parameters**

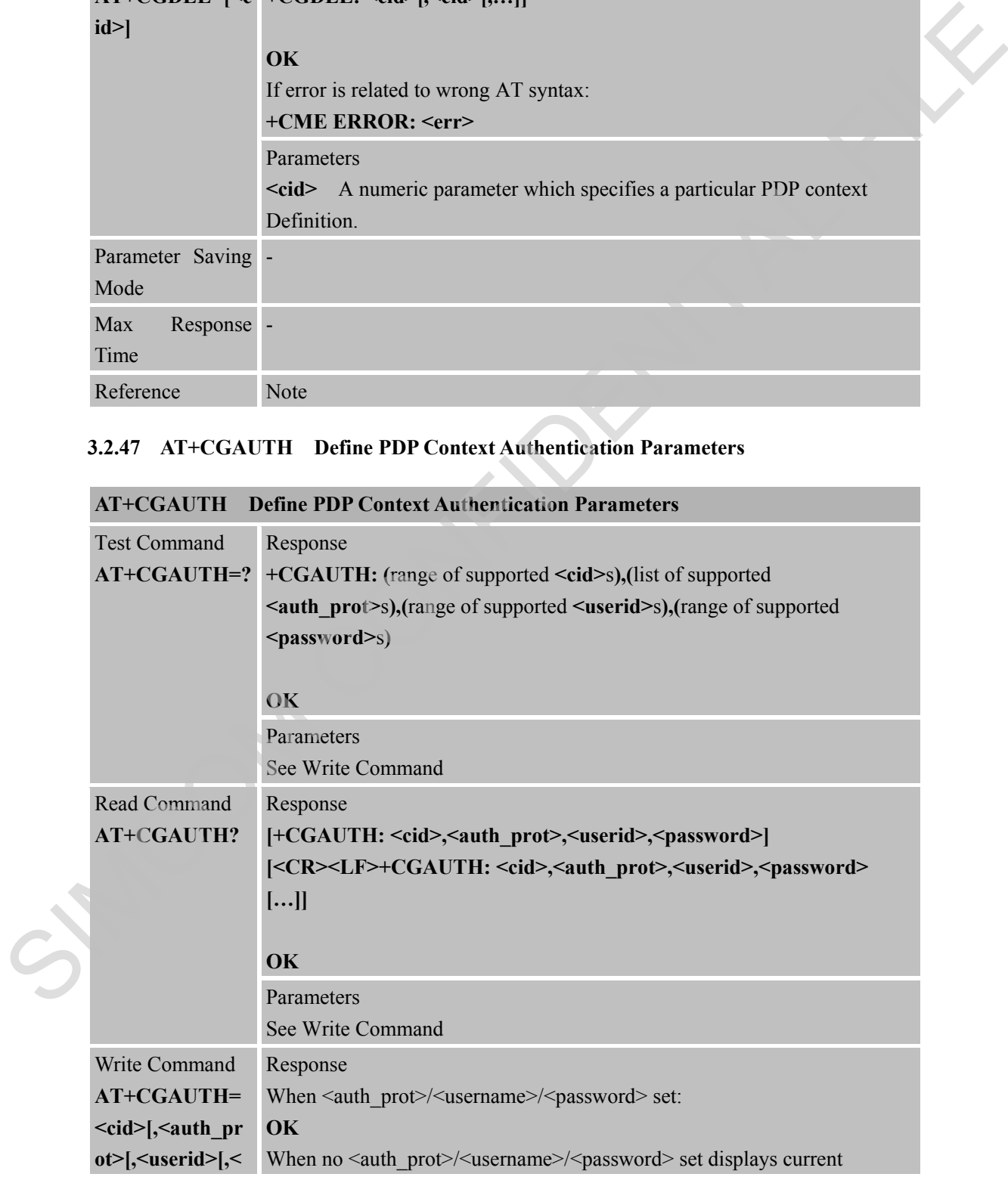

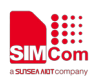

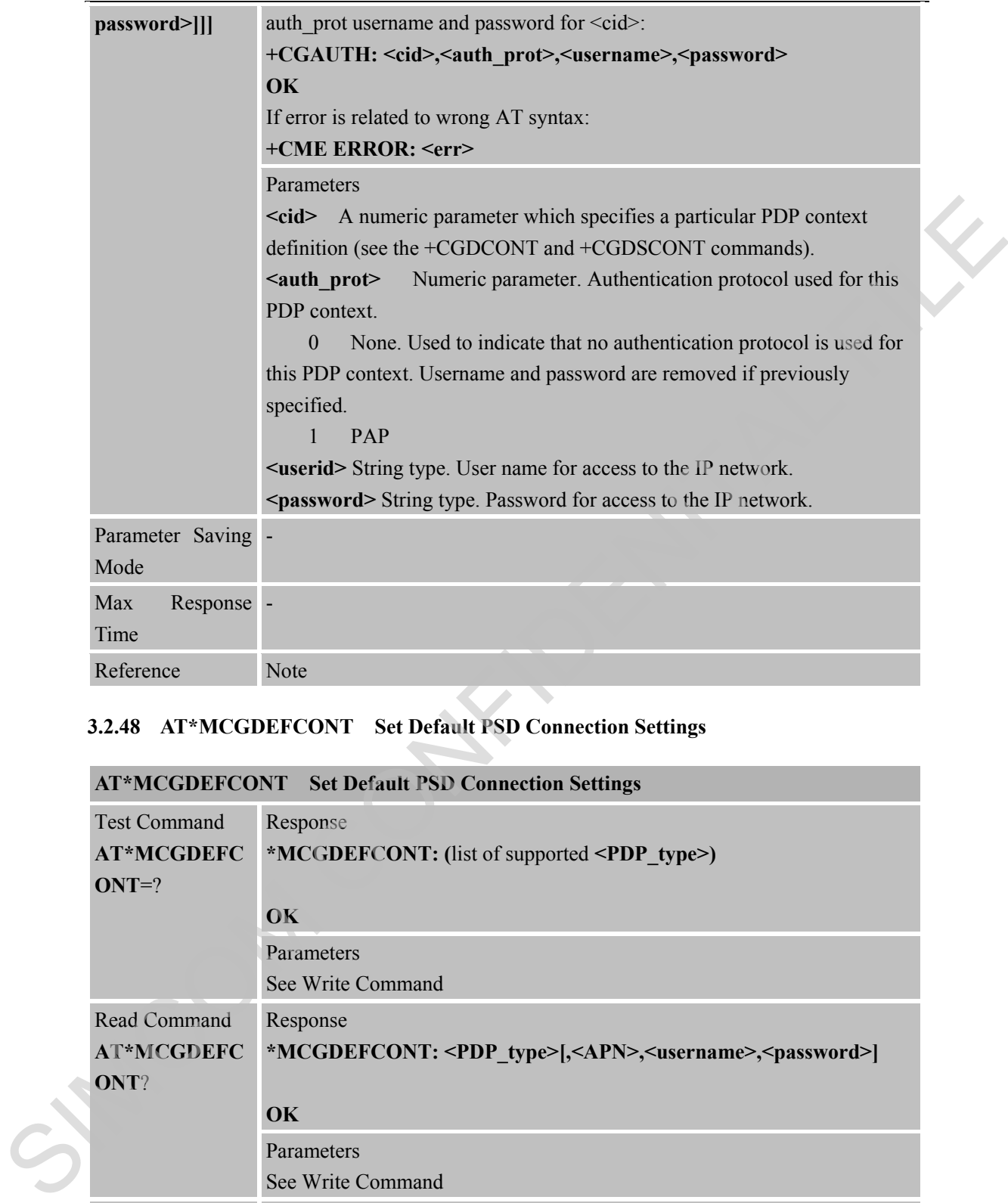

# **3.2.48 AT\*MCGDEFCONT Set Default PSD Connection Settings**

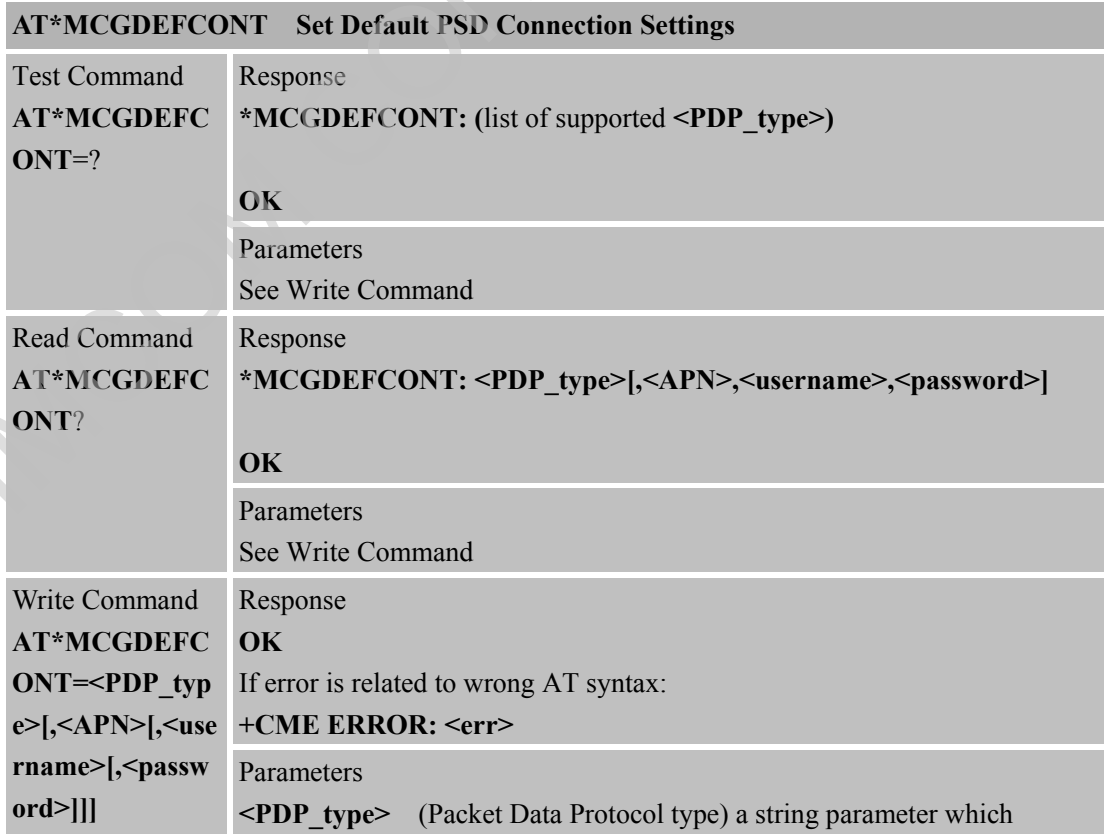

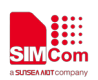

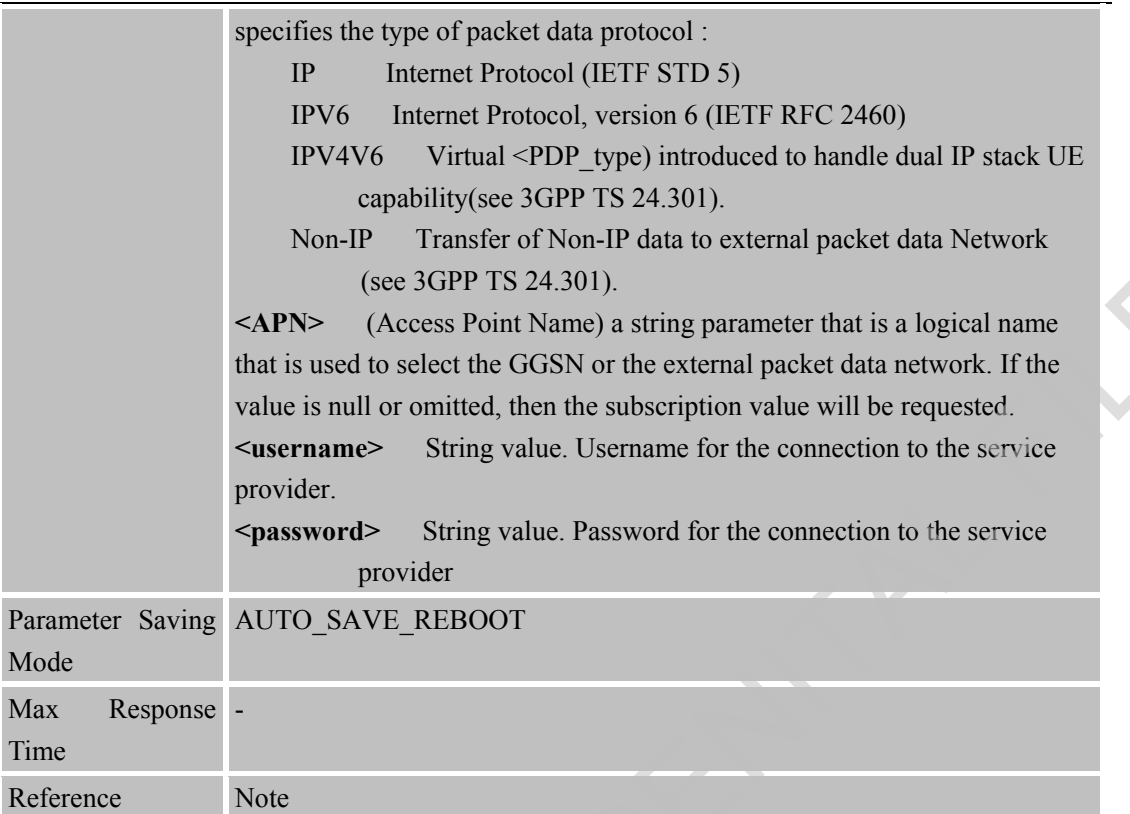

## **3.2.49 AT\*MSACL Enable/Disable ACL feature**

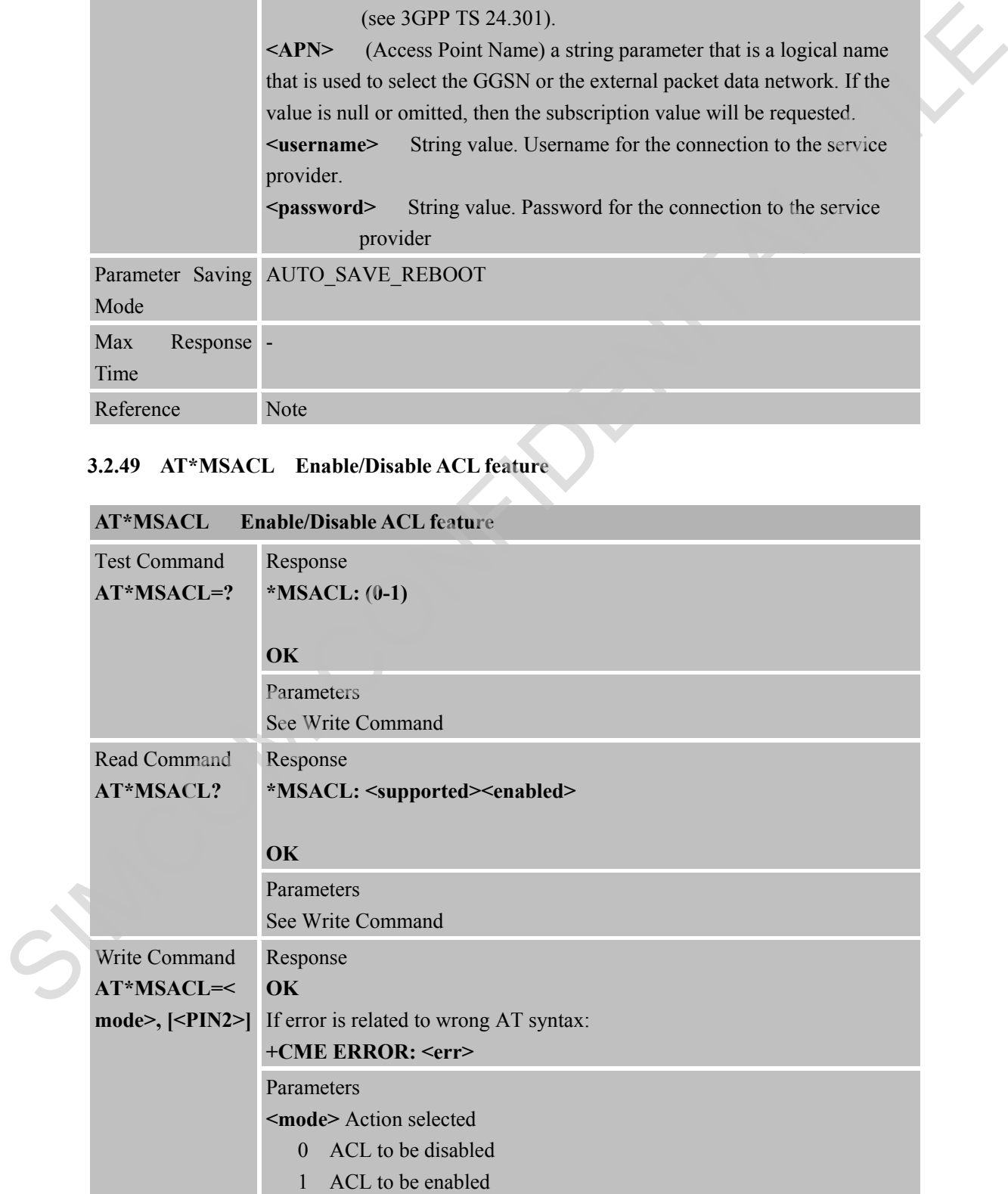

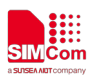

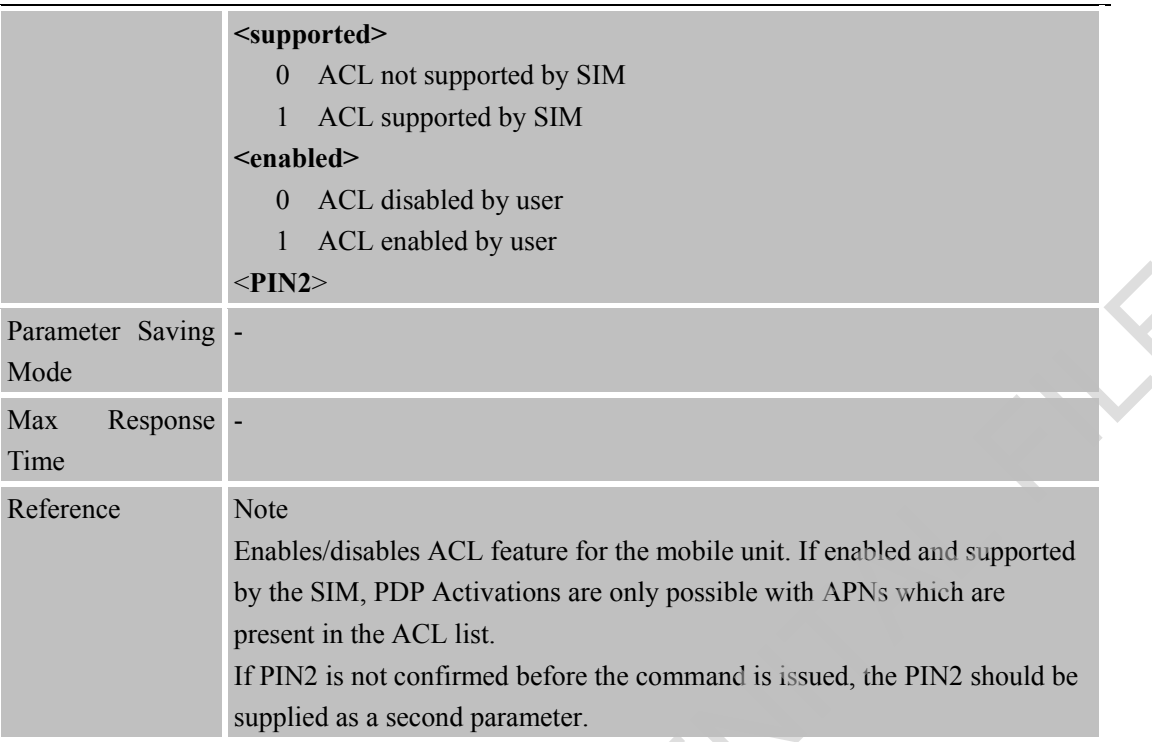

# **3.2.50 AT\*MLACL Display ACL List**

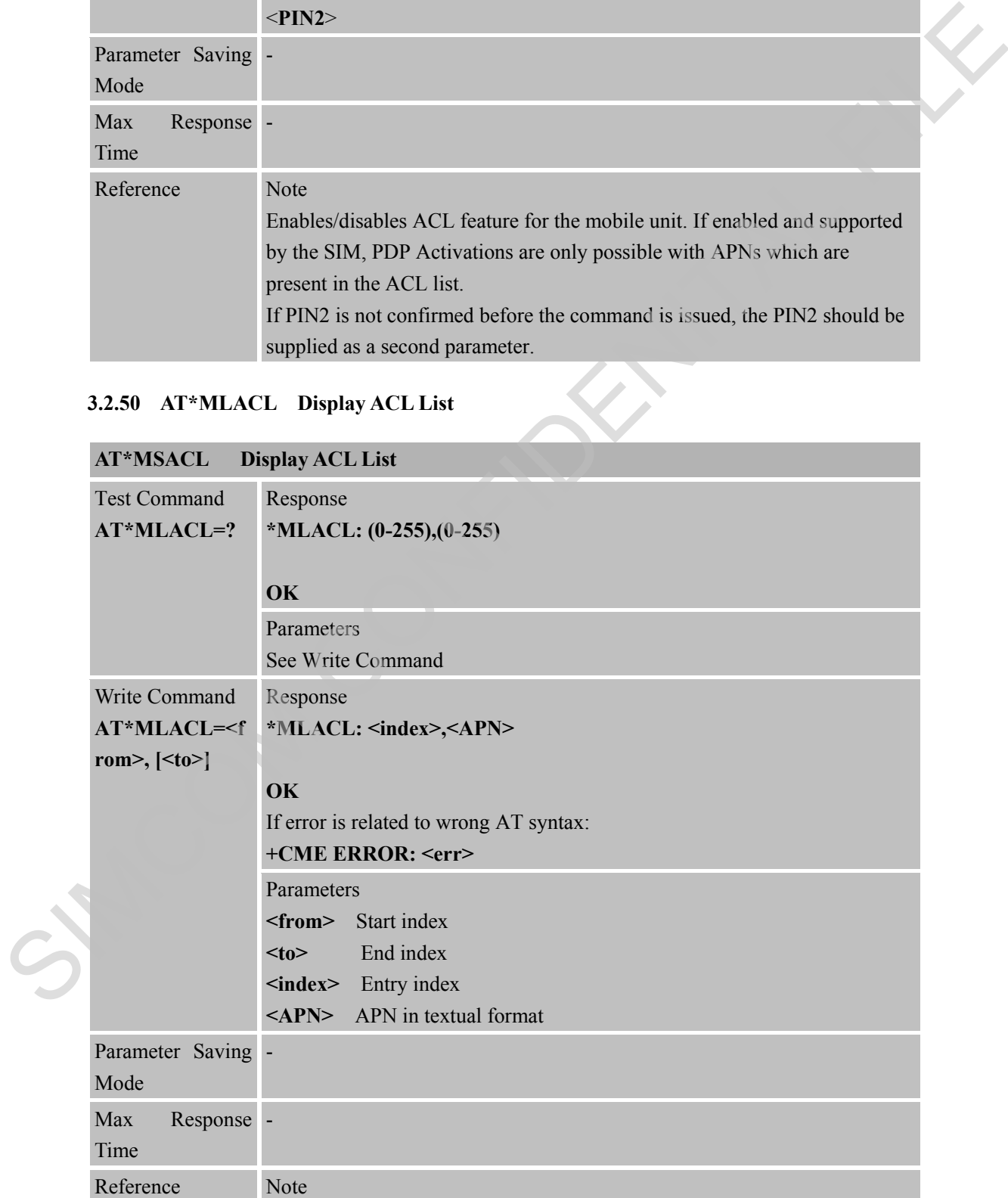

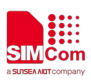

Only applies to USIM (3G).

### **3.2.51 AT\*MWACL Write an ACL entry**

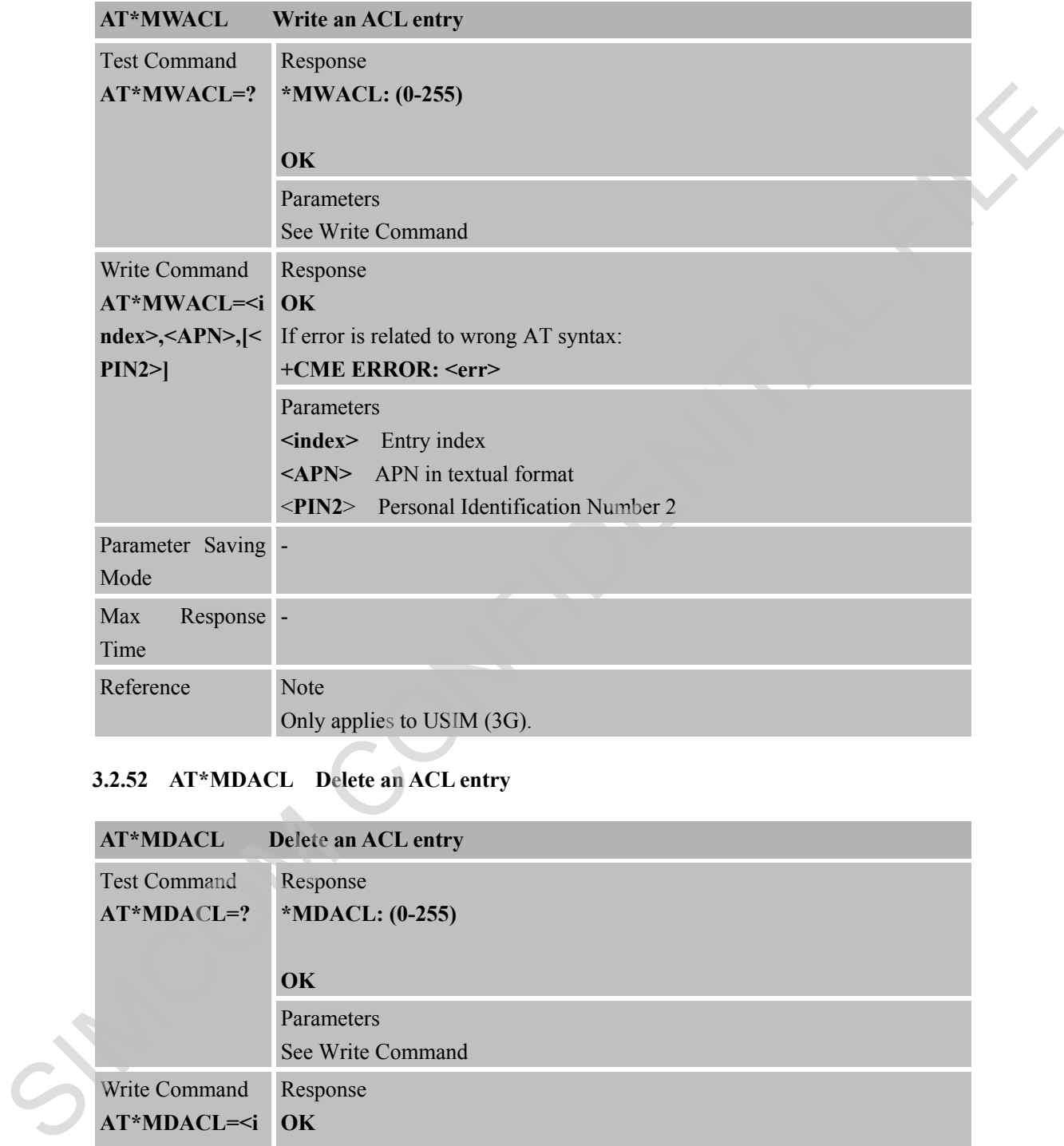

#### **3.2.52 AT\*MDACL Delete an ACL entry**

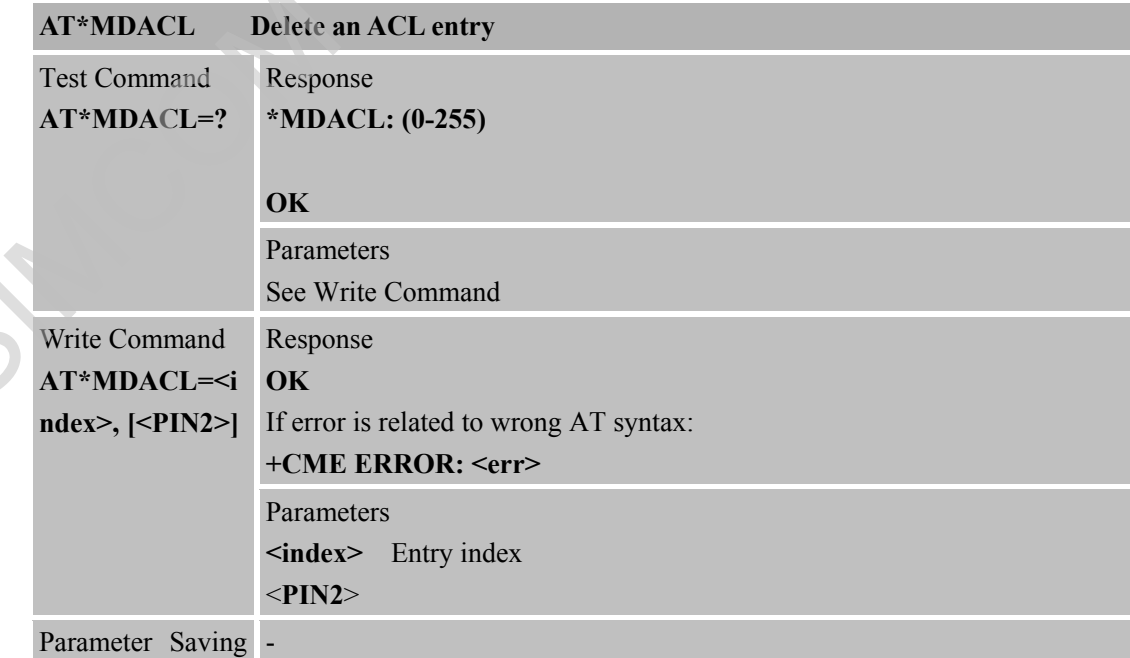

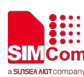

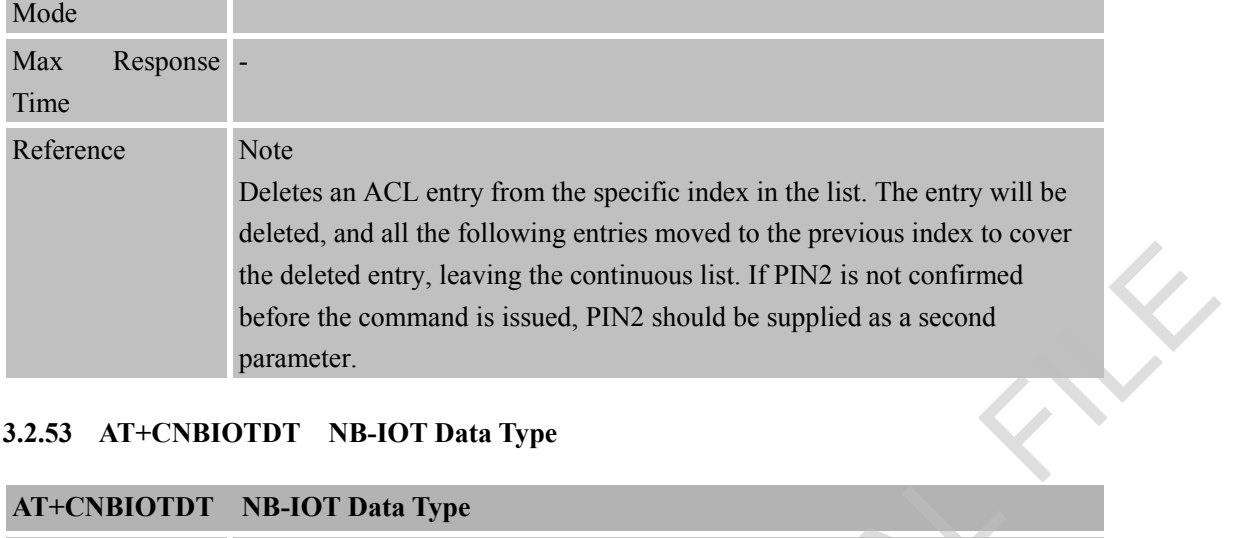

#### **3.2.53 AT+CNBIOTDT NB-IOT Data Type**

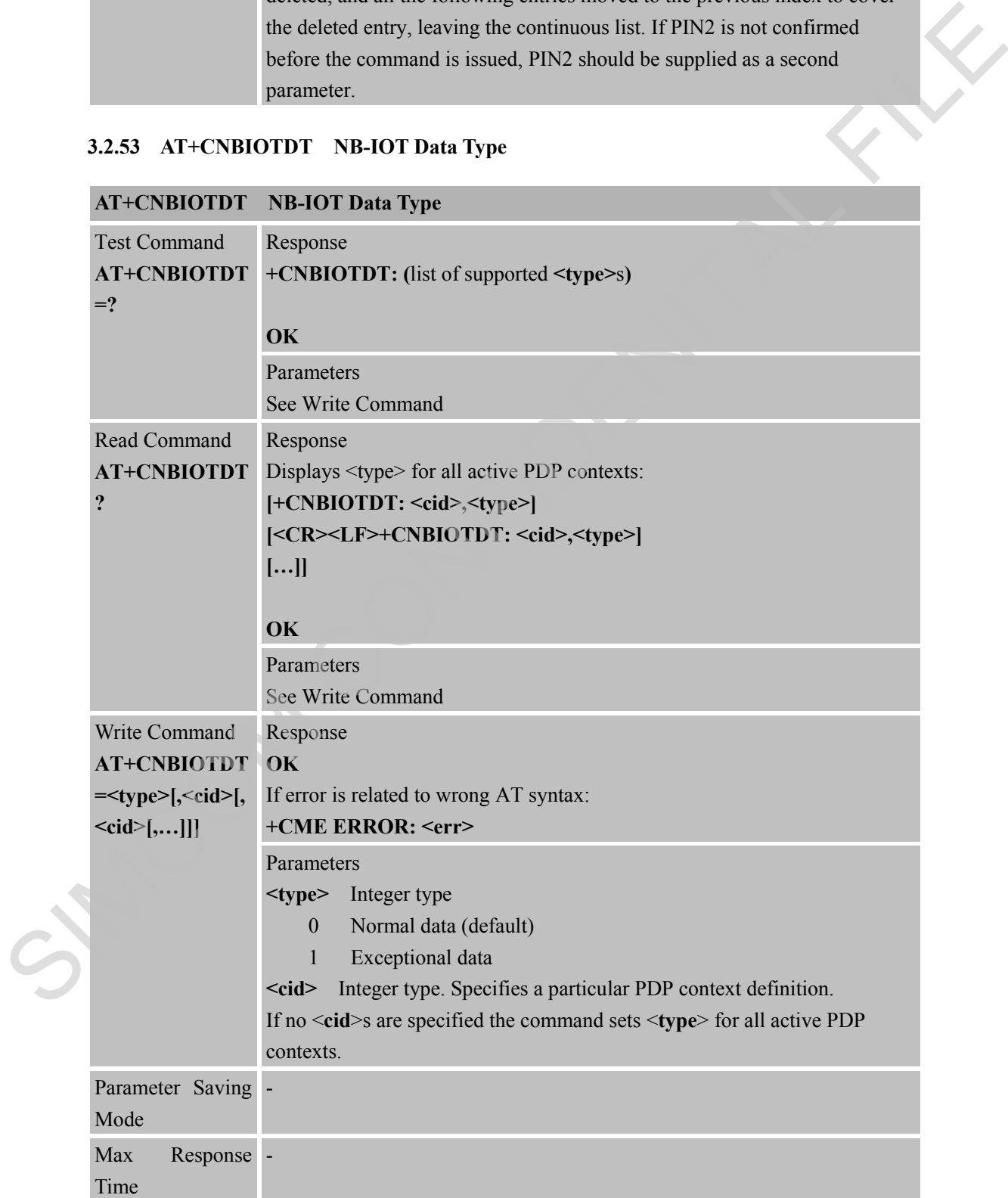

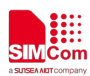

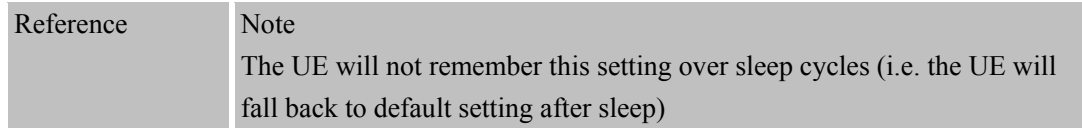

## **3.2.54 AT+CEREG EPS Network Registration Status**

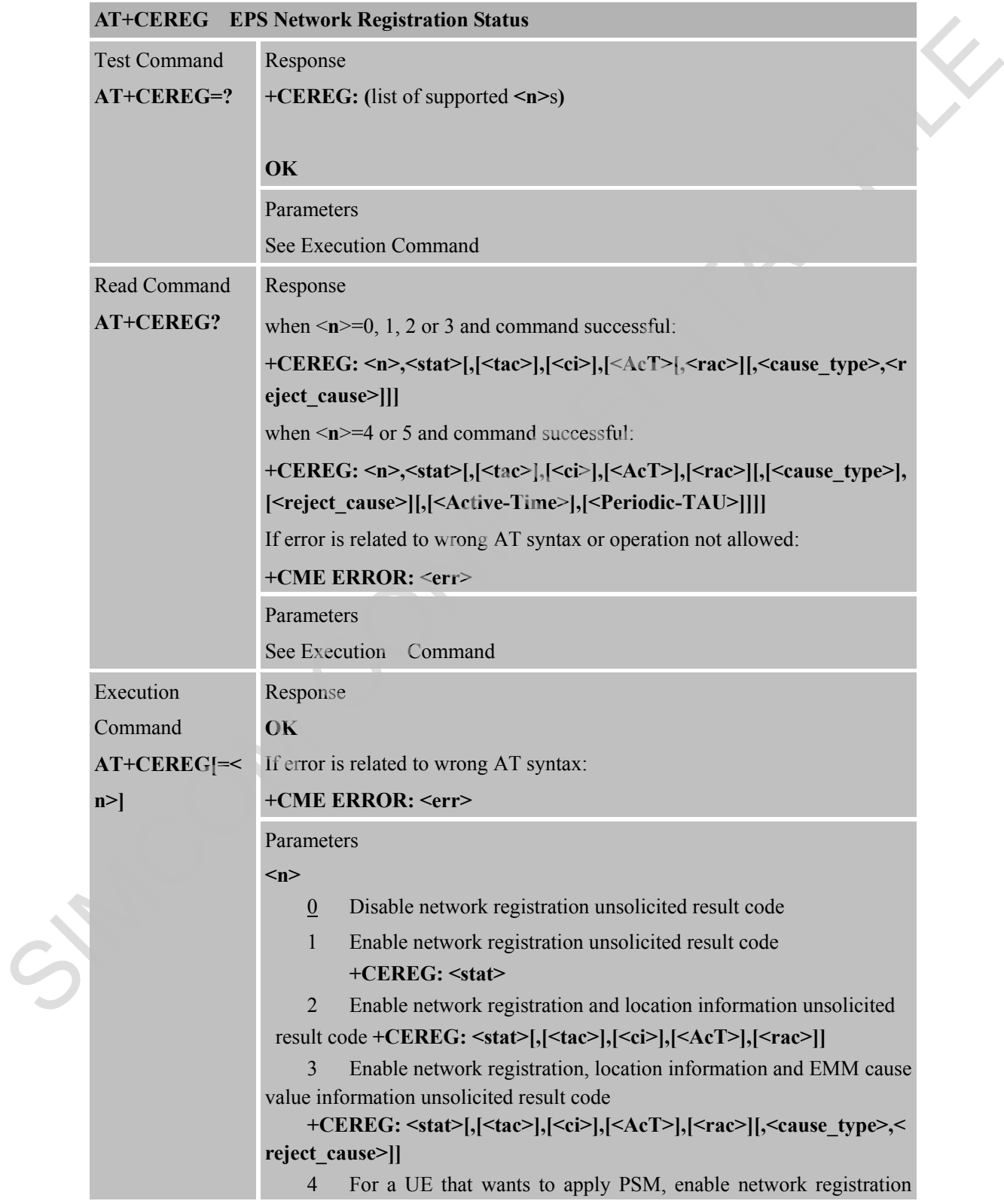

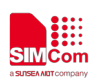

and location information unsolicited result code **+CEREG: <stat>[,[<tac>],[<ci>],[<AcT>],[<rac>][,,[,[<Active-Tim e>],[<Periodic-RAU>],[<GPRS-READY-timer>]]]]** 5 For a UE that wants to apply PSM, enable network registration, location information and EMM cause value information unsolicited result code **+CEREG: <stat>[,[<tac>],[<ci>],[<AcT>],[<rac>][,[<cause\_type>], [<reject\_cause>][,[<Active-Time>],[<Periodic-RAU>],[<GPRS-READY -timer>]]]] <stat>** EPS registration status 0 Not registered, ME is not currently searching a new operator to register to 1 Registered, home network 2 Not registered, but ME is currently searching for a new operator to register to 3 Registration denied 4 Unknown 5 Registered, roaming 6 Registered for "SMS only", home network (applicable only when <Act> indicates NB-IOT 7 Registered for "SMS only", roaming (applicable only when <Act> indicates NB-IOT **<tac>** String type; two byte tracking area code in Hex adecimal format (e.g. "00C3" equals 195 in decimal). **<ci>** String type; four byte GERAN/UTRAN/E-UTRAN cell ID in hexadecimal format Contact the Contact S[M](https://portal.3gpp.org/desktopmodules/Specifications/SpecificationDetails.aspx?specificationId=1072)S only the principal state in the same in the same of the mixel properties of the terminal state of the same of the state of the terminal state of the state of the state of the state of the state of

**<AcT>** Access technology of the registered network

9 NB-IoT

**<cause** type> Integer type; indicates the type of <reject\_cause>

0 Indicates that <reject\_cause> contains an EMM cause value, see 3GPP TS 24.301 Annex A.

Indicates that  $\le$ reject cause> contains a manufacturer-specific cause.

**<reject\_cause>** Integer type; contains the cause of the failed registration. The value is of type as defined by  $\leq$  cause type $\geq$ .

**<Active-Time>** String type; one byte in an 8-bit format. Indicates the Active Time value (T3324) allocated to the UE in E-UTRAN. The Active Time value is coded as one byte (octet 3) of the GPRS Timer 2 information element coded as bit format (e.g. "00100100" equals 4 minutes). For the coding and the value range, see the GPRS Timer 2 IE in 3GPP TS 24.008 Table 10.5.163/3GPP TS [24.008.](https://portal.3gpp.org/desktopmodules/Specifications/SpecificationDetails.aspx?specificationId=1015) See also 3GPP TS [23.682](https://portal.3gpp.org/desktopmodules/Specifications/SpecificationDetails.aspx?specificationId=862) and 3GPP TS [23.401.](https://portal.3gpp.org/desktopmodules/Specifications/SpecificationDetails.aspx?specificationId=849)

**<Periodic-TAU>** String type; one byte in an 8-bit format. Indicates the extended periodic TAU value (T3412) allocated to the UE in E-UTRAN. The extended periodic TAU value is coded as one byte (octet 3) of the GPRS Timer 3 information element coded as bit format (e.g. "01000111"

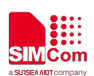

#### **Smart Machine Smart Decision**

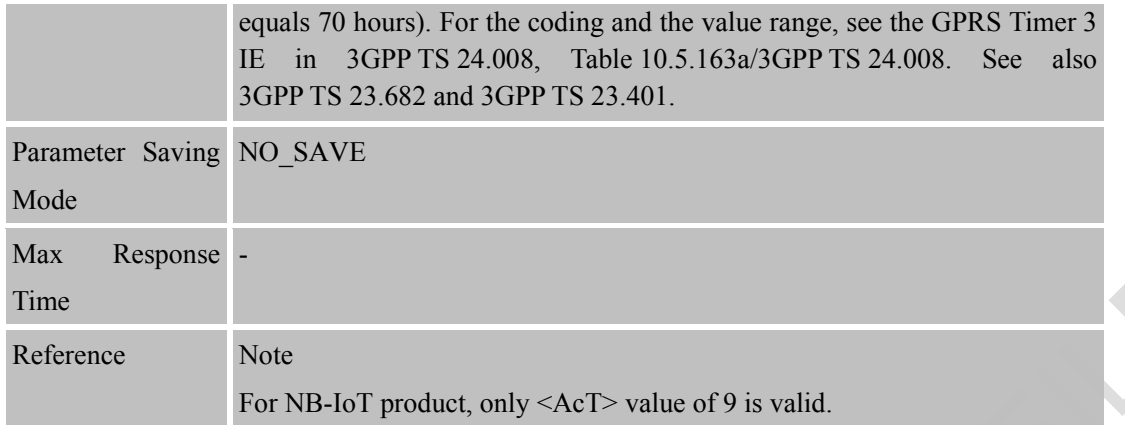

#### **3.2.55 AT+CGDATA Enter Data State**

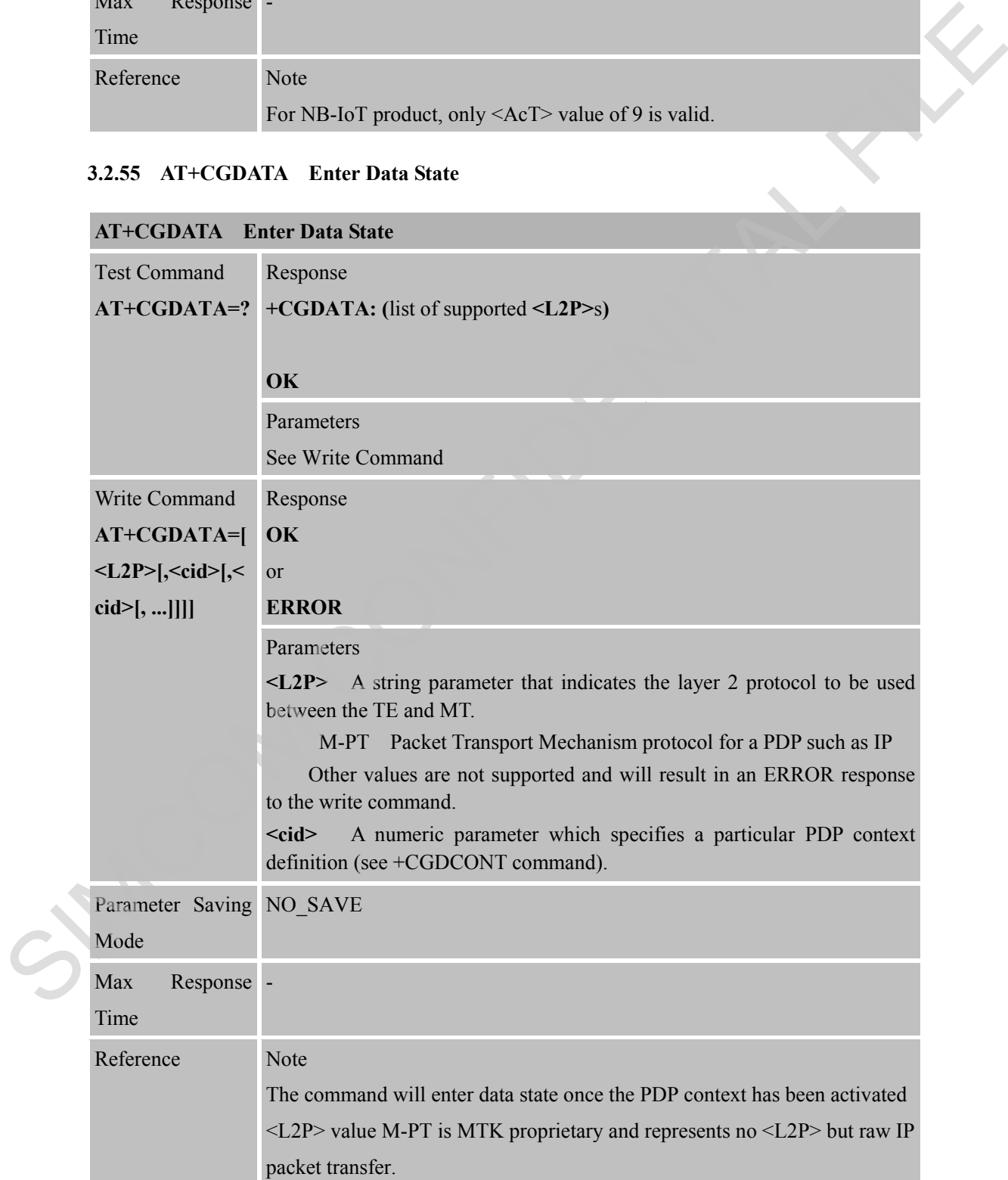

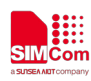

# **4 AT Commands Special for SIMCom**

## **4.1 Overview**

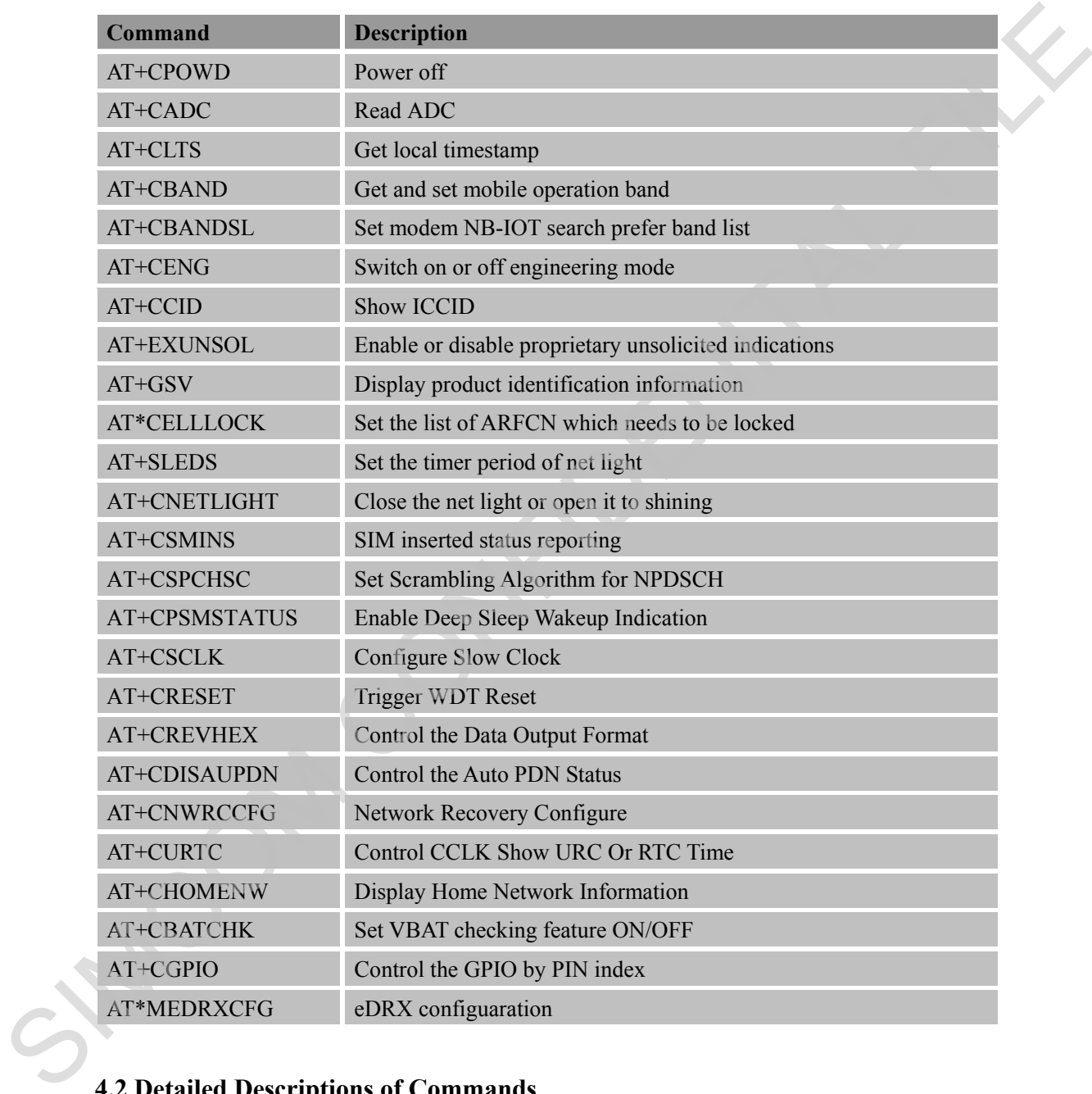

# **4.2 Detailed Descriptions of Commands**

#### **4.2.1 AT+CPOWD Power Off**

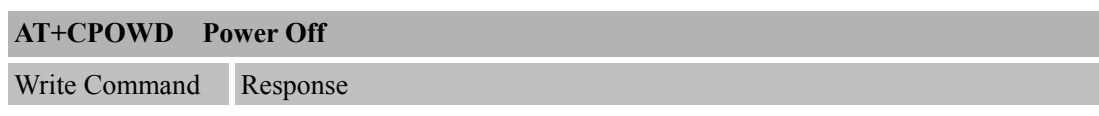

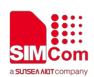

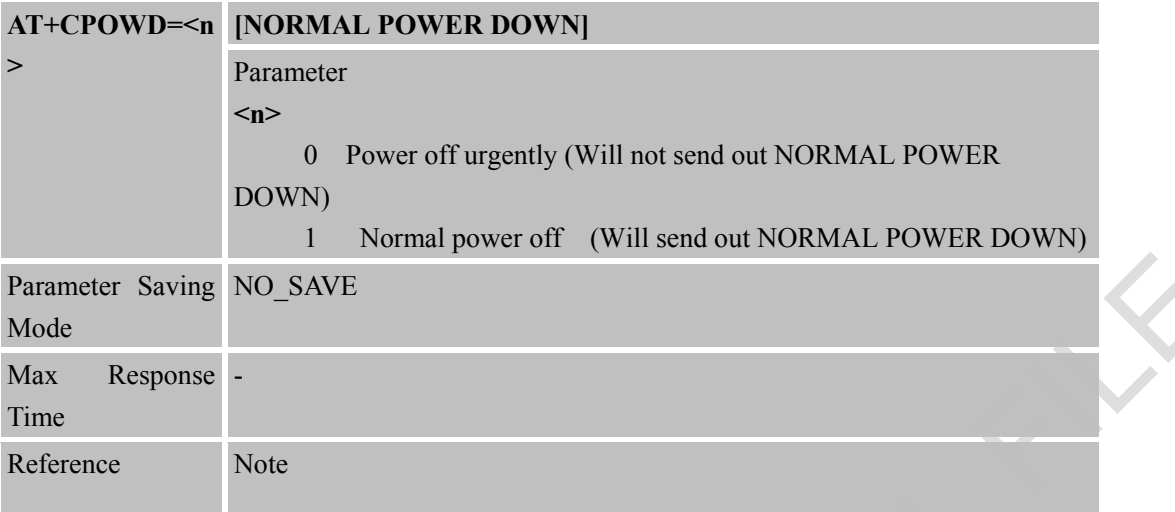

#### **4.2.2 AT+CADC Read ADC**

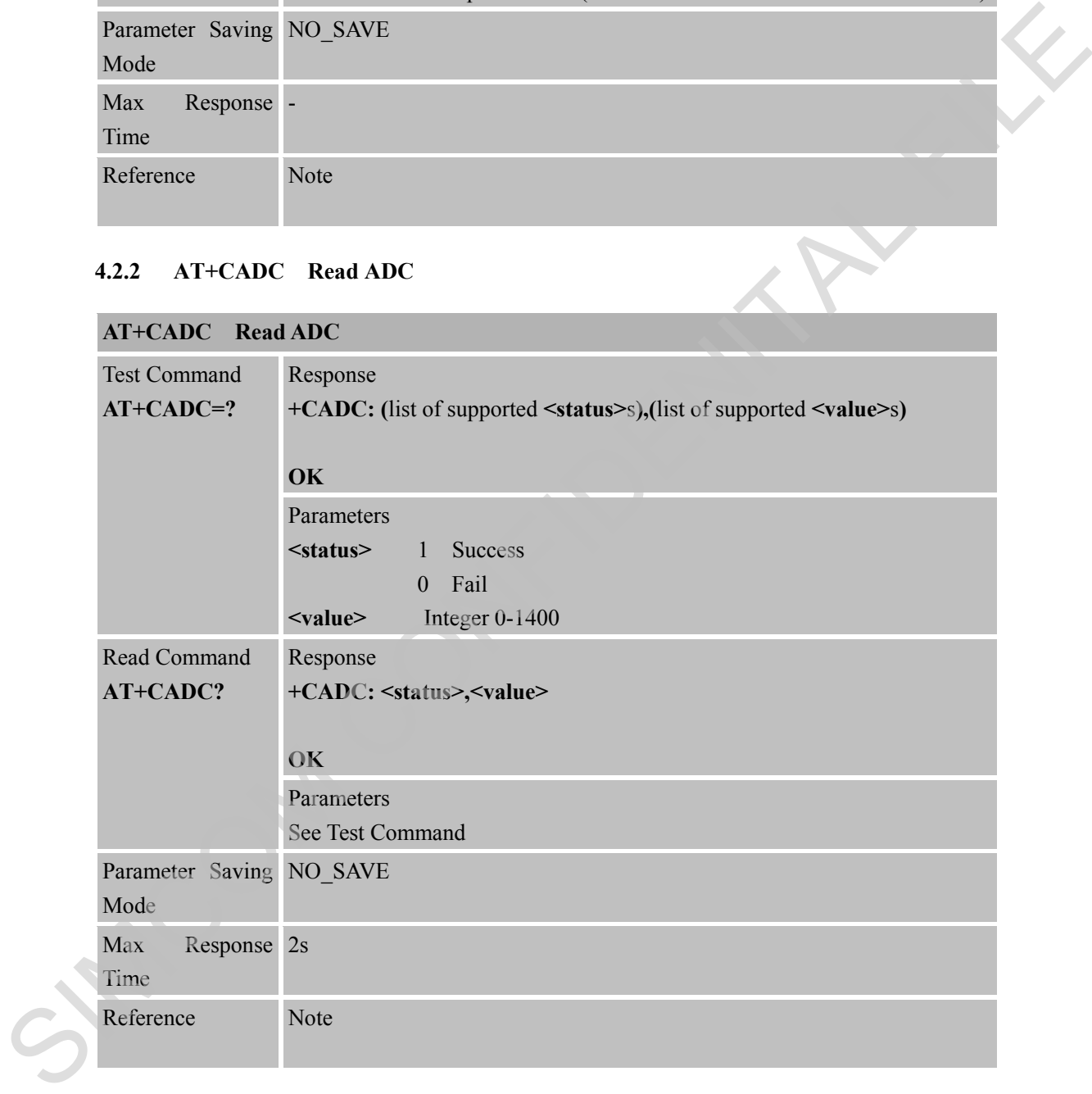

#### **4.2.3 AT+CLTS Get Local Timestamp**

# **AT+CLTS Get Local Timestamp**

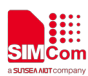

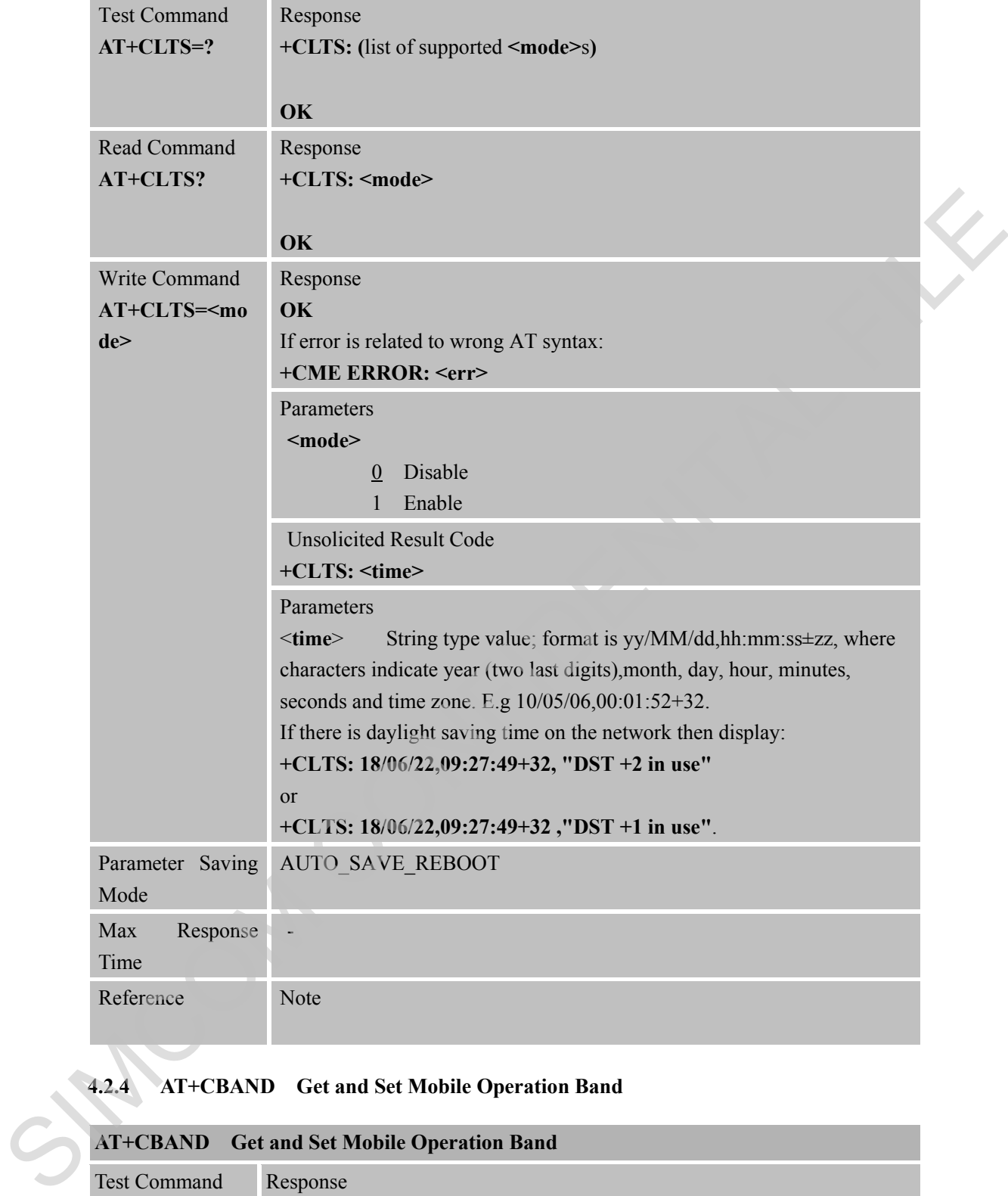

# **4.2.4 AT+CBAND Get and Set Mobile Operation Band**

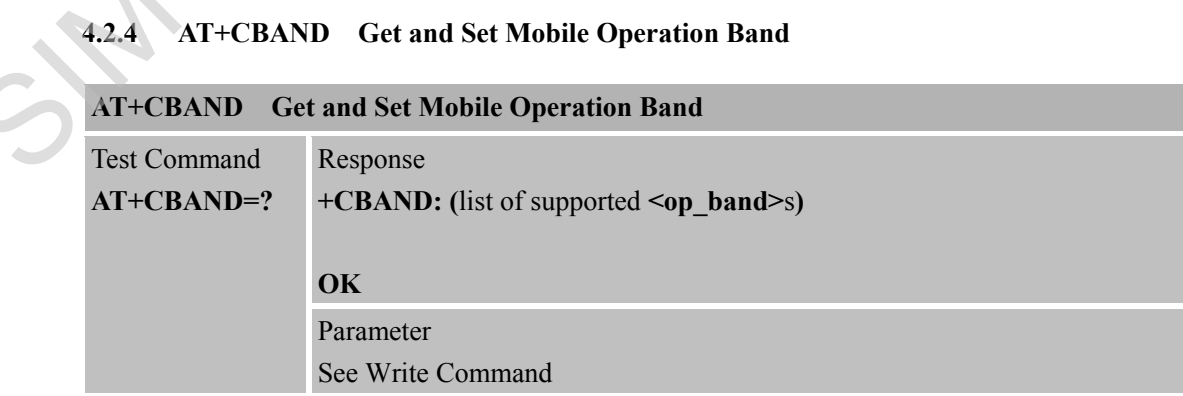

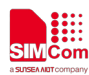

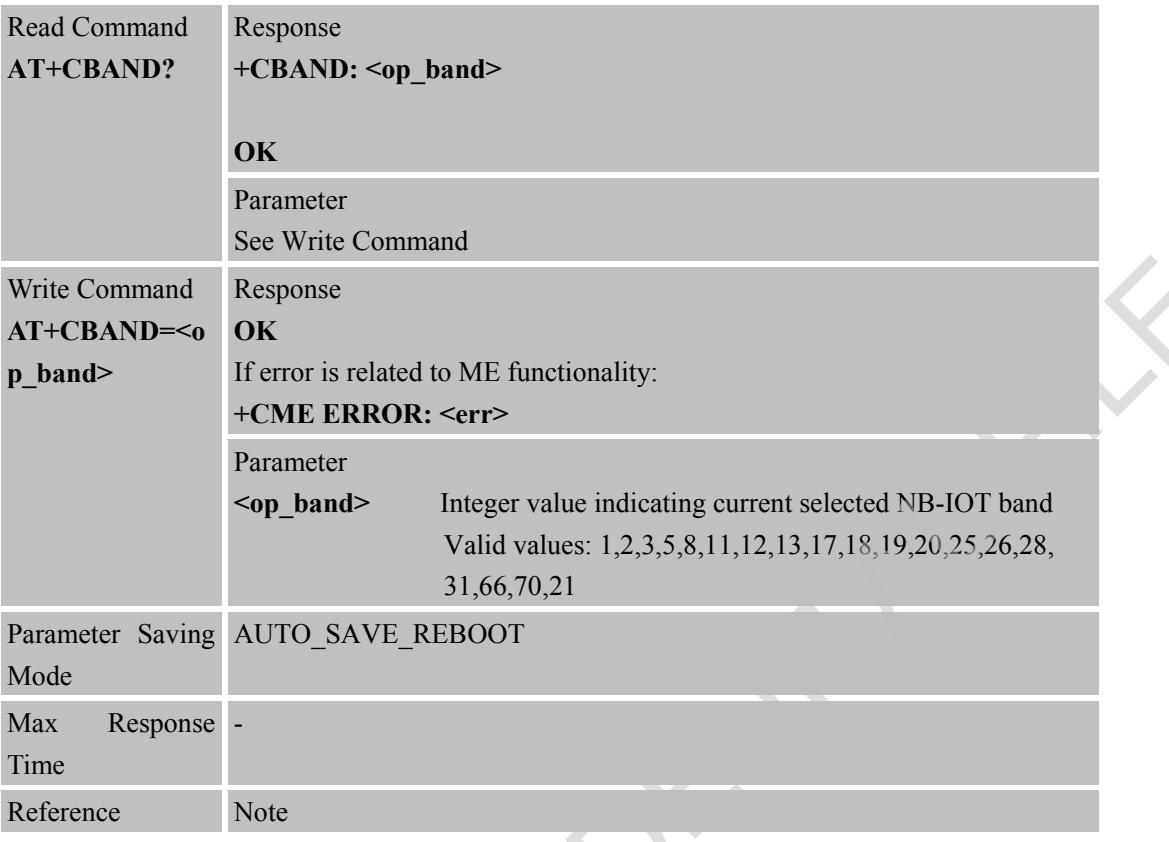

# **4.2.5 AT+CBANDSL Set Modem NB-IOT Search Prefer Band List**

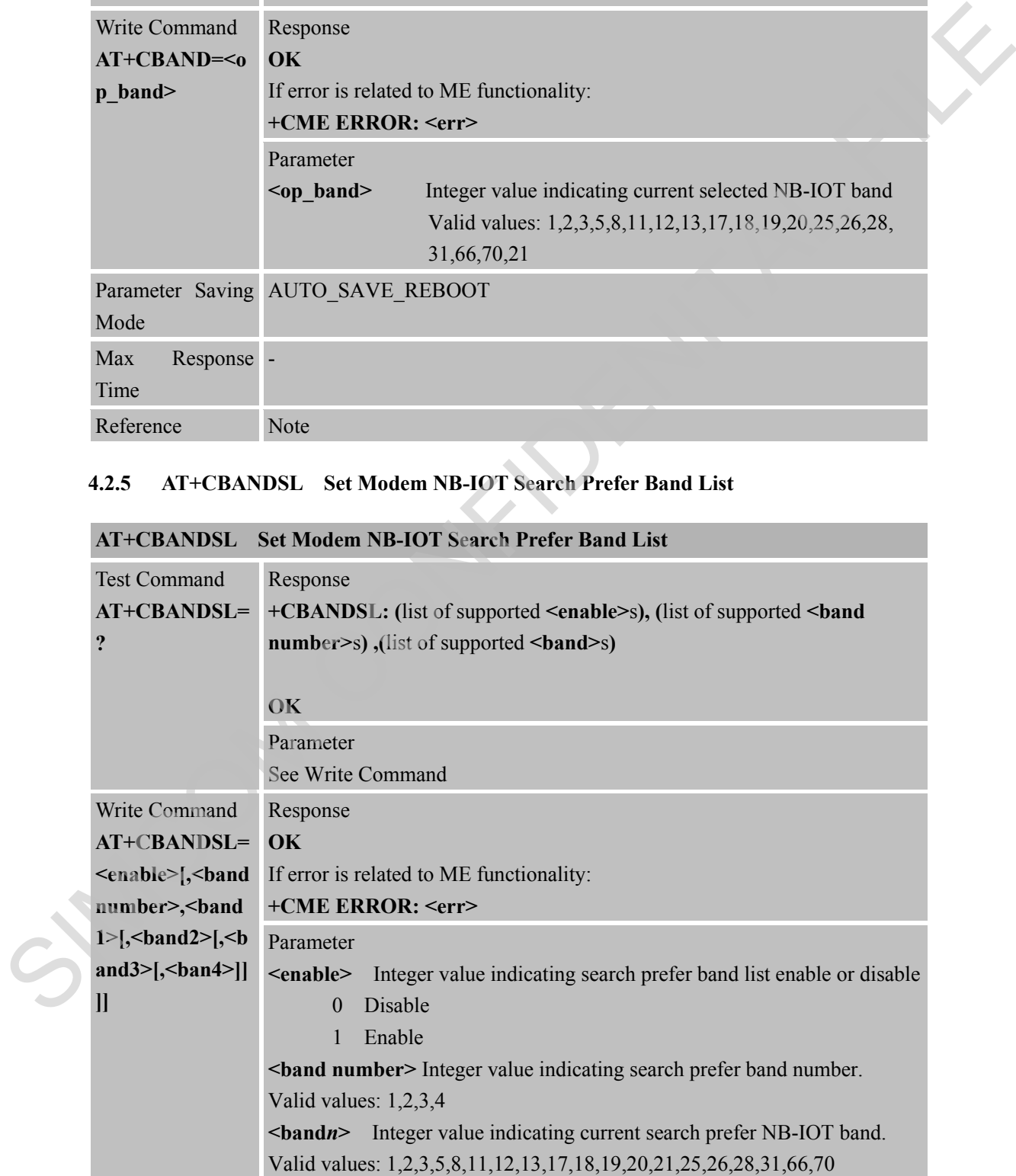

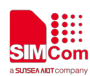

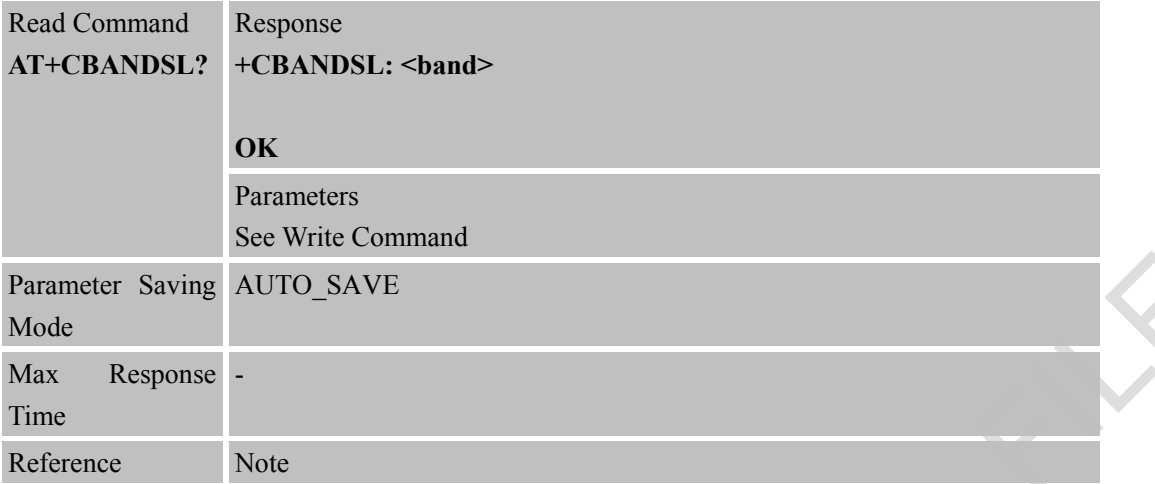

#### **4.2.6 AT+CENG Report Network State**

# **AT+CENG Report Network State**

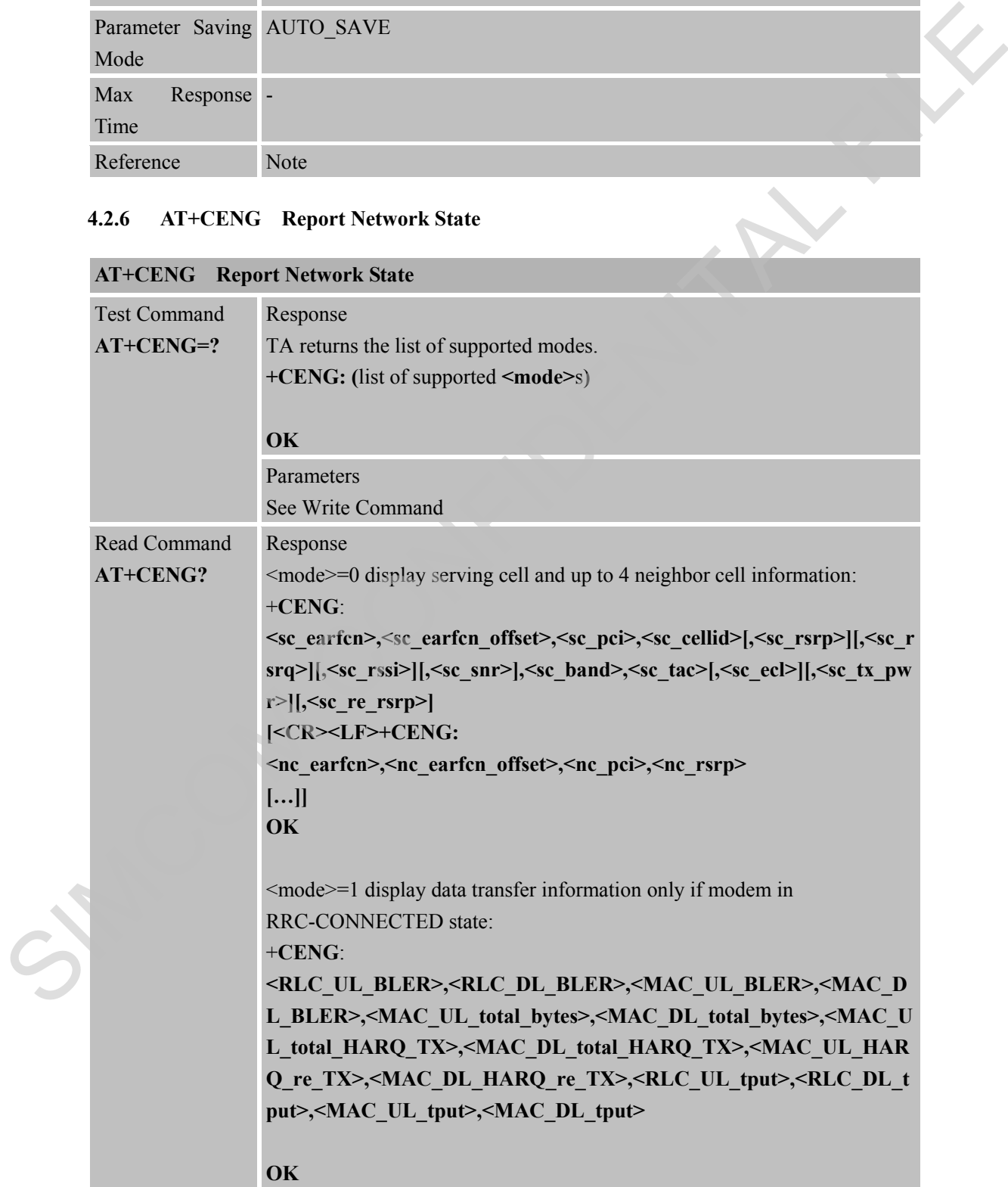
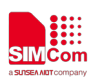

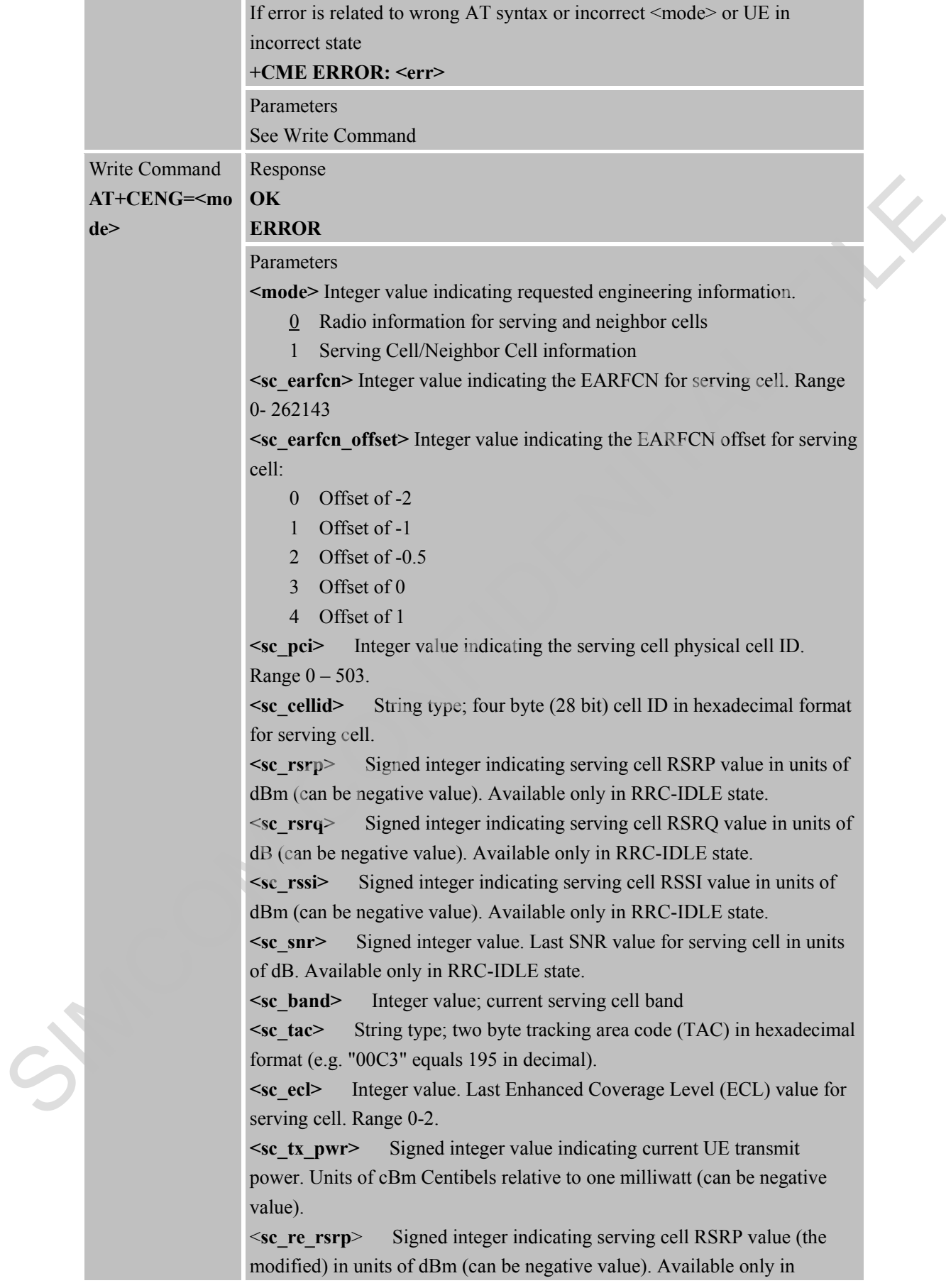

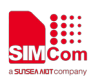

RRC-IDLE state.

**<nc\_earfcn>** Integer value indicating the EARFCN for neighbor cell. Range 0-262143

**<nc\_earfcn\_offset>** Integer value indicating the EARFCN offset for neighbor cell:

- 0 Offset of -2
- 1 Offset of -1
- 2 Offset of -0.5
- 3 Offset of 0
- 4 Offset of 1

**<nc\_pci>** Integer value indicating the neighbor cell physical cell ID. Range 0-503.

**<nc\_rsrp>** Signed integer indicating neighbor cell RSRP value in units of dBm (can be negative value).

Data Transfer Information: s

**<RLC\_UL\_BLER>** Integer value. Represented in % value (range 0 to 100). UL block error rate (as per IRQ) in RLC. Calculated over all established RLC AM radio bearers. Calculated from the beginning of successfully established/resumed RRC connection or since previous AT+CENG query with  $\leq$ mode $\geq$ =1, whichever is later. Only valid in RRC-CONNECTED state.

**<RLC\_DL\_BLER>** Integer value Represented in % value (range 0 to 100). DL block error rate (as per ARQ) in RLC. Calculated over all established RLC AM radio bearers. Calculated from the beginning of successfully established / resumed RRC connection, or since previous  $AT+CENG$  query with  $\leq$ mode $\geq$ =1, whichever is later. Available only in RRC-CONNECTED state.

**<MAC\_UL\_BLER>** Integer value. Represented in % value (range 0 to 100). UL block error rate (as per HARQ) in MAC for UL-SCH. Calculated from the beginning of successfully established / resumed / re-established RRC connection, or since previous **AT+CENG** query with  $\leq$  mode $\geq$ =1, whichever is later. Available only in RRC-CONNECTED state.

**<MAC\_DL\_BLER>** Integer value. Represented in % value (range 0 to 100). DL block error rate (as per HARQ) in MAC for DL-SCH, excluding BCCH. Calculated from the beginning of successfully established / resumed / re-established RRC connection, or since previous **AT+CENG** query with <mode>=1, whichever is later. Available only in RRC-CONNECTED state. <MAC\_UL\_total\_bytes> Integer value. Total number of transport block bytes (re)transmitted on UL-SCH. Calculated for UL-SCH over all HARQ transmissions and retransmissions. Calculated from the beginning of successfully established / resumed / re-established RRC connection, or since previous  $AT+CENG$  query with  $\leq$ mode $\geq$ =1, whichever is later. Available only in RRC-CONNECTED state. Unit: bytes 1 Offster of -1<br>
2 Offster of -1<br>
3 Offster of 1<br>
4 Offster of 1<br>
4 Offster of 1<br>
4 Offster of 1<br>
4 Confident of the material functions of the presented in SRRP value in units<br>
SIMCOM CONFIDENT SURFACT CONFIDENT CONFIDENC

**<MAC\_DL\_total\_bytes>** Integer value. Total number of transport block

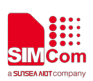

bytes (re)transmitted on DL-SCH, excluding BCCH. Calculated from the beginning of successfully established / resumed / re-established RRC connection, or since previous  $AT+CENG$  query with  $\leq$ mode $\geq$ =1, whichever is later. Available only in RRC-CONNECTED state. Unit: bytes **<MAC\_UL\_total\_HARQ\_TX>** Integer value. Total number of HARQ (re)transmissions for transport blocks on UL-SCH. Calculated from the beginning of successfully established / resumed / re-established RRC connection, or since previous AT+CENG query with <mode>=1, whichever is later. Available only in RRC-CONNECTED state. Unit: (re)transmissions **<MAC\_DL\_total\_HARQ\_TX>** Integer value. Total number of HARQ (re)transmissions for transport blocks on DL-SCH, excluding BCCH. Calculated from the beginning of successfully established / resumed / re-established RRC connection, or since previous **AT+CENG** query with <mode>=1, whichever is later. Available only in RRC-CONNECTED state. Unit: (re)transmissions **<MAC\_UL\_HARQ\_re\_TX>** Integer value. Number of HARQ Calculated from the beginning of successfully established /resumed /<br>
vestiblished RRC connection, or since prevonas AT+C+N6G query<br>
veith <br/>candel--1, whichever is later. Available unly in RRC-CONNECTED<br>
state. Unit,

retransmissions for transport blocks on UL-SCH. Calculated from the beginning of successfully established / resumed / re-established RRC connection, or since previous  $AT+CENG$  query with  $\leq$ mode $\geq$ =1, whichever is later. Available only in RRC-CONNECTED state. Unit: retransmissions

**<MAC\_DL\_HARQ\_re\_TX>** Integer value. Number of HARQ retransmissions for transport blocks on DL-SCH, excluding BCCH. Calculated from the beginning of successfully established / resumed / re-established RRC connection, or since previous **AT+CENG** query with <mode>=1, whichever is later. Available only in RRC-CONNECTED state. Unit: retransmissions.

**<RLC\_UL\_tput>** Integer value. RLC uplink throughput. Calculated over all established RLC AM radio bearers. Calculated from the beginning of successfully established / resumed RRC connection, or since previous  $AT+CENG$  query with  $\leq$ mode $\geq$ =1, whichever is later. Available only in RRC-CONNECTED state. Unit: kbits / s

**<RLC\_DL\_tput>** Integer value. RLC downlink throughput. Calculated over all established RLC AM radio bearers Calculated from the beginning of successfully established / resumed RRC connection, or since previous **AT+CENG** query with  $\leq$  mode $\geq$ =1, whichever is later. Available only in RRC-CONNECTED state. Unit: kbits / s

**<MAC\_UL\_tput>** Integer value. UL throughput in MAC for UL-SCH. Calculated from the beginning of successfully established / resumed / re-established RRC connection, or since previous **AT+CENG** query with <mode>=1, whichever is later. Available only in RRC-CONNECTED state. Unit: kbits / s

**<MAC\_DL\_tput>** Integer value. DL throughput in MAC for DL-SCH,

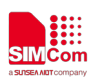

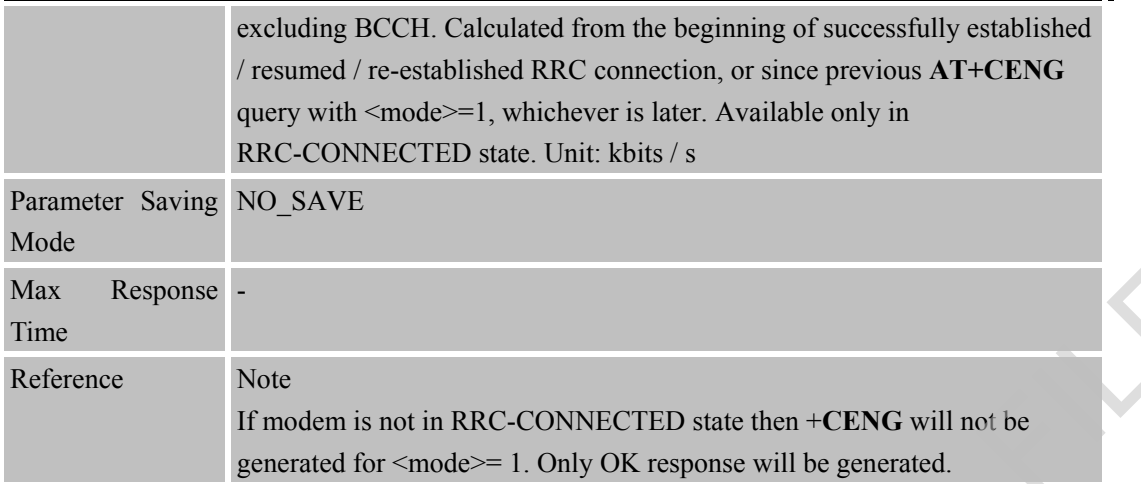

#### **4.2.7 AT+CCID Show ICCID**

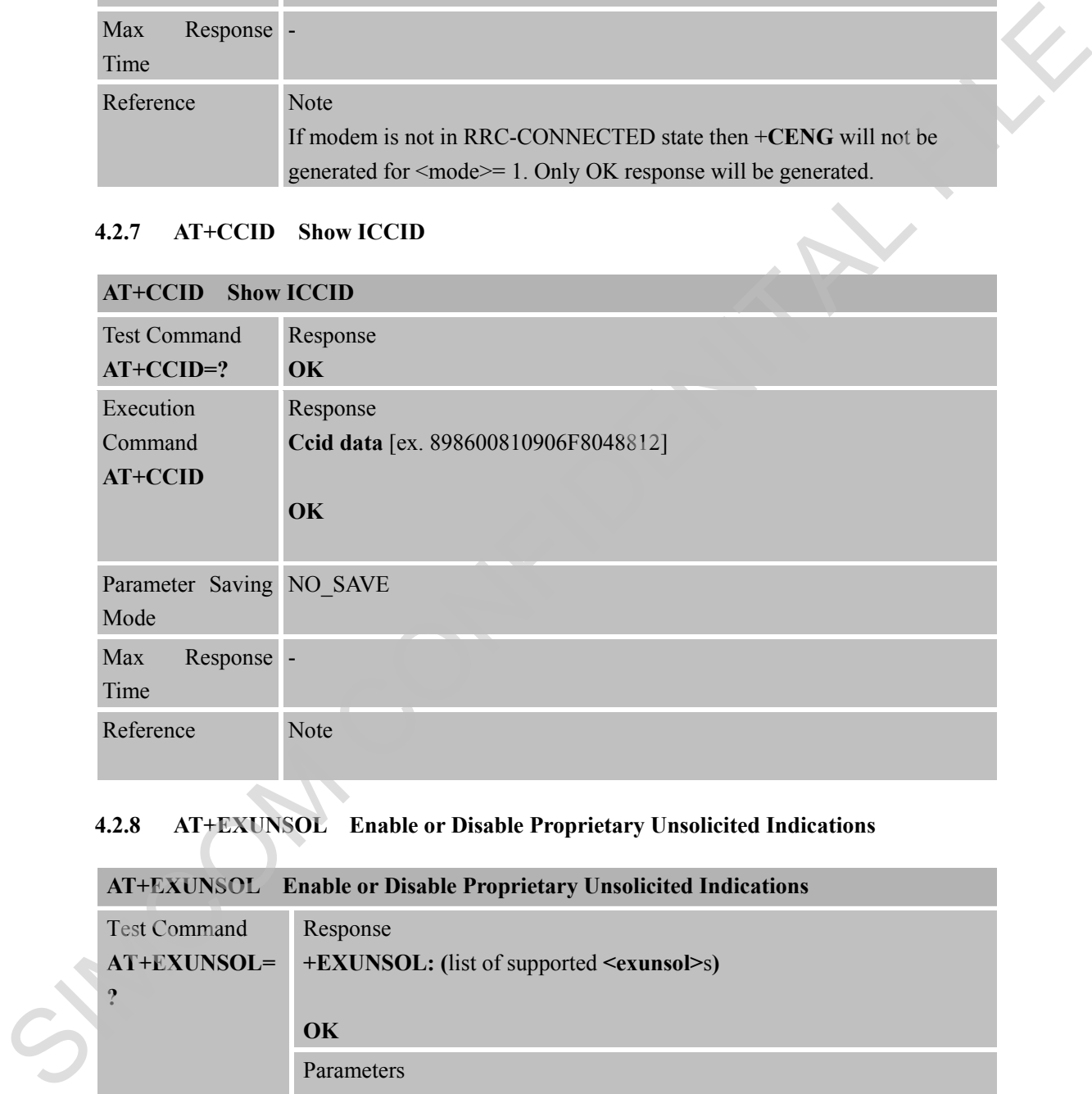

#### **4.2.8 AT+EXUNSOL Enable or Disable Proprietary Unsolicited Indications**

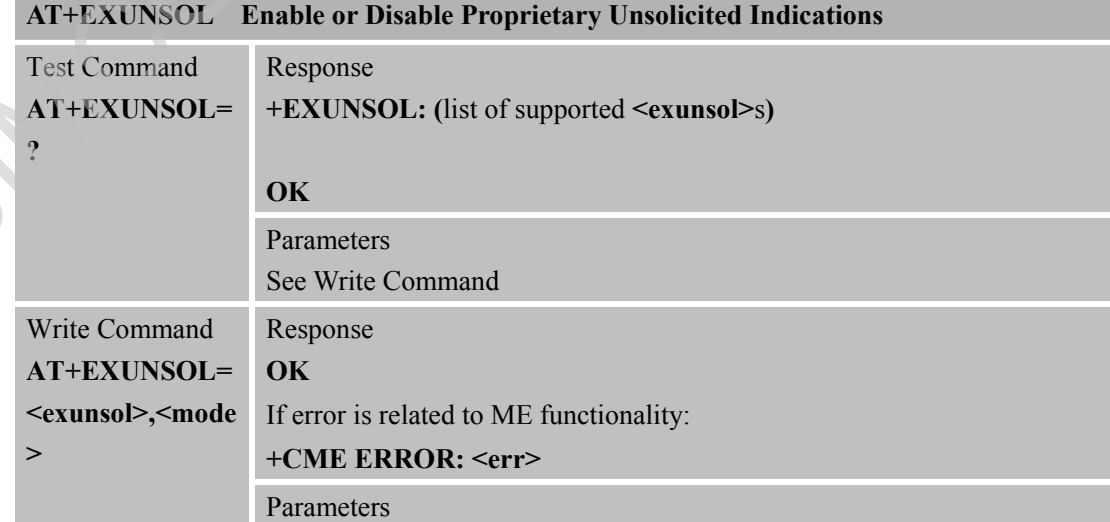

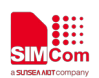

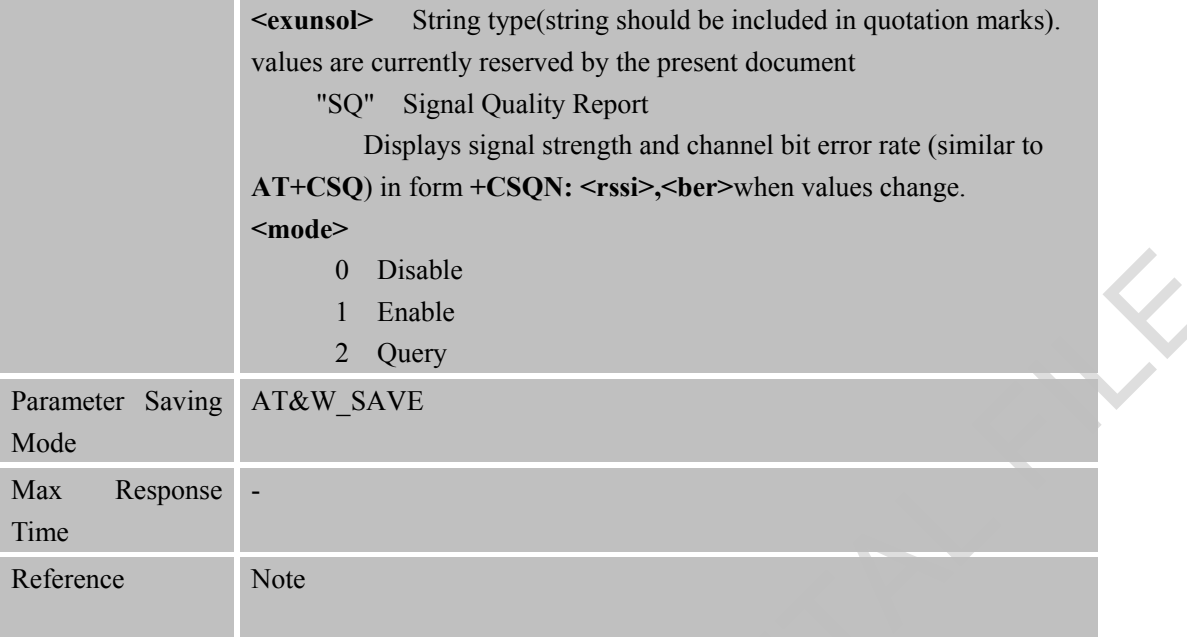

#### **4.2.9 AT+GSV Display Product Identification Information**

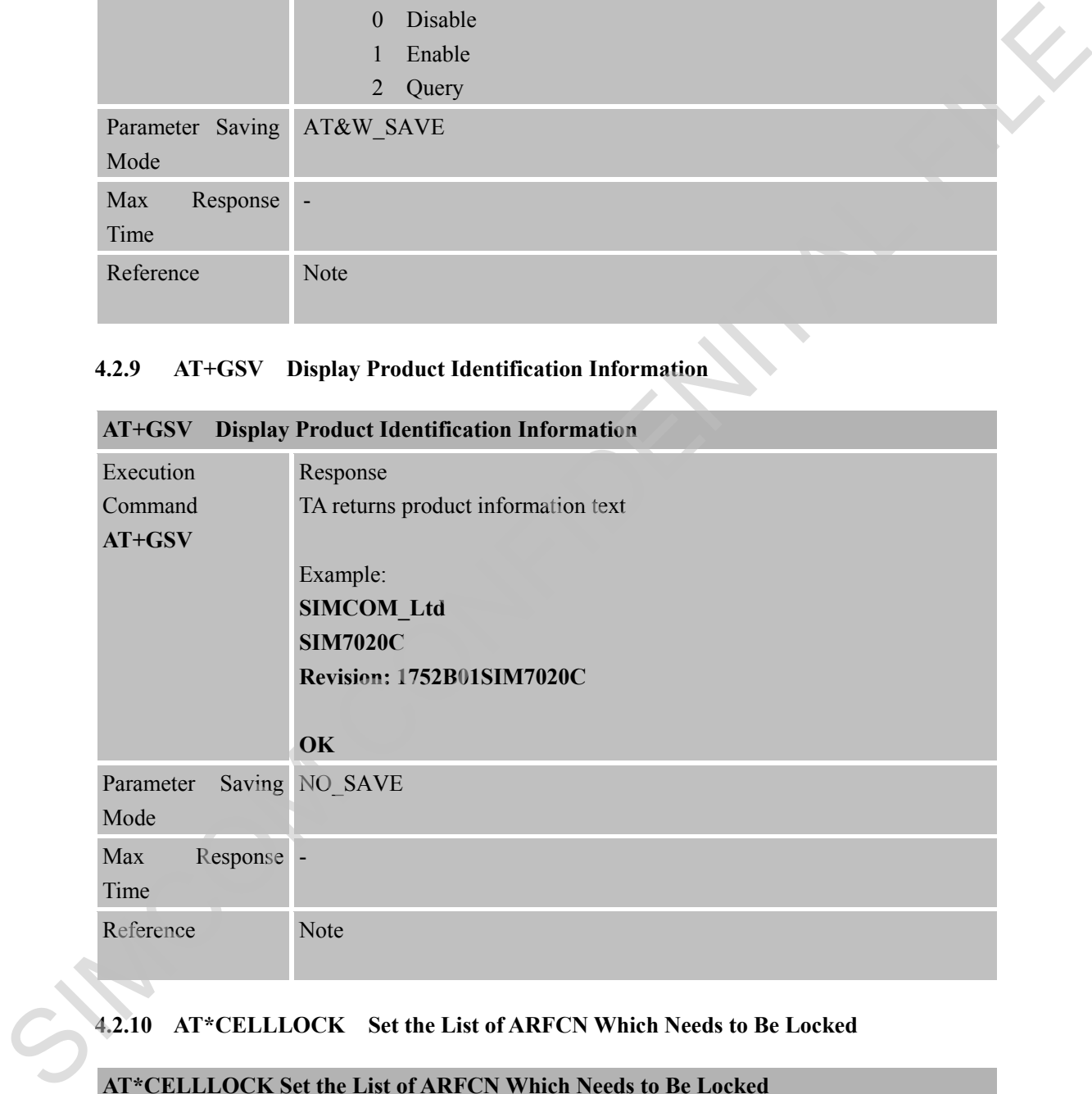

# **4.2.10 AT\*CELLLOCK Set the List of ARFCN Which Needs to Be Locked**

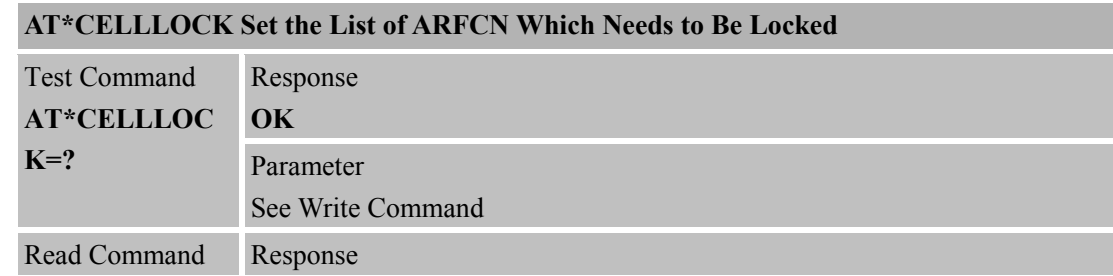

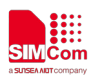

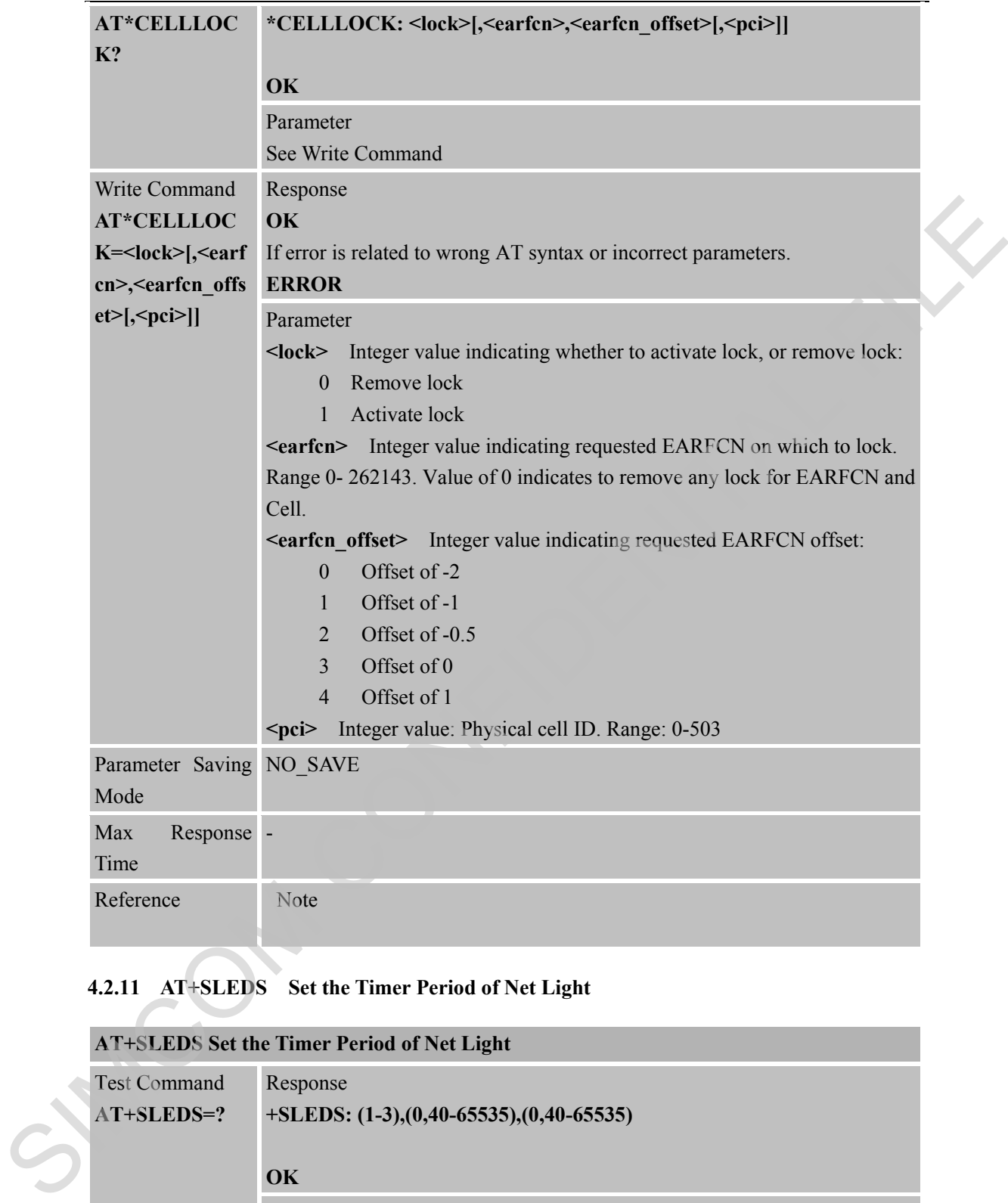

### **4.2.11 AT+SLEDS Set the Timer Period of Net Light**

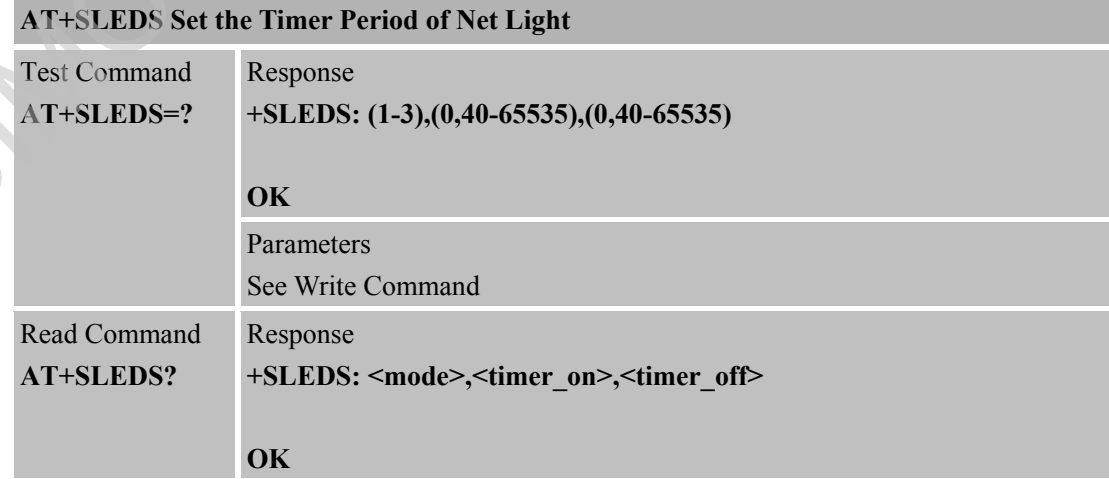

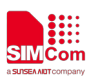

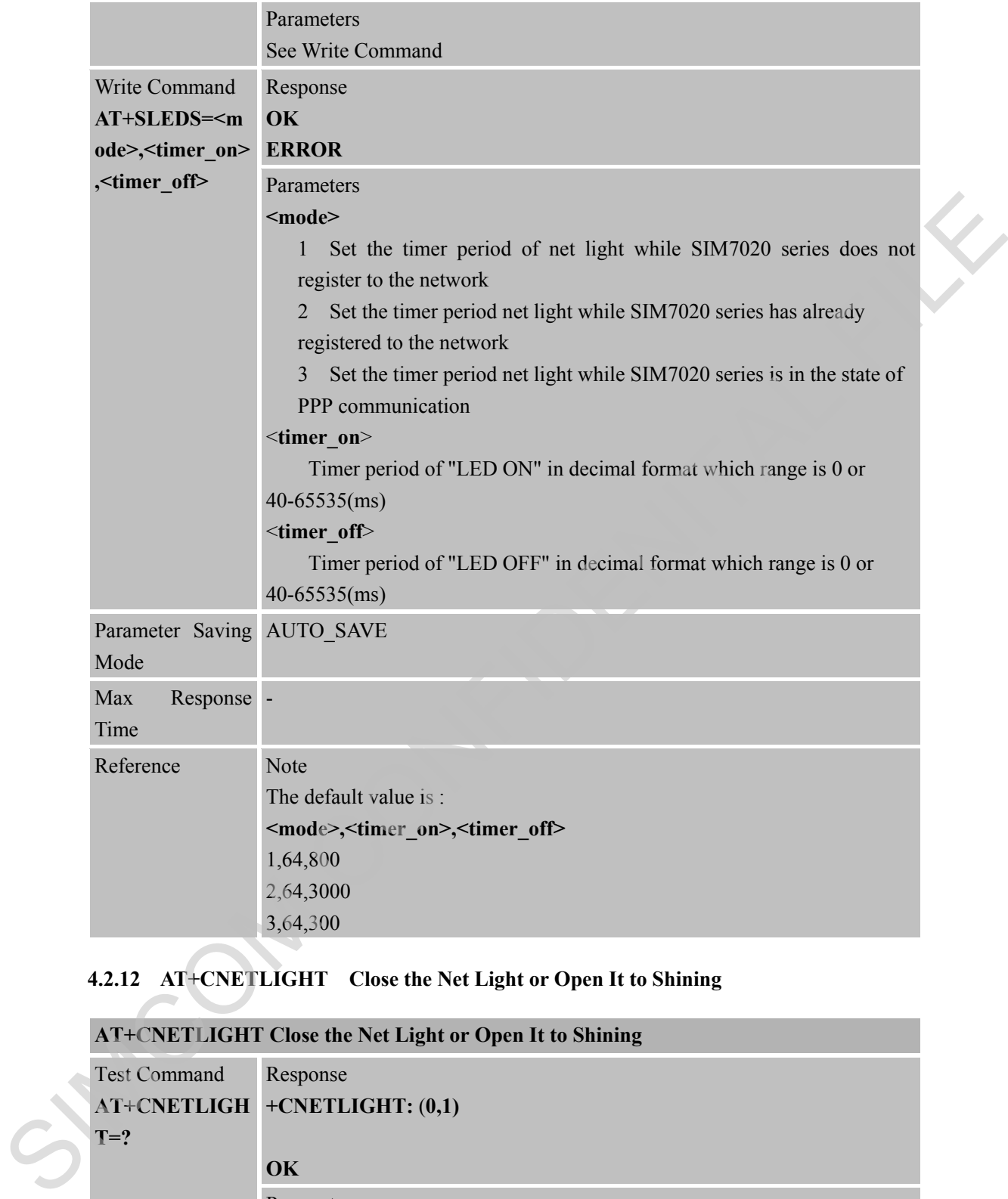

### **4.2.12 AT+CNETLIGHT Close the Net Light or Open It to Shining**

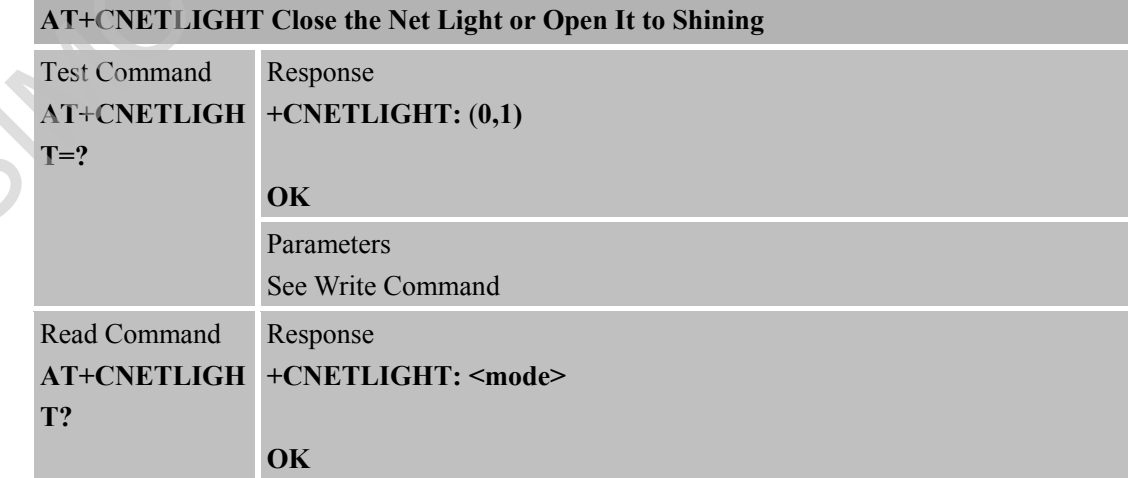

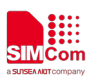

 **Smart Machine Smart Decision**

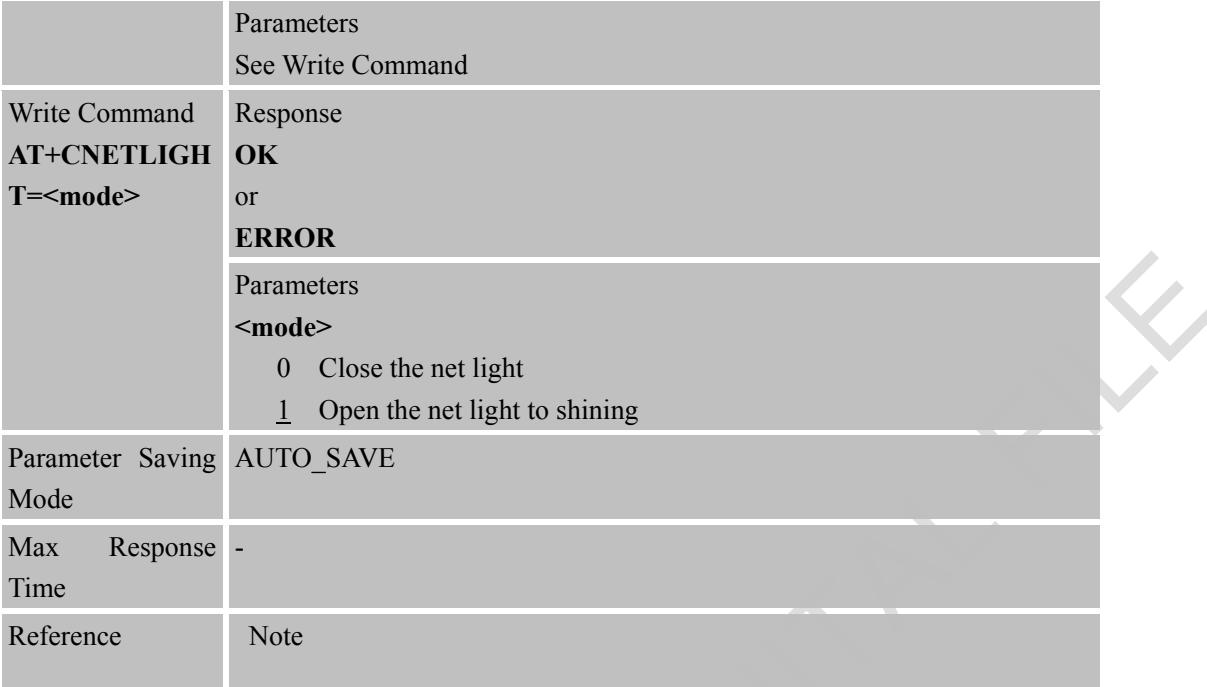

# **4.2.13 AT+CSMINS SIM Inserted Status Reporting**

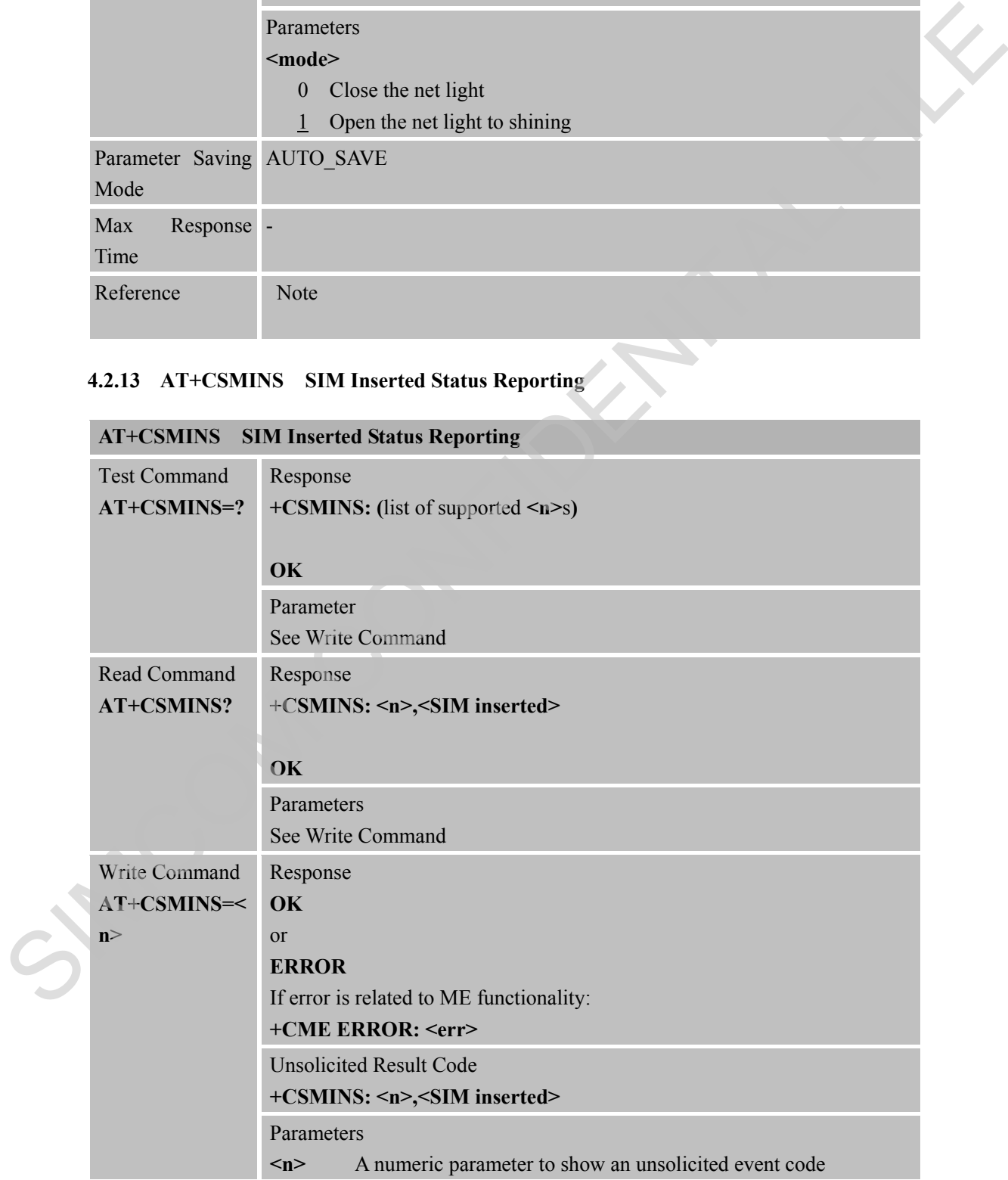

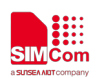

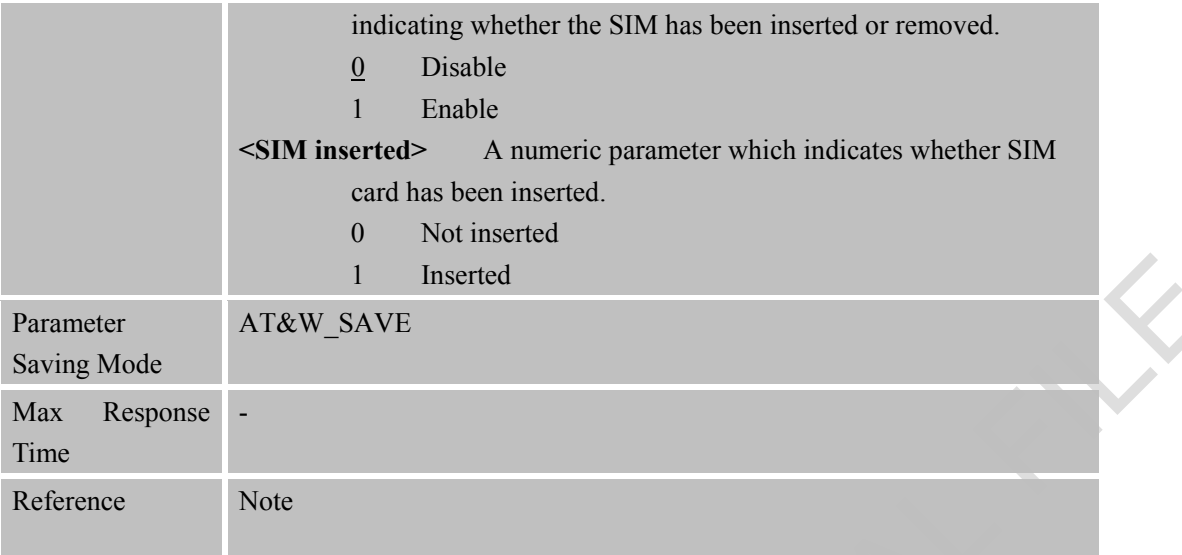

# **4.2.14 AT+CSPCHSC Set Scrambling Algorithm for NPDSCH**

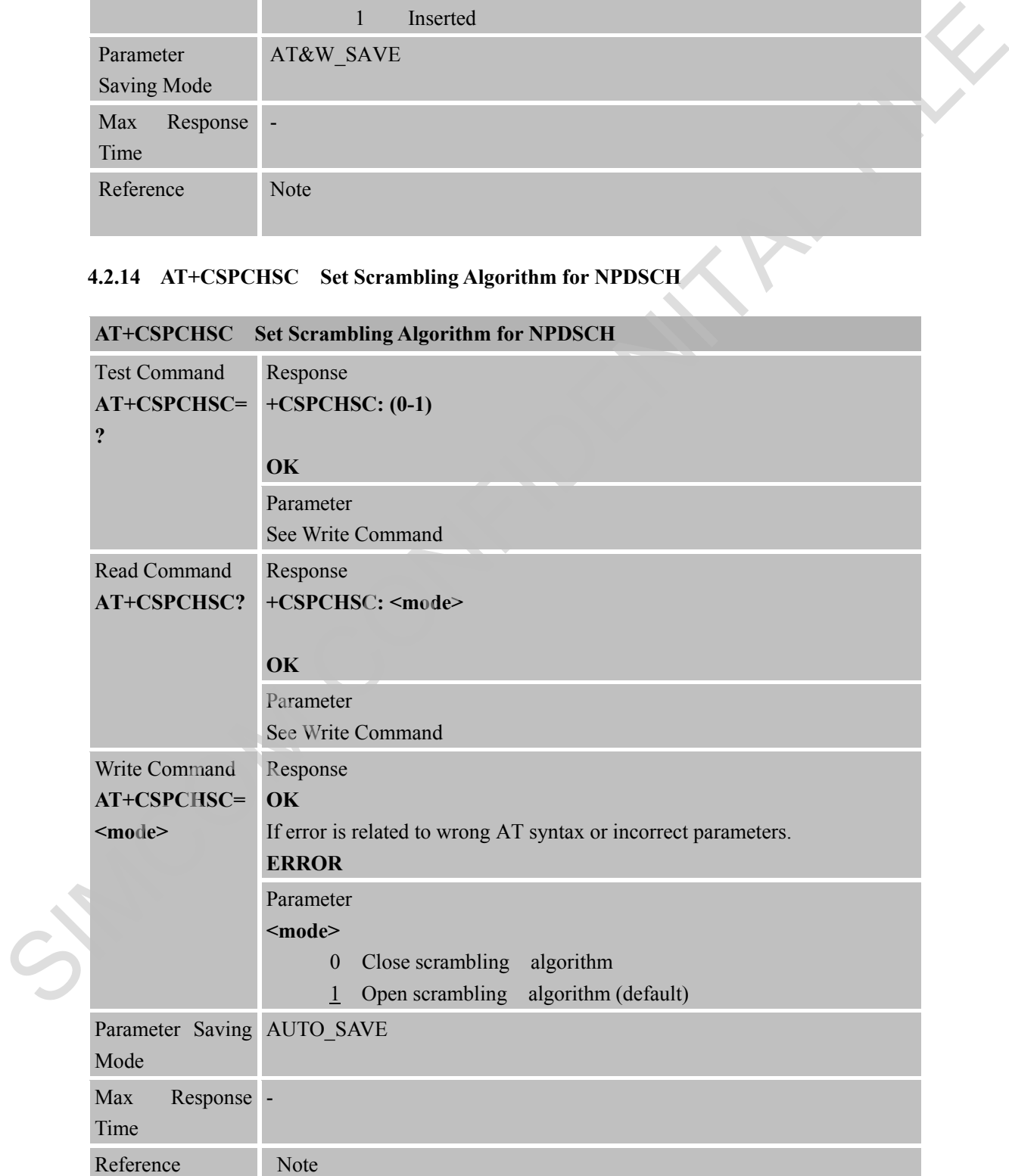

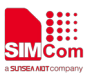

#### **4.2.15 AT+CPSMSTATUS Enable Deep Sleep Wakeup Indication**

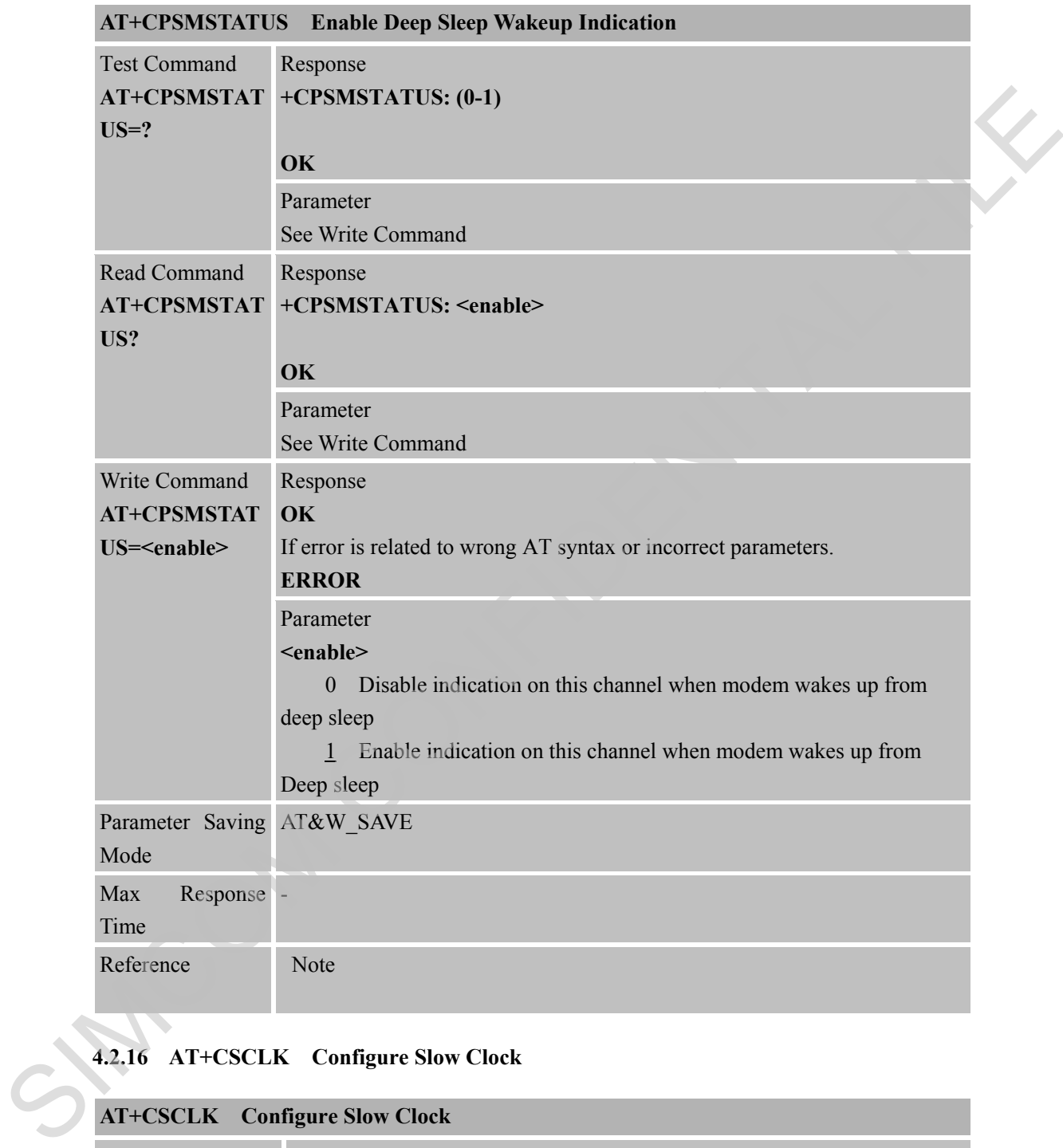

# **4.2.16 AT+CSCLK Configure Slow Clock**

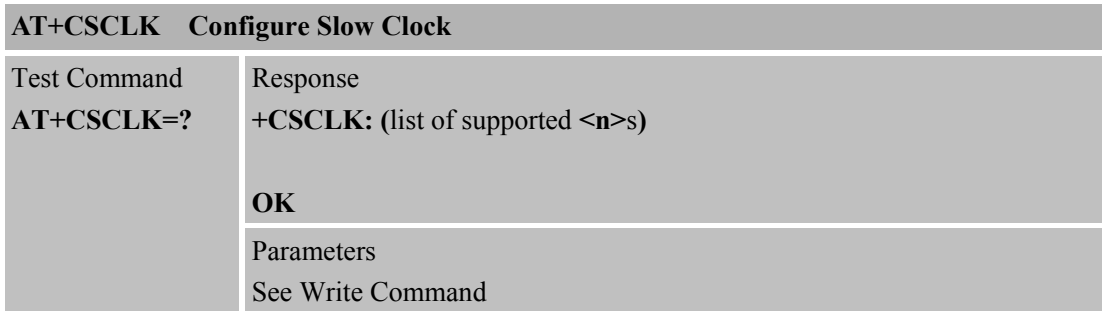

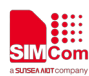

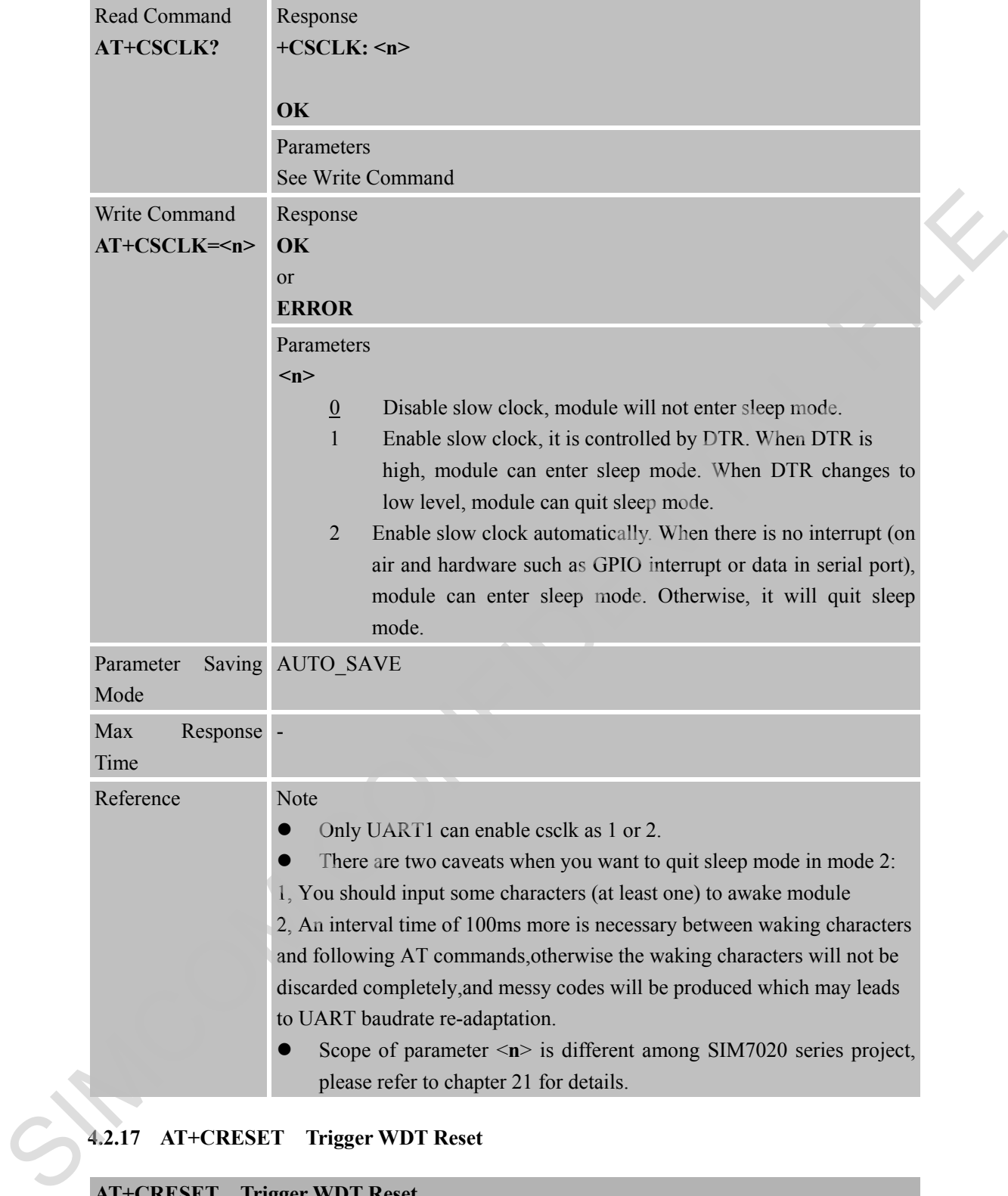

#### **4.2.17 AT+CRESET Trigger WDT Reset**

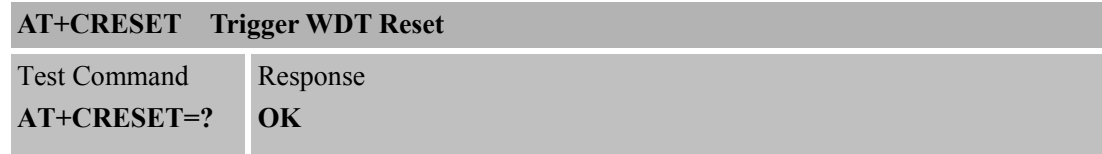

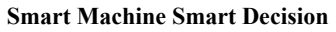

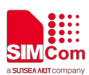

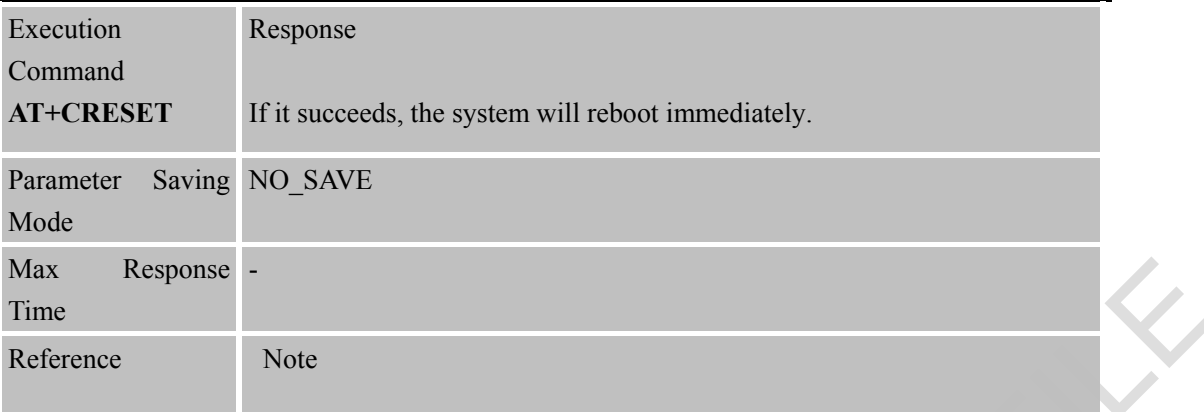

#### **4.2.18 AT+CREVHEX Control the Data Output Format**

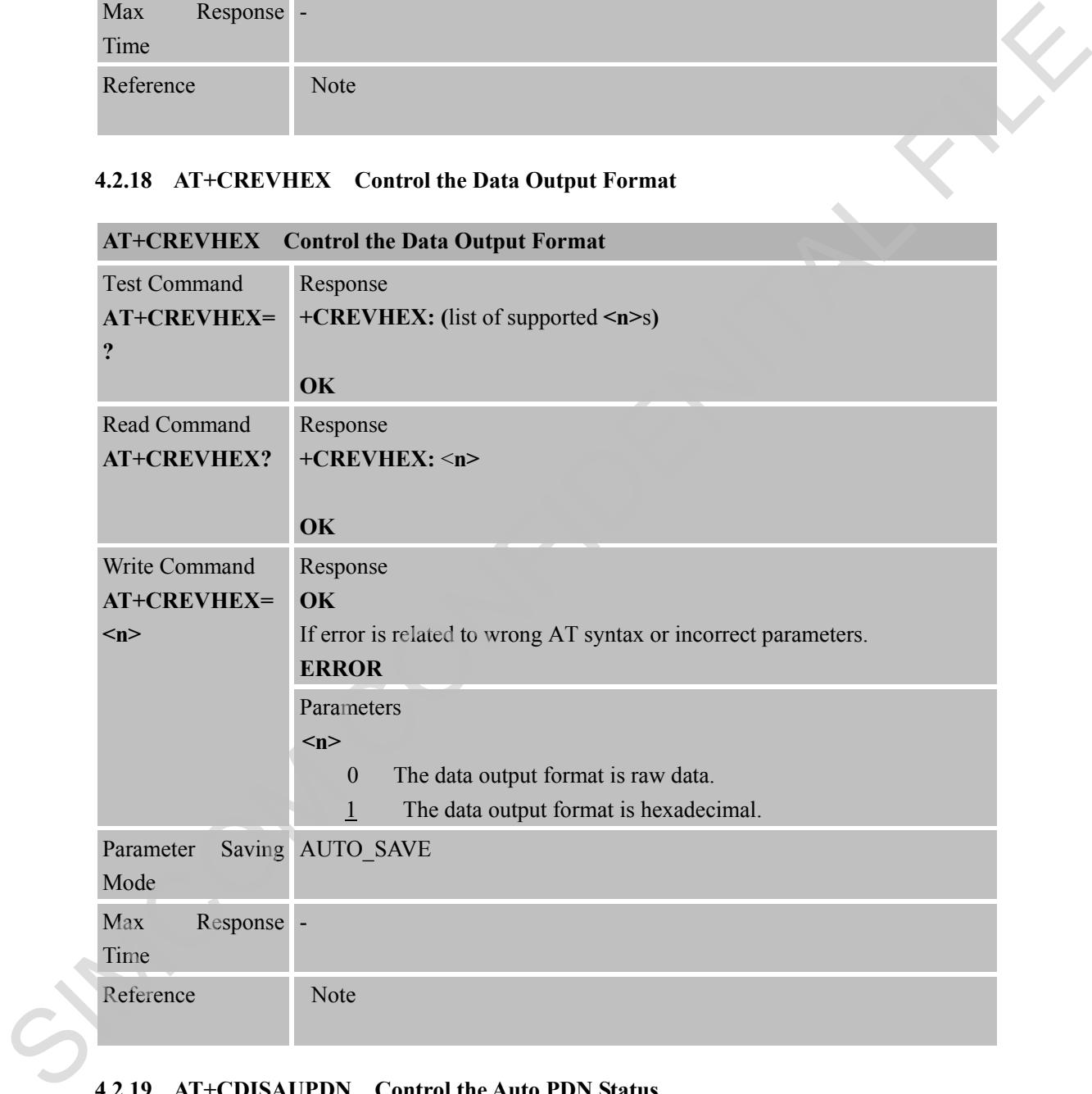

#### **4.2.19 AT+CDISAUPDN Control the Auto PDN Status**

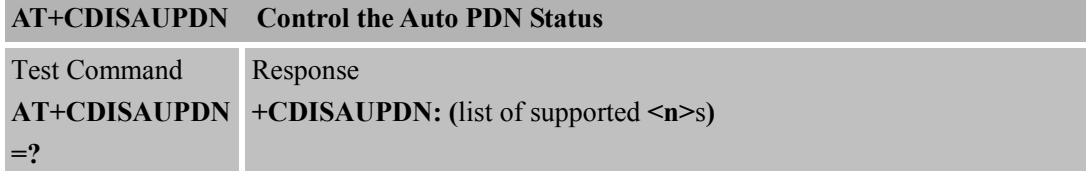

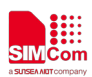

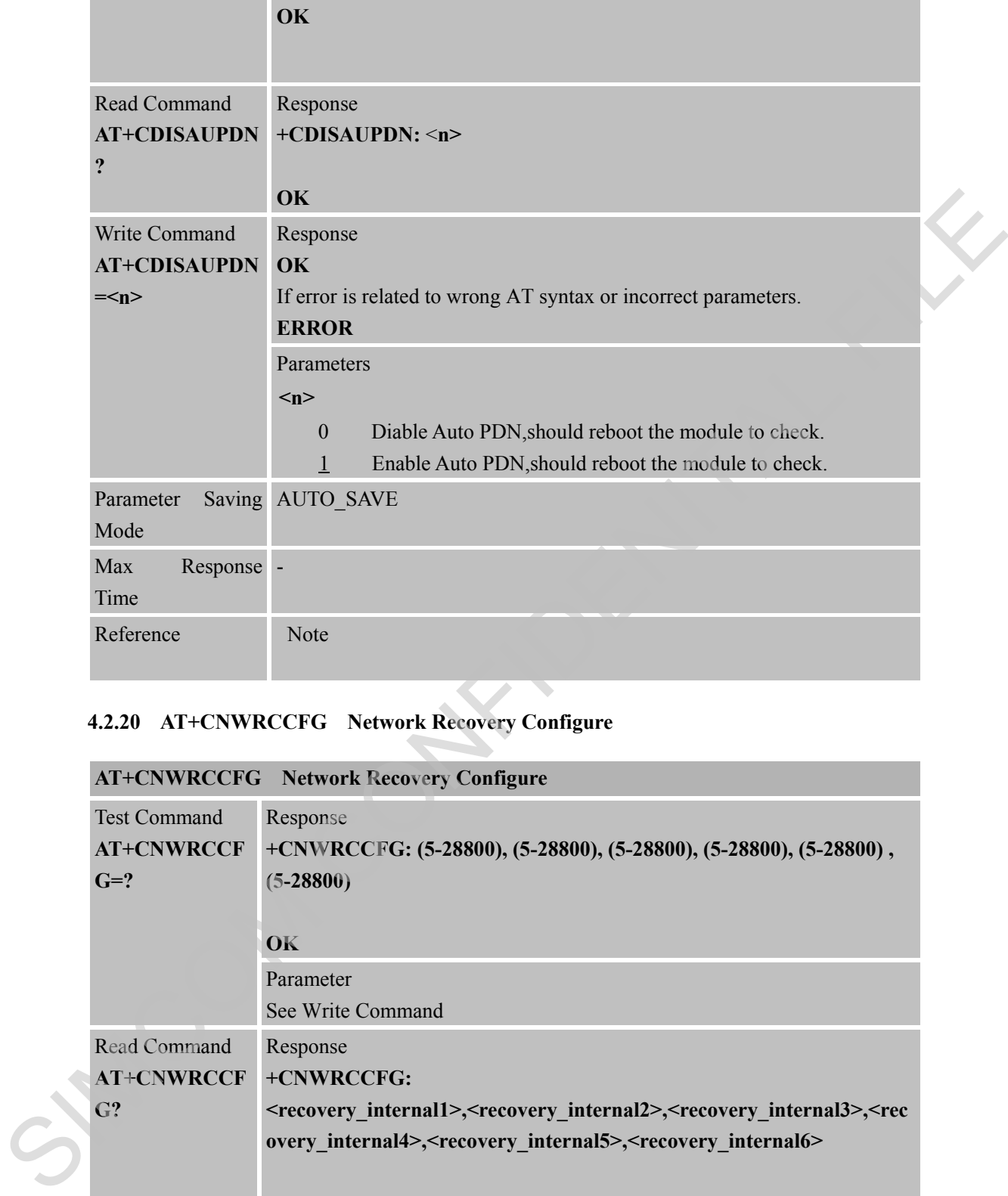

#### **4.2.20 AT+CNWRCCFG Network Recovery Configure**

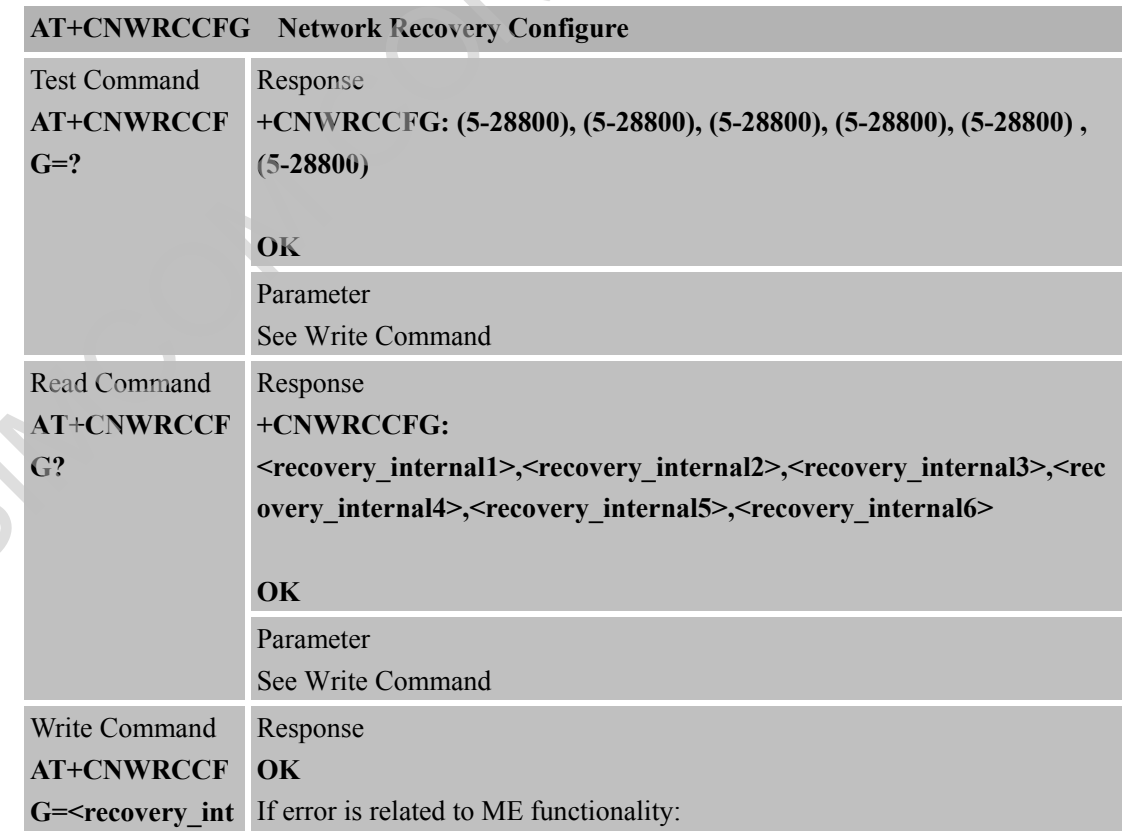

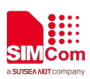

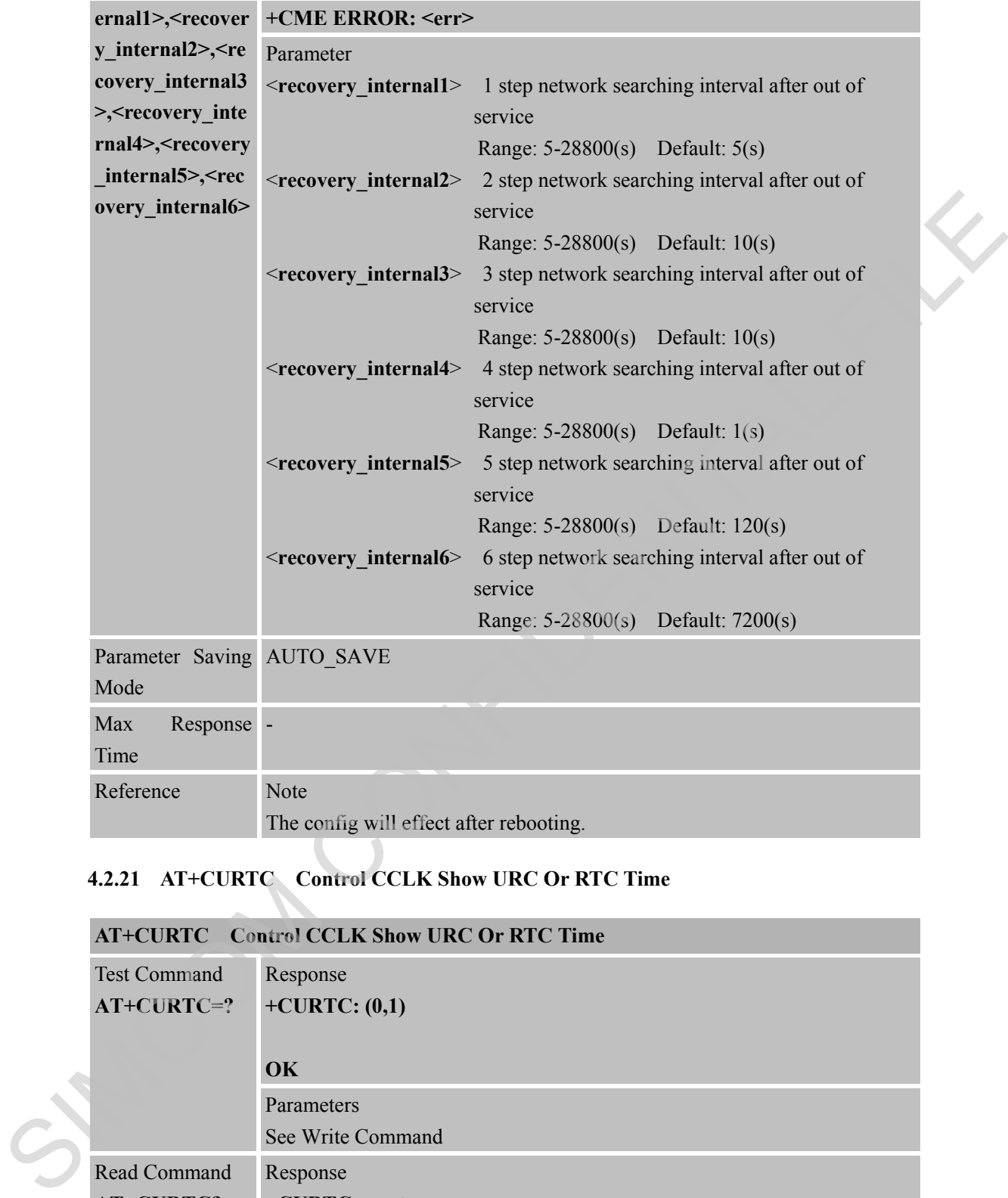

#### **4.2.21 AT+CURTC Control CCLK Show URC Or RTC Time**

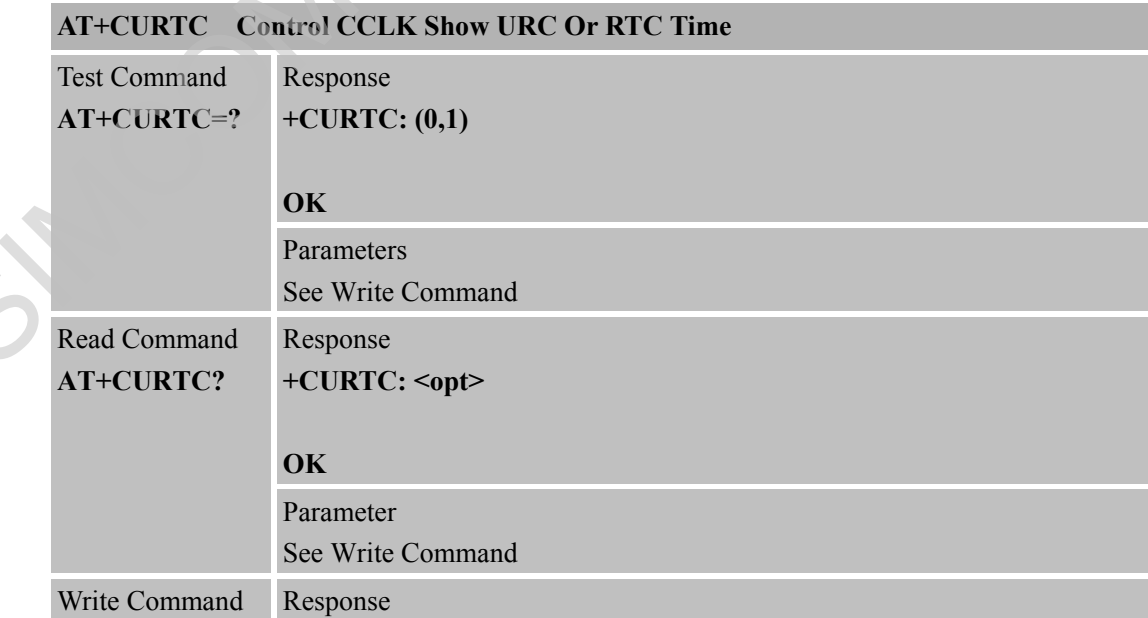

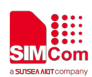

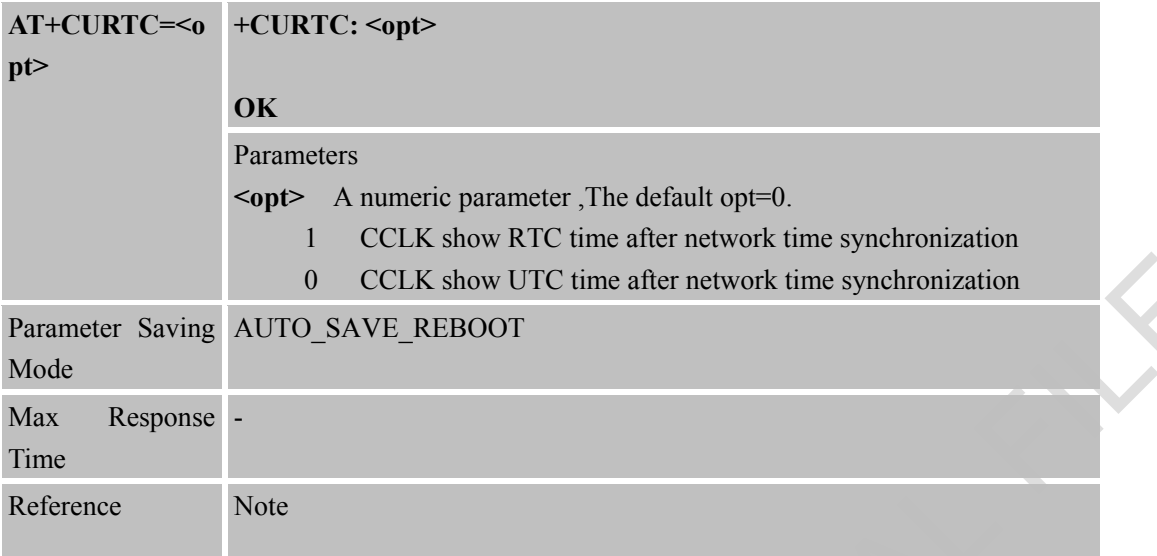

#### **4.2.22 AT+CHOMENW Display Home Network Information**

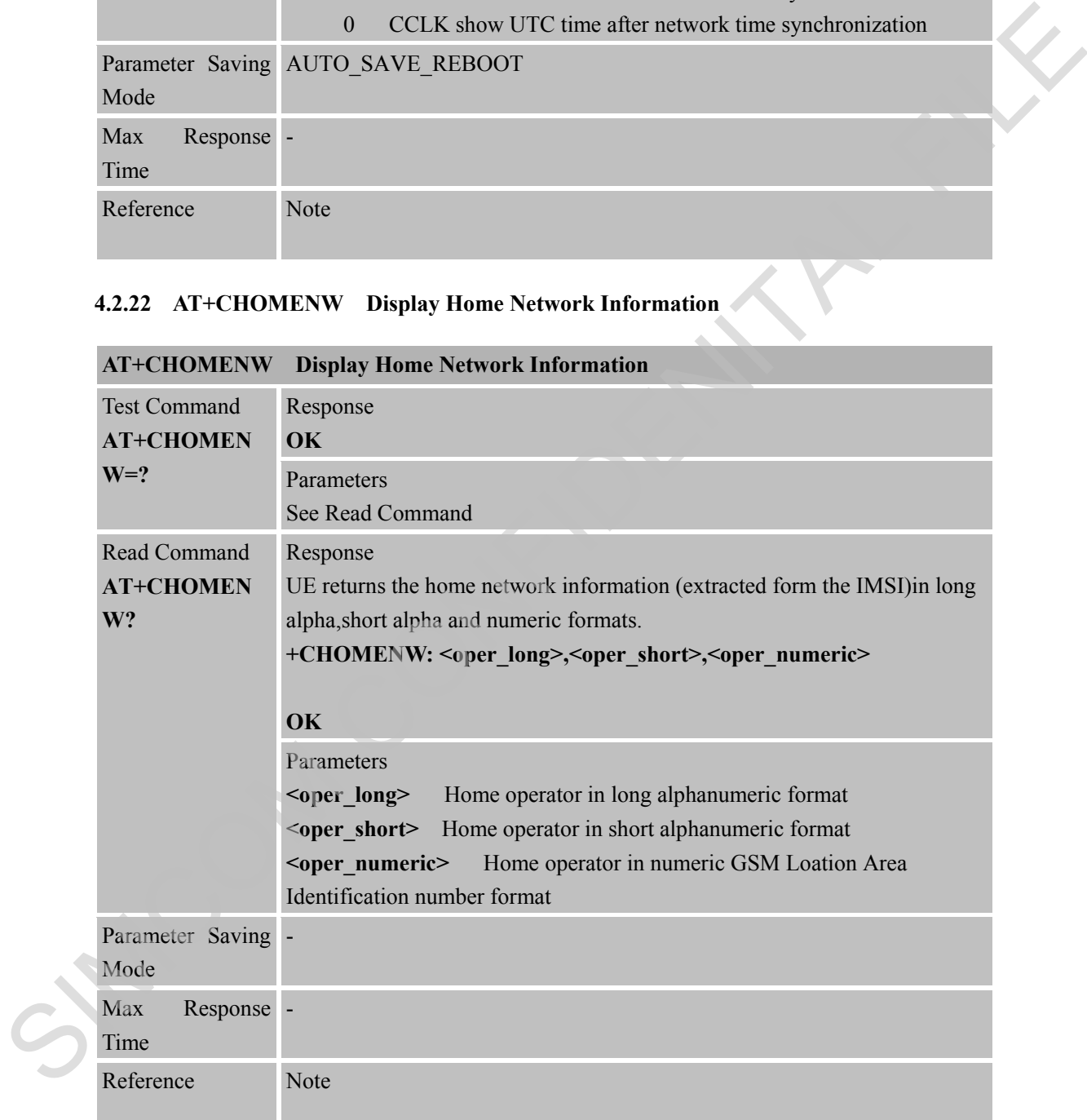

#### **4.2.23 AT+CBATCHK Set VBAT Checking Feature ON/OFF**

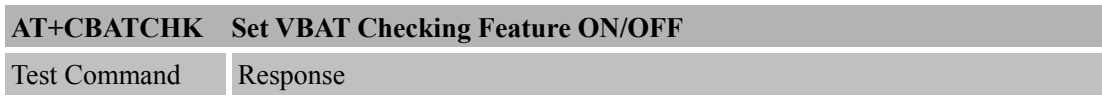

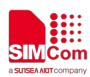

 **Smart Machine Smart Decision**

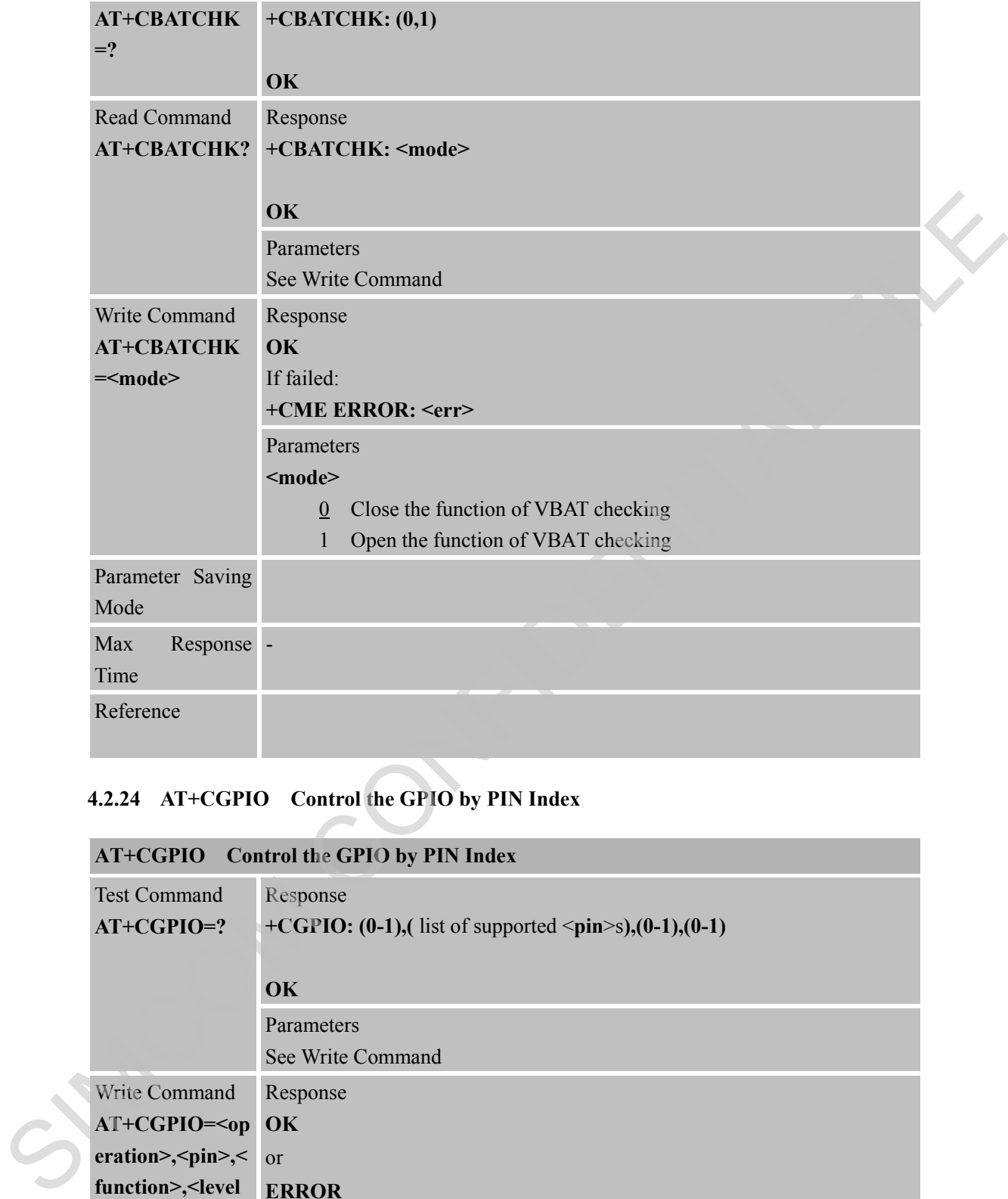

#### **4.2.24 AT+CGPIO Control the GPIO by PIN Index**

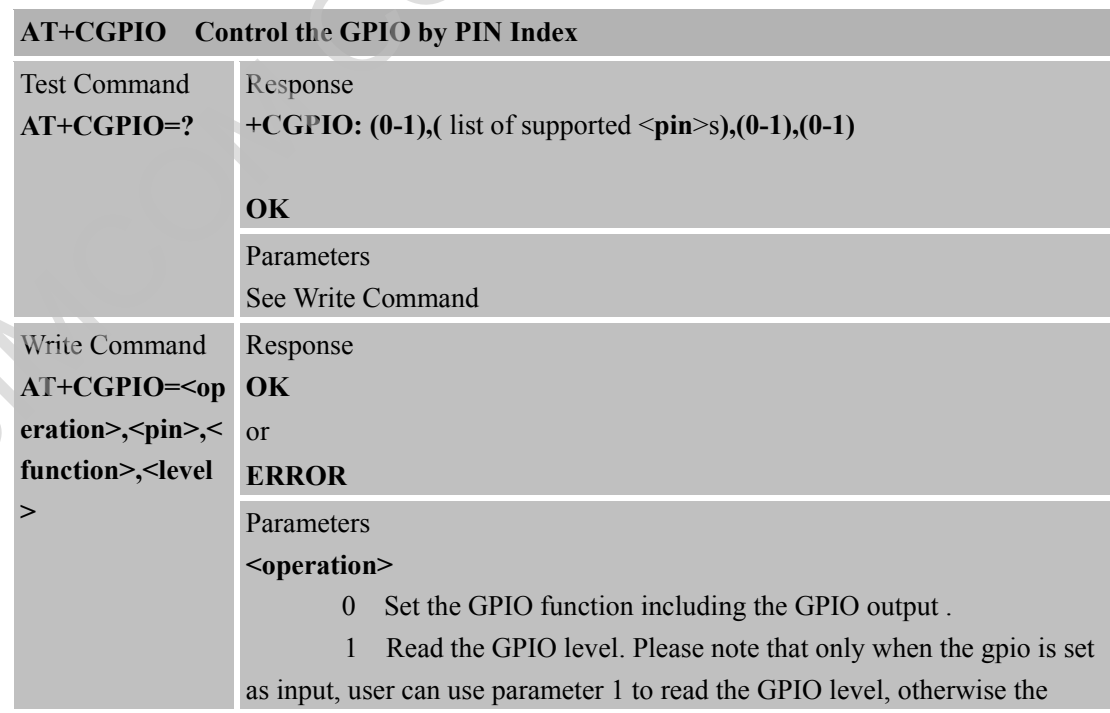

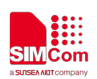

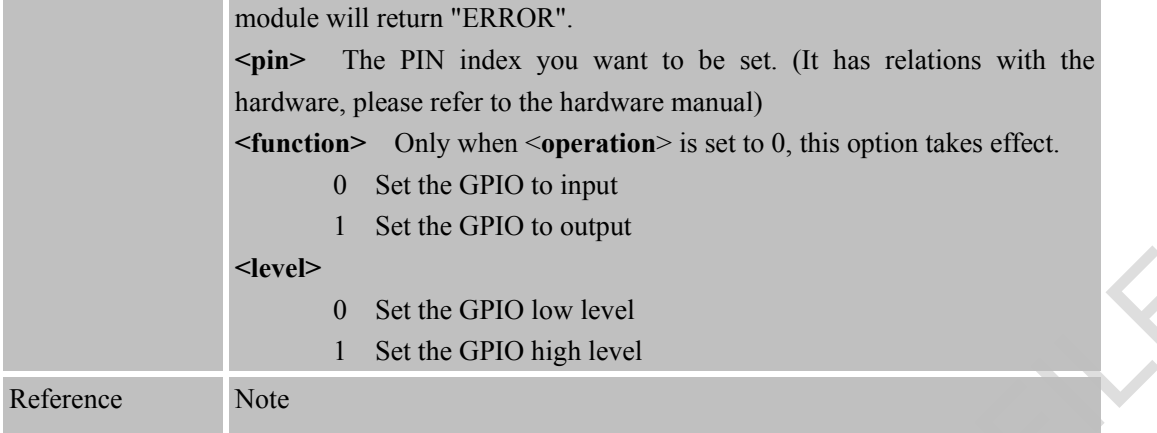

#### **4.2.25 AT\*MEDRXCFG eDRX Configuaration**

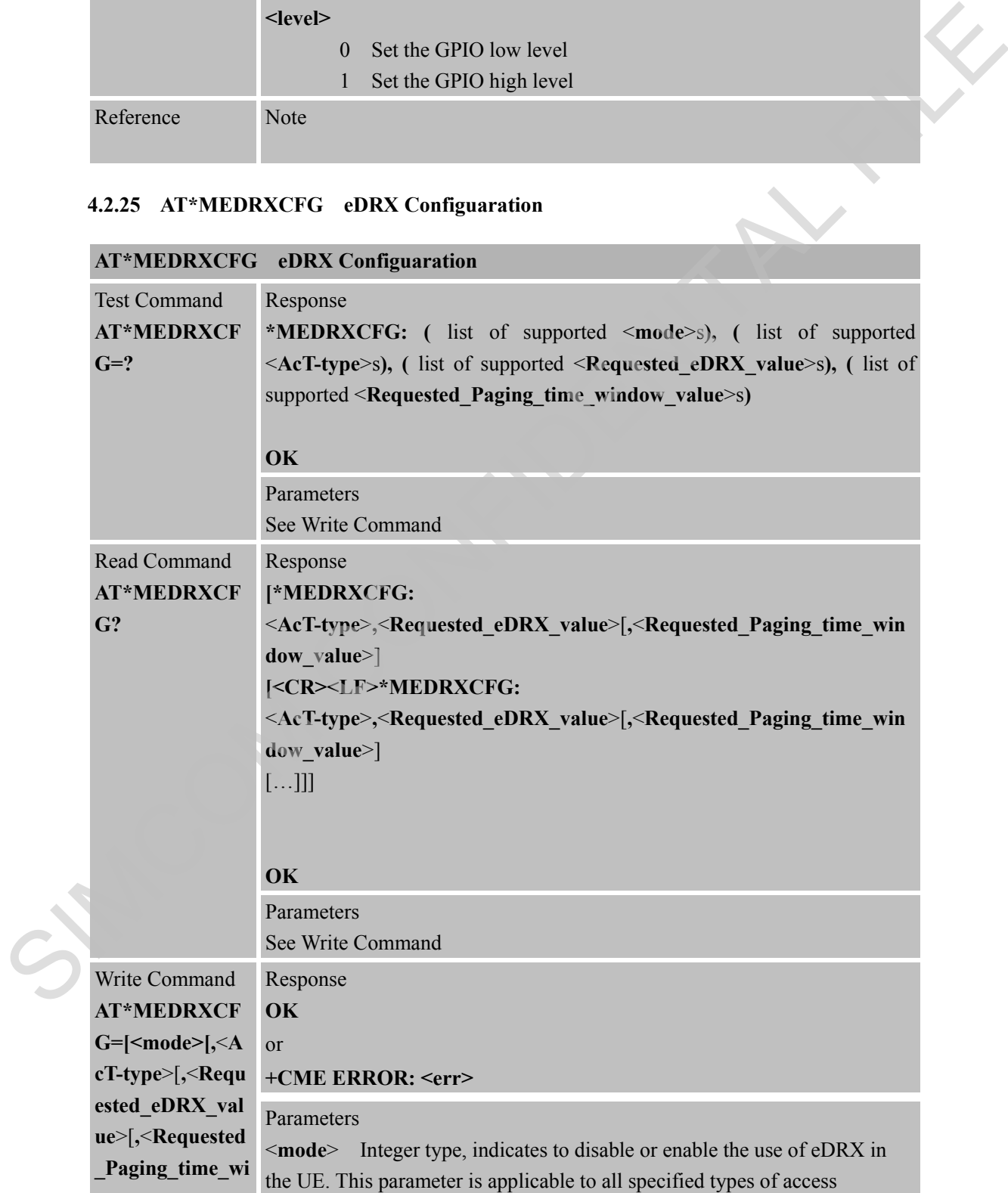

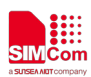

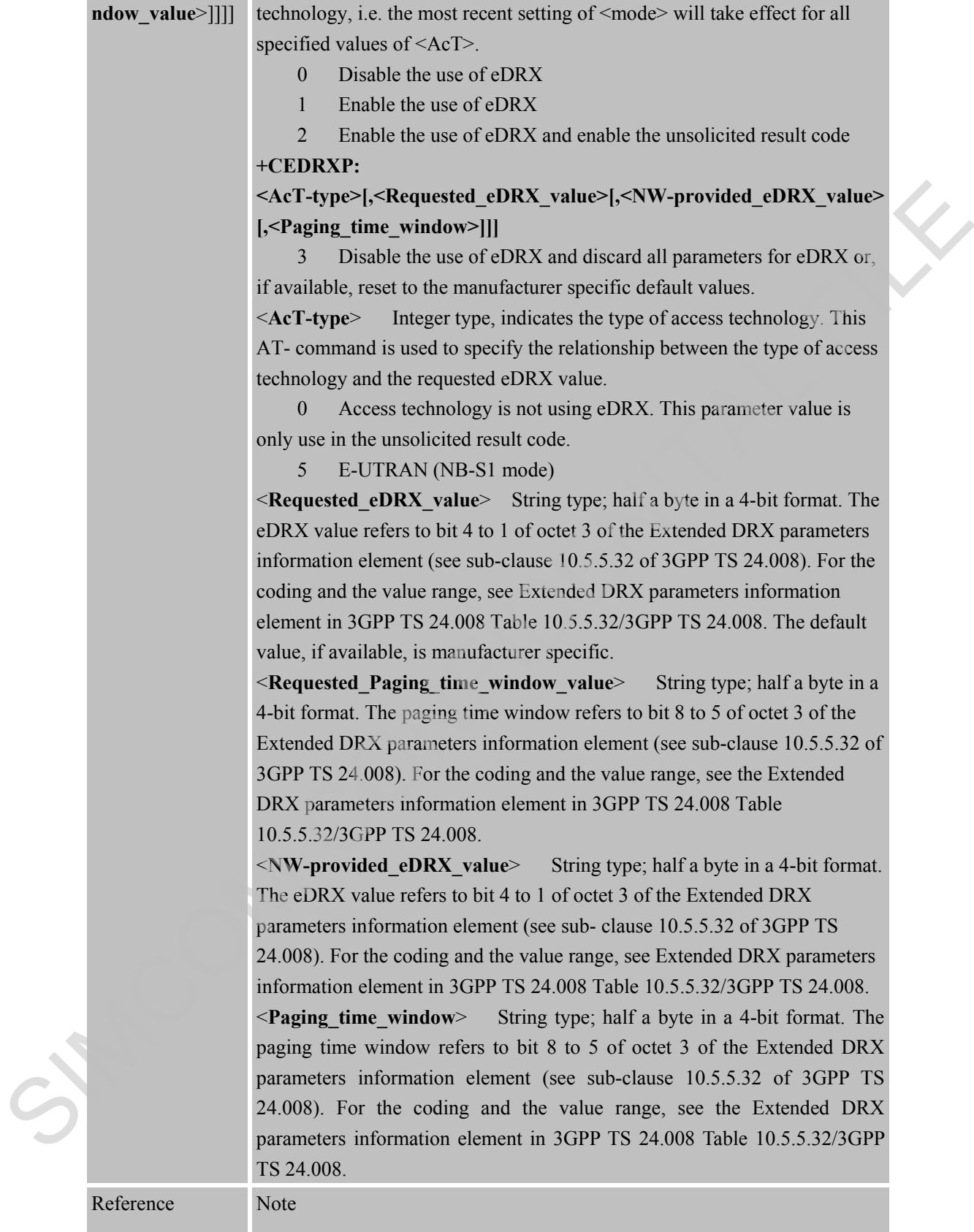

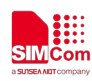

# **5 AT Commands for TCPIP Application Toolkit**

#### **5.1 Overview of AT Commands for TCPIP Application Toolkit**

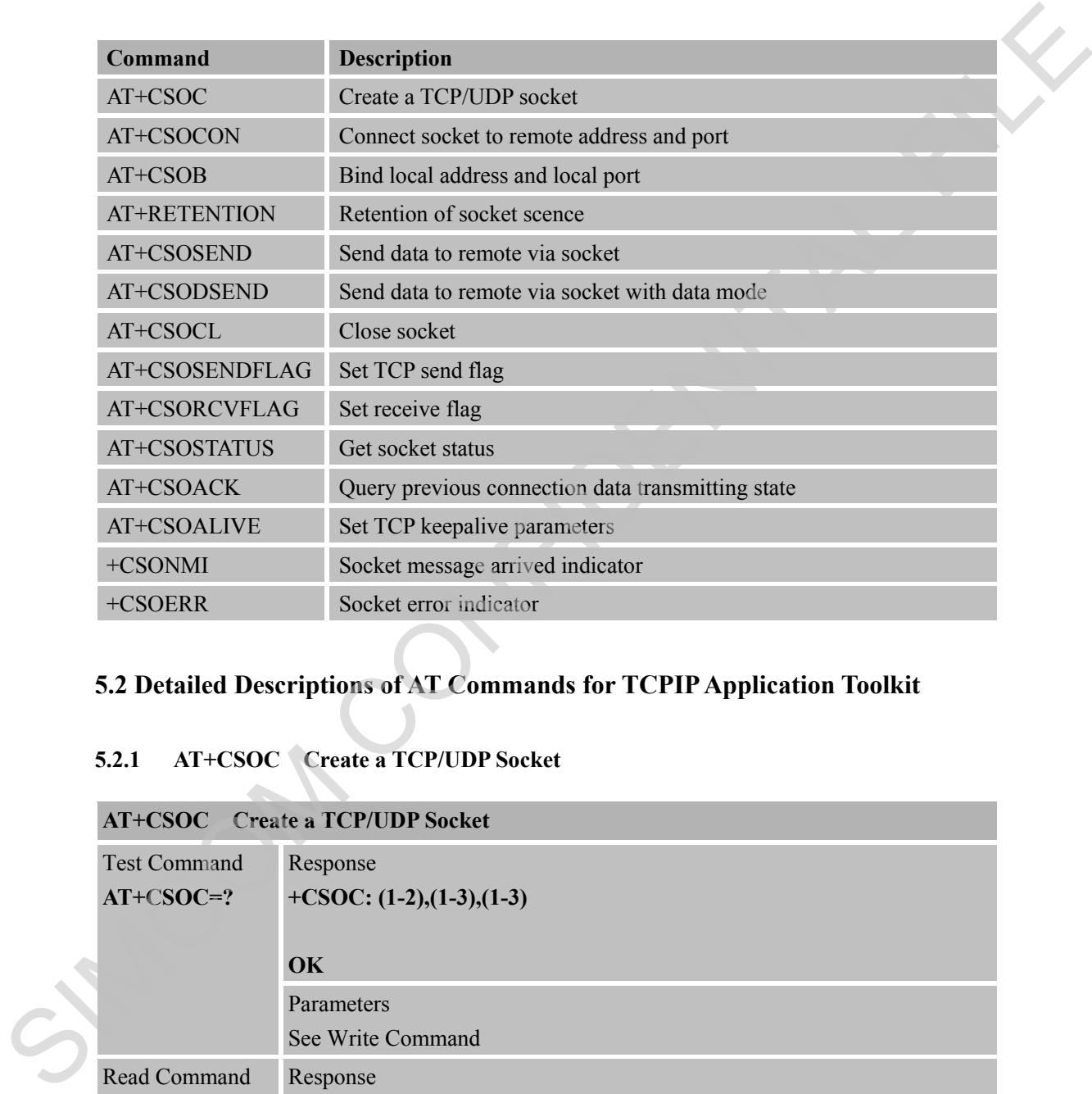

# **5.2 Detailed Descriptions of AT Commands for TCPIP Application Toolkit**

#### **5.2.1 AT+CSOC Create a TCP/UDP Socket**

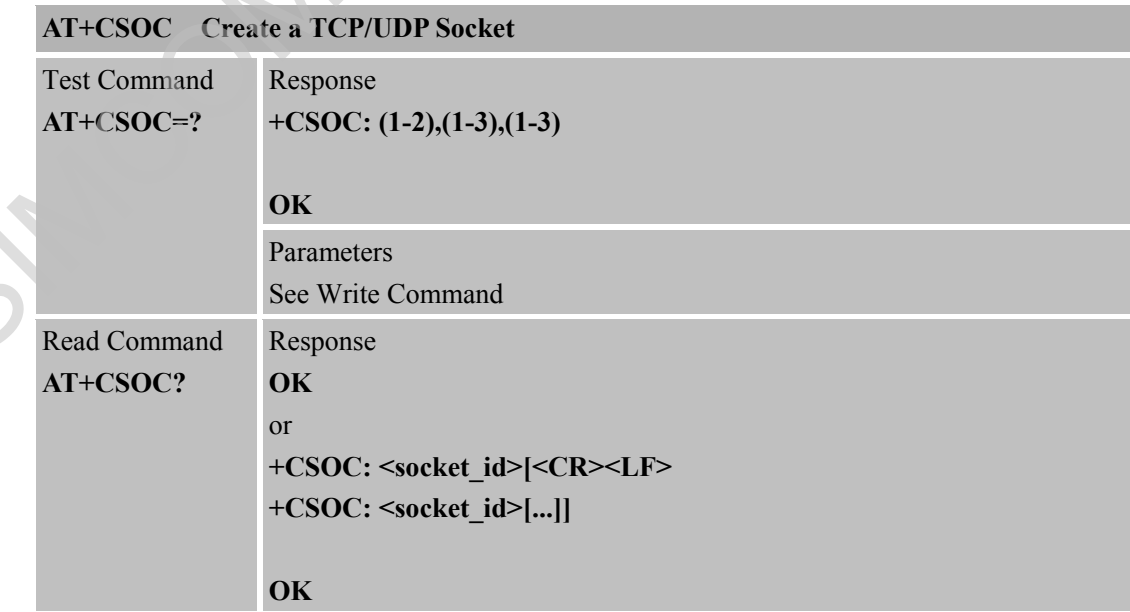

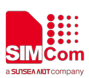

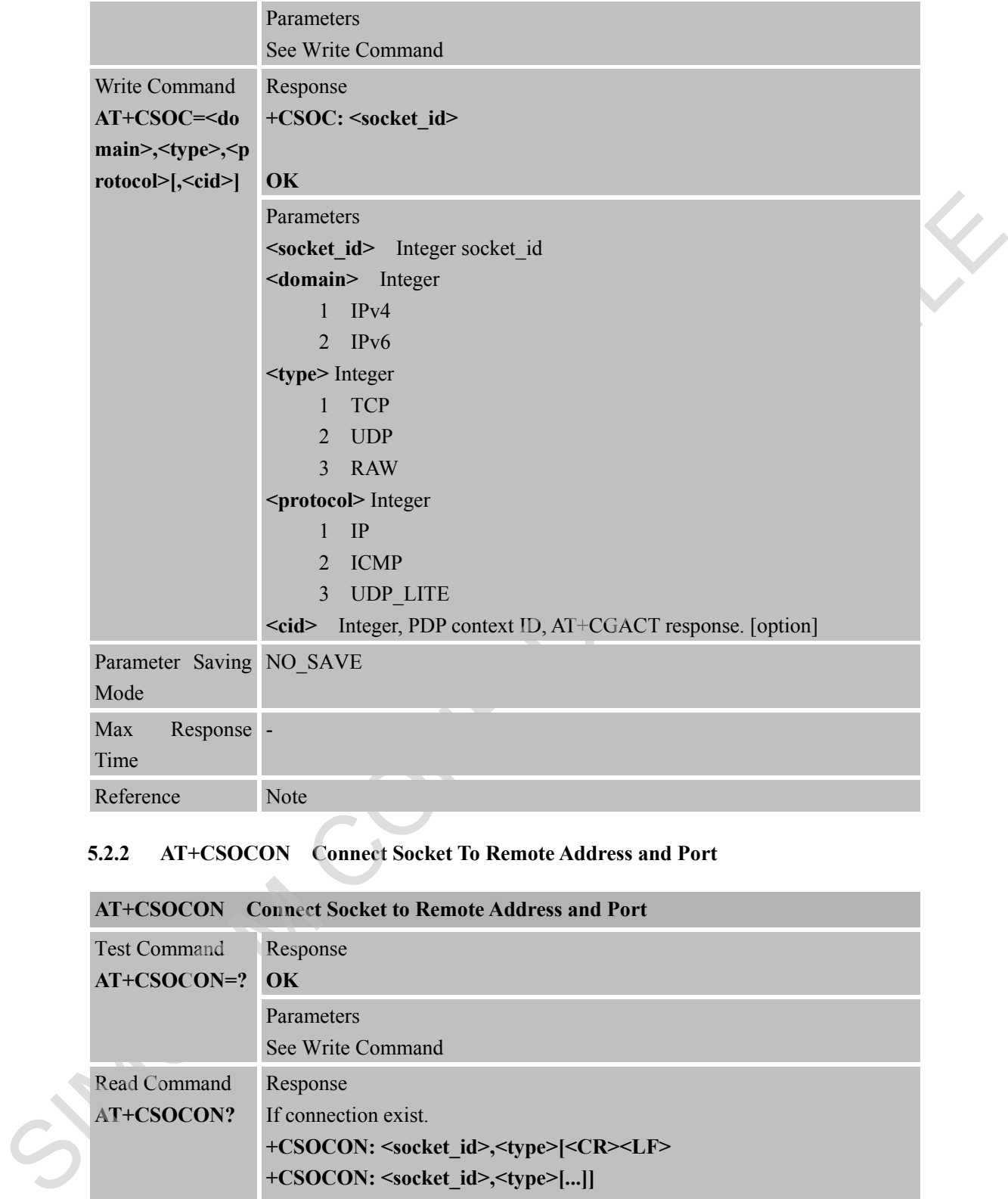

### **5.2.2 AT+CSOCON Connect Socket To Remote Address and Port**

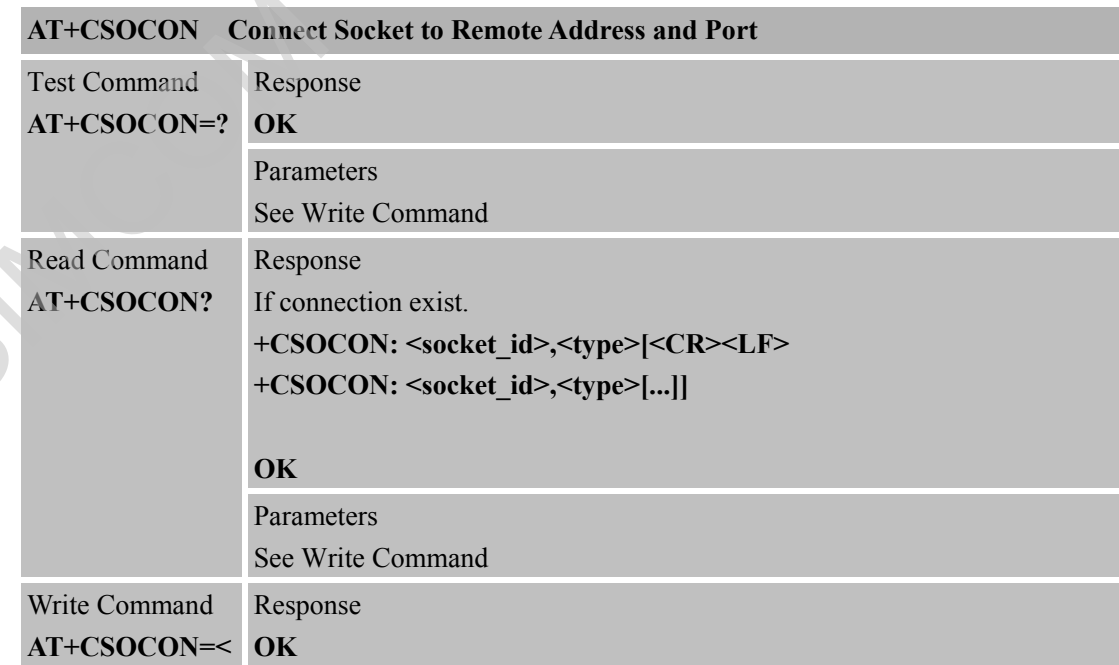

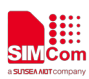

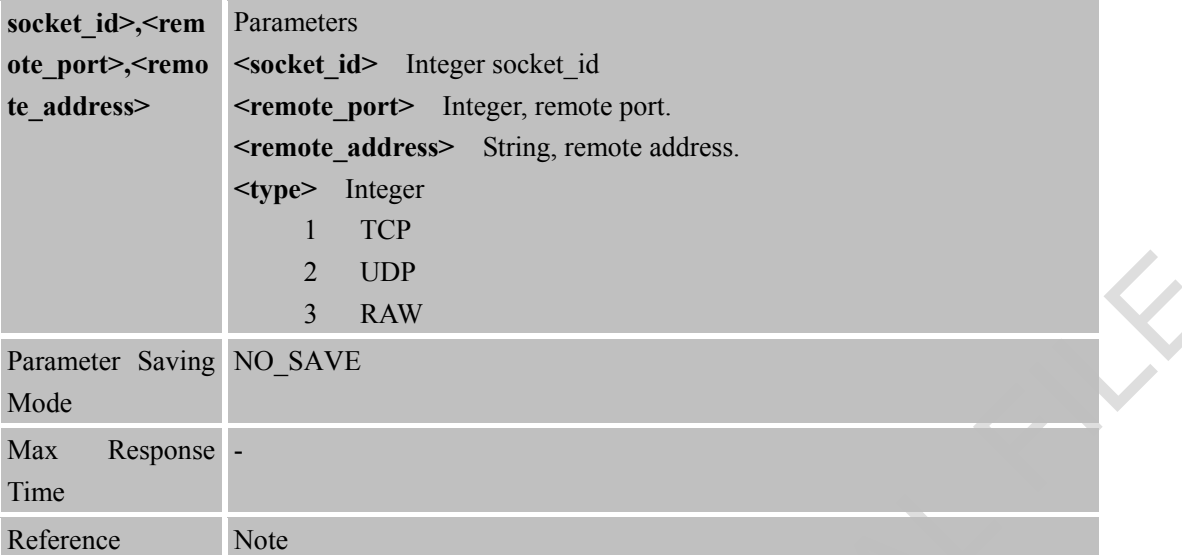

#### **5.2.3 AT+CSOB Bind Local Address and Local Port**

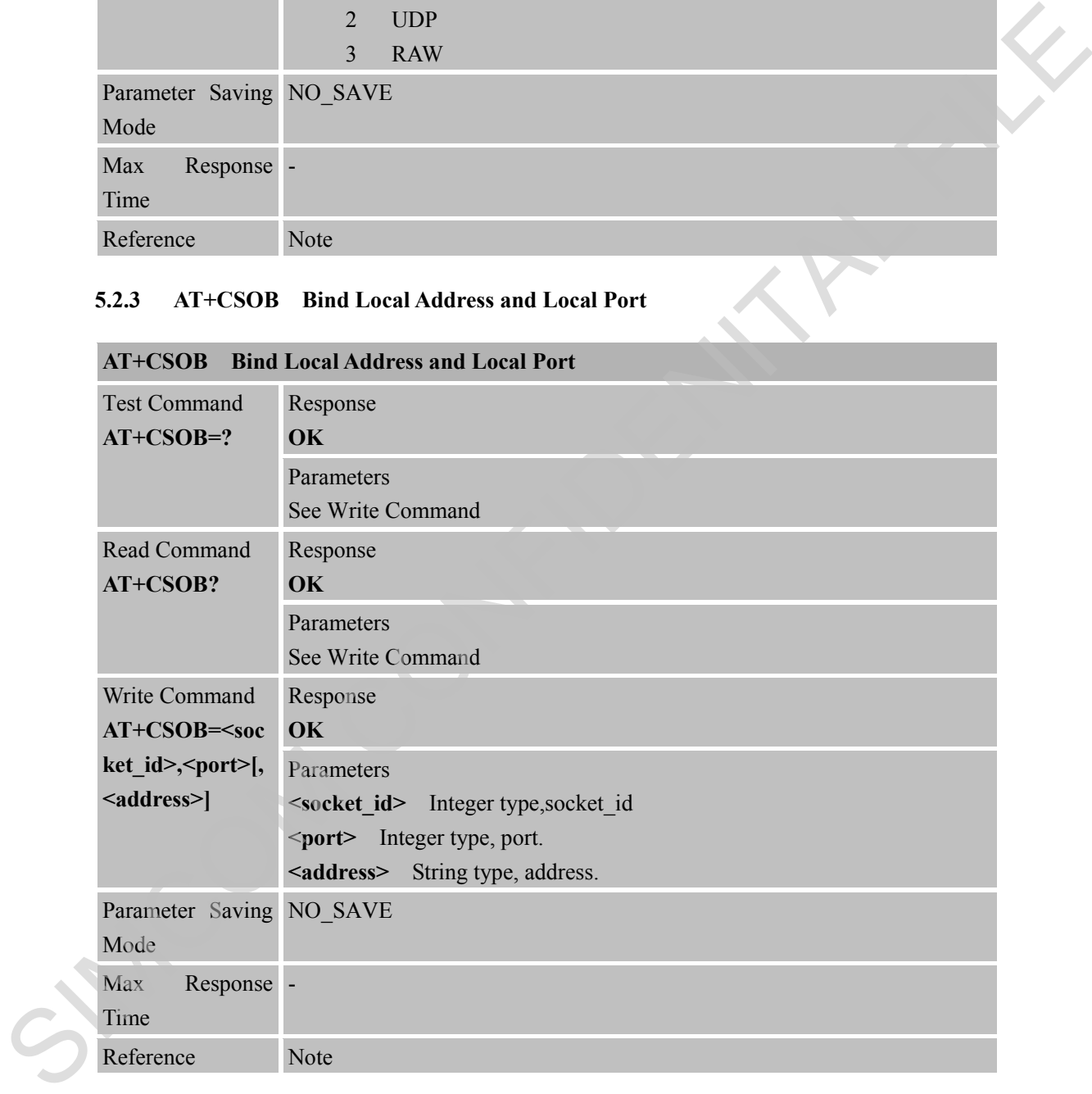

#### **5.2.4 AT+RETENTION Retention of Socket Scene**

### **AT+RETENTION Retention of Socket Scence**

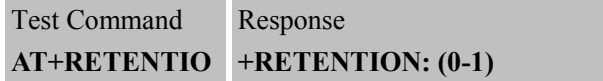

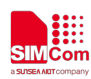

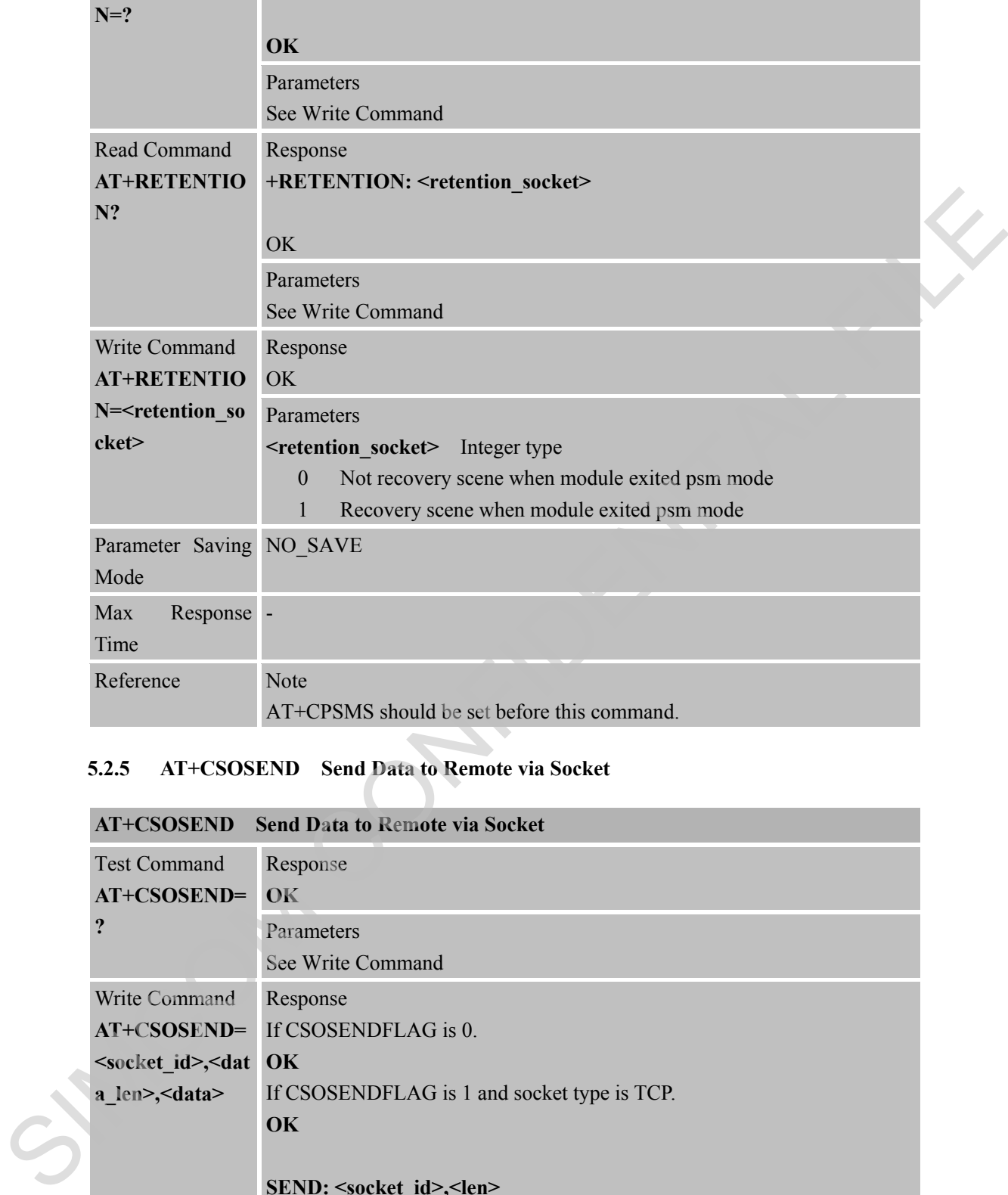

# **5.2.5 AT+CSOSEND Send Data to Remote via Socket**

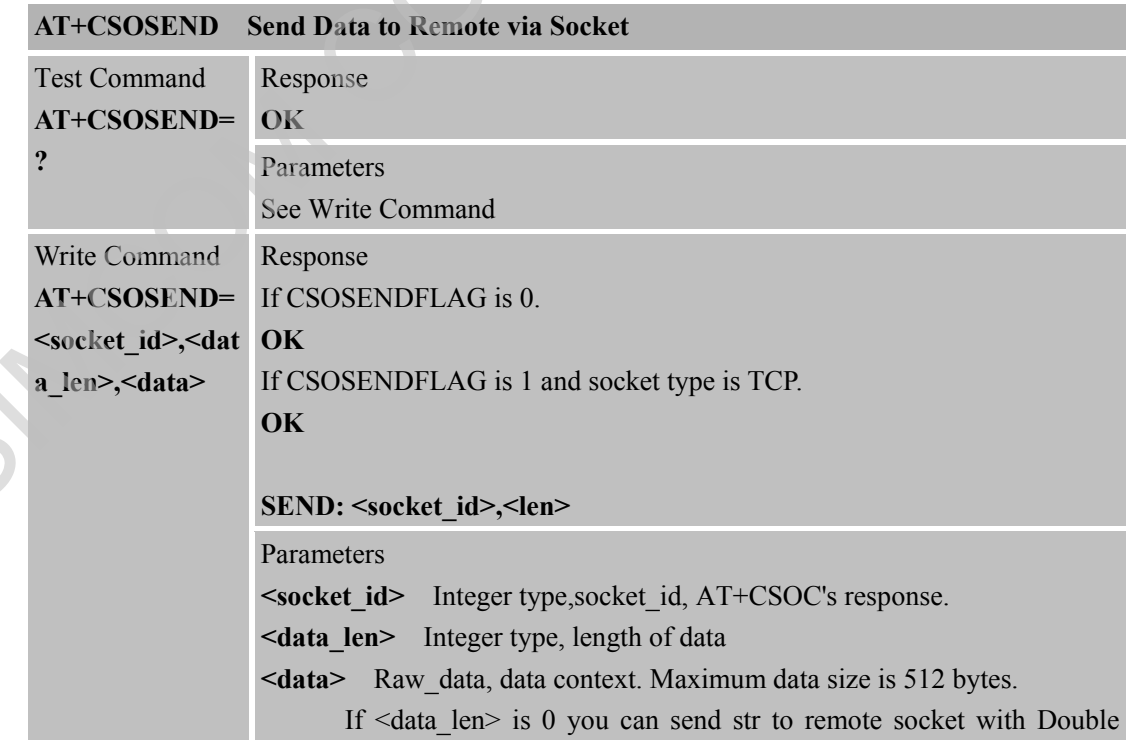

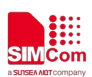

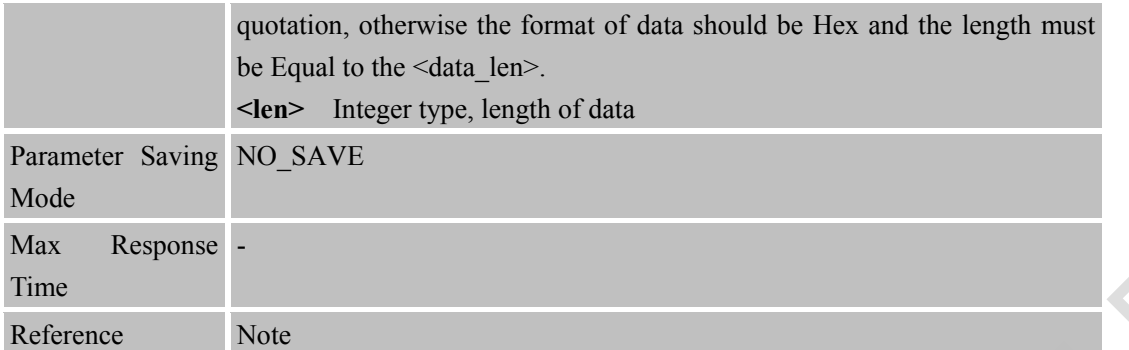

#### **5.2.6 AT+CSODSEND Send Data to Remote via Socket with Data Mode**

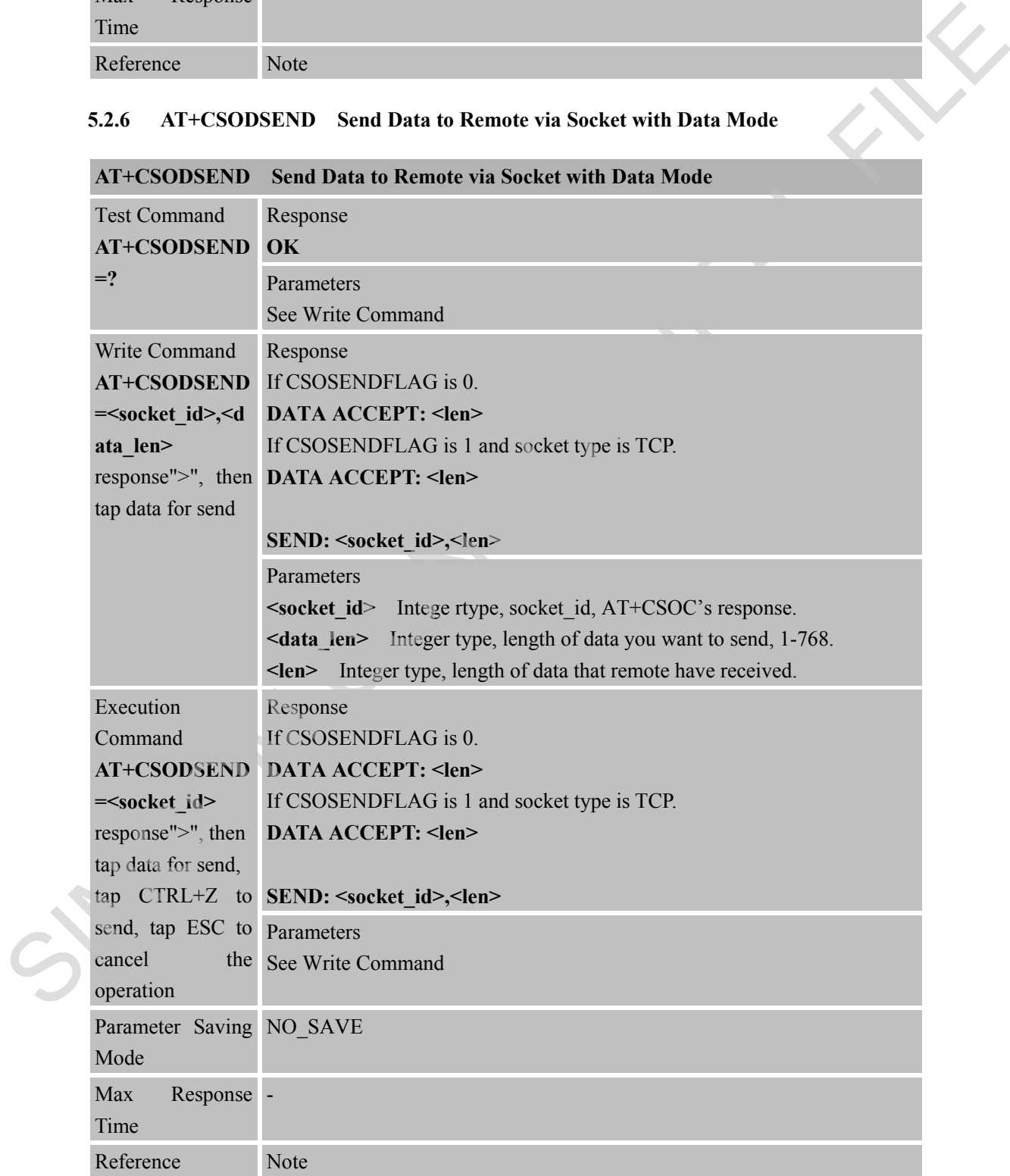

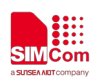

#### **5.2.7 AT+CSOCL Close Socket**

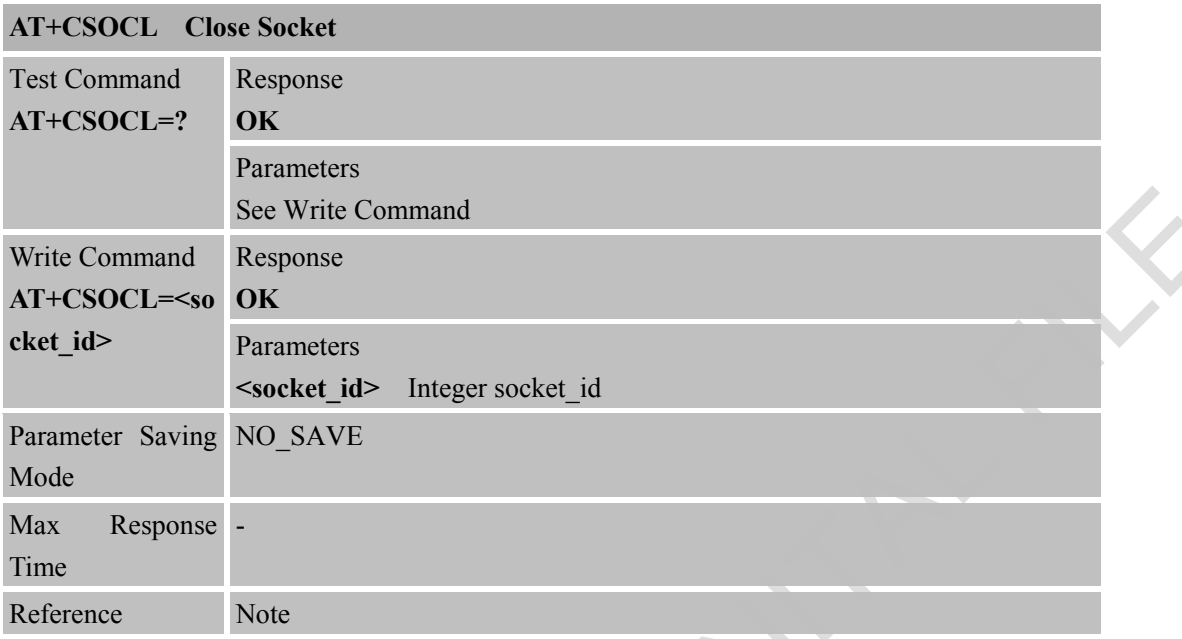

# **5.2.8 AT+CSOSENDFLAG Set TCP Send Flag**

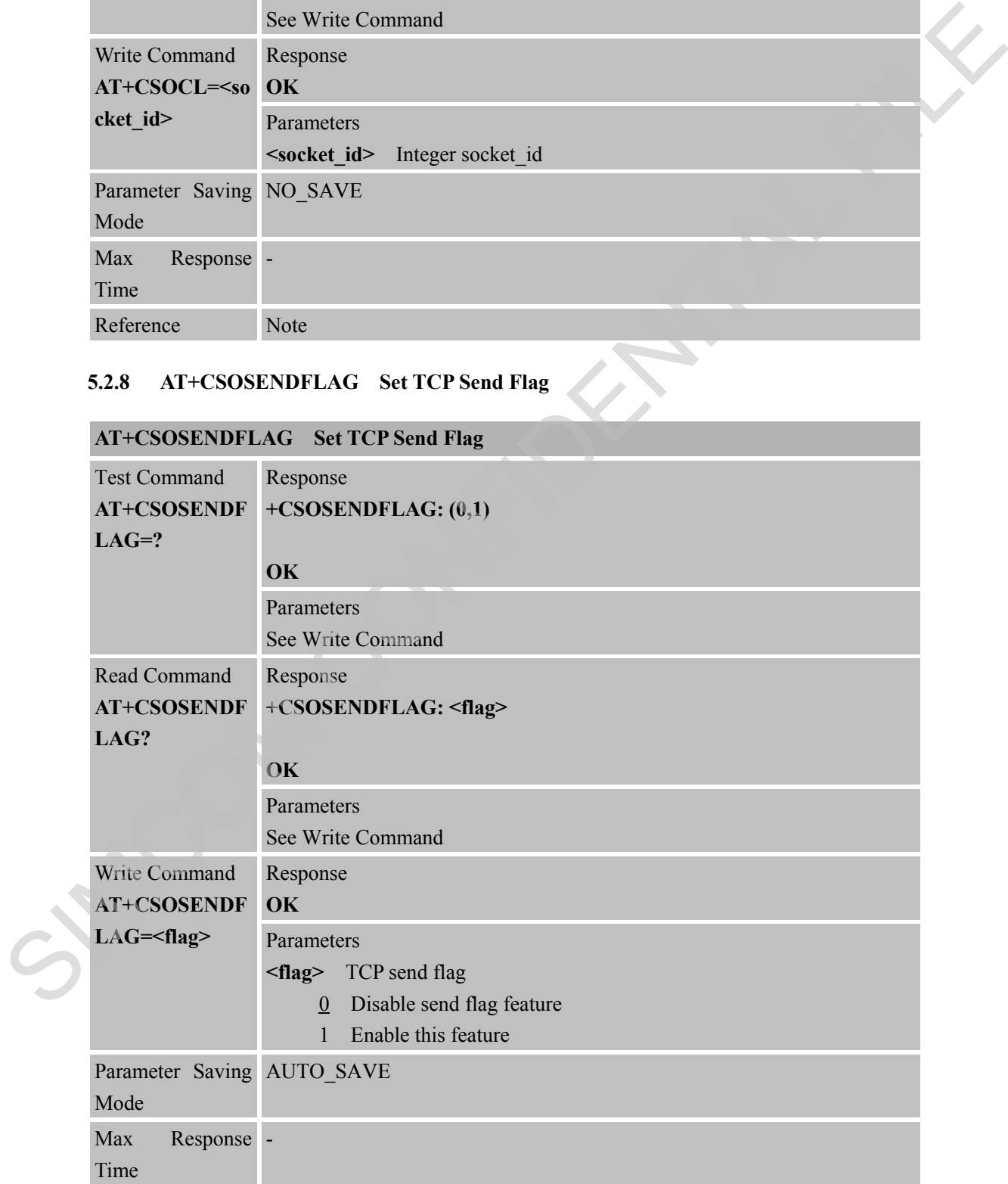

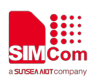

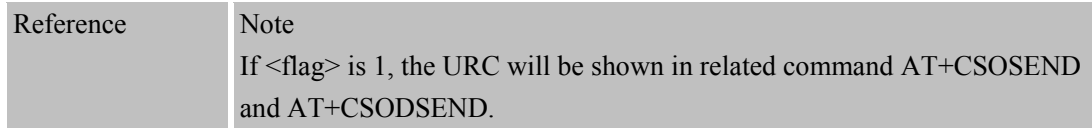

#### **5.2.9 AT+CSORCVFLAG Set Receive Flag**

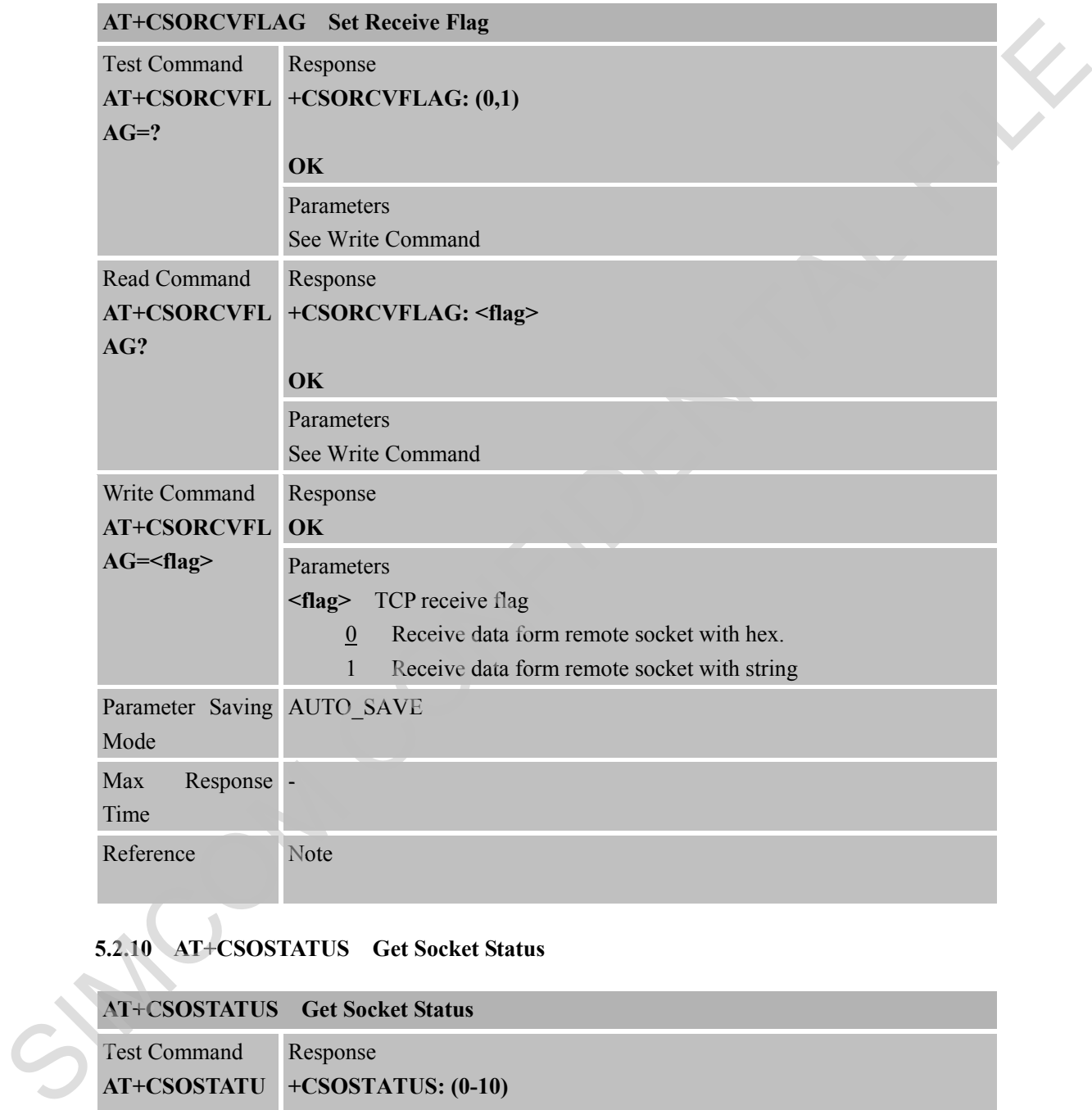

# **5.2.10 AT+CSOSTATUS Get Socket Status**

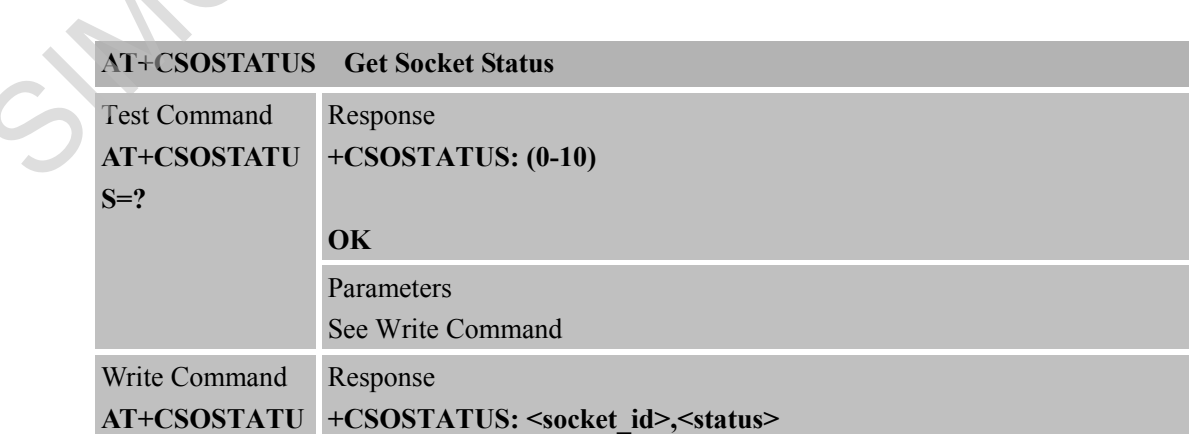

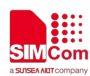

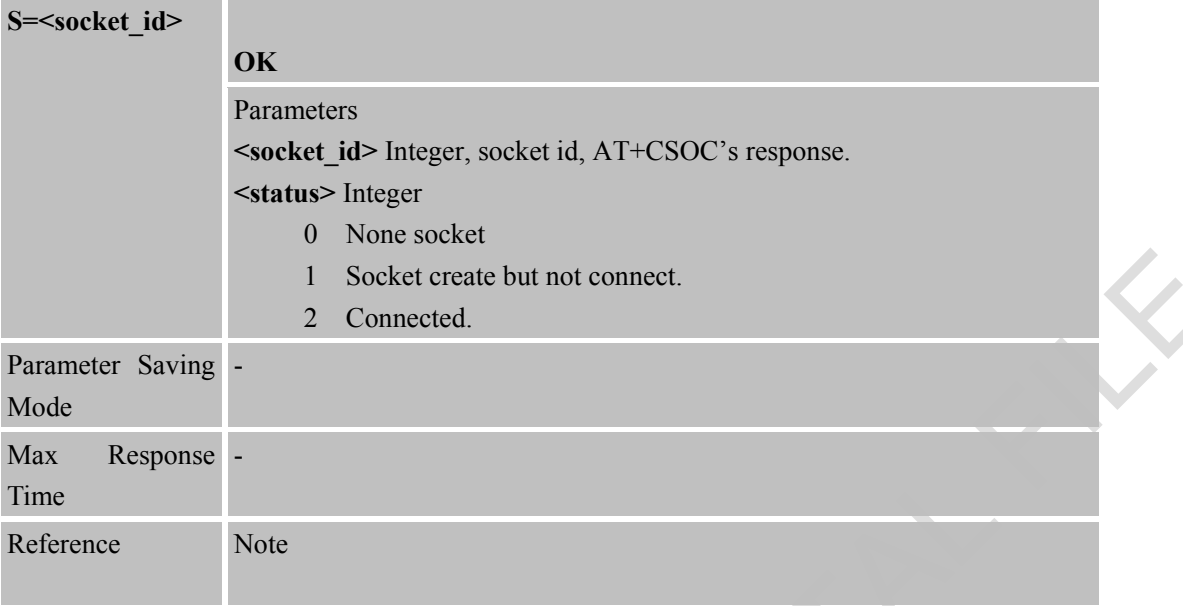

# **5.2.11 AT+CSOACK Query Previous Connection Data Transmitting State**

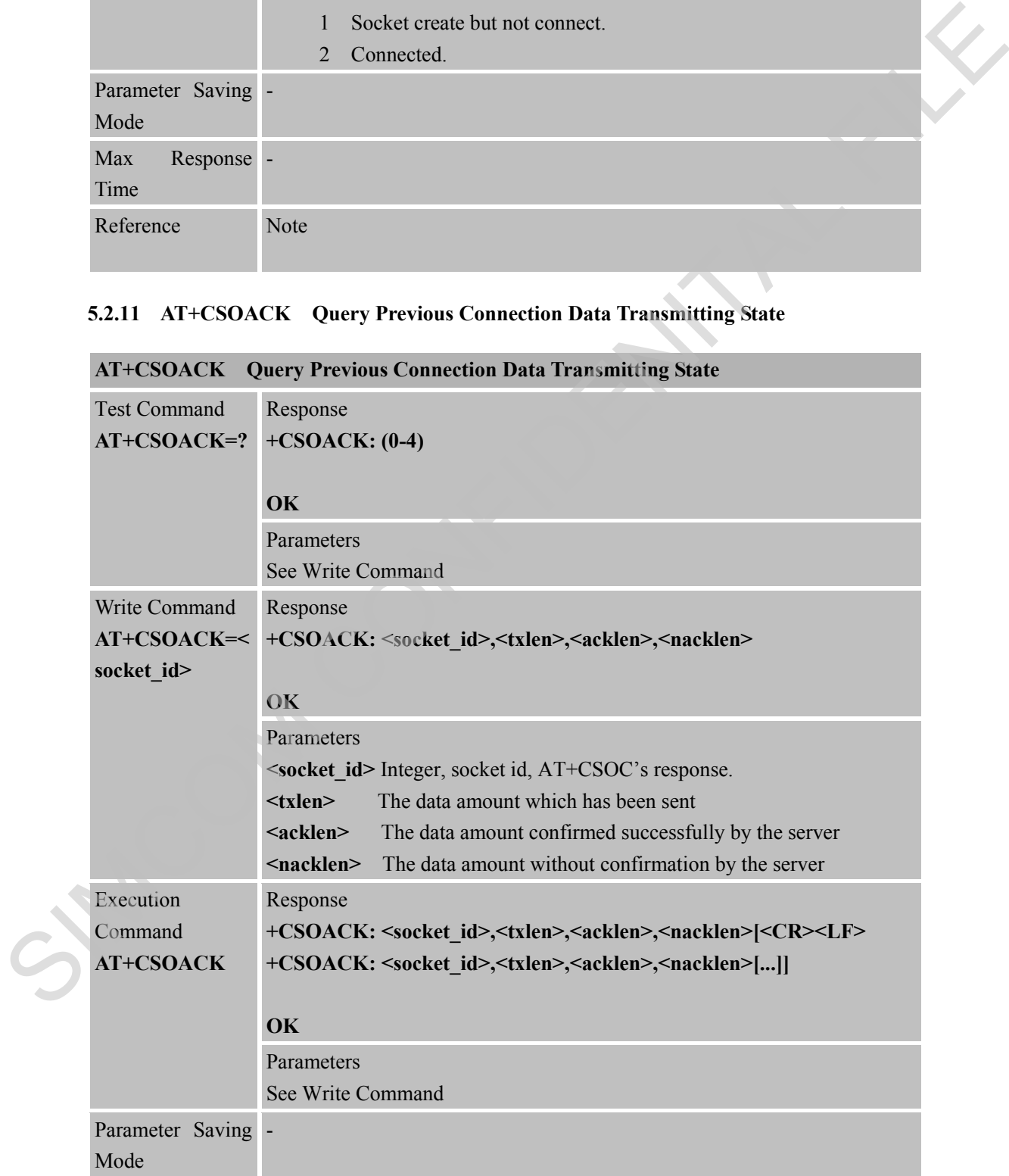

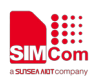

 **Smart Machine Smart Decision**

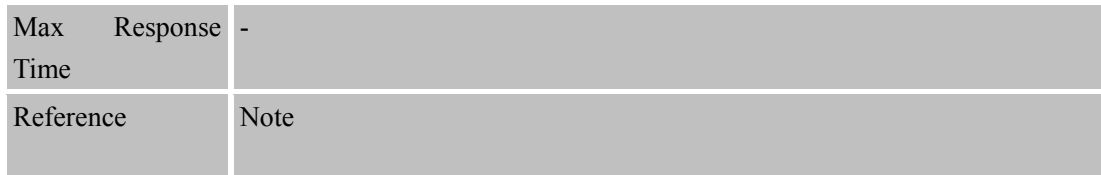

#### **5.2.12 AT+CSOALIVE Set TCP Keepalive Parameters**

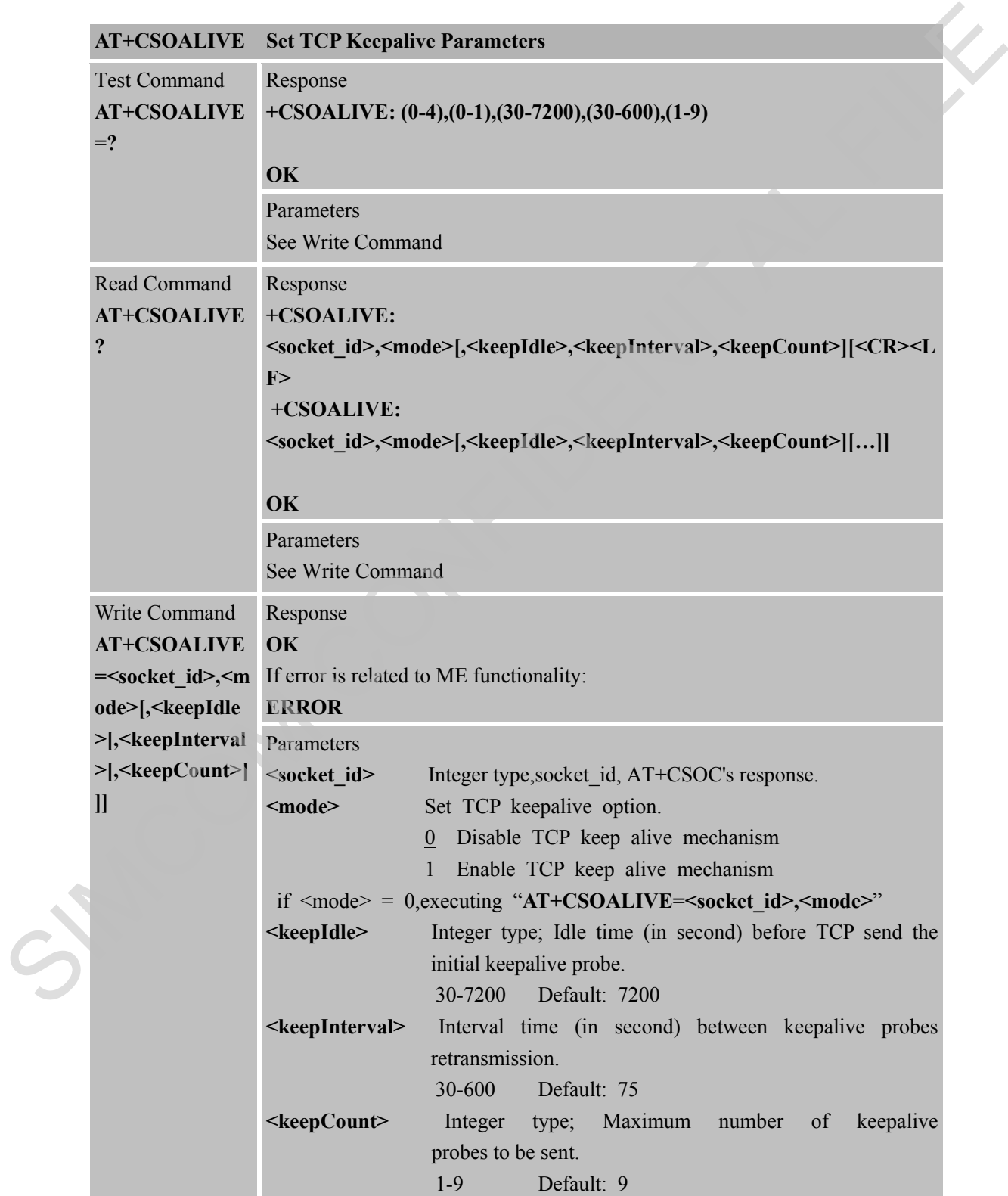

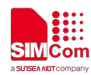

Reference Note

 **Smart Machine Smart Decision**

#### **5.2.13 +CSONMI Socket message arrived indicator**

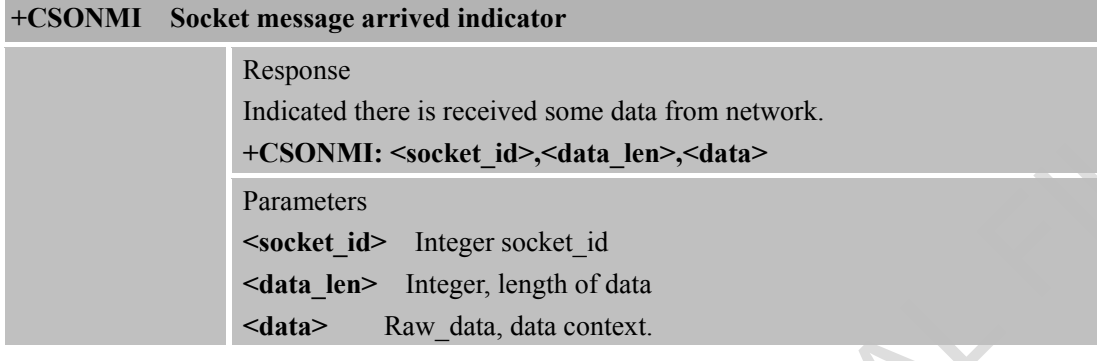

#### **5.2.14 +CSOERR Socket error indicator**

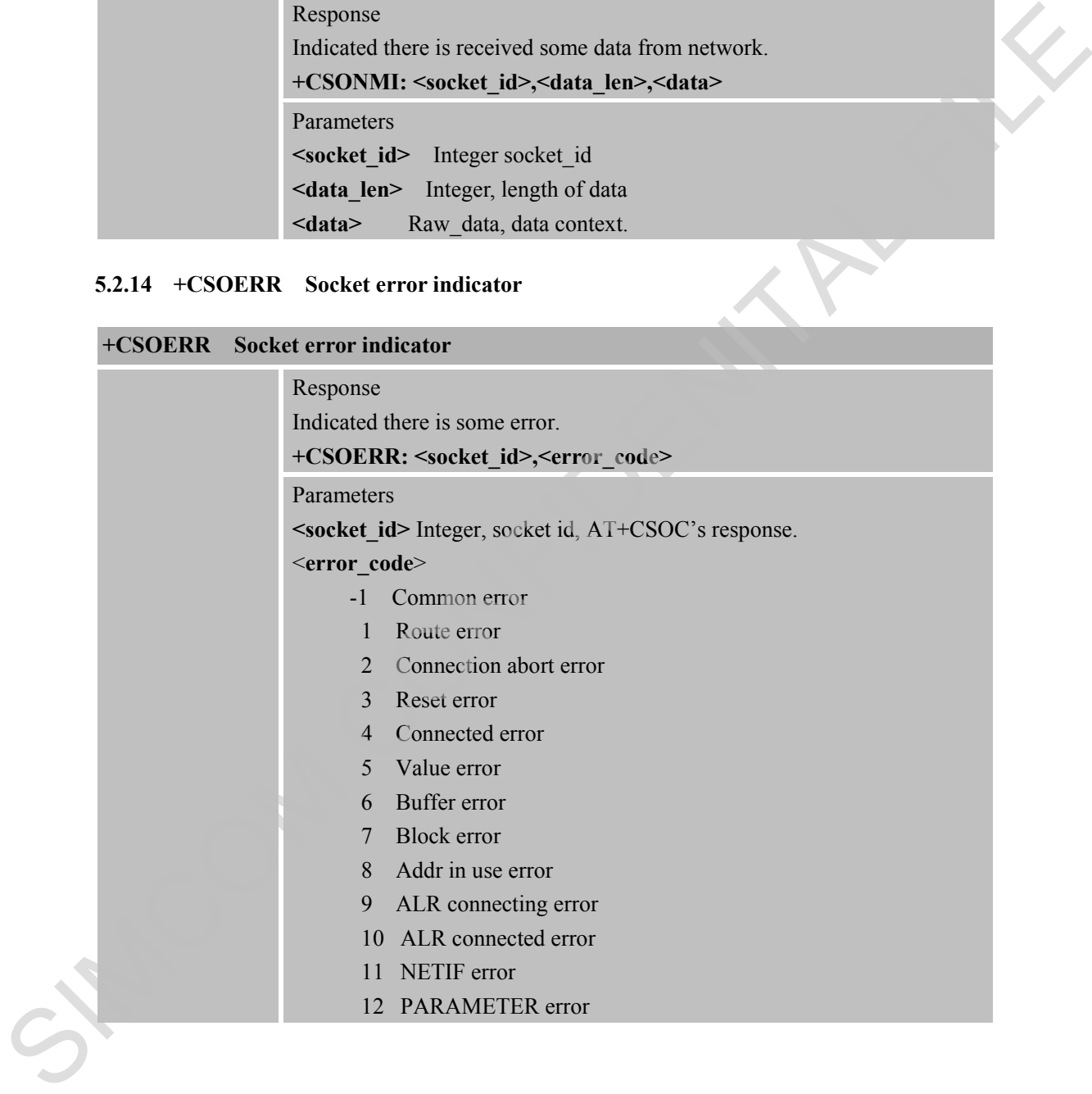

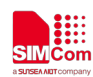

# **6 AT Commands for TCPIP Application Toolkit to Compatible with SIM800 Serials**

#### **6.1 Overview**

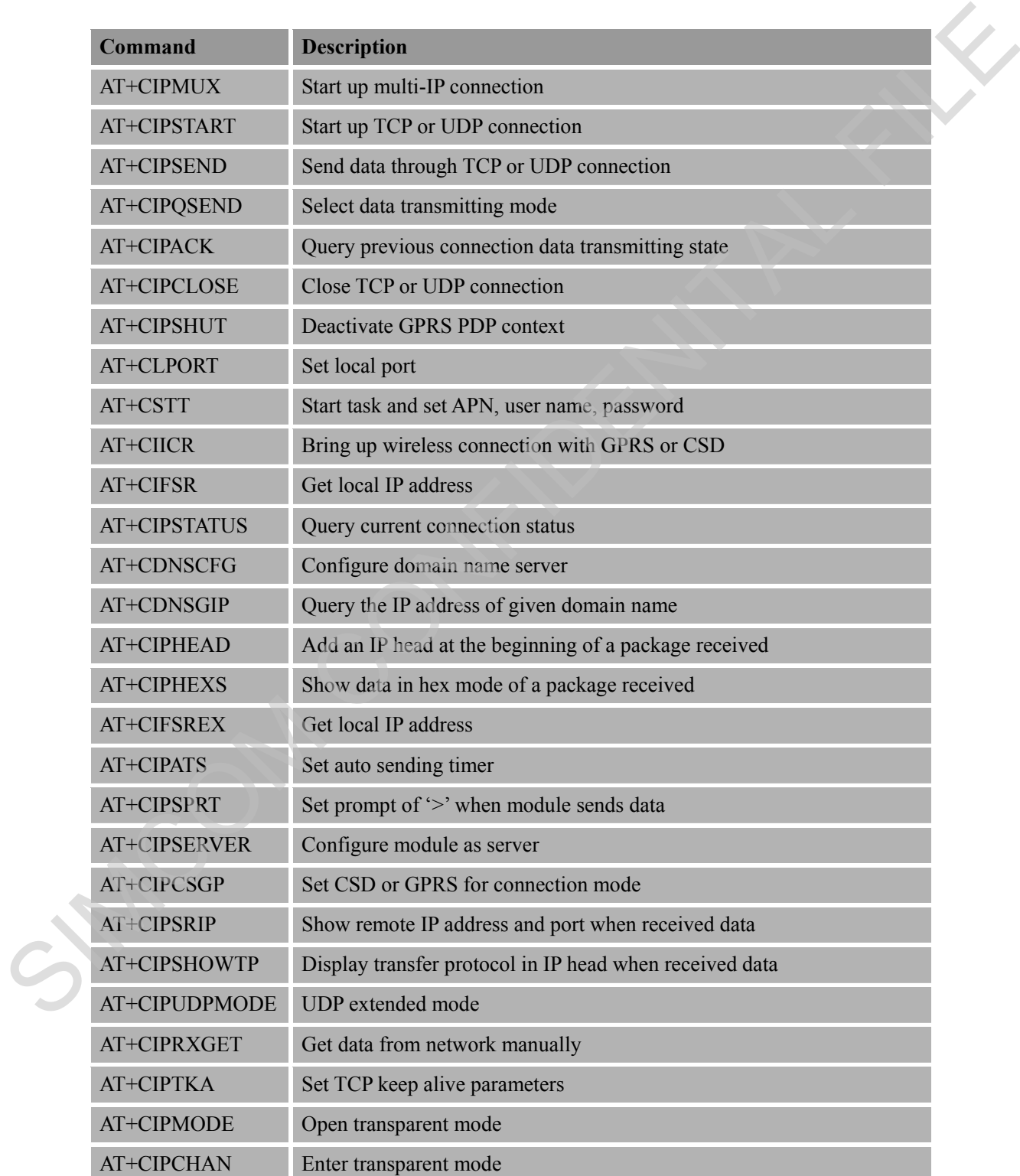

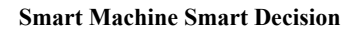

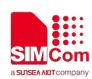

#### **6.2 Detailed Descriptions of Commands**

#### **6.2.1 AT+CIPMUX Start Up Multi-IP Connection**

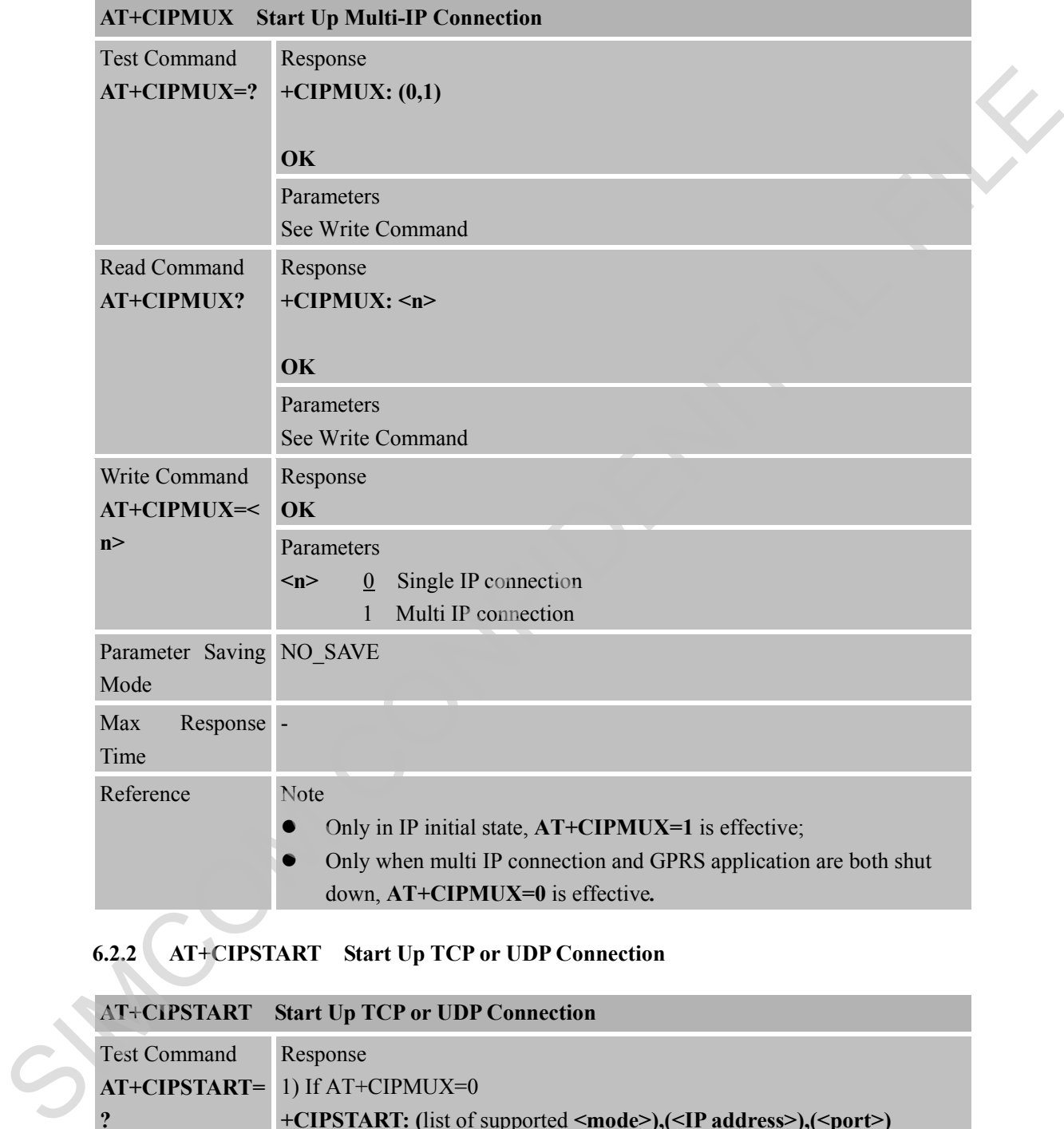

# **6.2.2 AT+CIPSTART Start Up TCP or UDP Connection**

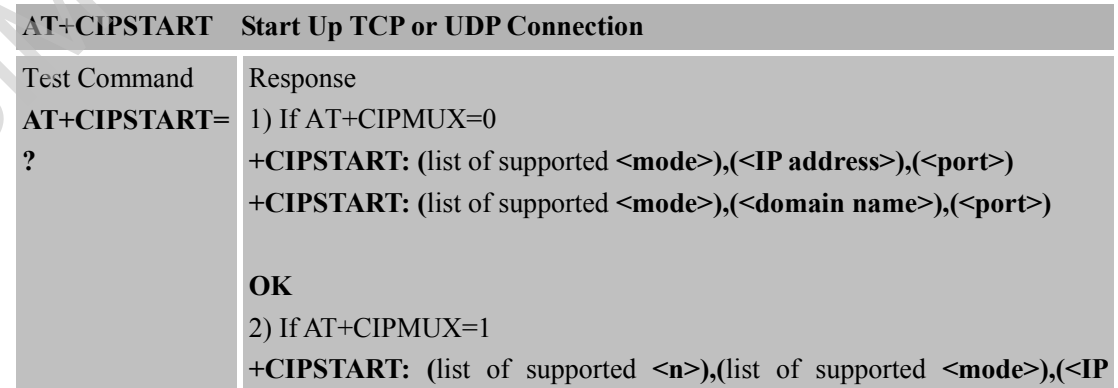

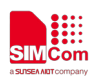

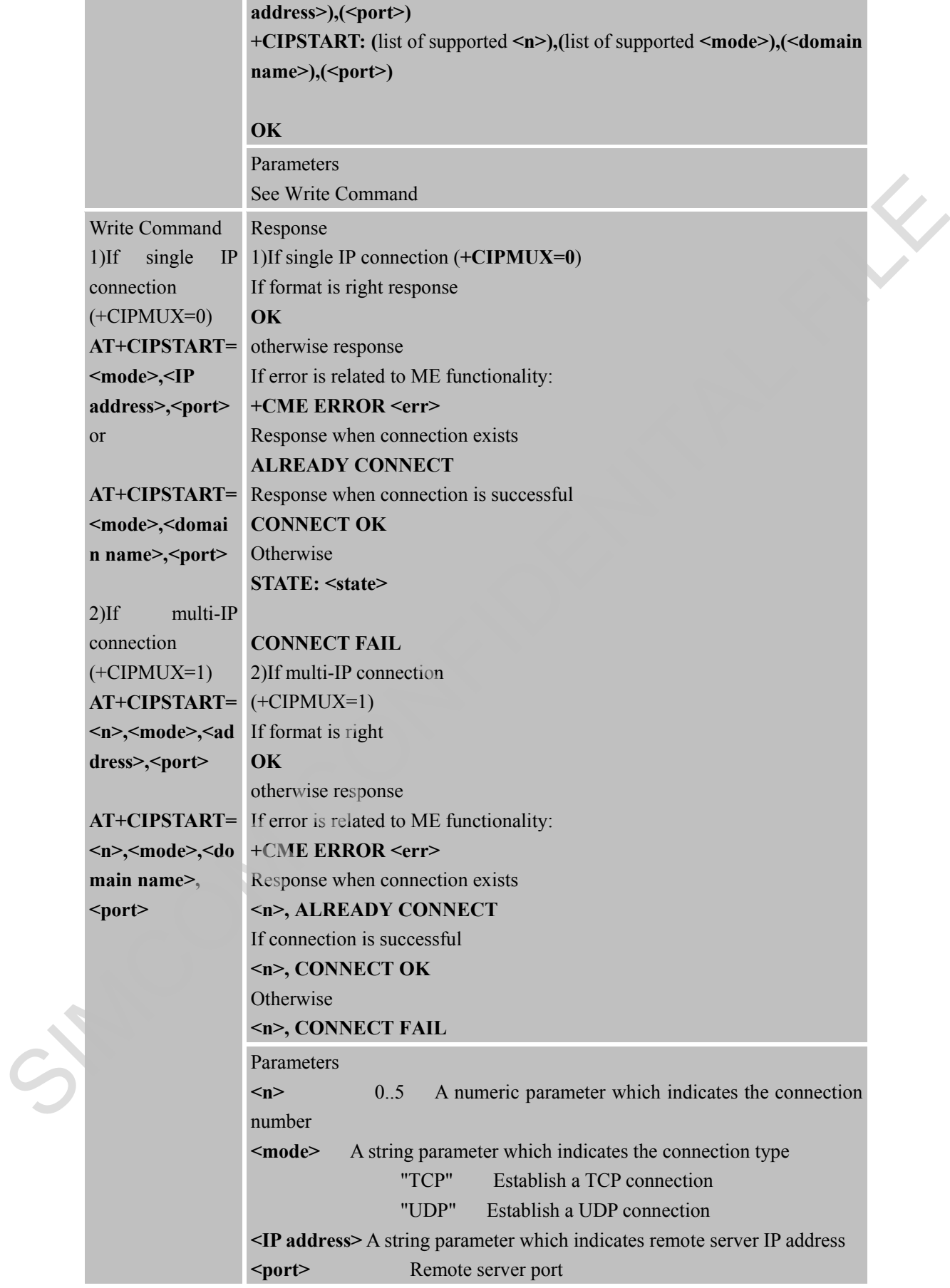

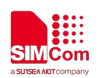

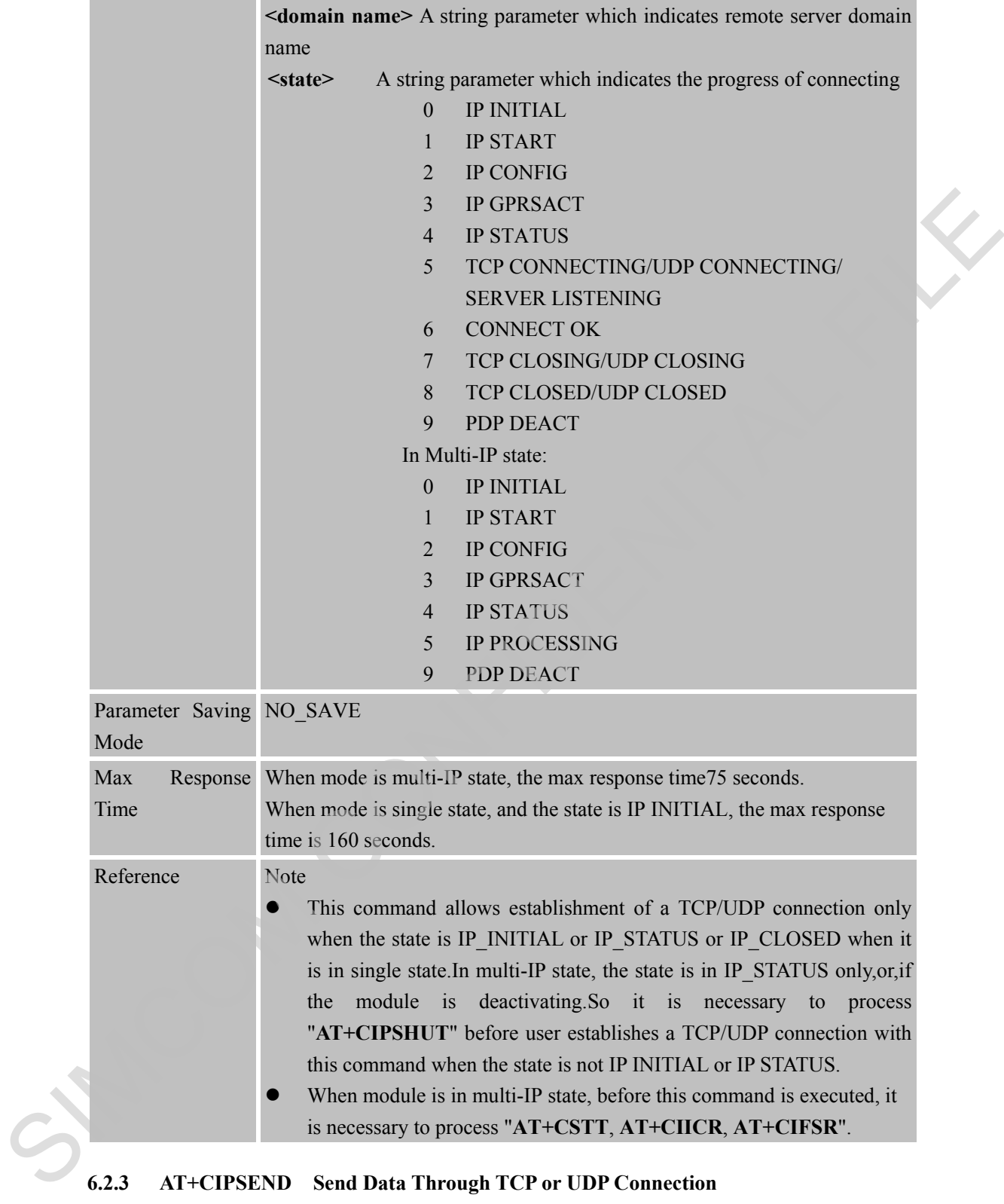

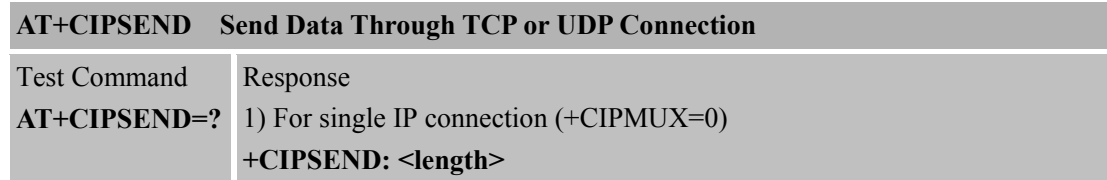

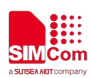

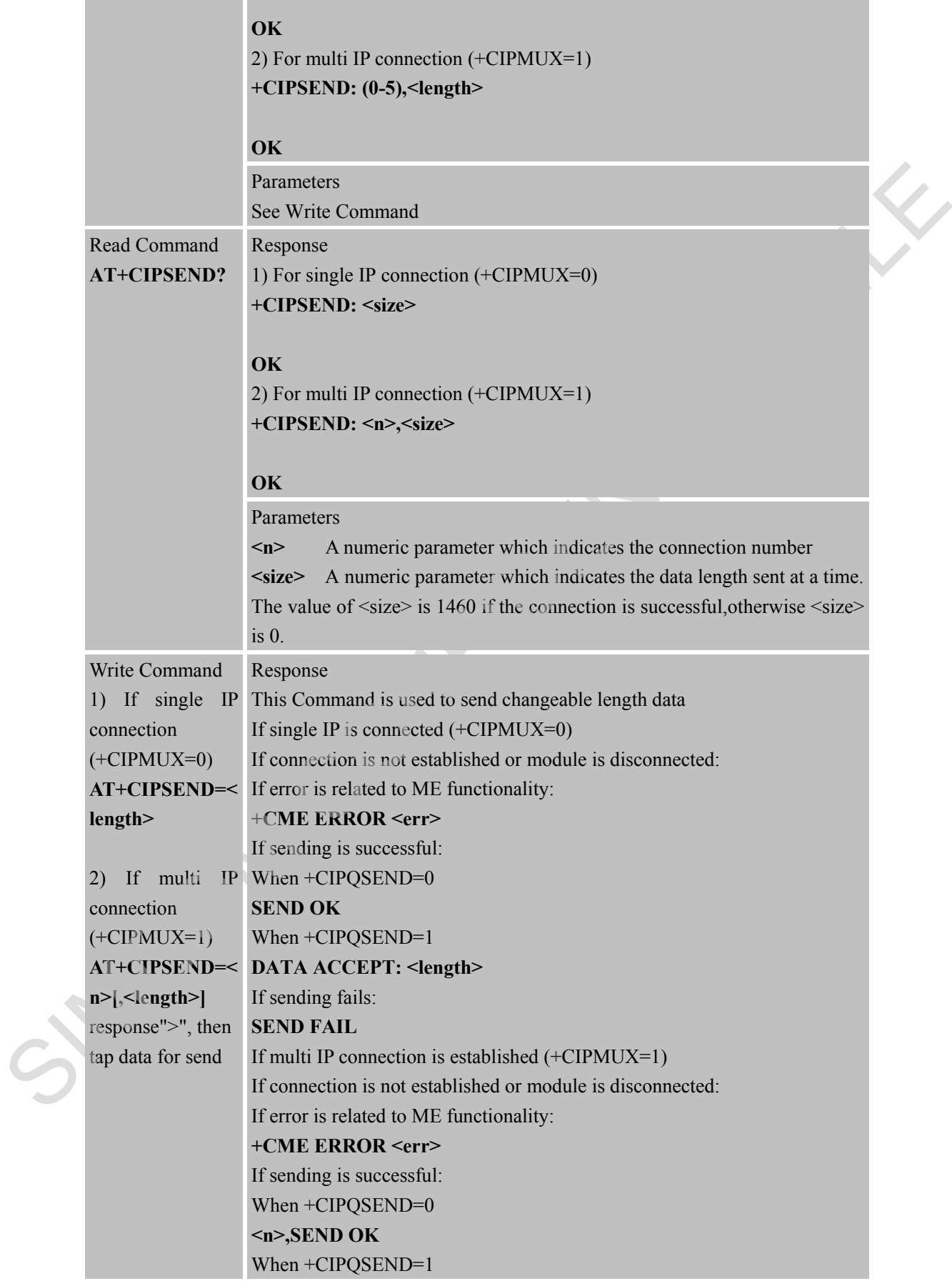

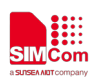

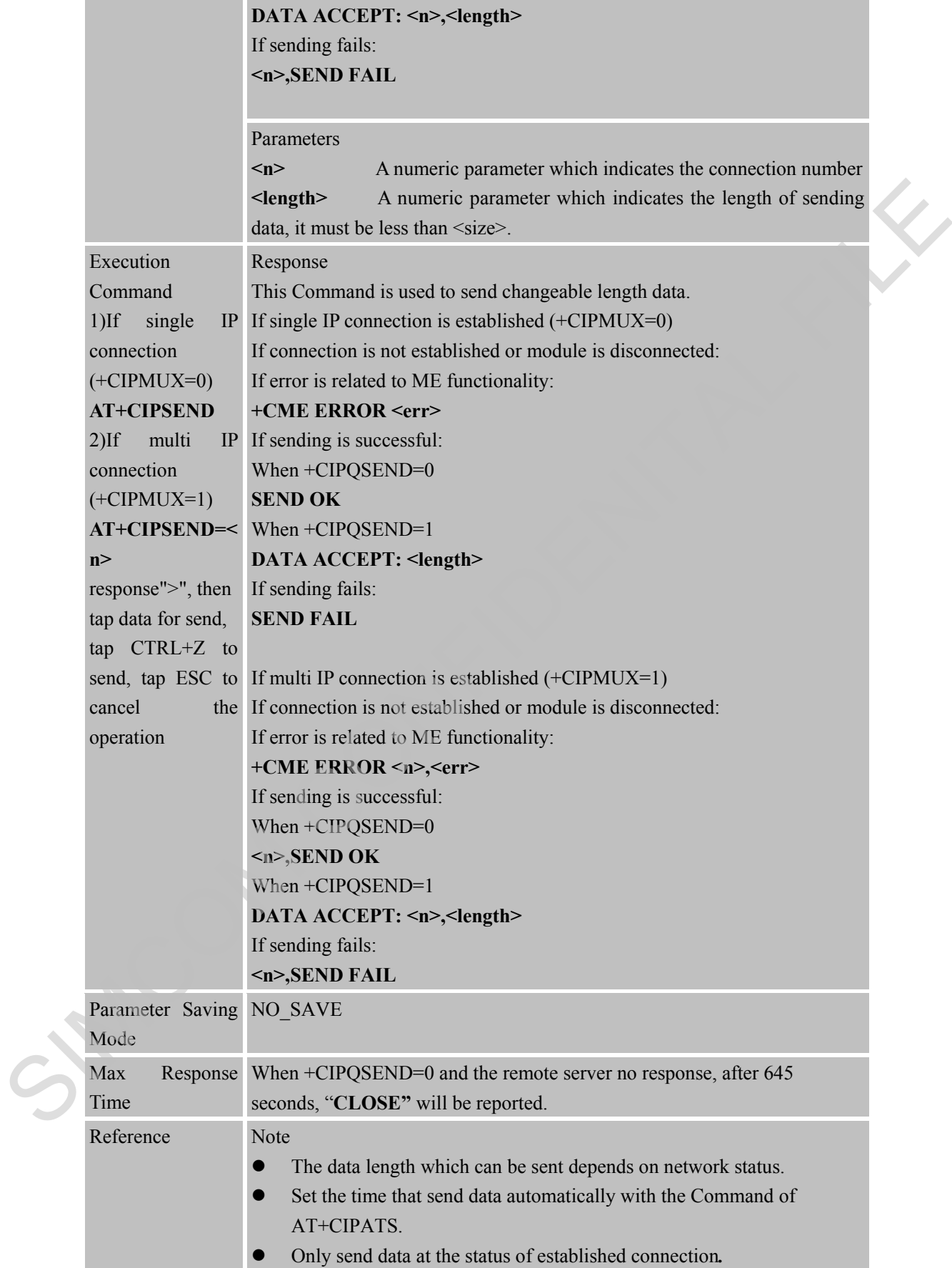

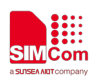

#### **6.2.4 AT+CIPQSEND Select Data Transmitting Mode**

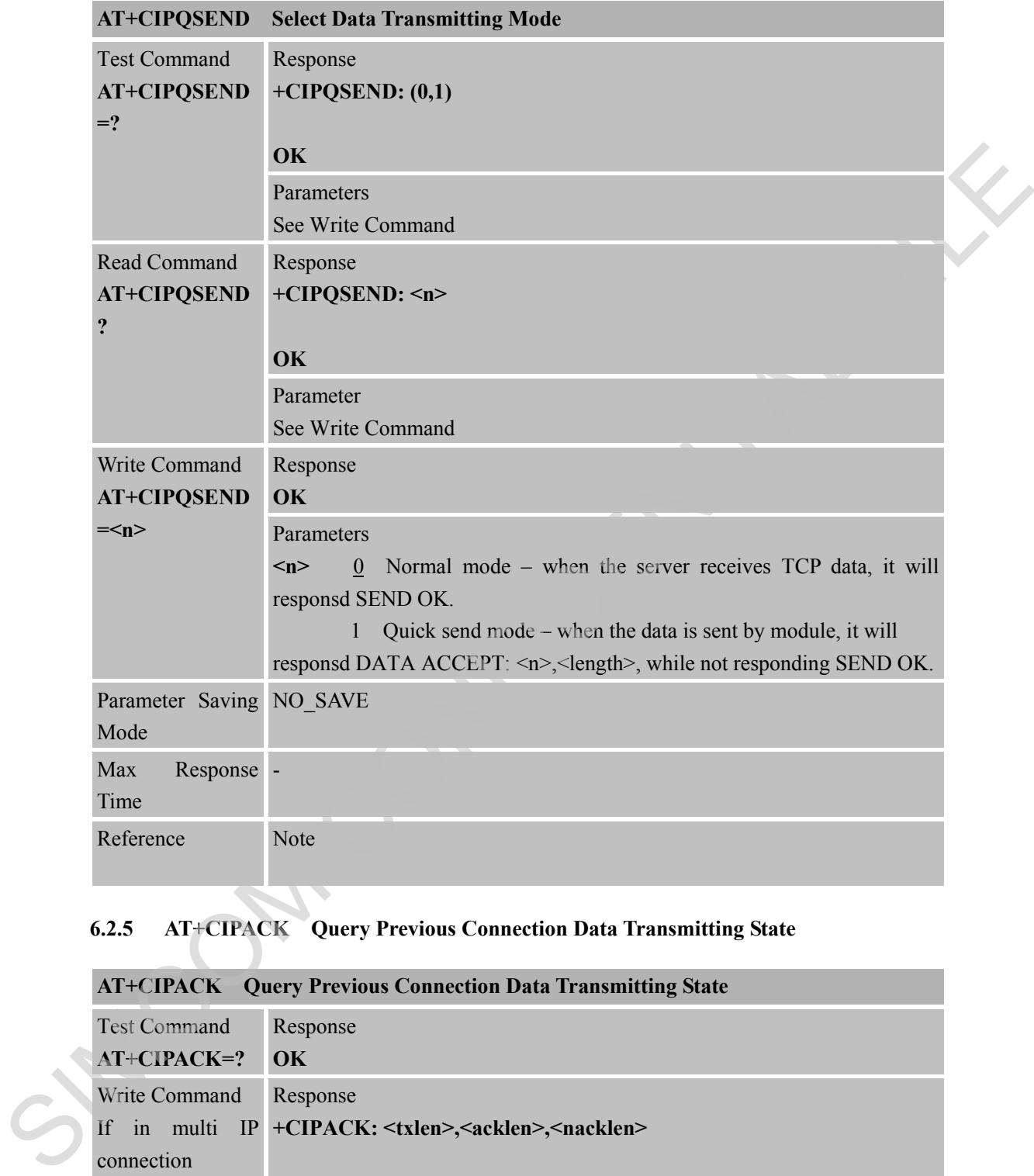

#### **6.2.5 AT+CIPACK Query Previous Connection Data Transmitting State**

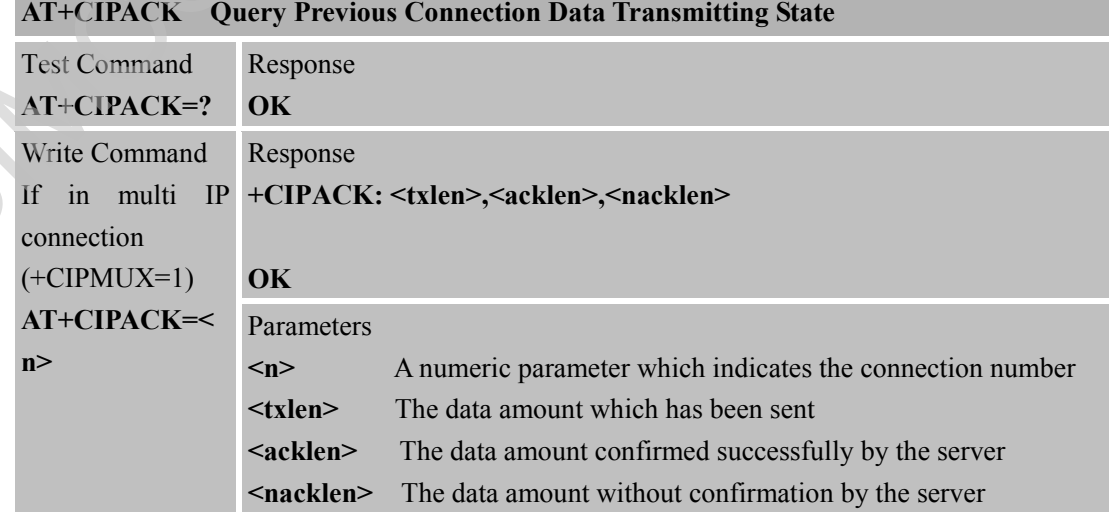

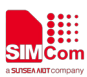

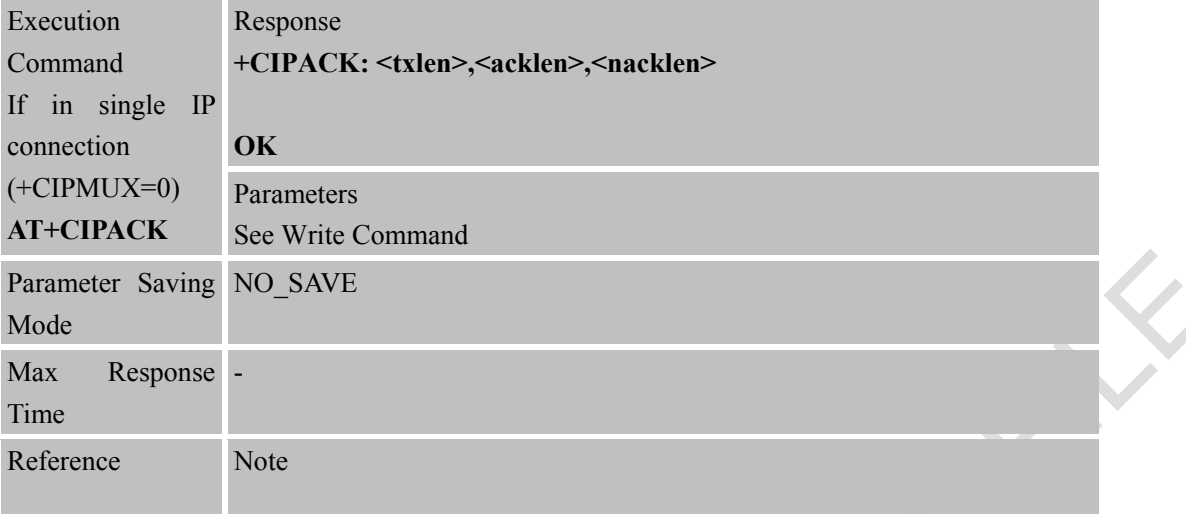

#### **6.2.6 AT+CIPCLOSE Close TCP or UDP Connection**

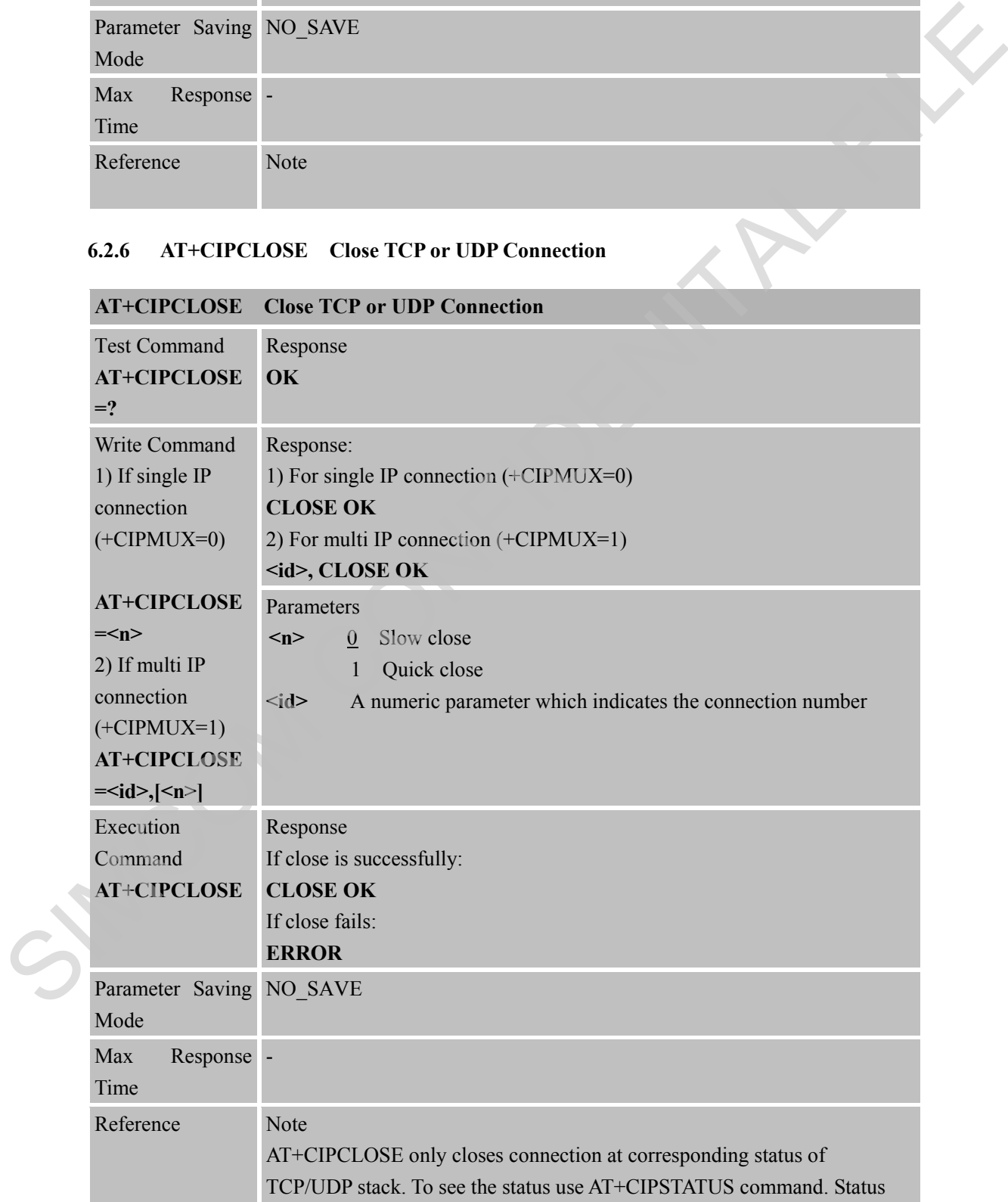
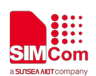

should be: TCP CONNECTING, UDP CONNECTING, SERVER LISTENING or CONNECT OK in single-connection mode (see <state> parameter); CONNECTING or CONNECTED in multi-connection mode (see <client state $\geq$ ); OPENING or LISTENING in multi-connection mode (see <server state>). Otherwise it will return ERROR".

#### **6.2.7 AT+CIPSHUT Deactivate GPRS PDP Context**

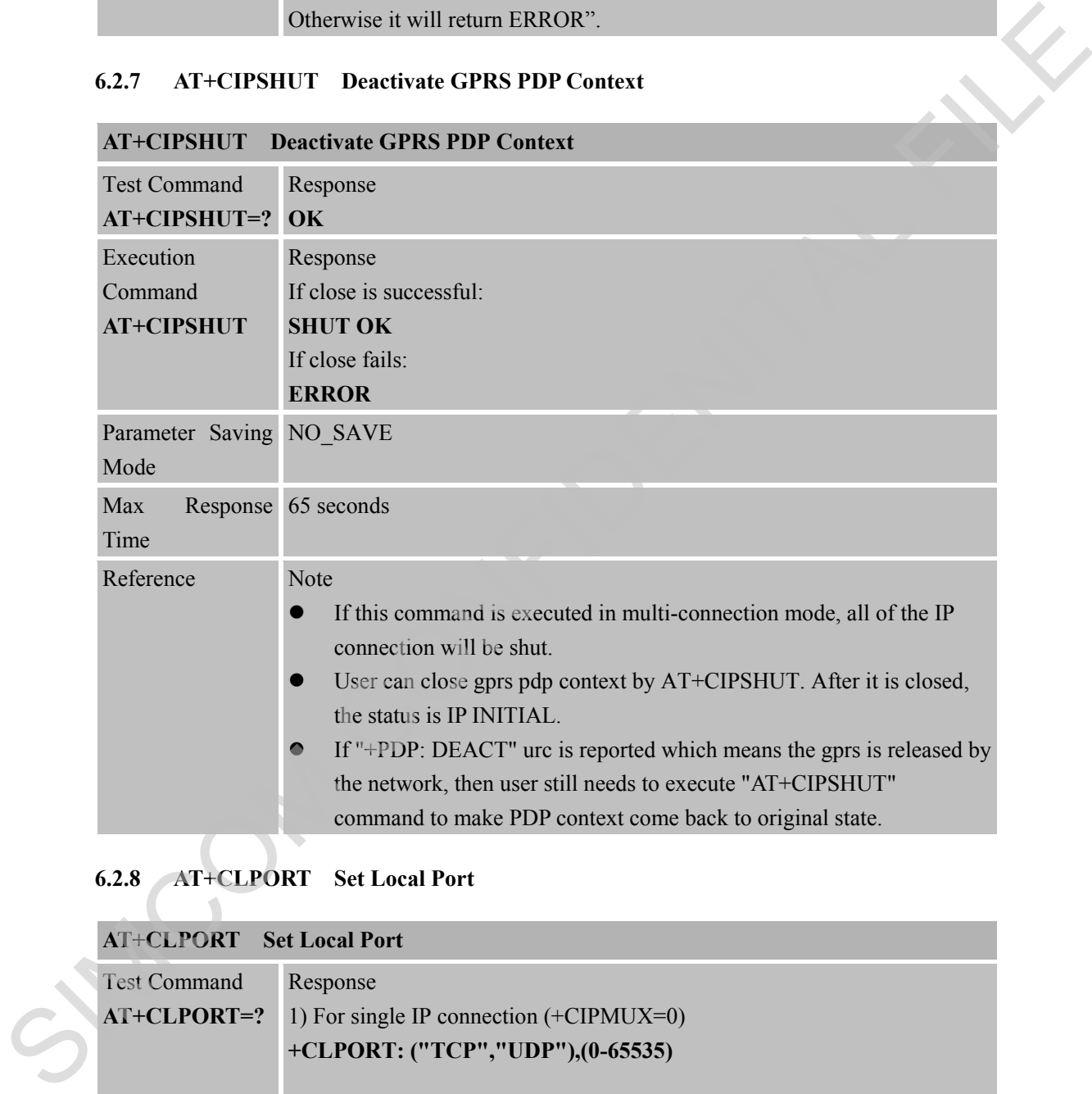

### **6.2.8 AT+CLPORT Set Local Port**

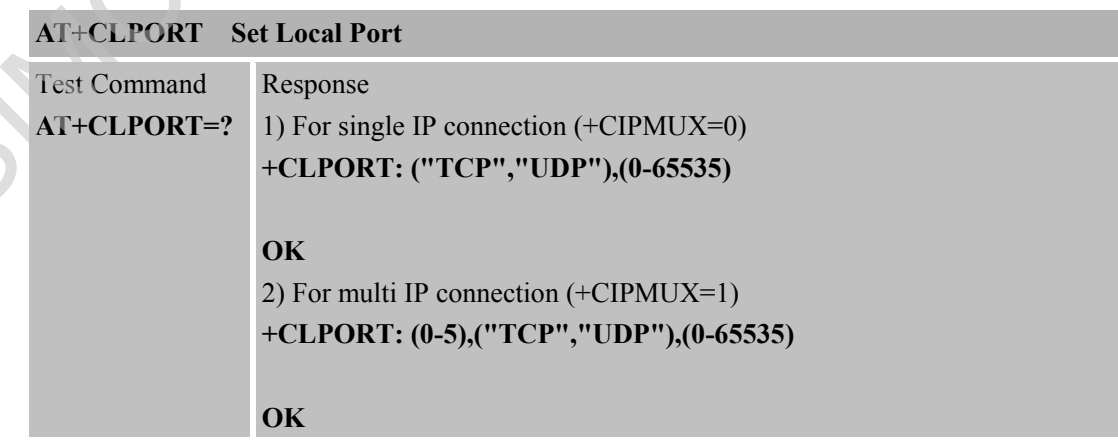

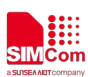

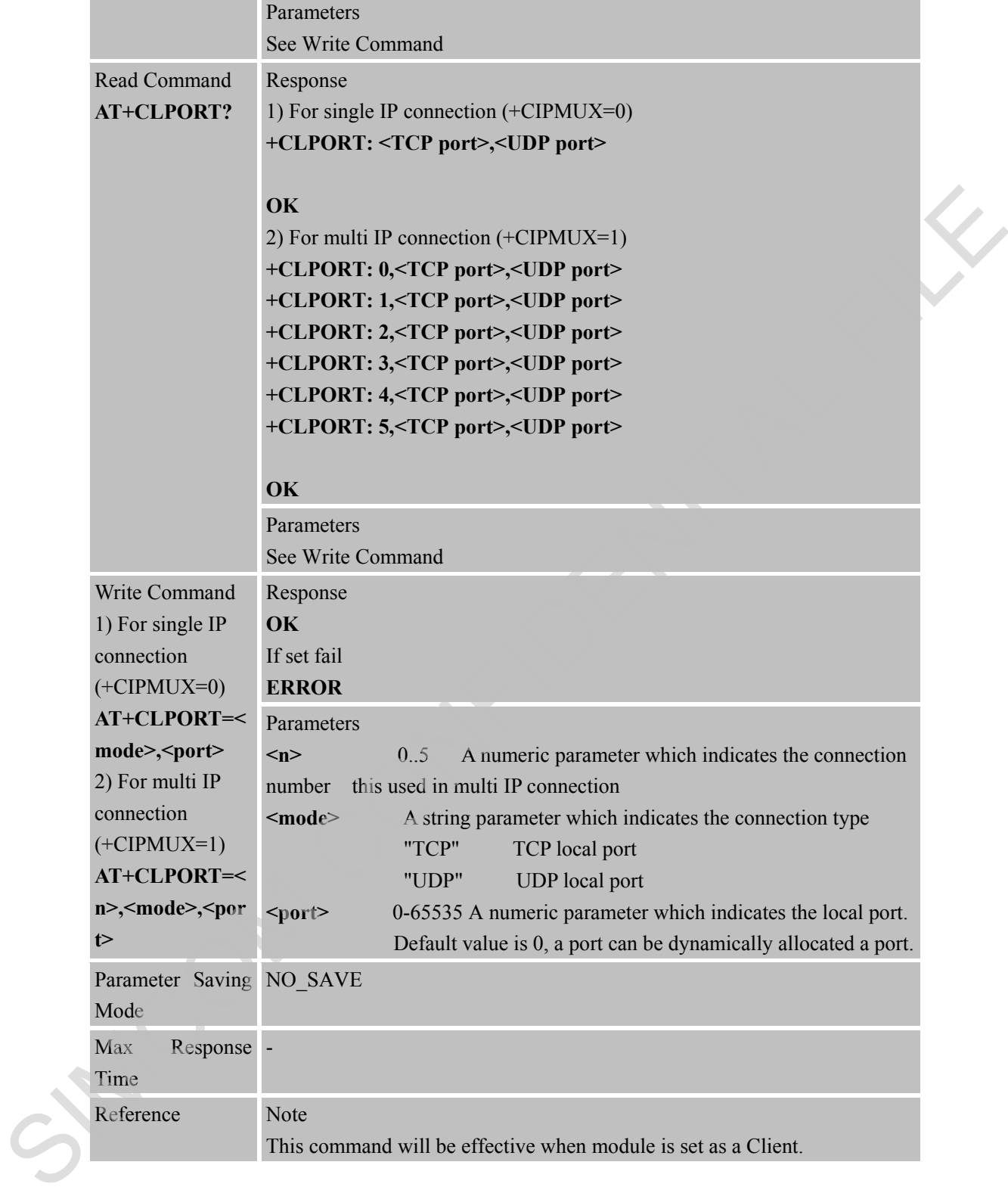

### **6.2.9 AT+CSTT Start Task and Set APN, USER NAME, PASSWORD**

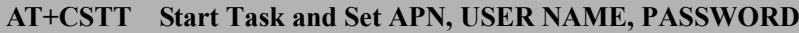

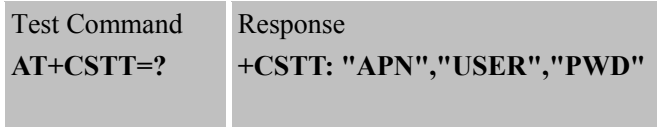

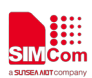

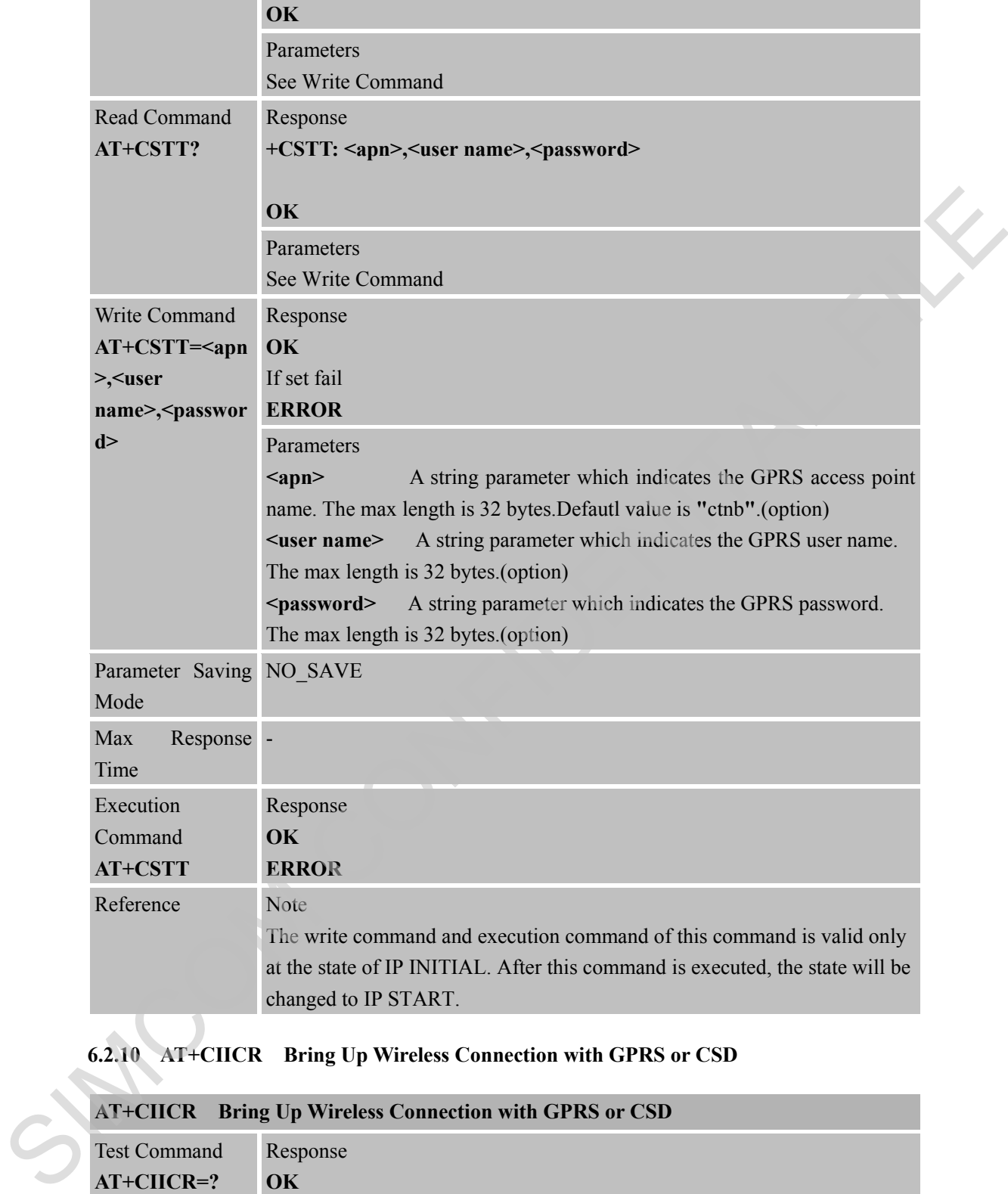

# **6.2.10 AT+CIICR Bring Up Wireless Connection with GPRS or CSD**

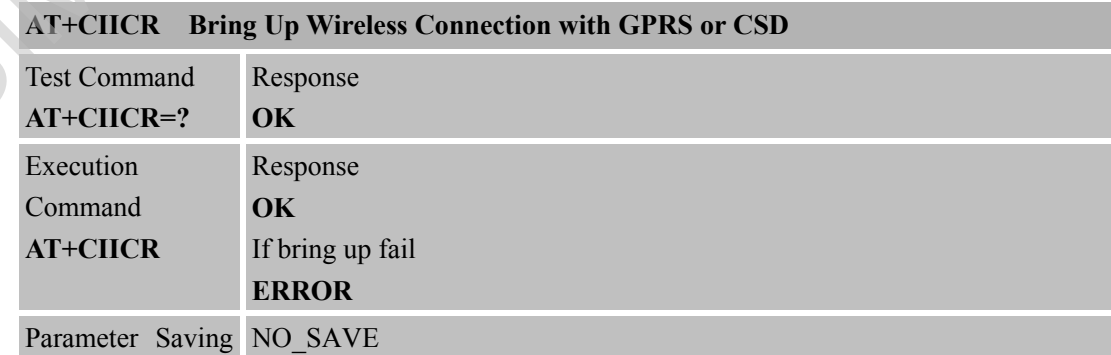

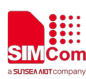

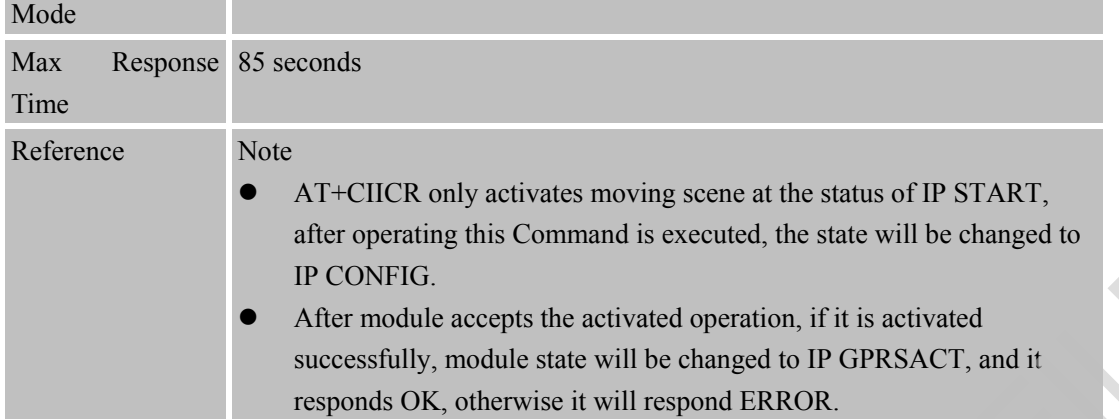

#### **6.2.11 AT+CIFSR Get Local IP Address**

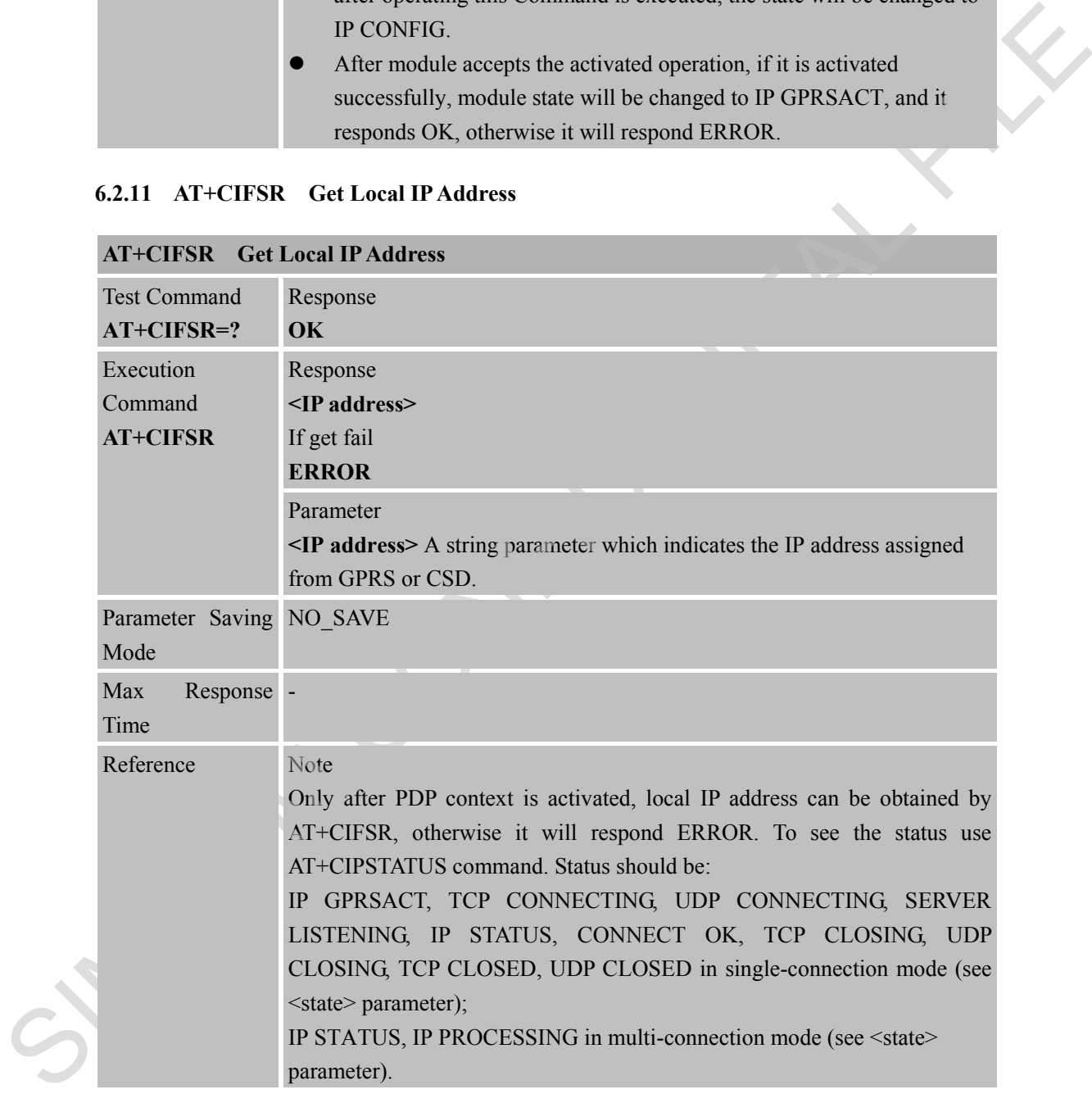

### **6.2.12 AT+CIPSTATUS Query Current Connection Status**

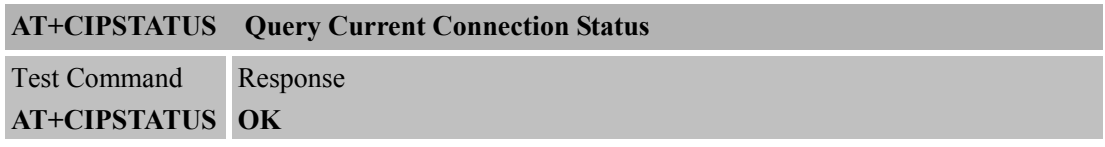

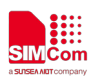

n in

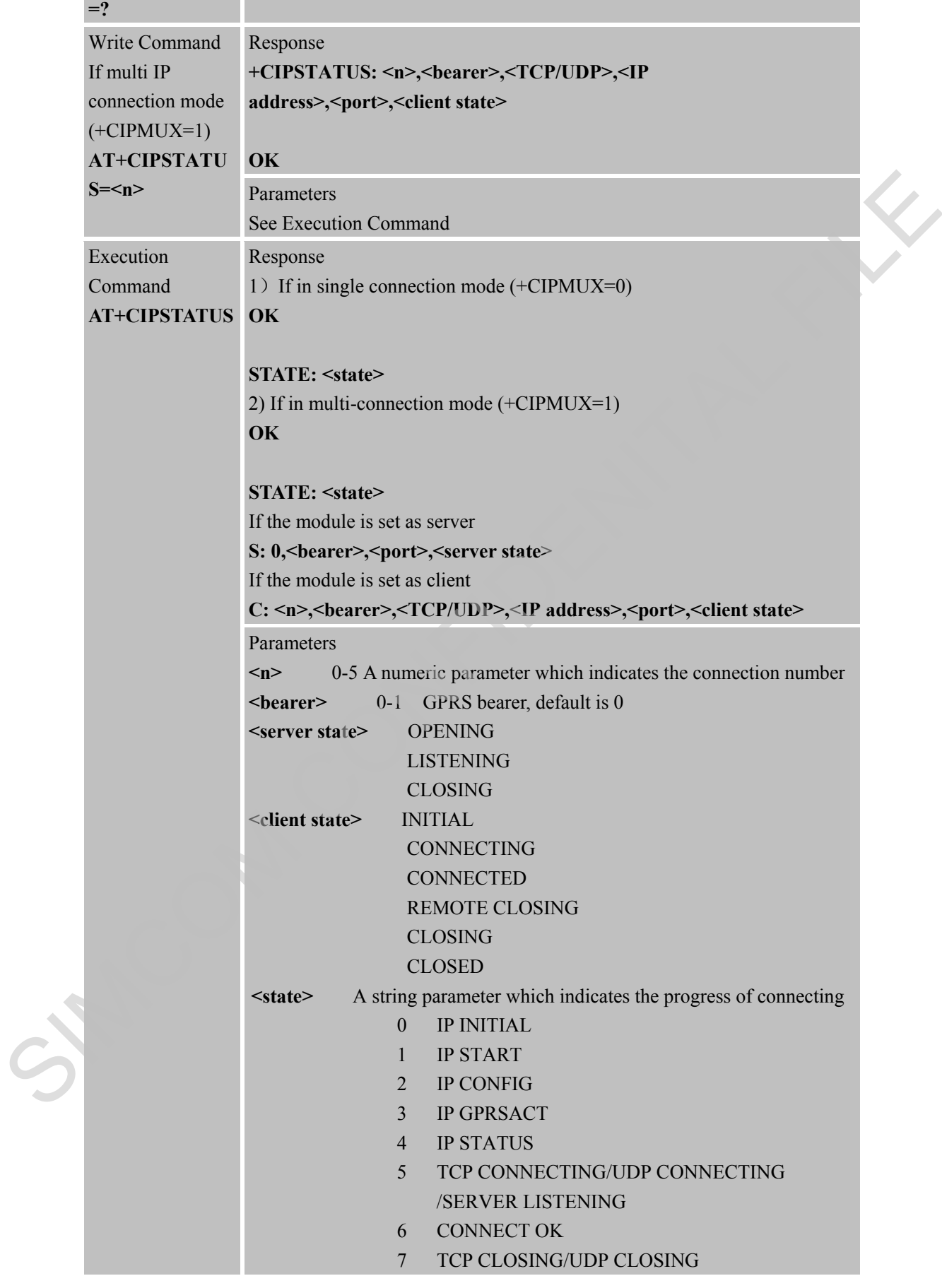

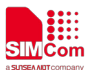

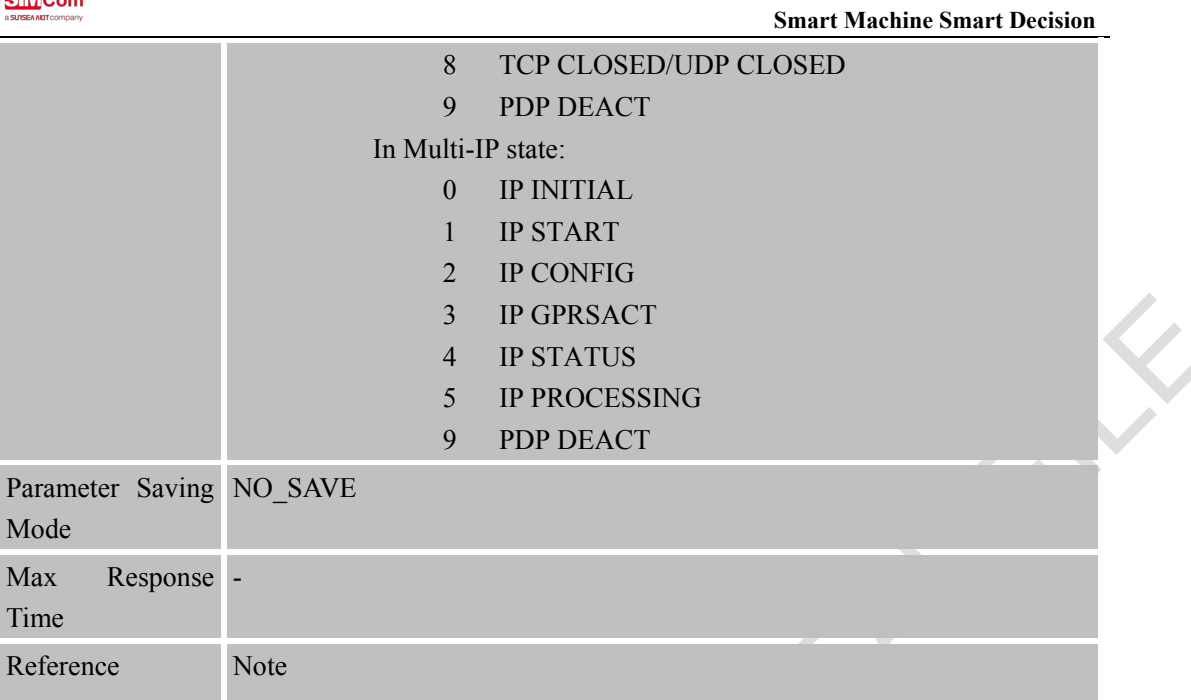

### **6.2.13 AT+CDNSCFG Configure Domain Name Server**

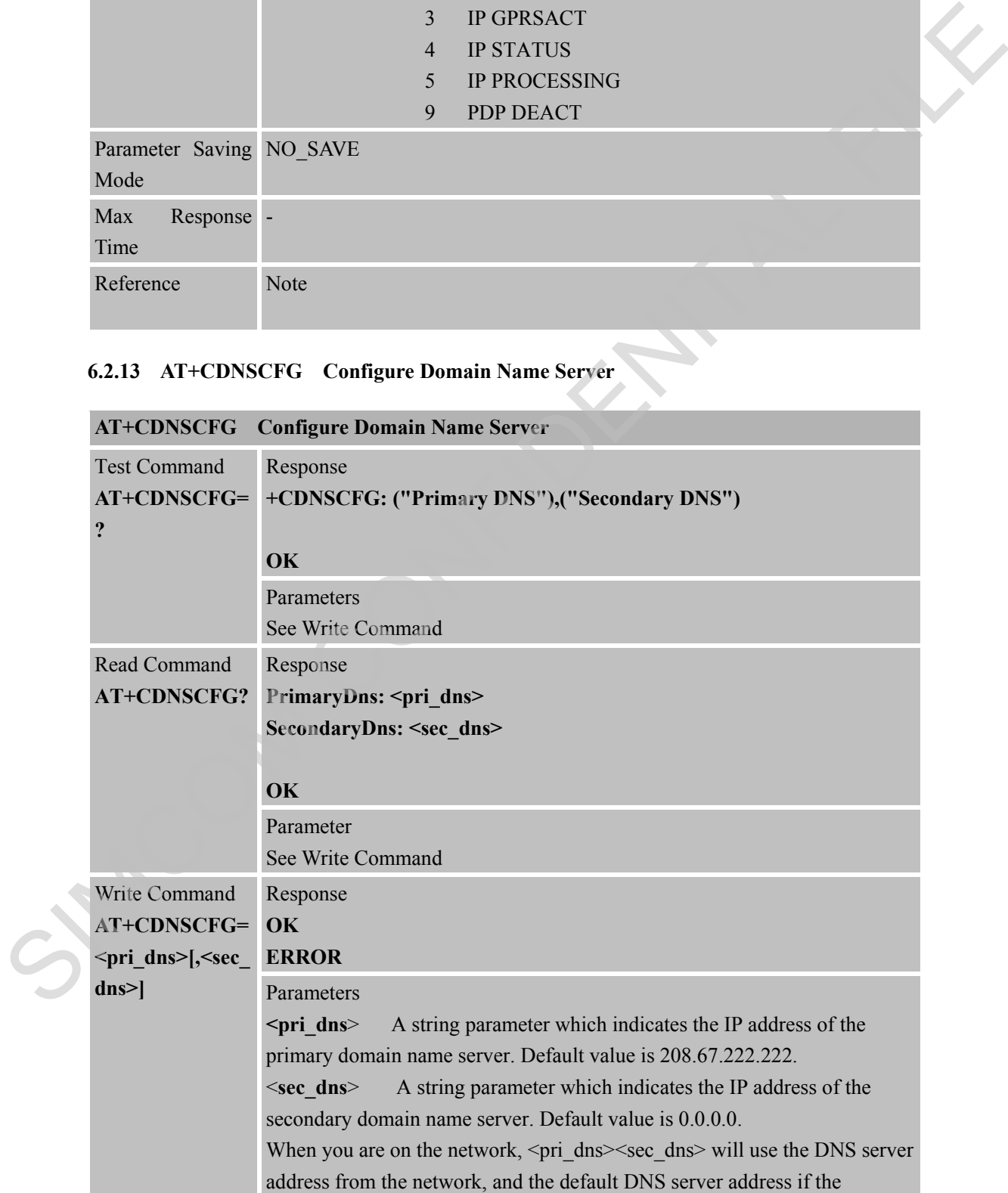

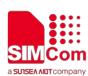

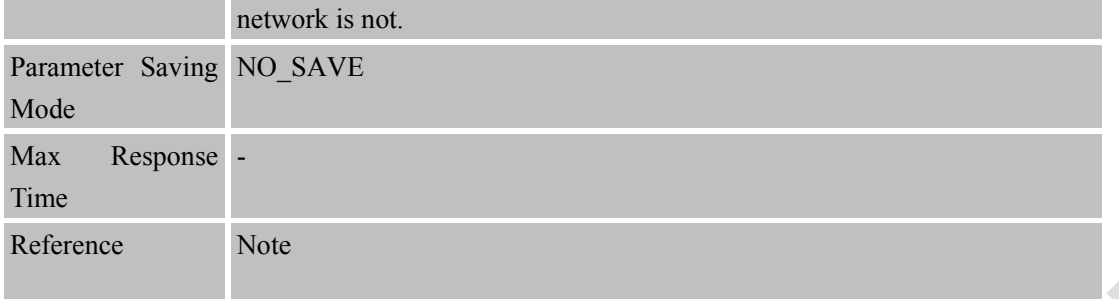

#### **6.2.14 AT+CDNSGIP Query the IP Address of Given Domain Name**

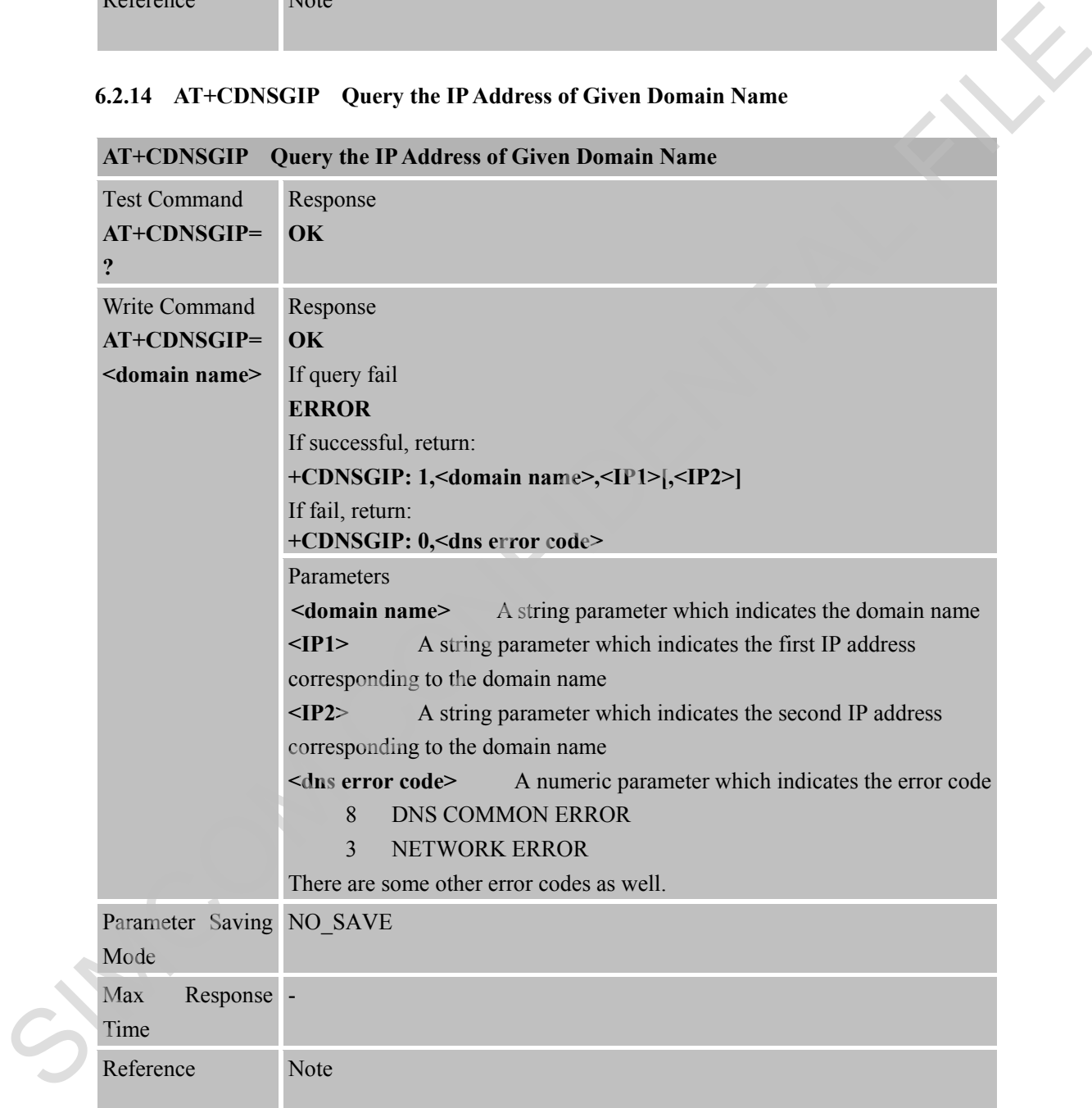

### **6.2.15 AT+CIPHEAD Add an IP Head at the Beginning of a Package Received**

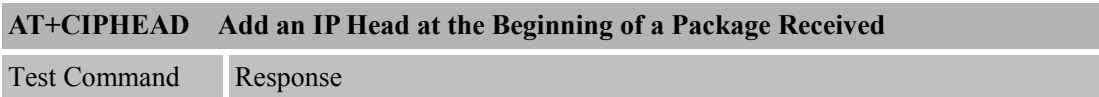

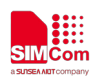

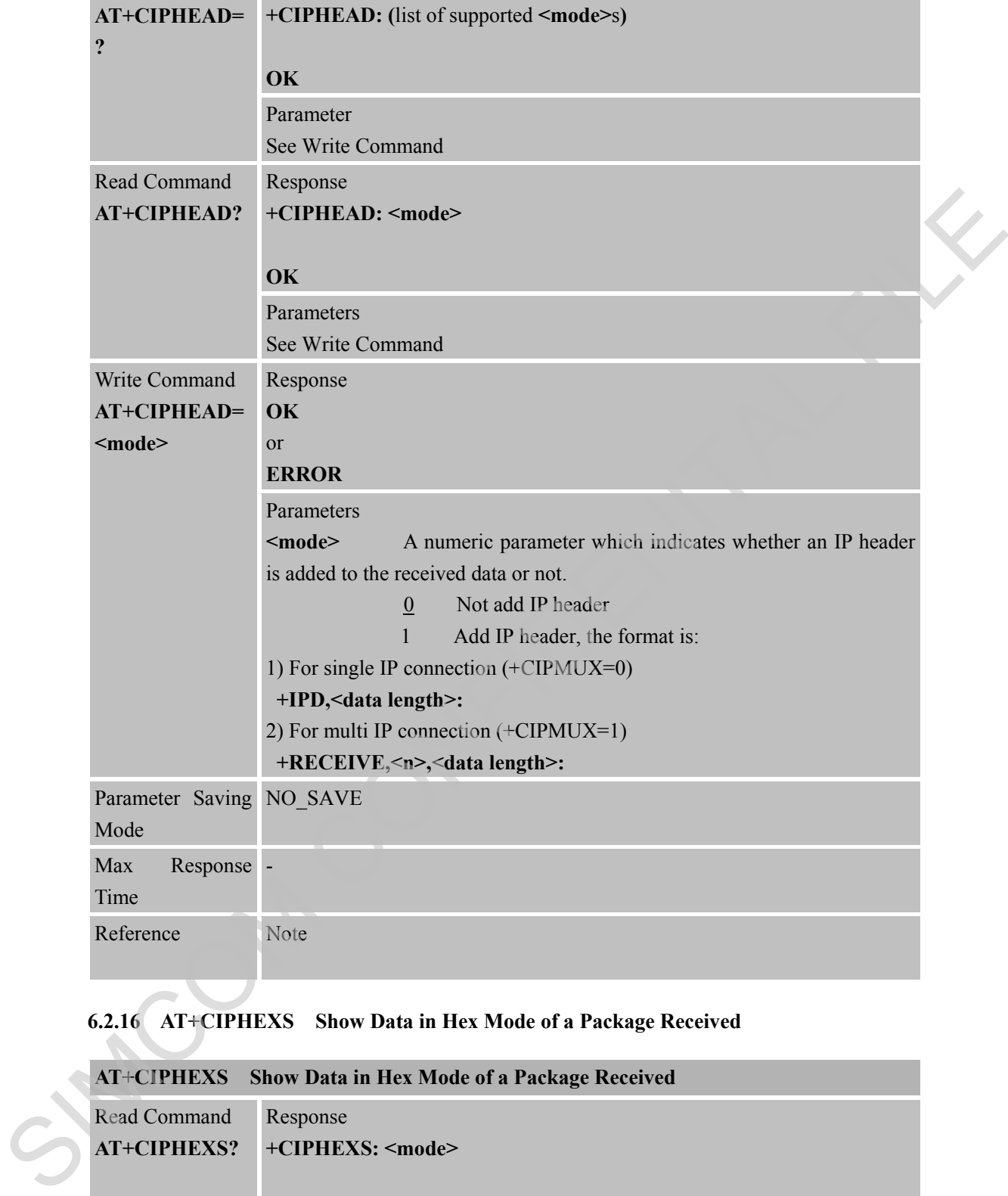

### **6.2.16 AT+CIPHEXS Show Data in Hex Mode of a Package Received**

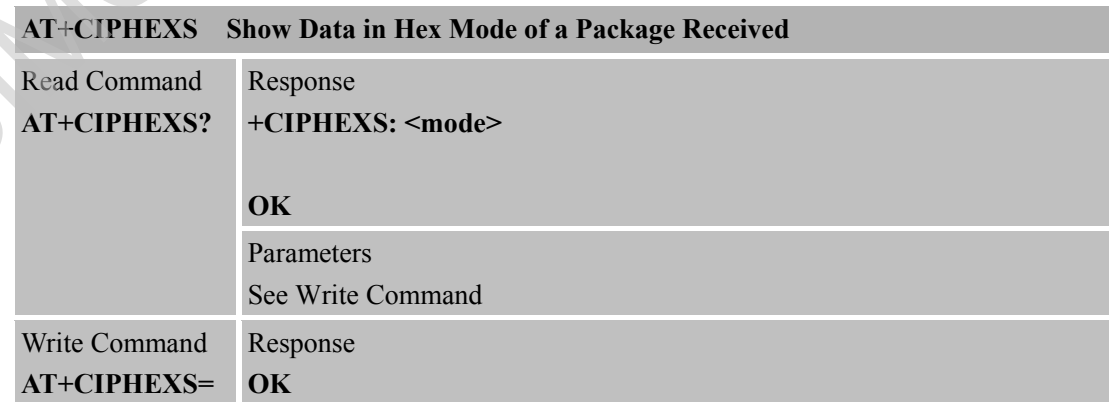

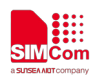

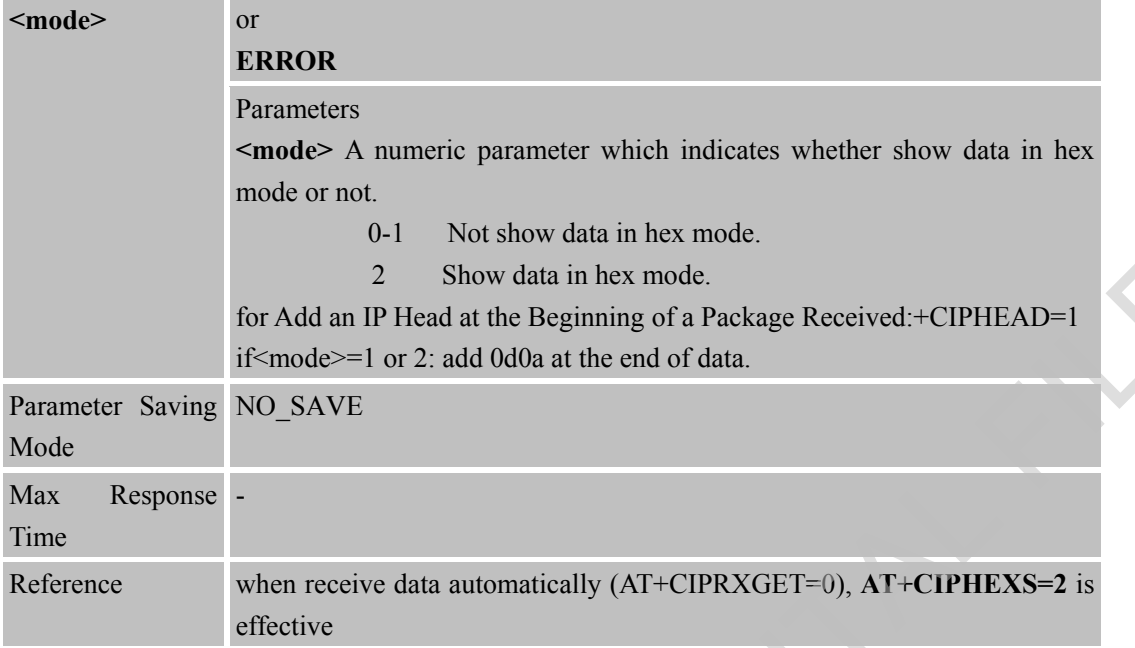

#### **6.2.17 AT+CIFSREX Get Local IP Address**

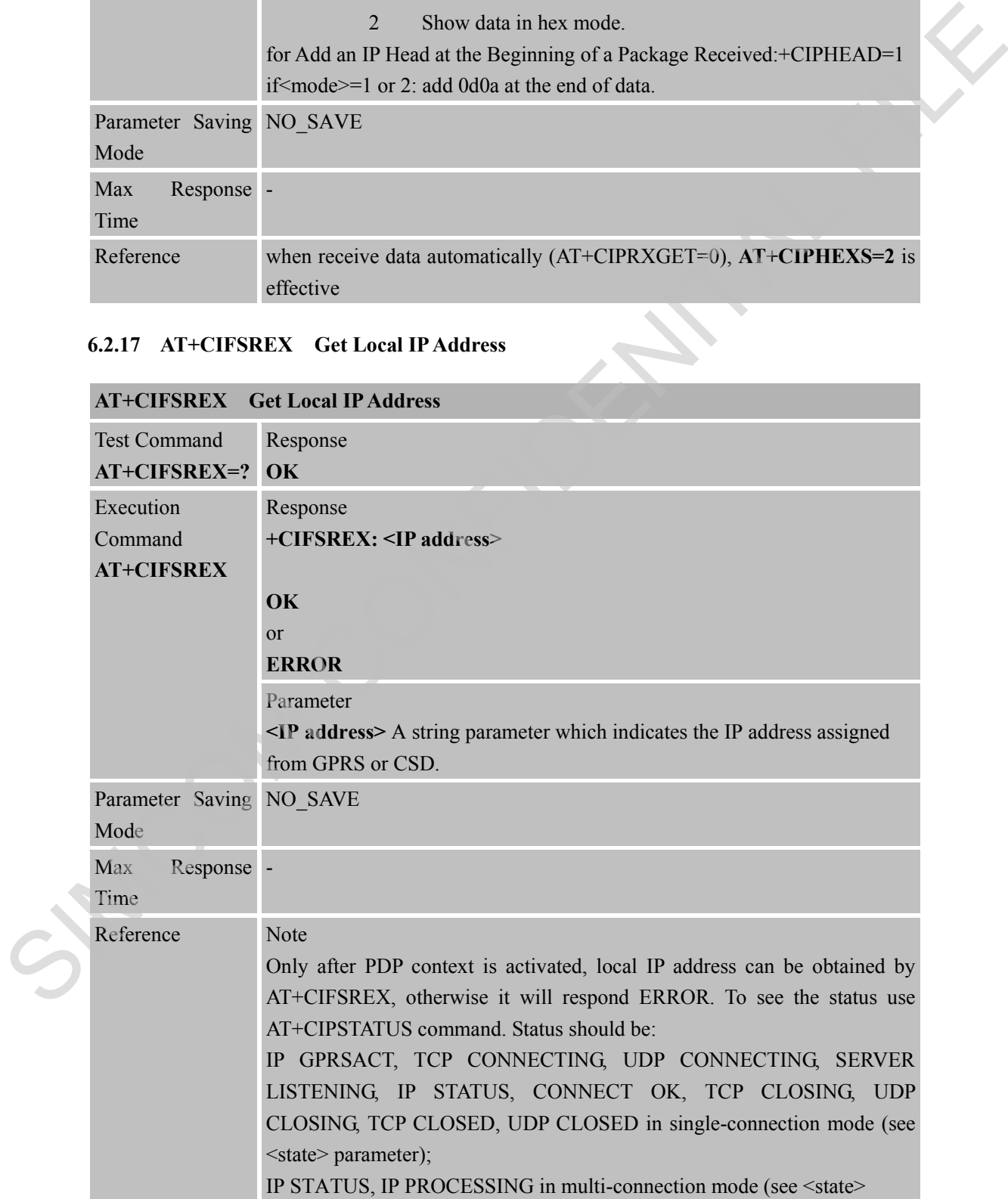

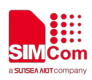

parameter).

### **6.2.18 AT+CIPATS Set Auto Sending Timer**

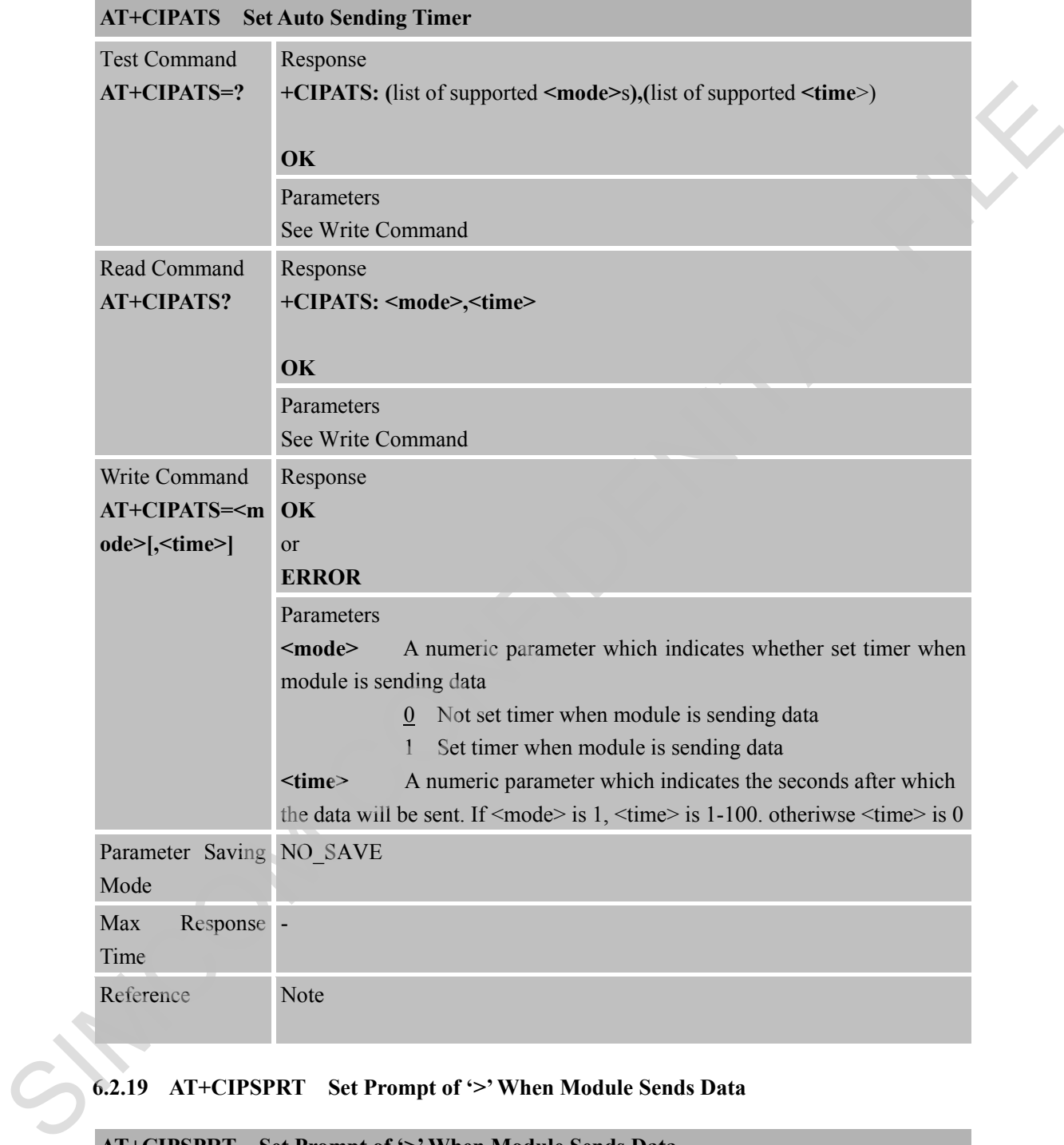

### **6.2.19 AT+CIPSPRT Set Prompt of '>' When Module Sends Data**

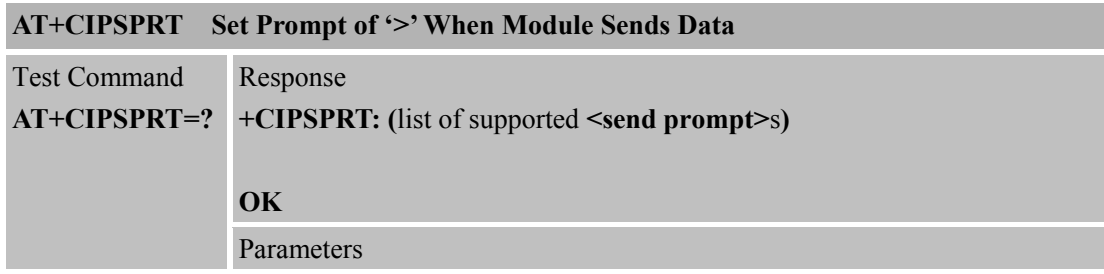

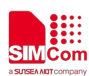

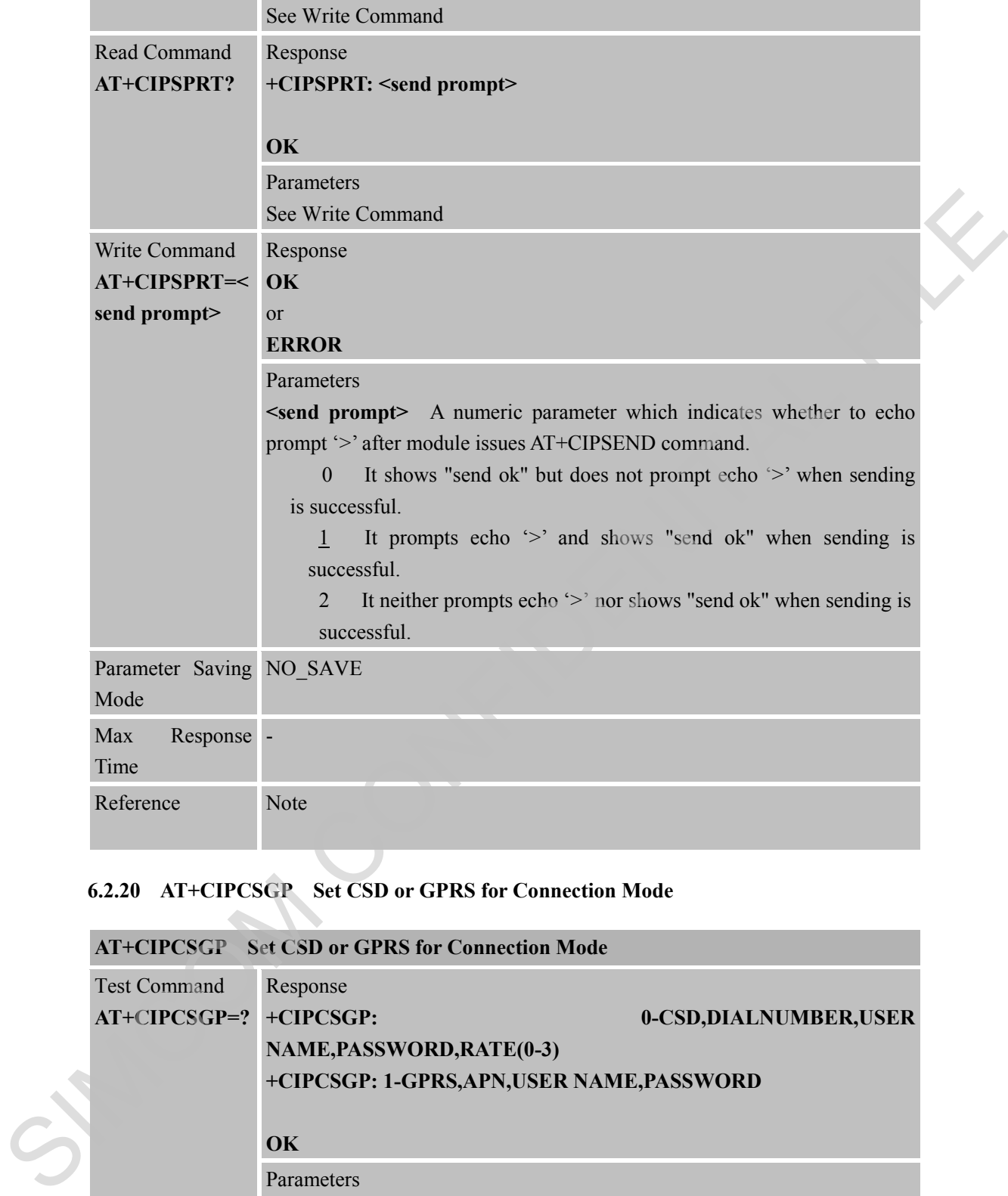

## **6.2.20 AT+CIPCSGP Set CSD or GPRS for Connection Mode**

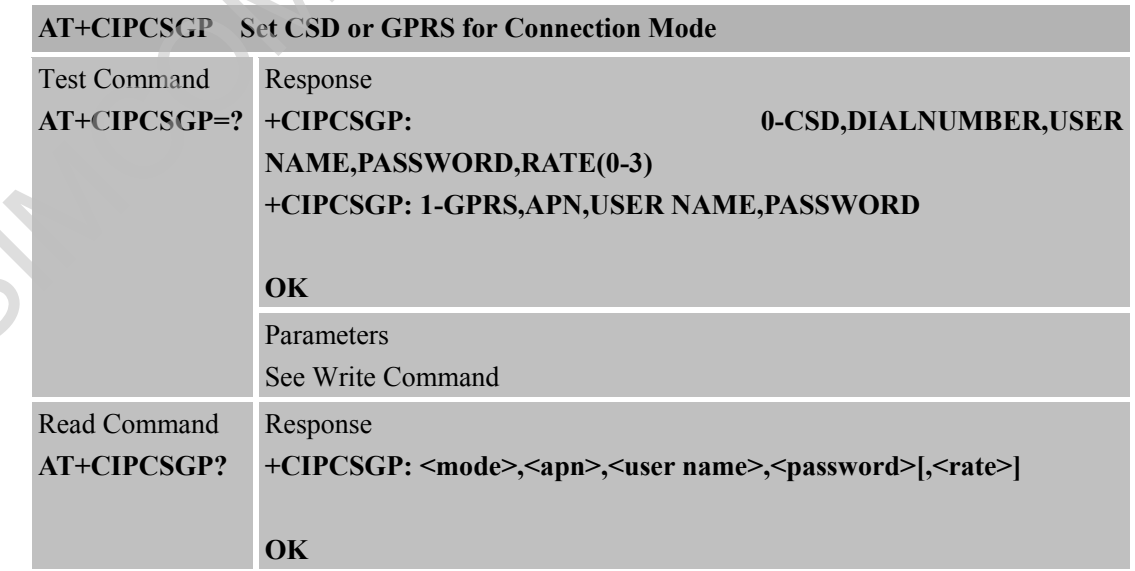

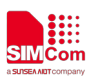

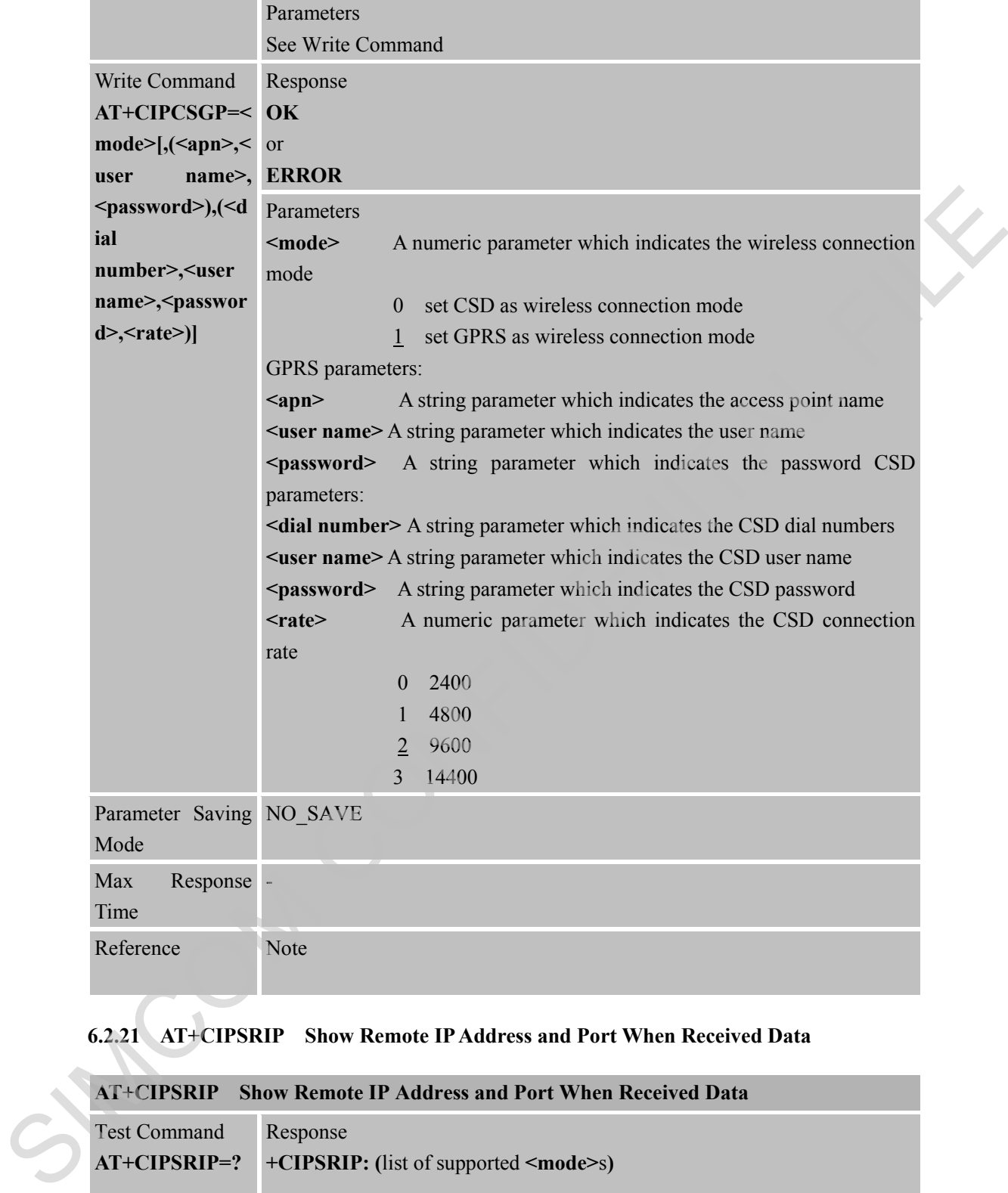

### **6.2.21 AT+CIPSRIP Show Remote IP Address and Port When Received Data**

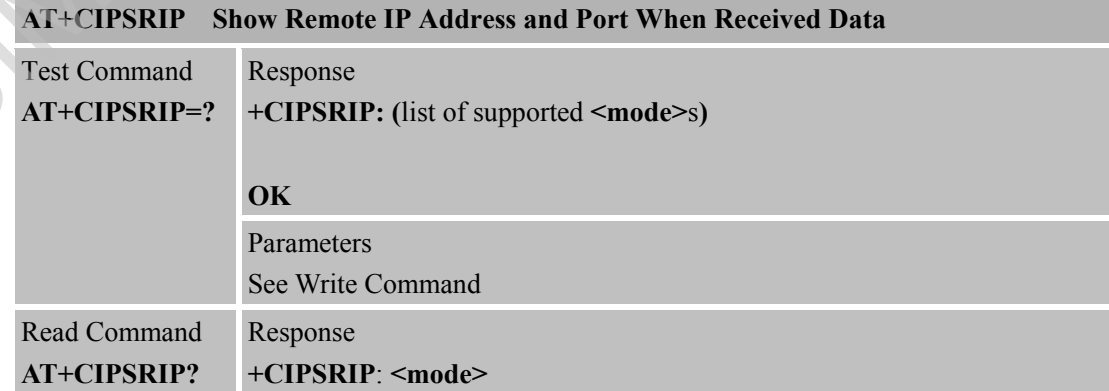

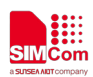

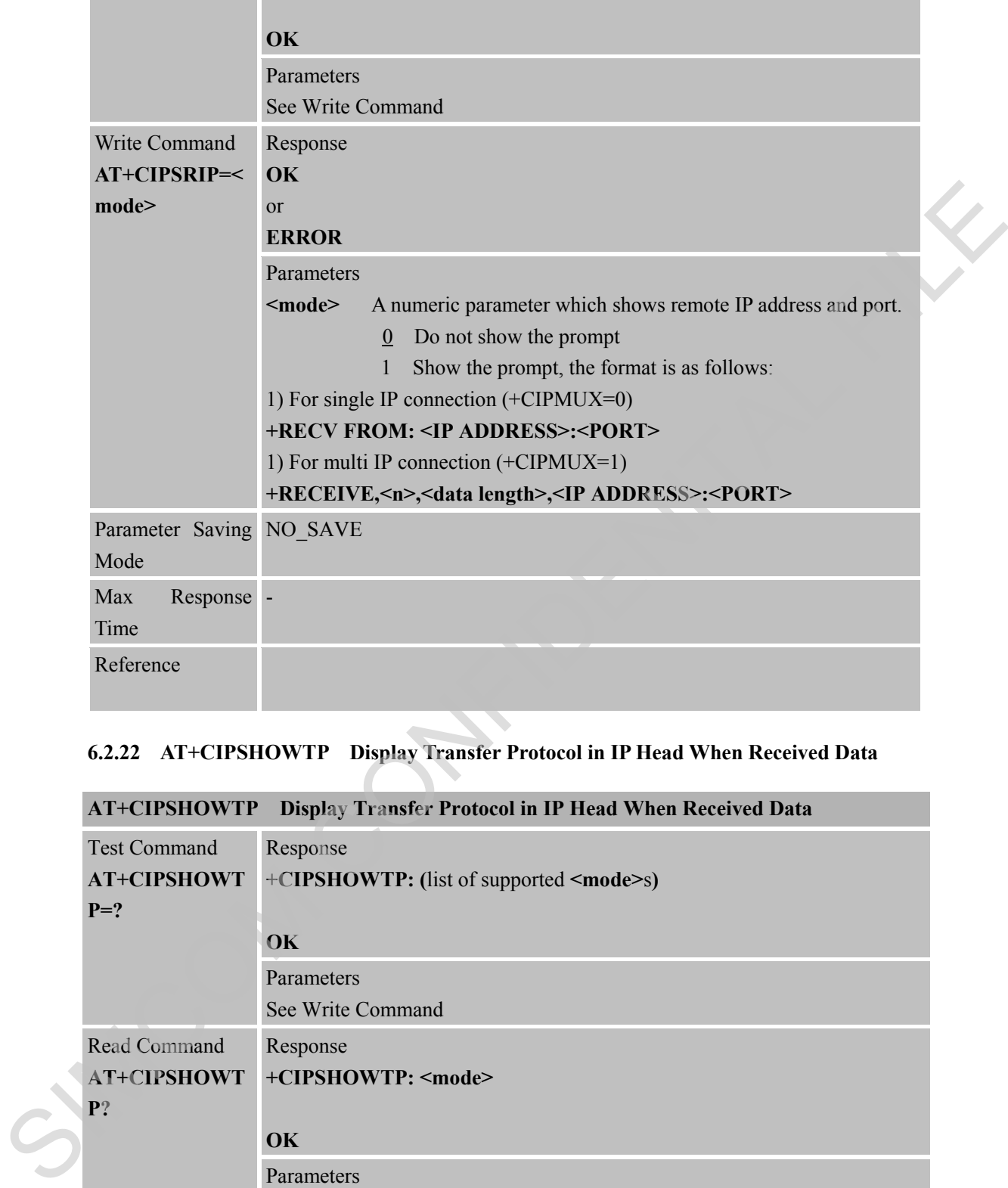

### **6.2.22 AT+CIPSHOWTP Display Transfer Protocol in IP Head When Received Data**

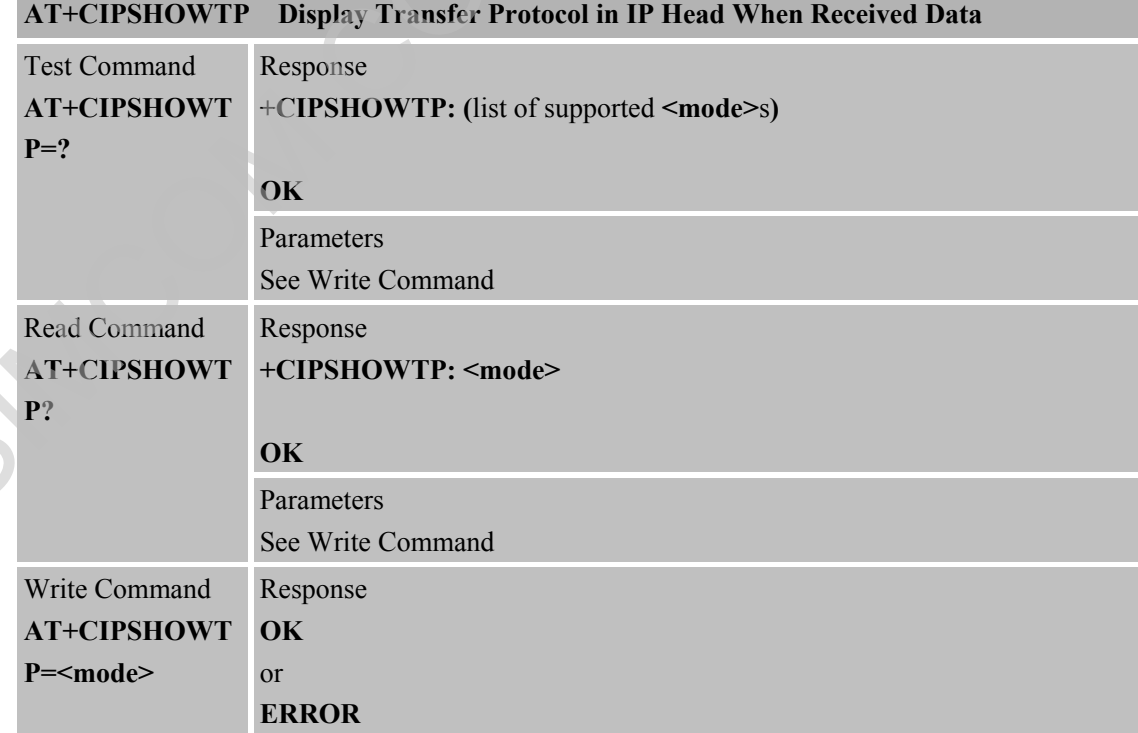

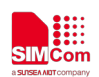

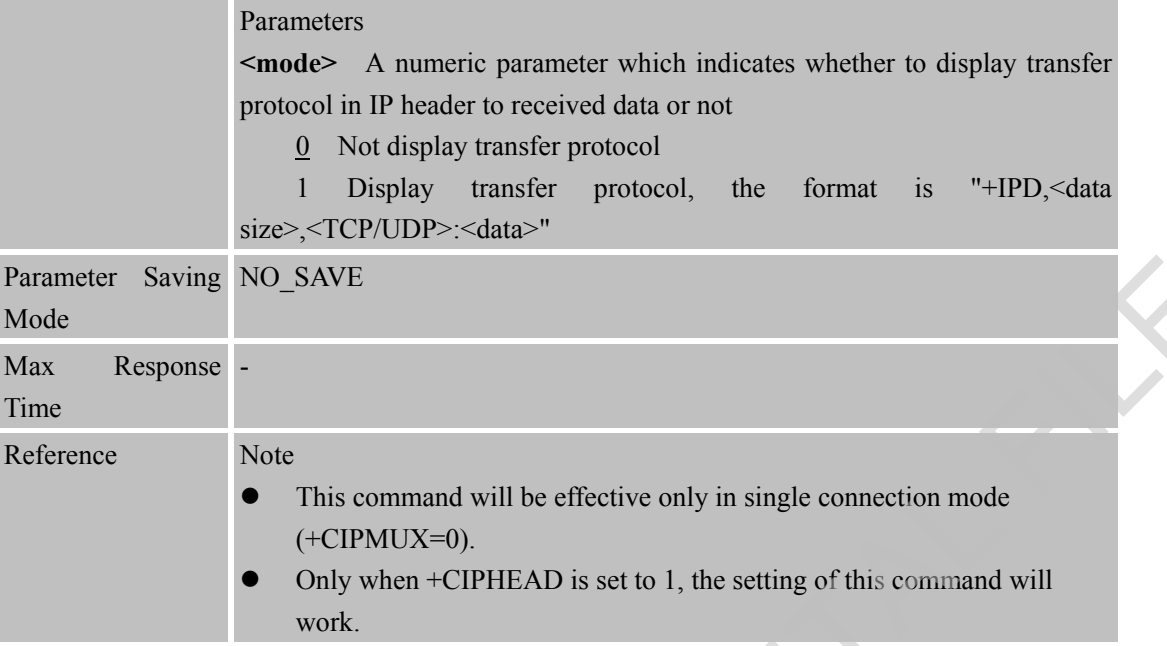

### **6.2.23 AT+CIPUDPMODE UDP Extended Mode**

### **AT+CIPUDPMODE UDP Extended Mode**

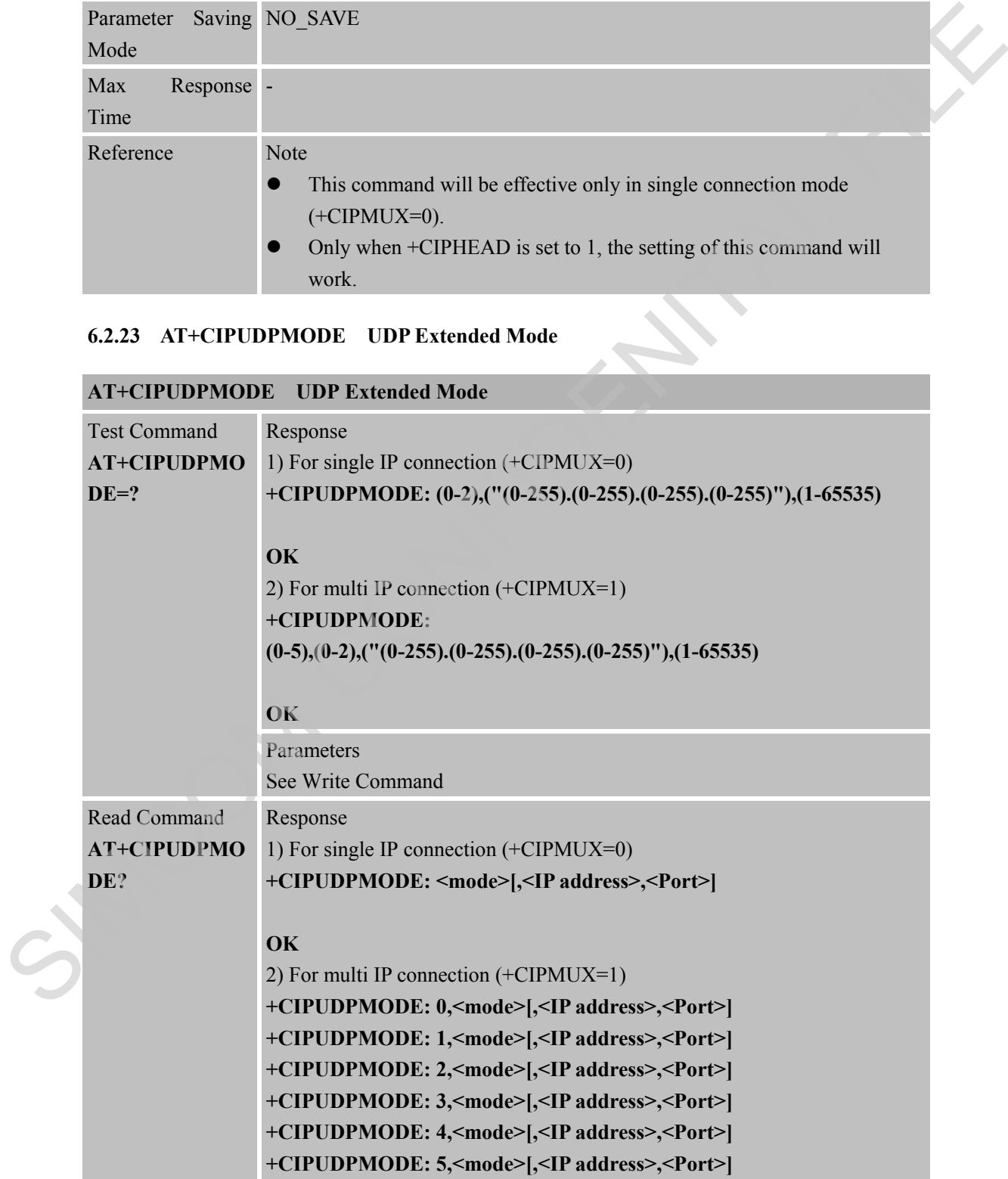

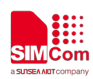

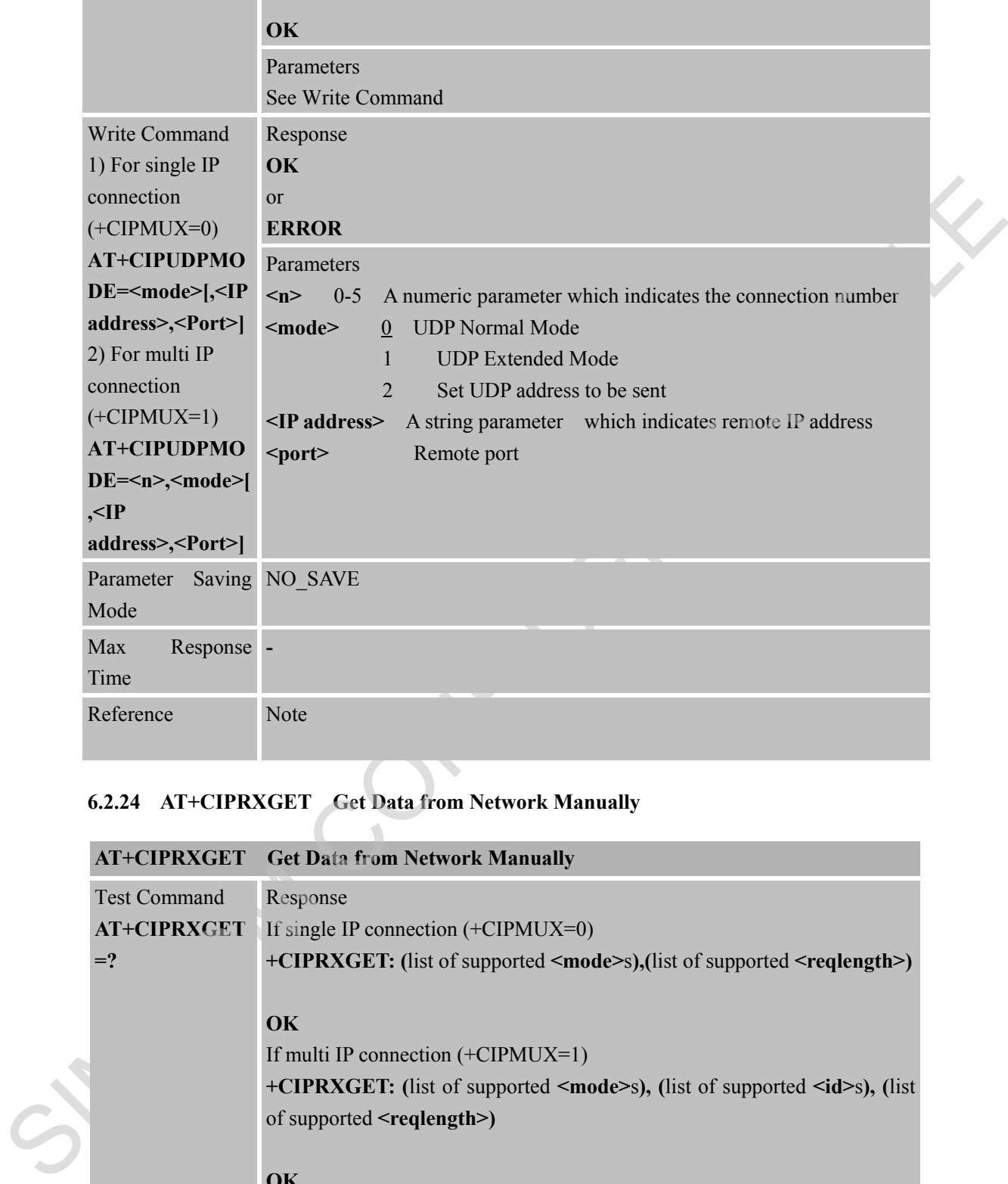

## **6.2.24 AT+CIPRXGET Get Data from Network Manually**

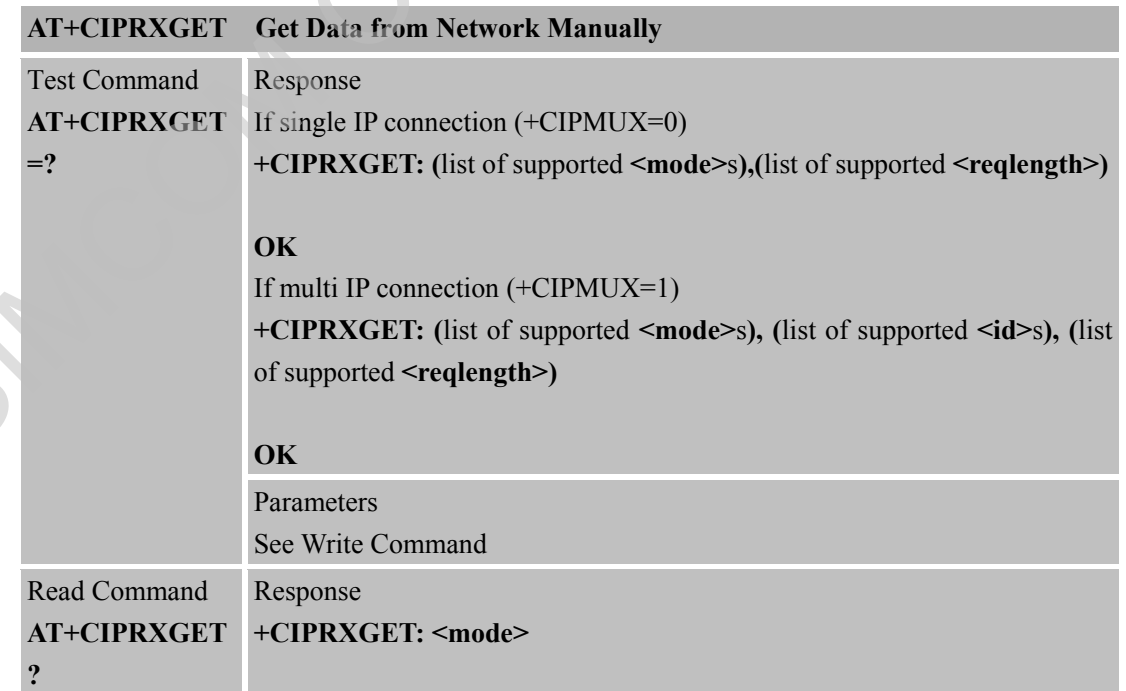

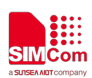

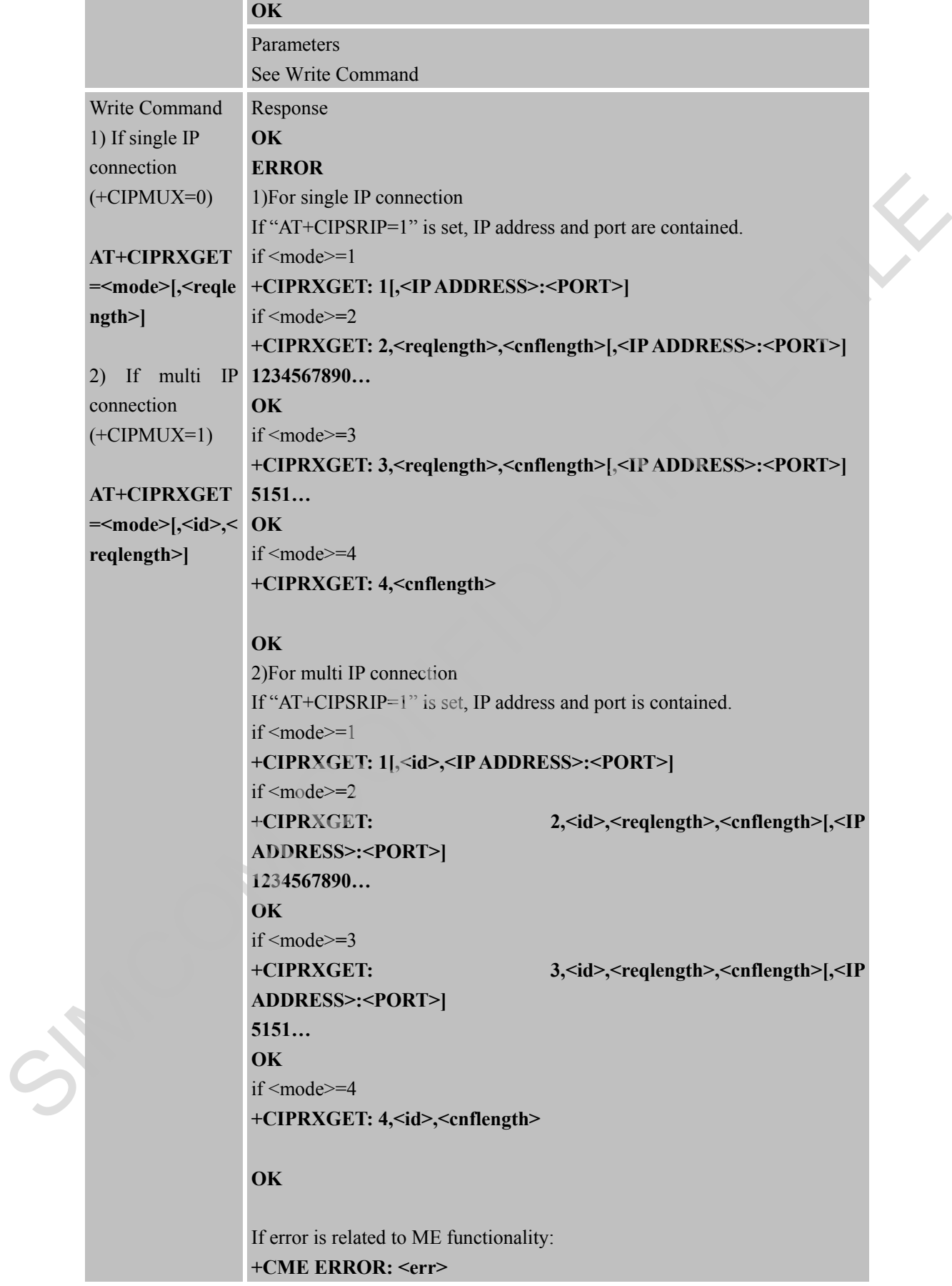

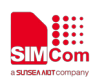

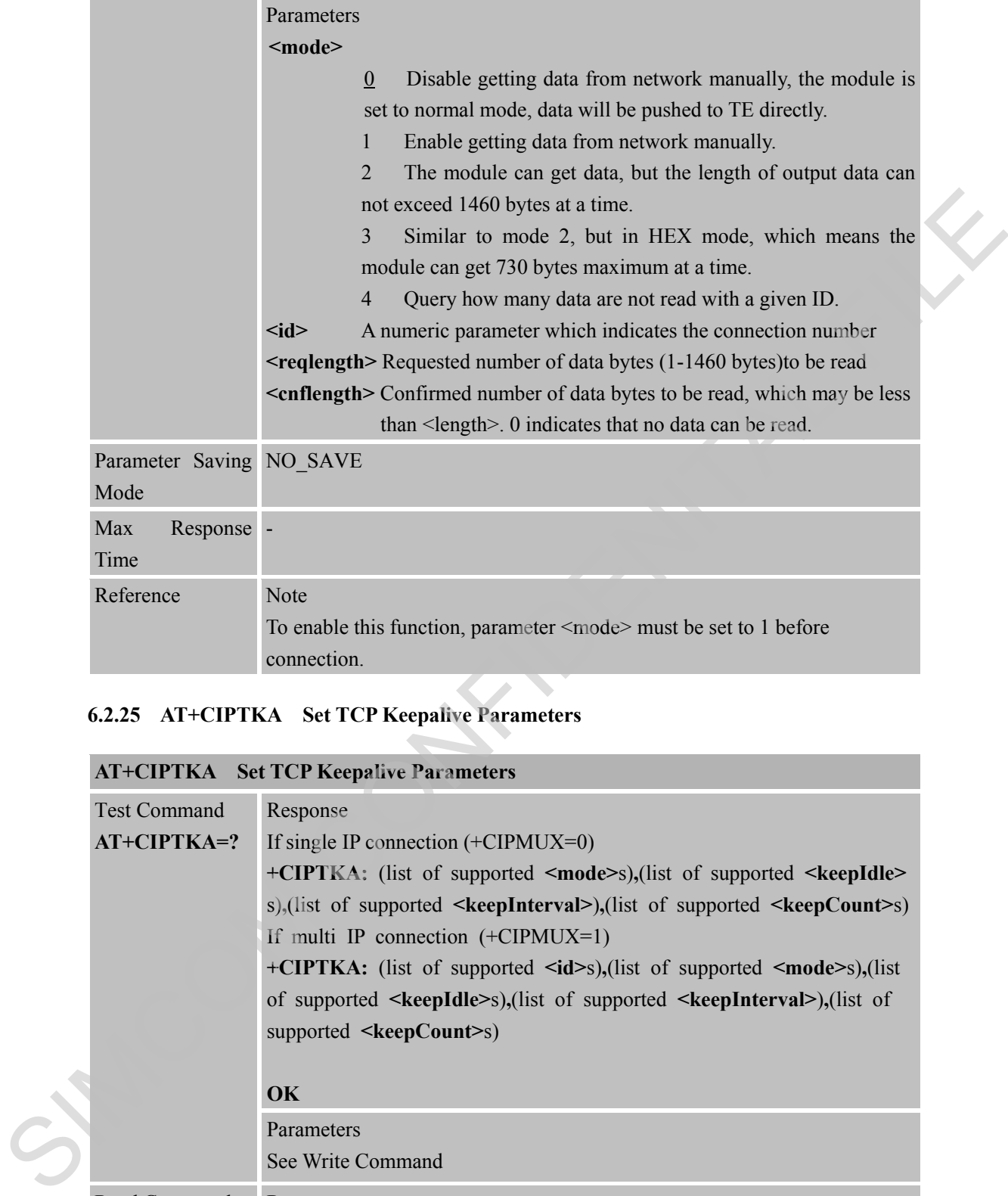

# **6.2.25 AT+CIPTKA Set TCP Keepalive Parameters**

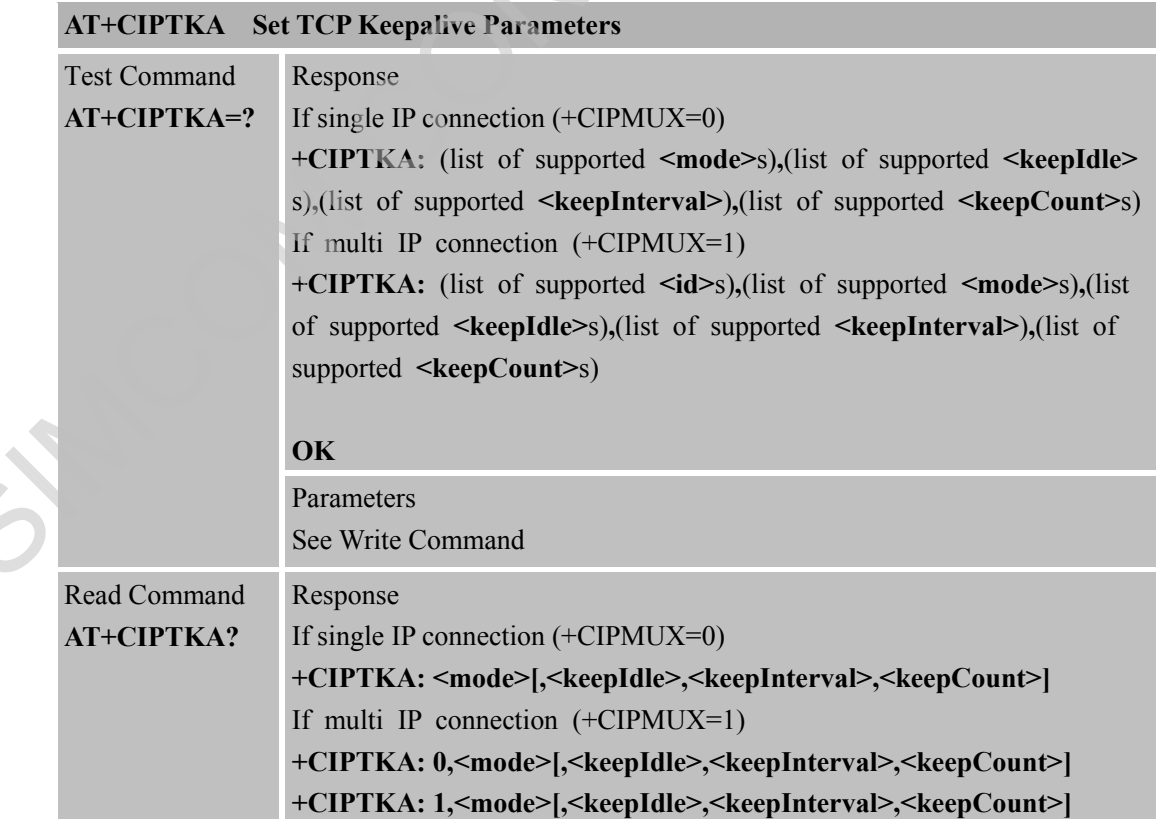

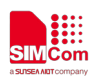

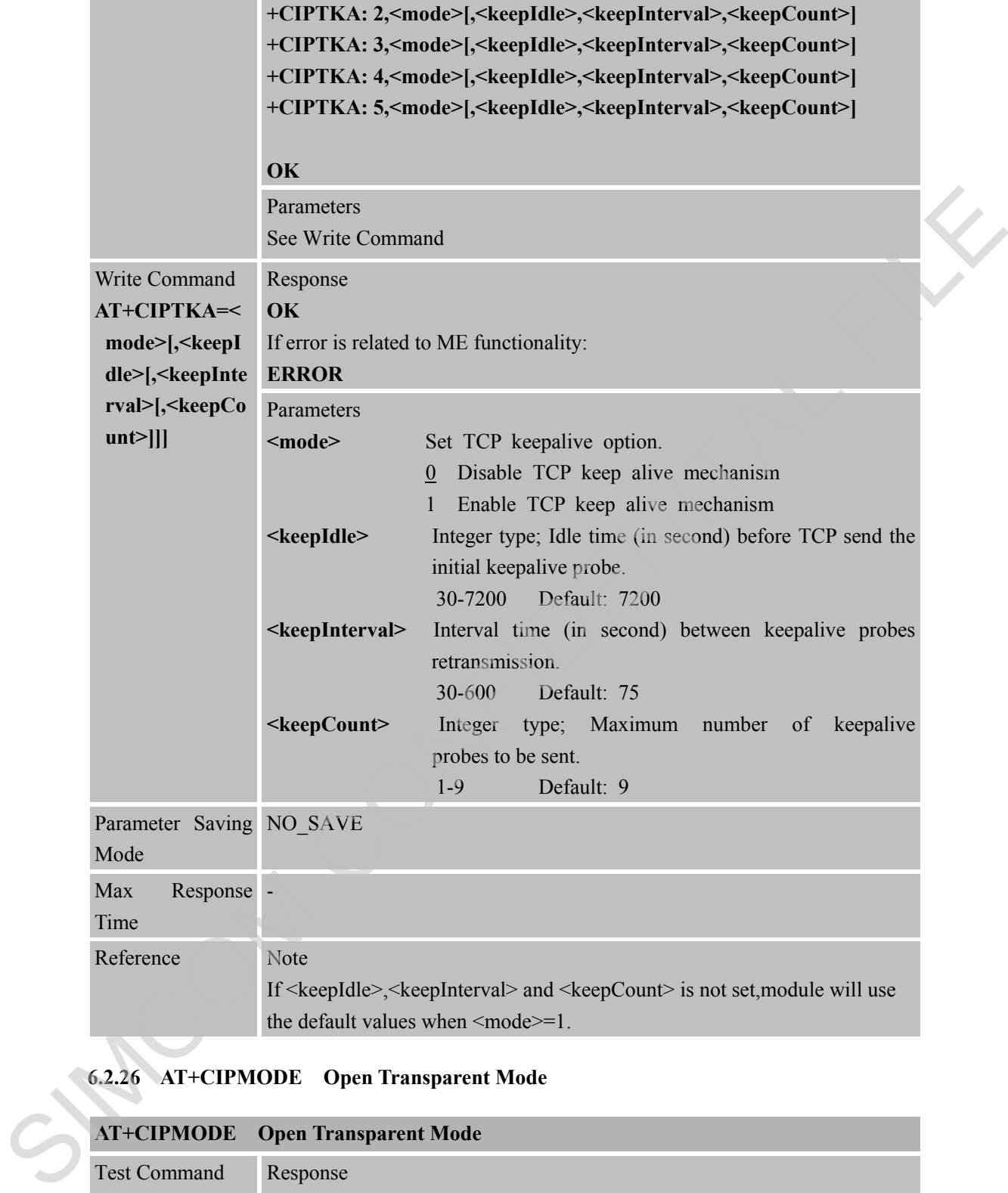

# **6.2.26 AT+CIPMODE Open Transparent Mode**

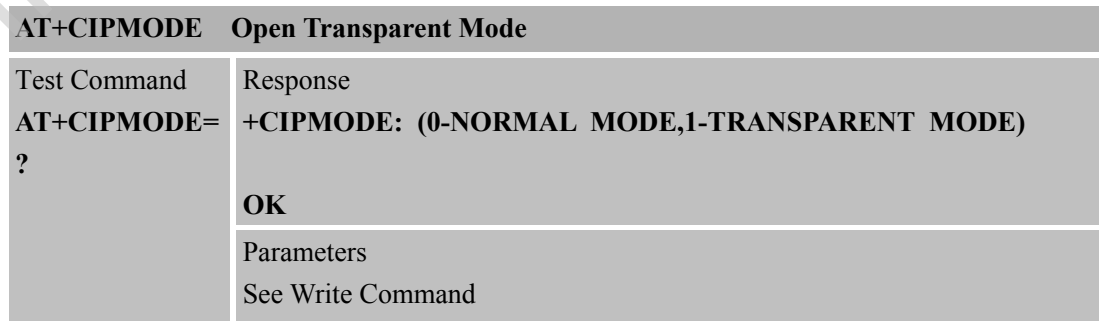

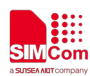

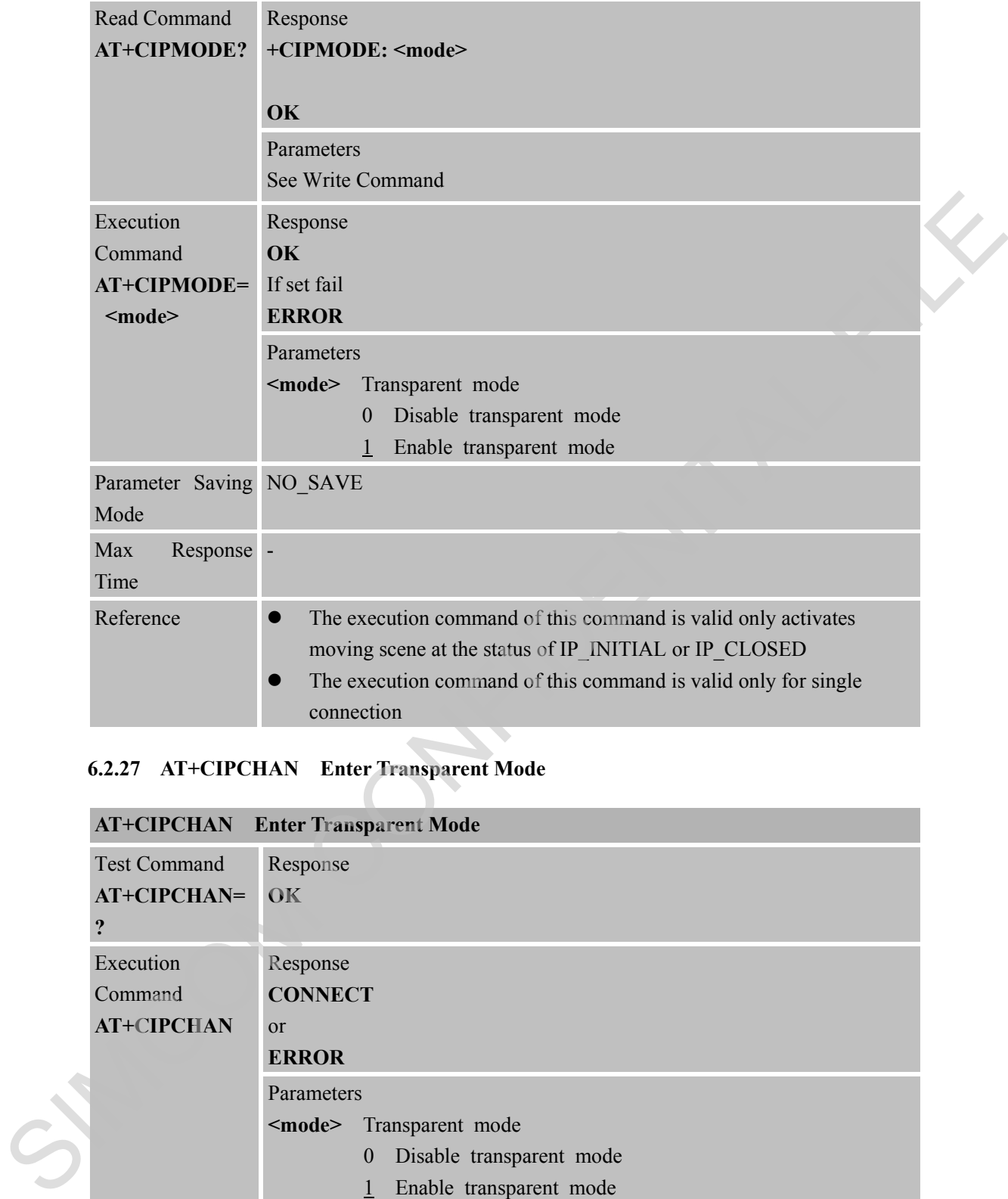

### **6.2.27 AT+CIPCHAN Enter Transparent Mode**

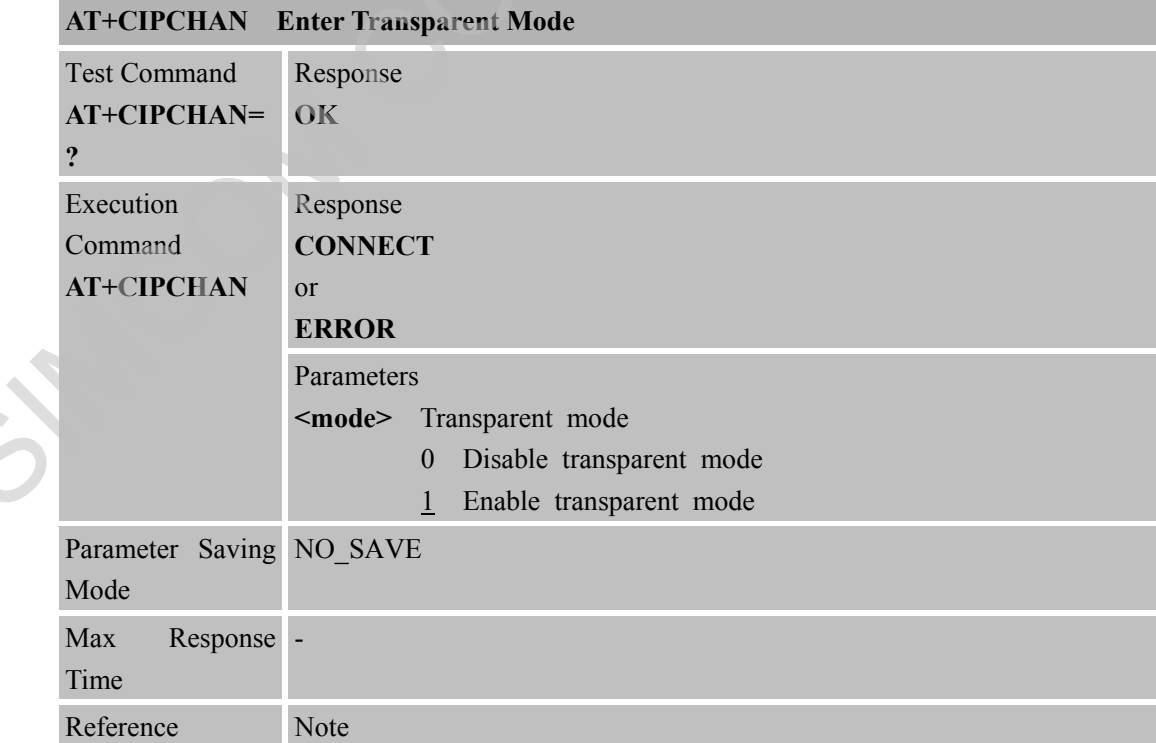

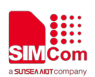

- This command is executed in single-connection mode.
- Before execute this command, "AT+CIPMODE=1" must be executedand and the connection must be established successfully.
- When module is in transparent mode, if user tapped "+++", module would exit transparent mode.
- When user tapped "+++"to exit transparent mode, user can execute the command of "ATO" to return transparent mode. SIMPOOR CONFIDENTIAL

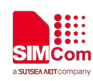

### **7 AT Commands for HTTP/HTTPS Client**

### **7.1 Overview of AT Commands for HTTP**/**HTTPS Client**

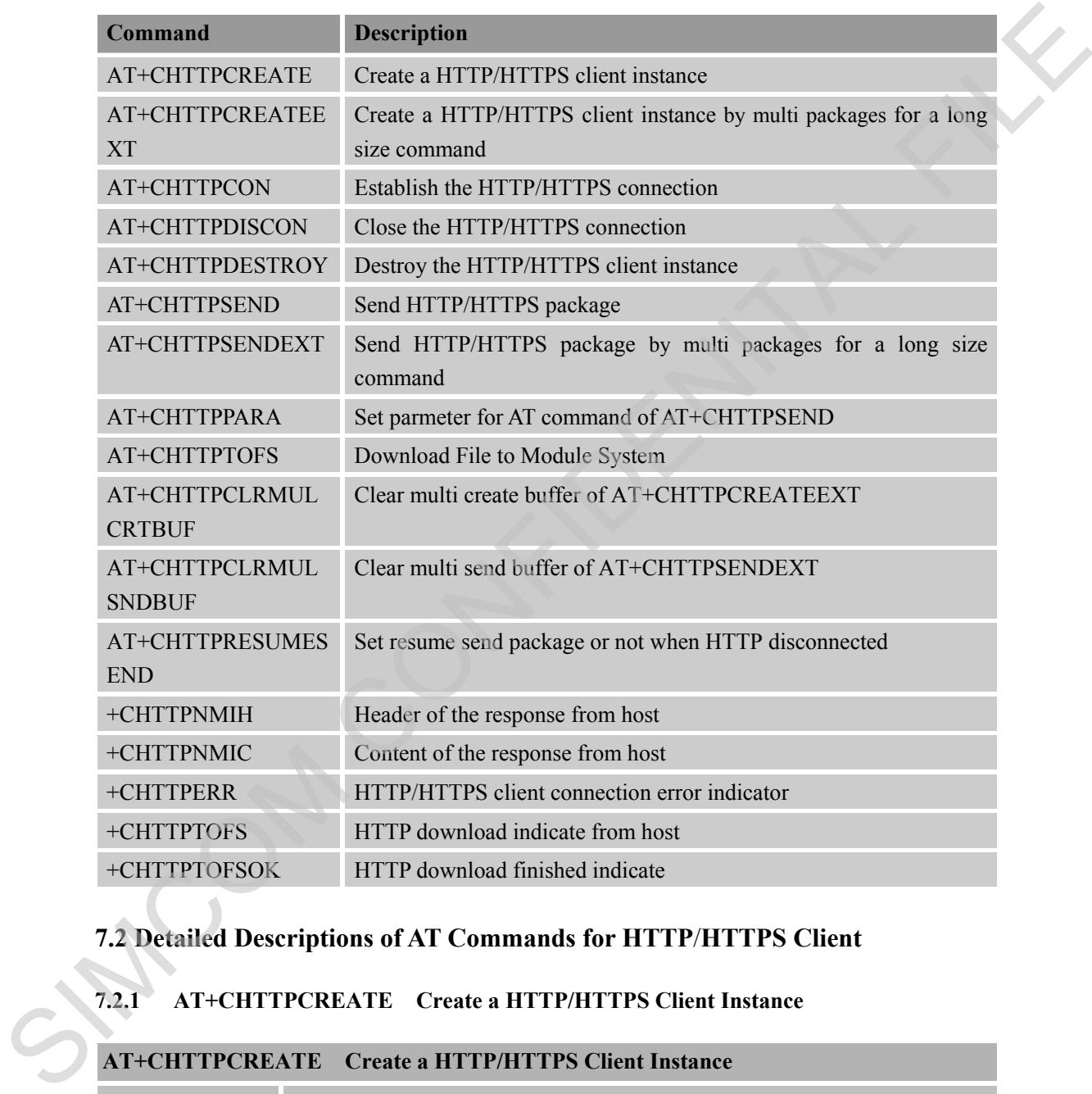

### **7.2 Detailed Descriptions of AT Commands for HTTP**/**HTTPS Client**

### **7.2.1 AT+CHTTPCREATE Create a HTTP/HTTPS Client Instance**

### **AT+CHTTPCREATE Create a HTTP/HTTPS Client Instance**

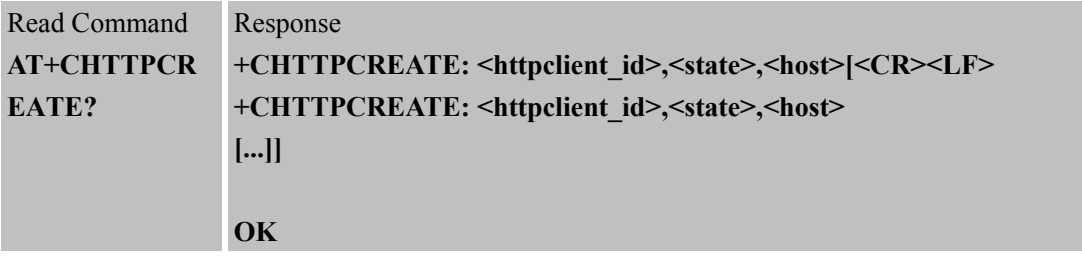

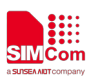

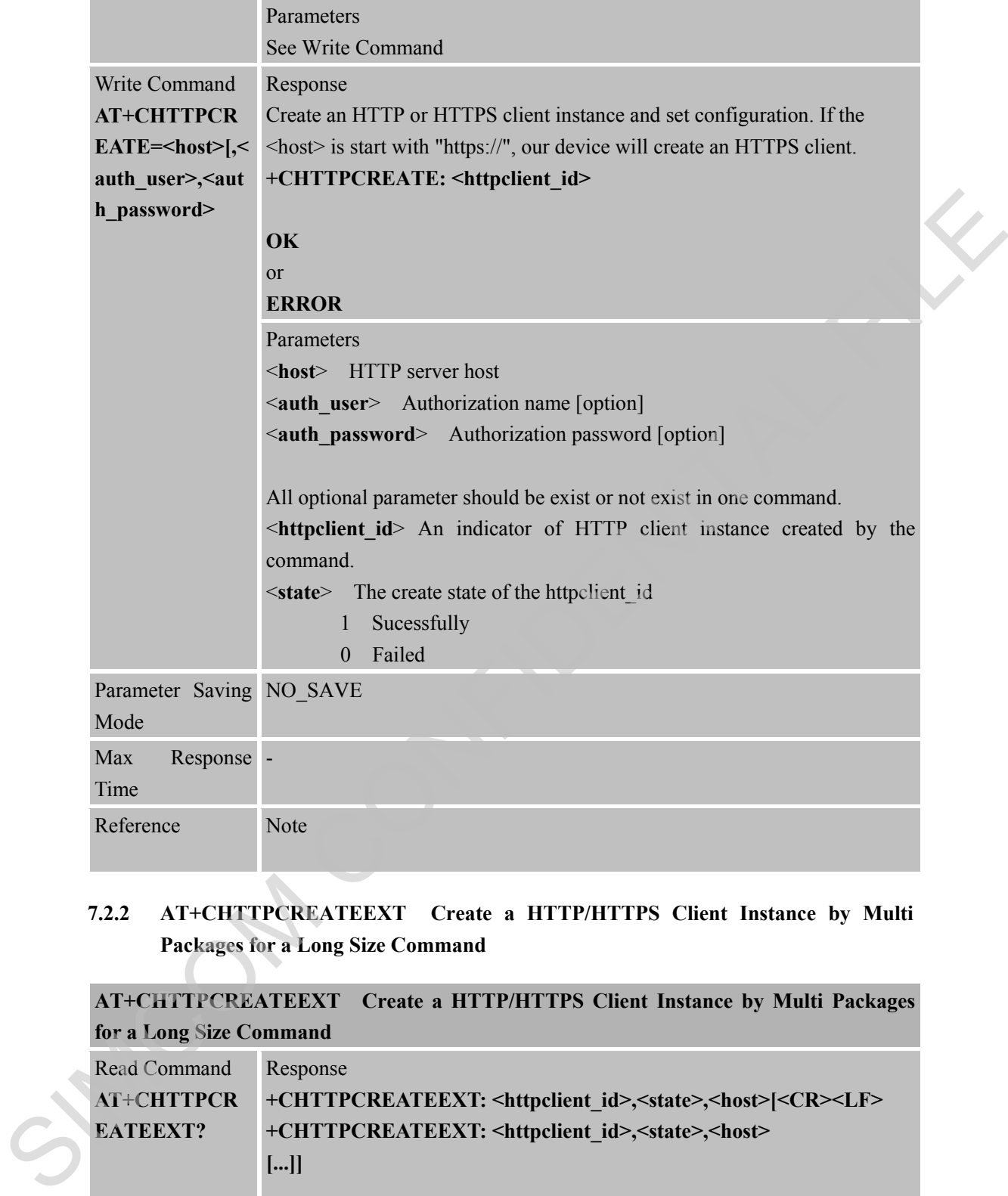

### **7.2.2 AT+CHTTPCREATEEXT Create a HTTP/HTTPS Client Instance by Multi Packages for a Long Size Command**

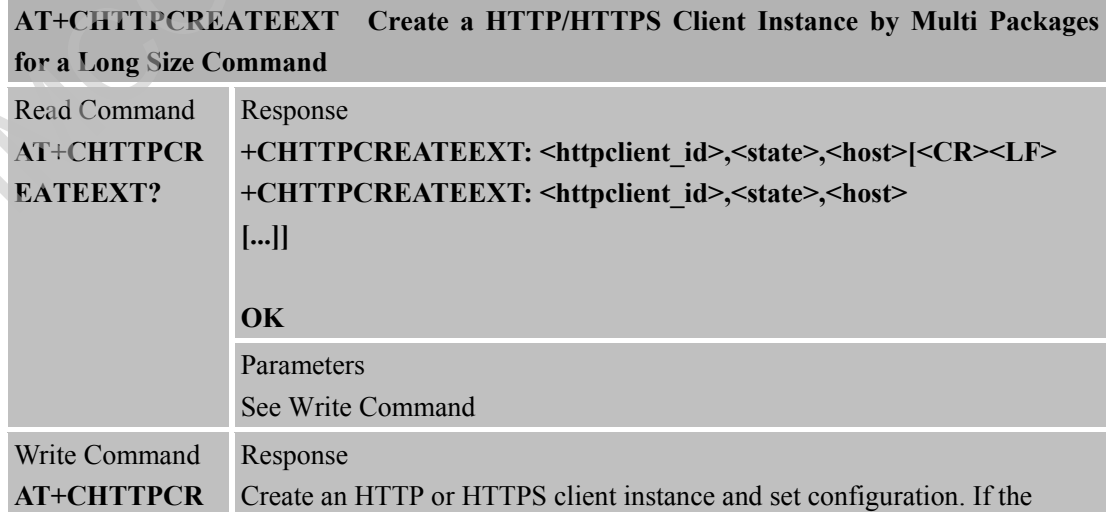

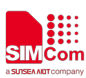

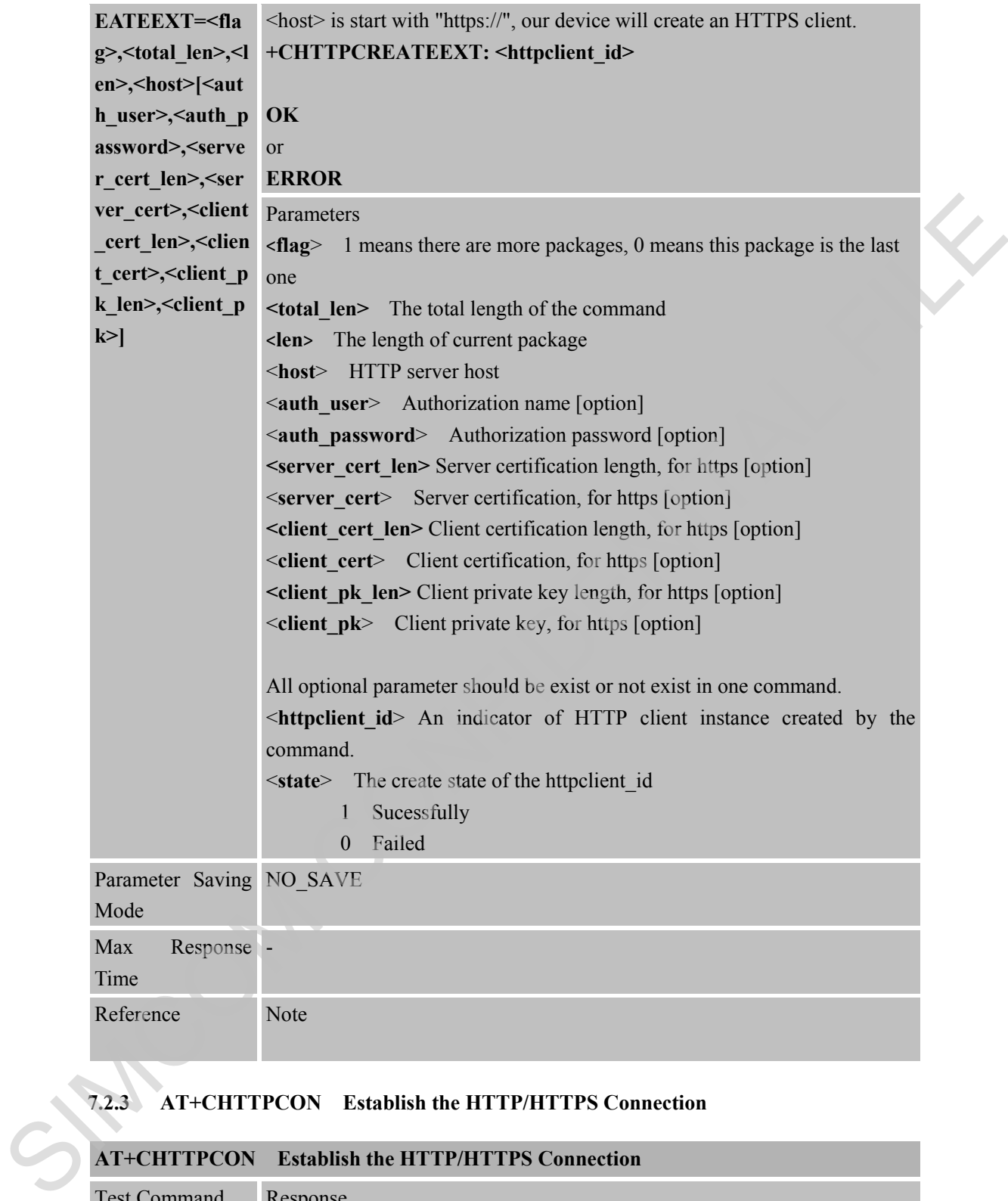

### **7.2.3 AT+CHTTPCON Establish the HTTP/HTTPS Connection**

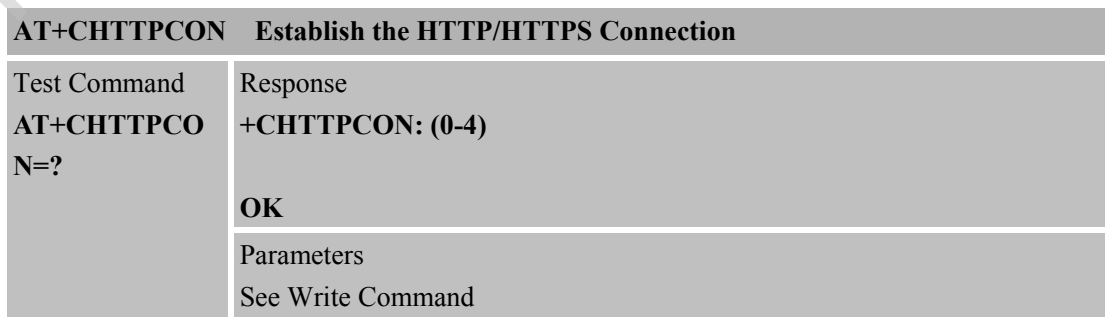

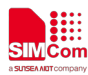

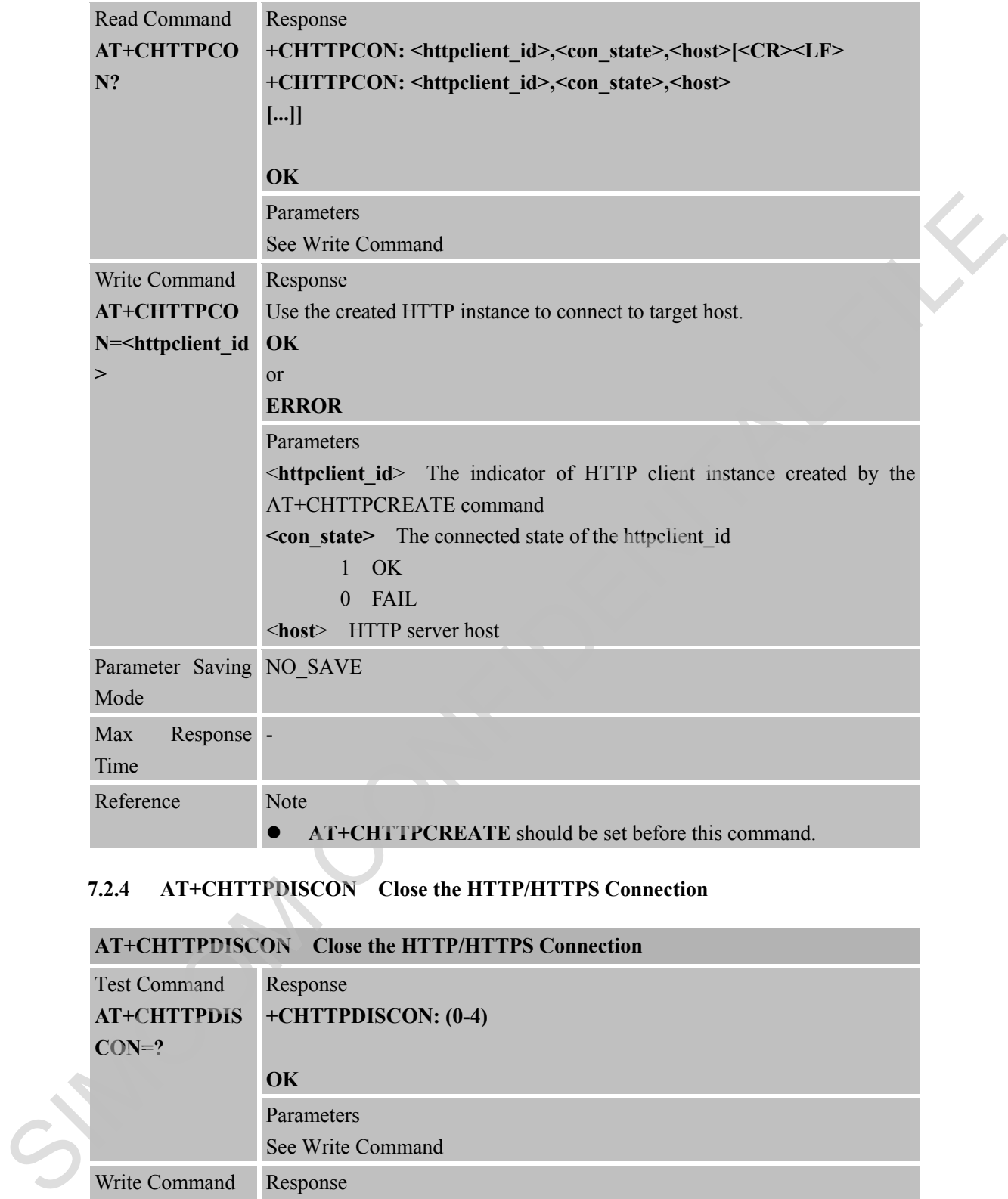

#### **7.2.4 AT+CHTTPDISCON Close the HTTP/HTTPS Connection**

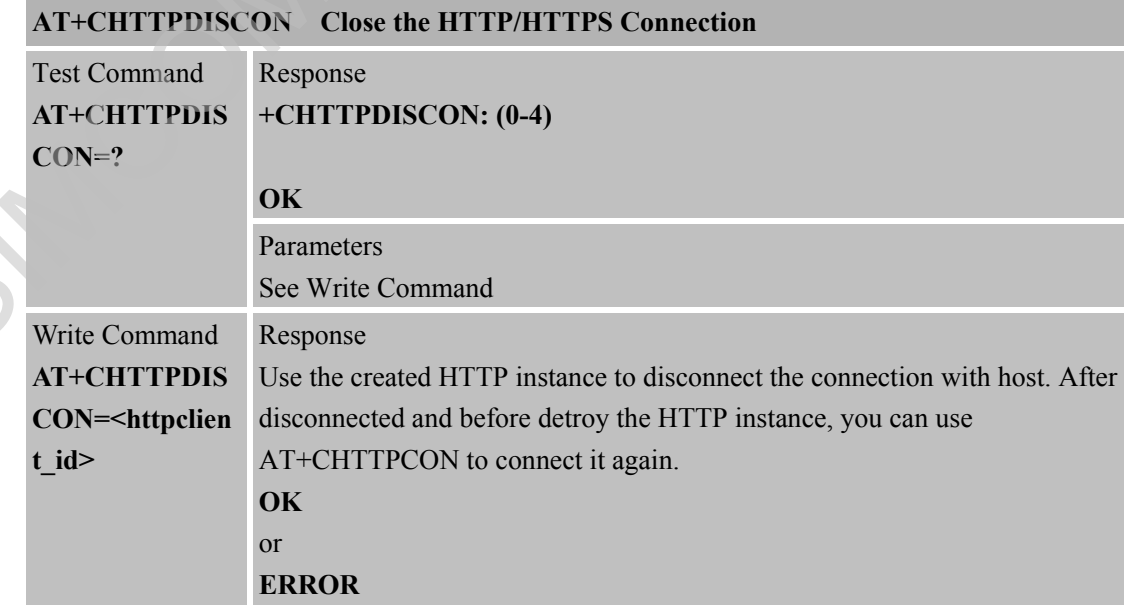

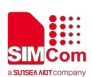

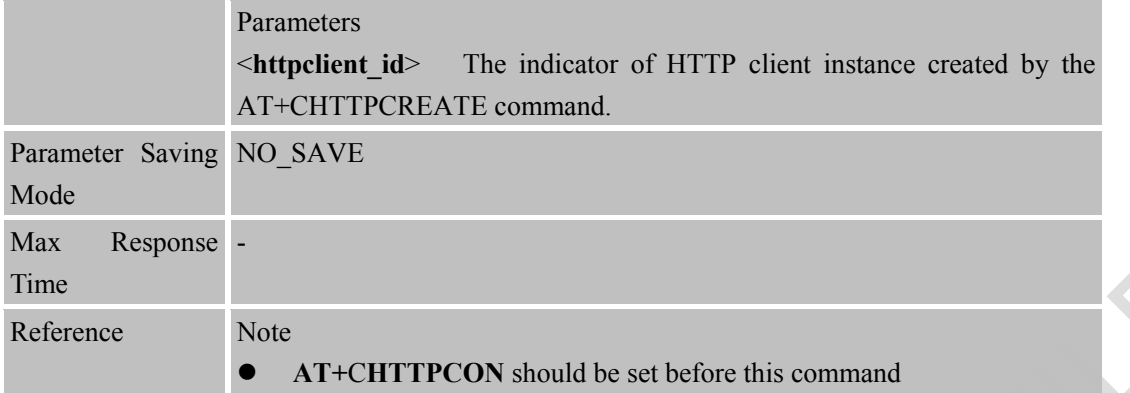

### **7.2.5 AT+CHTTPDESTROY Destroy the HTTP/HTTPS Client Instance**

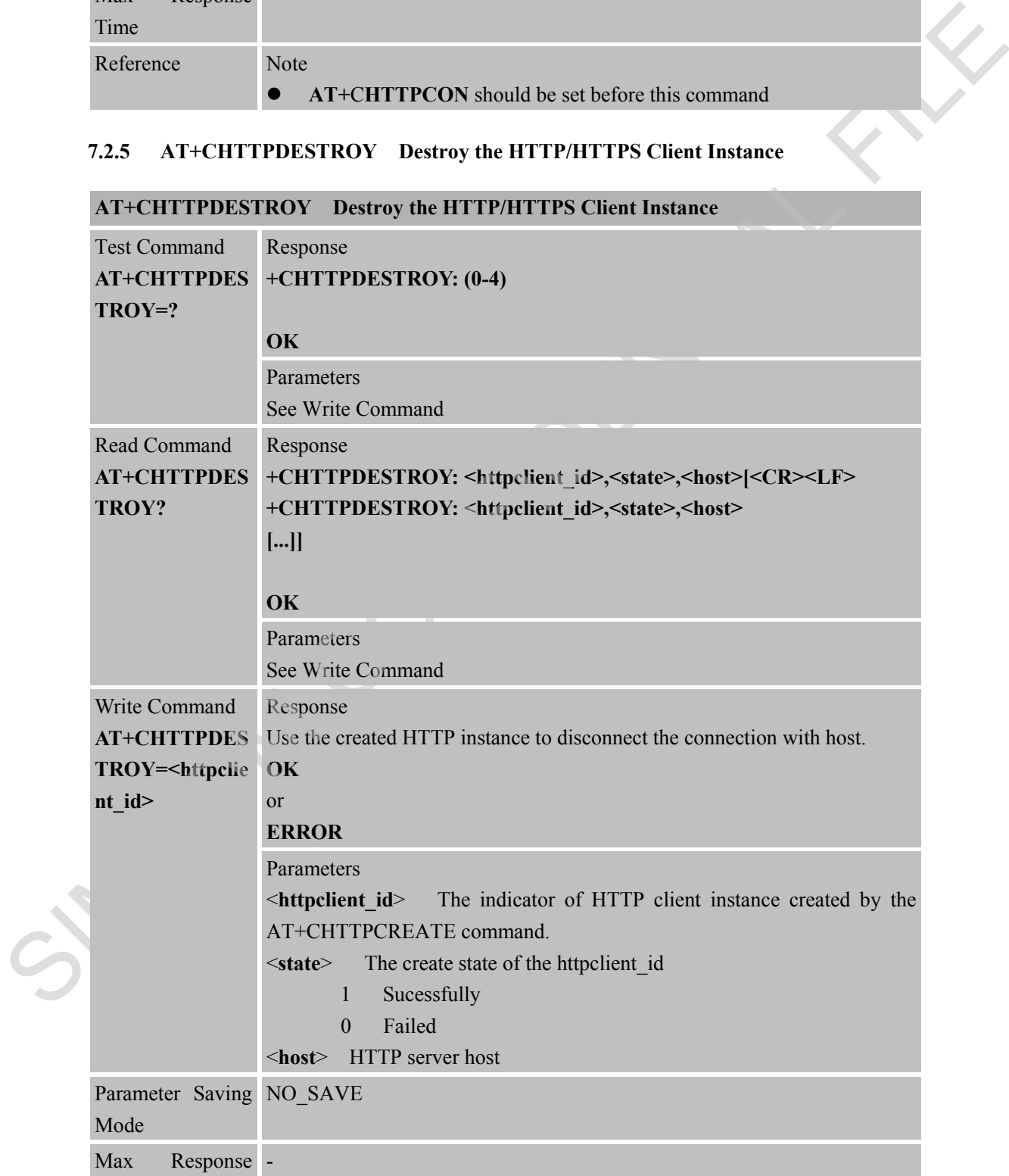

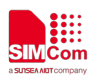

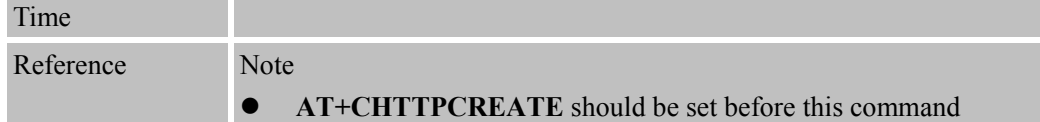

### **7.2.6 AT+CHTTPSEND Send HTTP/HTTPS Package**

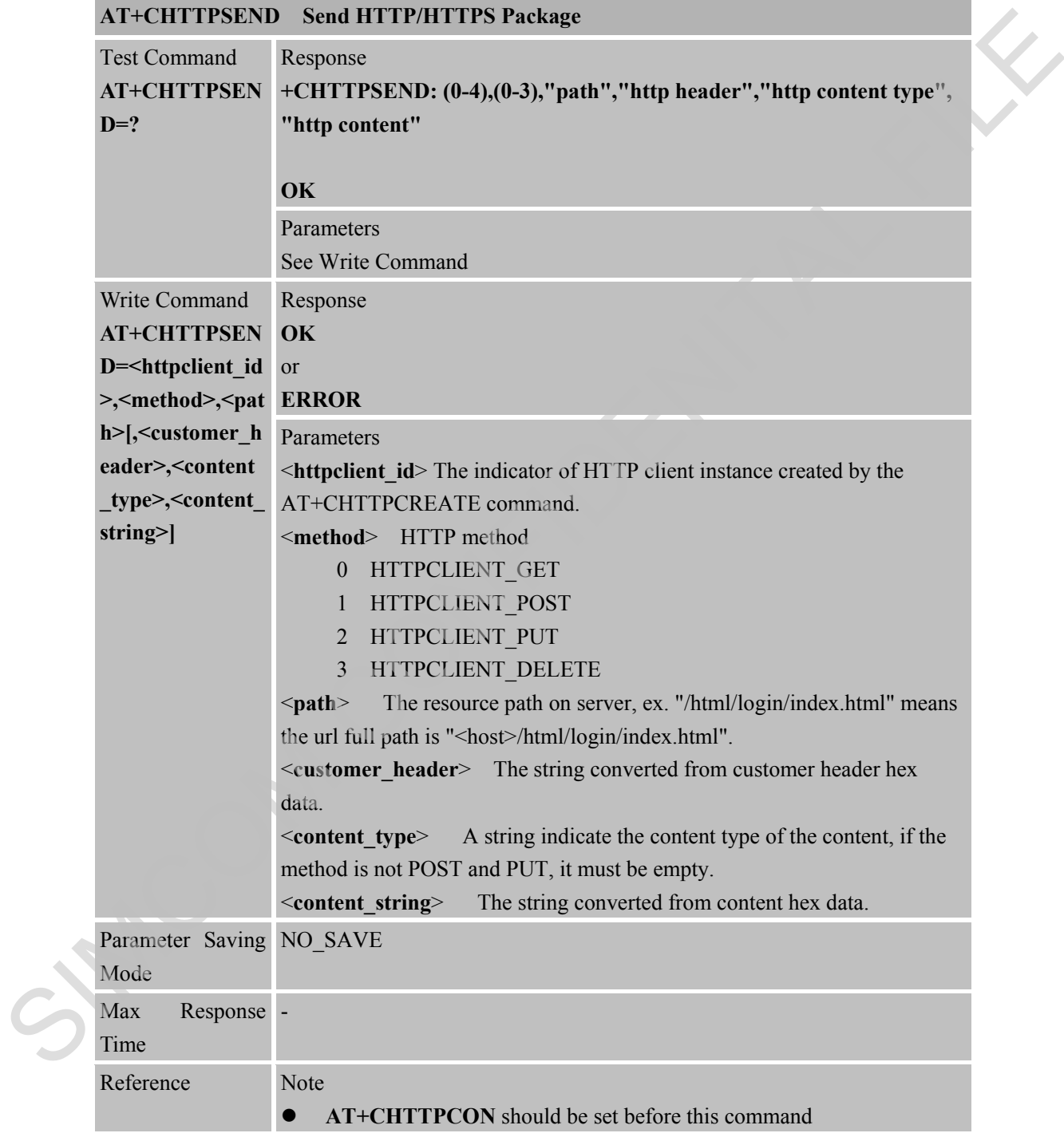

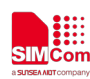

### **7.2.7 AT+CHTTPSENDEXT Send HTTP/HTTPS Package by Multi Packages for a Long Size Command**

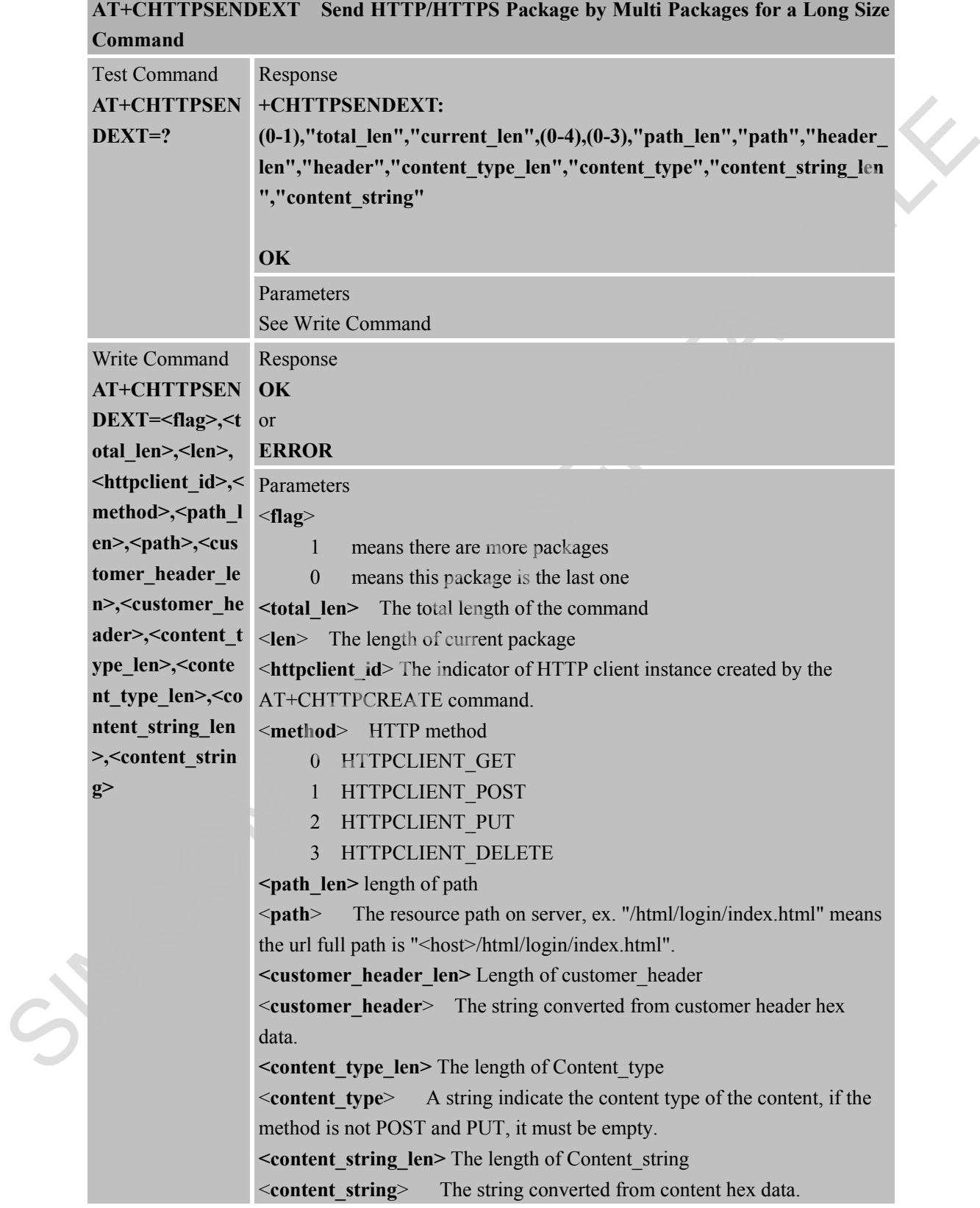

Parameter Saving NO\_SAVE

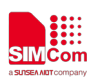

 **Smart Machine Smart Decision**

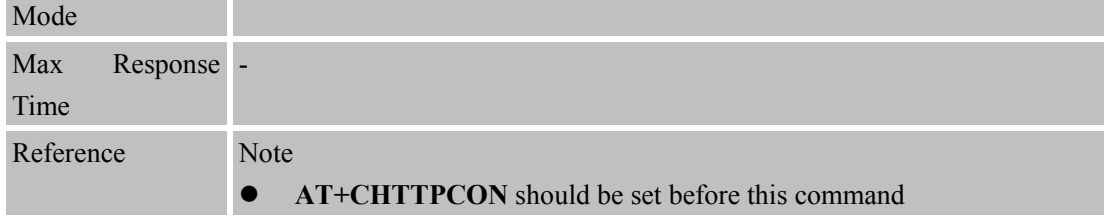

### **7.2.8 AT+CHTTPPARA Set Parmeter for AT Command of AT+CHTTPSEND**

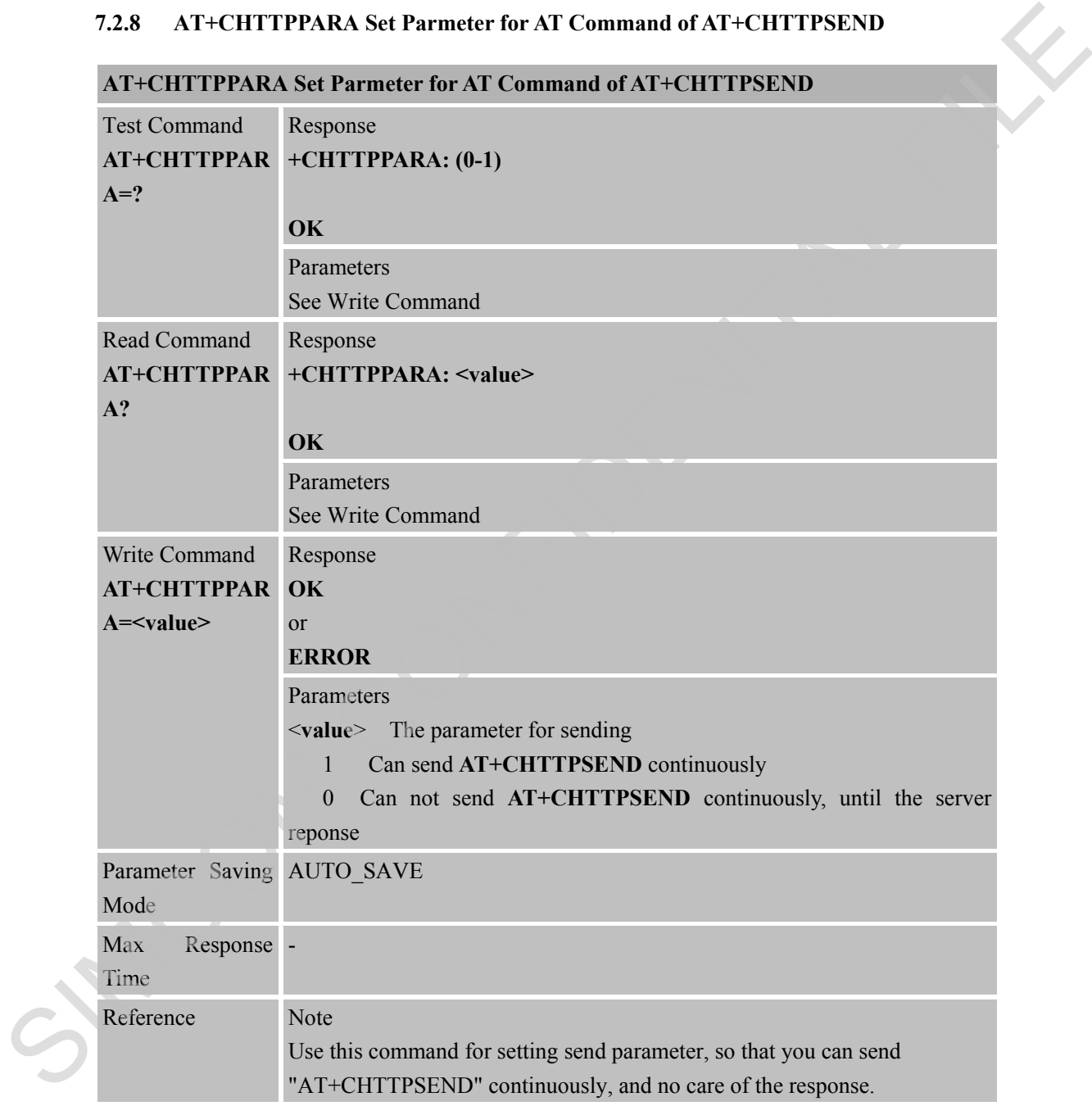

### **7.2.9 AT+CHTTPTOFS Download File to Module System**

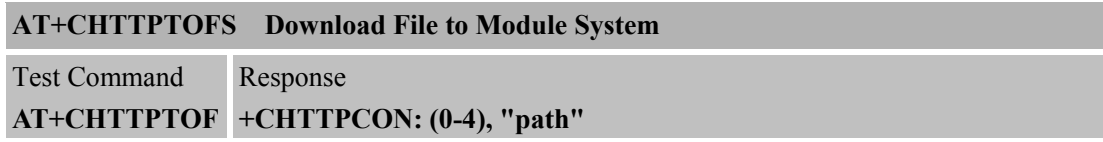

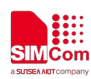

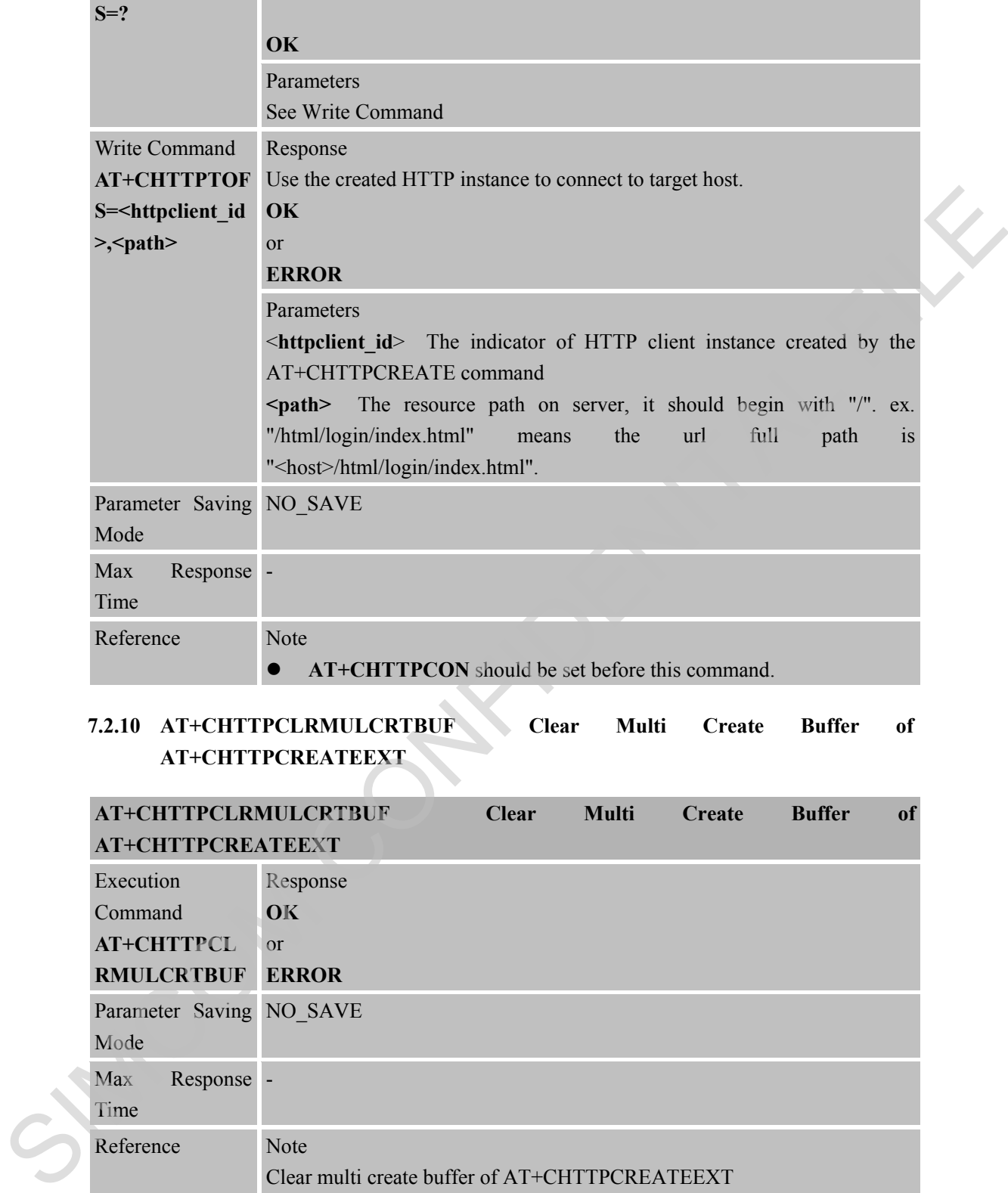

## **7.2.10 AT+CHTTPCLRMULCRTBUF Clear Multi Create Buffer of AT+CHTTPCREATEEXT**

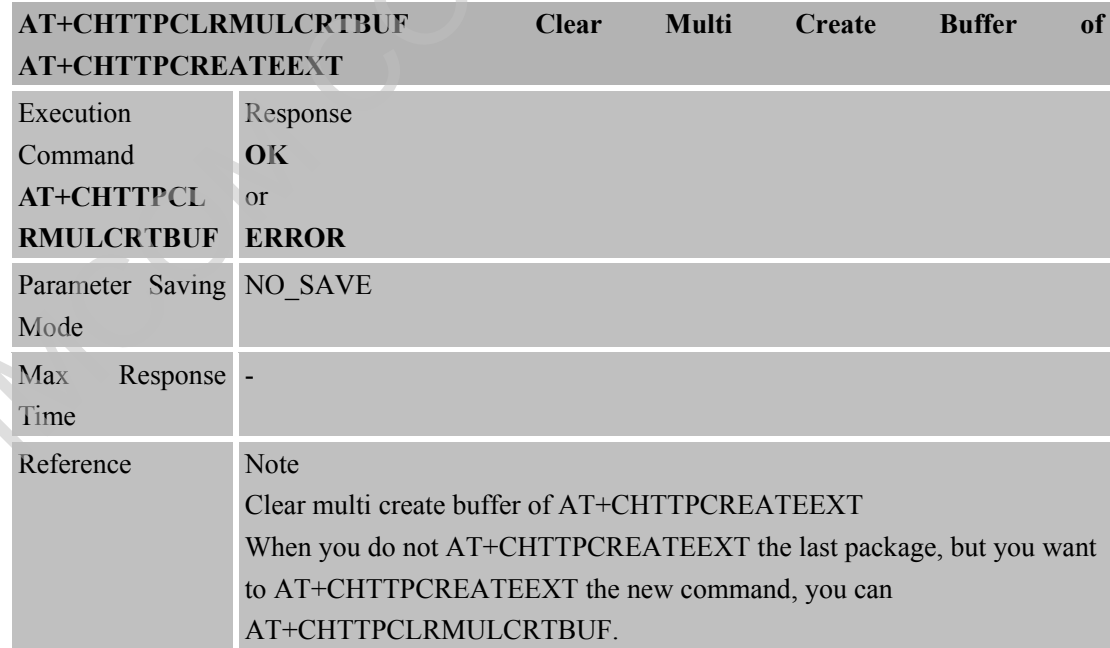

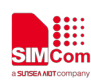

### **7.2.11 AT+CHTTPCLRMULSNDBUF Clear Multi Send Buffer of AT+CHTTPSENDEXT**

### **AT+CHTTPCLRMULSNDBUF Clear Multi Send Buffer of AT+CHTTPSENDEXT** Execution Command **AT+CHTTPCL RMULSNDBUF ERROR** Response **OK** or Parameter Saving NO\_SAVE Mode Max Response -Time Reference Note Clear multi send buffer of AT+CHTTPSENDEXT When you do not AT+CHTTPSENDEXT the last package, but you want to AT+CHTTPSENDEXT the new command, you can AT+CHTTPCLRMULSNDBUF.

### **7.2.12 AT+CHTTPRESUMESEND Set Resume Send Package or not when HTTP Disconnected**

#### **AT+CHTTPRESUMESEND Set Resume Send Package or not when HTTP Disconnected**

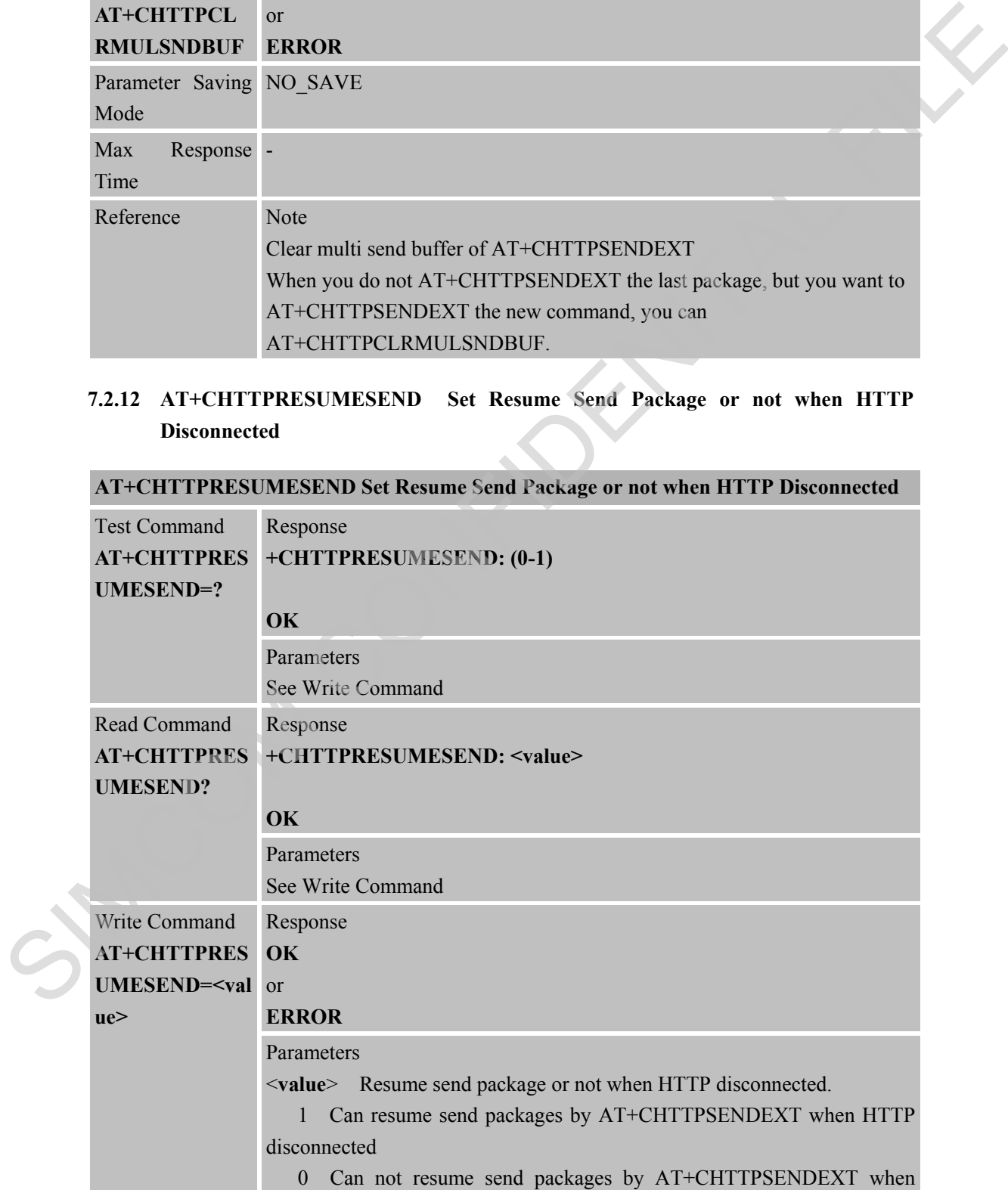

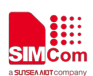

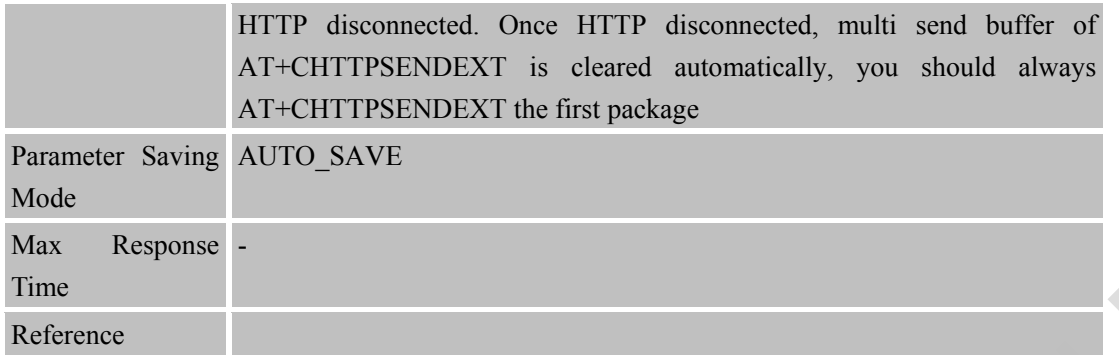

### **7.2.13 +CHTTPNMIH Header of the Response from Host**

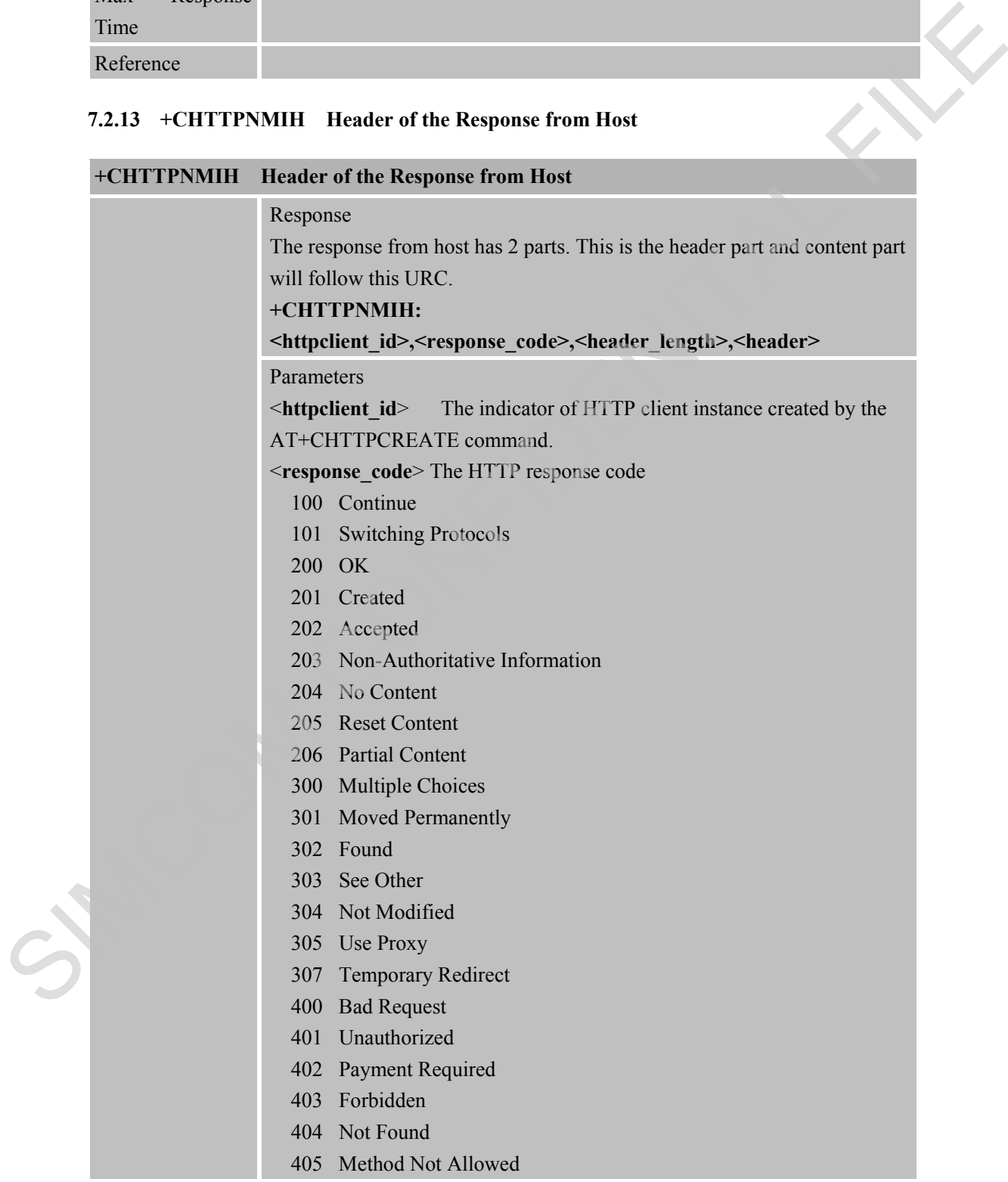

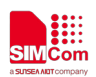

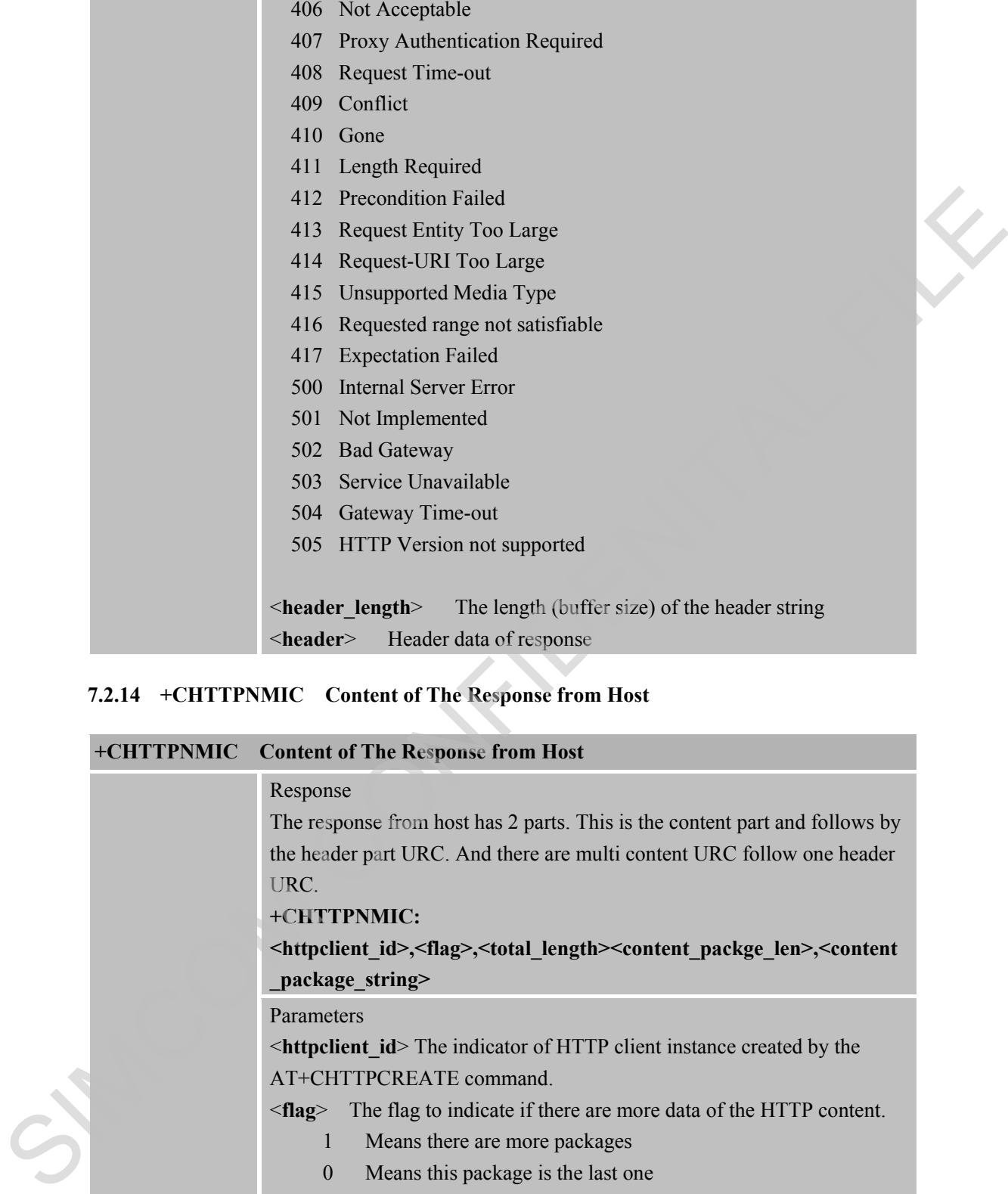

### **7.2.14 +CHTTPNMIC Content of The Response from Host**

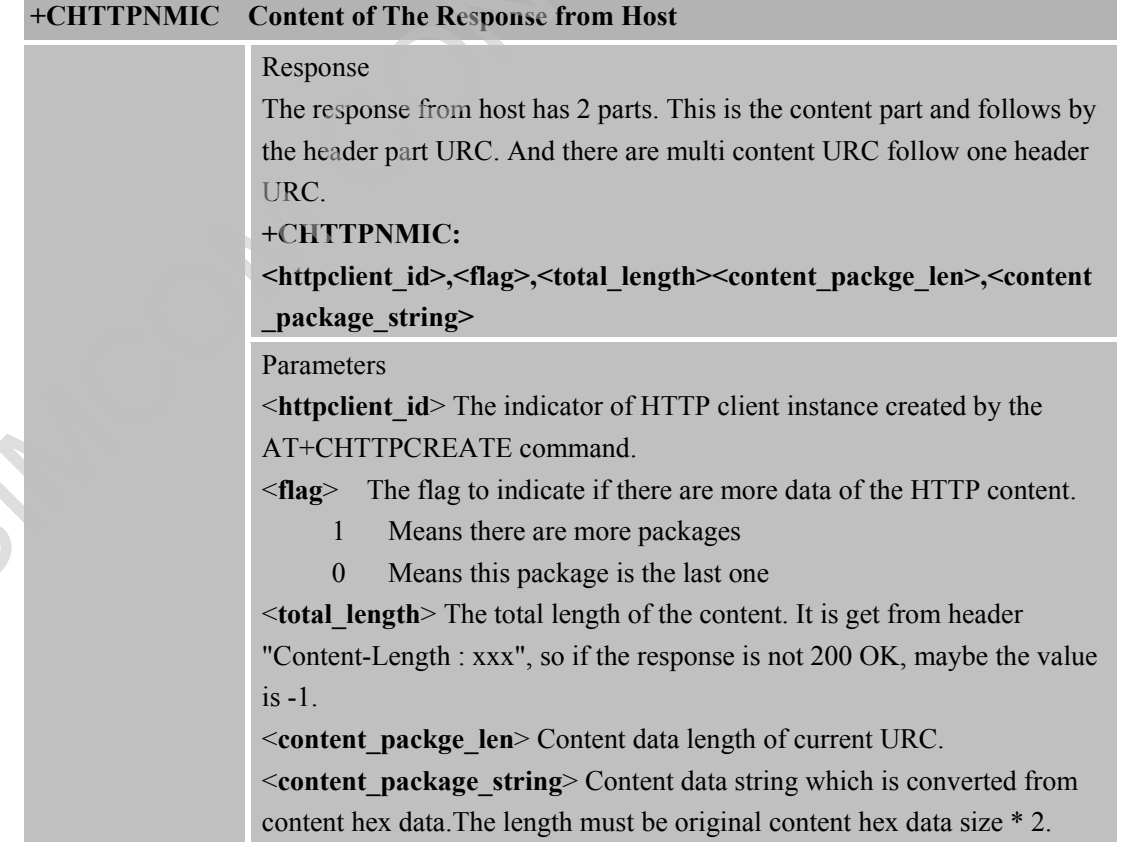

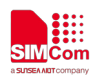

#### **7.2.15 +CHTTPERR HTTP Client Connection Error Indicator**

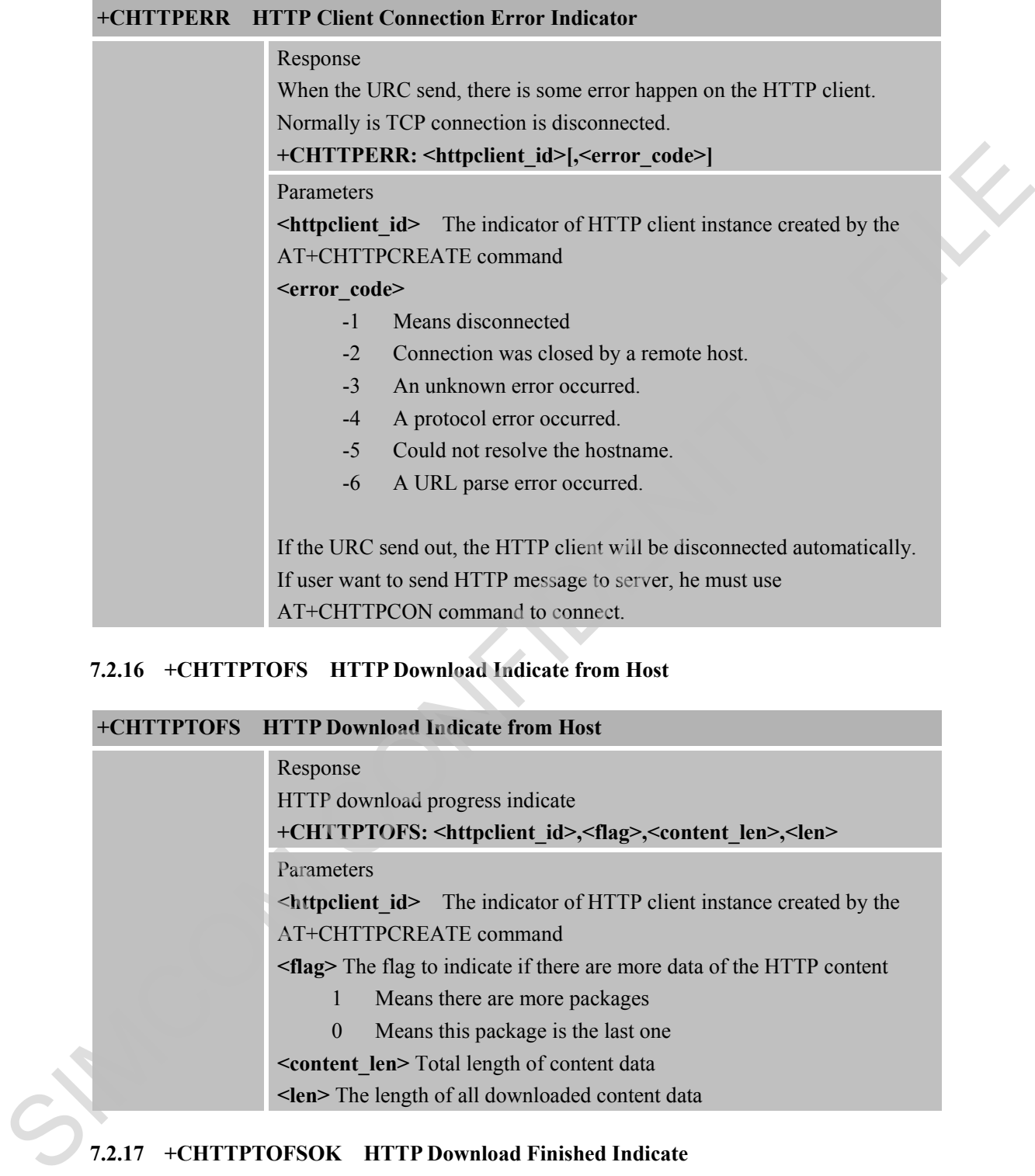

### **7.2.16 +CHTTPTOFS HTTP Download Indicate from Host**

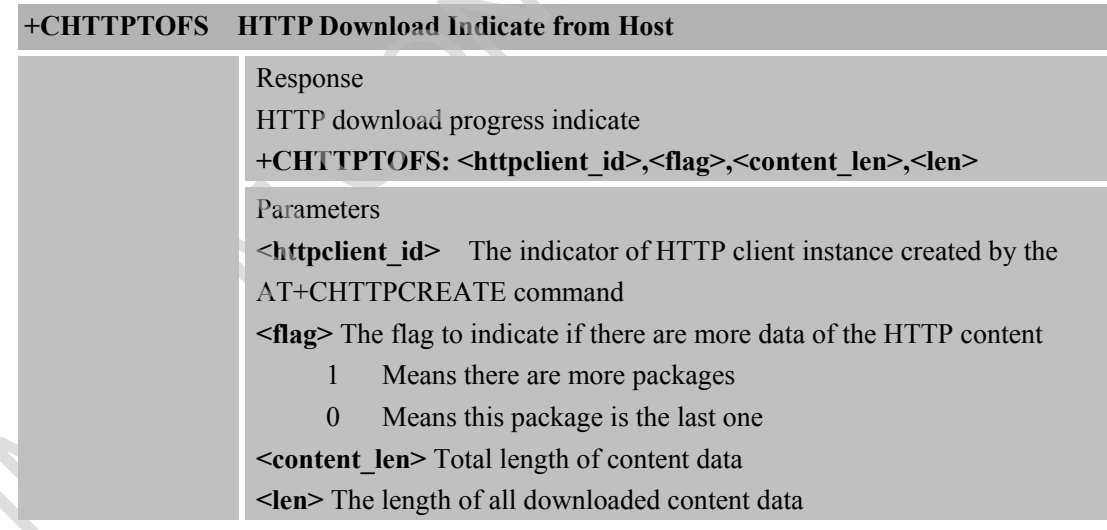

### **7.2.17 +CHTTPTOFSOK HTTP Download Finished Indicate**

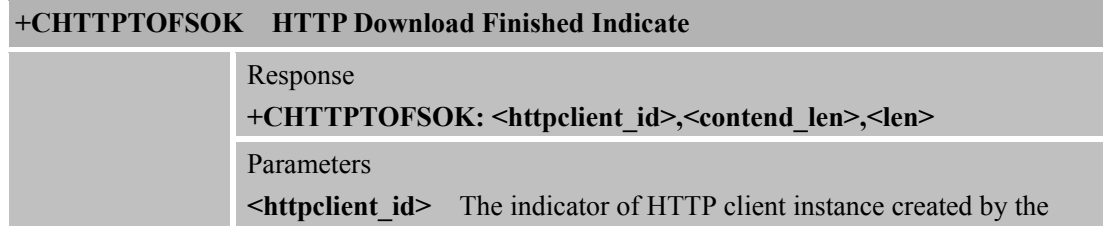

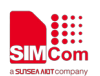

AT+CHTTPCREATE command **<contend\_len>** Total length of content data **<len>** The length of all downloaded content data

SIMCOM CONFIDENTAL FILE

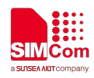

### **8 AT Commands for PING Support**

### **8.1 Overview of AT Commands for PING Support**

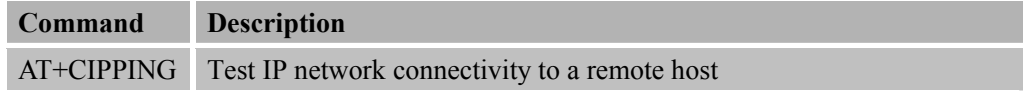

### **8.2 Detailed Descriptions of AT Commands for PING Support**

### **8.2.1AT+CIPPING Test IP Network Connectivity to A Remote Host**

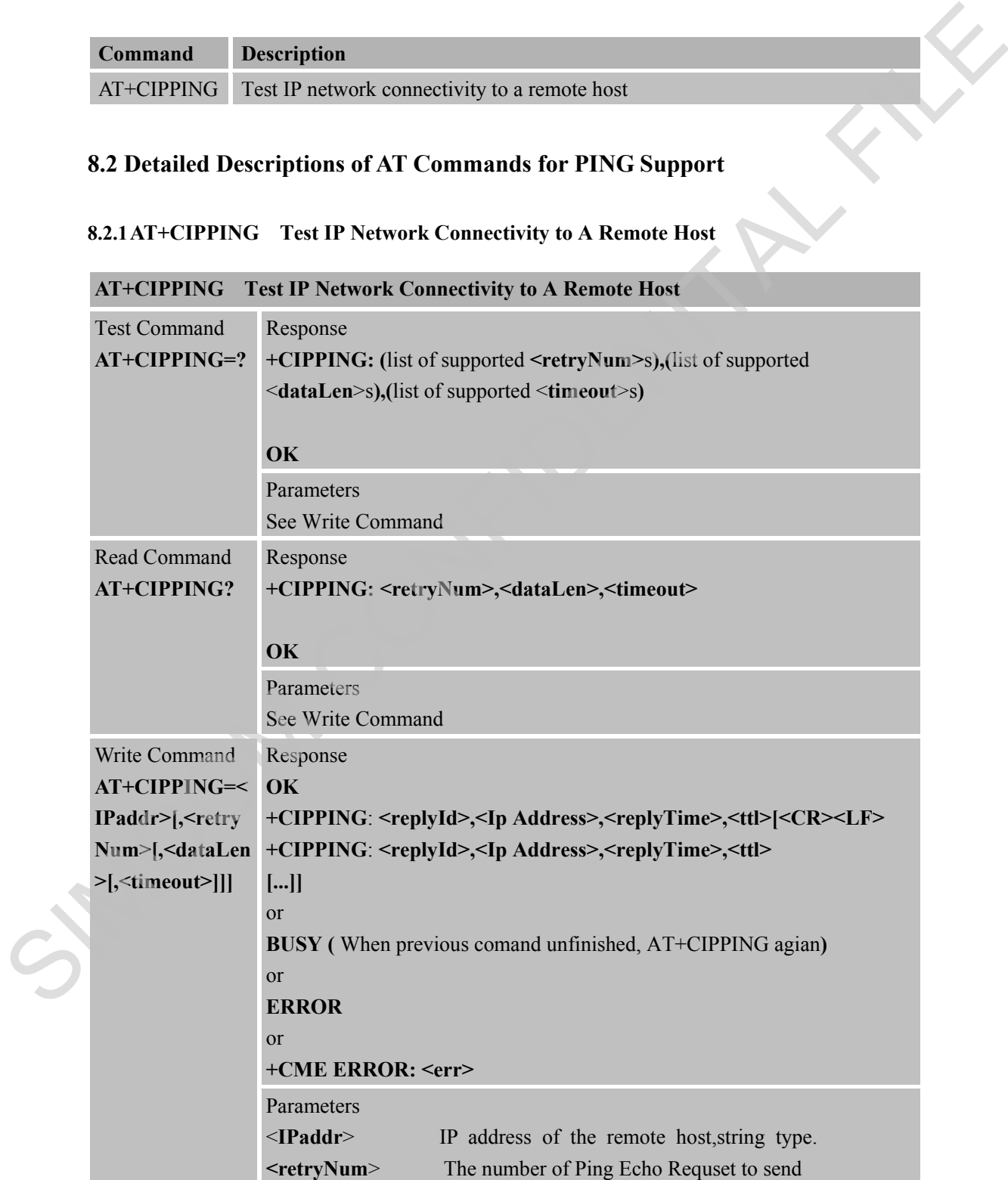

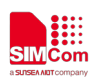

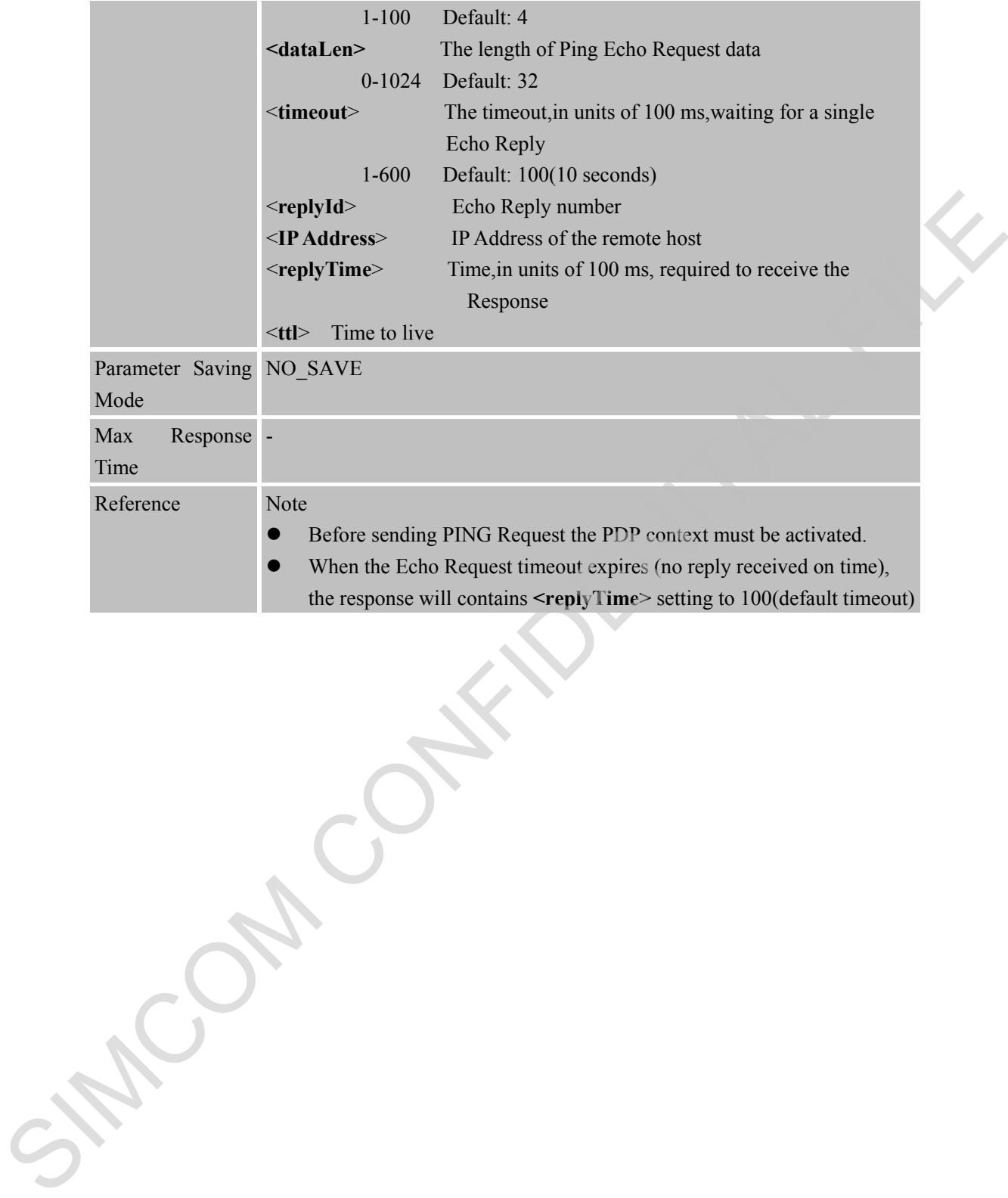
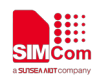

## **9 AT Commands for Network Command – LwM2M**

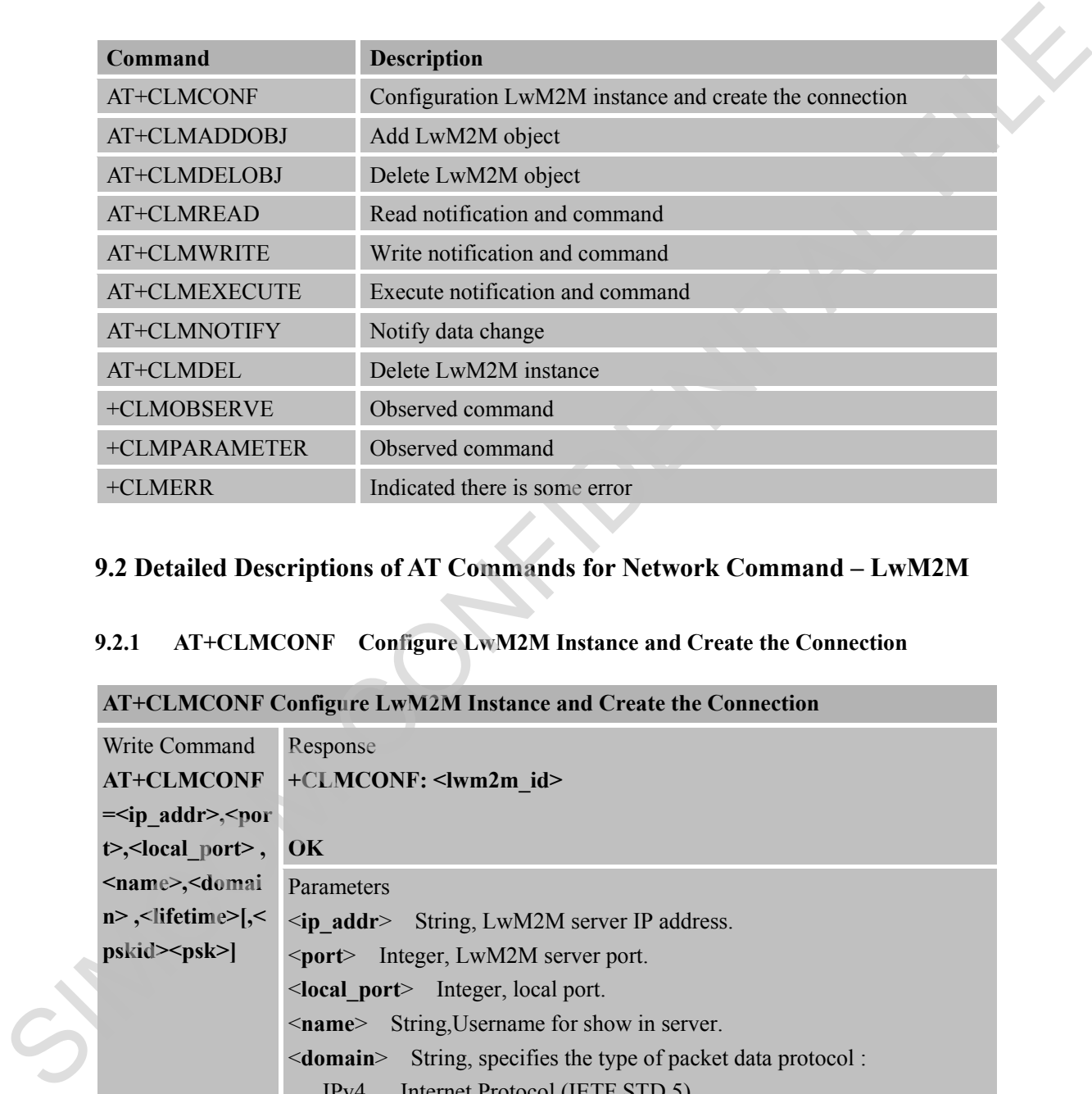

#### **9.1 Overview of AT Commands for Network Command – LwM2M**

## **9.2 Detailed Descriptions of AT Commands for Network Command – LwM2M**

#### **9.2.1 AT+CLMCONF Configure LwM2M Instance and Create the Connection**

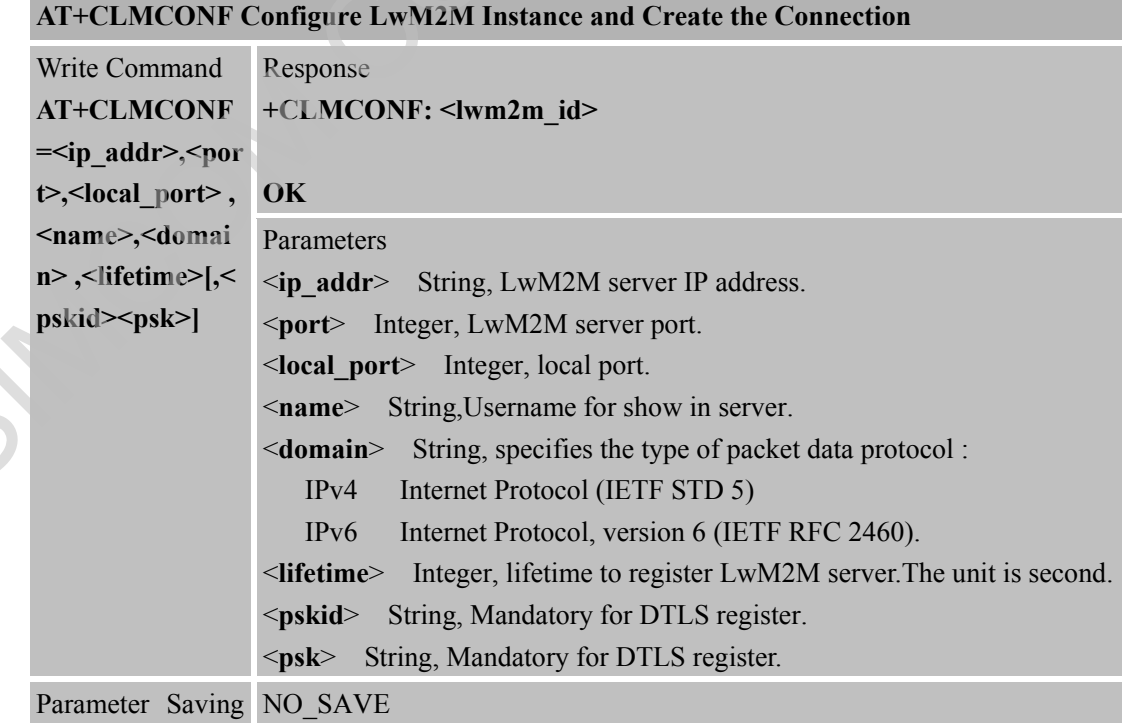

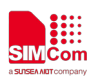

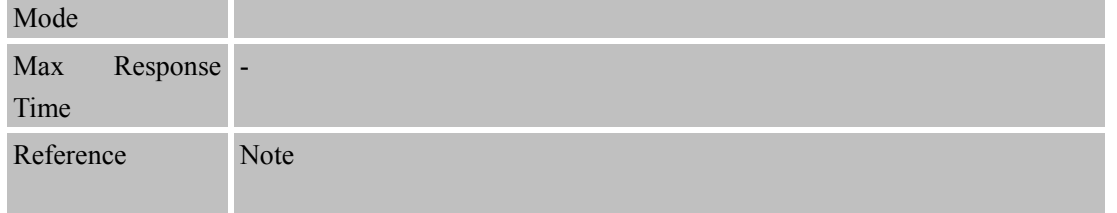

#### **9.2.2 AT+CLMADDOBJ Add LwM2M Object**

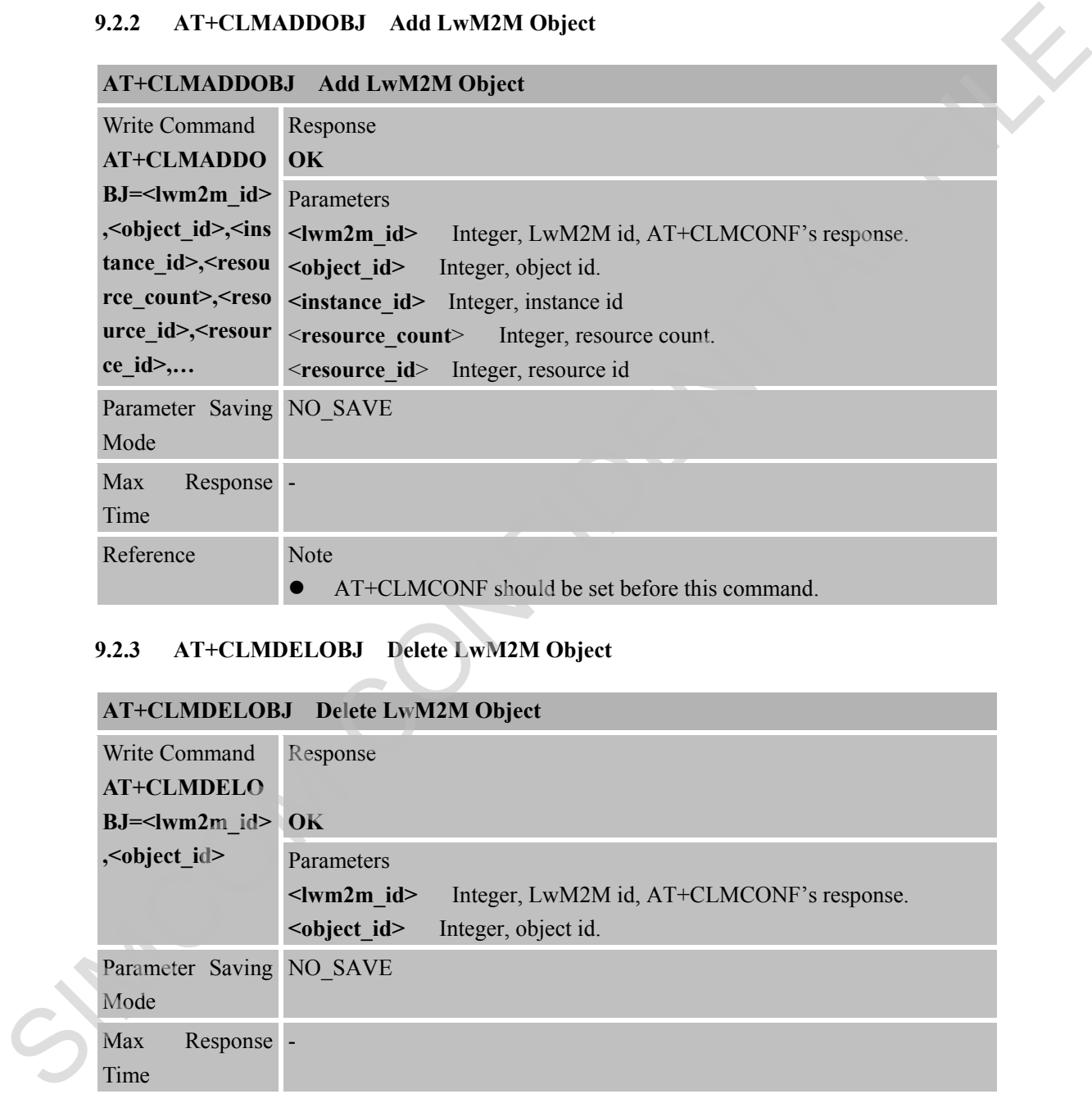

#### **9.2.3 AT+CLMDELOBJ Delete LwM2M Object**

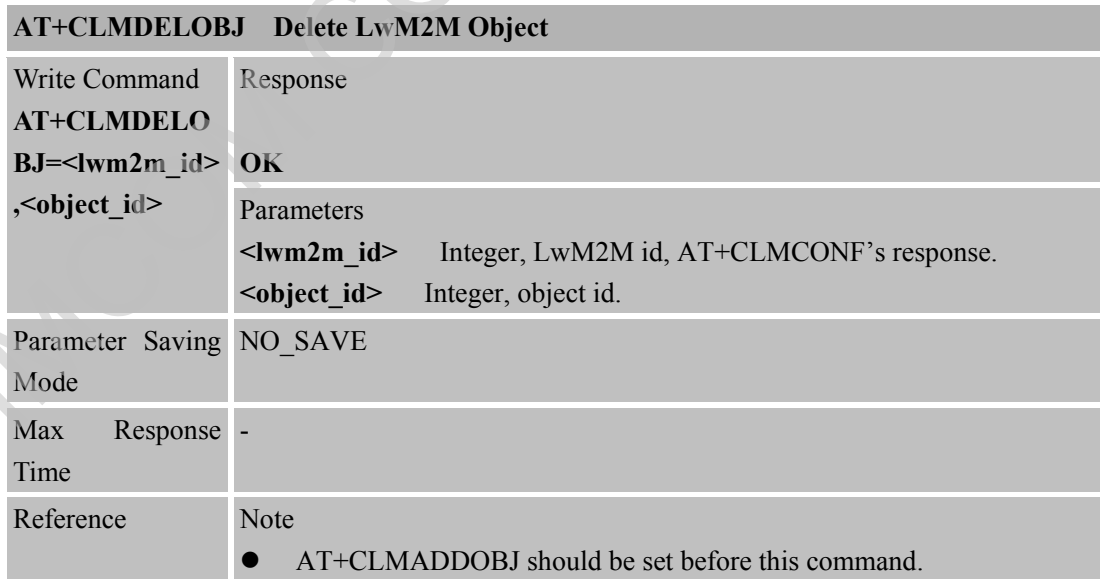

#### **9.2.4 AT+CLMREAD Read Notification and Command**

**AT+CLMREAD Read Notification and Command**

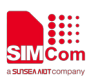

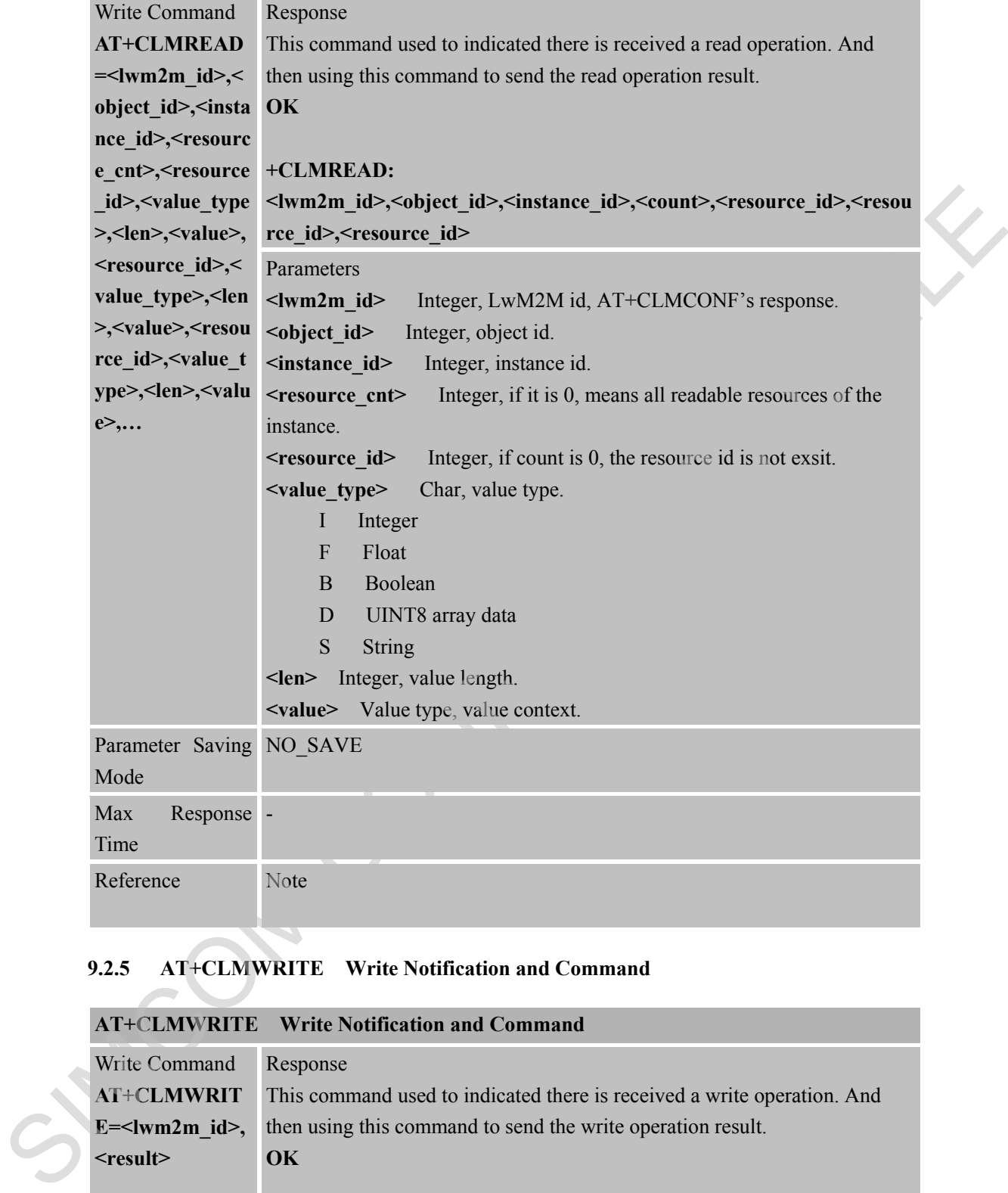

### **9.2.5 AT+CLMWRITE Write Notification and Command**

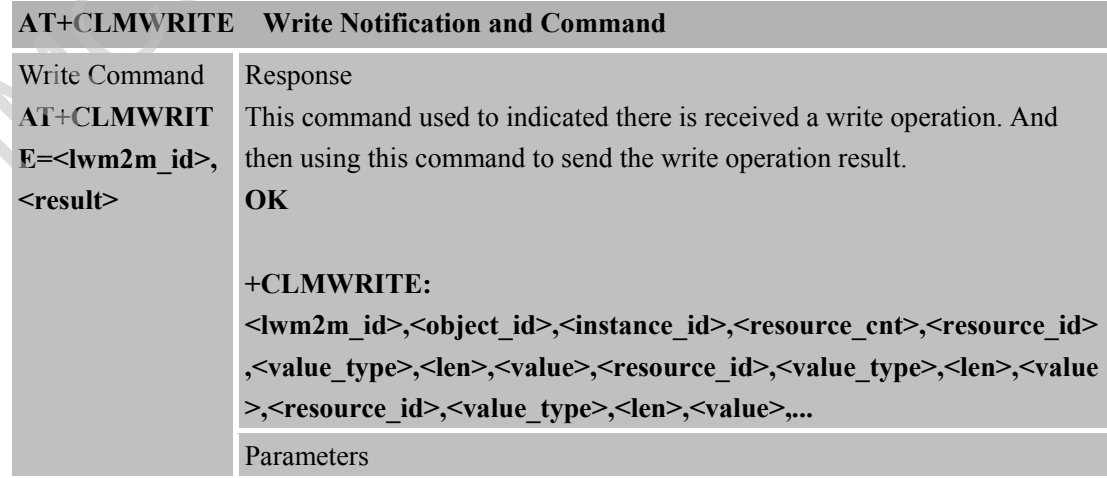

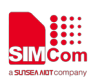

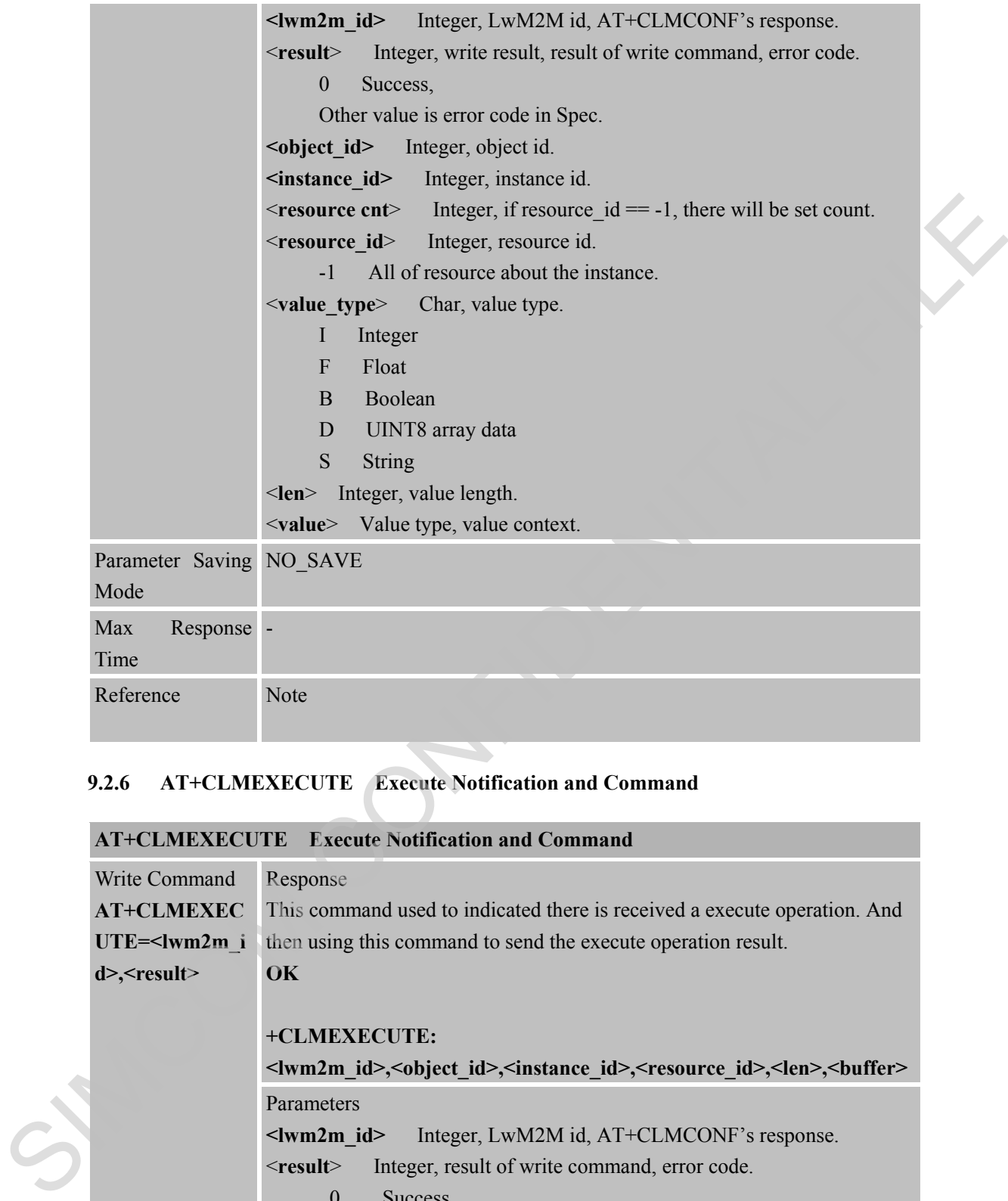

## **9.2.6 AT+CLMEXECUTE Execute Notification and Command**

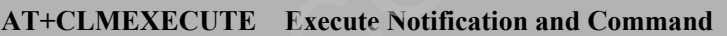

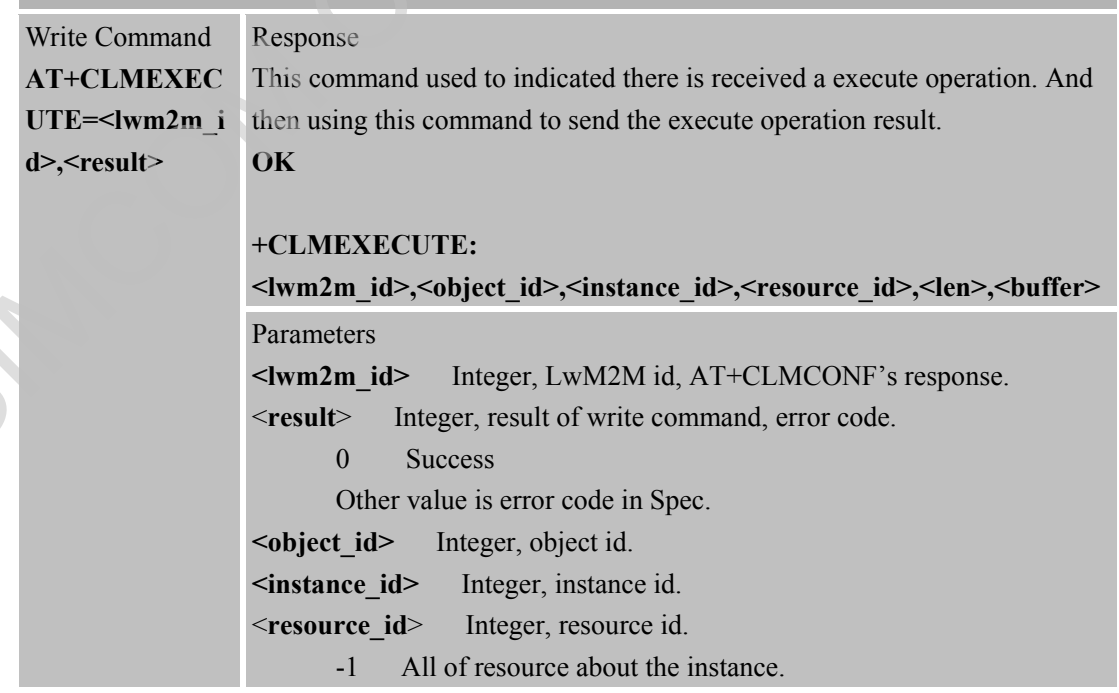

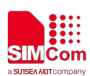

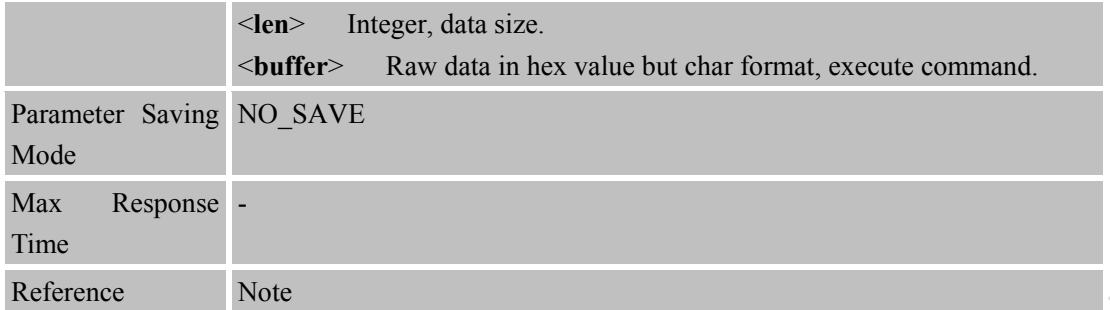

#### **9.2.7 AT+CLMNOTIFY Notify Data Change**

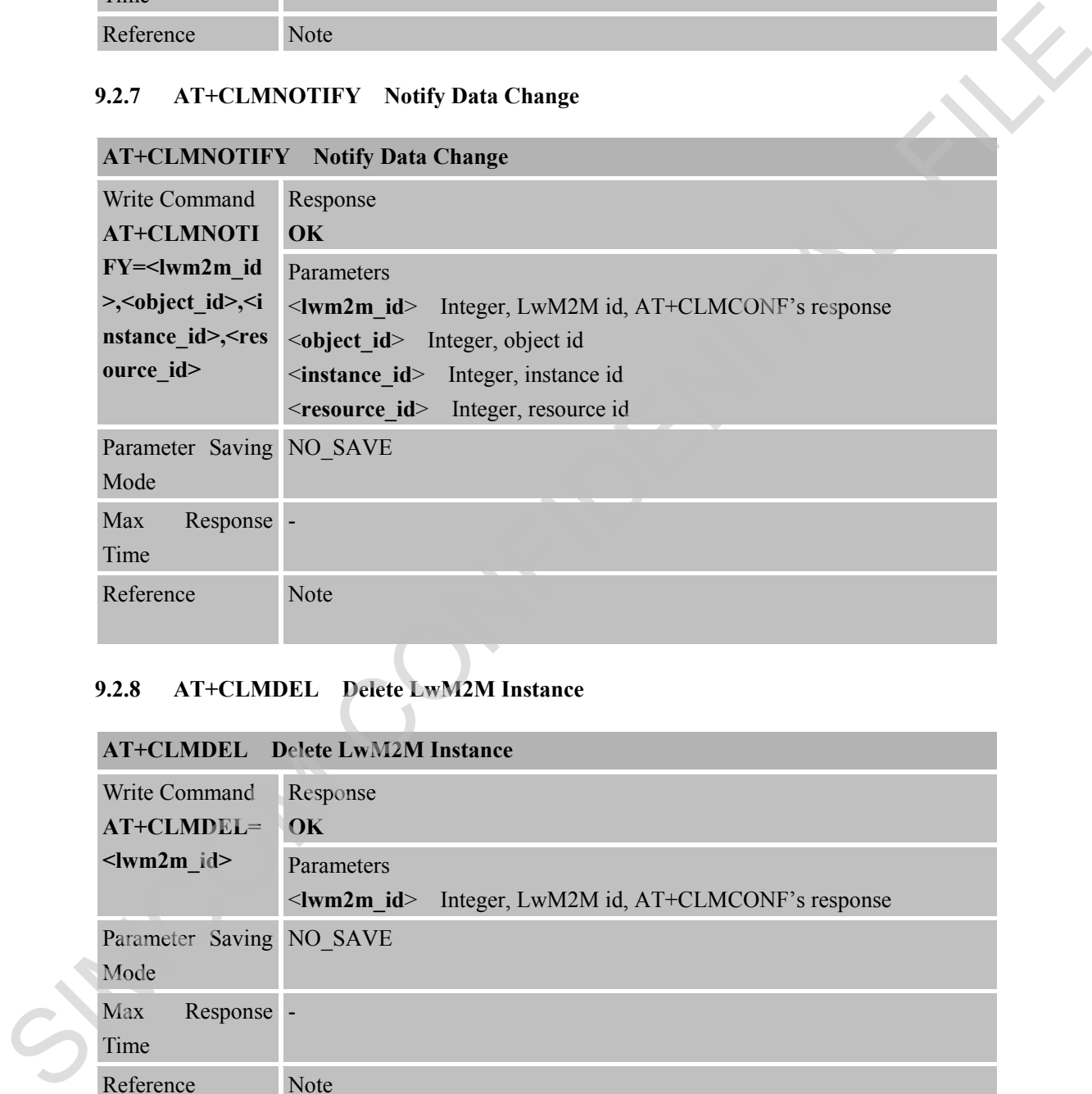

# **9.2.8 AT+CLMDEL Delete LwM2M Instance**

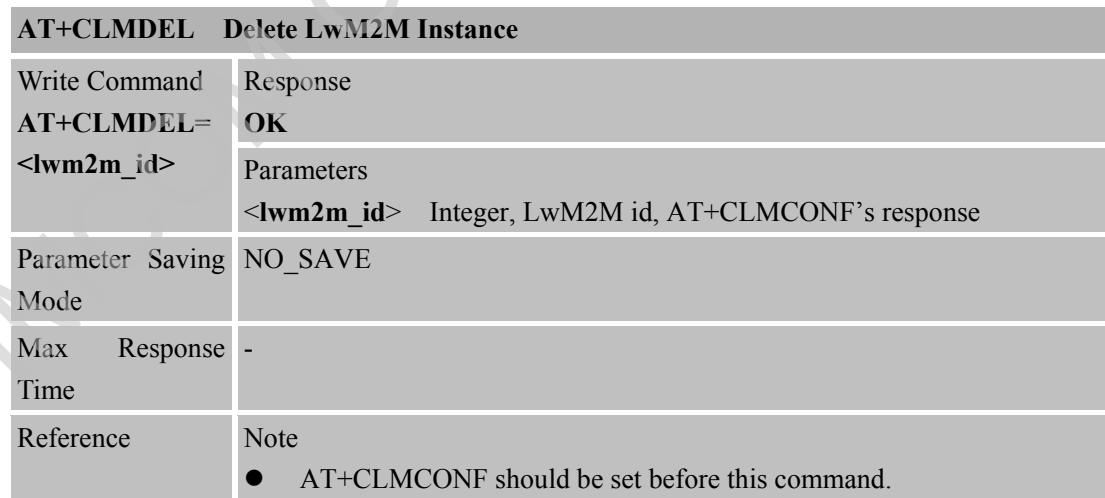

#### **9.2.9 +CLMOBSERVE Observed Command**

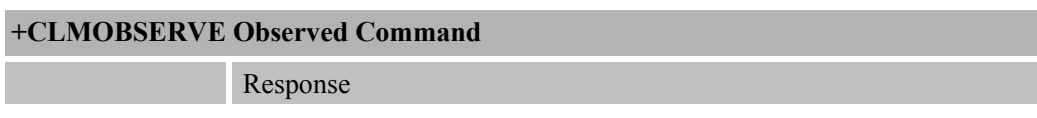

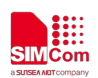

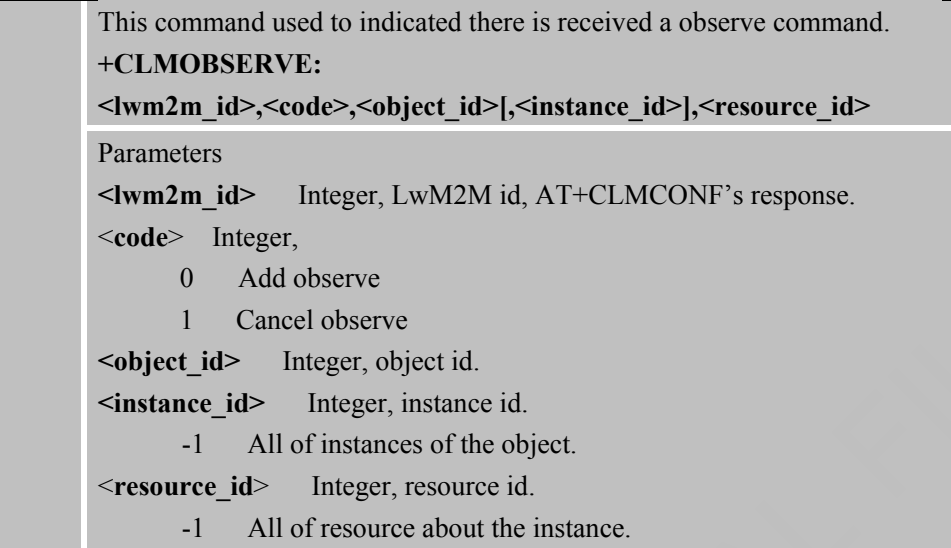

#### **9.2.10 +CLMPARAMETER Observed Command**

#### **+CLMPARAMETER Observed Command**

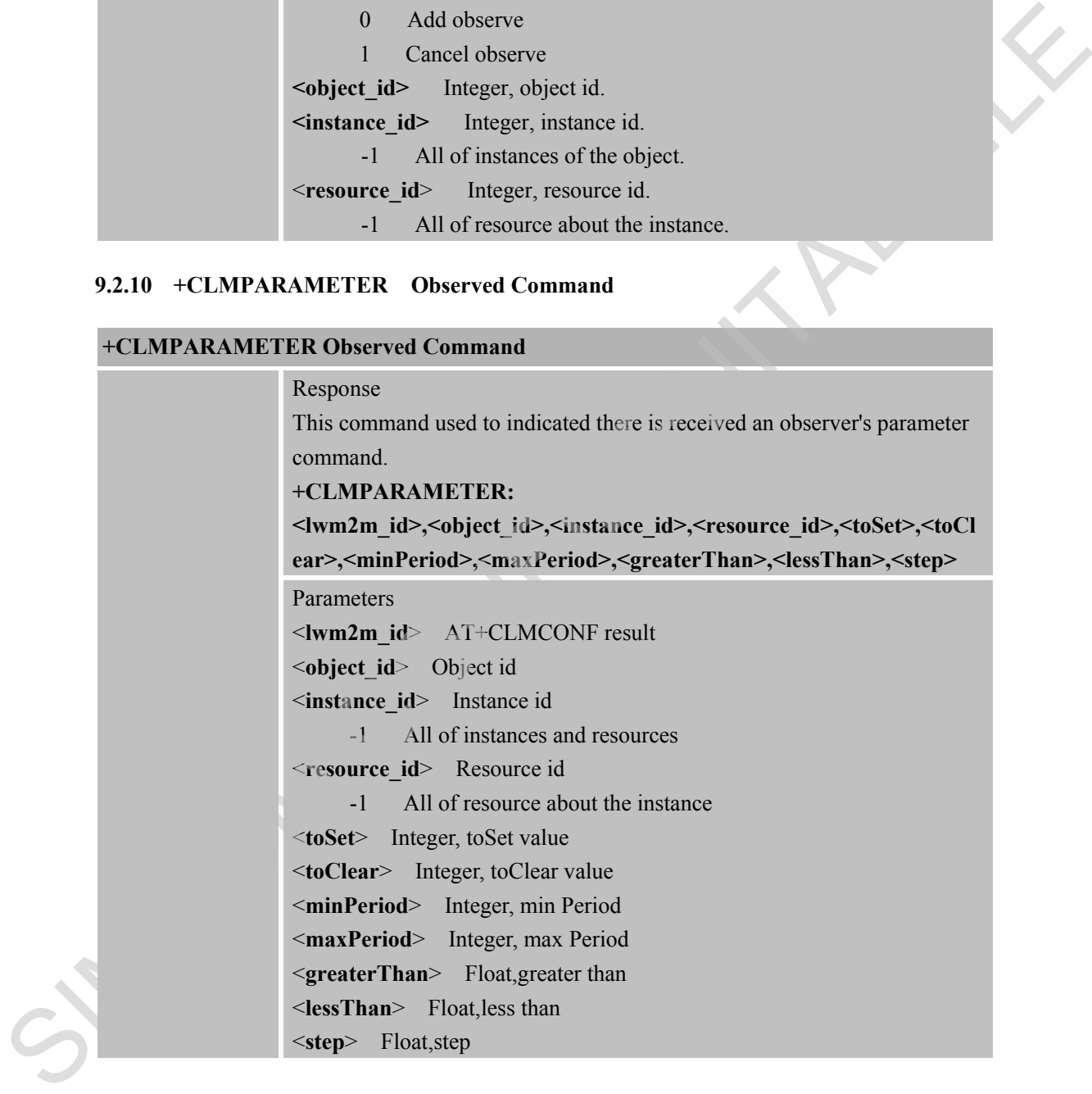

#### **9.2.11 +CLMERR Indicated there are Some Errors**

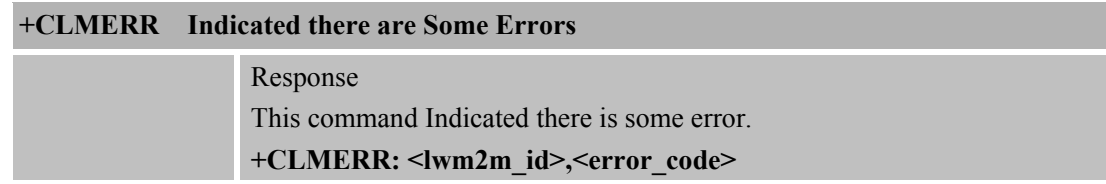

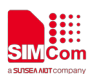

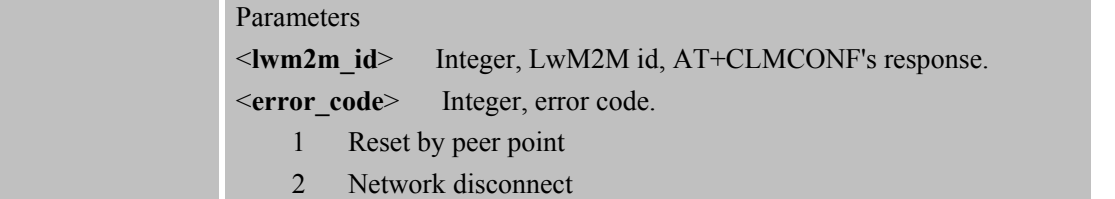

SIMCOM CONFIDENTAL FILE

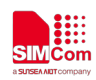

## **10 AT Commands for Network Command – MQTT**

#### **10.1 Overview of AT Commands for Network Command-MQTT**

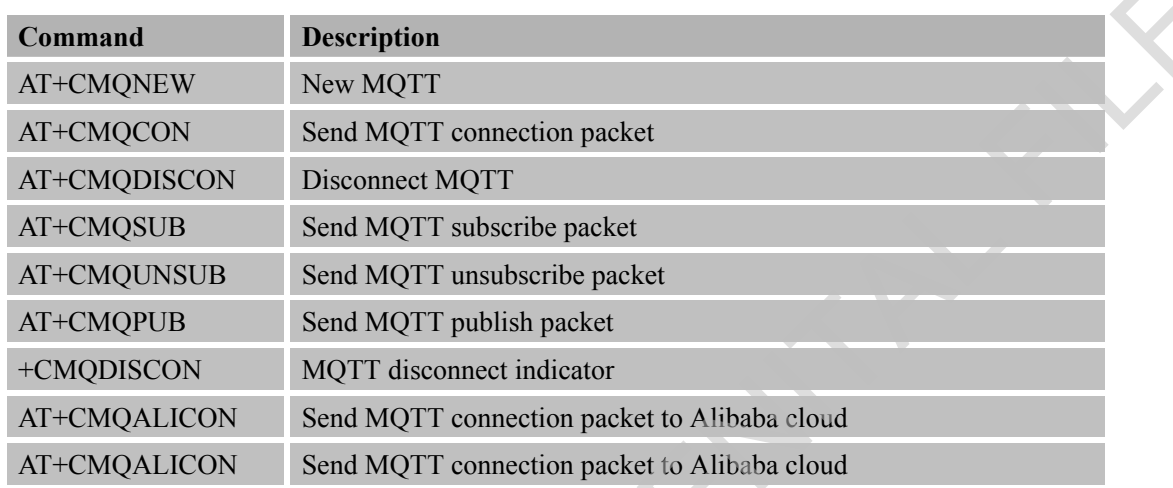

#### **10.2 Detailed Descriptions of AT Commands for Network Command-MQTT**

# **10.2.1 AT+CMQNEW New MQTT**

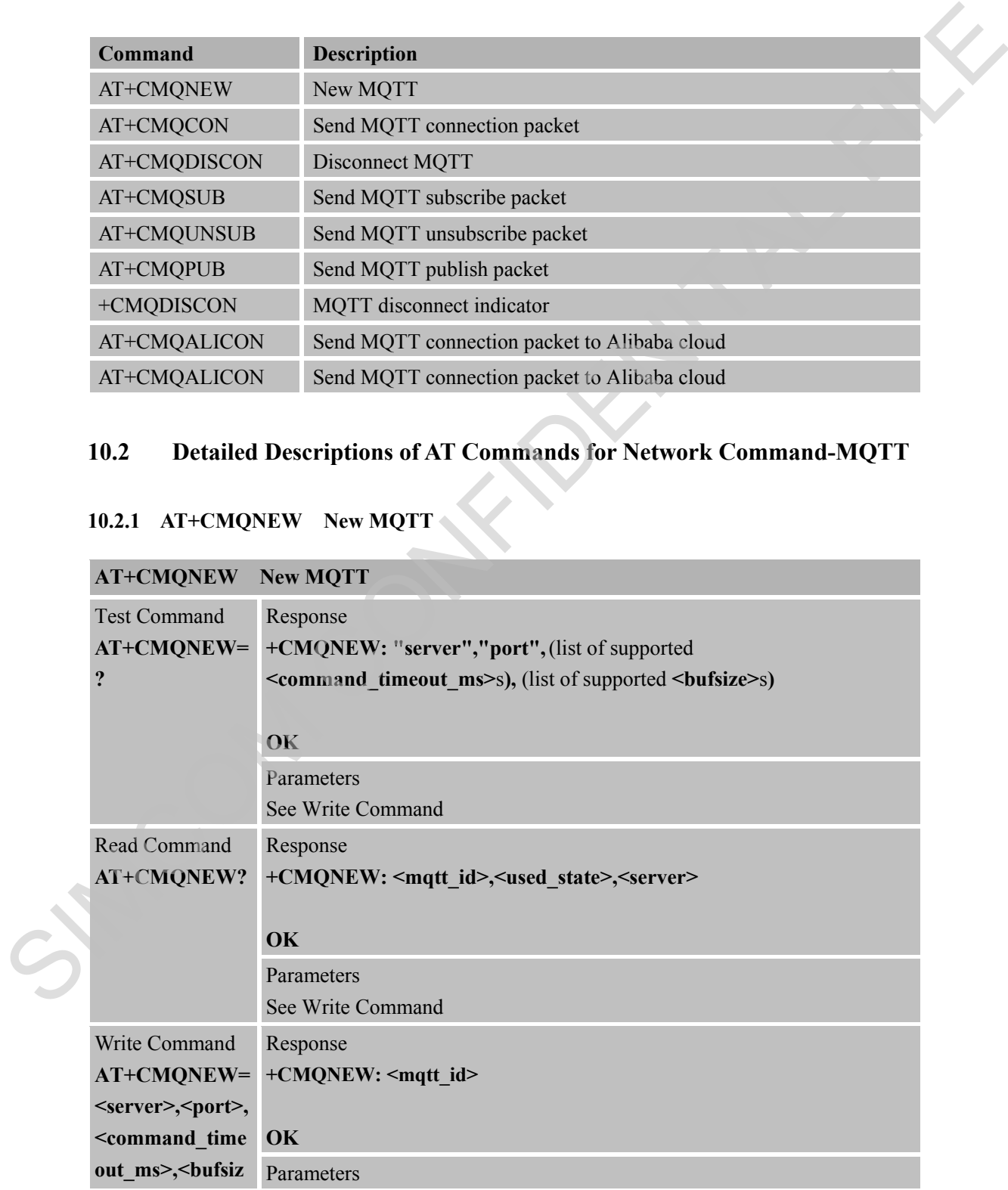

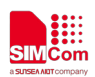

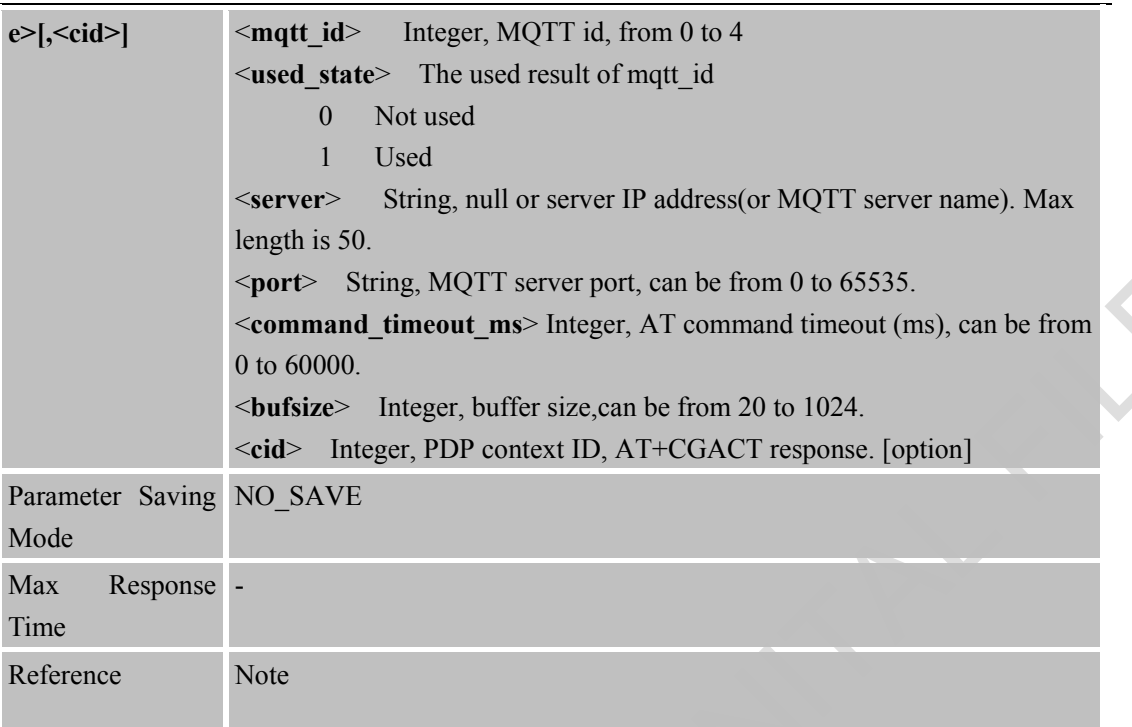

## **10.2.2 AT+CMQCON Send MQTT Connection Packet**

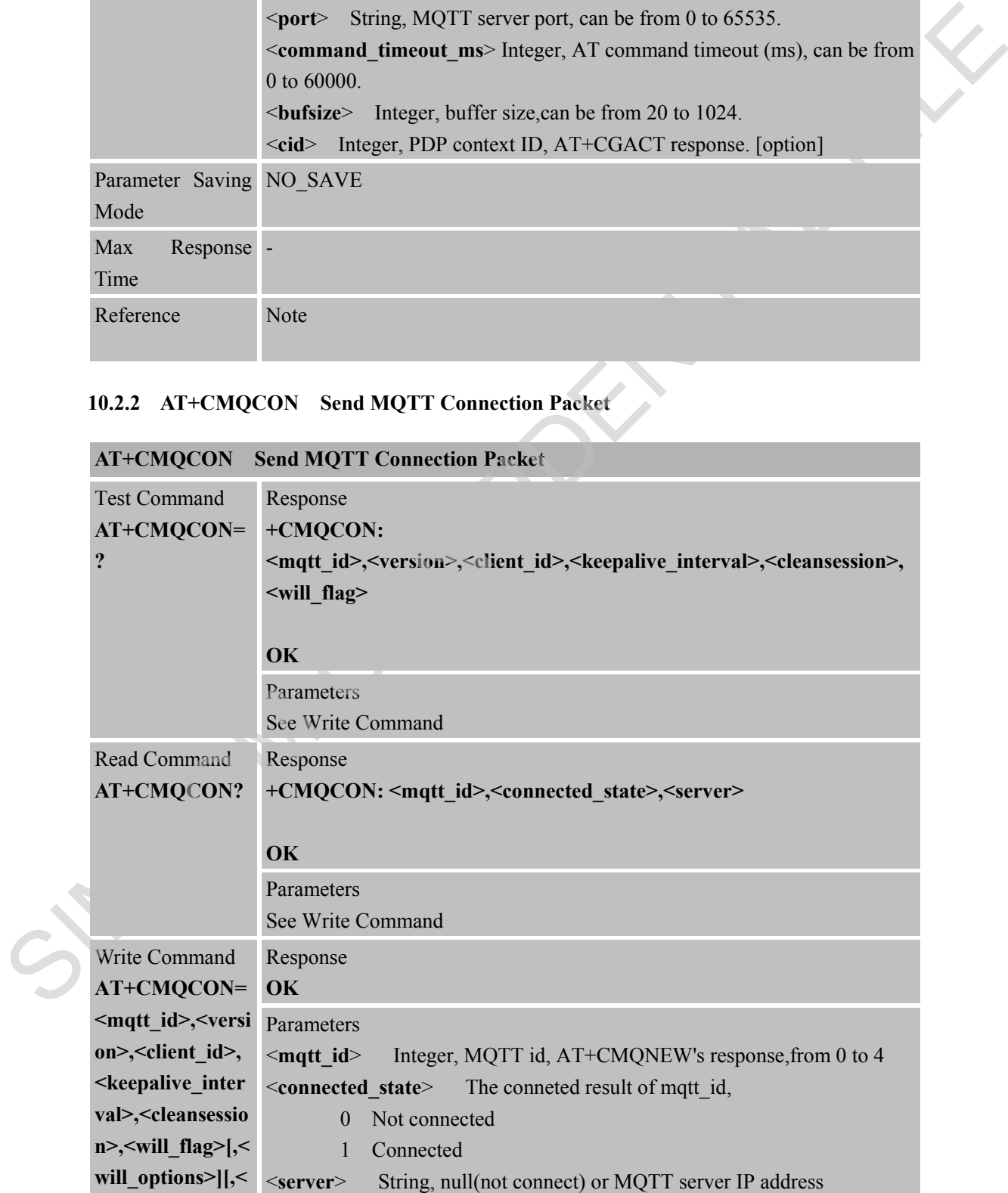

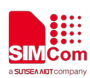

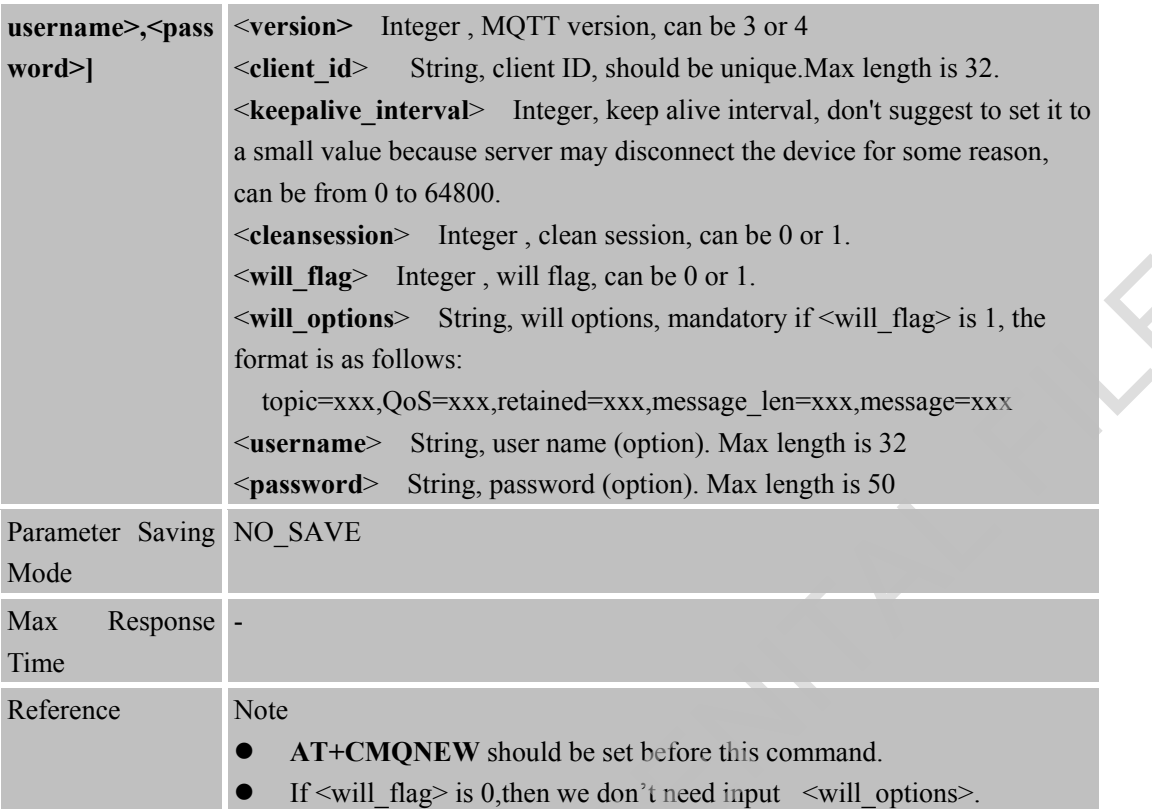

#### **10.2.3 AT+CMQDISCON Disconnect MQTT**

#### **AT+CMQDISCON Disconnect MQTT**

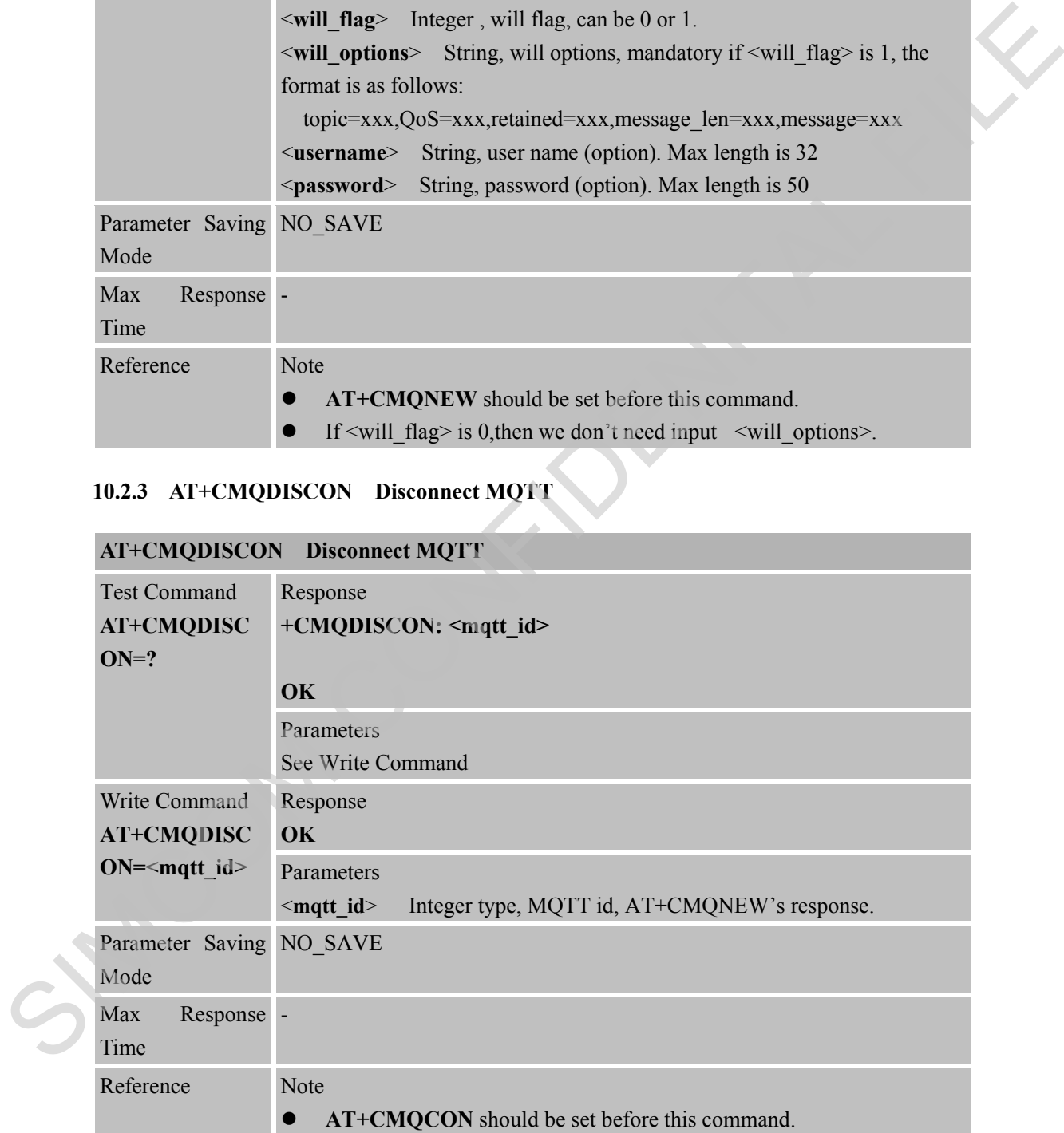

#### **10.2.4 AT+CMQSUB Send MQTT Subscribe Packet**

**AT+CMQSUB Send MQTT Subscribe Packet**

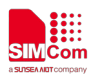

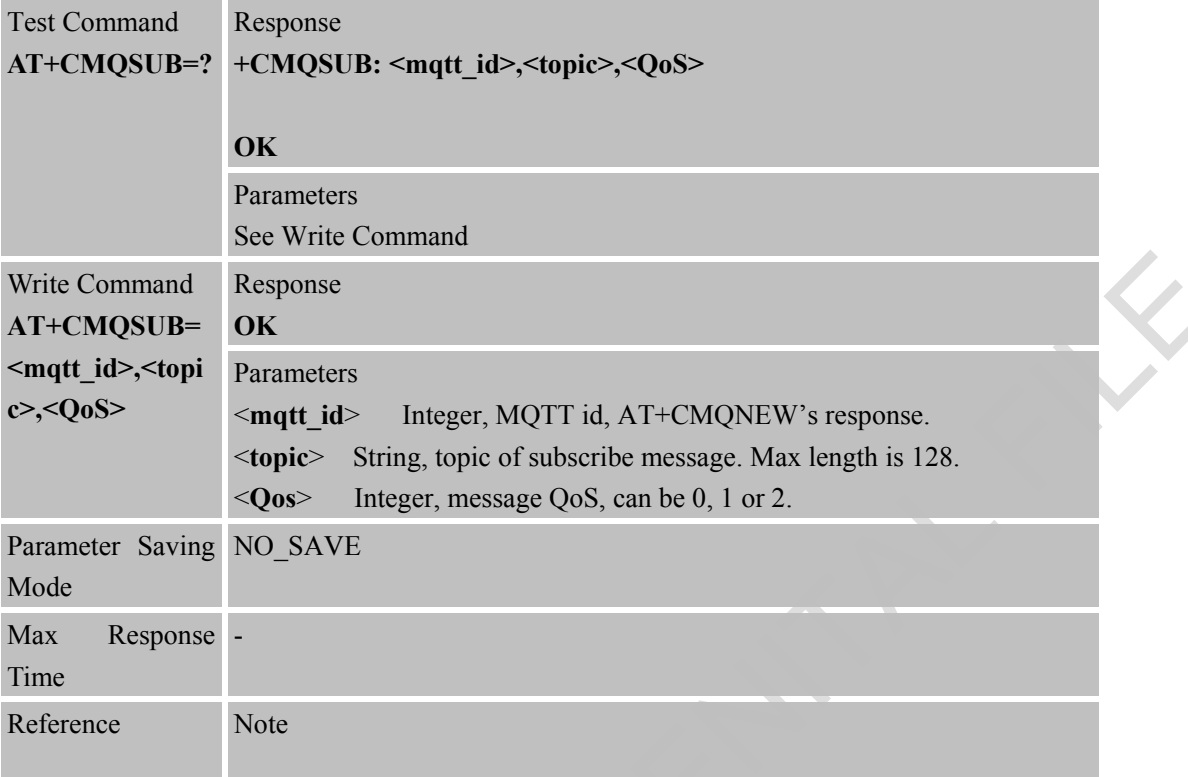

#### **10.2.5 AT+CMQUNSUB Send MQTT Unsubscribe Packet**

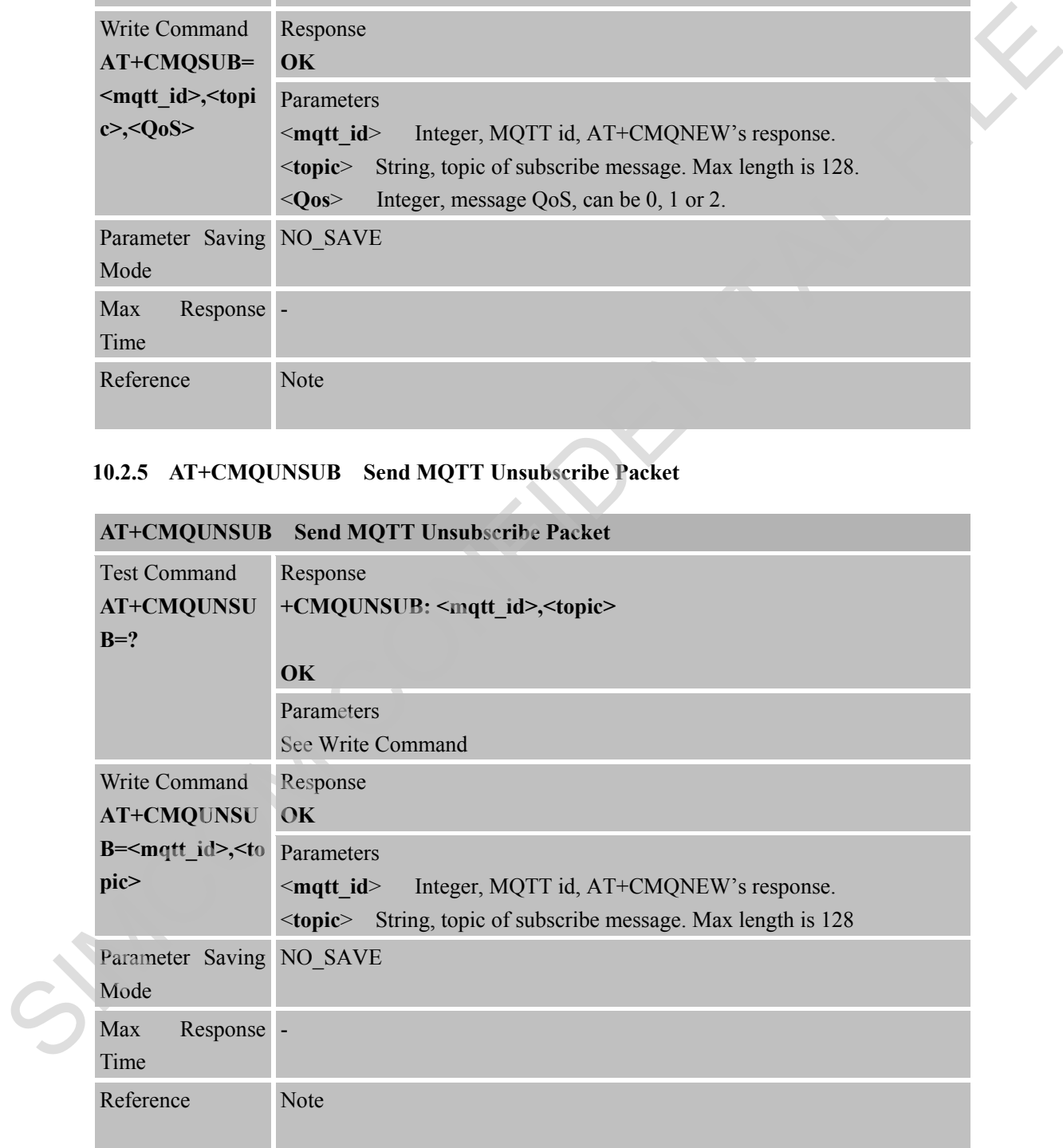

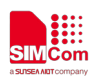

#### **10.2.6 AT+CMQPUB Send MQTT Publish Packet**

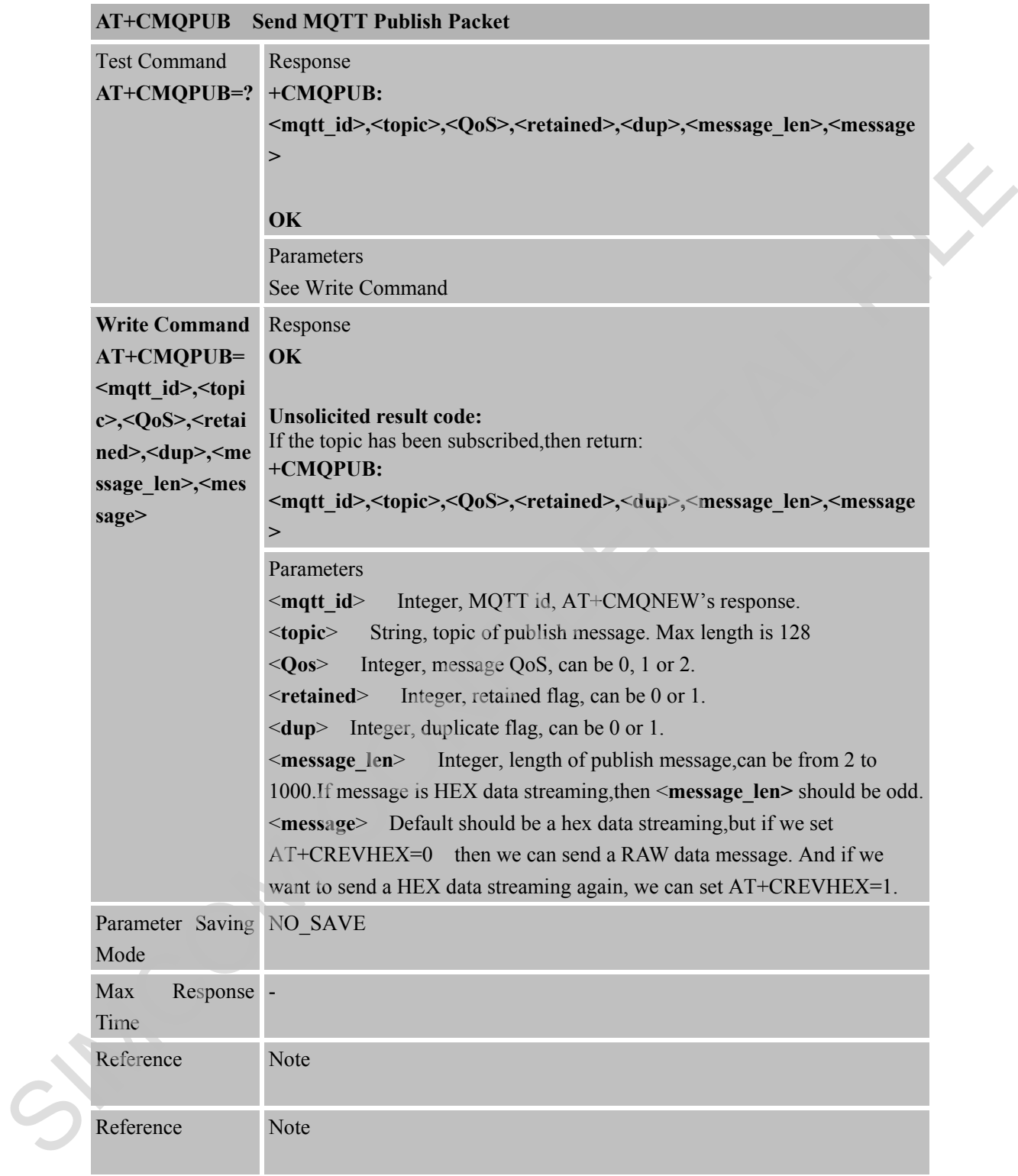

#### **10.2.7 +CMQDISCON MQTT Disconnect Indication**

#### **+CMQDISCON MQTT Disconnect Indication**

Response

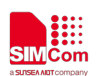

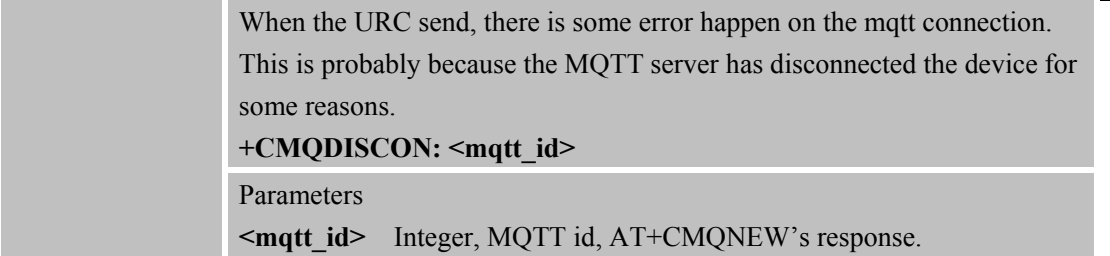

#### **10.2.8 AT+CMQALICFG Configure Alibaba Clound Parameters**

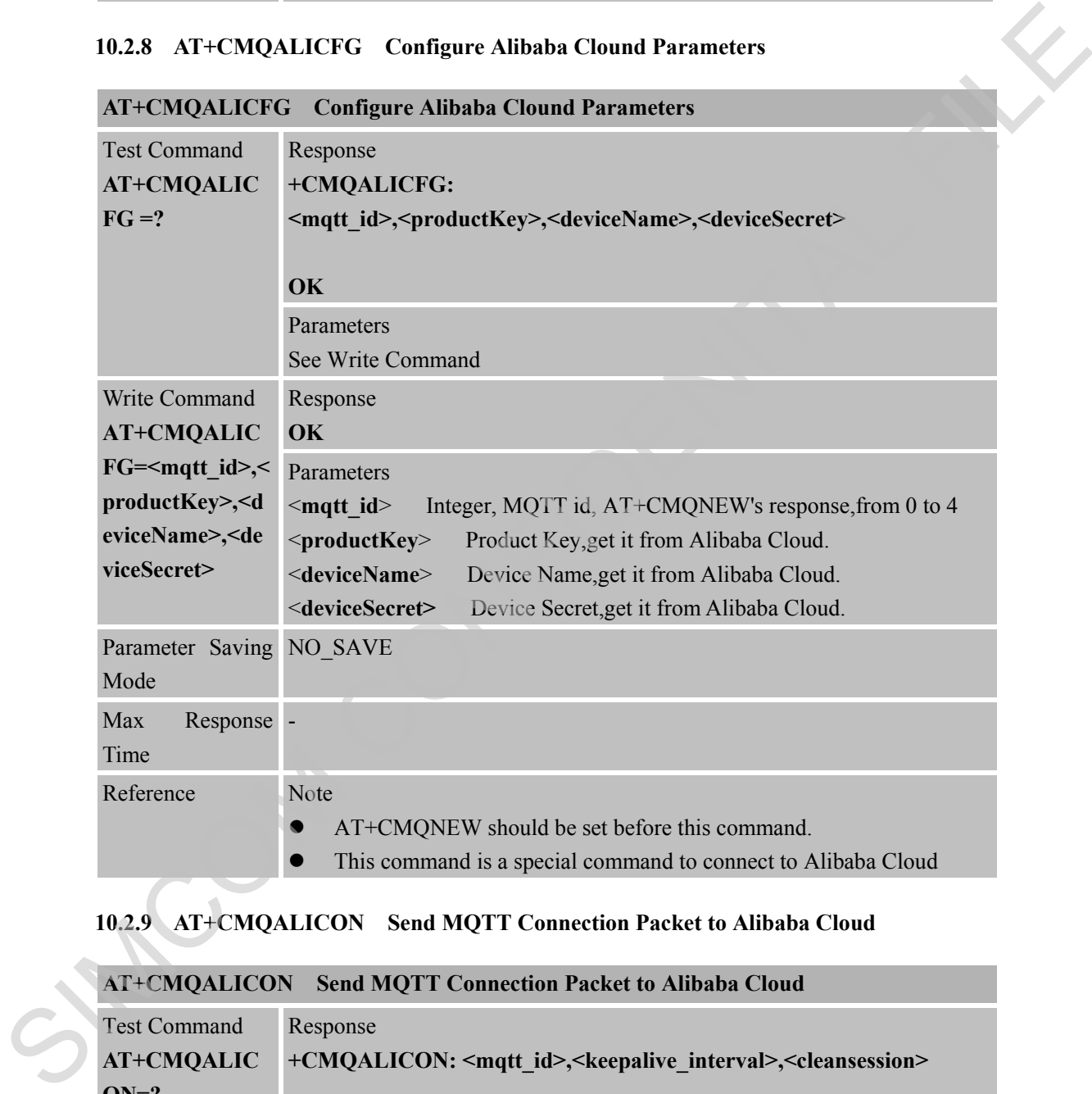

## **10.2.9 AT+CMQALICON Send MQTT Connection Packet to Alibaba Cloud**

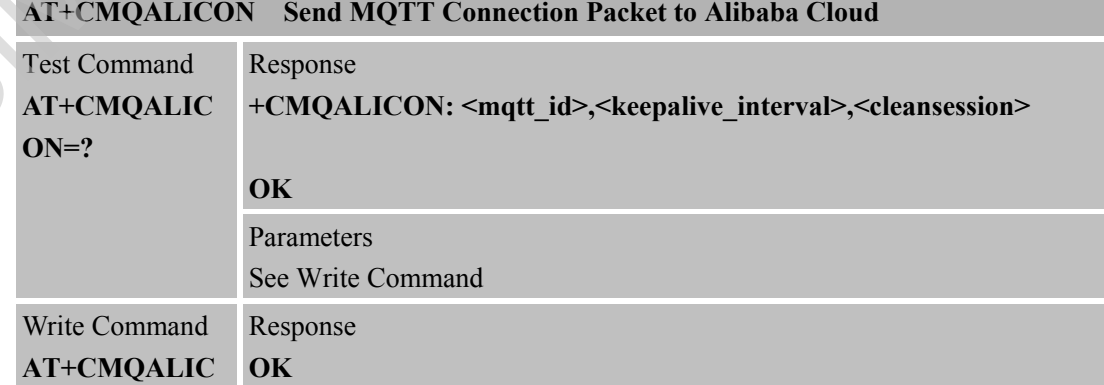

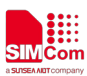

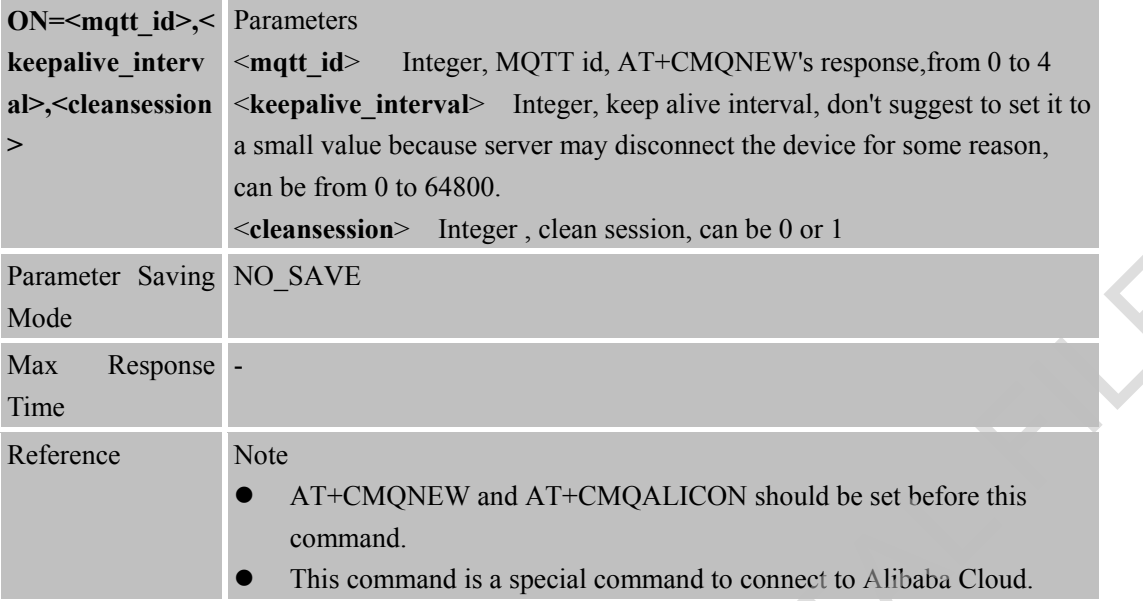

SIMCOM CONFILMENT

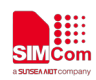

## **11 AT Commands for Network Command – CoAP**

#### **11.1 Overview of AT Commands for Network Command-CoAP**

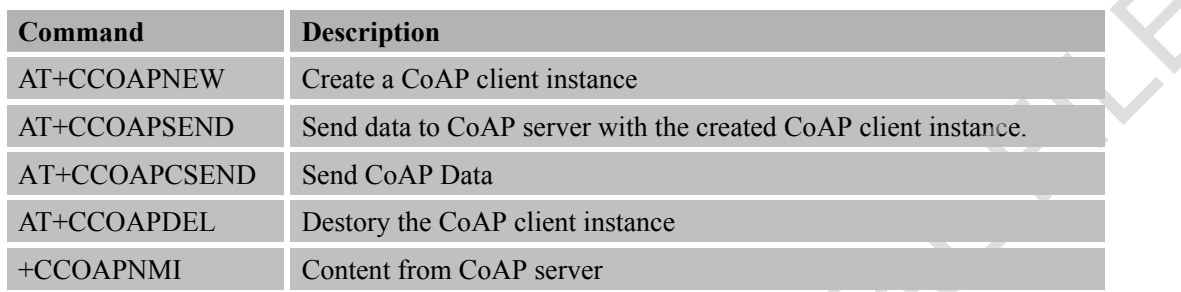

#### **11.2 Detailed Descriptions of AT Commands for Network Command-CoAP**

### **11.2.1 AT+CCOAPNEW Create a CoAP Client Instance**

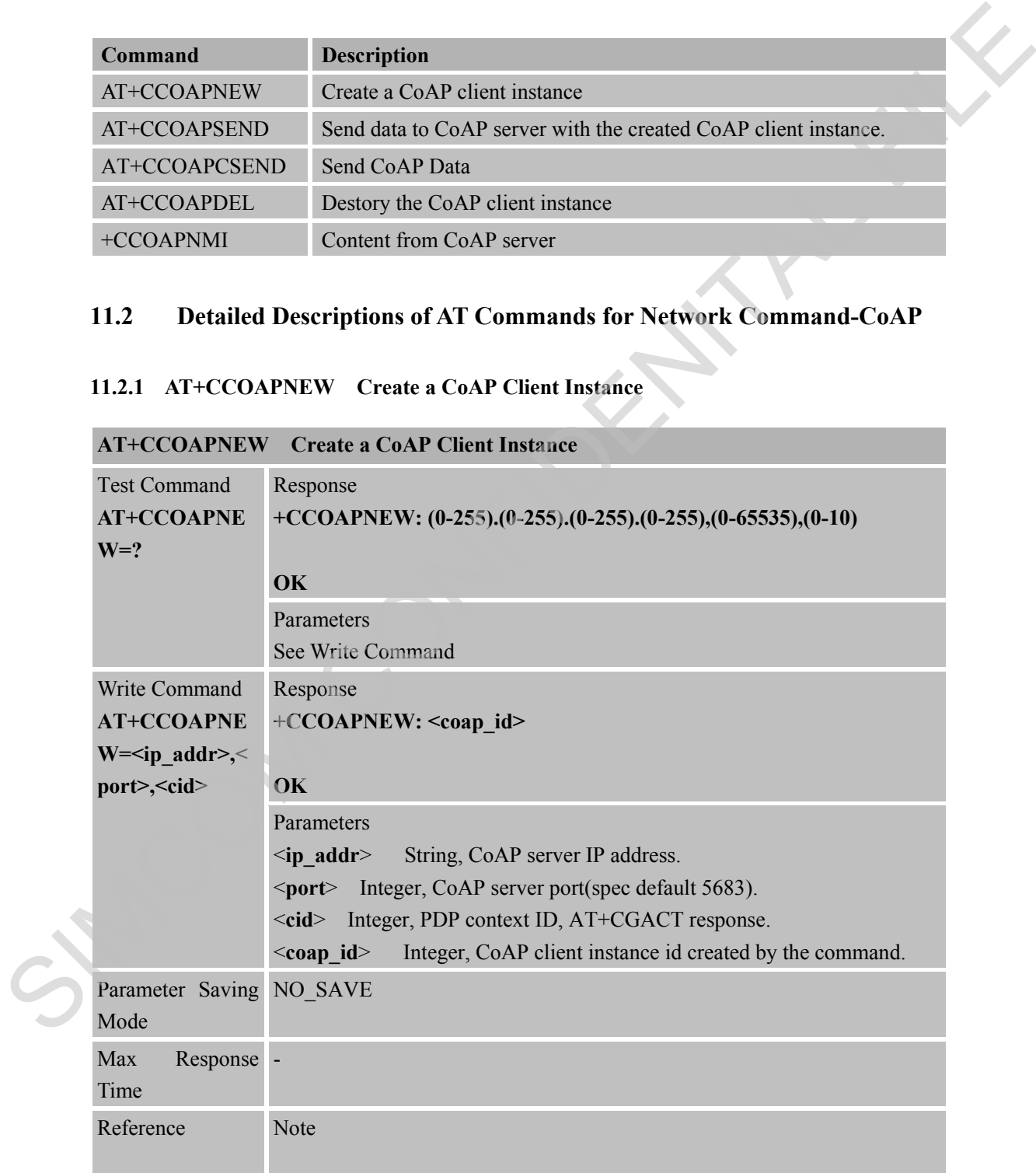

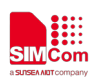

#### **11.2.2 AT+CCOAPSEND Send CoAP Data**

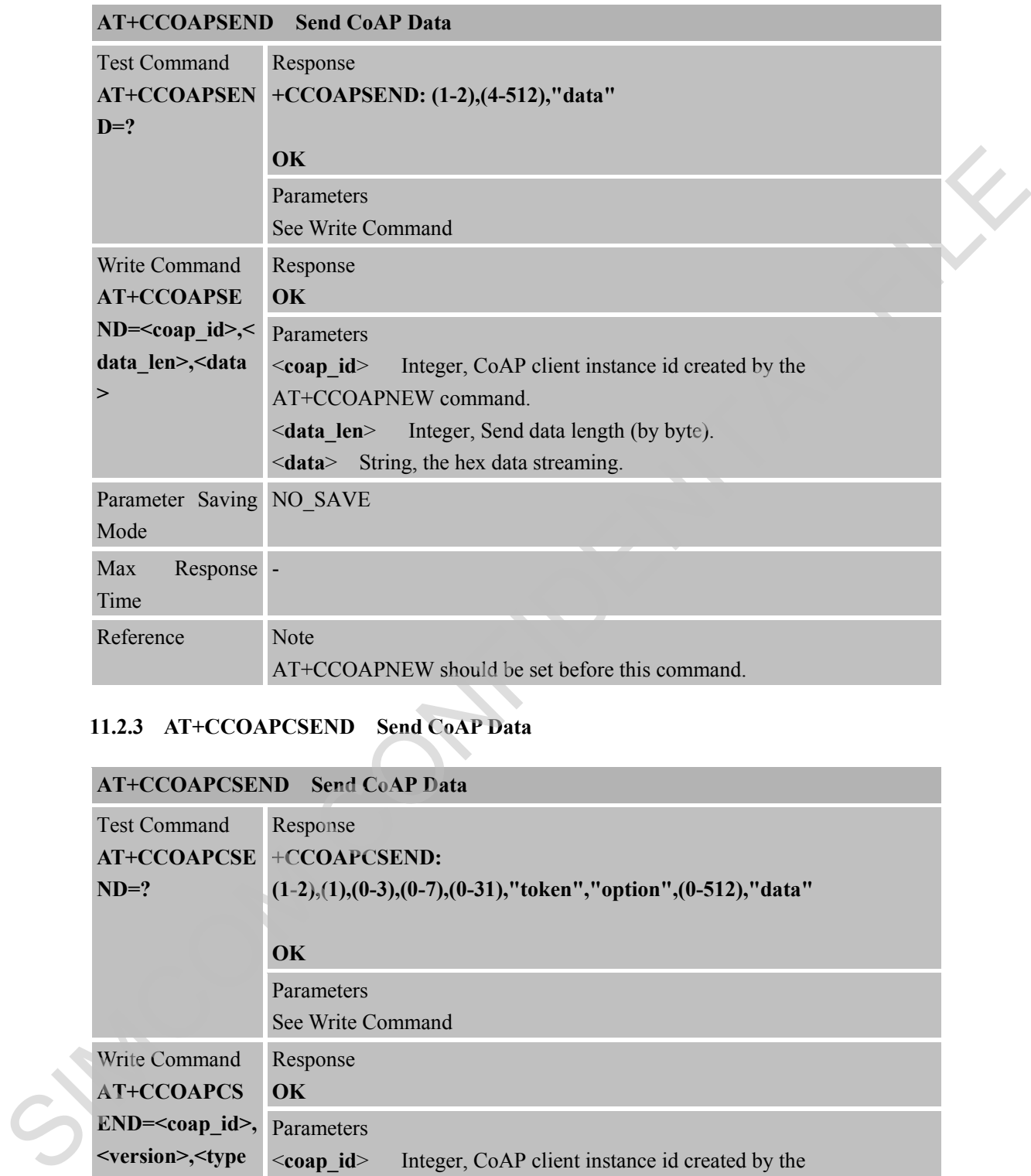

#### **11.2.3 AT+CCOAPCSEND Send CoAP Data**

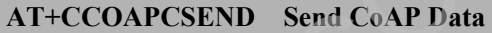

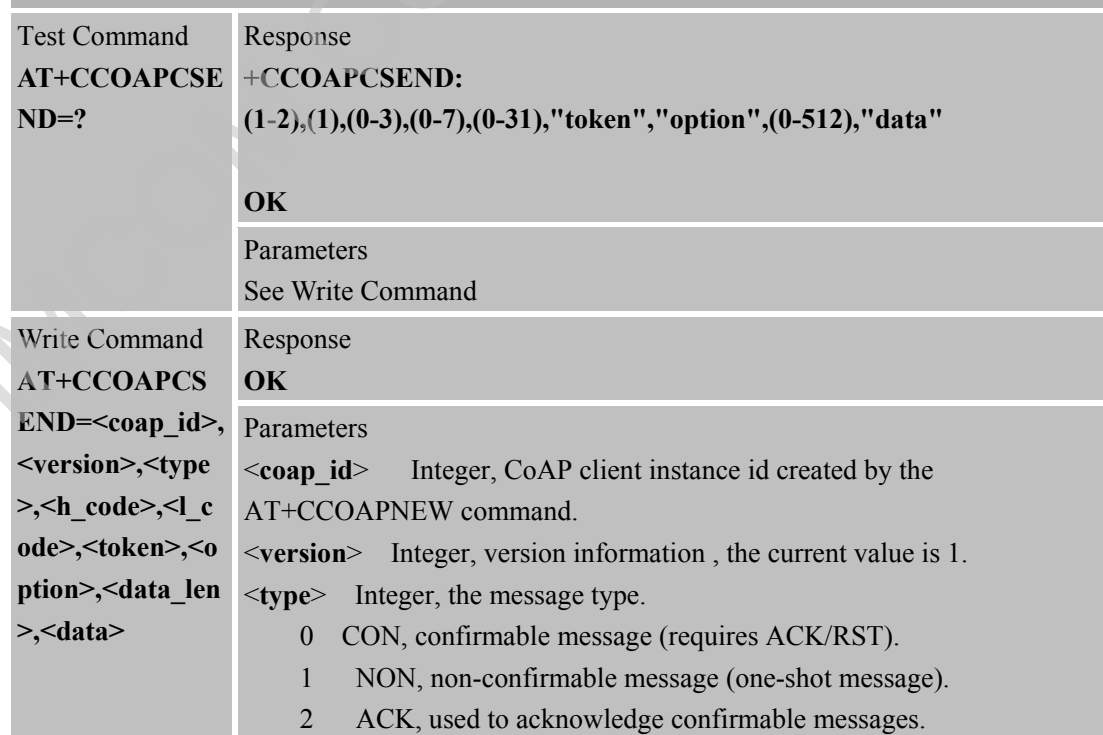

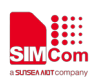

3 RST, indicates error in received messages.

**<code>** Function code or response code. Code takes different forms in CoAP request message and response message. Code takes one byte and is divided into two parts, the first three bits  $\leq h$  code> and the last five bits  $\leq$ l code> In order to describe it conveniently, it is written into c.dd structure(such as 0.01,2.01,4.02 and so on).

For example, if  $\leq h$  code> is 4 and  $\leq l$  code> is 12,so  $\leq$ **code>** is 4.12.

 $\langle \textbf{h}_\textbf{k} \cdot \textbf{code} \rangle$  Integer, the first three bits of the  $\langle \textbf{code} \rangle$  value.

- 0 Empty message or request
- 1 Reserved
- 2-5 Response
- 6-7 Reserved.
- **<l\_code>** Integer, the last five bits of the <code> value(0-31).

#### **Request:**

[0.01]GET method,get resource [0.02]POST method,creat resource [0.03]PUT method,update resource [0.04]DELETE method,delete resource **Response:**  [2.01]Created [2.02]Deleted [2.03]Valid [2.04]Changed [2.05]Content. [4.00]Bad Request. [4.01]Unauthorized. [4.02]Bad Option. [4.03]Forbidden. [4.04]Not Found. [4.05]Method Not Allowed. [4.06]Not Acceptable. [4.12]Precondition Failed. [4.15]Unsuppor Conten-Type. [5.00]Internal Server Error. [5.01]Not Implemented. [5.02]Bad Gateway. [5.03]Service Unavailable. [5.04]Gateway Timeout. [5.05]Proxying Not Supported. For example, if sh codes is 4 and sd codes is 12,so scontos is 4.12<br>
sh\_codes integer, the first three bits of the scooles value.<br>
0 tempy message or request<br>
2.5 Response<br>
2.5 Response<br>
2.5 Response<br>
COLOCIT method, get

<**token**> String, the hex data streaming ,request id,relate the response to the request(option).

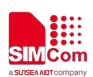

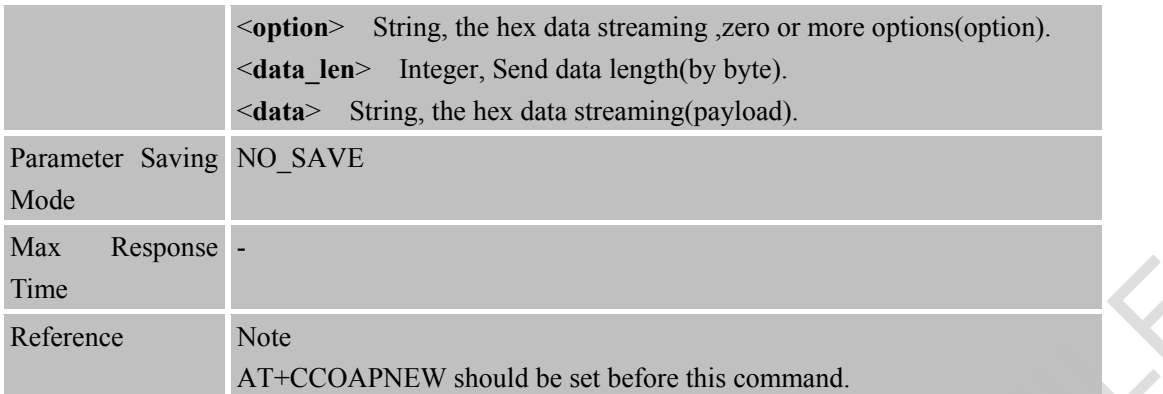

#### **11.2.4 AT+CCOAPDEL Destory the CoAP Client Instance**

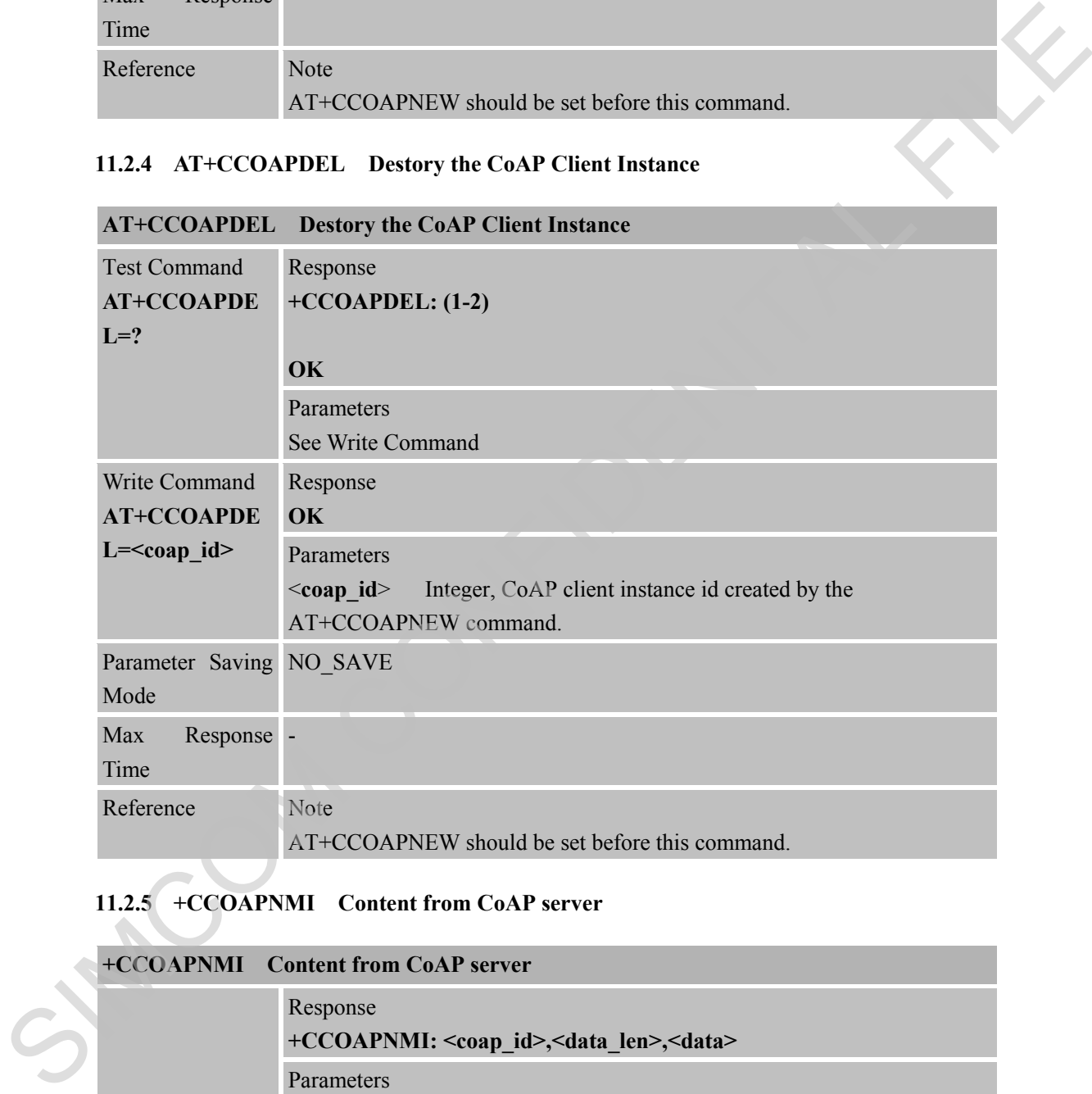

## **11.2.5 +CCOAPNMI Content from CoAP server**

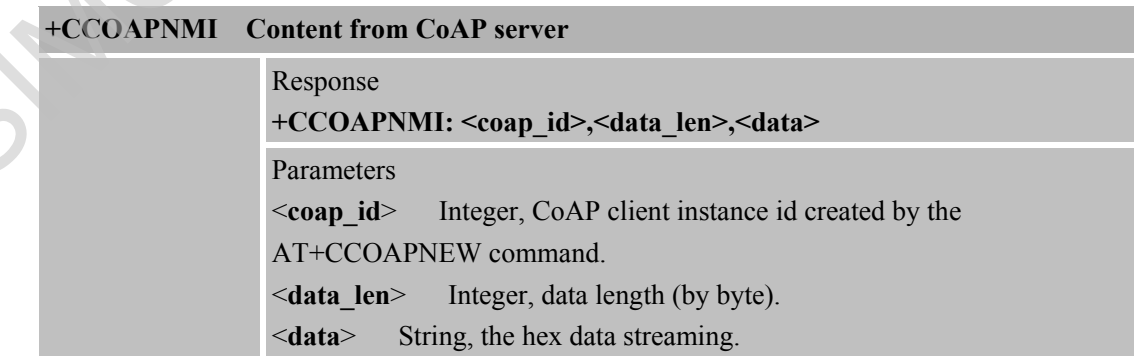

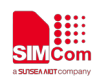

## **12 AT Commands for Network Command – SNTP**

#### **12.1 Overview of AT Commands for Network Command-SNTP**

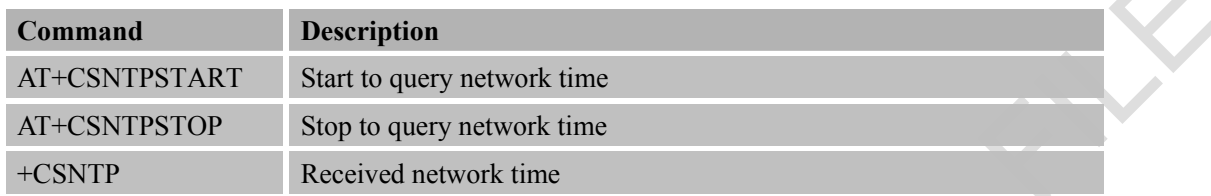

#### **12.2 Detailed Descriptions of AT Commands for Network Command-SNTP**

# **12.2.1 AT+CSNTPSTART Start to Query Network Time**

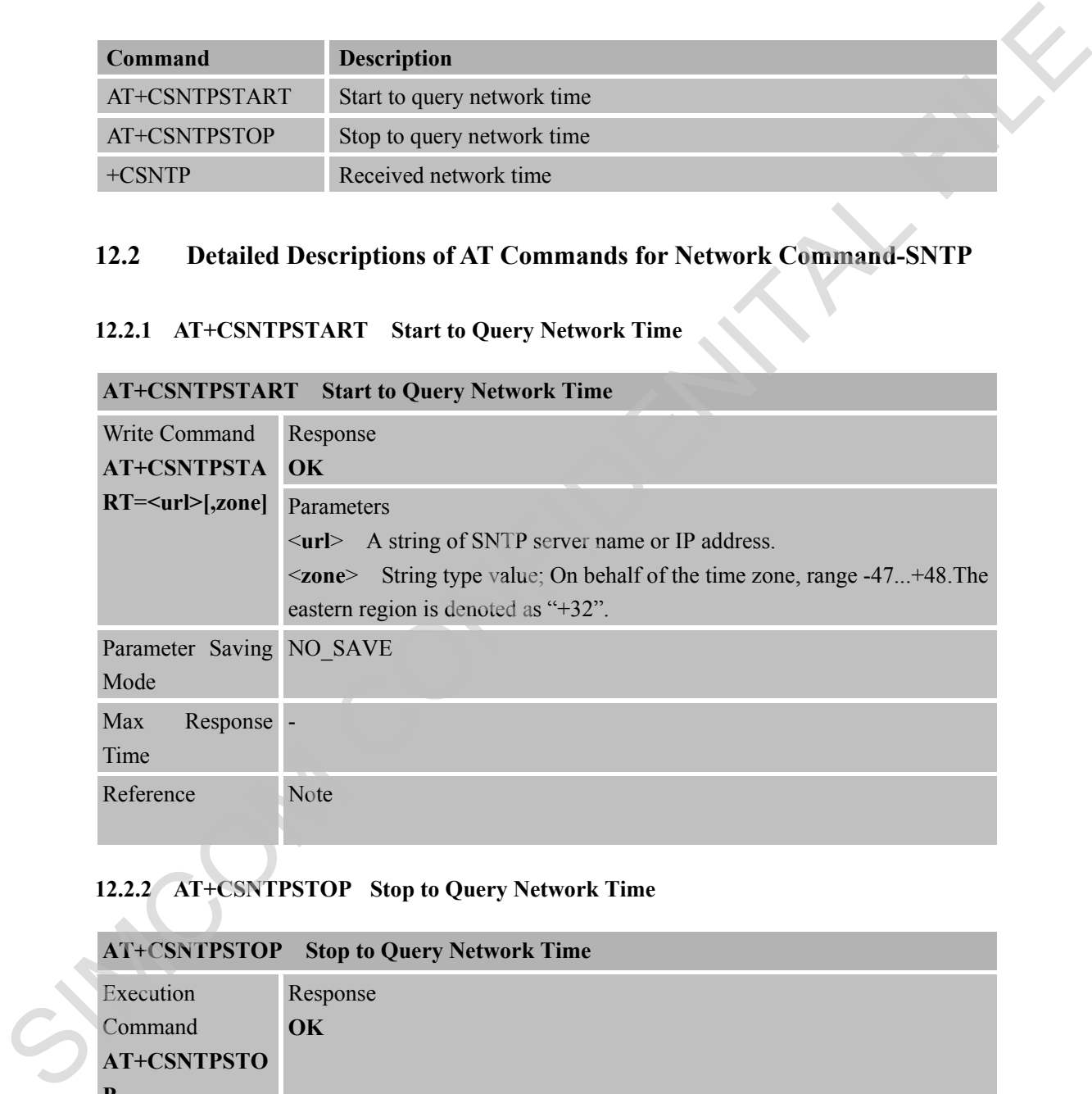

## **12.2.2 AT+CSNTPSTOP Stop to Query Network Time**

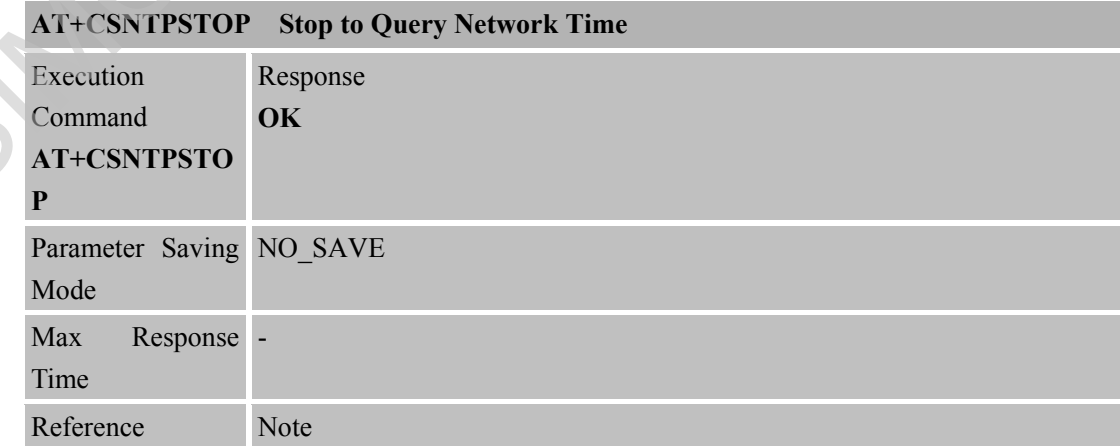

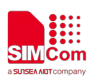

#### **12.2.3 +CSNTP Received Network Time**

#### **+CSNTP Received Network Time**

Response

Indicated there is received some data from network.

**+CSNTP: <time>[,zone]**

Parameters

<**time**> String type value; format is yy/MM/dd,hh:mm:ss:ms, where characters indicate year (two last digits),month, day, hour, minutes, seconds and millisecond . E.g 10/05/06,00:01:52:62 Indicated three is received some data from network.<br>
+CSNTP: climate Sing type value, format is yy/MMddLhi.mm.s.s.ms, where<br>
climates is finite grope with the distinguish of the state of the state of the state of the state

<**zone**> String type value; On behalf of the time zone, range

-47...+48.The eastern region is denoted as "+32".

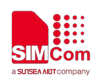

## **13 AT Commands for Network Command – TLS**

#### **13.1 Overview of AT Commands for Network Command- TLS**

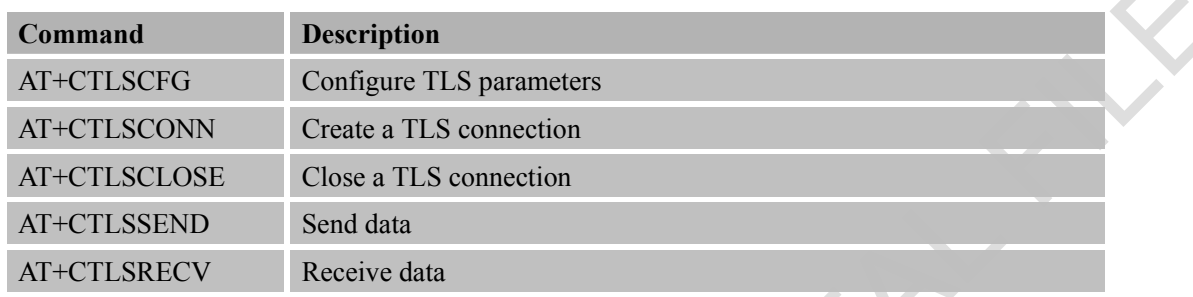

#### **13.2 Detailed Descriptions of AT Commands for Network Command-TLS**

#### **13.2.1 AT+CTLSCFG Configure TLS Parameters**

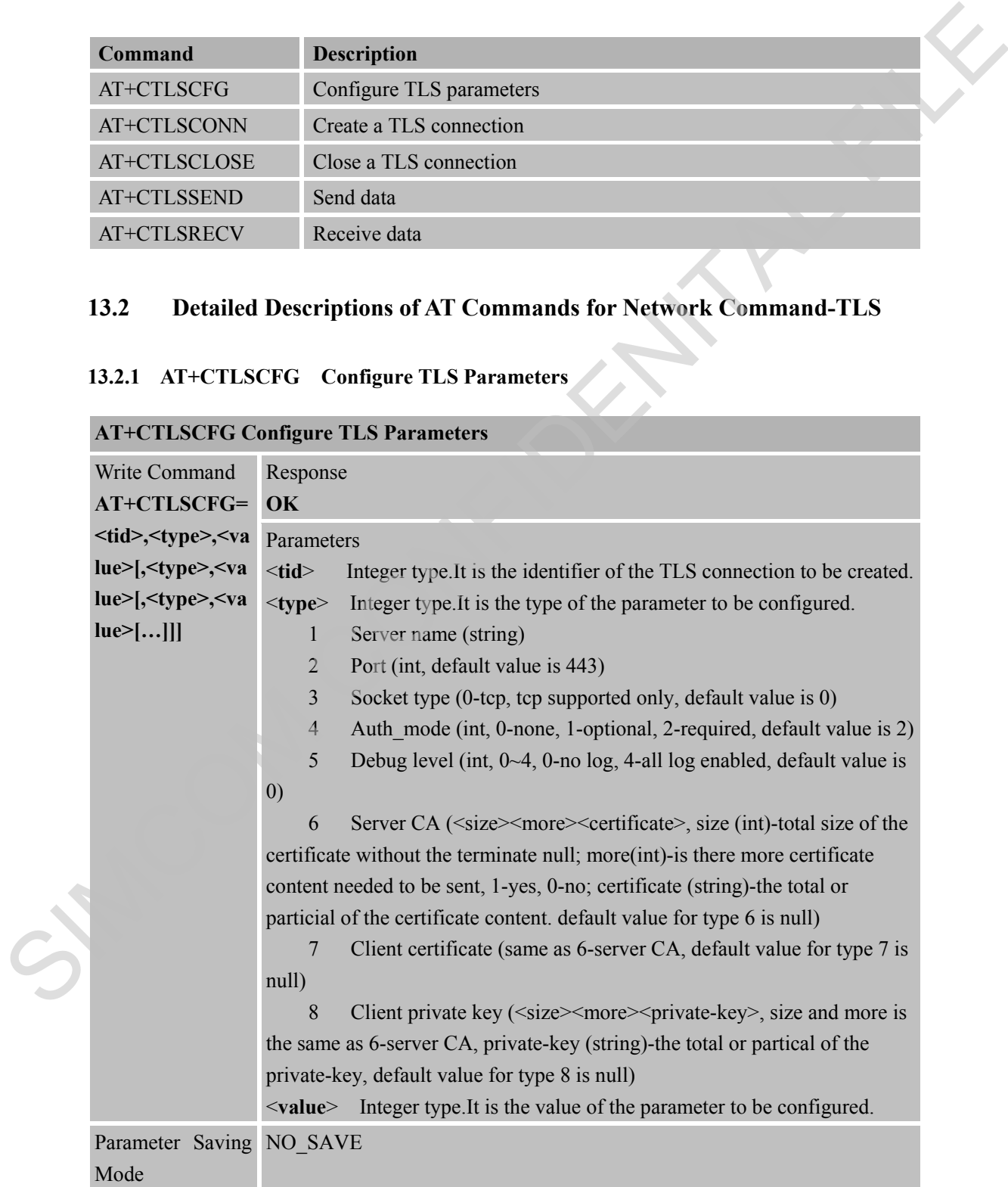

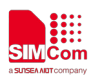

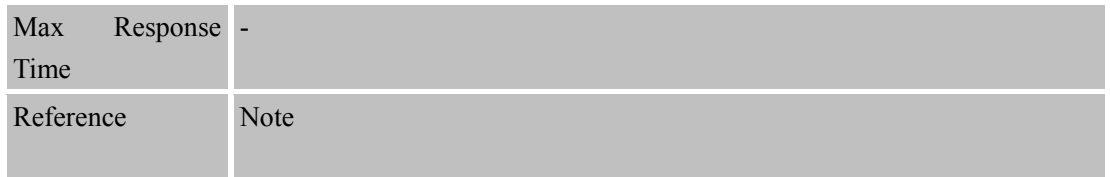

#### **13.2.2 AT+CTLSCONN Create a TLS Connection**

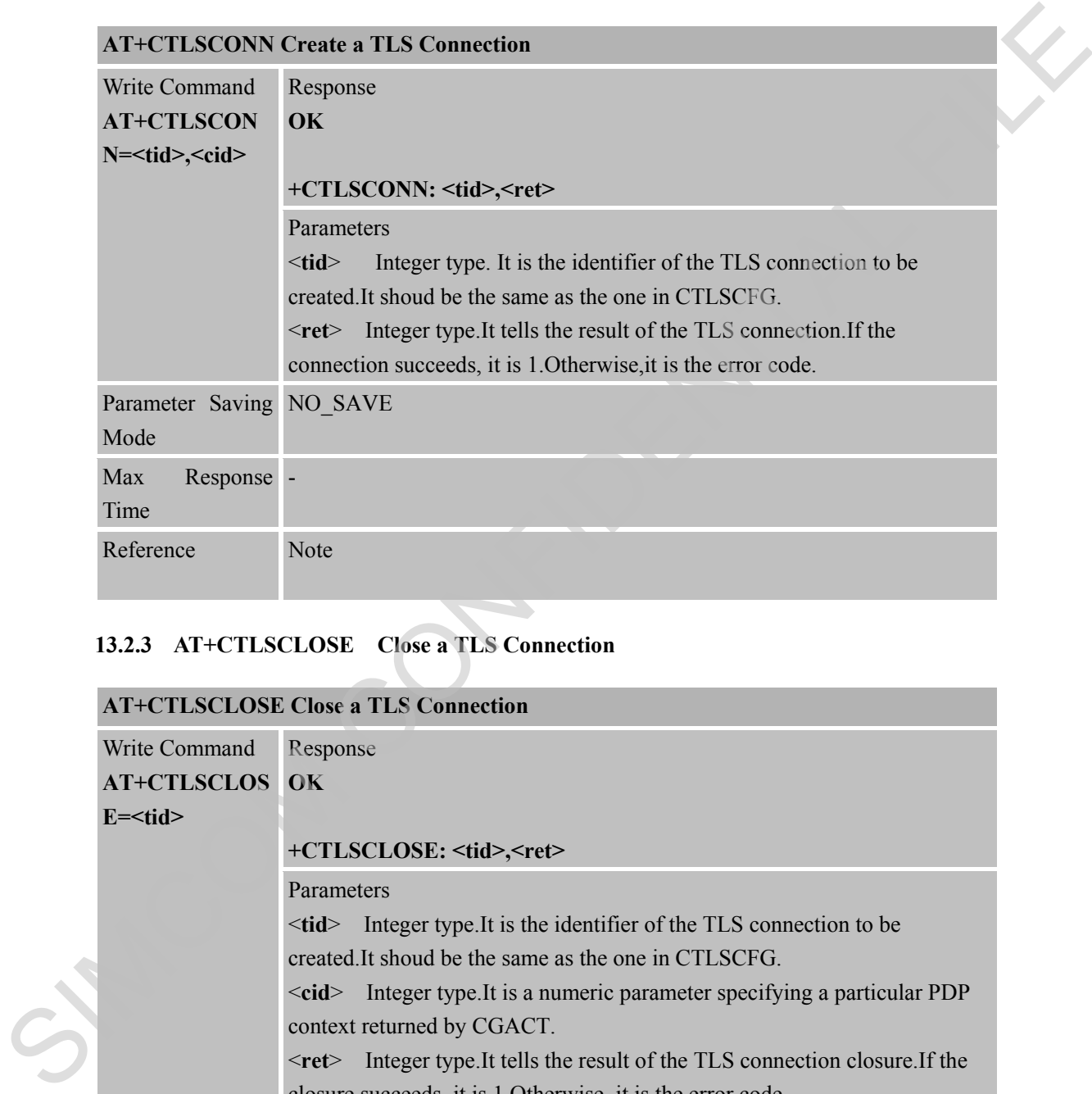

#### **13.2.3 AT+CTLSCLOSE Close a TLS Connection**

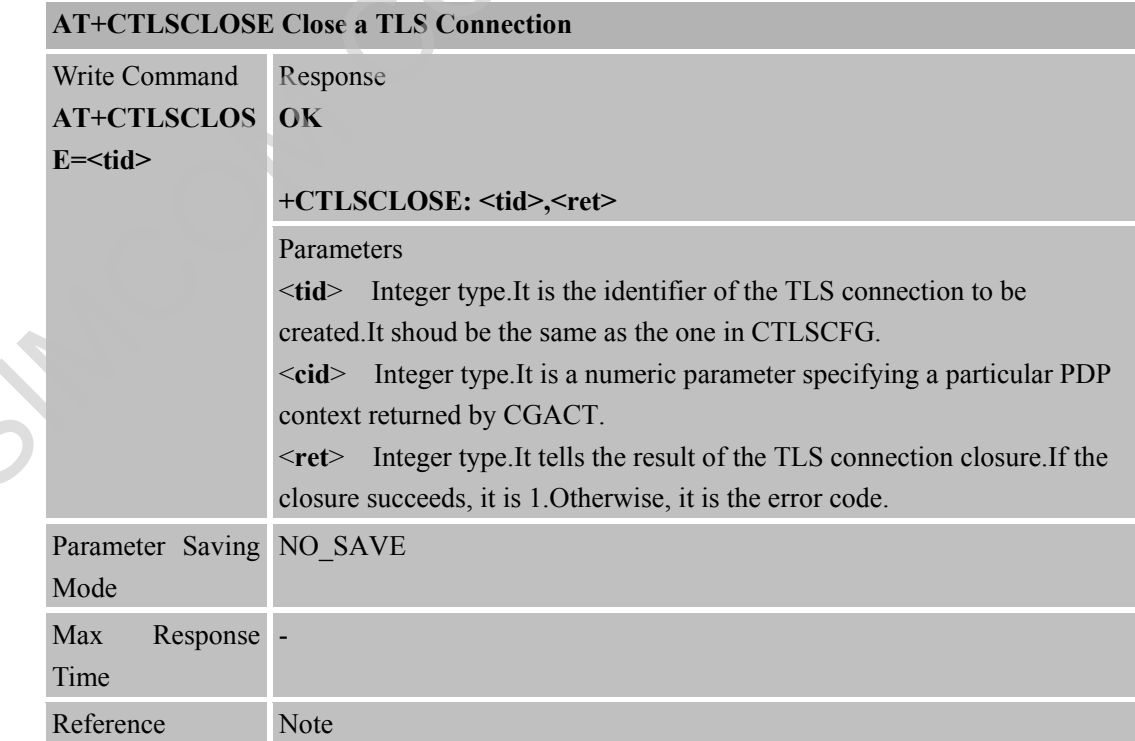

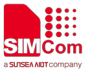

#### **13.2.4 AT+CTLSSEND Send Data**

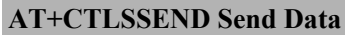

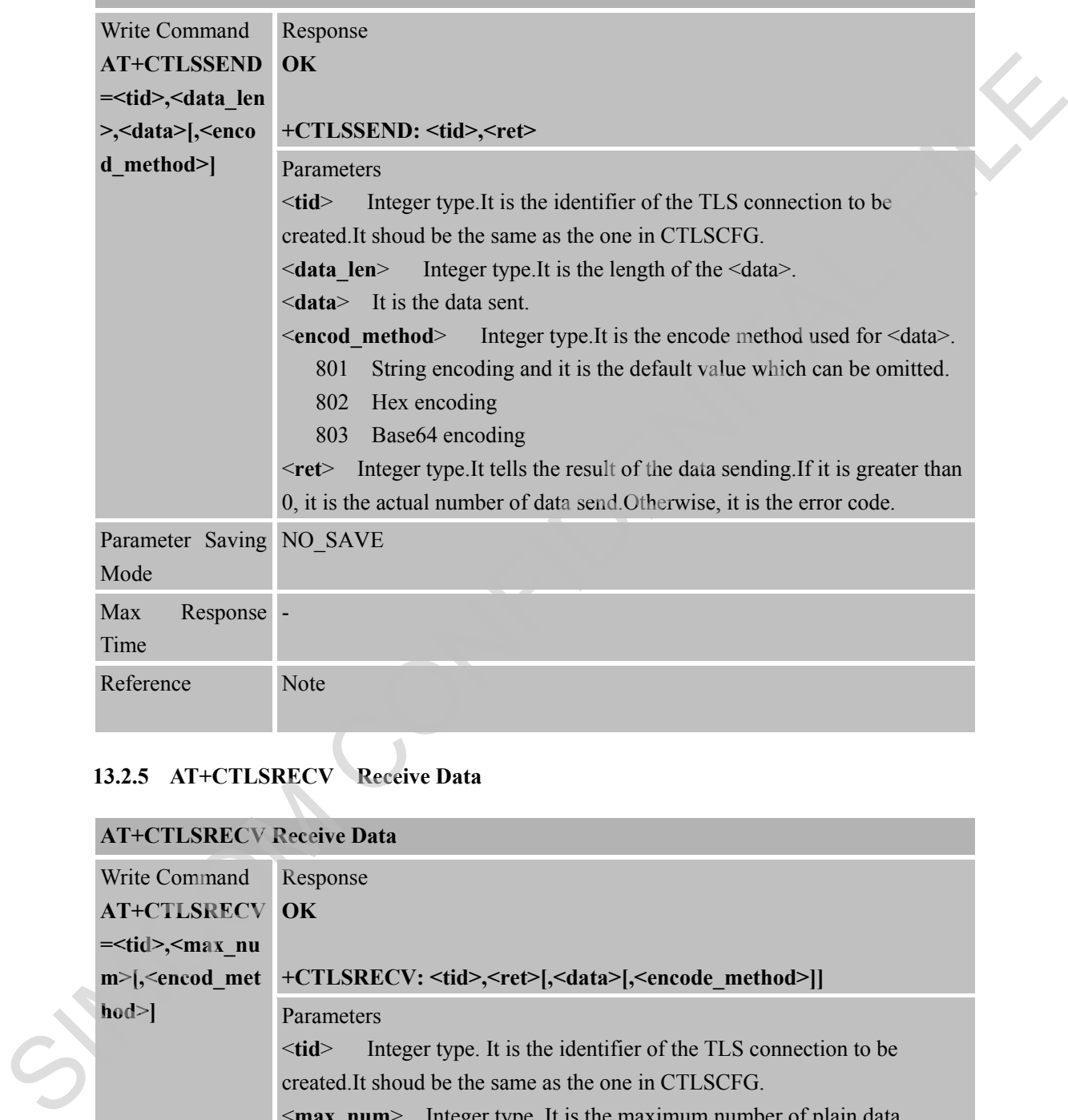

#### **13.2.5 AT+CTLSRECV Receive Data**

## **AT+CTLSRECV Receive Data**

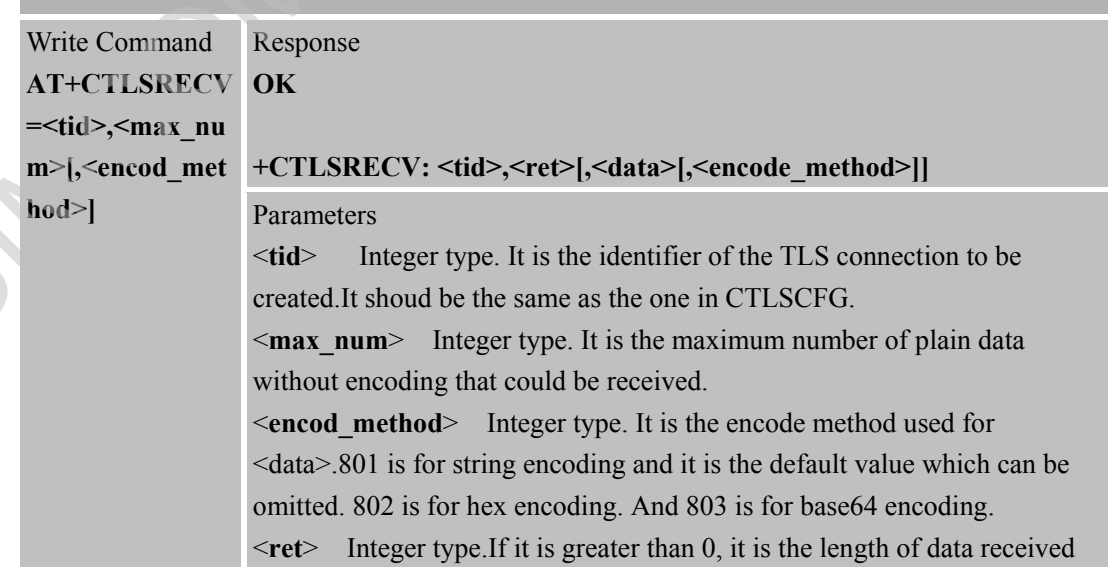

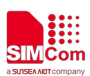

 **Smart Machine Smart Decision**

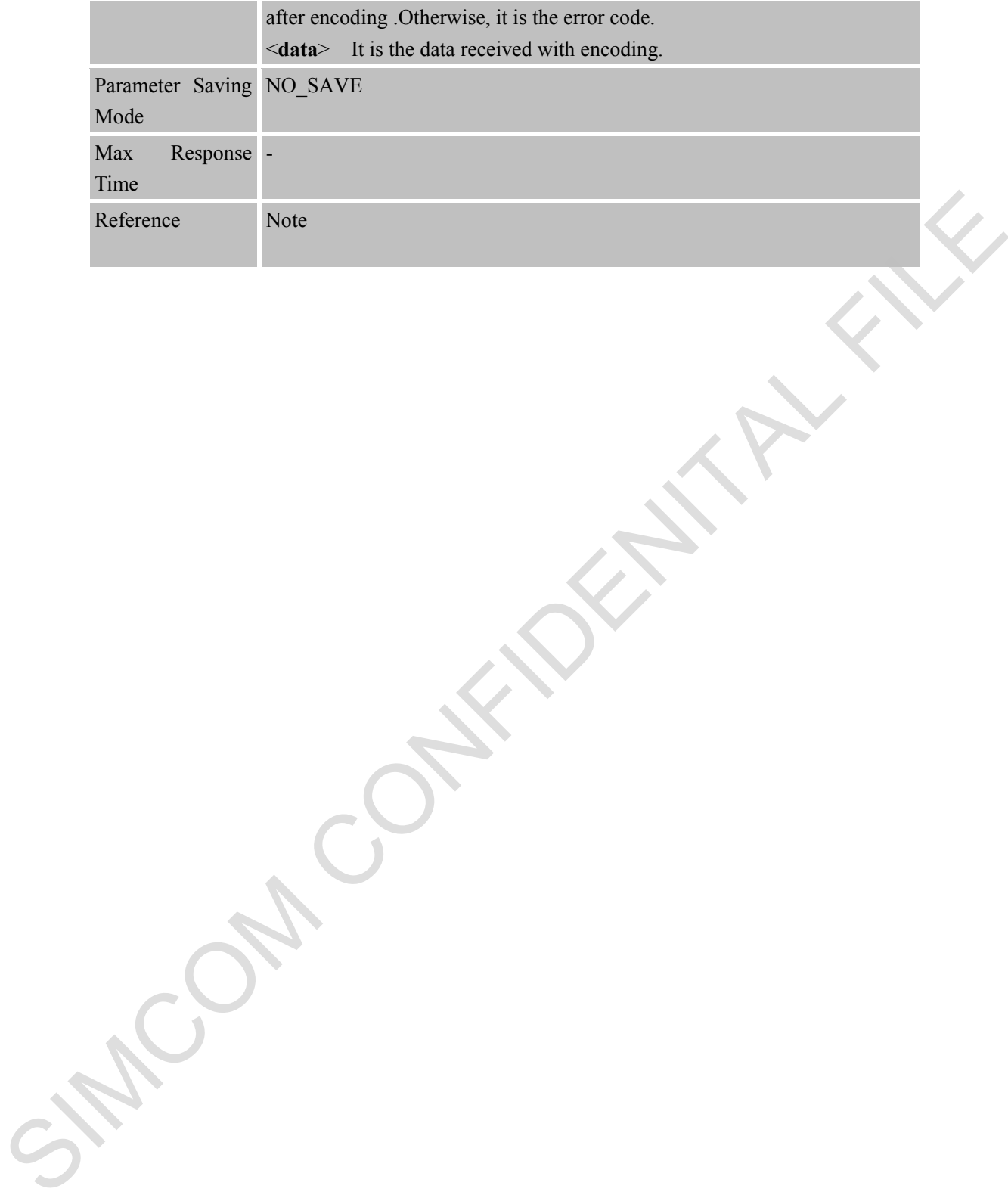

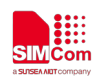

## **14 AT Commands for Network Command –OneNET**

## **14.1 Overview of AT Commands for Network Command- OneNet**

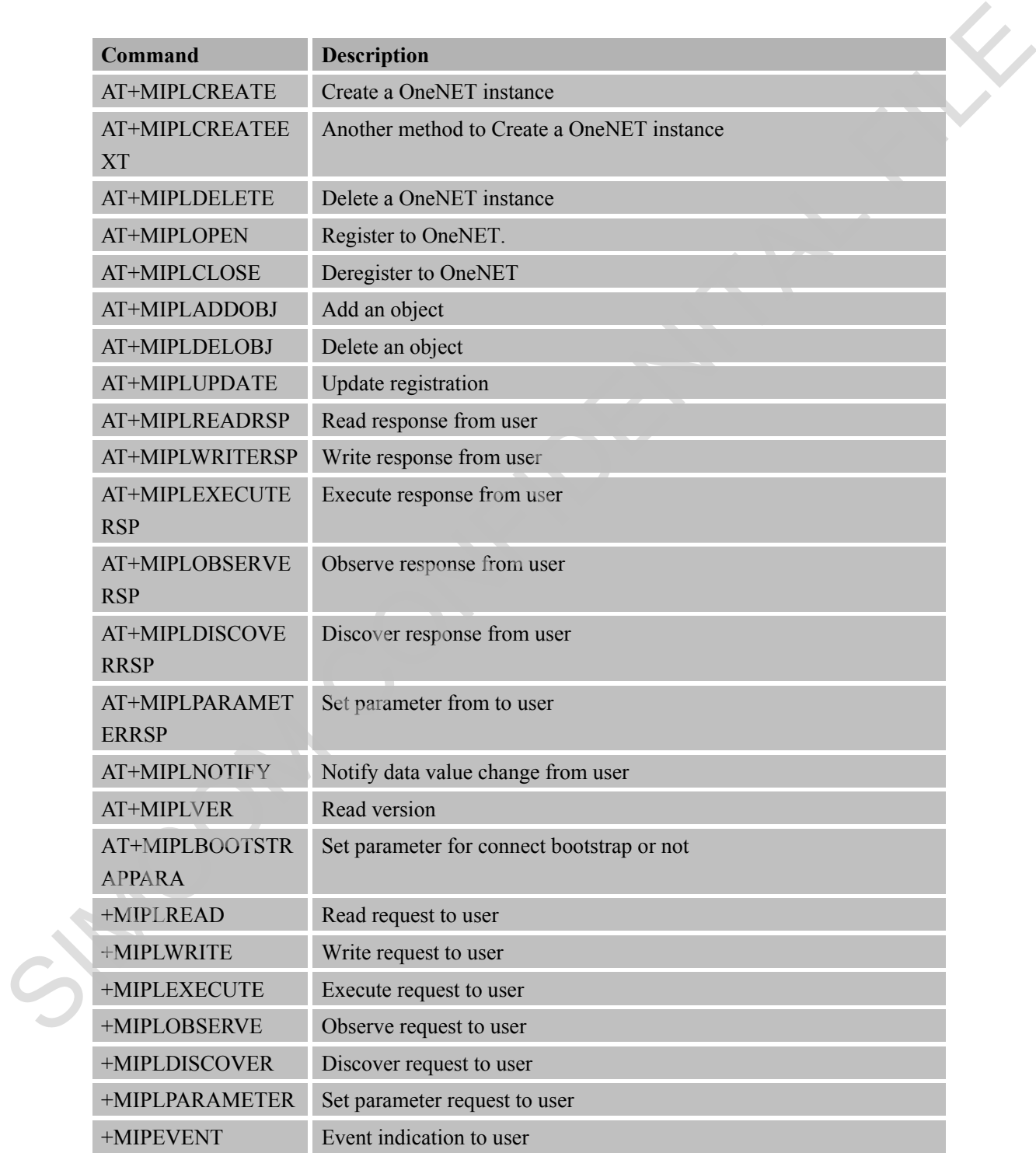

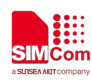

# **14.2 Detailed Descriptions of AT Commands for Network**

## **Command-OneNet**

#### **14.2.1 AT+MIPLCREATE Create a OneNET Instance**

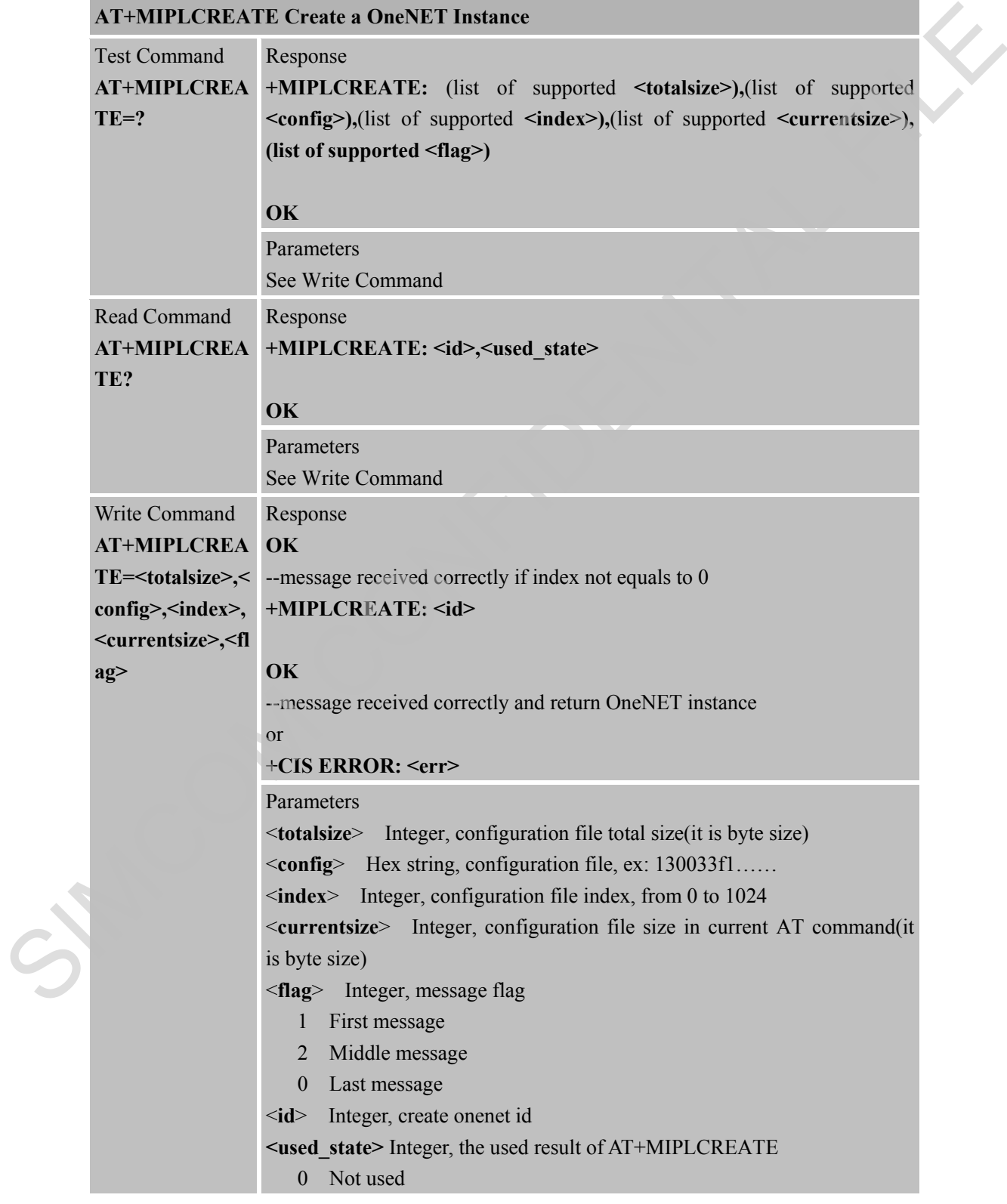

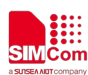

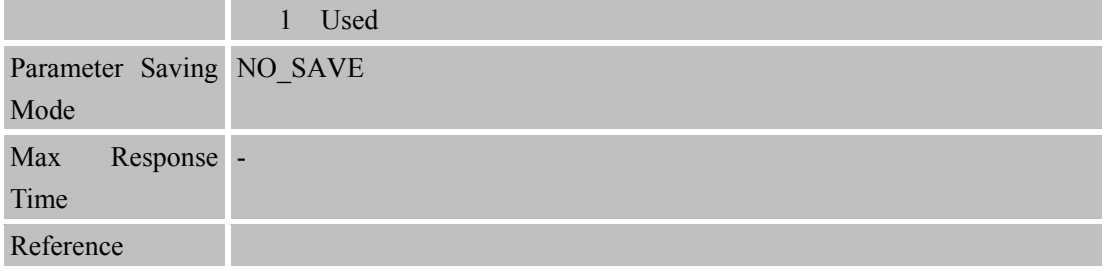

## **14.2.2 AT+MIPLCREATEEXT Another Method to Create a OneNET Instance**

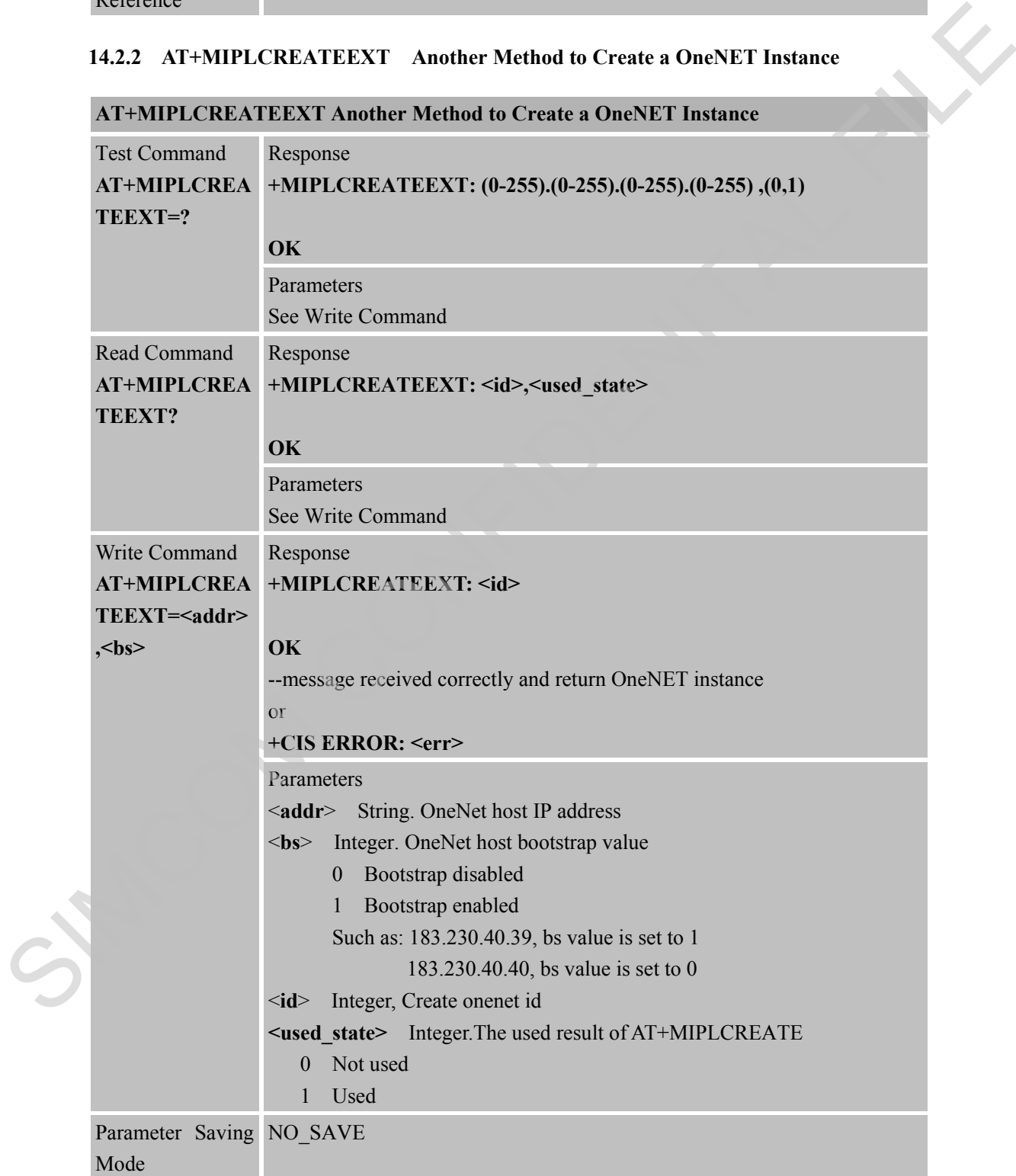

**AT+MIPLCREATEEXT Another Method to Create a OneNET Instance**

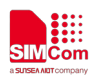

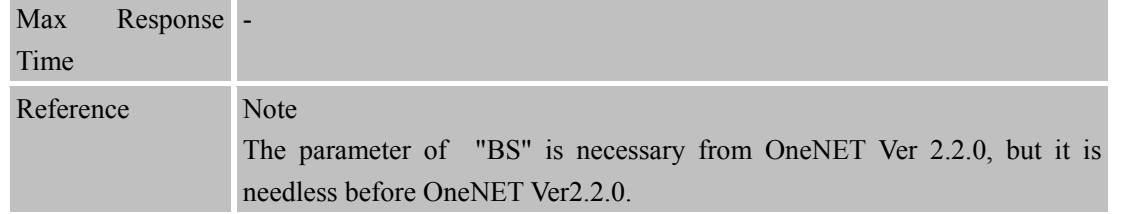

#### **14.2.3 AT+MIPLDELETE Delete a OneNET Instance**

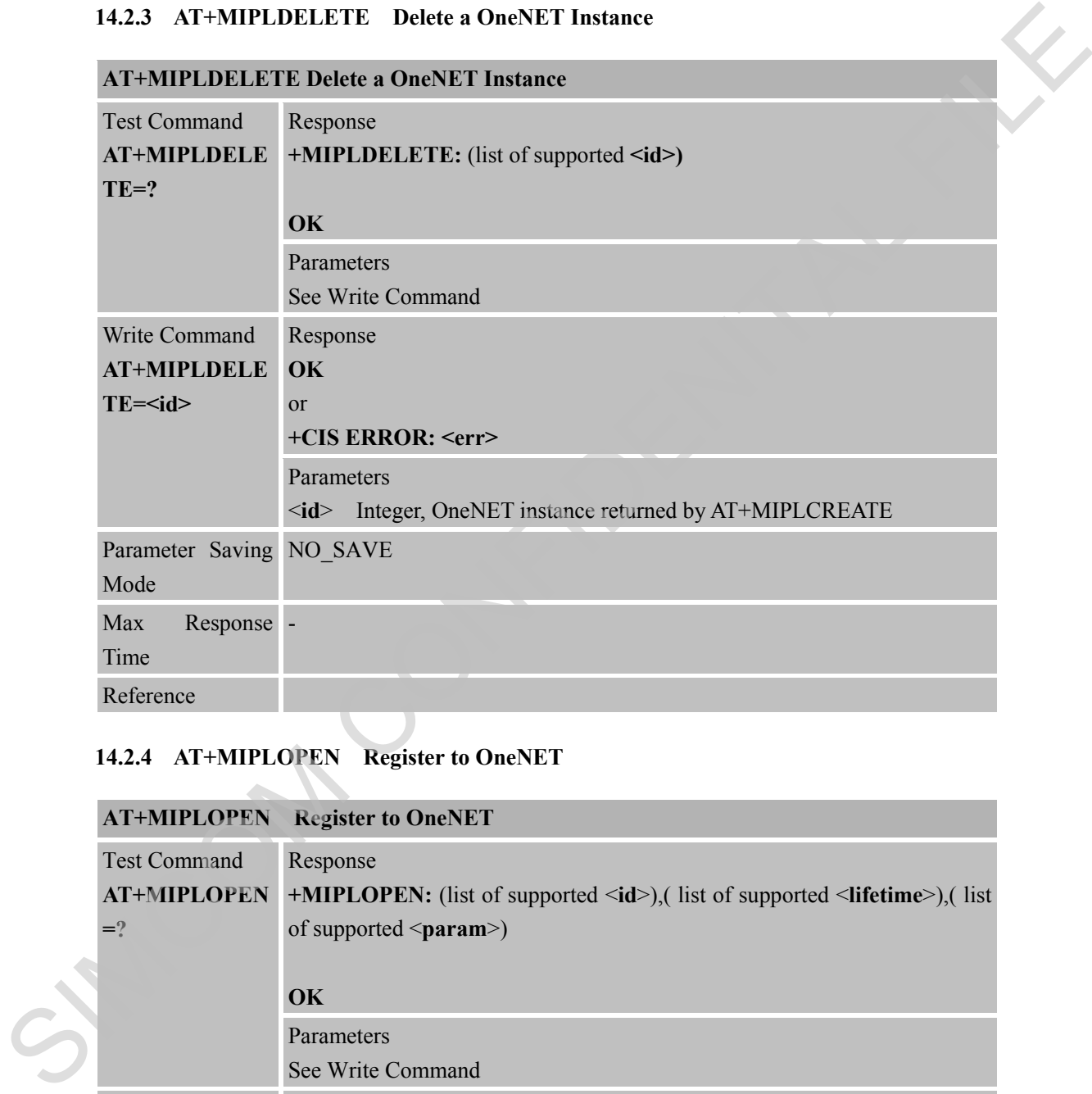

# **14.2.4 AT+MIPLOPEN Register to OneNET**

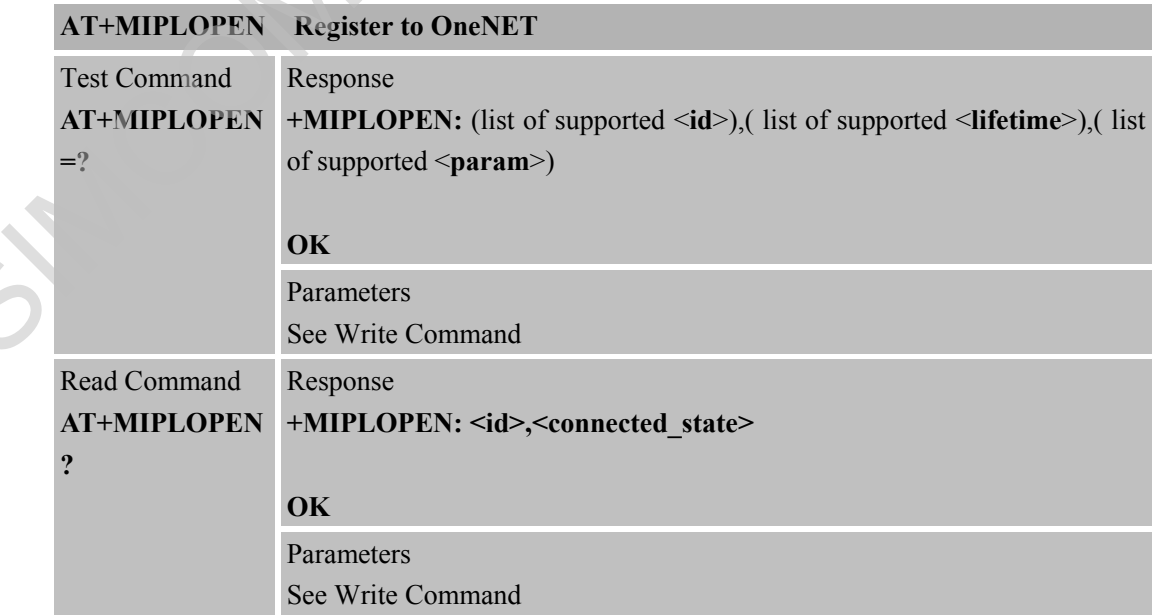

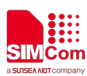

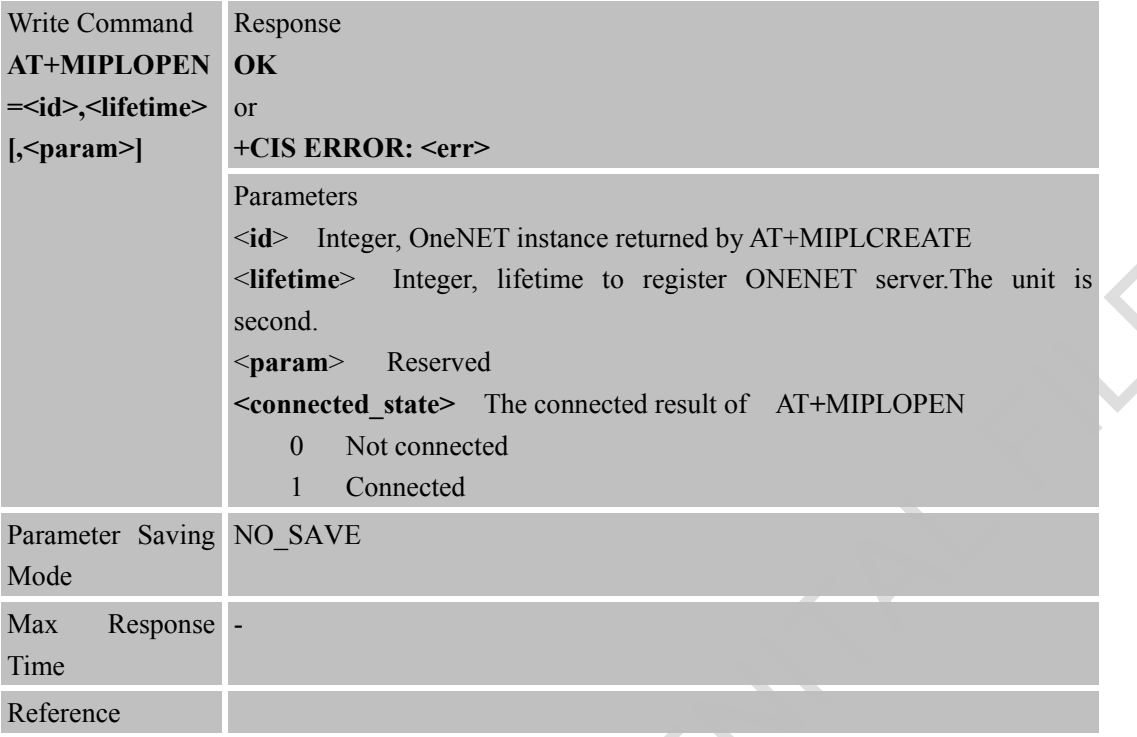

# **14.2.5 AT+MIPLCLOSE Deregister to OneNET**

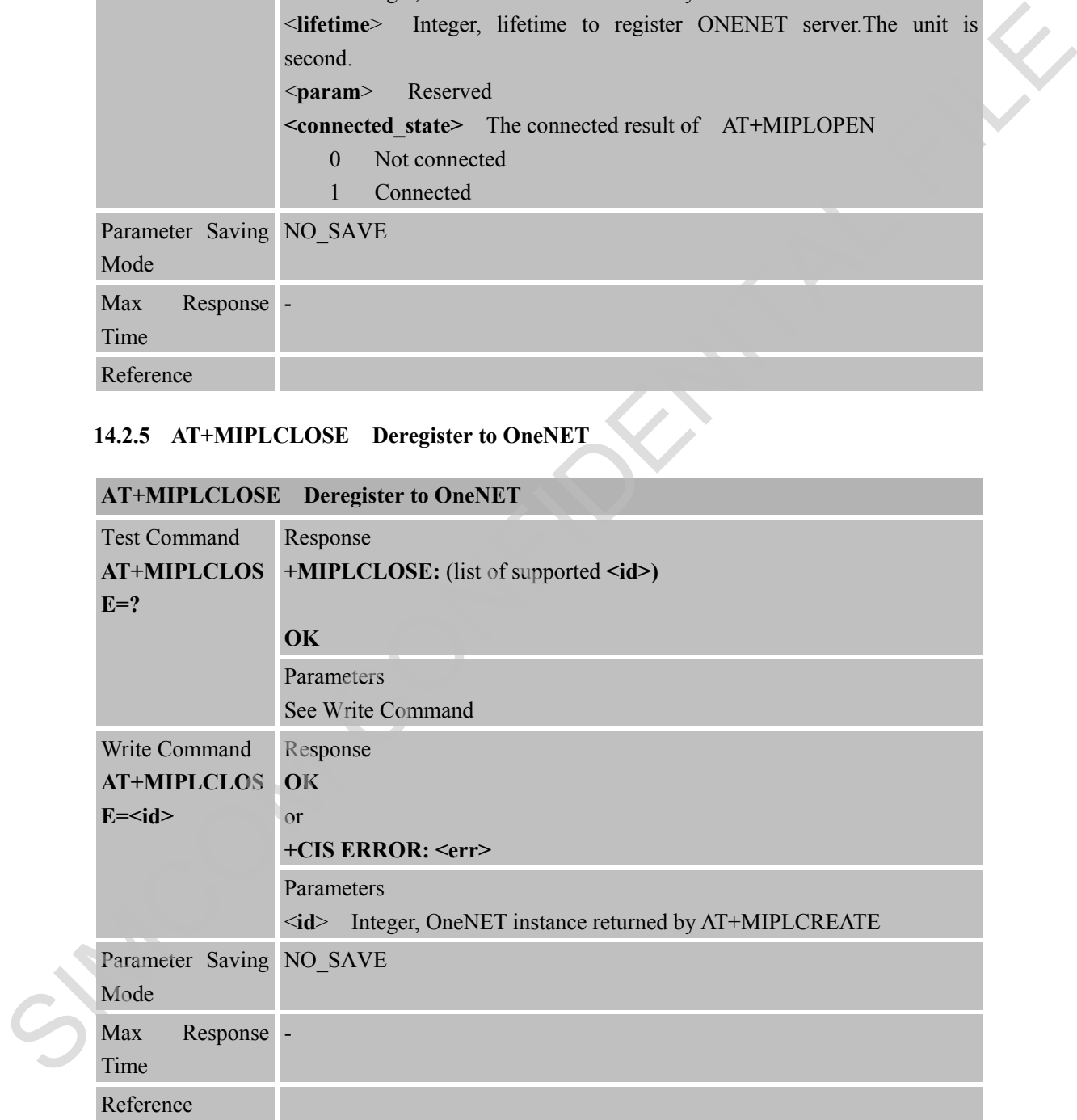

#### **14.2.6 AT+MIPLADDOBJ Add an Object**

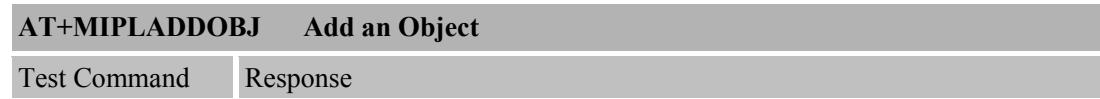

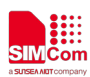

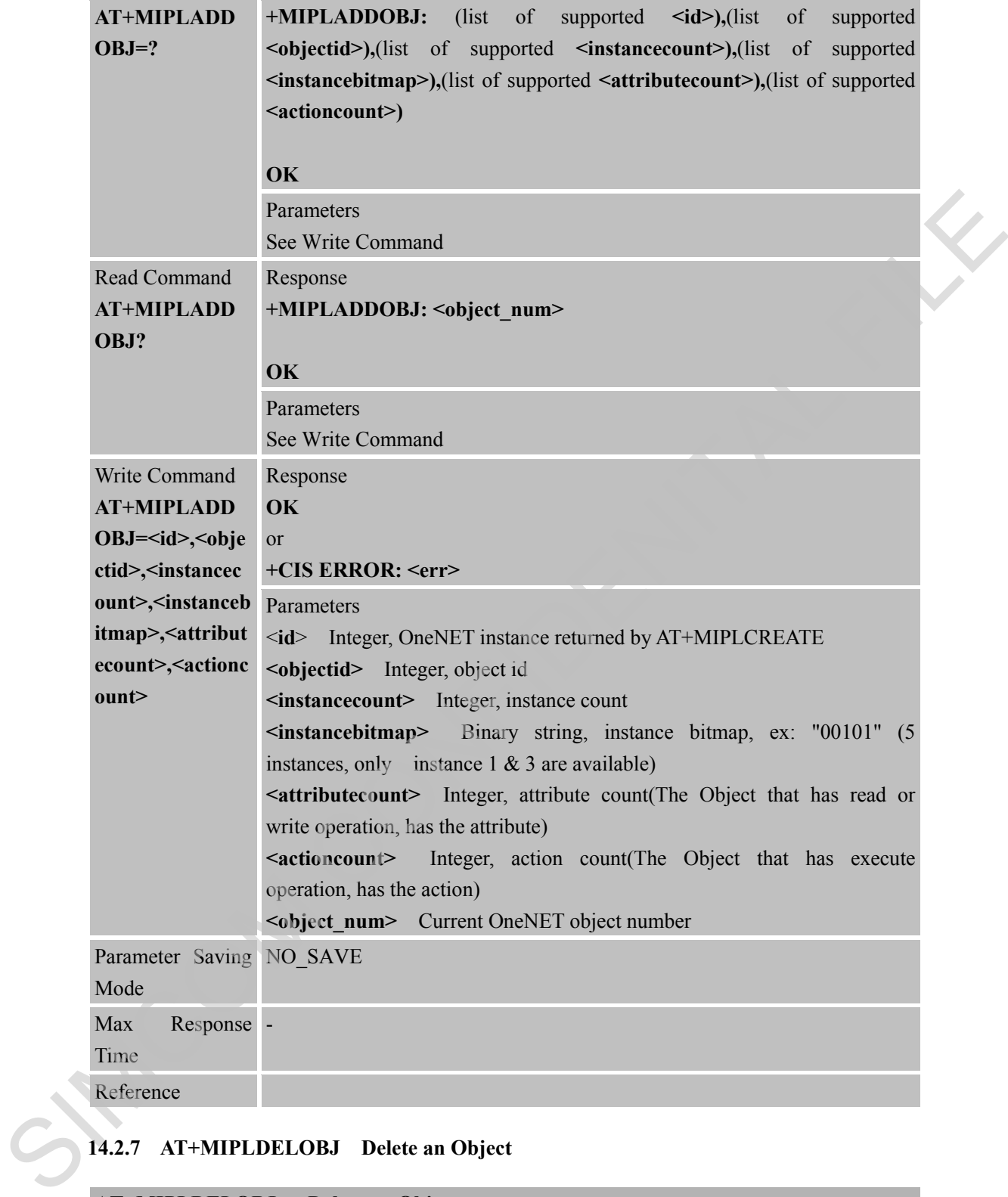

#### **14.2.7 AT+MIPLDELOBJ Delete an Object**

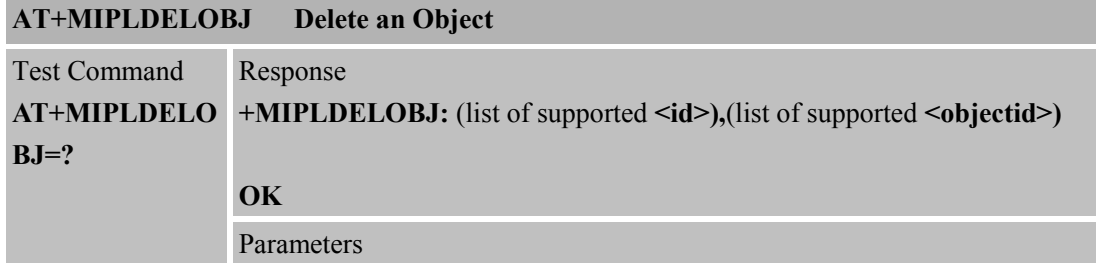

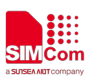

 **Smart Machine Smart Decision**

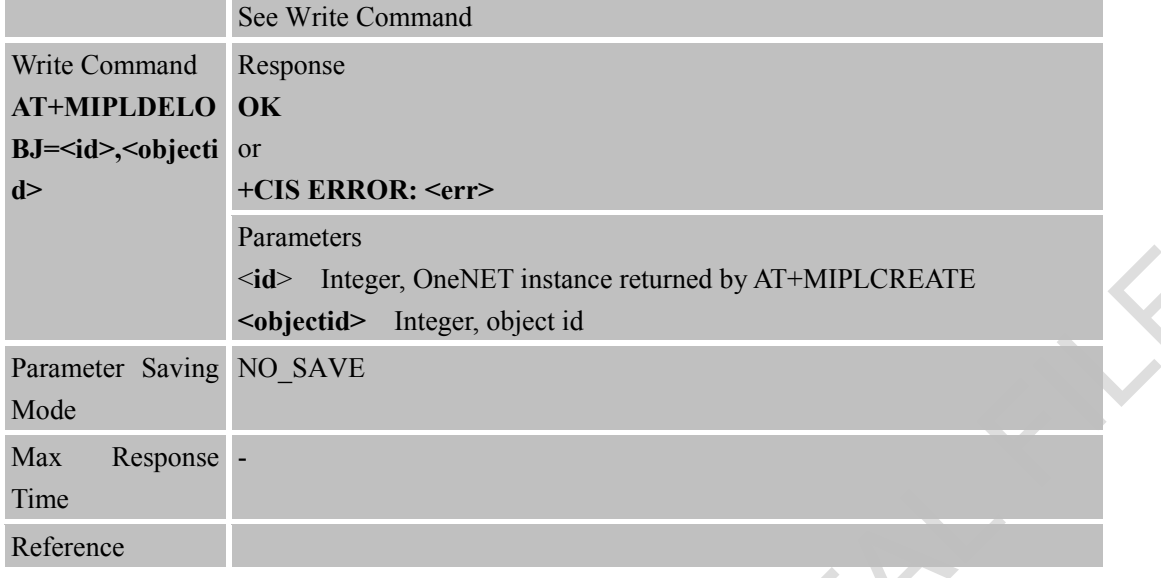

#### **14.2.8 AT+MIPLUPDATE Update Registration**

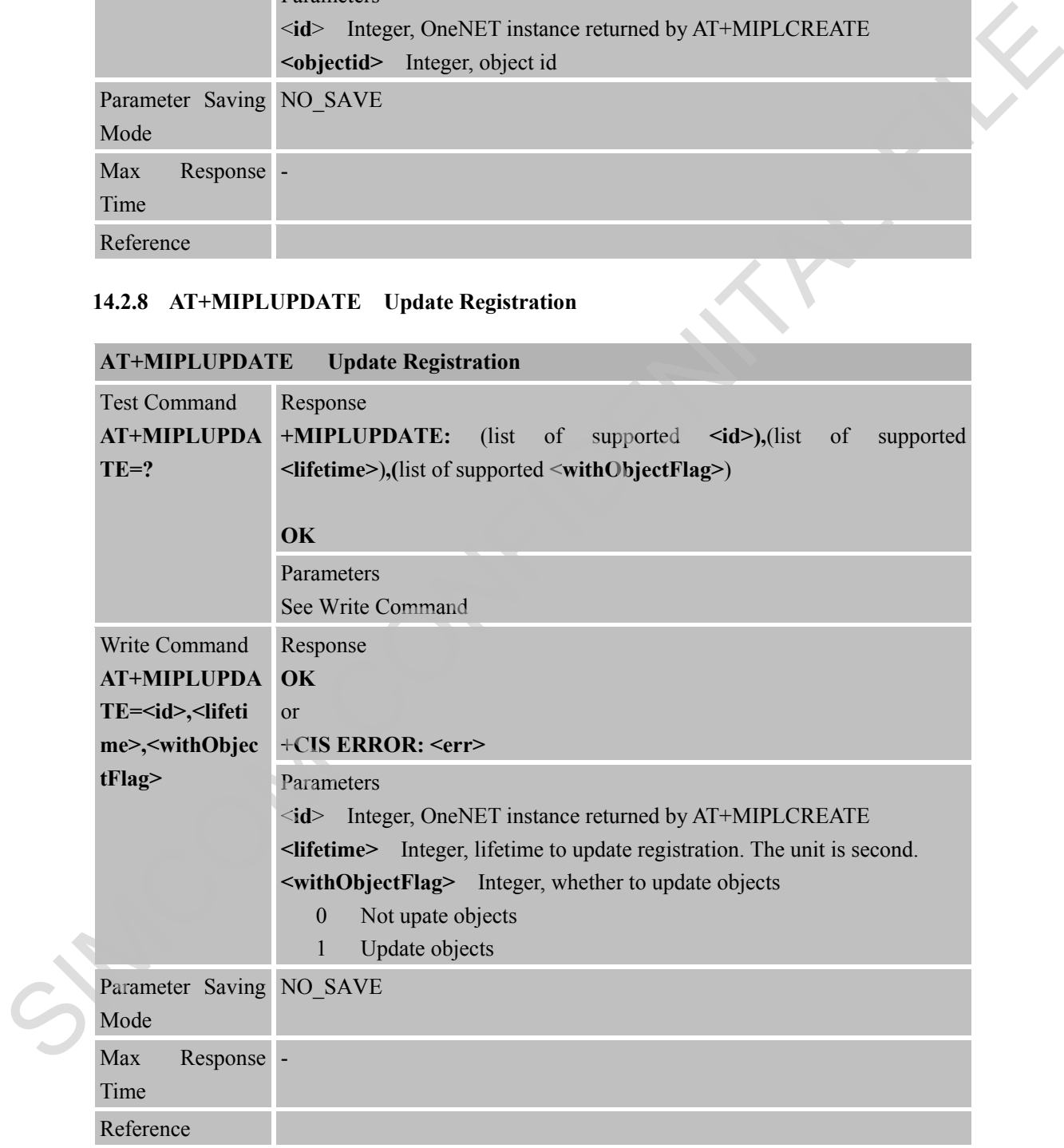

#### **14.2.9 AT+MIPLREADRSP Read Response from User**

**AT+MIPLREADRSP Read Response from User**

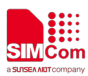

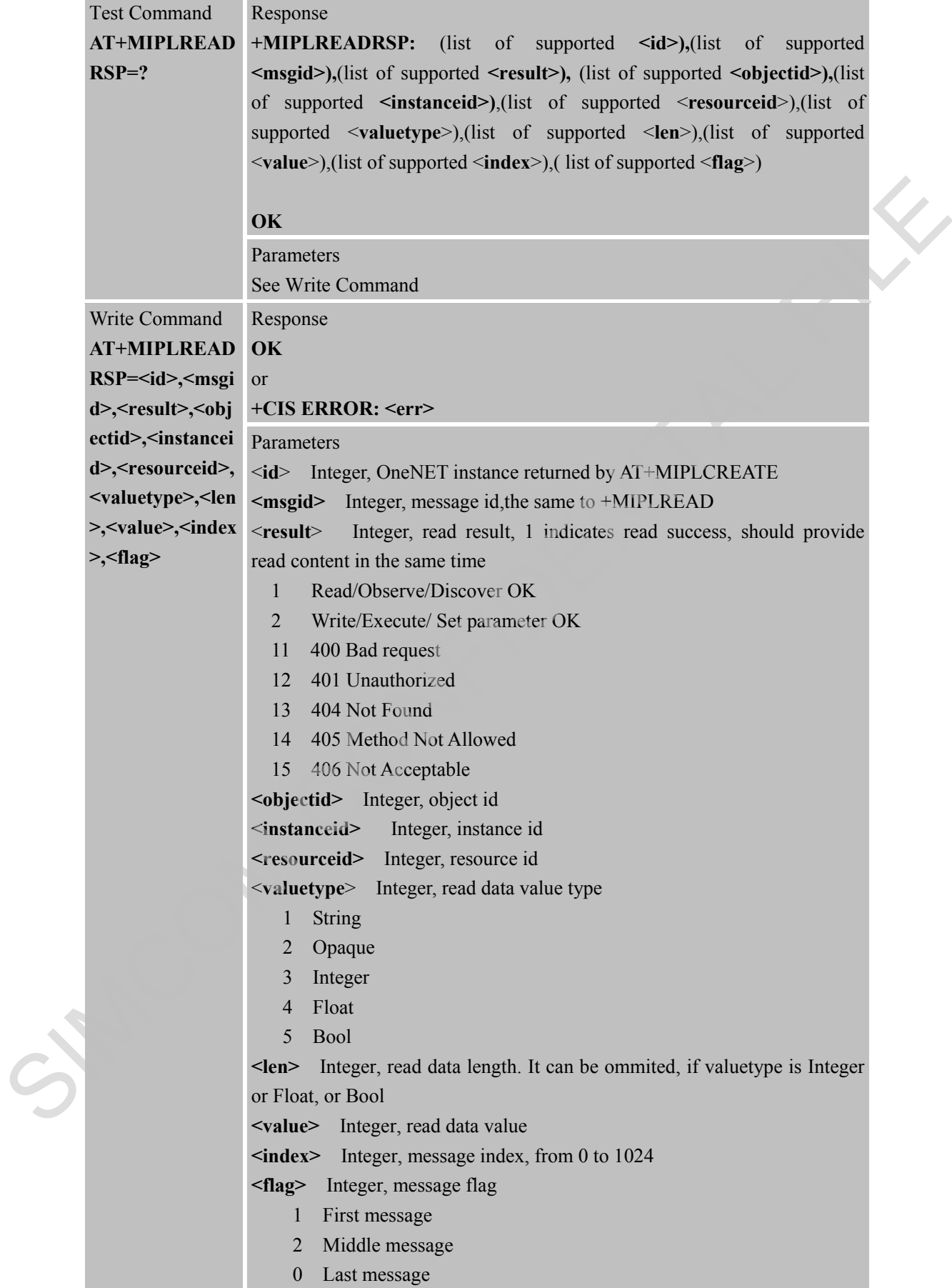

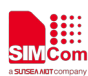

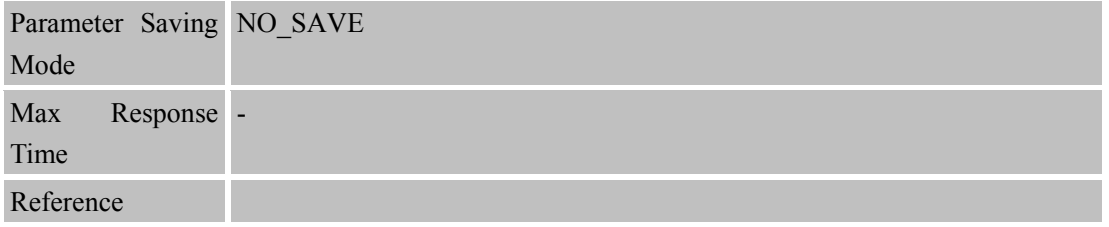

#### **14.2.10 AT+MIPLWRITERSP Write Response from User**

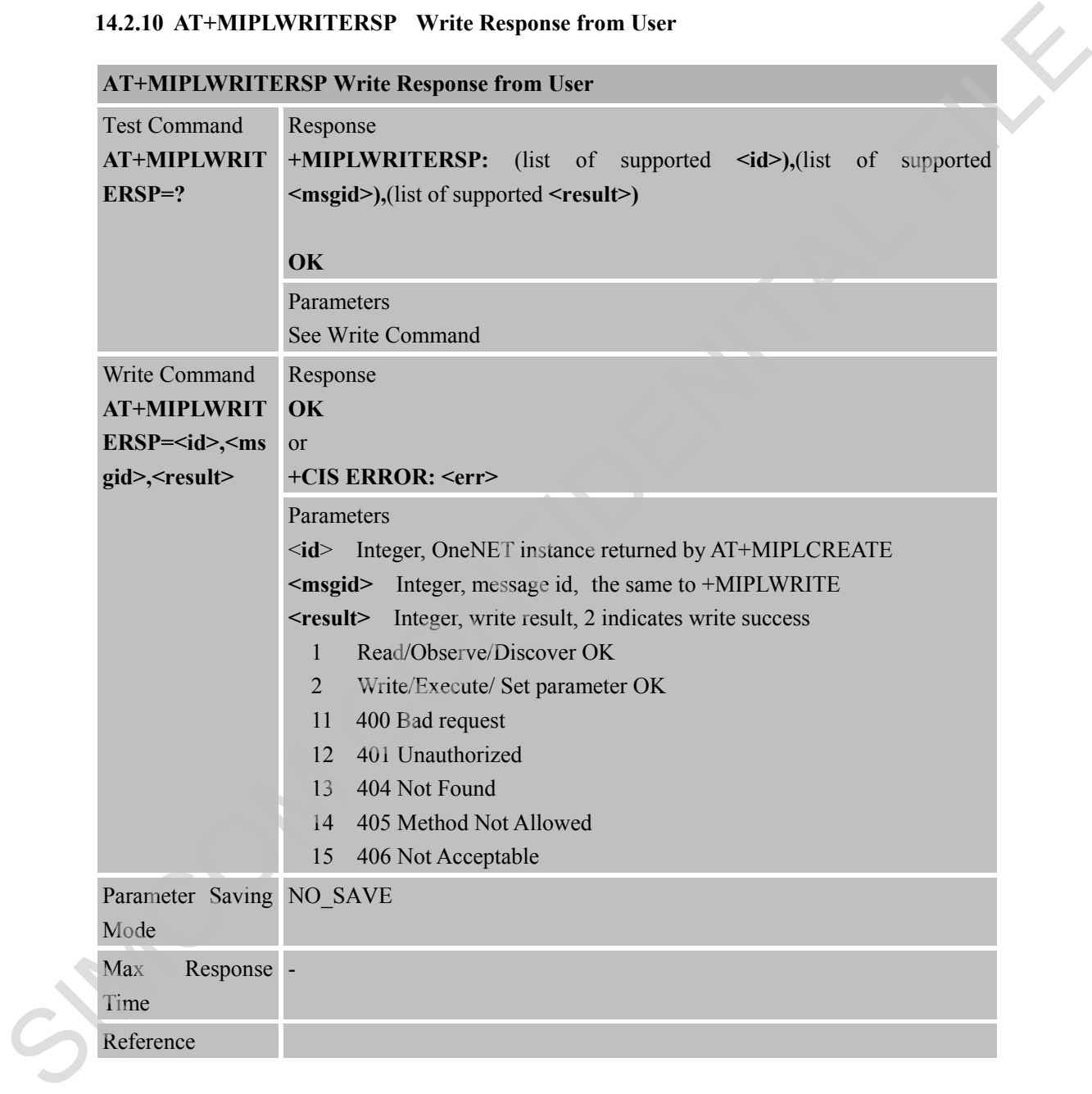

#### **14.2.11 AT+MIPLEXECUTERSP Execute Response from User**

#### **AT+MIPLEXECUTERSP Execute Response from User**

Test Command **AT+MIPLEXEC +MIPLEXECUTERSP:** (list of supported **<id>),**(list of supported **UTERSP=?** Response **<msgid>),** (list of supported **<result>)**

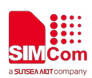

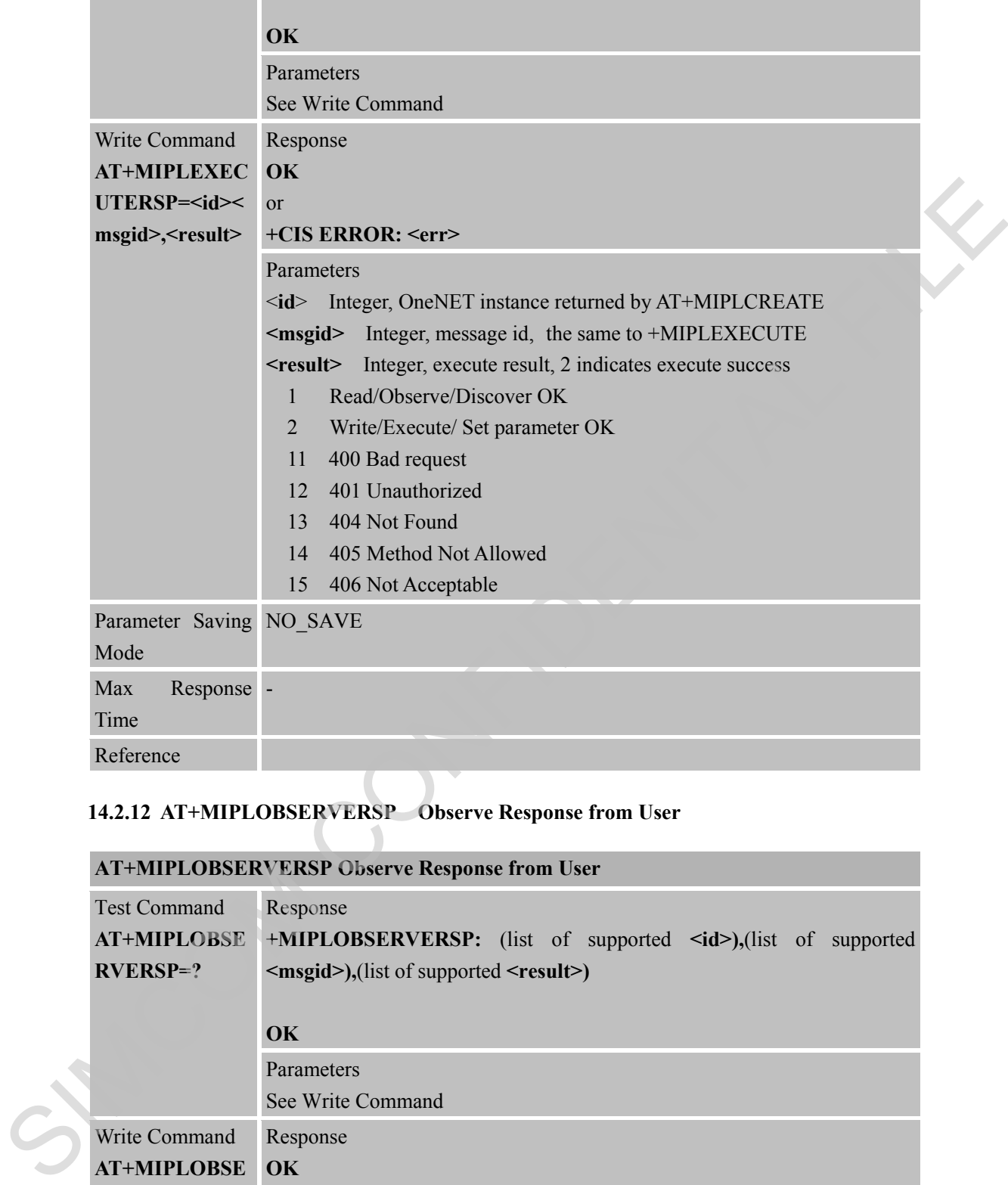

#### **14.2.12 AT+MIPLOBSERVERSP Observe Response from User**

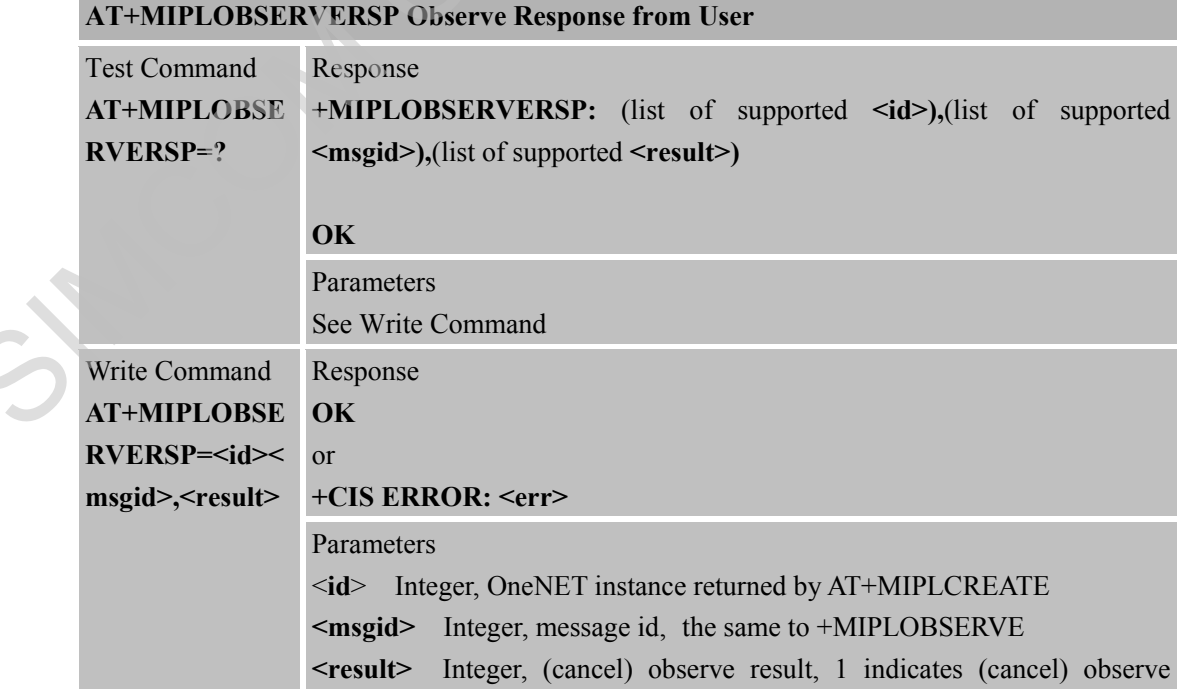

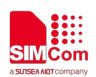

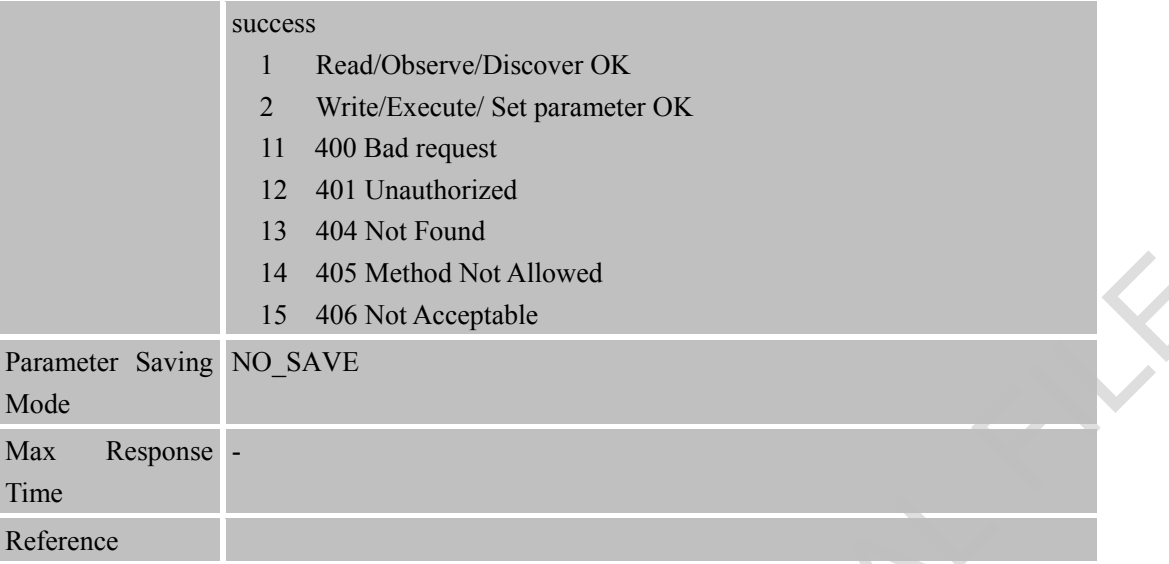

# **14.2.13 AT+MIPLDISCOVERRSP Discover Response from User**

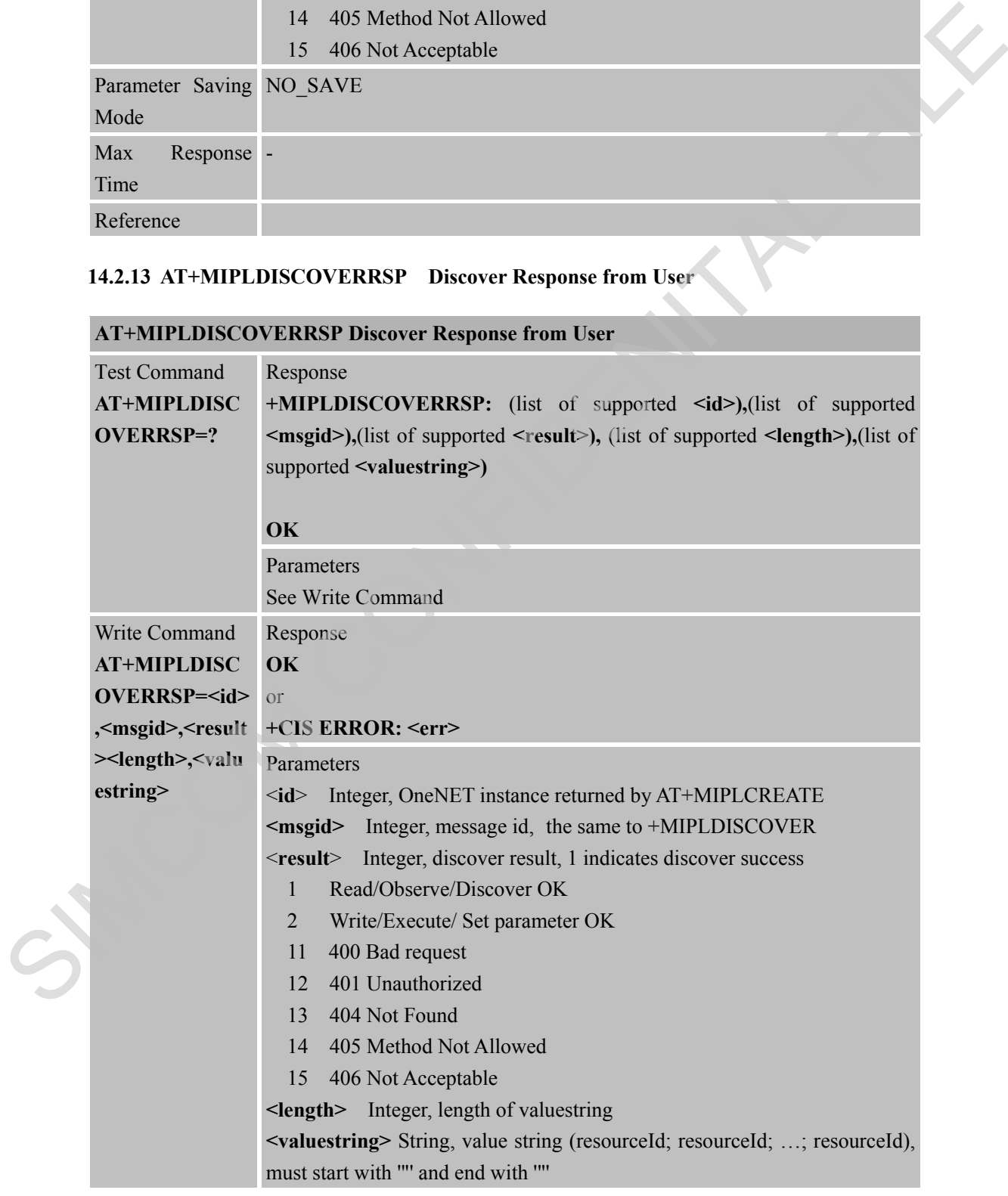

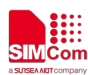

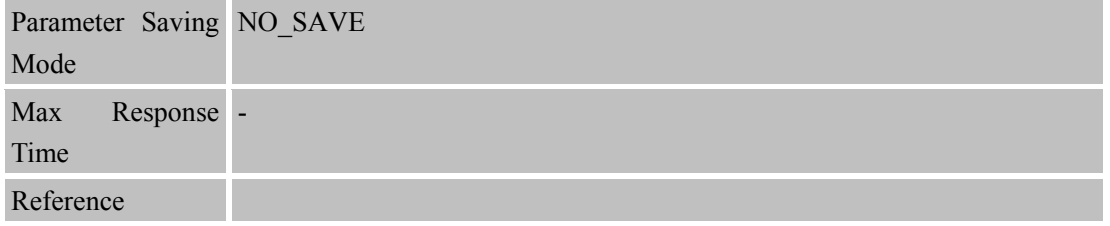

#### **14.2.14 AT+MIPLPARAMETERRSP Set Parameter from User**

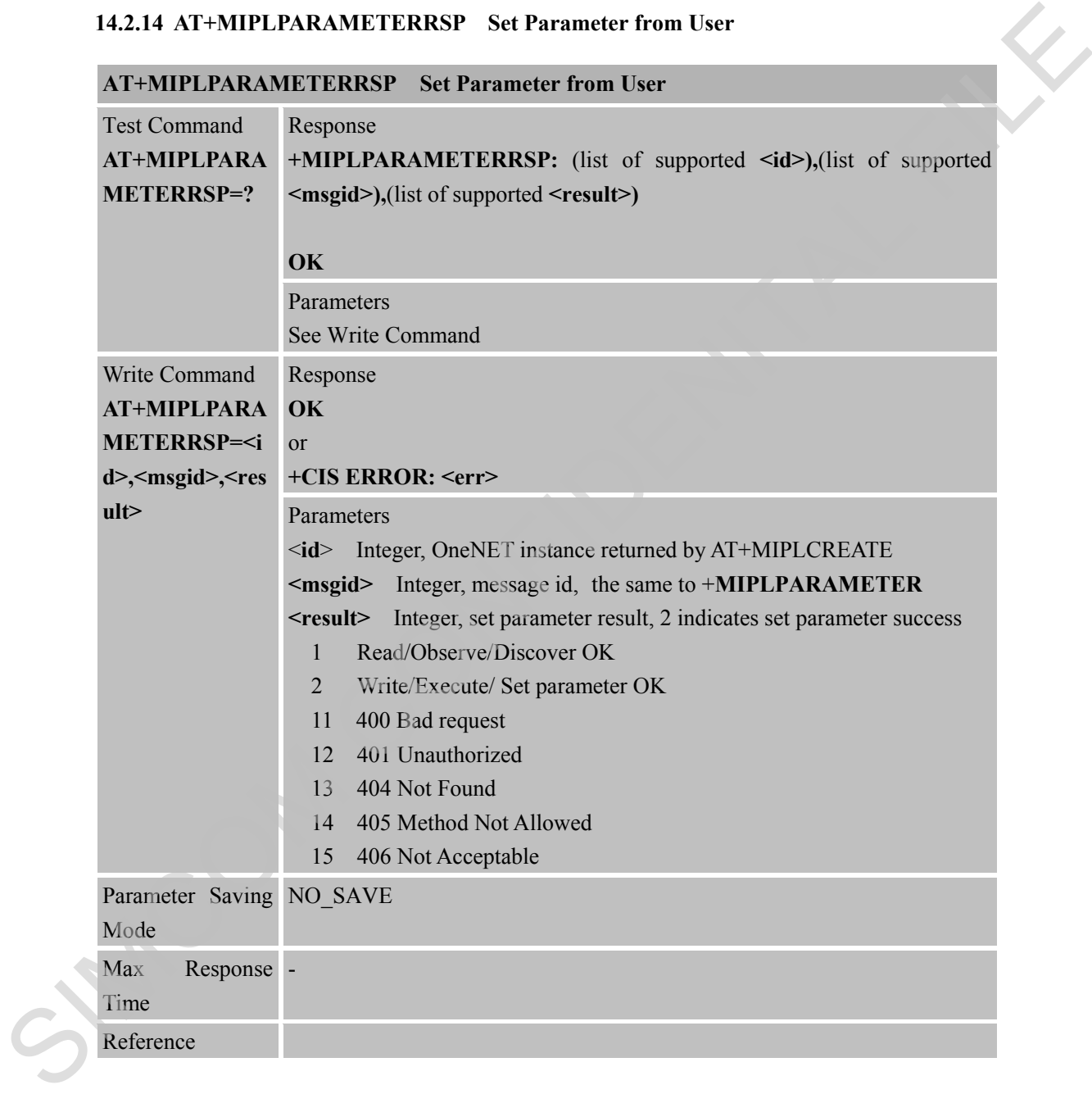

#### **14.2.15 AT+MIPLNOTIFY Notify Data Value Change from User**

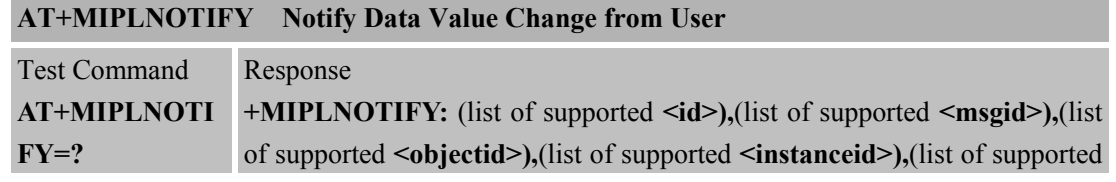
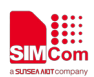

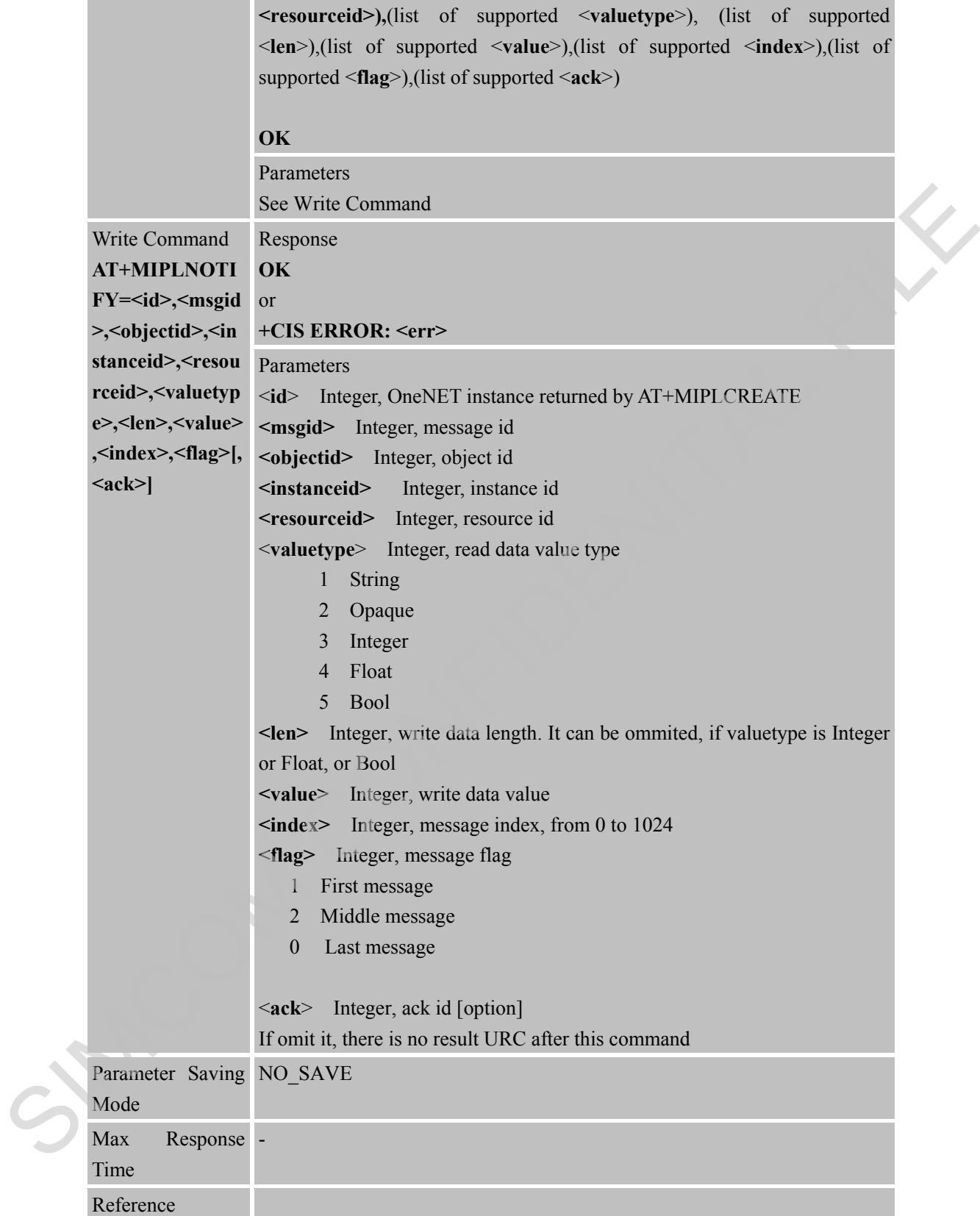

#### **14.2.16 AT+MIPLVER Read Version**

**AT+MIPLVER Read Version**

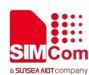

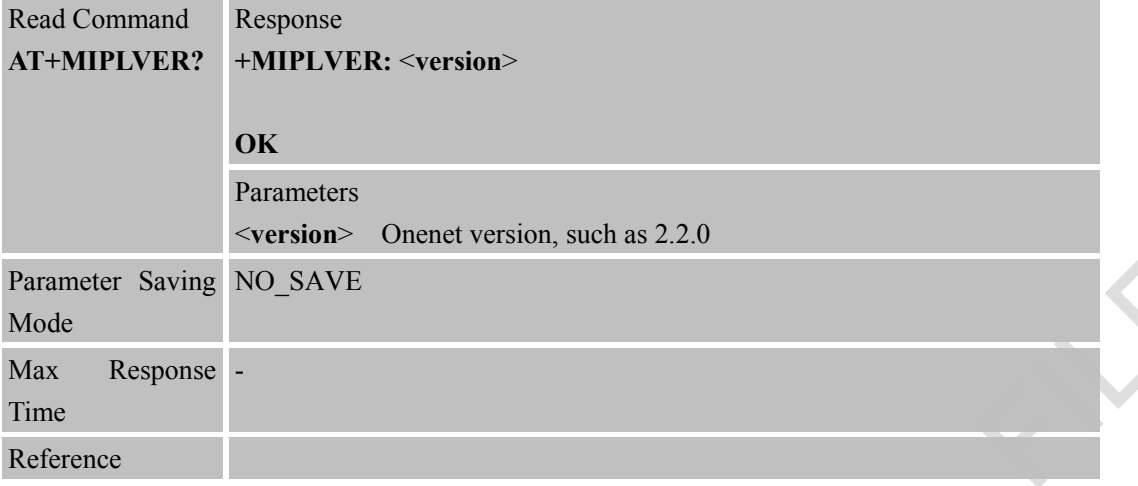

#### **14.2.17 AT+MIPLBOOTSTRAPPARA Set Parameter for Connect Bootstrap**

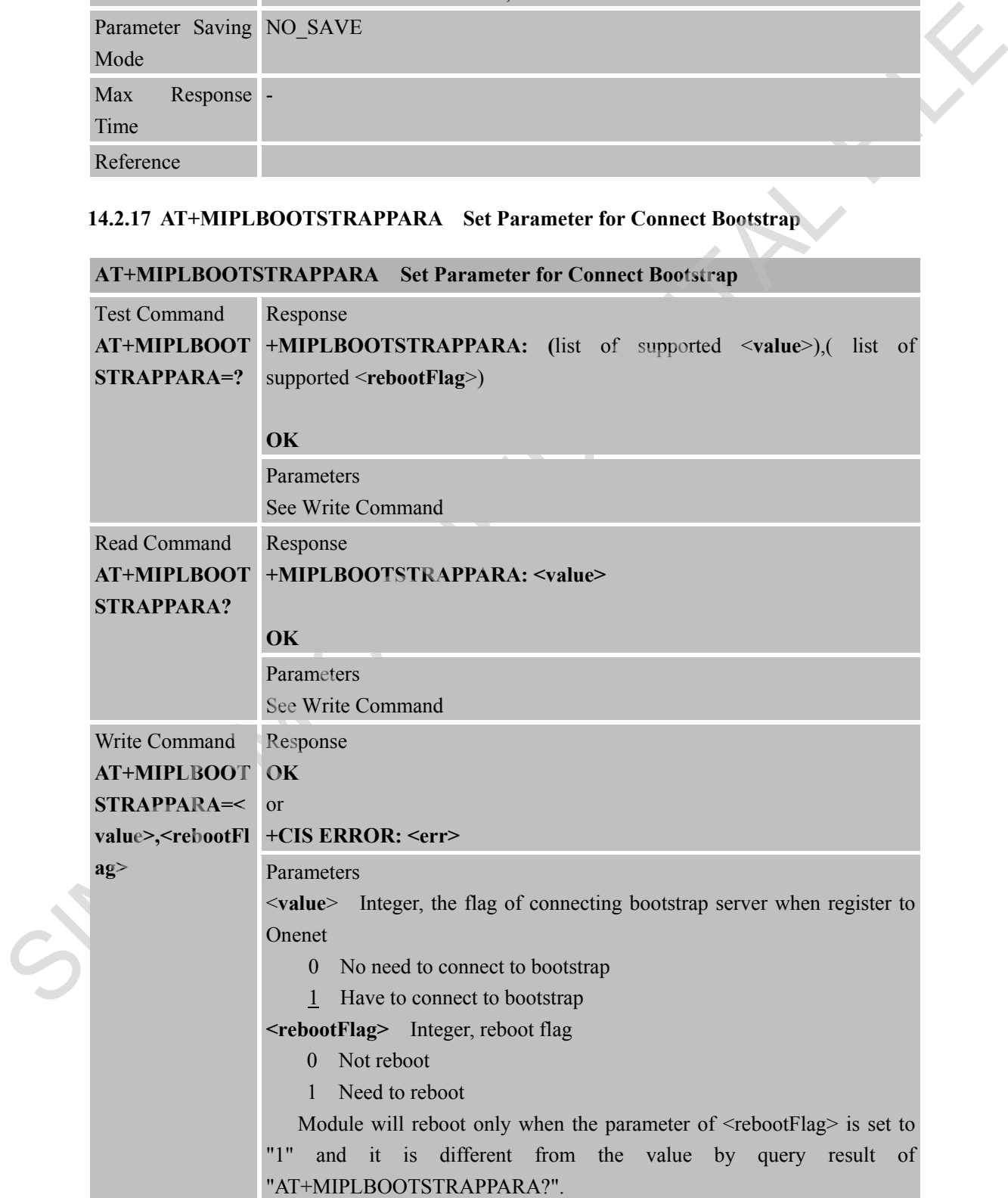

## **AT+MIPLBOOTSTRAPPARA Set Parameter for Connect Bootstrap**

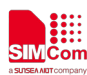

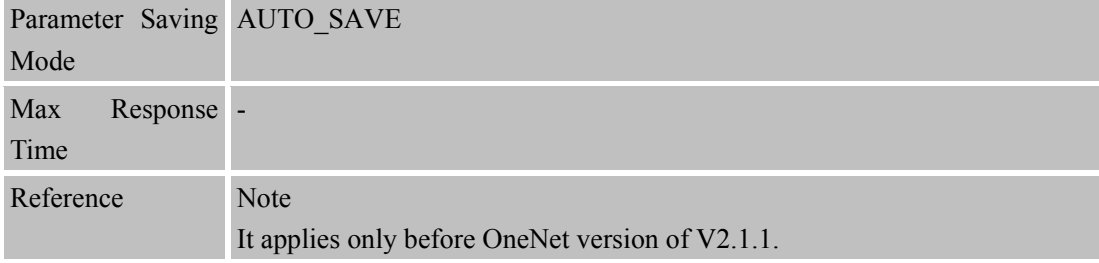

## **14.2.18 +MIPLREAD Read Request to User**

## **+MIPLREAD Read Request to User**

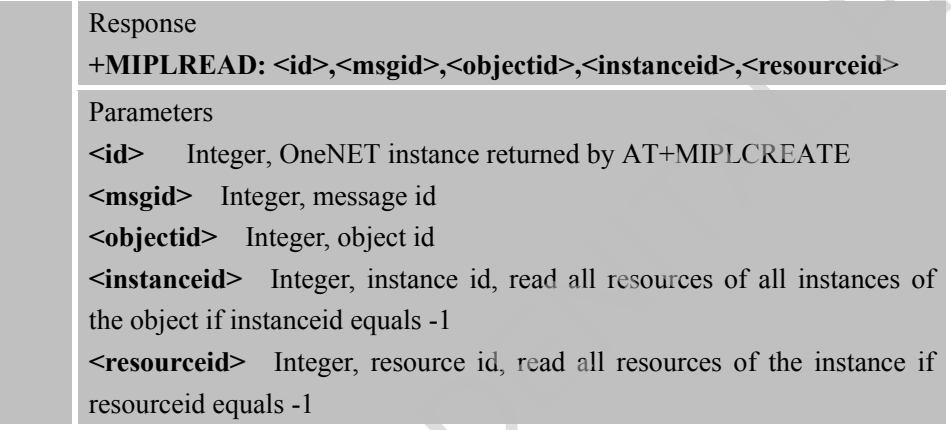

# **14.2.19 +MIPLWRITE Write Request to User**

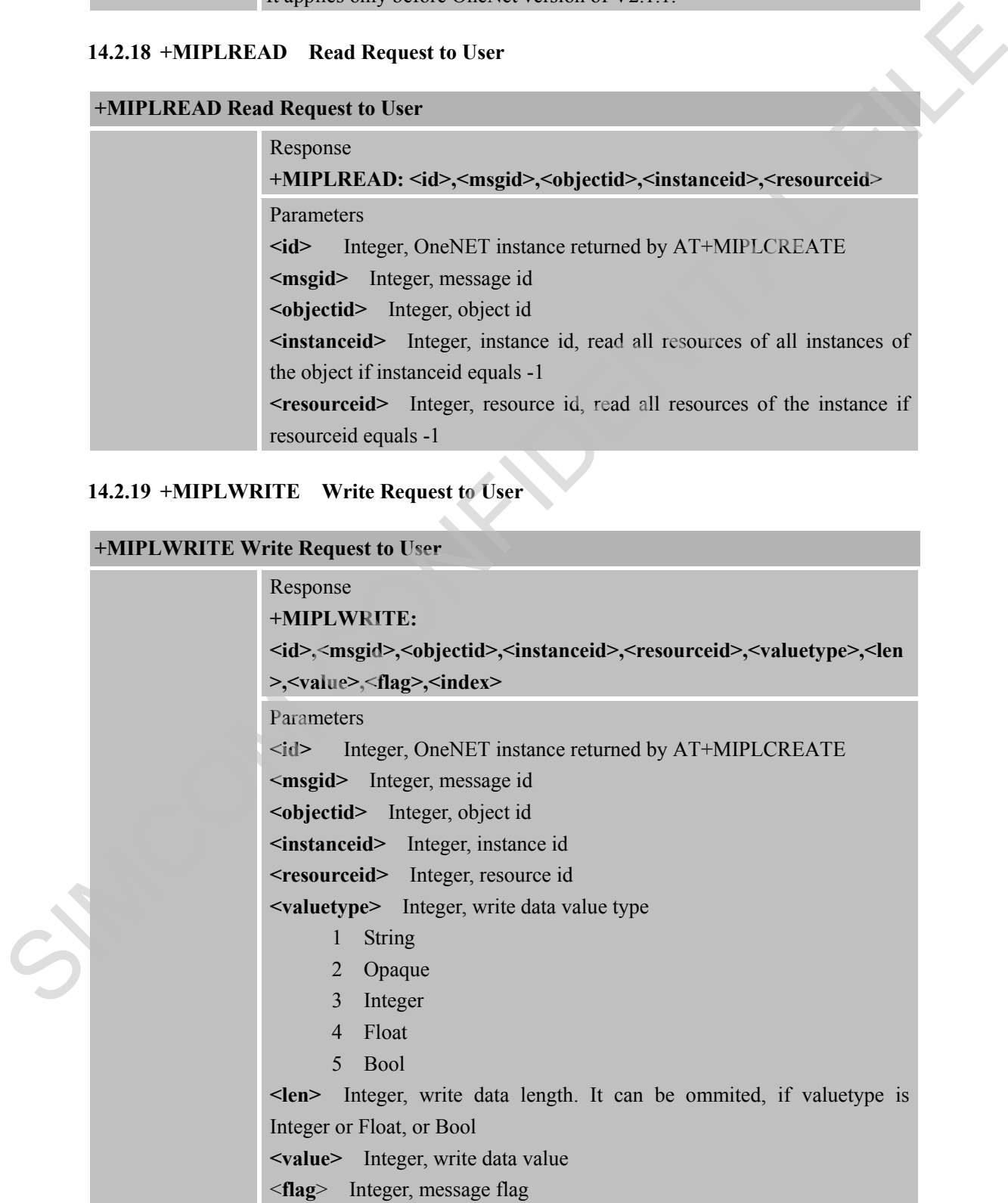

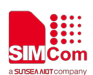

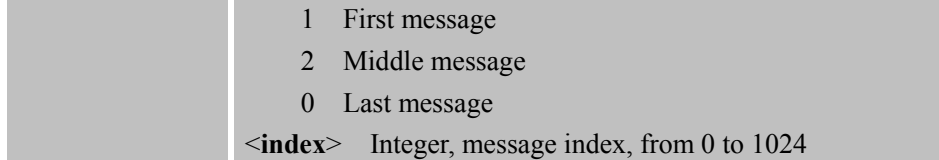

#### **14.2.20 +MIPLEXECUTE Execute Request to User**

#### **+MIPLEXECUTE Execute Request to User**

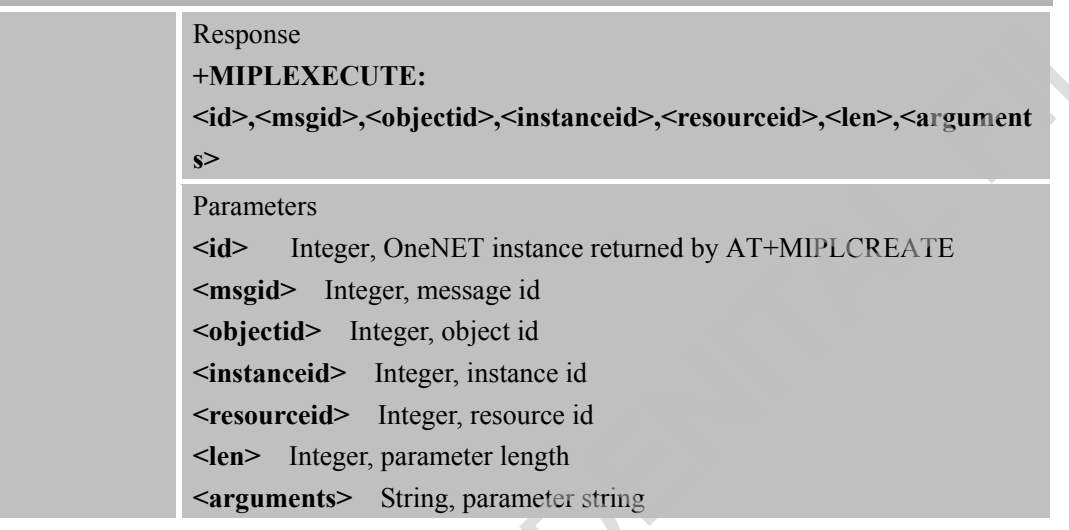

# **14.2.21 +MIPLOBSERVE Observe Request to User**

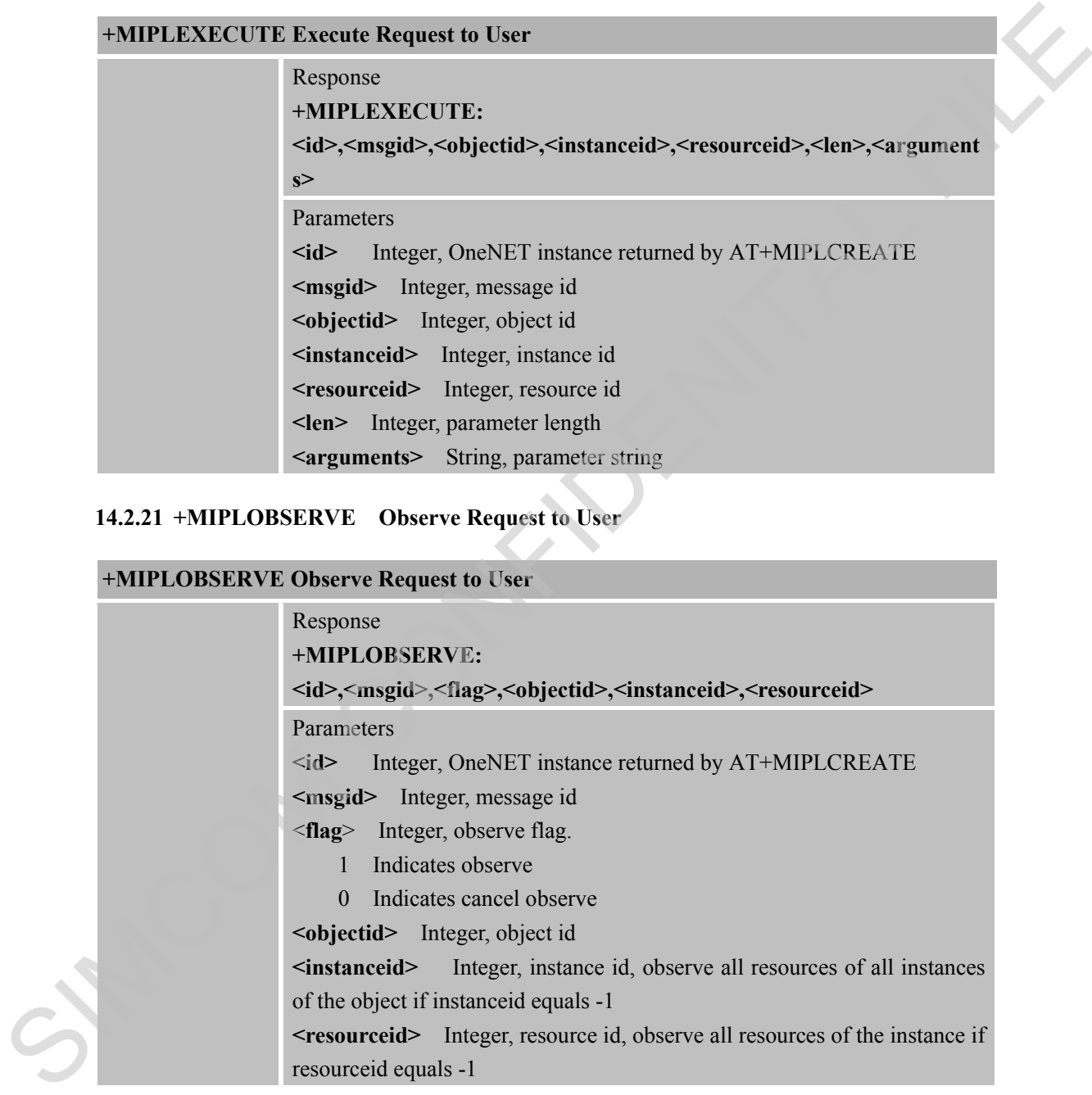

#### **14.2.22 +MIPLDISCOVER Discover request to User**

#### **+MIPLDISCOVER Discover request to User**

Response **+MIPLDISCOVER: <id>,<msgid>,<objectid>**

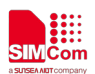

Parameters **<id>** Integer, OneNET instance returned by AT+MIPLCREATE **<msgid>** Integer, message id **<objectid>** Integer, object id

#### **14.2.23 +MIPLPARAMETER Set Parameter Request to User**

#### **+MIPLPARAMETER Set Parameter Request to User**

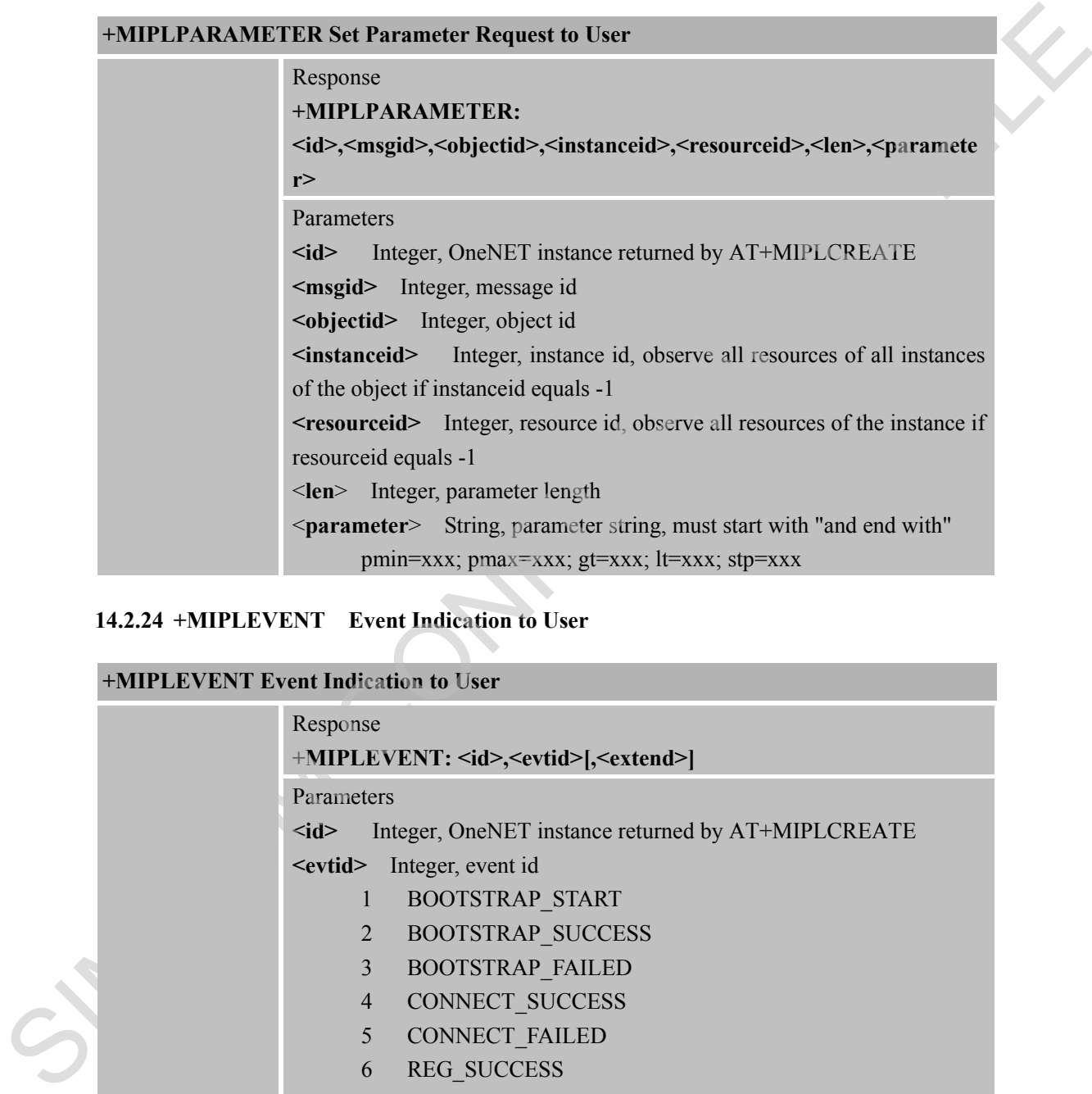

#### **14.2.24 +MIPLEVENT Event Indication to User**

#### **+MIPLEVENT Event Indication to User**

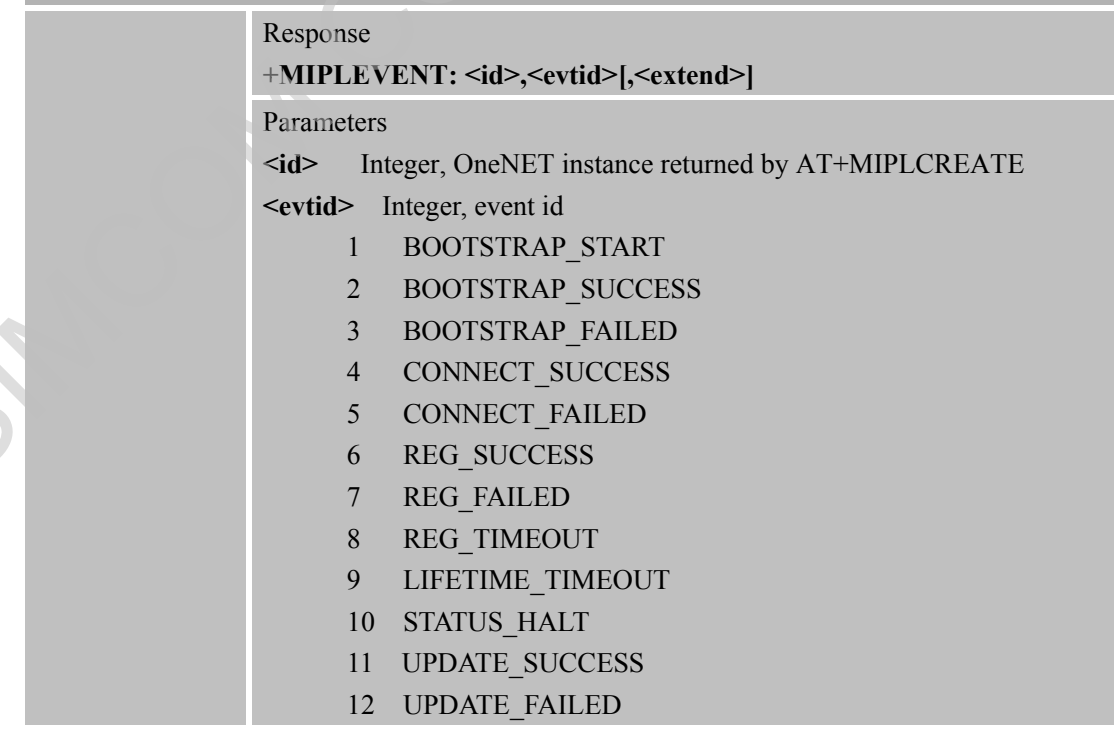

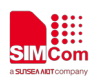

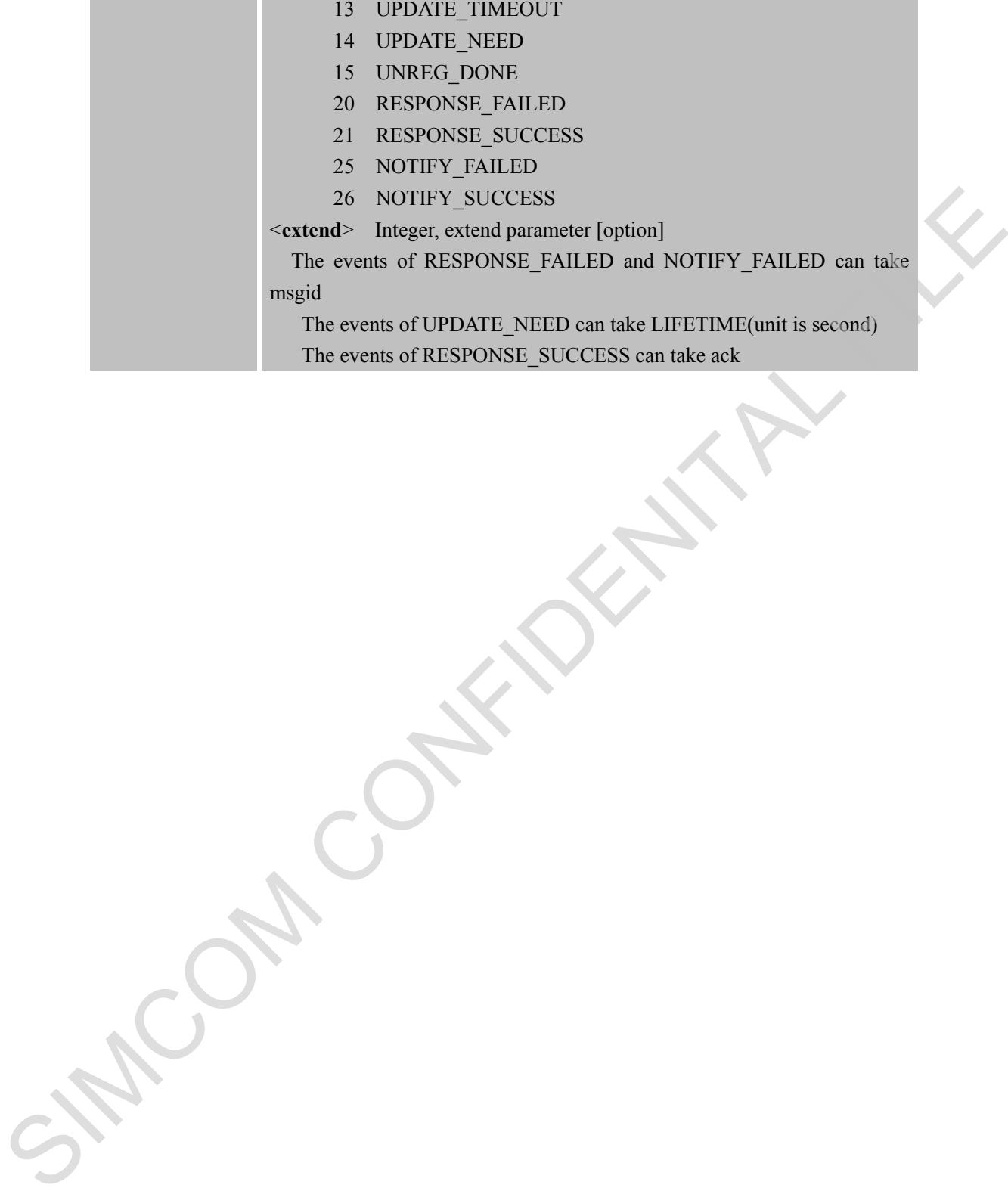

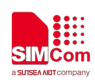

## **15 AT Commands for NVRAM**

## **15.1 Overview of AT Commands for NVRAM Command**

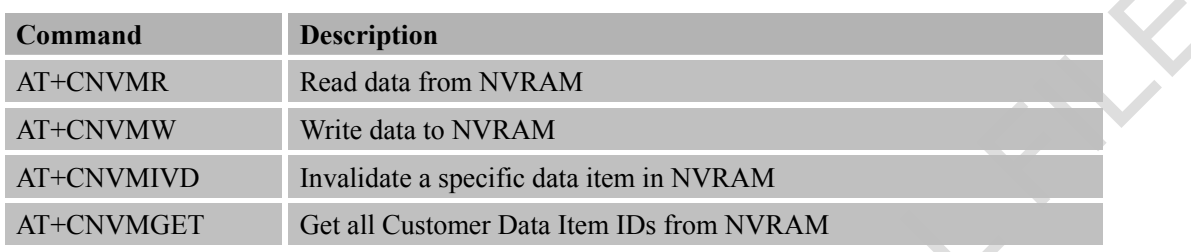

# **15.2 Detailed Descriptions of AT Commands for NVRAM Command**

## **15.2.1 AT+CNVMR Read Data from NVRAM**

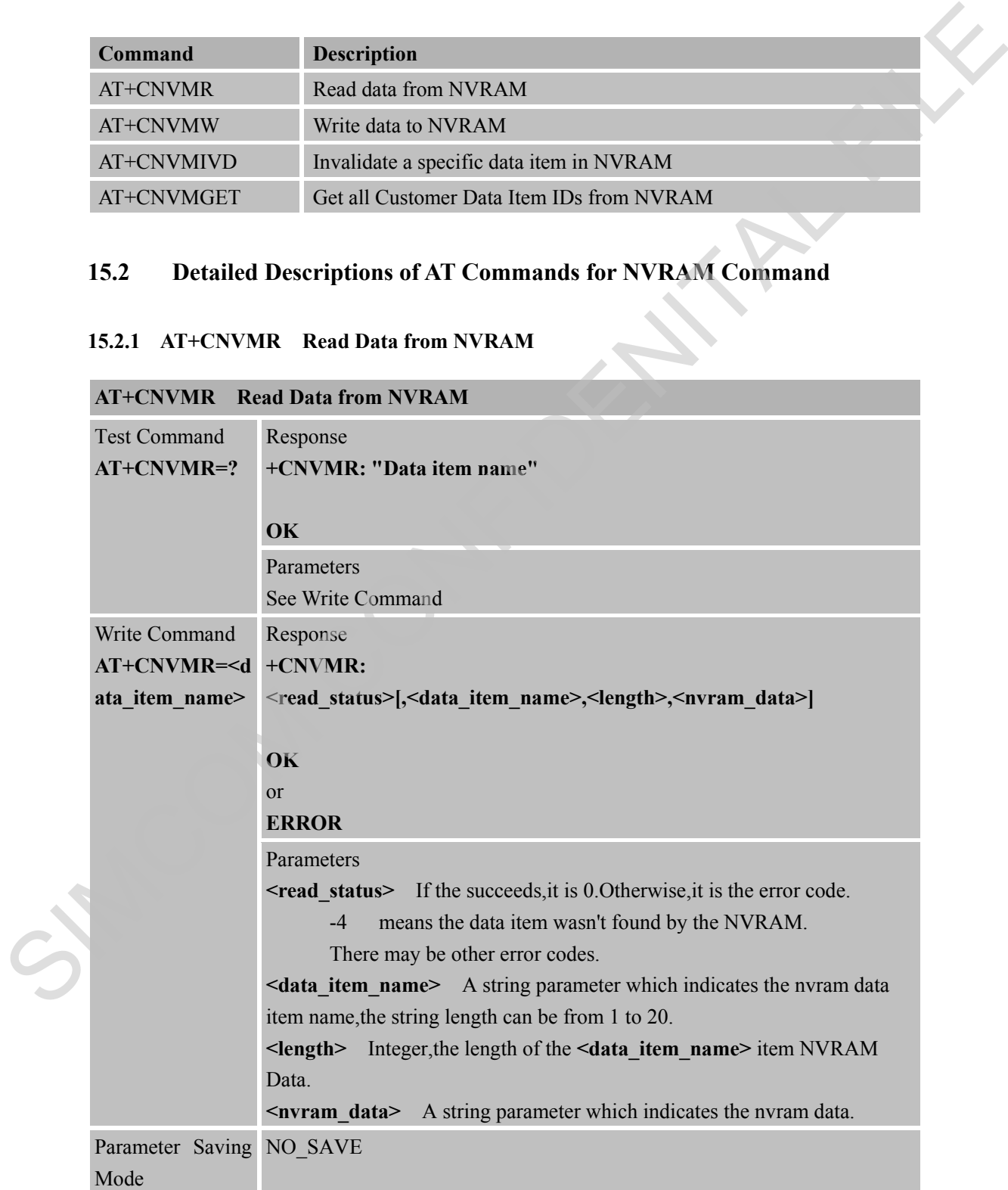

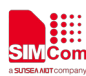

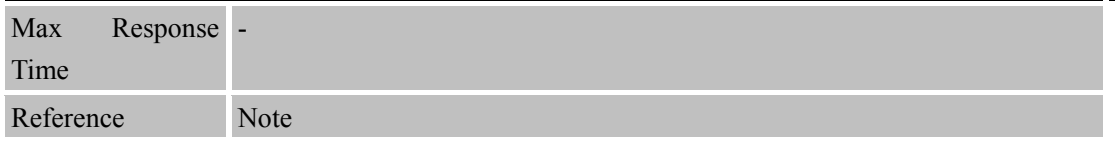

#### **15.2.2 AT+CNVMW Write Data to NVRAM**

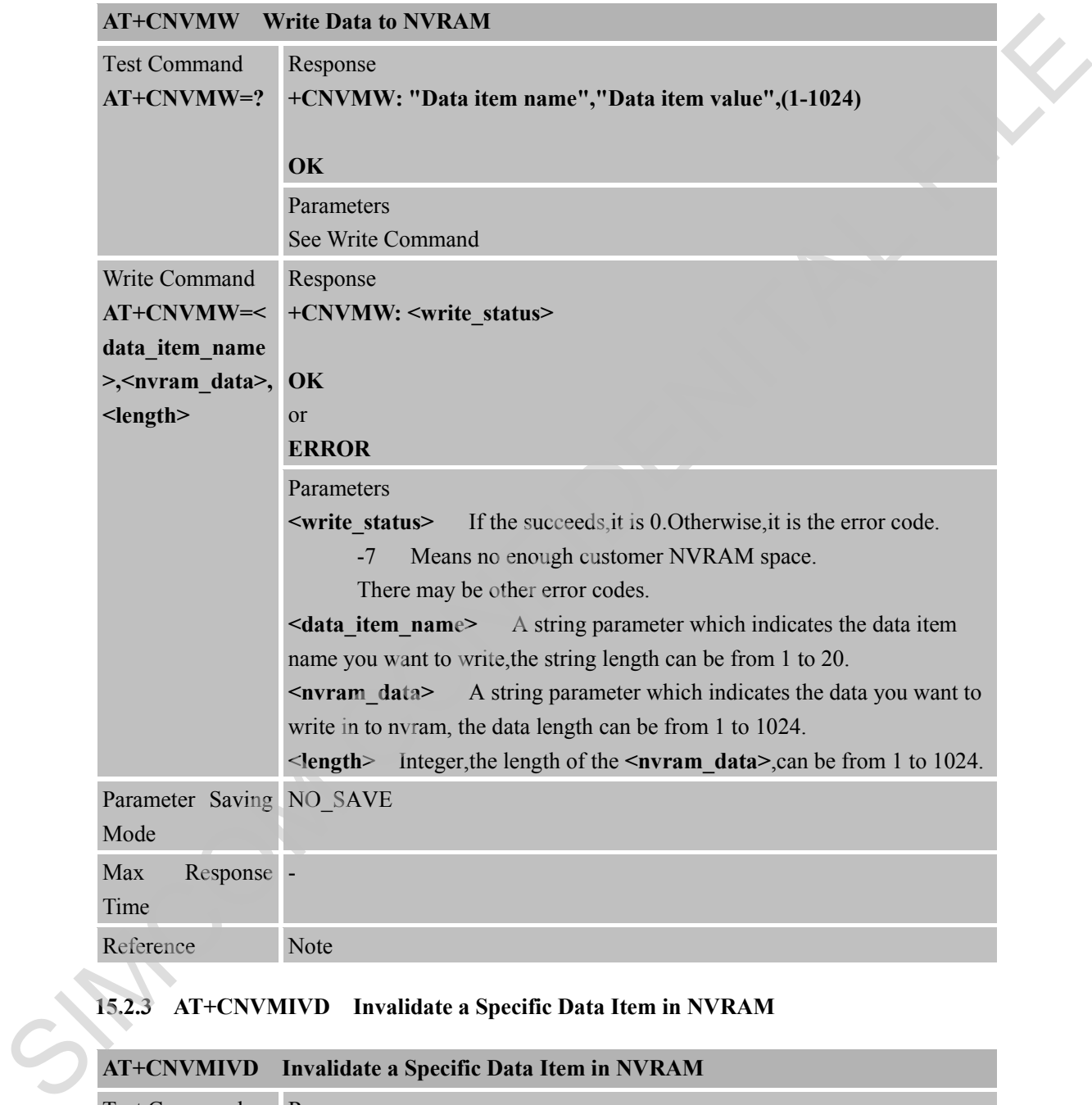

#### **15.2.3 AT+CNVMIVD Invalidate a Specific Data Item in NVRAM**

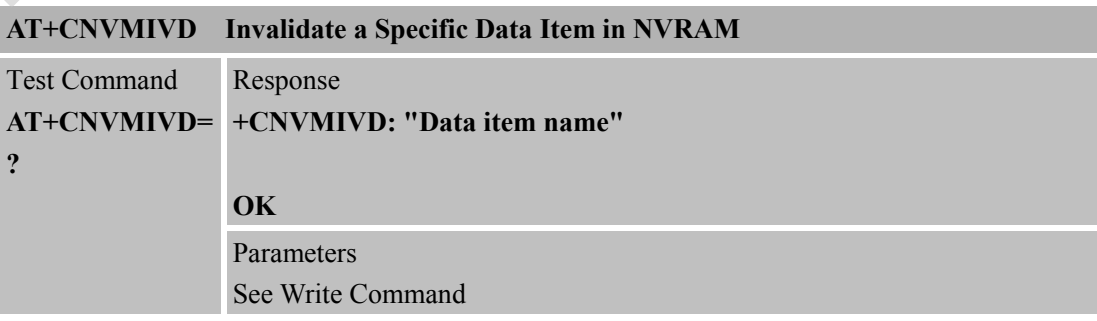

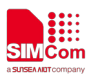

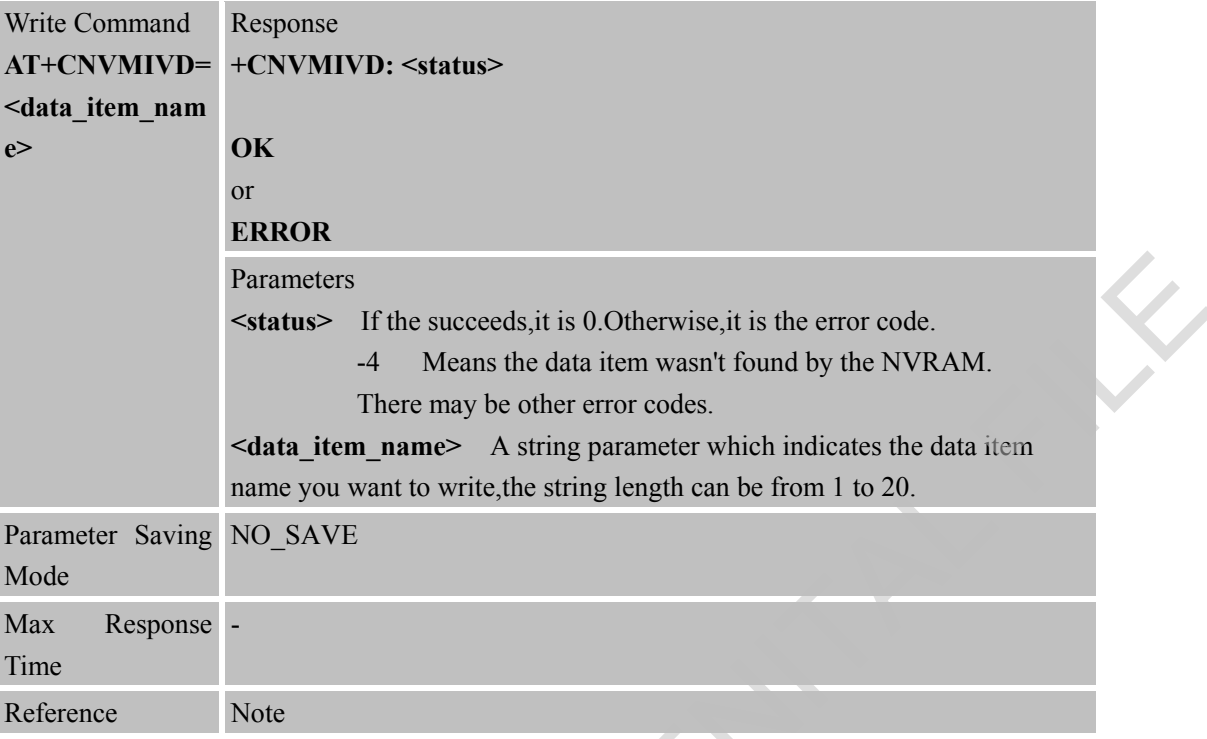

## **15.2.4 AT+CNVMGET Get all Customer Data Item IDs from NVRAM**

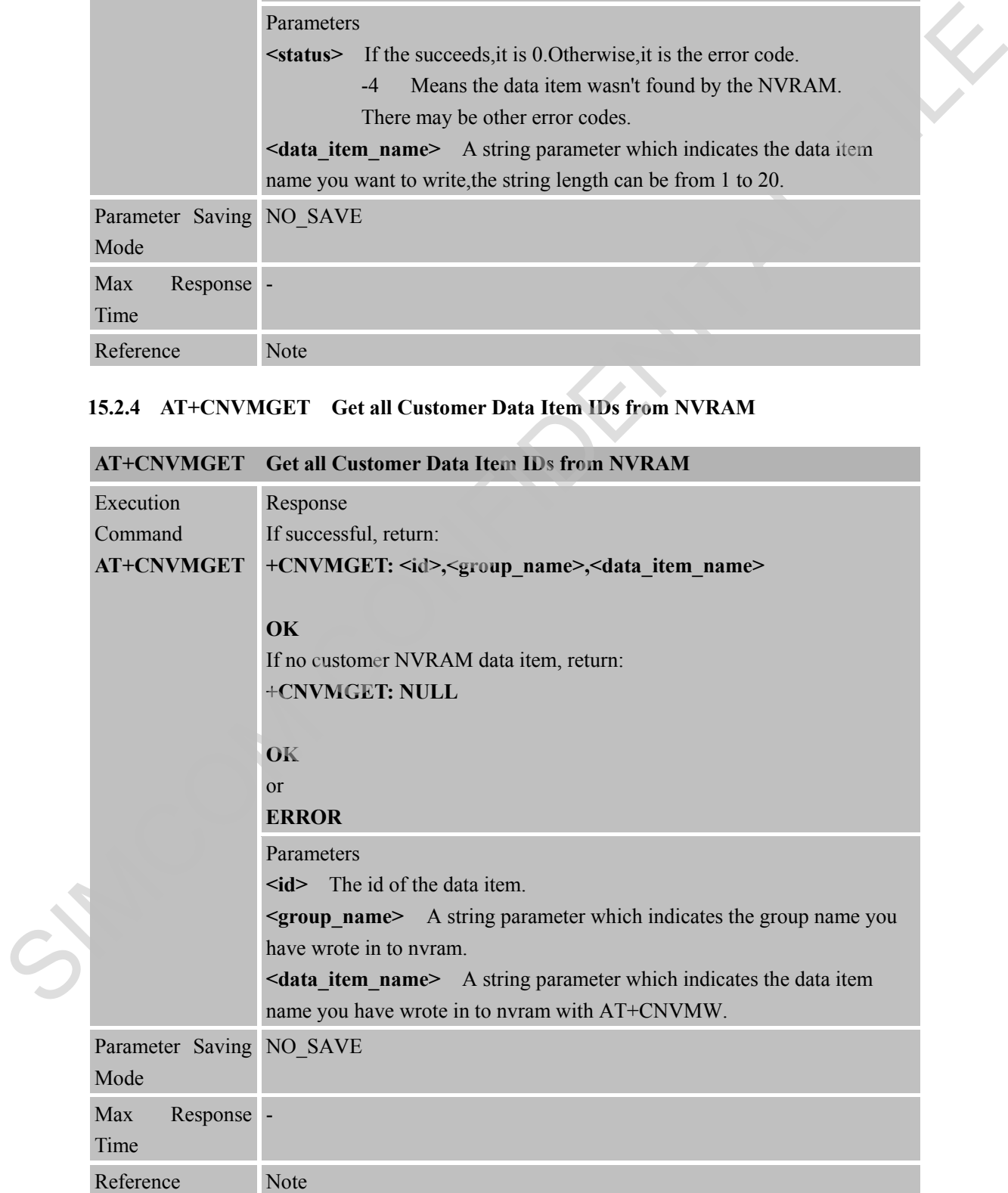

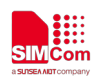

# **16 AT Commands for CT IOT Platform**

## **16.1 Overview of AT Commands for CT IOT Platform**

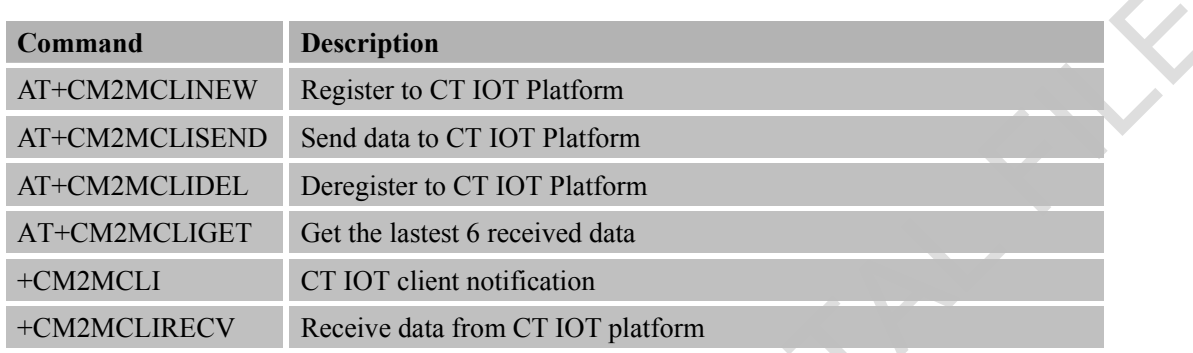

#### **16.2 Detailed Descriptions of AT Commands for CT IOT Platform**

#### **16.2.1 AT+CM2MCLINEW Register to CT IOT Platform**

# **AT+CM2MCLINEW Register to CT IOT Platform** Write Command **AT+CM2MCLI NEW=<server>, <port>,<endpoin +CM2MCLI: 1 t>[,<lifetime>[,< pskid>,<psk>]]** Response **OK +CM2MCLI: 4** or **ERROR** Parameters <**server**> String, LwM2M server IP address of CT IOT platform.. <**port**> Integer, LwM2M server port of CT IOT platform. <**endpoint**> String, Endpoint name, the format should be "xxx", xxx is the IMEI of device. <**lifetime**> Integer, The time interval to send "update registration" to CT IOT platform, Don't update by default. <**pskid**> String, Mandatory for DTLS register,use device's IMEI for CT IOT platform. <**psk**> String, Mandatory for DTLS register,supply by CT IOT platform. Parameter Saving NO\_SAVE Mode Max Response -Time Command<br>
SIMCOLEAEN Register to CF101 Platform<br>
ATTCM2MCLISEND Send data to CT101 Platform<br>
ATTCM2MCLISEND Send data to CT101 Platform<br>
ATTCM2MCLISEND Exercised to the control of that<br>  $\sim$ CM2MCLISENC (The CONFIDENT CONFI

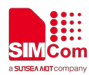

Reference Note

#### **16.2.2 AT+CM2MCLISEND Send Data to CT IOT Platform**

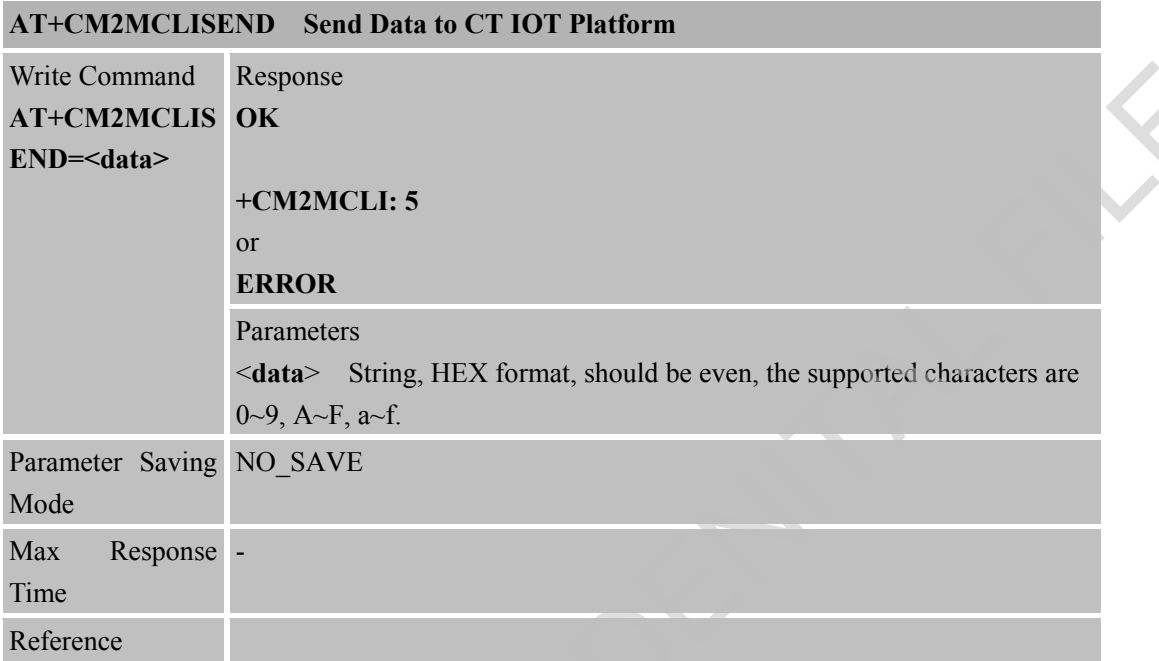

## **16.2.3 AT+CM2MCLIDEL Deregister to CT IOT Platform**

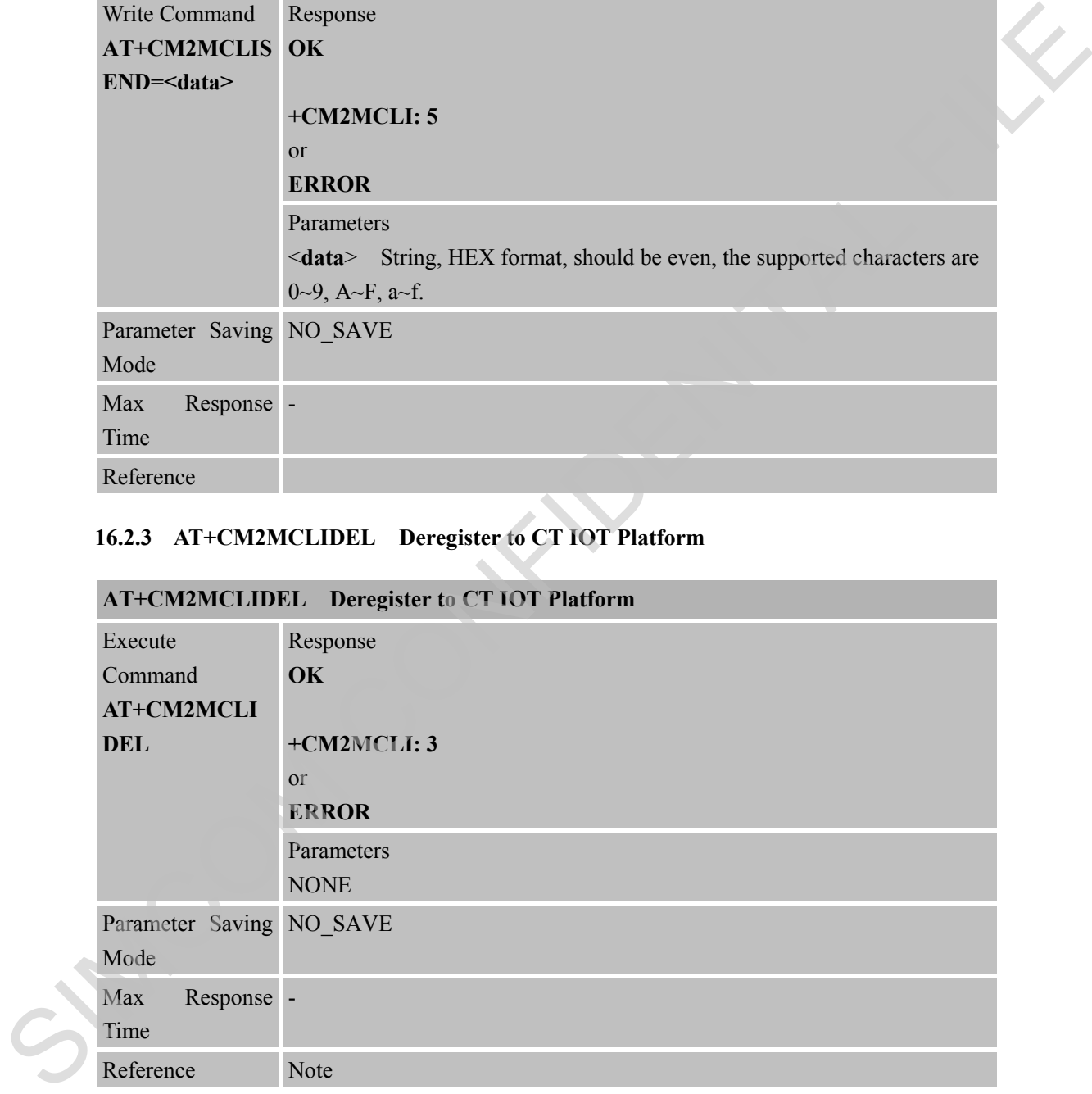

#### **16.2.4 AT+CM2MCLIGET Get the Lastest 6 Received Data**

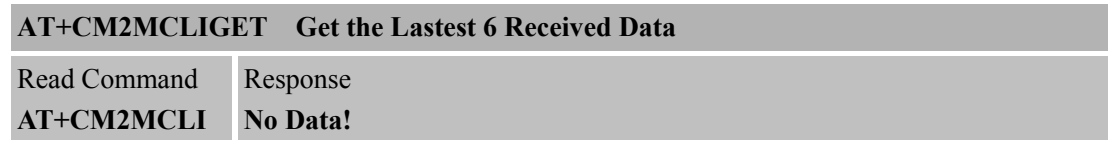

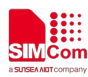

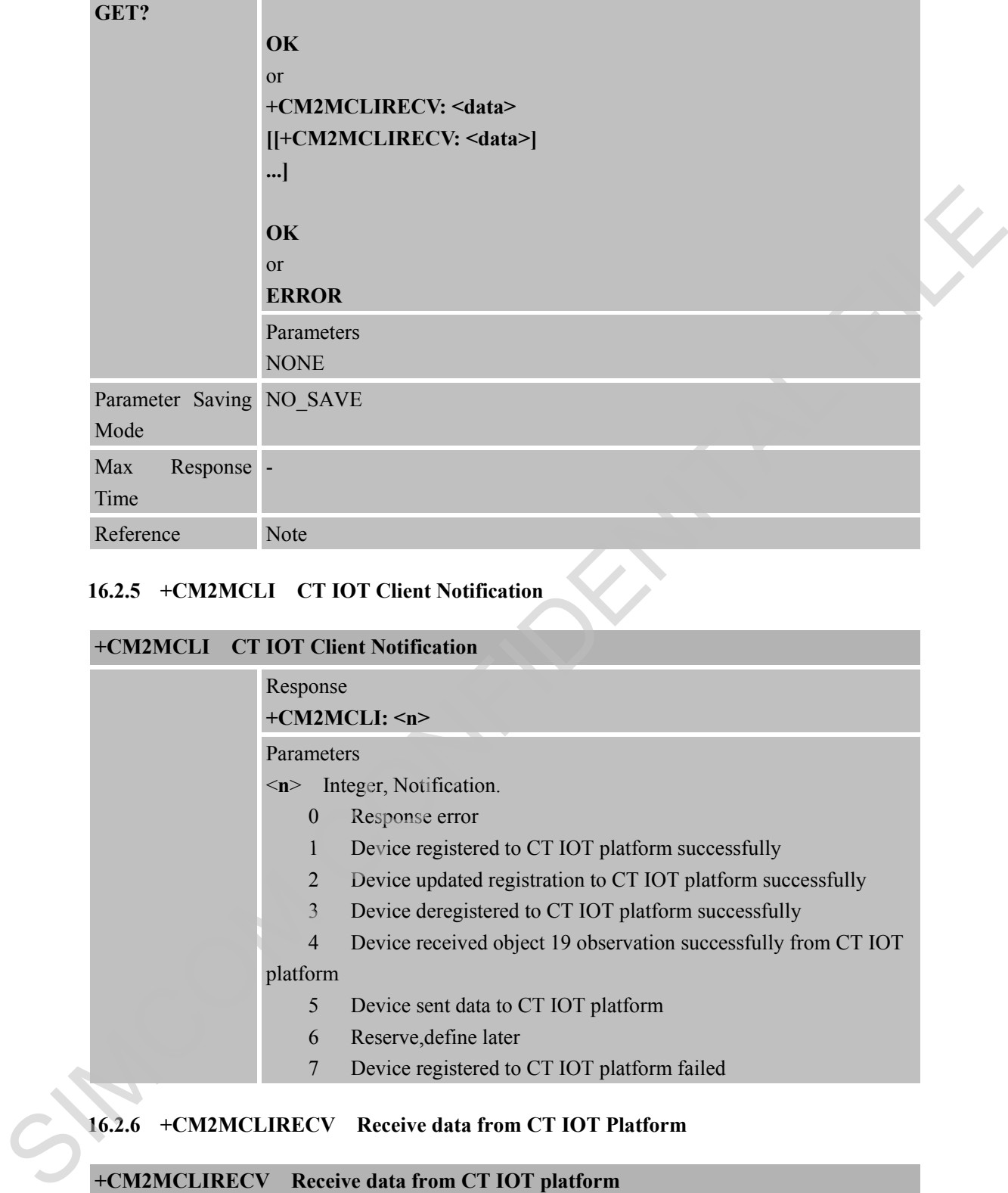

#### **16.2.5 +CM2MCLI CT IOT Client Notification**

# **+CM2MCLI CT IOT Client Notification** Response **+CM2MCLI: <n>** Parameters <**n**> Integer, Notification. 0 Response error 1 Device registered to CT IOT platform successfully 2 Device updated registration to CT IOT platform successfully 3 Device deregistered to CT IOT platform successfully 4 Device received object 19 observation successfully from CT IOT platform 5 Device sent data to CT IOT platform 6 Reserve,define later

7 Device registered to CT IOT platform failed

## **16.2.6 +CM2MCLIRECV Receive data from CT IOT Platform**

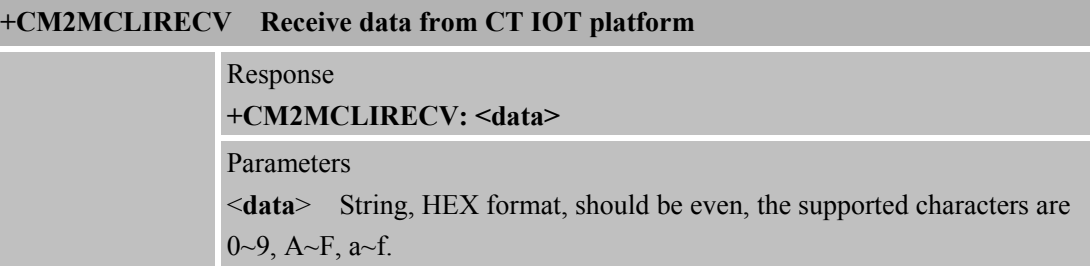

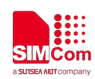

# **17 AT Commands for Network Command-DM**

## **17.1 Overview of AT Commands for Network Command-DM**

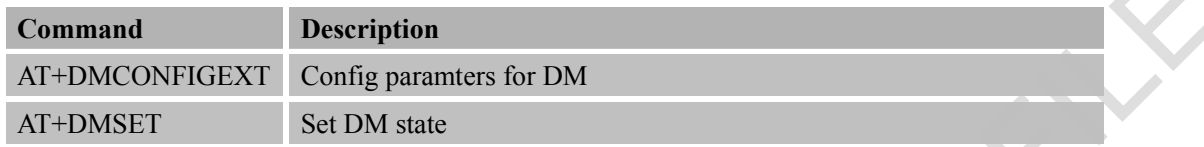

## **17.2 Detailed Descriptions of AT Commands for Network Command-DM**

## **17.2.1 AT+DMCONFIGEXT Configure paramters for DM**

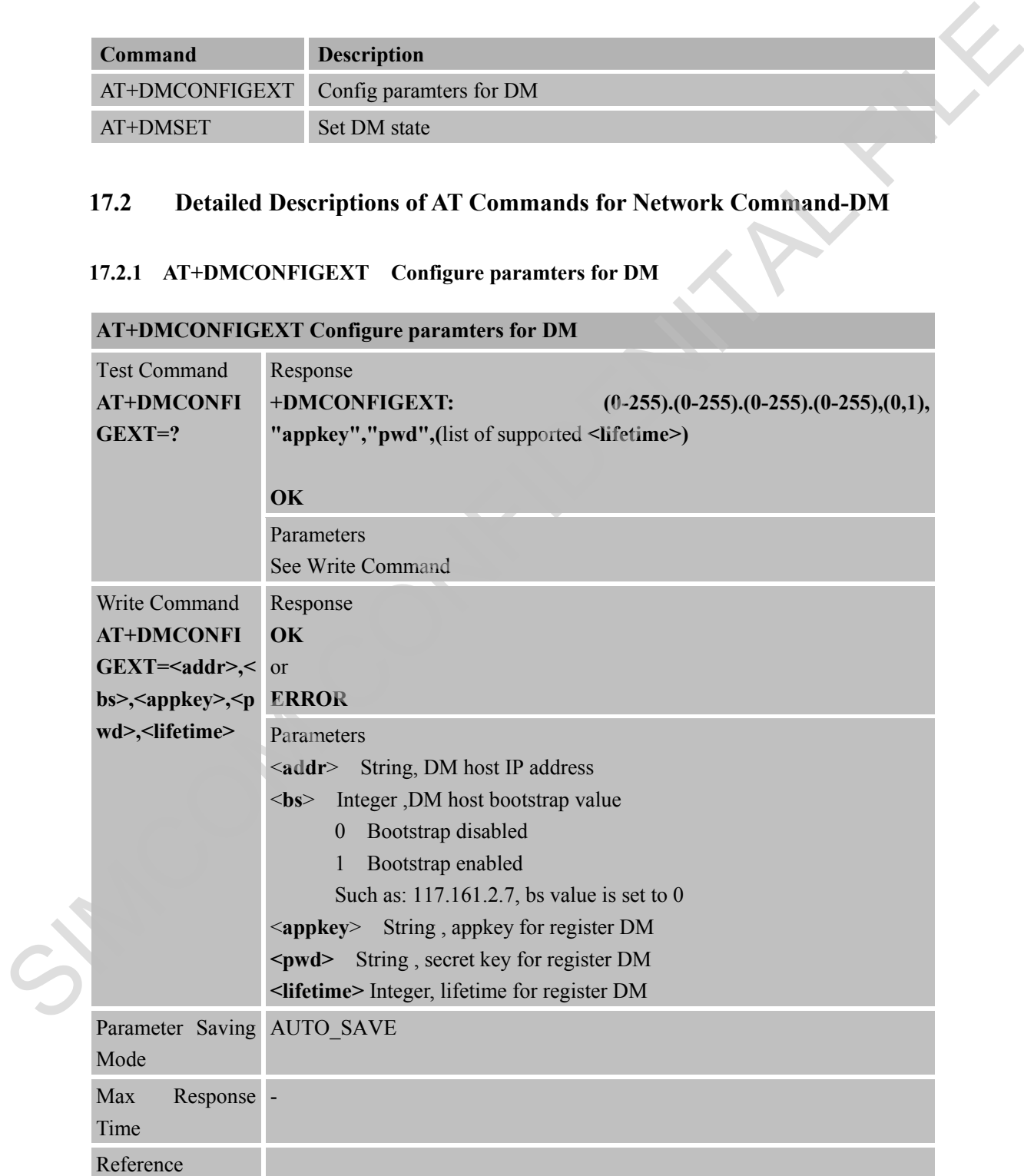

**AT+DMCONFIGEXT Configure paramters for DM**

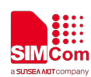

#### **17.2.2 AT+DMSET Set DM State**

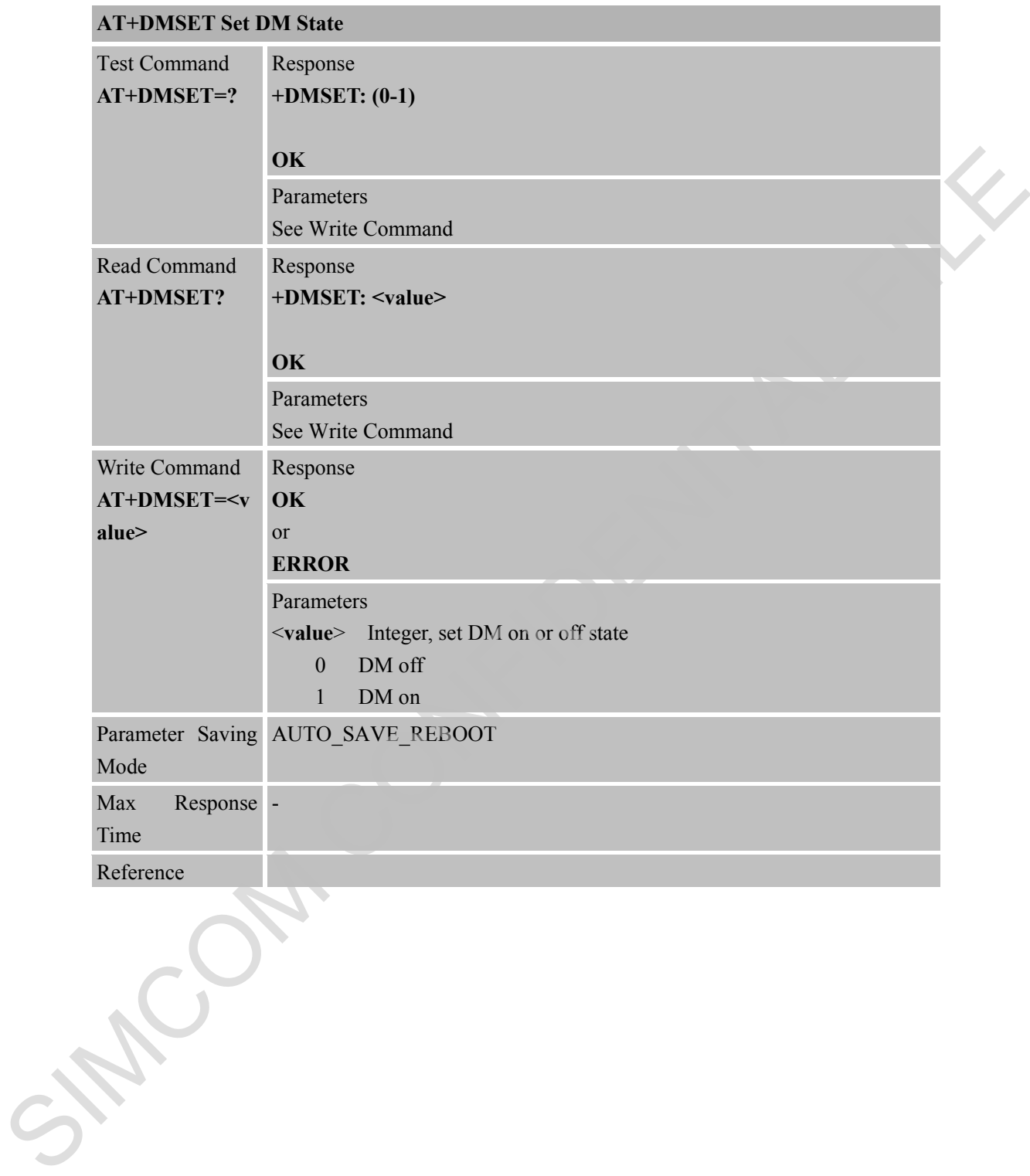

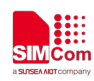

# **18 AT Commands for FOTA**

## **18.1 Overview of AT Commands for FOTA**

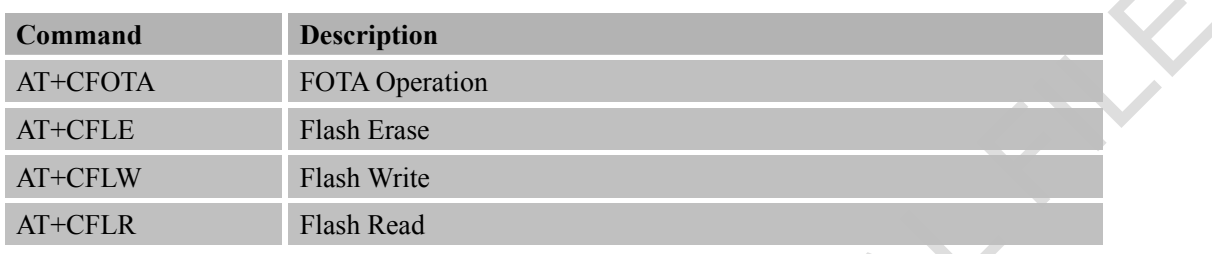

# **18.2 Detailed Descriptions of AT Commands for FOTA**

## **18.2.1 AT+CFOTA FOTA Operation**

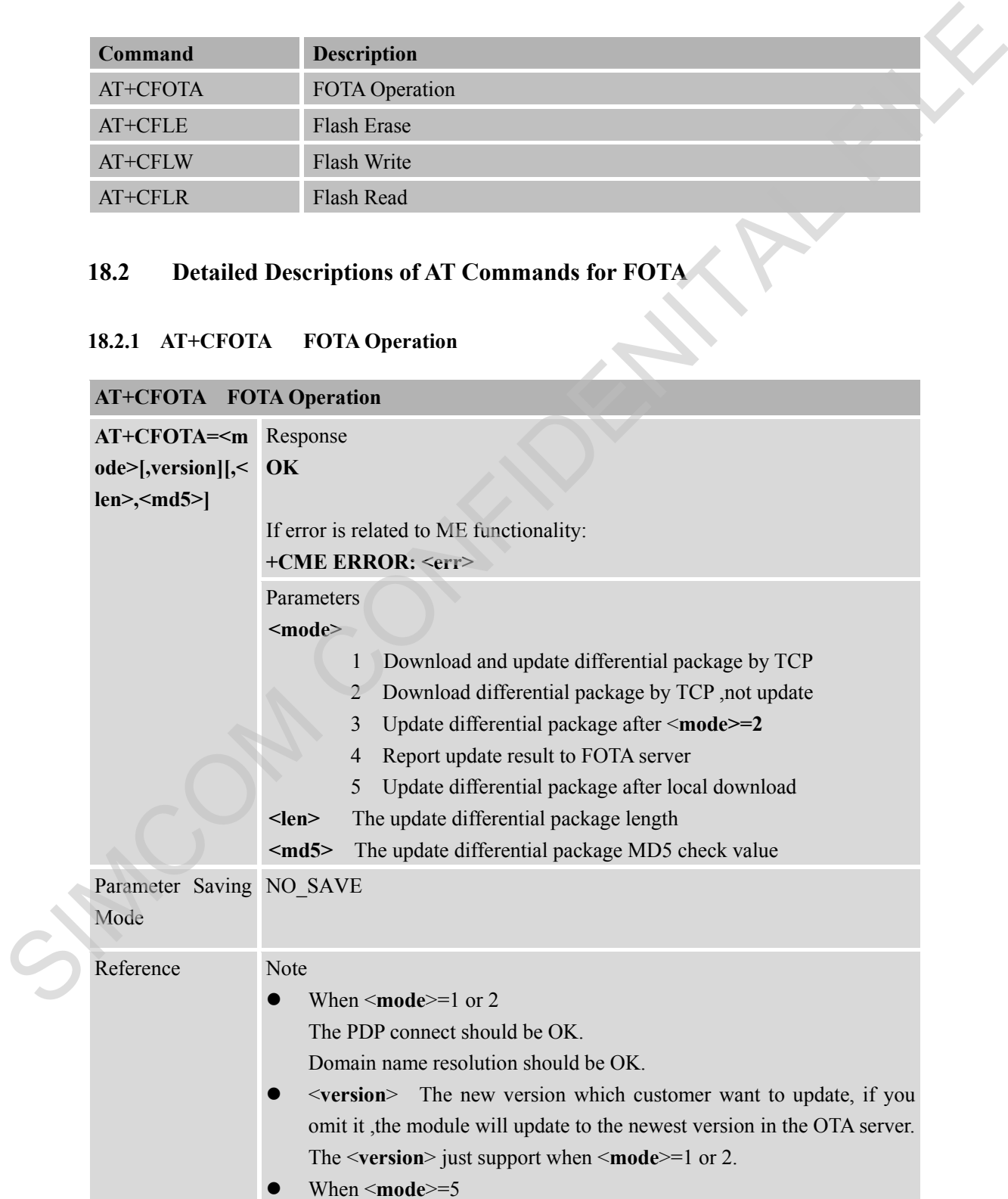

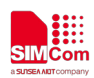

need parameter**<len>**and**<md5>** local download need use AT+CFLE and AT+CFLW.

#### **18.2.2 AT+CFLE Flash Erase**

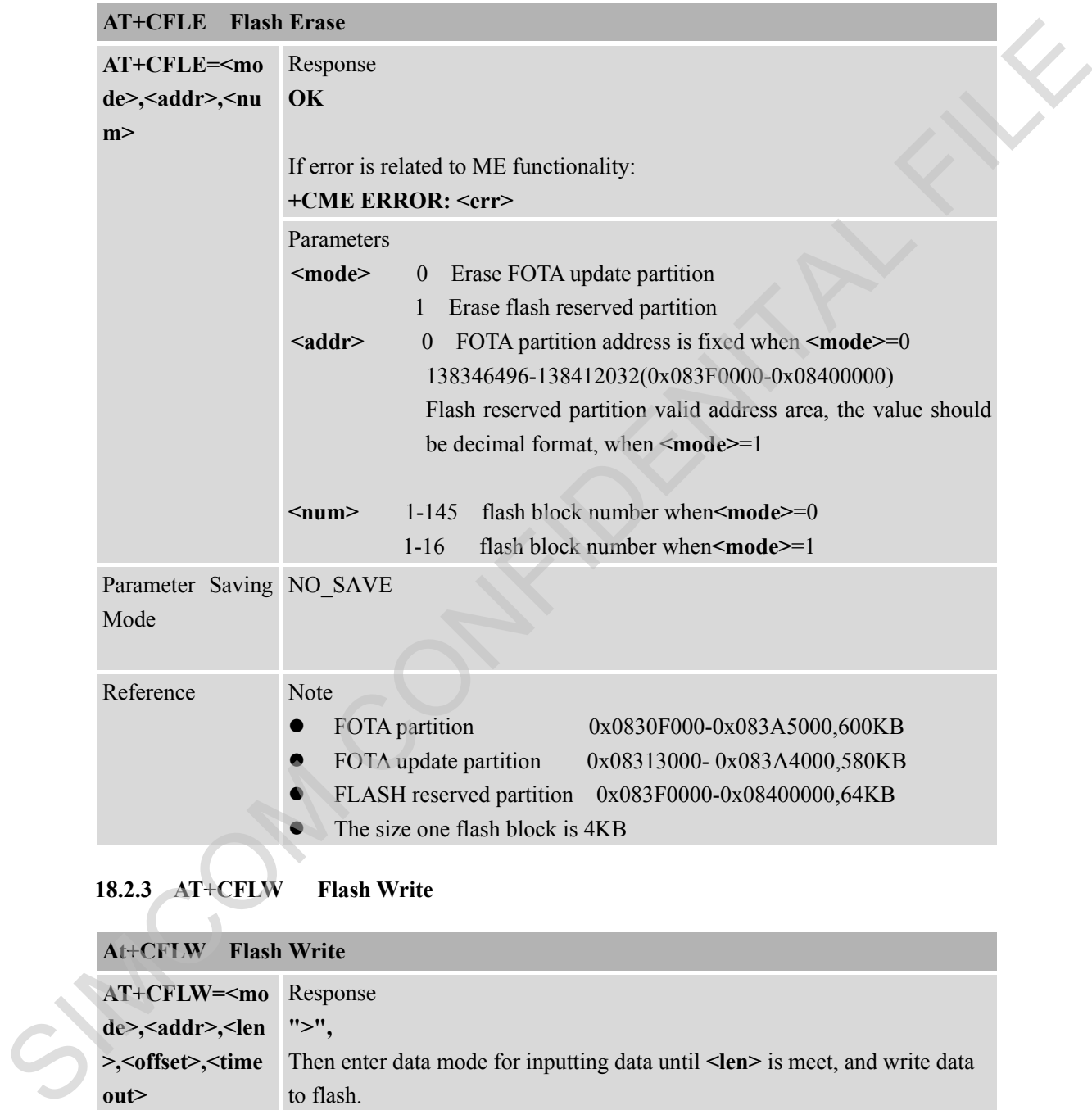

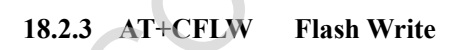

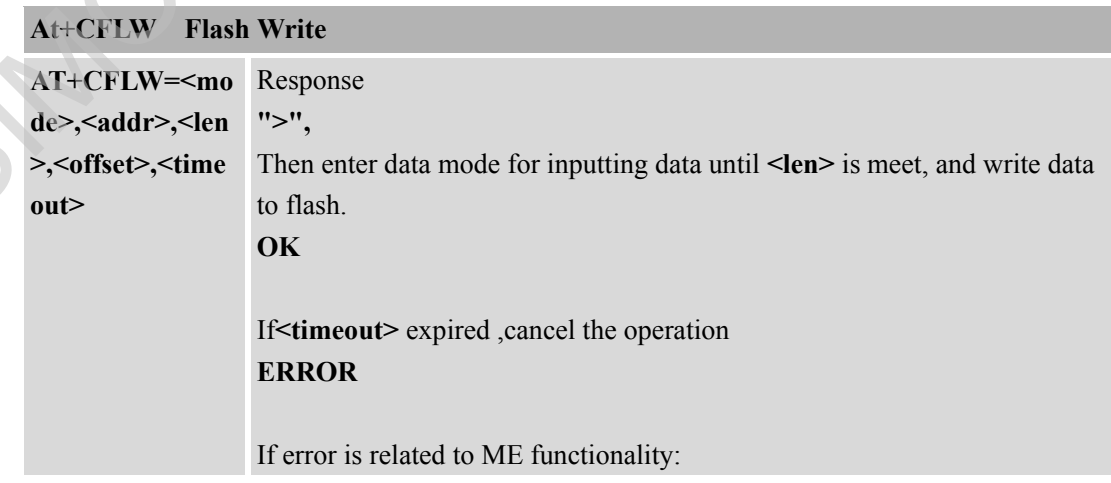

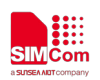

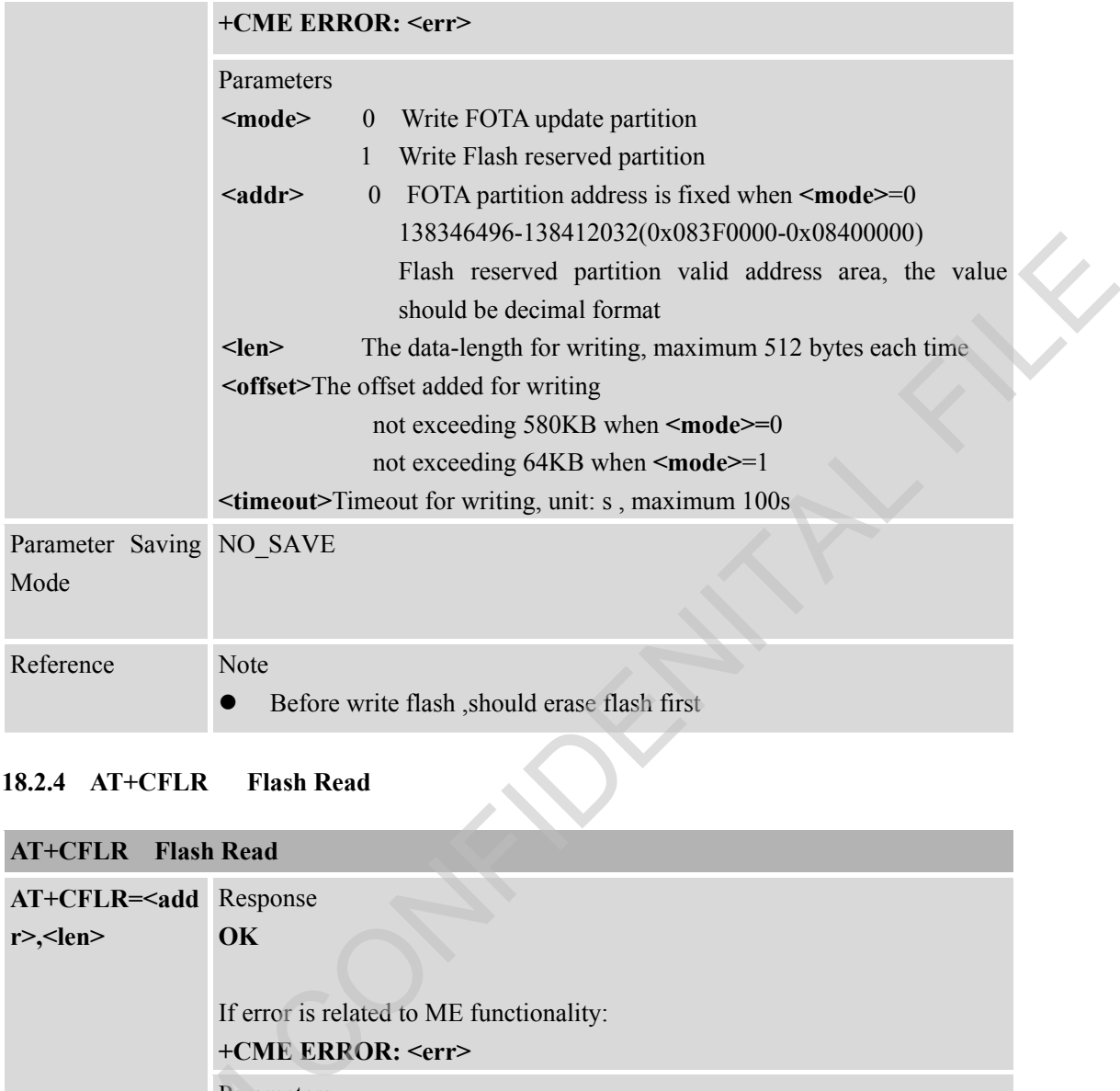

## **18.2.4 AT+CFLR Flash Read**

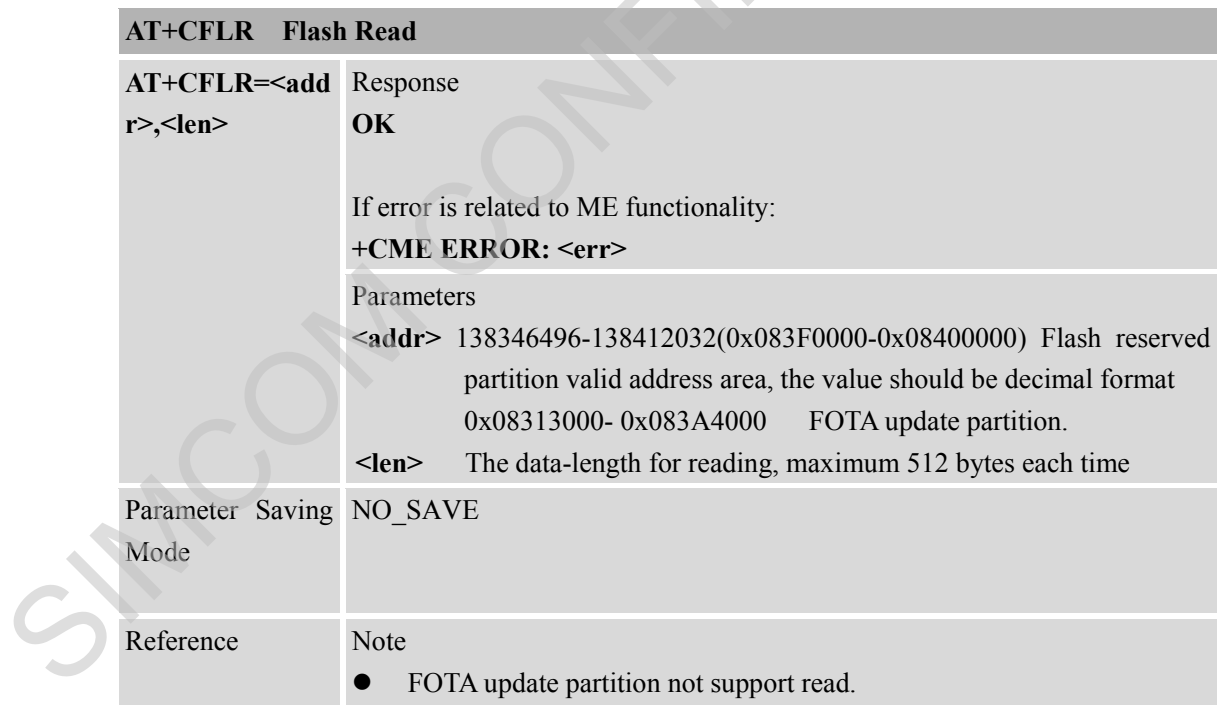

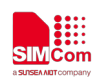

# **19 Supported Unsolicited Result Codes**

## **19.1 Summary of CME ERROR Codes**

Final result code  $+CME$  ERROR:  $\leq$ err> indicates different meaning. The operation is similar to ERROR result code. None of the following commands in the same Command line is executed. Neither ERROR nor OK result code shall be returned. <**err**> values used by common messaging commands:

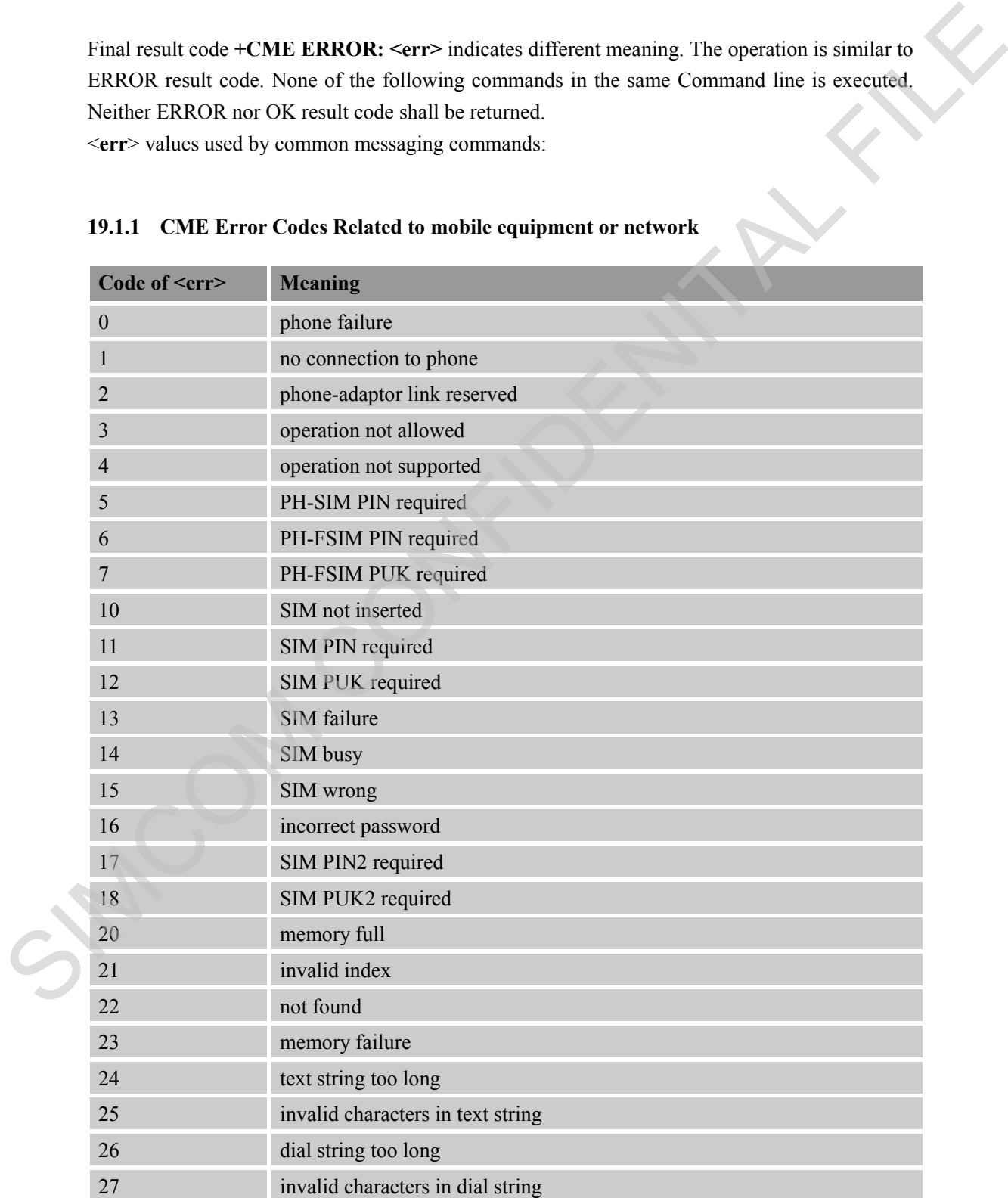

# **19.1.1 CME Error Codes Related to mobile equipment or network**

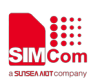

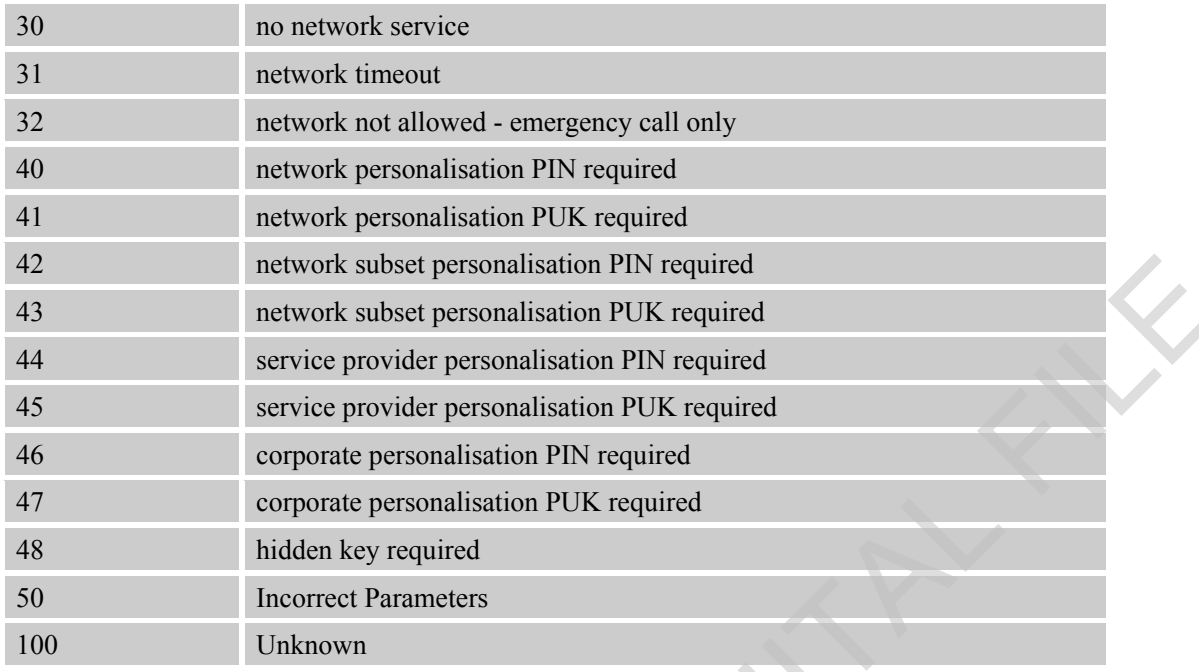

#### **19.1.2 CME Error Codes related to PSD and Packet Domain**

Final result code +CME ERROR: <err> indicates an error related to PSD and Packet Domain. The operation is similar to ERROR result code. None of the following commands in the same Command line is executed. Neither ERROR nor OK result code shall be returned. <**err**> values used by common messaging commands:

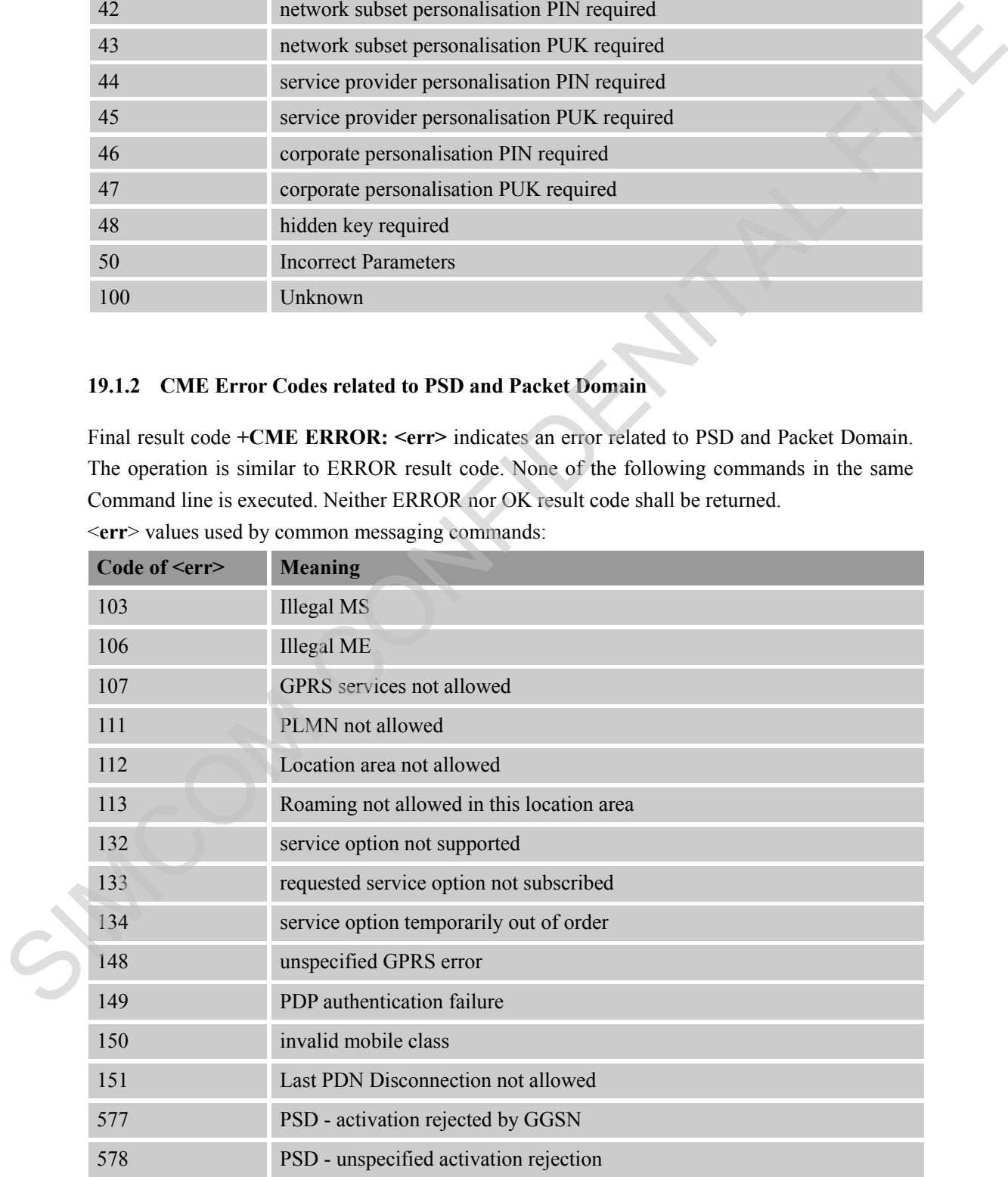

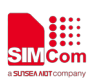

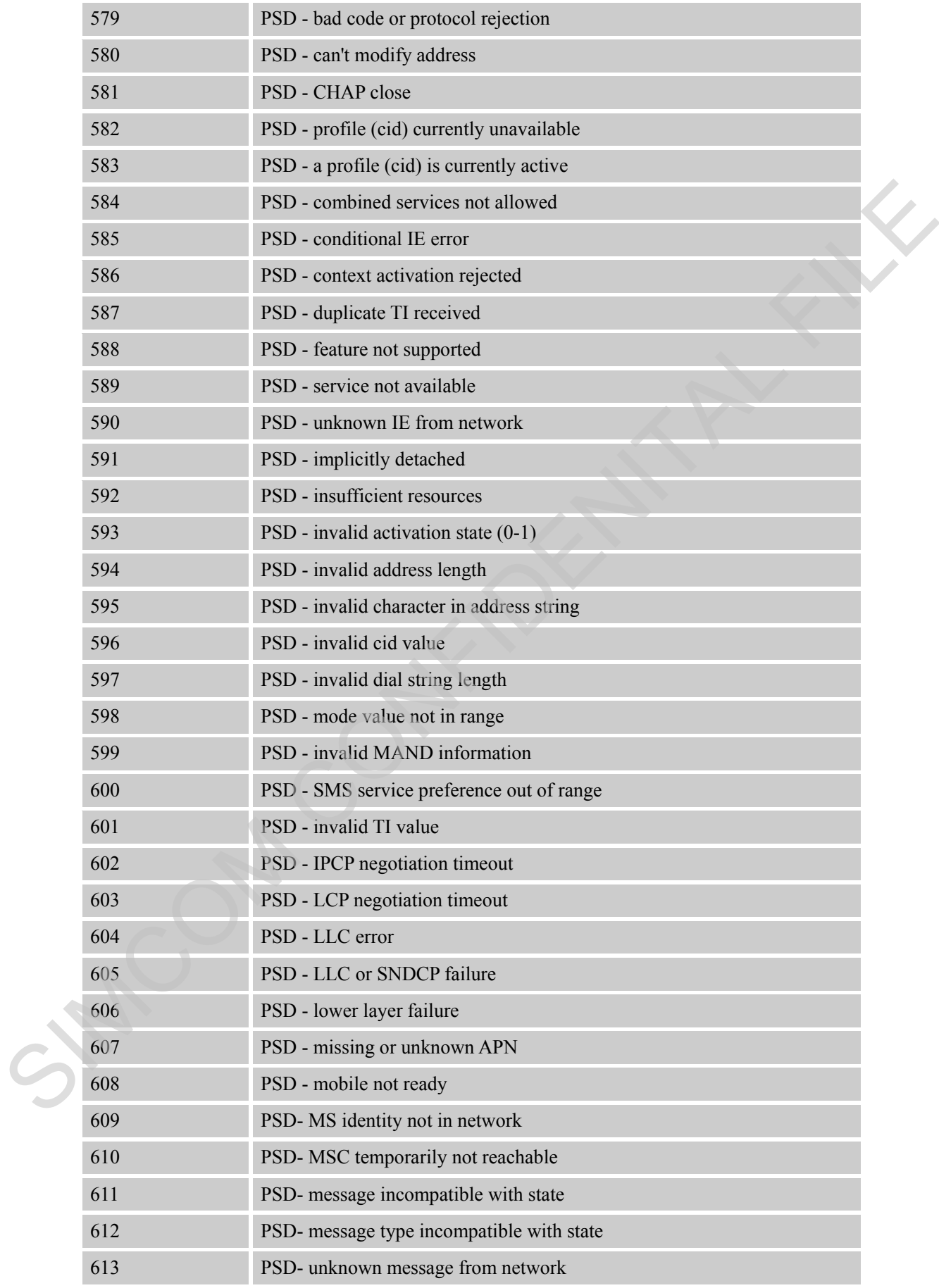

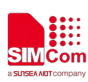

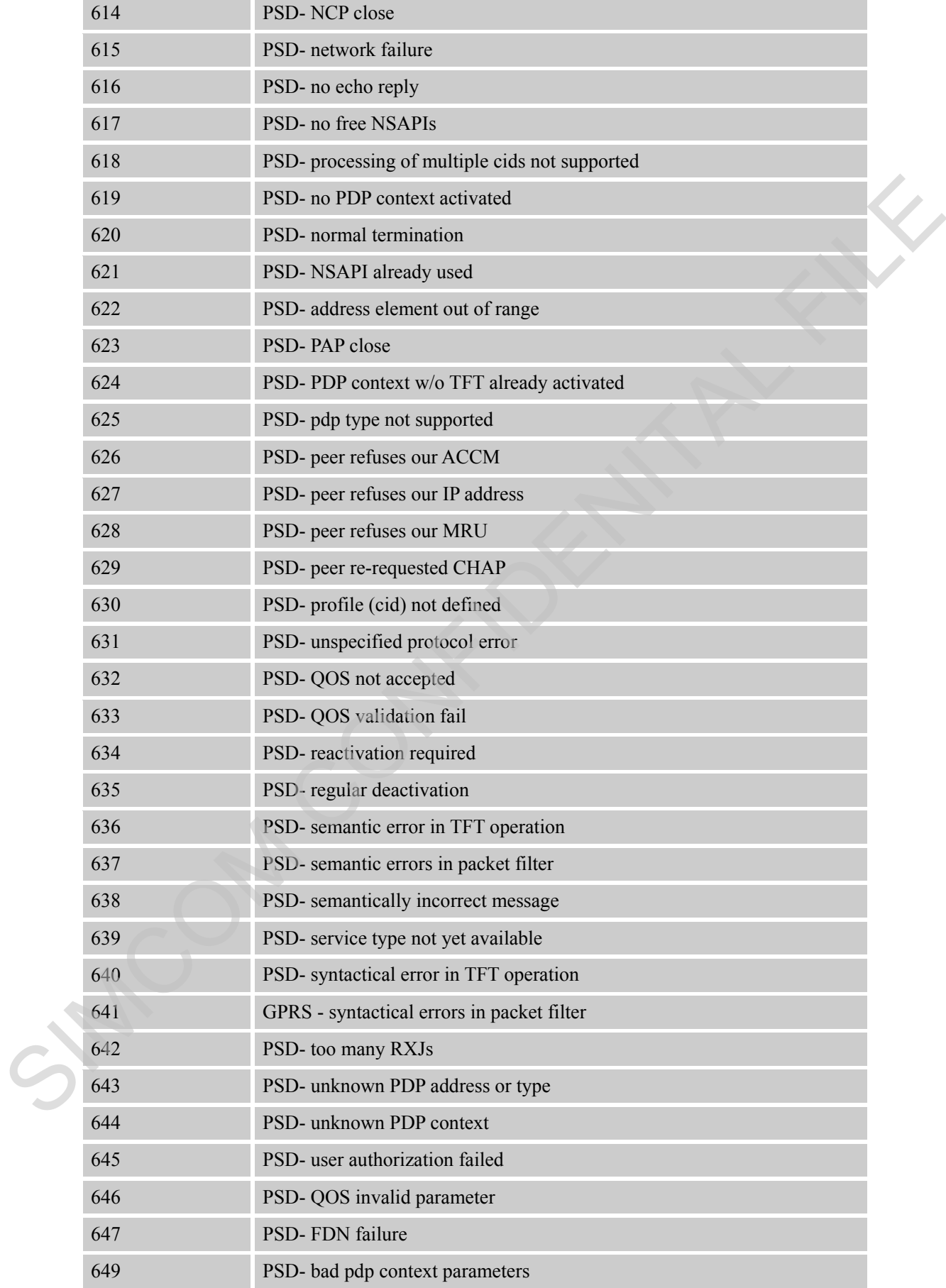

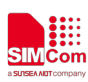

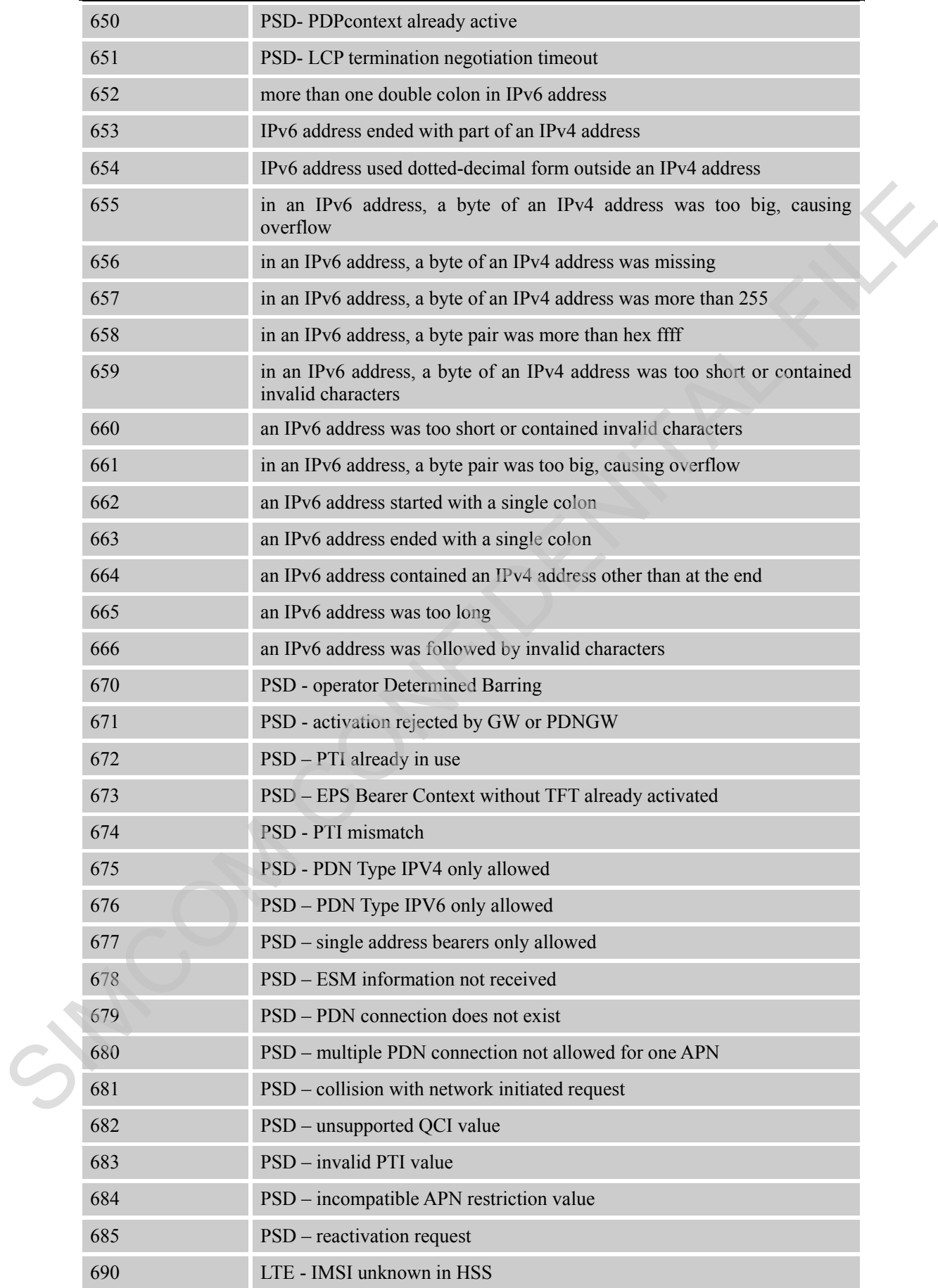

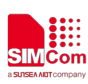

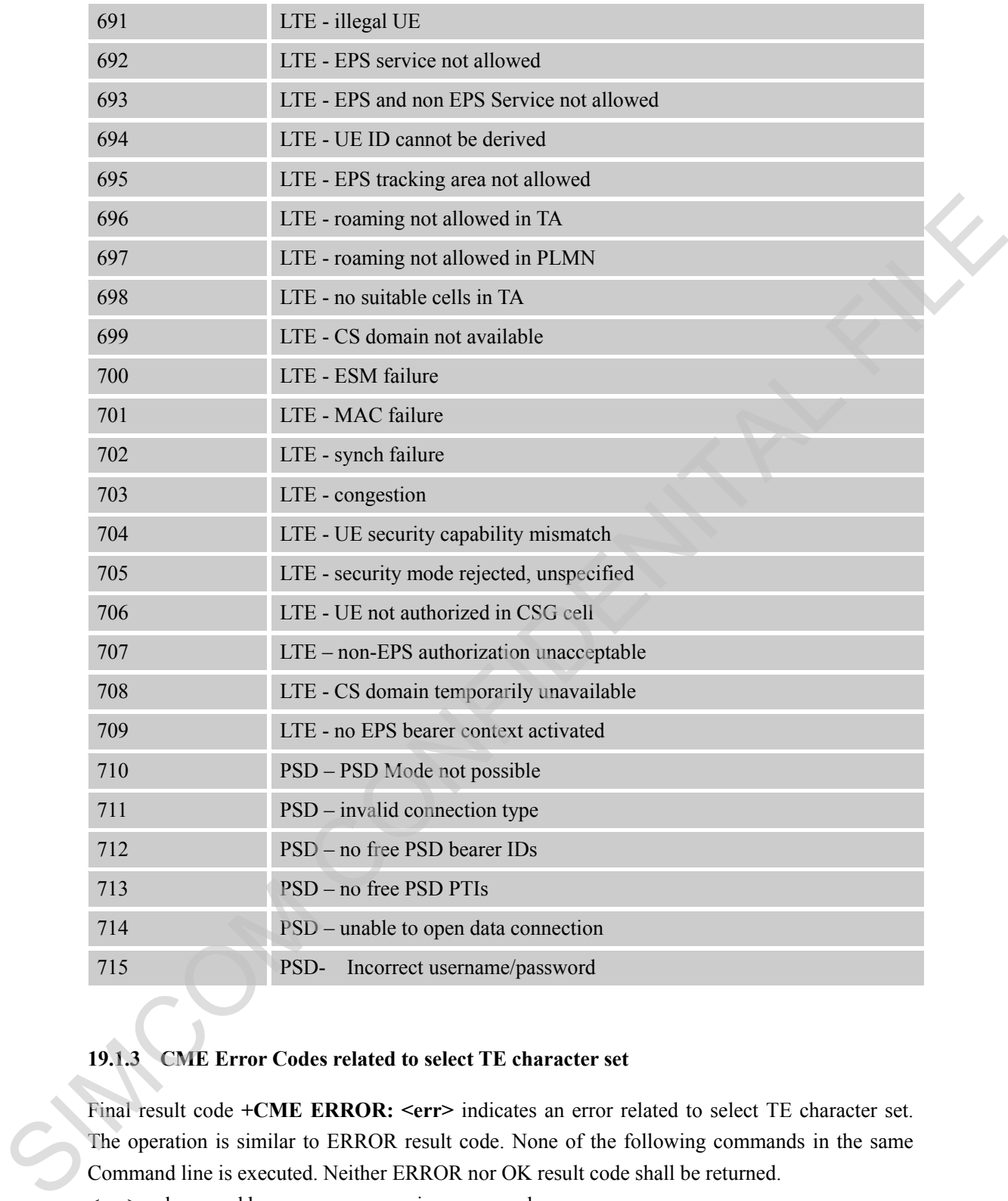

## **19.1.3 CME Error Codes related to select TE character set**

Final result code **+CME ERROR: <err>** indicates an error related to select TE character set. The operation is similar to ERROR result code. None of the following commands in the same Command line is executed. Neither ERROR nor OK result code shall be returned.

<**err**> values used by common messaging commands:

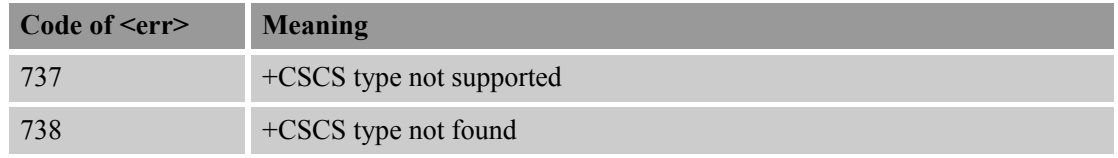

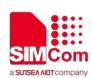

#### **19.1.4 CME Error Codes related to preferred operator list**

Final result code **+CME ERROR:** <err>indicates an error related to preferred operator list. The operation is similar to ERROR result code. None of the following commands in the same Command line is executed. Neither ERROR nor OK result code shall be returned.

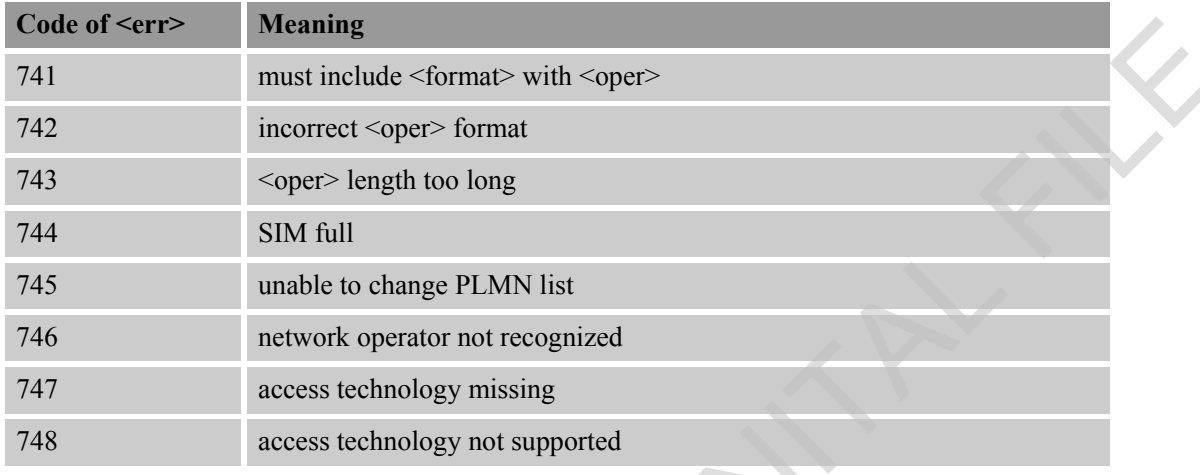

<**err**> values used by common messaging commands:

#### **19.1.5 CME Error Codes related to Restricted/Generic SIM Access**

Final result code **+CME ERROR: <err>** indicates an error related to Restricted/Generic SIM Access. The operation is similar to ERROR result code. None of the following commands in the same Command line is executed. Neither ERROR nor OK result code shall be returned. <**err**> values used by common messaging commands:

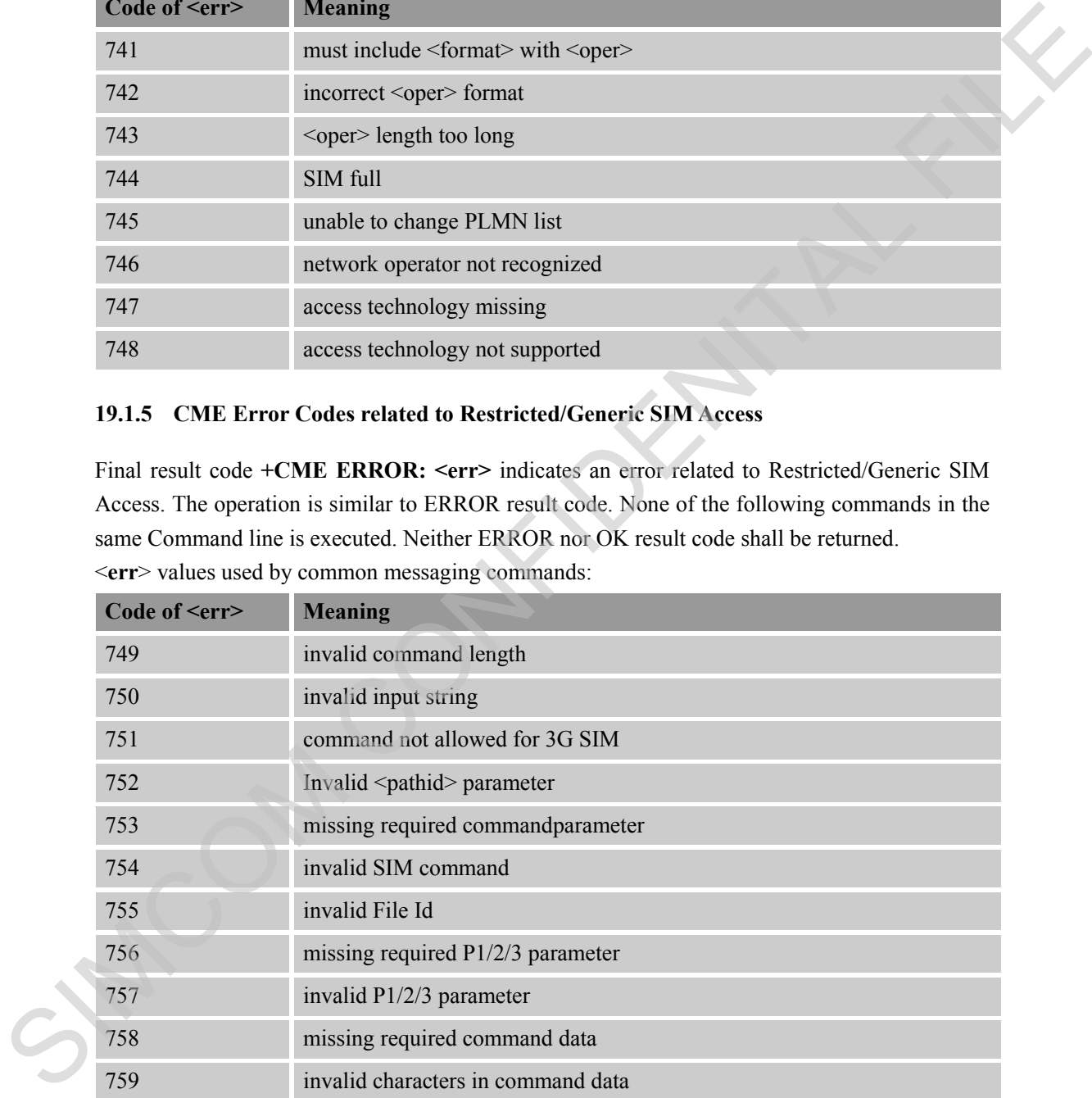

#### **19.1.6 CME Error Codes related to Miscellaneous Proprietary**

Final result code **+CME ERROR: <err>** indicates an error related to Miscellaneous Proprietary.

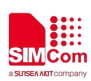

The operation is similar to ERROR result code. None of the following commands in the same Command line is executed. Neither ERROR nor OK result code shall be returned. <**err**> values used by common messaging commands:

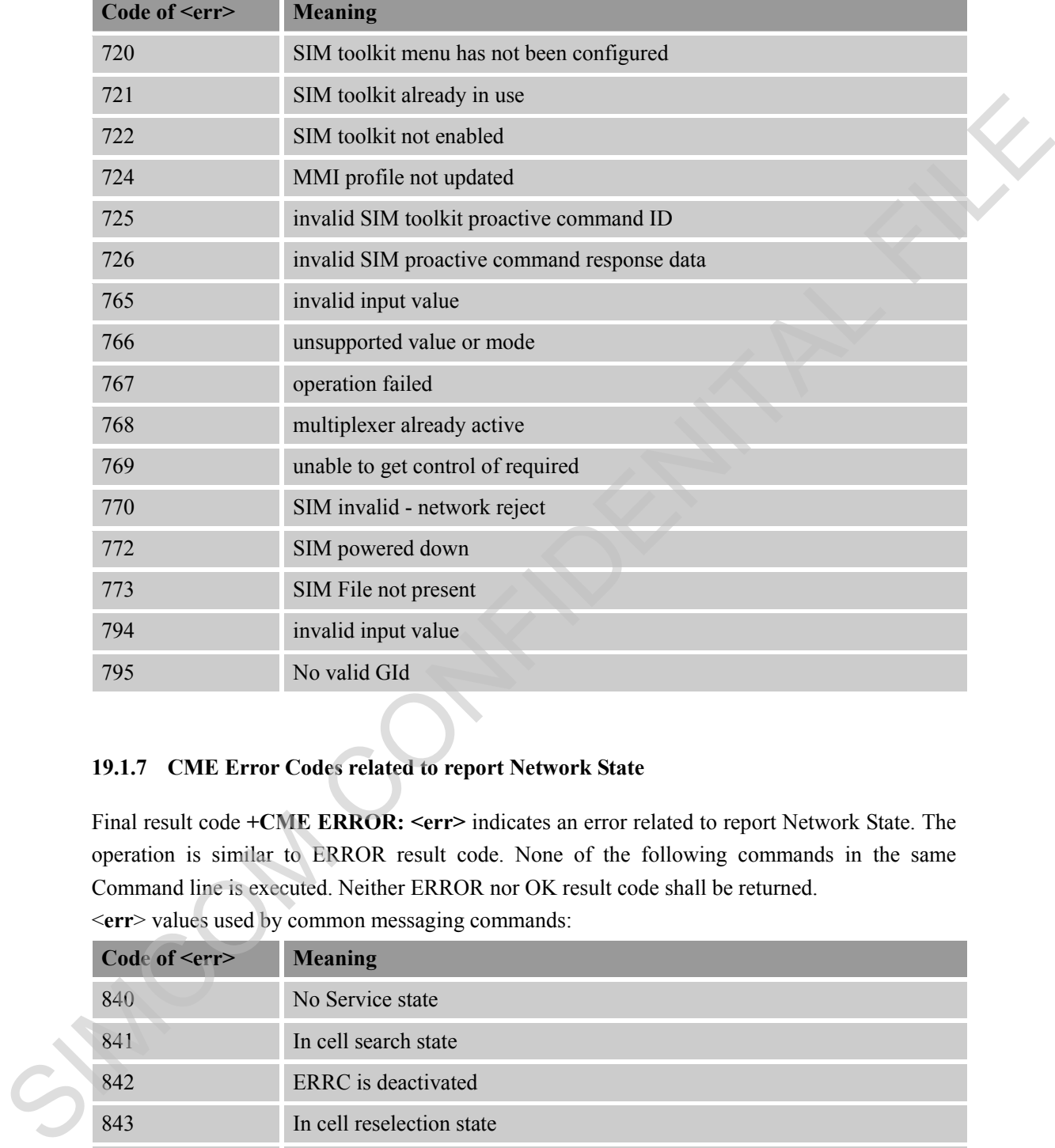

#### **19.1.7 CME Error Codes related to report Network State**

Final result code **+CME ERROR: <err>** indicates an error related to report Network State. The operation is similar to ERROR result code. None of the following commands in the same Command line is executed. Neither ERROR nor OK result code shall be returned.

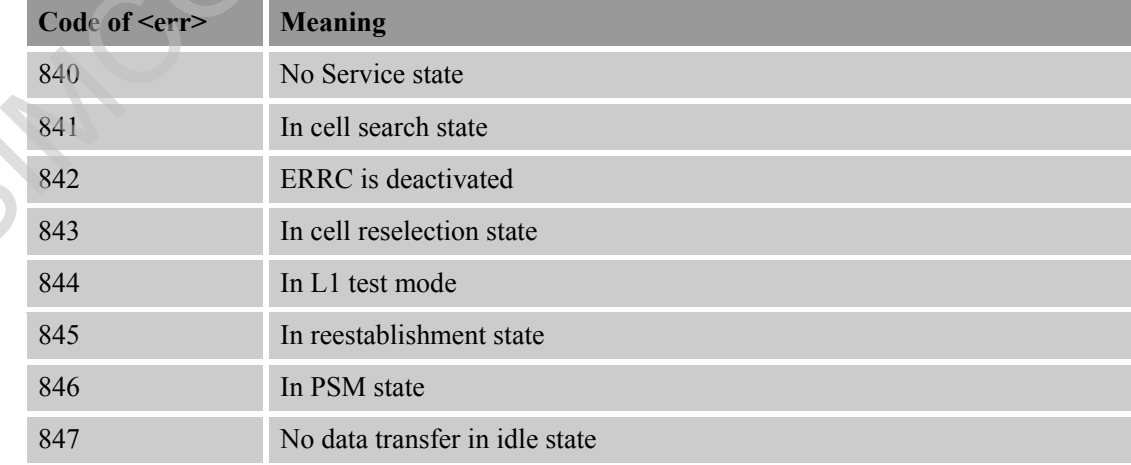

<**err**> values used by common messaging commands:

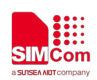

## **19.2 Summary of CMS ERROR Codes**

Final result code **+CMS ERROR: <err>** indicates an error related to message service or network. The operation is similar to ERROR result code. None of the following commands in the same Command line is executed. Neither ERROR nor OK result code shall be returned. <**err**> values used by common messaging commands:

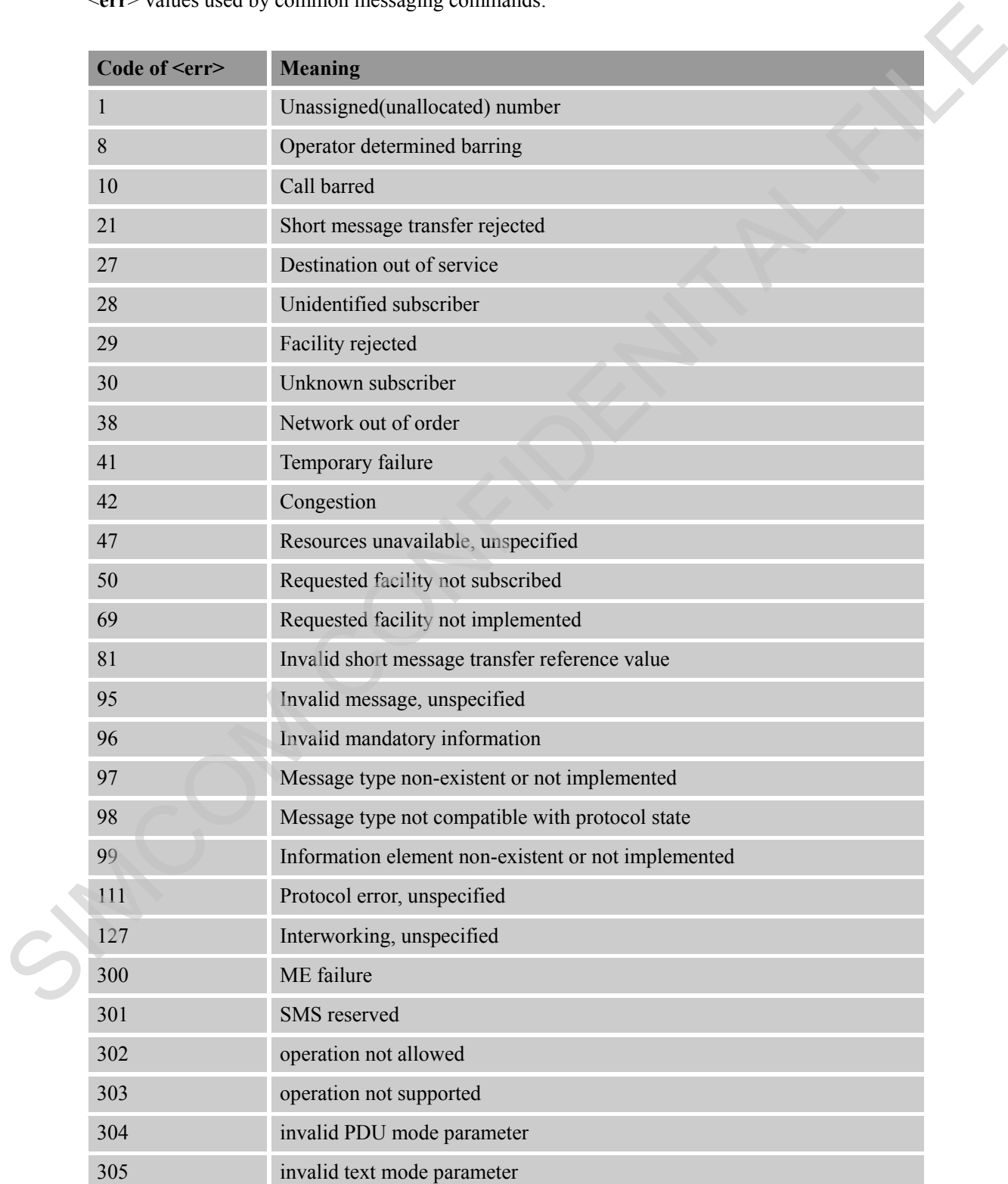

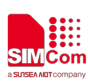

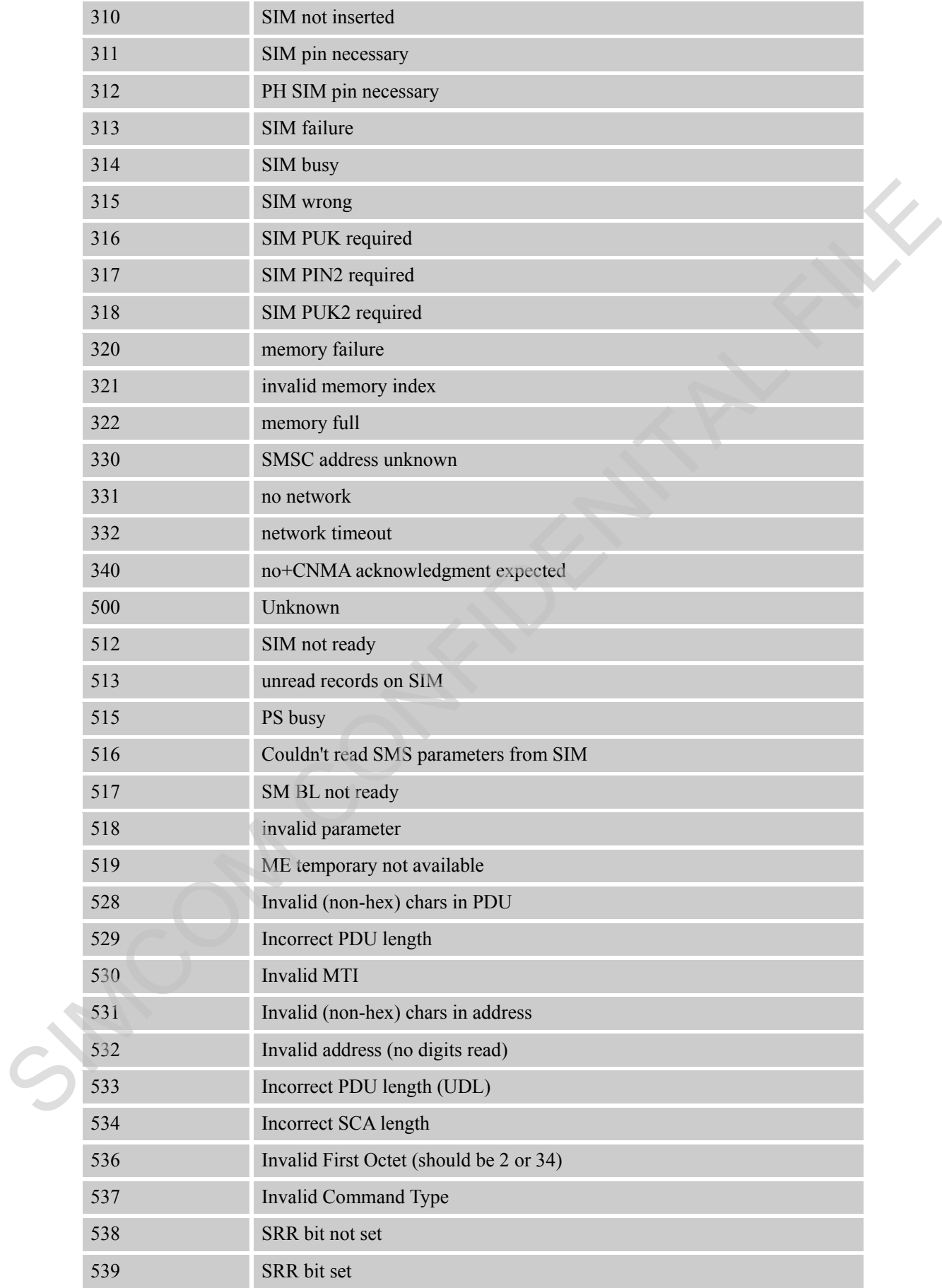

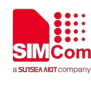

540 Invalid User Data Header IE

## **19.3 Summary of CIS ERROR Codes**

Final result code **+CIS ERROR: <err>** indicates an error related to OneNET. The operation is similar to ERROR result code. None of the following commands in the same Command line is executed. Neither ERROR nor OK result code shall be returned.

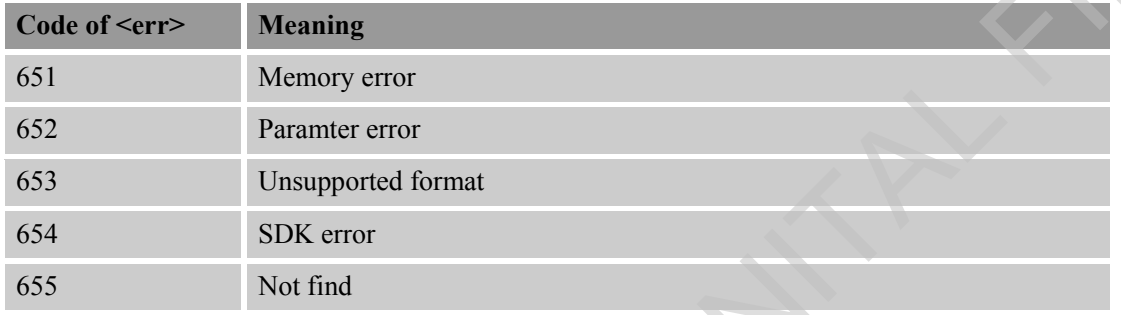

<**err**> values used by common messaging commands:

## **19.4 Summary of Unsolicited Result Codes**

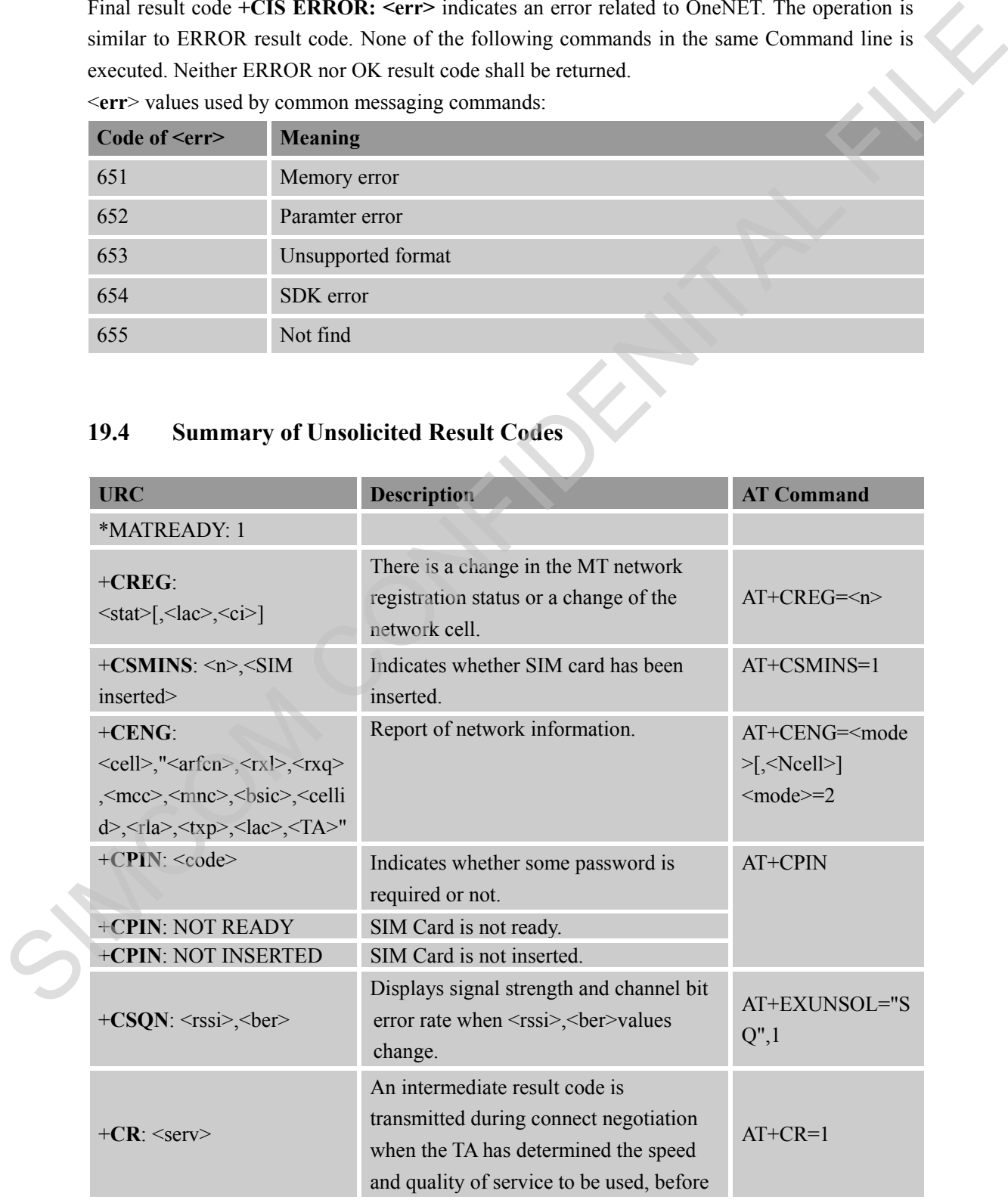

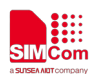

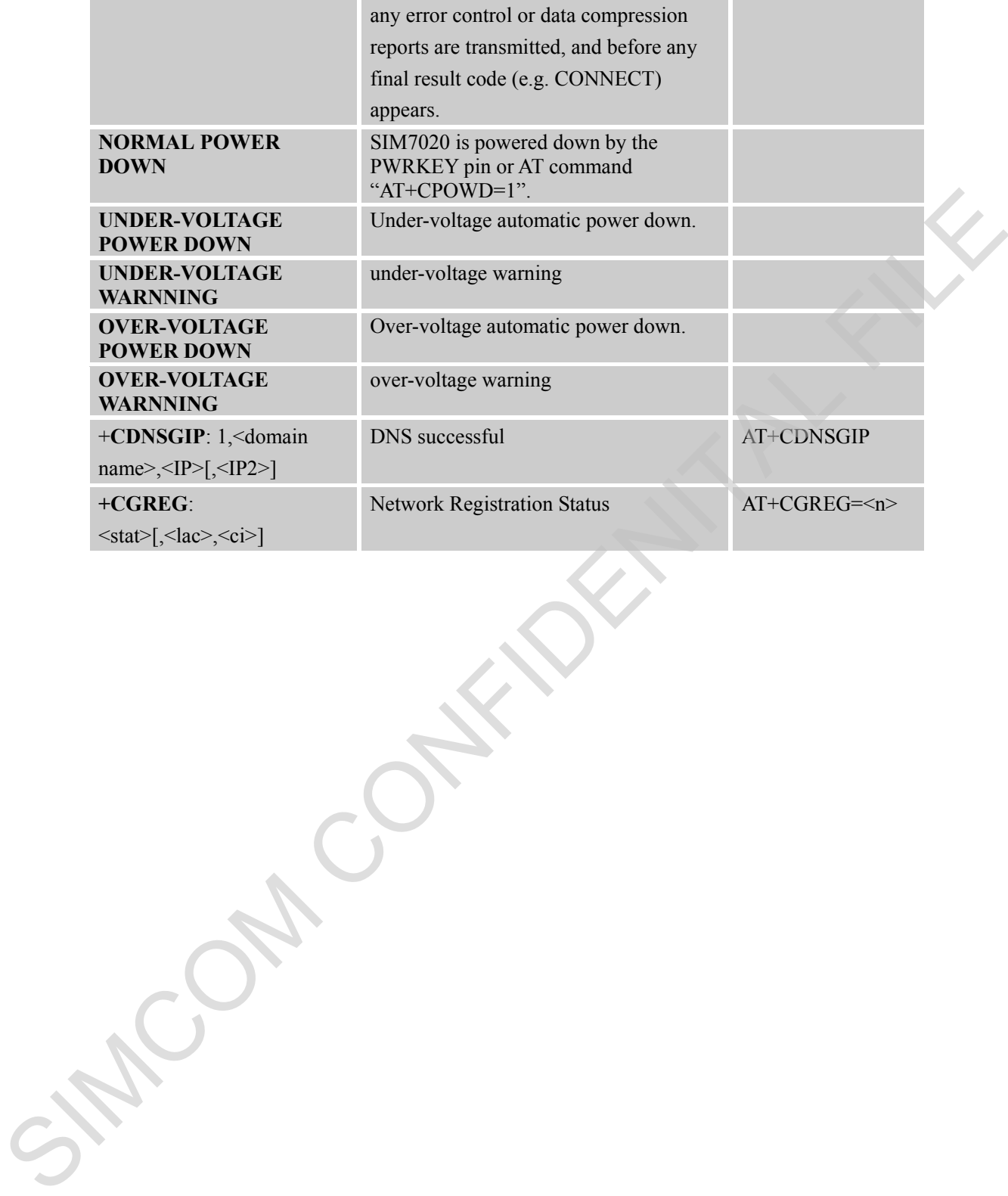

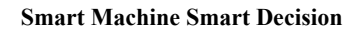

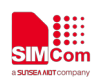

# **20 AT Commands Examples**

#### **20.1 CoAP command**

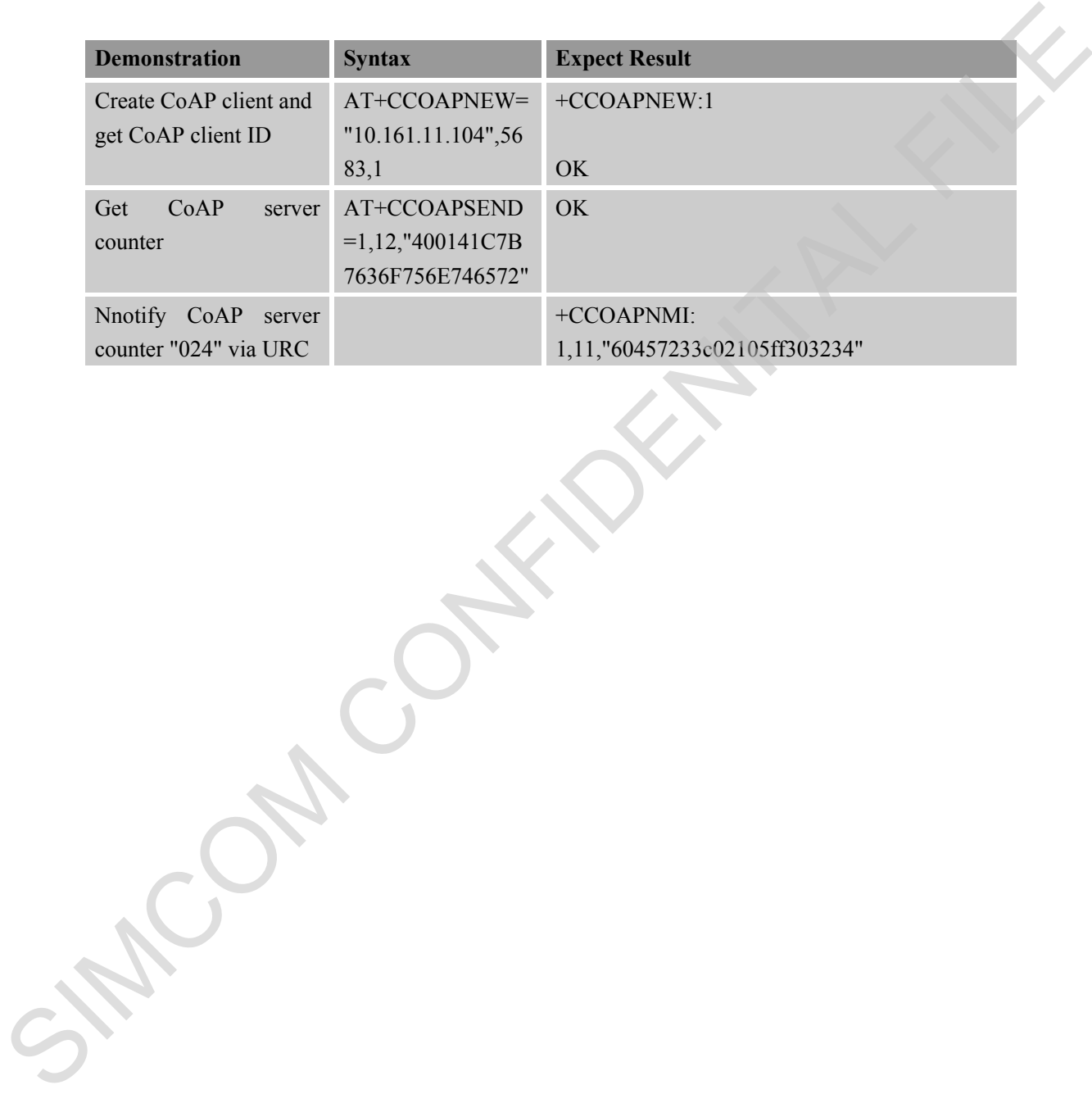

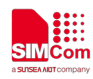

# **21 ATC Differences among SIM7020 Series**

## **21.1 AT+CSCLK**

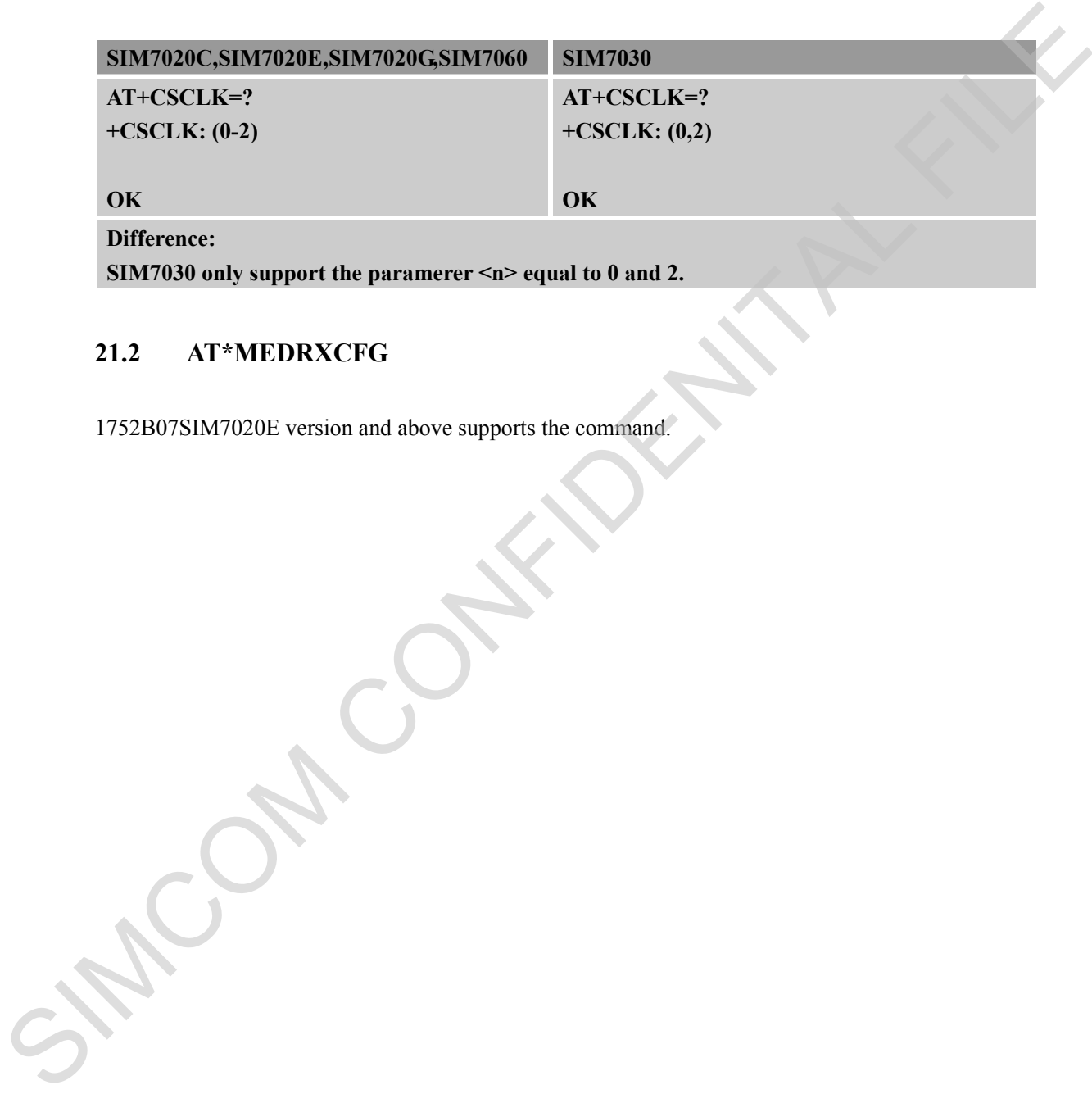

## **21.2 AT\*MEDRXCFG**

1752B07SIM7020E version and above supports the command.

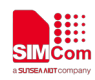

## **Contact**

# **Shanghai SIMCom Wireless Solutions Ltd.**

Address: Building B, No.633 Jinzhong Road, Changning District, Shanghai P.R.China 200335 Tel: +86 21 3157 5100, +86 21 31575 5200 Email: simcom@simcom.com Website: www.simcom.com Address. Duilding D, No. 633 Jinzburg Road, Changming District. Shanghai PR.China 200335<br>
Tel: +86 21 3157 5100, +86 21 31575 5200<br>
Email: sincerenital surgeont@simeom.com<br>
Website. <u>surgeont@simeom.com</u><br> **Technical Suppor** 

# **Technical Support**

Email: support@simcom.com